**WebSphere**® Information Integration

**Version 9**

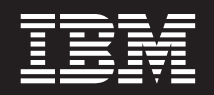

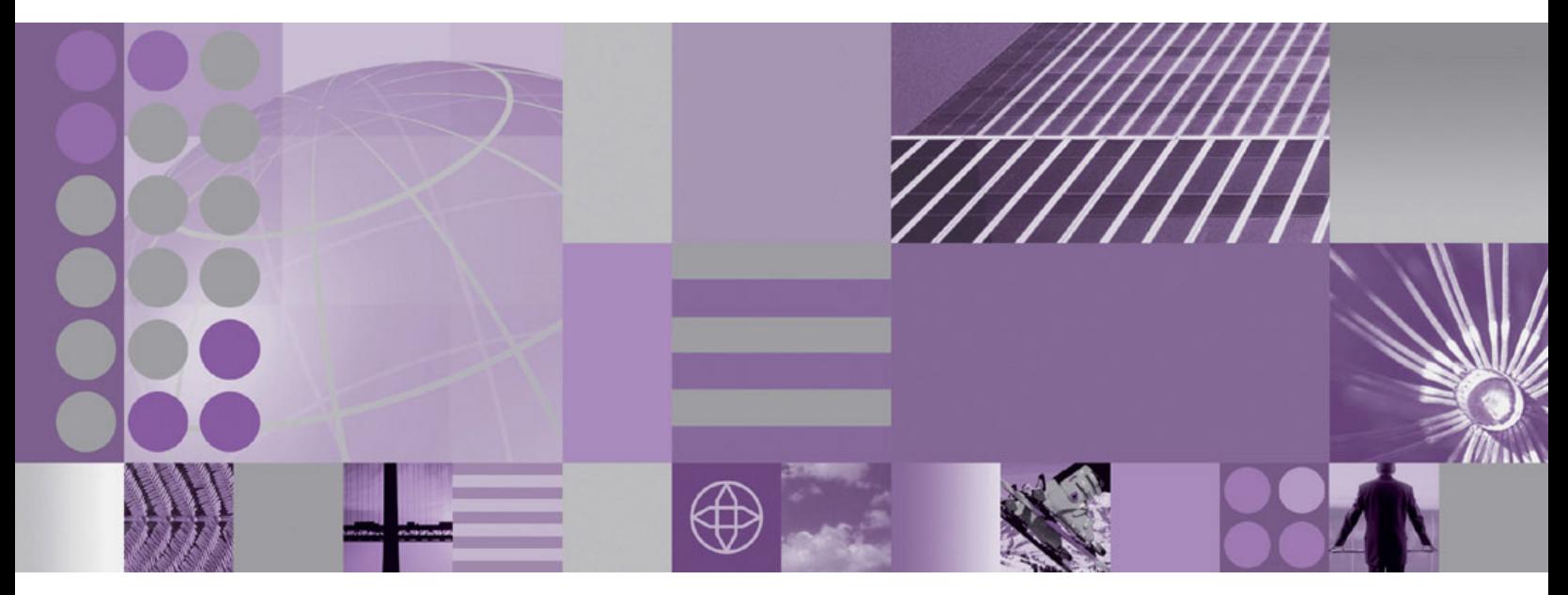

**Configuration Guide for Federated Data Sources**

**WebSphere**® Information Integration

**Version 9**

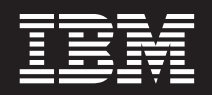

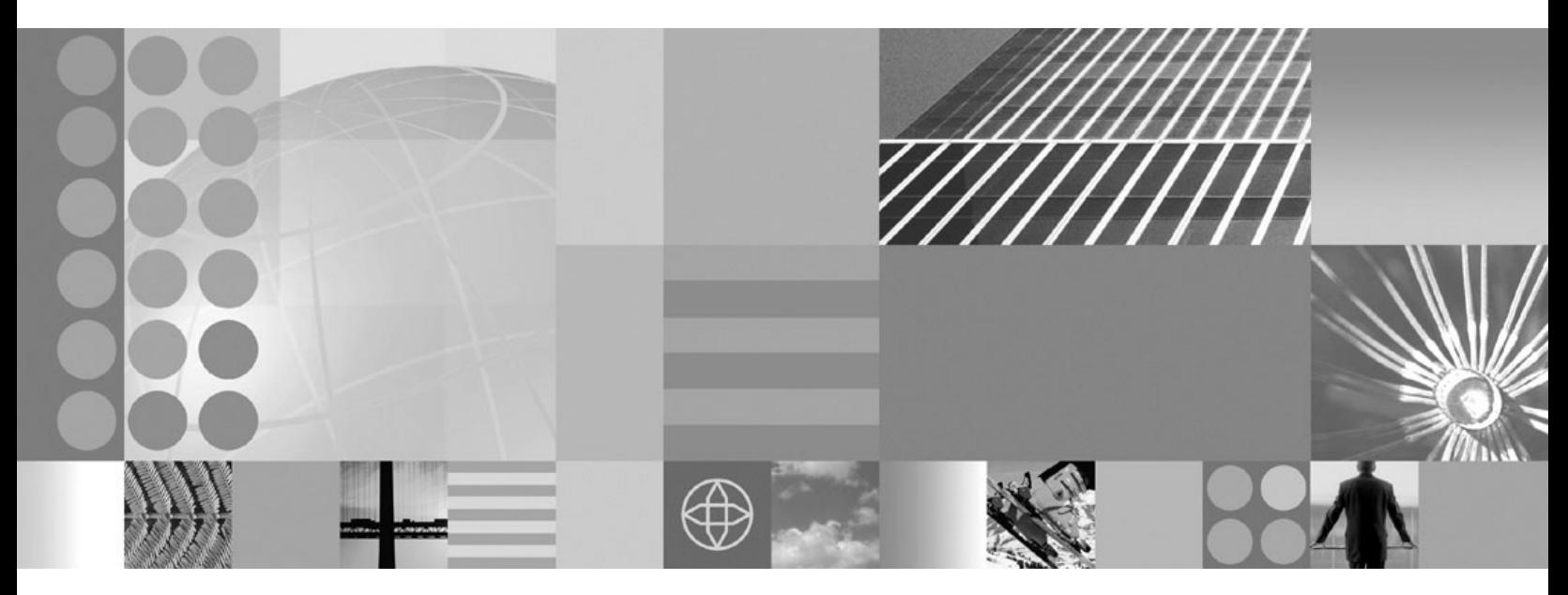

**Configuration Guide for Federated Data Sources**

#### **Note**

Before using this information and the product that it supports, be sure to read the general information under ["Notices](#page-508-0) and [trademarks"](#page-508-0) on page 499.

# **Contents**

### **Chapter 1. Planning to [configure](#page-10-0) access**

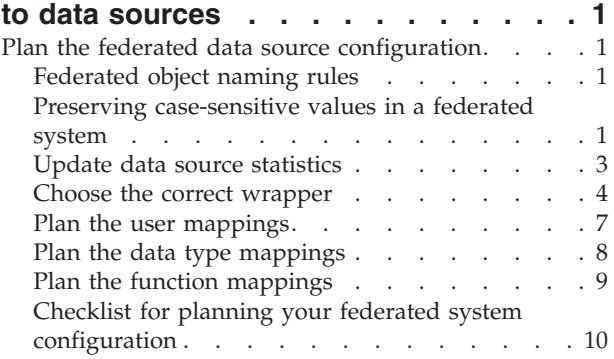

#### **Chapter 2. [Federated](#page-22-0) server and**

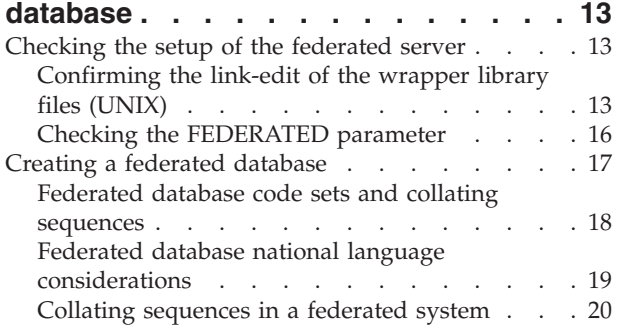

# **Chapter 3. Overview of [configuring](#page-32-0)**

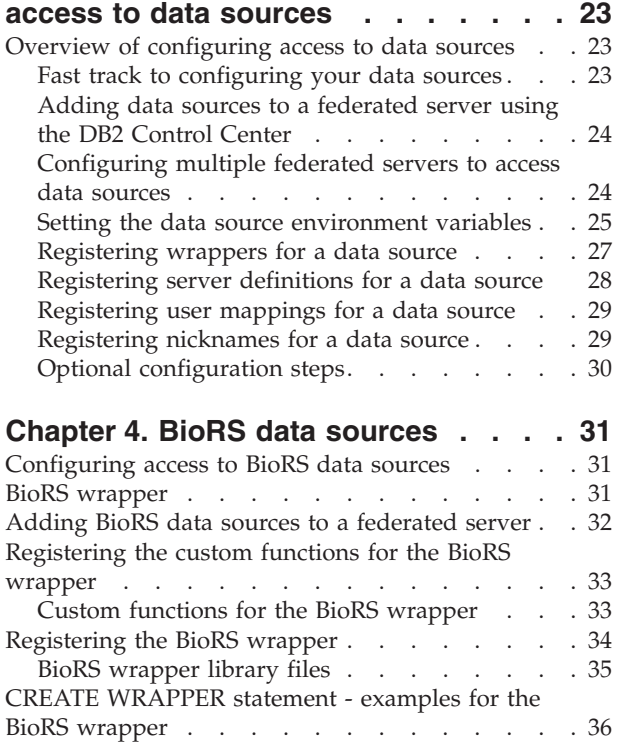

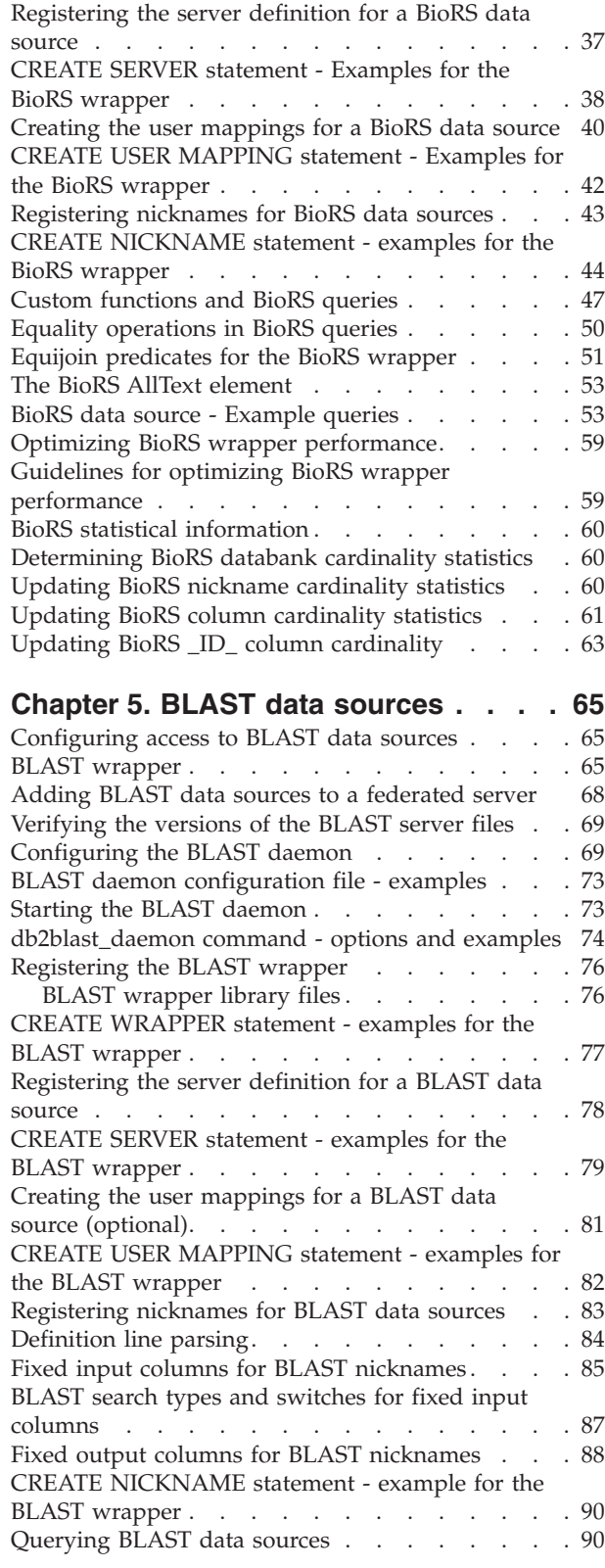

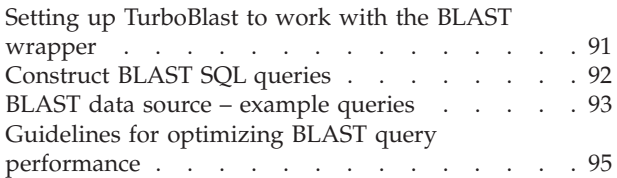

### **Chapter 6. Business [application](#page-106-0) data**

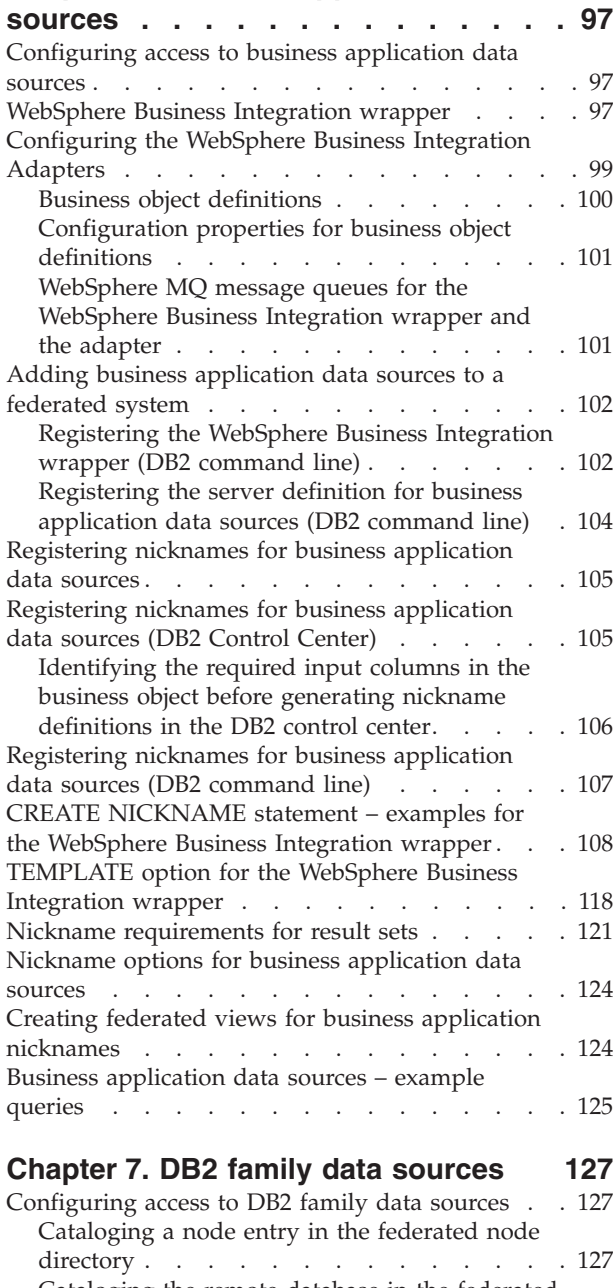

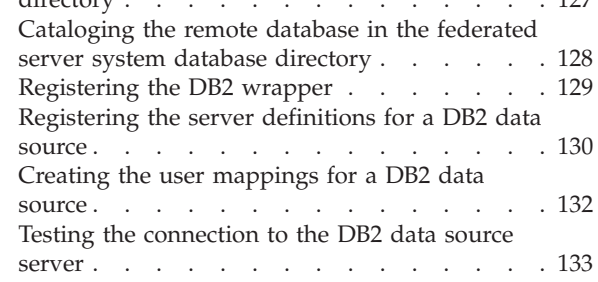

[Registering](#page-142-0) nicknames for DB2 tables and views [133](#page-142-0)

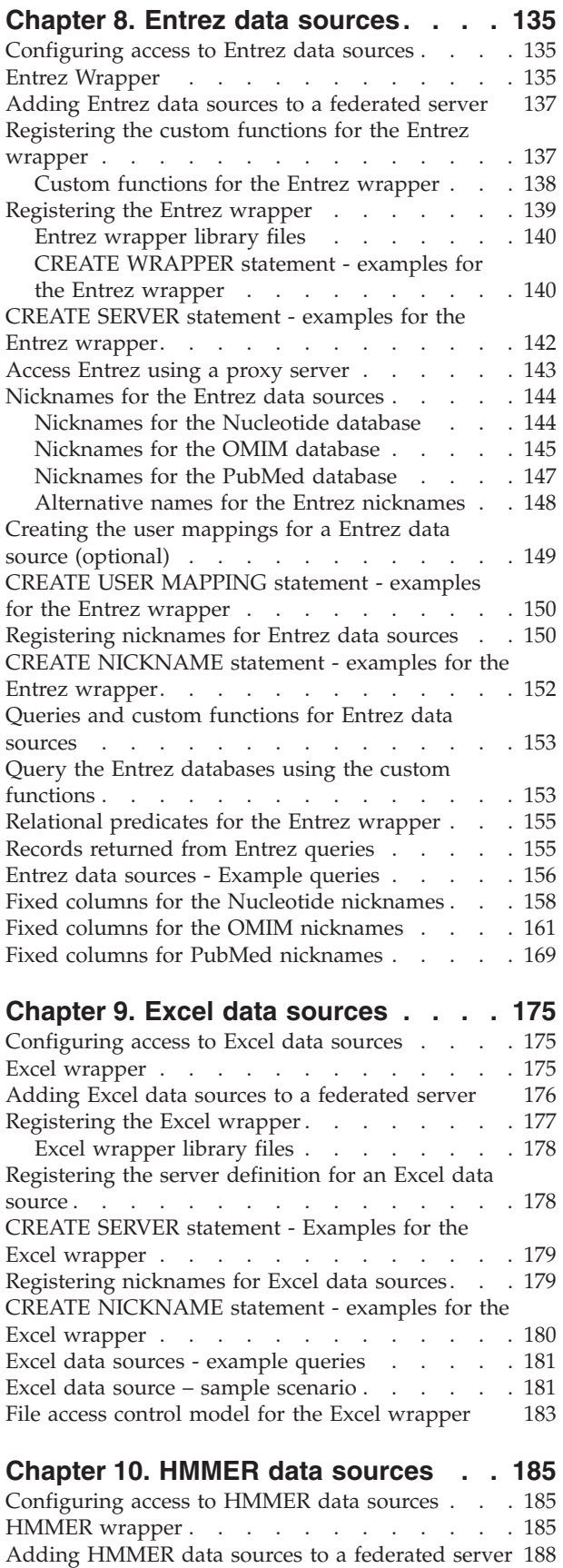

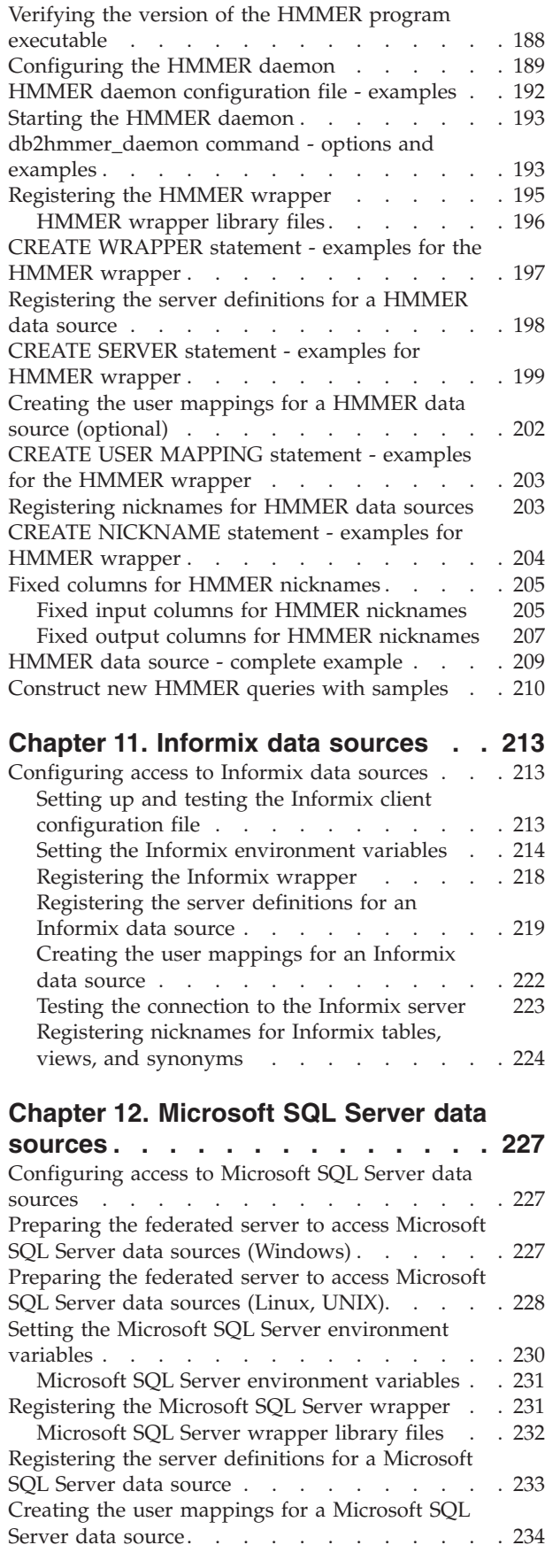

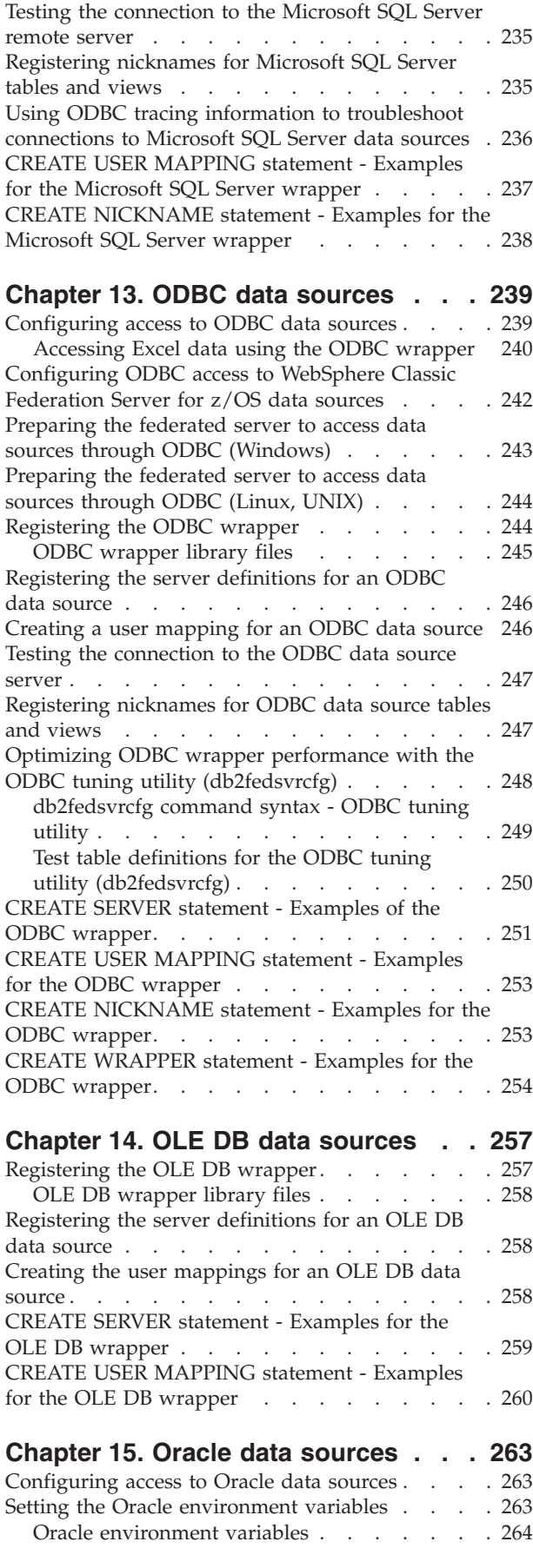

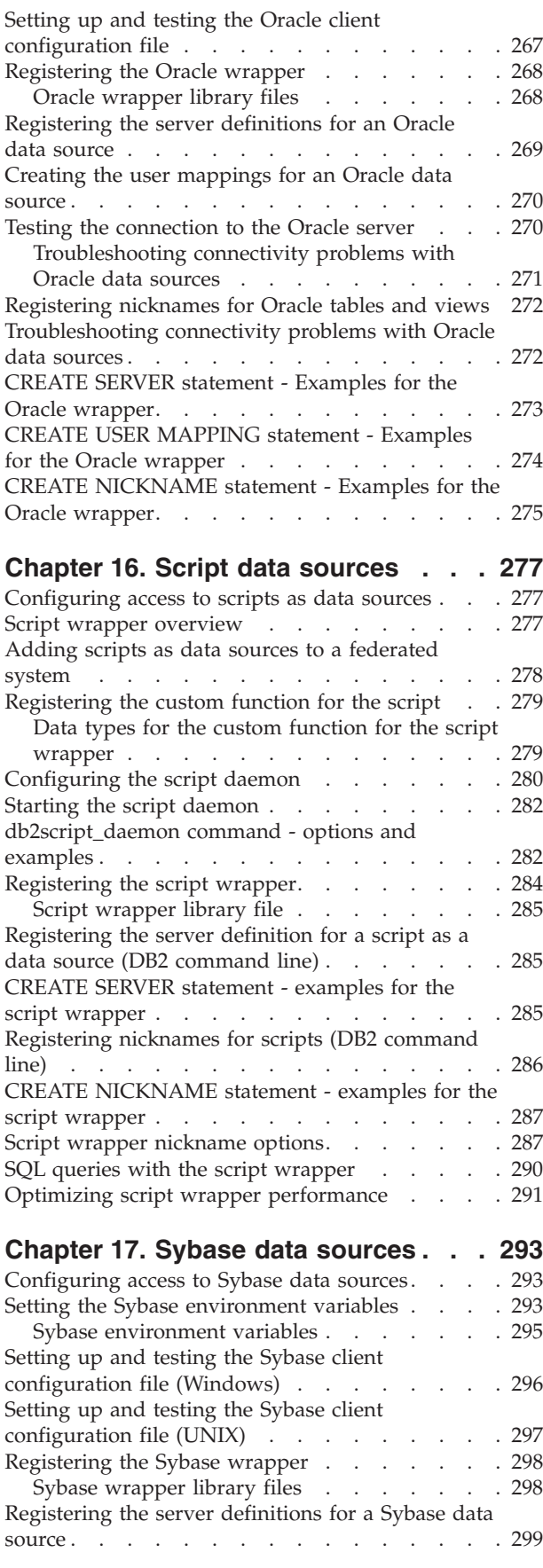

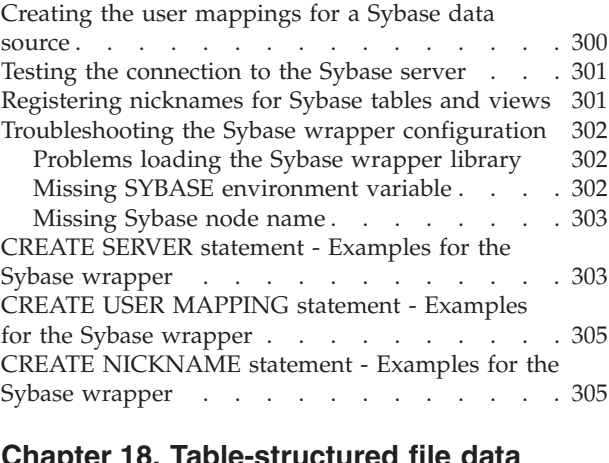

#### **Chapter 18. [Table-structured](#page-316-0) file data**

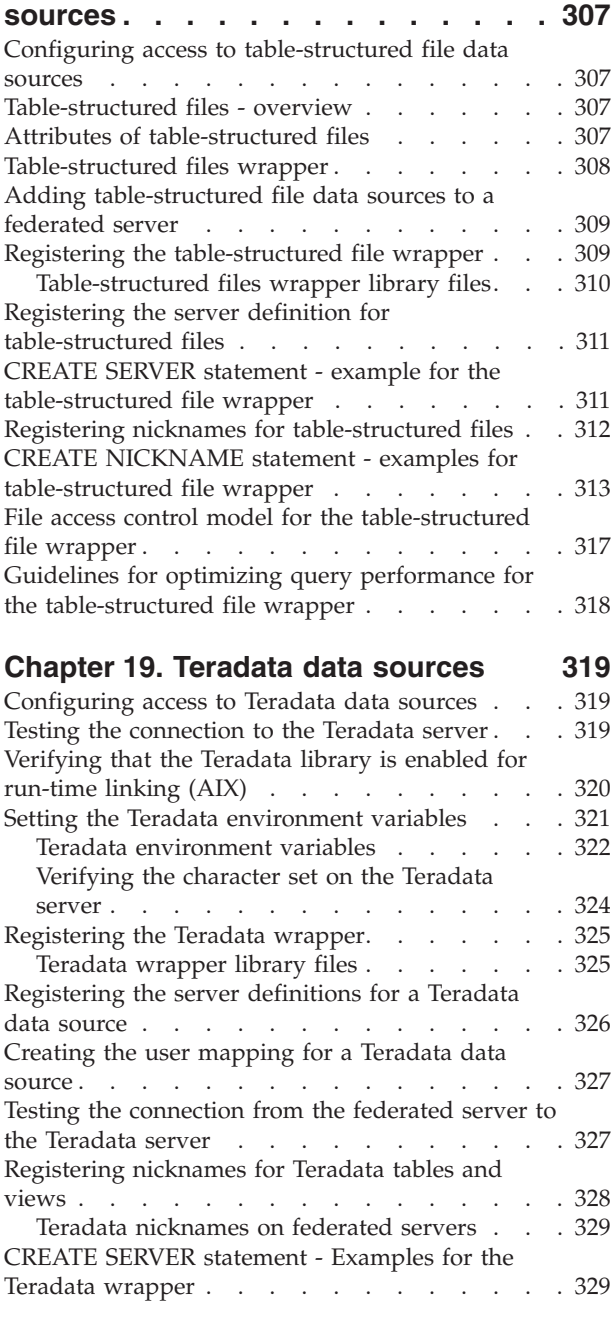

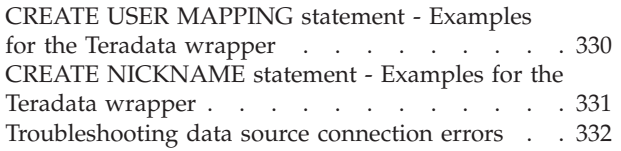

### **Chapter 20. Web [services](#page-342-0) data**

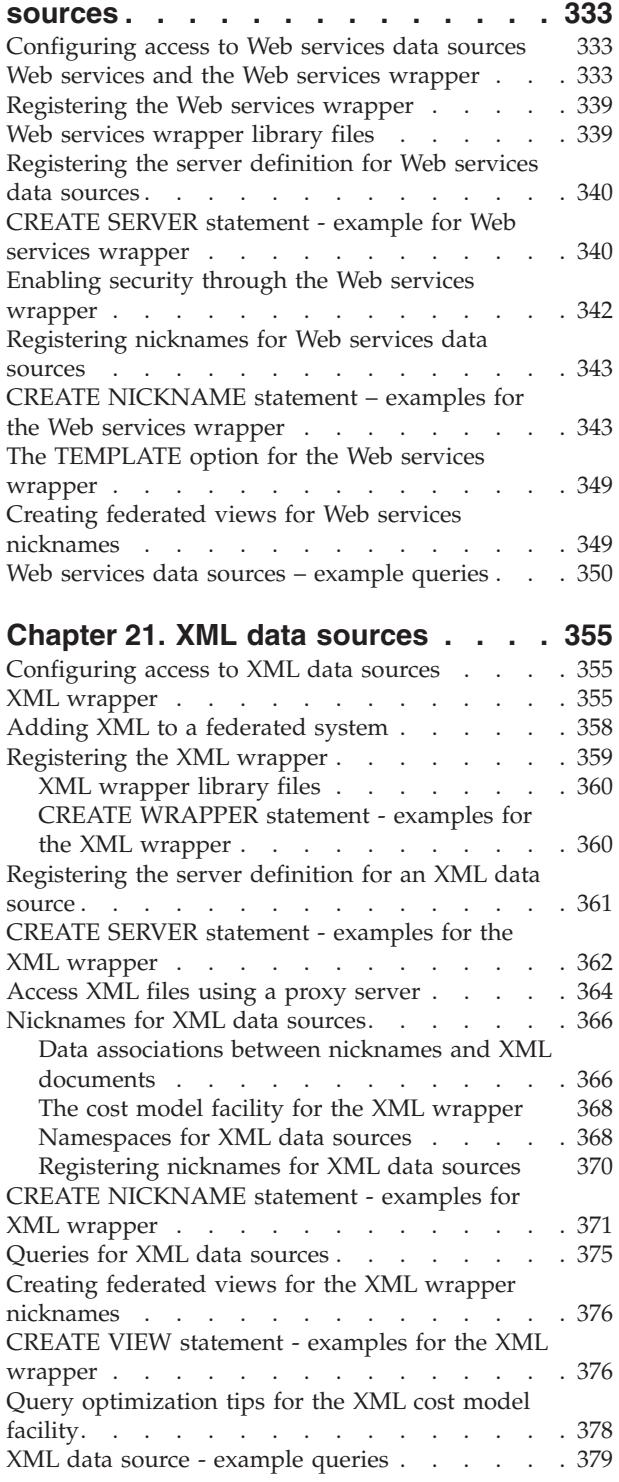

### **Chapter 22. KEGG [user-defined](#page-390-0)**

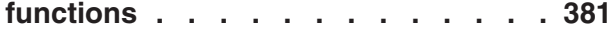

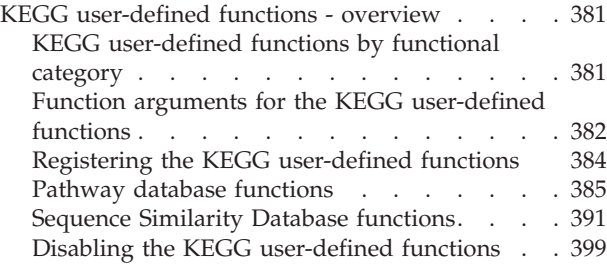

# **Chapter 23. Life sciences [user-defined](#page-410-0)**

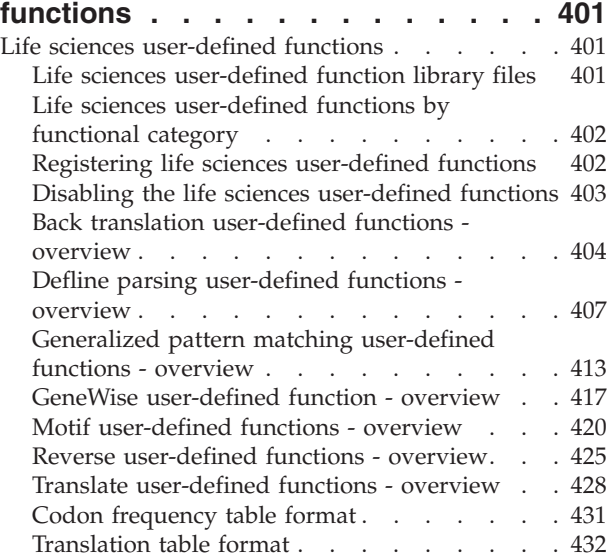

#### **Chapter 24. [Federated](#page-444-0) system and data source [configuration](#page-444-0) parameters. [435](#page-444-0)**

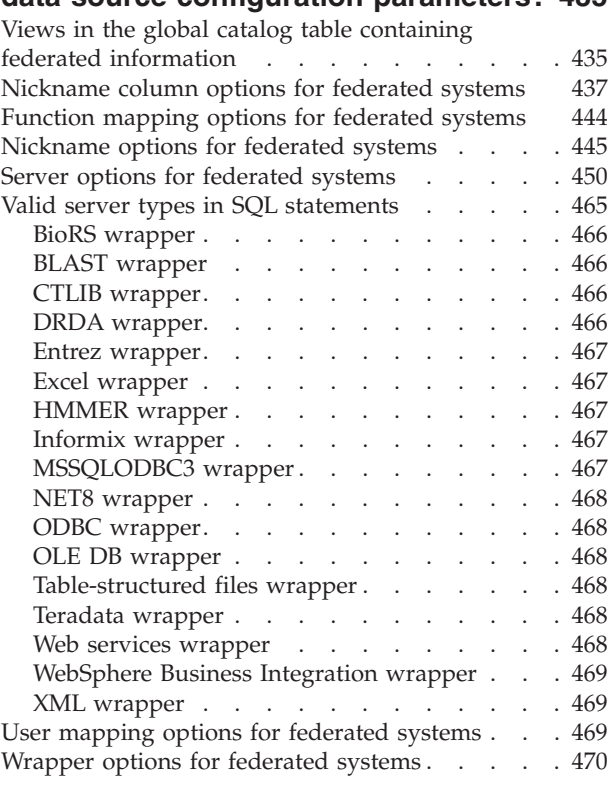

### **Chapter 25. [Federated](#page-482-0) system and**

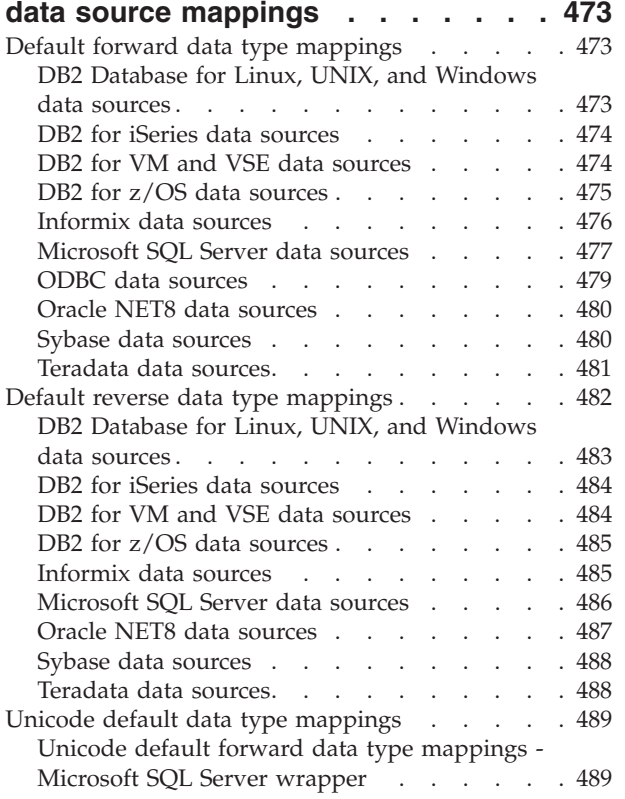

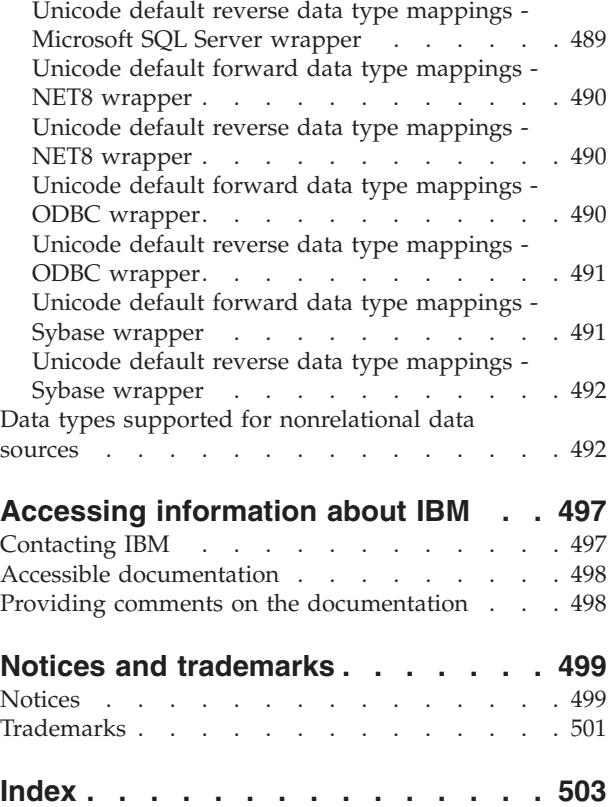

# <span id="page-10-0"></span>**Chapter 1. Planning to configure access to data sources**

## **Plan the federated data source configuration**

Before you configure the federated server to access data sources, you should plan out the configuration that you want for your federated system.

### **Federated object naming rules**

There are rules that you must follow when you name federated database objects.

Federated database objects include:

- Data type mappings
- Function mappings
- Index specifications
- Nicknames
- Server definitions
- User mappings
- Wrappers

When you register these objects, you must give the objects a name. Unless you use a delimiter with the name, the name of a federated object must begin with one of the following:

- v A letter, including a valid accented letter, such as Ö
- v A multibyte character, except a multibyte space for multibyte environments

The name of a federated object cannot begin with a number or with the underscore character.

When you specify the name as a delimited identifier, you can use any character anywhere in the name. The delimiter that you use with federated objects is the quotation mark, for example ″object\_name″. Whenever you use the object name, for example in an SQL statement, you must include the delimiter.

Names without quotation marks are converted to uppercase.

The name can also include the following characters:

- A through Z
- $\cdot$  0 through 9
- $\omega$ , #, \$, and (underscore)

Federated object names cannot exceed 128 bytes.

Options (such as wrapper, server, and nickname options) and option settings are limited to 2048 bytes.

### **Preserving case-sensitive values in a federated system**

Values that are case-sensitive at the data source can be preserved when you register these values with the federated server.

In a federated system you occasionally need to specify values that are case-sensitive at the data source, such as user IDs and passwords. To ensure that the case is correct when these values are passed to the data source, follow these guidelines:

- Specify the values in the required case and enclose them in the proper quotation marks. Double quotation marks are optional for object names, such as the name of a wrapper or nickname. Single quotation marks are required for option values, such as the REMOTE\_AUTHID and REMOTE\_PASSWORD user mapping options.
- v For user IDs and passwords, you can set the FOLD\_ID and FOLD\_PW server options to automatically convert the values to the proper case. With this option, you do not have to remember the required case for each data source. You can type the values in any case and they will be converted automatically.

### **From a UNIX operating system command prompt**

If you enclose a case-sensitive value in quotation marks at the federated server operating system command prompt, you must ensure that the quotation marks are parsed correctly:

#### **SQL statements that contain double quotation marks, but that do not contain single quotation marks**

If the SQL statement contains double quotation marks, but does not contain single quotation marks, you enclose the entire statement in single quotation marks.

For example, if you want to issue this SQL statement:

CREATE NICKNAME *my\_nickname* FOR *my\_server*.*"owner"*.*my\_table"*

You enter the following text at the UNIX command prompt:

DB2 'CREATE NICKNAME *my\_nickname* FOR *my\_server*.*"owner"*.*my\_table"*'

#### **SQL statements that contain single quotation marks, but that do not contain double quotation marks**

If the SQL statement contains single quotation marks, but does not contain double quotation marks, you enclose the entire statement in double quotation marks.

For example, if you want to issue this SQL statement:

CREATE USER MAPPING FOR *USER* SERVER *my\_server* OPTIONS(REMOTE\_AUTHID *'my\_id'*, REMOTE\_PASSWORD *'my\_password'*)

You enter the following text at the UNIX command prompt:

DB2 "CREATE USER MAPPING FOR *USER* SERVER *my\_server*

OPTIONS(REMOTE\_AUTHID *'my\_id'*, REMOTE\_PASSWORD *'my\_password'*)"

#### **SQL statements that contain both double and single quotation marks**

If the SQL statement contains both single and double quotation marks:

- v Enclose the entire statement in double quotation marks
- Precede each double quotation mark in the statement with a backward slash.

For example, to issue this SQL statement:

CREATE USER MAPPING FOR *"local\_id"* SERVER *my\_server* OPTIONS(REMOTE\_AUTHID *'my\_id'*, REMOTE\_PASSWORD *'my\_password'*)

You enter the following text at the UNIX command prompt:

DB2 "CREATE USER MAPPING FOR *\"local\_id\"* SERVER *my\_server* OPTIONS(REMOTE\_AUTHID *'my\_id'*, REMOTE\_PASSWORD *'my\_password'*)"

<span id="page-12-0"></span>The above examples assume that you are entering SQL statements from the UNIX command prompt and are passing the statement to the DB2 command, without the -f option. If you enter the SQL statements from a file using the DB2 command with the -f option, then you should enter the statements as shown in the first occurrence of each example.

#### **From a Windows operating system command prompt**

To preserve case-sensitive values on Windows, precede each double quotation mark with a backward slash. For example, you want to create the nickname *nick1* for the Microsoft SQL Server table *weekly\_salary*. The table resides in the *NORBASE* database. The local schema is *my\_schema*.

```
At the Windows command prompt on your federated server, you type:
DB2 CREATE NICKNAME nick1
   FOR NORBASE.\"my_schema\".\"weekly_salary\"
```
### **From the DB2 CLP or from an application program**

When you specify a value from the DB2 command line prompt (CLP) or in an application program, you can preserve case-sensitive values by enclosing the values in the proper quotation marks.

For example, you want to create a user mapping for the user ID *local\_id*. The remote user ID *my\_id* and the remote password is *my\_password*. You want all three of these values to be preserved in lowercase. At the DB2 command prompt you type:

```
CREATE USER MAPPING FOR "local_id" SERVER my_server
    OPTIONS(REMOTE_AUTHID 'my_id', REMOTE_PASSWORD 'my_password')
```
### **Update data source statistics**

If you plan to access a relational data source, you should update the statistics at the remote data source before you configure the federated server to access the data source. By ensuring that the remote data source has current statistics, you can improve query performance.

The federated server relies on the data source statistics that are stored in the federated database to optimize query processing. These statistics are gathered when you create a nickname for a data source object. The federated database verifies the presence of the object at the data source, and then attempts to gather existing statistical data for the data source. Information useful to the query optimizer is read from the data source catalogs and added to the system catalog in the federated database.

Because some or all of the catalog information from the data source might be used by the query optimizer, it is recommended that you update statistics at the data source before you create a nickname. Use the command at the data source that is equivalent to the DB2 RUNSTATS command to update the data source statistics.

The federated database retrieves that statistical information for a data source object when you create a nickname for the object. If the data source updates its catalog statistics for an object after your create the nickname, the changes in the statistical information are not propagated to the system catalog in the federated database. To

<span id="page-13-0"></span>make sure that the system catalog in the federated database reflects the current statistics for the remote data source object, you must request that the federated server update the statistics. You can update the statistics by running the nickname statistics (NNSTAT) stored procedure.

**Tip:** Identify the data source objects that you want to access. These are objects that you will create nicknames for. Determine which of the data sources allow you to update statistics. List those data sources in the data source statistics table in the planning checklist.

### **Choose the correct wrapper**

For most data sources there is only one wrapper that you can use to access the data source. However, for some data sources you have a choice as to which wrapper you use to access the data in the data source.

#### **Data sources that support the ODBC API**

You can access data sources that support the ODBC API either by using the wrappers that are designed for those data sources or by using the ODBC wrapper. Examples of these data sources include Oracle, Microsoft Excel, Microsoft SQL Server. Typically, query performance is better when you use the wrappers that are specifically designed for these data sources.

Use the ODBC wrapper to access any data source that has an ODBC driver but is not supported by specific data source wrappers that are included with WebSphere Federation Server. For example, use the ODBC wrapper to access RedBrick data sources.

#### **DB2 for Linux, UNIX, and Windows data sources**

Do not use the ODBC wrapper to access DB2 for Linux, UNIX, and Windows data sources. Using the ODBC wrapper to access DB2 for Linux, UNIX, and Windows data sources is not supported. Use the DRDA wrapper to access DB2 for Linux, UNIX, and Windows data sources.

#### **Excel data sources**

Depending on your needs, you can use the ODBC wrapper to access Excel data instead of using the Excel wrapper.

#### **Informix data sources**

Do not use the ODBC wrapper to access Informix data sources. Using the ODBC wrapper to access Informix data sources is not supported. To access Informix data sources, use the Informix wrapper.

**Tip:** Identify the wrappers that you will create for your federated system in the wrapper table in the planning checklist.

#### **Methods of accessing Excel data**

You can access data in Microsoft Excel worksheets by using either the Excel wrapper or the ODBC wrapper.

To query Excel data, both wrappers require a federated server that can open and read the worksheets in the Excel workbook. Therefore, the Excel workbook must be on the same computer as the federated server or on a network accessible drive.

If you use the Excel wrapper, the Excel application must be installed on the federated server.

If you use the ODBC wrapper, the Excel ODBC driver must be on the federated server. This driver is installed automatically with Microsoft Windows<sup>®</sup>. The Excel application does not need to be installed on the federated server.

Each wrapper imposes some requirements on the location and layout of the data in the Excel workbooks. With the Excel wrapper, only the data in the first worksheet in the workbook can be accessed. With the ODBC wrapper, you can access data from any worksheet in the workbook.

The following examples show the worksheet layout requirements for these two wrappers.

#### **Example of a worksheet that contains rows of labels and a formula**

This example shows a worksheet that contains several rows of labels at the top of the worksheet, blank rows, and a formula in row 13. To access the data in the worksheet, you must identify the range of cells that you want to access.

|                | A                        | B                             | C                      | D       |
|----------------|--------------------------|-------------------------------|------------------------|---------|
| 1              | <b>Compound Analysis</b> |                               |                        |         |
| 2              |                          |                               |                        |         |
| 3              | <b>Compound Name</b>     | Weight                        | <b>Molecular Count</b> | Tested? |
| $\overline{4}$ | compound_A               | 1.23                          | 367                    | tested  |
| 5              | compound_G               |                               | 210                    |         |
| 6              | compound_F               | 0.000425536                   | 174                    | tested  |
| $\overline{7}$ | compound_Y               | 1.000256                      |                        | tested  |
| 8              | compound_Q               |                               | 1024                   |         |
| 9              | compound_B               | 33.5362                       |                        |         |
| 10             | compound_S               | 0.96723                       | 67                     | tested  |
| 11             | compound_O               | 1.2                           |                        | tested  |
| 12             |                          |                               |                        |         |
| 13             |                          | <b>Total Compounds Tested</b> |                        | 5       |

*Figure 1. A worksheet that contains several rows of labels and a formula*

#### **If you use the Excel wrapper**

You specify the range of cells in the CREATE NICKNAME statement by using the RANGE option. Include only the data in the range that you specify. Do not include any column labels in the range. Cells that contain formulas, such as SUM, return the result of the formula and not the formula. Unless you want the formula results returned, do not include the cells that contain formulas in the range. In this example, the range of cells that you include in the RANGE option is A4:D11.

#### **If you use the ODBC wrapper**

You must create a name for the range of cells to explicitly designate the

location of the data within the worksheet. Excel refers to this range of cells as a *named range*. The Excel ODBC driver recognizes only one row of labels, the first row in the range. No blank rows are allowed between the labels and the data. The named range must include only one row of column labels. You specify the named range in the CREATE NICKNAME statement. You must include one row of column labels in the range that you name. If you do not include one row of column labels in the named range, the first row of data is treated as column labels. Cells that contain formulas, such as SUM, return the result of the formula and not the formula. Unless you want the formula results returned, do not include the cells that contain formulas in the range. In this example, the range of cells that you name is A3:D11.

#### **Example of a worksheet that contains one row of labels**

This example shows a worksheet that contains only one row of column labels at the top of the worksheet. The layout does not include extra rows with labels, blank rows, or cells with formulas.

|                | A                    | B           | C                      | D       |
|----------------|----------------------|-------------|------------------------|---------|
| 1              | <b>Compound Name</b> | Weight      | <b>Molecular Count</b> | Tested? |
| $\overline{2}$ | compound_A           | 1.23        | 367                    | tested  |
| 3              | compound_G           |             | 210                    |         |
| $\overline{4}$ | compound_F           | 0.000425536 | 174                    | tested  |
| 5              | compound_Y           | 1.000256    |                        | tested  |
| 6              | compound_Q           |             | 1024                   |         |
| $\overline{7}$ | compound_B           | 33,5362     |                        |         |
| 8              | compound_S           | 0.96723     | 67                     | tested  |
| 9              | compound_O           | 1.2         |                        | tested  |
| 10             |                      |             |                        |         |
| 11             |                      |             |                        |         |

*Figure 2. A worksheet that contains one row of column labels in row 1*

#### **If you use the Excel wrapper**

You must specify the range of cells in the CREATE NICKNAME statement by using the RANGE option. The range cannot include the column labels in row 1. The range of cells that you would specify is A2:D9.

#### **If you use the ODBC wrapper**

You can access this data without creating a named range. You specify the worksheet name in the CREATE NICKNAME statement. The wrapper reads the first nonblank row as labels and uses the information as column names for the nickname. Subsequent rows are read as data.

#### <span id="page-16-0"></span>**Example of a worksheet that contains only data**

This example shows a worksheet that contains only data. There are no rows of column labels, no blank rows, and no cells with formulas.

|                | A          | B           | C    | D      |
|----------------|------------|-------------|------|--------|
| 1              | compound_A | 1.23        | 367  | tested |
| 2              | compound_G |             | 210  |        |
| 3              | compound_F | 0.000425536 | 174  | tested |
| $\overline{4}$ | compound_Y | 1.000256    |      | tested |
| 5              | compound_Q |             | 1024 |        |
| 6              | compound_B | 33.5362     |      |        |
| 7              | compound_S | 0.96723     | 67   | tested |
| 8              | compound_O | 1.2         |      | tested |
| 9              |            |             |      |        |
| 10             |            |             |      |        |

*Figure 3. A worksheet that contains only data*

#### **If you use the Excel wrapper**

If the data is in the first worksheet in the workbook, the wrapper will access the data without using the RANGE option. If the data is in another worksheet in the workbook, you must specify the RANGE option in the CREATE NICKNAME statement.

#### **If you use the ODBC wrapper**

When you use the ODBC wrapper to access Excel data, the wrapper is limited by what the Excel ODBC driver supports. The Excel ODBC driver requires a specific format for the worksheet. The driver assumes that the first nonblank row contains the column labels. If the first nonblank row contains data, the data in that row is treated as the column labels for the remaining data. If the worksheet does not contain a row of column labels, the first row is used as the labels and not as data. In effect, you lose the first row of data. You can overcome this requirement by modifying your worksheet. Insert a new row before the data and add labels for each column of data, so that it looks like the example that contains one row of labels.

### **Plan the user mappings**

There are two methods for specifying user mappings with federated systems. You can use an external repository, such as LDAP, to store the user mappings or you can create the user mappings in the federated database catalog.

When a federated server needs to pushdown a request to a data source, the server must first establish a connection to the data source. For some data sources, the federated server establishes a connection by using a valid user ID and password to that data source. For these data sources, you must define an association between the federated server user ID and password and the data source user ID and

<span id="page-17-0"></span>password. This association must be created for each user ID that will be using the federated system to send distributed requests. This association is called a *user mapping*.

#### **Using an external repository**

You can store the user mappings in an external repository, such as a Lightweight Directory Access Protocol (LDAP) server. You must develop a plugin that retrieves the user mappings from the repository and passes the authentication information to the federated server. Federation includes a sample plugin that is designed for an LDAP repository. To work with other types of external repositories, you can develop your own plugin or extend the sample LDAP plugin.

### **Creating the mappings in the database catalog**

You can use the DB2<sup>®</sup> Control Center to create a user mapping for a group of users that will access a data source with the same user ID and password.

**Tip:** Identify the user IDs that require a user mapping between the federated server and the data source. List the federated server user IDs and corresponding data source user IDs in the user mapping table in the planning checklist.

### **Plan the data type mappings**

You must consider the mappings that you want between the data source data types and the federated database data types. Depending on your data source, there might be a set of default mappings which you can use or you might need to specify the mapping information.

Data source data types are referred to as *remote* data types, and federated database data types are referred to as *local* data types.

For some data sources, the wrappers contain the default mappings between the data source data types and federated database data types. When you create a nickname for a data source object, information about the columns is stored in the federated database system catalog. The data types for the columns comes from the default forward data type mappings.

Some of the nonrelational wrappers create all of the columns required to access a data source. These are called *fixed columns*.

For other data sources, you must specify some or all of the column information and the data type when you create the nickname.

Your applications might require data type mappings that are different than the default mappings. For the wrappers that allow you to specify data type mappings, you can override the default mappings to:

- v Change a type mapping for all data source objects located on a specific server
- Change a type mapping for a specific data source object
- Change a type mapping for a specific data source type
- Change a type mapping for a specific data source type and version

<span id="page-18-0"></span>Use the CREATE TYPE MAPPING statement to define new data type mappings. Mappings you create are stored in the federated database global catalog SYSCAT.TYPEMAPPINGS view.

Change a data type mapping *before* you create nicknames for the data source objects. When you create a nickname for a data source object, the federated server populates the global catalog with information about the table. This information includes the nickname, the data source table name, the column names and the data types that are defined for each table column.

Only nicknames created after a mapping is changed reflect the new type mapping. Nicknames created before the mapping is changed will use the default data type mapping.

If you create the data type mappings after you create the nicknames, you must either alter each nickname to reflect the new mapping or drop and create the nicknames again.

- **Important:** If a data source table contain columns that are distinct or user-defined data types, you have two choices:
	- You can create the type mapping in the federated database before you create a nickname for that data source table. By creating the type mappings before you create the nickname, the federated server will know what data type to map these columns to. If the mappings for these distinct or user-defined data types are not created before you issue the CREATE NICKNAME statement, you will receive an error.
	- v If the columns in the data source table meet either of the following conditions:
		- The columns are user-defined data types that are based on system or built-in data types
		- The columns have attributes that are not supported for data type mappings

You can create a view at the data source in which the columns are associated with or *cast* to the underlying built-in data type. Then create a nickname for the view instead of for the table.

**Tip:** Identify the data type mappings that you want to define new mappings for. List the data sources and the type mappings you want to create in the data type mappings table in the planning checklist

### **Plan the function mappings**

In a federated system, there are default function mappings between the existing built-in data source functions and built-in federated database functions.

You might need to create a function mapping to override a default function mapping or when a function mapping does not exist.

For most data sources, the default function mappings are in the wrappers. For some nonrelational data sources, you cannot alter the default function mappings.

There are several reasons why you might need to create a function mapping:

- <span id="page-19-0"></span>v You want to use a new data source function, such as a new built-in function or a new user-defined function. The mapping that you create is between the data source function and a counterpart function at the federated database.
- v You want to use a data source function and the federated database does not have a counterpart function. In this situation, before you create the function mapping you must create a function template in the federated database.
- **Tip:** Determine if you need to create function mappings for your data sources. List the function mappings needed in the function mappings table in the planning checklist.

### **Checklist for planning your federated system configuration**

Configuring your federated system is easier when you follow this planning checklist. The checklist helps you to optimize the configuration of your federated system.

### **Checklist: Federated object naming rules**

Are you familiar with the naming rules for federated objects?

### **Checklist: Preserving case-sensitive values**

#### **Relational data sources only**

Do you intend to set the FOLD\_ID and FOLD\_PW server options to preserve case for user ID and password values sent to the data sources? Use the following table to identify which server definitions you will apply these options to.

*Table 1. Planning checklist: FOLD\_ID and FOLD\_PW server options to set for the federated system*

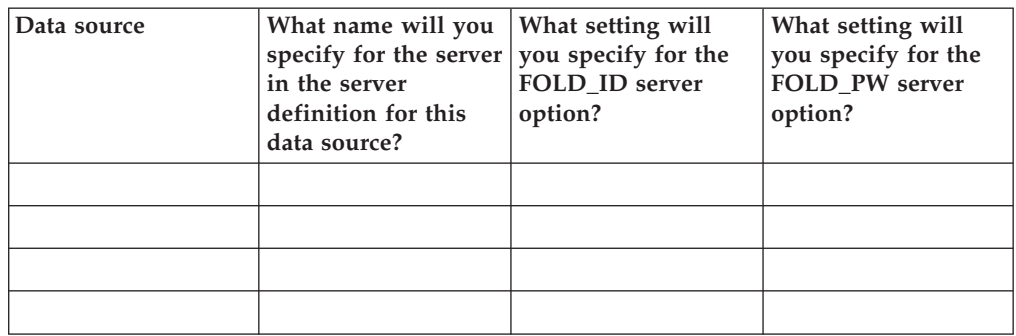

### **Checklist: Data source statistics**

**Relational data sources only**

In the following table, list the data sources that will be part of your federated system. Indicate the data sources that you will update the statistics for before you configure the federated server to access the data source. DB2 for Linux, UNIX, and Windows is listed in this table as an example.

| Data source                                     | Does this data<br>source maintain<br>catalog information?<br>(Y/N) | Will you update<br>statistics for this<br>data source? (Y/N) | Name of the utility<br>that the data source<br>uses to update<br>statistics |
|-------------------------------------------------|--------------------------------------------------------------------|--------------------------------------------------------------|-----------------------------------------------------------------------------|
| DB <sub>2</sub> for Linux,<br>UNIX, and Windows | Υ                                                                  |                                                              | <b>RUNSTATS</b>                                                             |
|                                                 |                                                                    |                                                              |                                                                             |
|                                                 |                                                                    |                                                              |                                                                             |
|                                                 |                                                                    |                                                              |                                                                             |
|                                                 |                                                                    |                                                              |                                                                             |

*Table 2. Planning checklist: Data sources statistics to update for the federated system*

### **Checklist: Wrappers**

In the following table, identify the wrappers that you will create.

*Table 3. Planning checklist: Wrappers to create for the federated system*

| Data source                                                       | Default wrapper<br>name | Name that you<br>will give the |
|-------------------------------------------------------------------|-------------------------|--------------------------------|
|                                                                   |                         | wrapper                        |
| <b>BioRS</b>                                                      | none                    |                                |
| <b>BLAST</b>                                                      | none                    |                                |
| Business applications<br>(WebSphere Business Integration wrapper) | none                    |                                |
| DB2 for Linux, UNIX, and Windows®                                 | <b>DRDA</b>             |                                |
| DB2 Universal Database for z/OS and OS/390 <sup>®</sup>           |                         |                                |
| DB2 Universal Database for iSeries                                |                         |                                |
| DB2 Server for VM and VSE                                         |                         |                                |
| Entrez                                                            | none                    |                                |
| Excel                                                             | none                    |                                |
| <b>HMMER</b>                                                      | none                    |                                |
| Informix                                                          | <b>INFORMIX</b>         |                                |
| Microsoft® SQL Server                                             | MSSQLODBC3              |                                |
| Oracle                                                            | NET8                    |                                |
| <b>ODBC</b>                                                       | <b>ODBC</b>             |                                |
| OLE DB                                                            | <b>OLEDB</b>            |                                |
| Script                                                            | none                    |                                |
| Sybase                                                            | <b>CTLIB</b>            |                                |
| Table-structured files                                            | none                    |                                |
| Teradata                                                          | <b>TERADATA</b>         |                                |
| Web services                                                      | none                    |                                |
| <b>XML</b>                                                        | none                    |                                |

### **Checklist: User mappings**

#### **User mappings stored in an external repository**

Have you identified the type of external repository that you will use?

\_\_\_\_\_\_\_\_\_\_\_\_\_\_\_\_\_\_\_\_\_\_\_\_\_\_\_\_\_\_\_\_\_\_\_\_\_\_\_\_\_\_\_\_\_\_\_\_\_\_\_\_\_\_\_\_\_

What is the name of the plugin that you will create?

Where will you specify the plugin name? On the Wrapper \_\_\_\_\_\_\_\_\_\_\_ On the Server definition \_

#### **User mappings stored in the system catalog**

In the following table, identify the federated server user IDs and corresponding user IDs for *each* data source that will be part of the federated system.

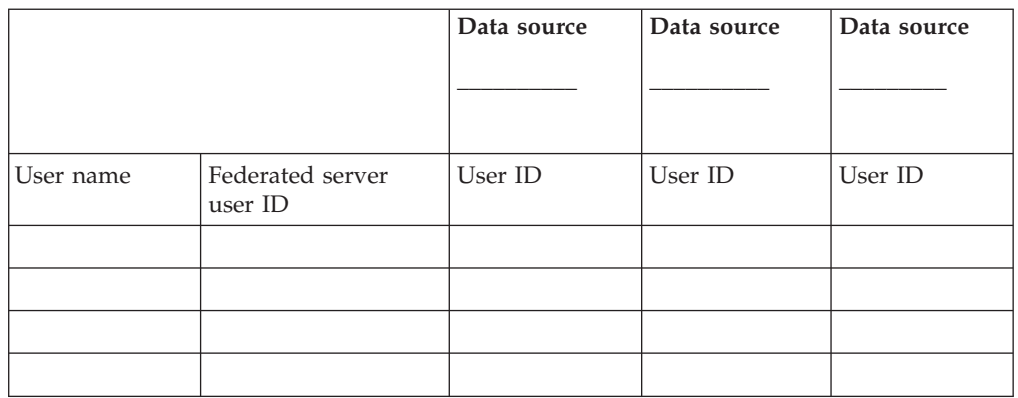

*Table 4. Planning checklist: User mappings to create for the federated system*

### **Checklist: Data type mappings**

In the following table, identify the data source data types and the corresponding federated server data types that you need to create a mapping for.

*Table 5. Planning checklist: Data type mappings to create for the federated system*

| Data source | What name<br>will you<br>specify for the<br>remote server<br>in the server<br>definition for<br>this data<br>source? | Data source data type | Federated server data<br>type |
|-------------|----------------------------------------------------------------------------------------------------|-----------------------|-------------------------------|
|             |                                                                                                    |                       |                               |
|             |                                                                                                    |                       |                               |
|             |                                                                                                    |                       |                               |
|             |                                                                                                    |                       |                               |
|             |                                                                                                    |                       |                               |
|             |                                                                                                    |                       |                               |
|             |                                                                                                    |                       |                               |
|             |                                                                                                    |                       |                               |

# <span id="page-22-0"></span>**Chapter 2. Federated server and database**

### **Checking the setup of the federated server**

You can avoid potential configuration problems by checking the key settings on the federated server.

When you install WebSphere® Federation Server, the software attempts to configure the federated server for you. If problems occur during the installation, the federated server is not setup properly.

#### **About this task**

To check the setup of the federated server:

- 1. Confirm the link-edit of the wrapper library files to the data source client software (UNIX®).
- 2. Check that the FEDERATED parameter is set to YES.

After you check the setup of the federated server, you must create a federated database.

### **Confirming the link-edit of the wrapper library files (UNIX)**

On federated servers that run UNIX, some wrappers must be link-edited with the client software for the data source.

#### **About this task**

The link-edit step is attempted when you install WebSphere Federation Server. The link-edit step creates a wrapper library for each data source that the federated server will communicate with.

This task applies to only the following data sources:

- Informix<sup>®</sup>
- Microsoft® SQL Server
- Oracle
- Sybase
- Teradata

Before you configure the federated server and database to access data sources, you should confirm that the link-edit of the wrapper library files was successful.

#### **Procedure**

To confirm the link-edit of the wrapper library files:

Determine the status of the link-edit:

- If the link-edit was successful, the wrapper library file appears in the directory where WebSphere Federation Server is installed.
- If the link-edit failed, check the error message file in the directory where WebSphere Federation Server is installed.

v If the link-edit was not performed, neither the library file nor the message file appears in the directory where WebSphere Federation Server is installed. You will have to manually run the link script.

### **Checking the wrapper library files (UNIX)**

You must confirm that a wrapper library file exists on the federated server for each data source that you want to access.

#### **About this task**

This task applies to only the following data sources:

- Informix
- Microsoft SQL Server
- Oracle
- Sybase
- Teradata

#### **Procedure**

To check for the wrapper library files:

Check for the library files in the default directory path where WebSphere Federation Server is installed. If the library files are not in that directory, you must manually link the wrapper libraries to the data source client software.

The directory path for the wrapper library depends on the data source.

#### **Wrapper library files**

The wrapper library files are required so that you can access the data sources.

For some data sources, the wrapper library files are added to the federated server when you install WebSphere Federation Server. For other data sources a link-edit script must be run to create the library files. There are three wrapper library files for each data source.

The wrapper library files are required when you register the wrapper for the data source.

The wrapper library files are added to the default directory path. There should be a set of wrapper library files for each of the data sources that you want to access.

#### **Checking the link-edit message files (UNIX)**

If the link-edit fails, errors are listed in the message file in the library directory.

#### **About this task**

The existence of a message file does not mean that the link-edit failed. There is a message file in the library directory even if the link-edit is successful.

You must open the message file to determine if the link-edit failed.

This task is required for only the following data sources:

- Informix
- Microsoft SQL Server
- $\cdot$  Oracle
- Sybase
- Teradata

#### **Procedure**

To determine if the link-edit failed:

1. Open the link-edit message files. The link-edit message files are in the directory where WebSphere Federation Server is installed, in the lib32 or lib64 subdirectory.

The names of the link-edit message files are listed in the following table.

*Table 6. Link-edit message file names by data source*

| Data source          | Message file names  |
|----------------------|---------------------|
| Informix             | djxlinkInformix.out |
| Microsoft SQL Server | dixlinkMssql.out    |
| Oracle               | djxlinkOracle.out   |
| Sybase               | djxlinkSybase.out   |
| Teradata             | djxlinkTeradata.out |

2. Resolve the link-edit failure.

There are several reasons why the link might fail when you setup the federated server:

- v If the data source client software is not installed before the link-edit is attempted, then the link-edit will fail. For example, if you do not install the Informix client software before you install the DB2 server software, the link-edit will fail. Likewise, if you do not install the Sybase Open Client software before you install WebSphere Federation Server, the link-edit will fail. In these situations, you will have to perform the link manually.
- Verify that the version of the data source client software is supported. If the version of the data source client software that you have installed is not supported, the link-edit will fail. You will have to install a client version that is supported and then perform the link manually.

### **Manually linking the wrapper libraries to the data source client software**

If the wrapper library files are not in the directory path, you must manually link the wrapper libraries.

#### **Before you begin**

You need root authorization to run the link scripts.

The client software for the data sources that you want to access must be installed and configured on the federated server.

For the djxlink*xxx* scripts to issue their messages in your language, at least one database instance must exist on the federated server. If an instance does not exist on the federated server, the scripts will still work. However, the scripts will issue all messages in English.

#### **About this task**

<span id="page-25-0"></span>This task applies only to the following data sources:

- Informix
- Microsoft SQL Server
- Oracle
- Sybase
- Teradata

#### **Procedure**

To link the wrapper libraries to the data source client software:

1. Decide which method you want to use to perform the link:

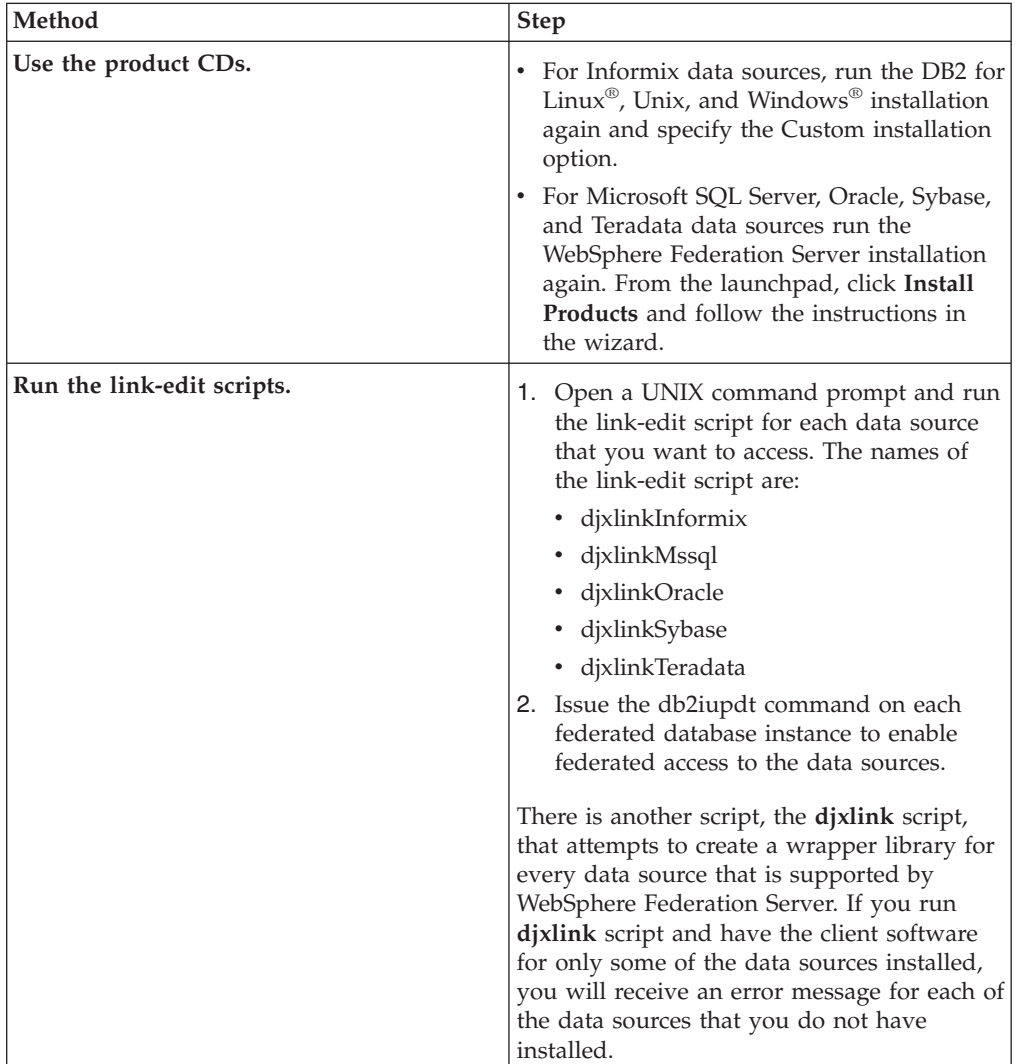

2. After the link is performed, check the permissions on the wrapper libraries. Make sure that the libraries can be read and run by the database instance owners.

# **Checking the FEDERATED parameter**

The FEDERATED parameter must be set to YES to enable the federated server to access to the data sources.

#### <span id="page-26-0"></span>**Before you begin**

v [WebSphere](http://publib.boulder.ibm.com/infocenter/db2help/topic/com.ibm.websphere.ii.product.install.core.doc/installing/iiypisco-process.html) Federation Server must be installed on a server that will act as the federated server

#### **About this task**

Before you add data sources to the federated server and database, you should check the FEDERATED parameter setting.

#### **Procedure**

To check the FEDERATED parameter setting:

1. Issue the following DB2 command to display all of the parameters and their current settings:

GET DATABASE MANAGER CONFIGURATION

- 2. Check the CONCENTRATOR parameter setting. The CONCENTRATOR parameter and the FEDERATED parameter cannot be configured to YES at the same time. If the CONCENTRATOR parameter is set to YES, change the setting to NO. Issue the following DB2 command to change the setting: UPDATE DATABASE MANAGER CONFIGURATION USING CONCENTRATOR NO
- 3. Check the FEDERATED parameter setting. If the FEDERATED parameter is set to NO, change the setting to YES. Issue the following DB2 command to change the setting:

UPDATE DATABASE MANAGER CONFIGURATION USING FEDERATED YES

### **Creating a federated database**

After you set up the federated server, the instance owner must create a database on the federated server instance that will act as the federated database.

#### **Before you begin**

- You must have SYSADM or SYSCTRL authority to create a database.
- v [WebSphere](http://publib.boulder.ibm.com/infocenter/db2help/topic/com.ibm.websphere.ii.product.install.core.doc/installing/iiypisco-process.html) Federation Server must be installed on a server that will act as the federated server

#### **About this task**

You must create a federated database before you can configure the federated server to access your data sources.

You can create the federated database by using the DB2 Control Center or from the DB2 command line.

#### **Procedure**

To create the federated database:

1. Determine the code set and collating [sequence](#page-27-0) that you want to specify when you create the federated database.

<span id="page-27-0"></span>2. Determine the method that you want to use to create the federated database:

| Method                       | <b>Step</b>                                                                                                    |
|------------------------------|----------------------------------------------------------------------------------------------------|
| Using the DB2 Control Center | Right-click on the <b>Databases</b> folder and click<br>Create ->Database Using Wizard. The<br>Create Database Wizard opens. Complete<br>the steps in the wizard. |
| From the DB2 command line    | Issue the CREATE DATABASE command.                                                                                                    |
|                              | For example:                                                                                                    |
|                              | CREATE DATABASE federated<br>USING CODESET IS08859-15<br>TERRITORY BR                                                                                             |

Creating the database:

- v Initializes a new database
- Creates the three initial table spaces
- Creates the system tables
- Allocates the recovery log

If your instance uses a multiple partition configuration, all of the partitions that are listed in the db2nodes.cfg file are affected when you create the database. The database partition from which this command is issued becomes the catalog partition for the new database.

### **Federated database code sets and collating sequences**

When you create a federated database, you must decide the language that you want your data stored in and the order in which character data is sorted in a database.

The database is created using the settings of the application that creates the database unless you explicitly specify a territory, code set, and collating sequence. For example, if you create the federated database from a client that uses the ISO8859-15 code set, the database is with the same code set.

**Recommendation:** If the remote data sources that you need to connect to are using different or incompatible code sets, define the federated database as a Unicode database. To define the federated database as a Unicode database, specify USING CODESET *UTF-8* in the CREATE DATABASE command.

#### **Code sets, code pages, and territories**

You can specify the language for the federated database by including the CODESET and TERRITORY options on the CREATE DATABASE command.

A *code set* is an ISO term for unique bit patterns that are mapped to the characters contained in a specific natural language. After you create the database, you cannot change the specified code set. When you choose a code set, make sure that it can encode all the characters in the language that you will be using.

Code sets are mapped to IBM-defined *code pages*.

A *territory code* is used to provide region-specific information for the code set that you specify. After you create the database, you cannot change the specified territory.

### <span id="page-28-0"></span>**Collating sequences**

You specify the collating sequence for the federated database by including the COLLATE USING option on the CREATE DATABASE command.

For example:

CREATE DATABASE *federated* USING CODESET *UTF-8* COLLATE USING *UCA400-NO*

After you create the database, you cannot change the collating sequence.

For relational data sources, if the federated database and the data source use the same collating sequence, you should set the COLLATING\_SEQUENCE server option to 'Y'. Setting the COLLATING\_SEQUENCE server option to 'Y' informs the federated server that the collating sequences of the federated database and the data source match. You set the COLLATING\_SEQUENCE server option when you create the server definitions for the relational data sources.

The relational data sources that support the COLLATING\_SEQUENCE server option are:

- DB2 family
- Informix
- Microsoft SQL Server
- ODBC
- v OLE DB
- Oracle
- Sybase
- Teradata

### **Federated database national language considerations**

When you create the federated database, you must decide which code set and territory to use. You can improve performance by using the same collating sequence that your data sources use.

For many data sources, the wrapper performs the following national language support (NLS) tasks when the wrapper connects to the data source:

- 1. Determines the code page and territory of the federated database.
- 2. Maps the code page and territory to a data source client locale name, if supported by the data source.
- 3. Depending on the data source, sets an environment variable. calls a data source API to tell the data source what the client locale is, or prepares to perform code set conversion.
- 4. The data is converted:
	- For data sources that perform code page conversion, the data source then converts character data between the code page of the remote database and the code page of the federated database.
	- v For data sources that do not perform code page conversion, some of the wrappers perform the conversion.

For example, if the federated database uses code page 819, territory US, the equivalent Oracle client locale is American\_America.WE8ISO8859P1. The wrapper sets the NLS\_LANG variable to the Oracle client locale value. When data is sent from the Oracle database to the wrapper, the Oracle database converts the data from code set American\_America.WE8ISO8859P1 to code

<span id="page-29-0"></span>page 819. When data is sent from the Oracle database to the wrapper, the Oracle server or client converts the data from the code page of the Oracle database to code page 819. When data is sent from the wrapper to the Oracle database, the Oracle server or client converts the data from code page 819 to the code page of the Oracle database.

**Tip:** Defining the federated database to use the same code set, territory, and collating sequence as your data source can improve performance. If you define the federated database to use the same code set, territory, and collating sequence as your data source, then the code page conversion is not necessary. Using the same national language settings can improve performance when you transfer large amounts of character data.

To specify the code set and territory on the federated database, you use the USING CODESET and TERRITORY parameters on the CREATE DATABASE command.

### **Collating sequences in a federated system**

The collating sequence that you specify for the federated database impacts how queries with character sorts or comparisons are processed.

When the federated server receives a query, the SQL compiler consults information in the global catalog and the data source wrapper to help federated server process the query. As part of the SQL compiler process, the *query optimizer* analyzes the query. The SQL compiler develops alternative strategies, called *access plans*, for processing the query. The access plans might call for the query to be:

- Processed by the data sources
- Processed by the federated server
- Processed partly by the data sources and partly by the federated server

If the query requires character sorting or comparisons, the SQL compiler uses collating sequence information to determine which access plan to use. Performing character sorts and comparisons at the data source usually improves performance.

By default, the federated database collating sequence is case-sensitive. However some of the federated data sources use collating sequences that are case-insensitive. If the collating sequences of the federated database and the data source are different, the query results might differ depending on where the character sorts and comparisons are performed. Generally, if the operation is a character sort the same data is returned but the order of the results will be different. If the operation is a character comparison, the results returned might be different.

Where the sorting or comparison is processed depends on several factors:

- v If the federated database collating sequence is the same as the data source collating sequence, the character sort or comparison can take place at the data source. The query optimizer can decide which is the most efficient way to complete the query, a local operation or a remote operation. It is assumed that all types of character comparisons and sorts by the data source would yield the same results as if those actions were performed by the federated database.
- If the federated database collating sequence is different than the data source collating sequence, but the data source collating sequence is case-sensitive, the character sort or comparison will take place at the federated database. It is assumed that the data source will yield the same results on character data for

WHERE=, DISTINCT, and GROUP BY operations. But other operations, such as ORDER BY and WHERE with a greater than or less than predicate, will yield different results on character data.

v If the federated database collating sequence is different than the data source collating sequence, but the data source collating sequence is case-insensitive, the character sort or comparison will take place at the federated database. It is assumed that the data source will count uppercase and lowercase letters as equivalent and will include them both in a result, regardless of whether uppercase or lowercase was specified in the requested operation. WHERE=, WHERE with a greater than or less than predicate, ORDER BY, DISTINCT, and GROUP BY operations will not be pushed down to the data source.

For example, a case-insensitive data source assigns the same weights to the characters ″S″ and ″s″. A case-insensitive data source with an English code page considers the words STEWART, SteWArT, and stewart to be equal. However when a case-sensitive collating sequence is used, different weights are assigned to the characters. Depending on the sensitivity of the collating sequence, the result set of a character sort or comparison will be different.

When the collating sequences of the federated database and the data source differ, the federated server retrieves the data. The character sorts and comparisons are performed locally. The reason for performing these tasks locally is that the federated server users expect to see the query results ordered according to the collating sequence defined for the federated server. By ordering the data locally, federated server users are guaranteed that the result sets will be consistent. Retrieving data for local sorts and comparisons usually decreases performance.

If you need to see the character data ordered in the data source collating sequence, you can submit your query in a pass-through session.

To determine if a data source and the federated database have the same collating sequence, consider the following factors:

#### **Code page**

The code page scheme, such as ASCII and EBCDIC, that is used by the federated server and the data source impacts the results.

#### **National language support (NLS)**

The collating sequence is related to the language supported on a server. Compare the federated server NLS information for your operating system to the data source NLS information.

#### **Data source characteristics**

Some data sources are created using case-insensitive collating sequences, which can yield different results from the federated database in order-dependent operations.

#### **Customization**

Some data sources provide multiple options for collating sequences or allow the collating sequence to be customized.

There are several options that you can use to set the collating sequence:

- Set the collating sequence when you create the federated database
- Set the COLLATING SEQUENCE option when you create the server definition for a data source. This option is available only for relational data sources.

# <span id="page-32-0"></span>**Chapter 3. Overview of configuring access to data sources**

### **Overview of configuring access to data sources**

The basic steps to configure the federated server to access a data source are similar, regardless of the data source.

You must register a set of objects that include a wrapper, a server definition, and a nickname. For some data sources, you might need to register a set of user mappings.

### **Fast track to configuring your data sources**

You can accomplish most of the steps required to configure access to a data source through the DB2 Control Center.

Use the DB2 command line or the DB2 Command Center for the steps that require a command line.

Before you configure access to a data source, make sure that the federated server has been set up properly.

The steps to configure the federated server to access a data source are similar, regardless of the data source. The basic steps and recommended interface are:

*Table 7. The recommended interface and configuration steps*

| Configuration step                                      | Recommended interface                                      | <b>Notes</b>                                                                                                    |
|---------------------------------------------------------|------------------------------------------------------------|----------------------------------------------------------------------------------------------------|
| 1. Prepare the federated<br>server for the data source. | Client Configuration<br>Assistant                          | Required for only some data<br>sources. This step might<br>require you to install<br>software, configure a file, or<br>check a setting.                                                                                                   |
| 2. Set the required<br>environment variables.           | DB <sub>2</sub> Control Center                             | Environment variables are<br>required to access:<br>• Informix<br>Microsoft SQL Server<br>• Oracle<br>• Sybase<br>Teradata<br>Some data sources, such as<br>ODBC, might require<br>environment variables under<br>specific circumstances. |
| 2. Register the wrappers.                               | The Federated Objects wizard<br>in the DB2 Control Center. | A wrapper is required for<br>each data source that you<br>want to access.                                                                                                    |
| 3. Register the server<br>definitions.                  | The Federated Objects wizard<br>in the DB2 Control Center. | Server definitions are<br>associated with a wrapper<br>and used when you register<br>nicknames.                                                                                                    |

<span id="page-33-0"></span>

| Configuration step                                                                                                    | Recommended interface                                                                                                    | <b>Notes</b>                                                                                                    |
|----------------------------------------------------------------------------------------------------|----------------------------------------------------------------------------------------------------|----------------------------------------------------------------------------------------------------|
| 4. Specify the user mappings:<br>• Create the user mappings<br>Develop a plugin to use<br>with an external repository,<br>such as LDAP, for the user<br>mappings | Use the Federated Objects<br>wizard in the DB2 Control<br>Center to create the user<br>mappings.<br>Specify the<br>DB2_UM_PLUGIN option if<br>you use an external<br>repository for the user<br>mappings. | User mappings are required<br>for only some data sources.<br>If you create the user<br>mappings, when you attempt<br>to retrieve the remote<br>password associated with a<br>user mapping from the<br>SYSCAT.USEROPTIONS<br>catalog view, the remote<br>password value is displayed<br>encrypted. |
| 5. Test the connection to the<br>data source server.                                                                                                    | DB <sub>2</sub> Command Center                                                                                                    | Required for only some data<br>sources.                                                                                                    |
| 6. Create the nicknames.                                                                                                    | The Federated Objects wizard<br>in the DB2 Control Center.                                                                                                    | A nickname is required for<br>each data source object that<br>you want to access.                                                                                                    |

*Table 7. The recommended interface and configuration steps (continued)*

### **Adding data sources to a federated server using the DB2 Control Center**

Use the DB2 Control Center to quickly configure the federated server to access your data sources.

You must provide the federated server with information about the data sources and objects that you want to access. The DB2 Control Center includes a wizard to guide you through the steps required to configure the federated server.

#### **Procedure**

To configure the federated server to access data sources by using the DB2 Control Center, use the Federated Objects wizard. To start the wizard, right-click the **Federated Database Objects** folder and click **Create Federated Objects**.

The steps that are required to configure the federated server are different for each data source.

You can configure multiple [federated](com.ibm.websphere.ii.db2udb.foundation.conn.fw.configgen.doc/configuring/tlsgen17.html) servers to access data sources by using the Action Output window.

### **Configuring multiple federated servers to access data sources**

A federated system can consist of multiple federated servers. Instead of configuring each federated server separately, you can save time by using the DB2 Control Center to configure the federated servers.

#### **Before you begin**

- v WebSphere Federation Server must be installed on a server that will act as the federated server
- v A federated database must exist on the federated server

#### **About this task**

<span id="page-34-0"></span>When you configure the first server, the **Action Output** window captures the DDL statements that are issued when you create the federated objects. You can reuse or modify these statements, and apply the statements to quickly configure additional federated servers.

The **Action Output** window remains active for the current session. If you close the **Action Output** window, the DDL statements for the current session continue to be stored in the **Action Output** window. However, if you close the DB2 Control Center all of the DLL statements from the current session are removed from the **Action Output** window.

#### **Procedure**

To configure multiple federated servers to access data sources:

- 1. Use the DB2 Control Center to configure the first federated server for the data sources that you want to access. This captures each DDL statement.
- 2. Display the **Action Output** page in the **Action Output** window. If you closed the **Action Output** window, right-click the **Federated Database Objects** folder and click **Show Actions** to open the **Action Output** window.
- 3. Delete any DDL statements that you do not want to use on the other federated servers. To delete a statement, right-click the statement and click **Remove**. For example, you might want to delete any statements that display Failed in the status column on the **Action Output** page.
- 4. Copy the statements that you want to use on the other federated servers to the **Command Editor** page.
	- a. Select the statements that you want to copy. To select multiple statements, use the Ctrl key.
	- b. Right-click on the selected statements and click **Copy to Command Editor**. The **Command Editor** page opens.
- 5. Change any DDL statements in the **Command Editor** page that you want to use on the other federated servers. For example, you might want to change any statement that specifies a local schema.

You must change the user mappings to specify the proper passwords for the federated server. When the DDL for the CREATE USER MAPPING statements is captured in the **Action Output** window, the passwords are masked by asterisks. You must replace the asterisks with the proper passwords.

6. After you change the DDL statements that were generated in the **Action Output** window, run the DDL statements on the next federated server.

### **Setting the data source environment variables**

The environment variables are set in the db2dj.ini file.

#### **Before you begin**

This task should be performed by the system administrator.

#### **Restrictions**

Restrictions for the db2dj.ini file

#### **About this task**

Setting the environment variables is required for the following data sources:

- $\cdot$  Informix
- Microsoft SQL Server
- Oracle
- Sybase
- Teradata

Under specific circumstances, you might need to set environment variables for other data sources. For example with ODBC data sources, if the .odbc.ini configuration file is not in your \$HOME directory, you must set the ODBCINI environment variable.

When you install WebSphere Federation Server, the installation process attempts to set the environment variables that are required by some of the data sources. The installation process might not be able to set the environment variables if, for example, you do not have the client software installed on the federated server before you install WebSphere Federation Server.

#### **Procedure**

To set the environment variables:

Follow the steps to add a data source to a federated server. You can check the environment variables and set them (if necessary). The steps to check the environment variables are different for each data source.

- v If you use the DB2 Control Center to add data sources to the federated server, the requirements for the environment variables are automatically checked. You can set the environment variables when you create or alter a wrapper.
- v If you use the DB2 command line to add data sources to the federated server, you must set the environment variables manually.

#### **Restrictions for the db2dj.ini file**

The db2dj.ini file contains the environment variables. There are restrictions on the entries in the db2dj.ini file.

The following restrictions apply to the db2dj.ini file:

- v Entries must use the format *evname*=*value evname* is the name of the environment variable and *value* is its value.
- The environment variable name has a maximum length of 255 bytes.
- The environment variable value has a maximum length of 765 bytes.
- v The maximum length of any line in the file is 1021 bytes. Data beyond that length is ignored.

#### **Applying environment variables in a multi-partition instance configuration**

If your federated server instance has a multi-partition configuration, you must apply the data source environment variables to all partitions.

#### **About this task**

The db2dj.ini file contains the data source environment variables. This file was added to the federated server when you installed WebSphere Federation Server.
The default path and file name for the db2dj.ini file can be overridden by the DB2\_DJ\_INI registry variable.

You can apply the DB2\_DJ\_INI registry variable to all of the partitions or to a subset of the partitions.

**Attention:** When you set the DB2\_DJ\_INI registry variable, you must set it to an absolute path. If the FEDERATED parameter is set to YES and the DB2\_DJ\_INI registry variable is set to a relative path, the database engine will not start.

### **Procedure**

To apply the data source environment variables to all partitions:

- 1. You must add a copy of the same db2dj.ini file to all of the partitions in your multiple-partition instance configuration. The default name of the file is db2dj.ini file.
	- On UNIX federated servers, the default path for the db2dj.ini file is INSTHOME/sqllib/cfg, where INSTHOME is the home directory of the instance owner.
	- On Windows federated servers, the default path for the file is  $x:\S$ QLLIB\cfg, where x:\SQLLIB is the drive and directory specified in the DB2PATH registry variable or environment variable.
- 2. To apply the DB2\_DJ\_INI registry variable to the appropriate partitions on your federated server, use the db2set command. The db2set command displays, sets, or removes DB2 profile variables.
- 3. The syntax of the db2set command that you use depends on your database system structure.

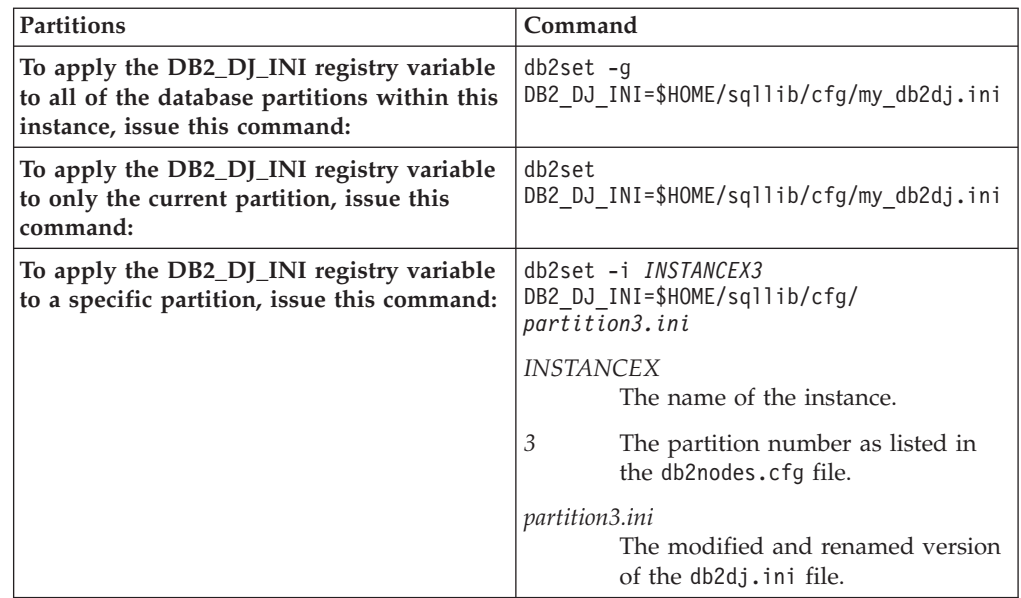

# **Registering wrappers for a data source**

You must register a wrapper to access a data source. Federated servers use wrappers to communicate with and retrieve data from data sources. Wrappers are implemented as a set of library files.

**About this task**

You register one wrapper for each type of data source that you want to access. For example, to access three DB2 for  $z/\overline{OS}^{\circledast}$  database tables, one DB2 for iSeries™ table, and two BLAST search types, you need to register two wrappers. You need to register one wrapper for the DB2 databases and one wrapper for the BLAST search types.

## **Procedure**

To register a wrapper:

You can register a wrapper by using the DB2 Control Center or from the DB2 command line:

- v To register a wrapper by using the DB2 Control Center, use the Federated Objects wizard or right-click the **Federated Objects** folder and click **Create Wrapper**.
- v To register a wrapper from the DB2 command line, use the CREATE WRAPPER statement.

After the wrappers are registered in the federated database, you can use these wrappers to access other objects from those data sources. For example, if you register a wrapper to access a DB2 for iSeries table, you can use the DB2 wrapper to access data sources from all of the DB2 family data source objects, including DB2 for Linux, UNIX, and Windows, DB2 for z/OS and OS/390<sup>®</sup>, DB2 for iSeries, and DB2 Server for VM and VSE.

# **Registering server definitions for a data source**

Every data source object that you create a nickname for must be associated with a specific server definition.

## **About this task**

The purpose of a server definition varies from data source to data source.

A server definition for relational data sources usually represents a remote database, a database partition, or a node. For nonrelational data sources, some server definitions map to a search type and daemon, to a web site, or to a web server. For other nonrelational data sources, a server definition is created only because it is required by federation.

For some data sources, you must specify a node when you register a server definition. The concept of a node varies from data source to data source. For relational data sources, a node reflects a server instance of the data source.

### **Procedure**

To register server definitions for a data source:

You can register a server definition by using the DB2 Control Center or from the DB2 command line.

- v To register a server definition by using the DB2 Control Center, use the Federated Objects wizard or right-click the **Server Definitions** folder and click **Create**.
- To register a server definition from the DB2 command line, use the CREATE SERVER statement.

The parameters and options that you specify when you register a server definition vary from data source to data source.

# **Registering user mappings for a data source**

For some data sources, you must define an association between the federated server authorization ID and the data source user ID and password.

## **About this task**

You create a user mapping for each user ID that uses the federated system to send distributed requests. You can either use an external repository to store the user mappings or you can register the user mapping in the catalog of the federated database.

### **Procedure**

To registering user mappings for a data source:

You can create a user mapping from the DB2 Control Center or the DB2 command line:

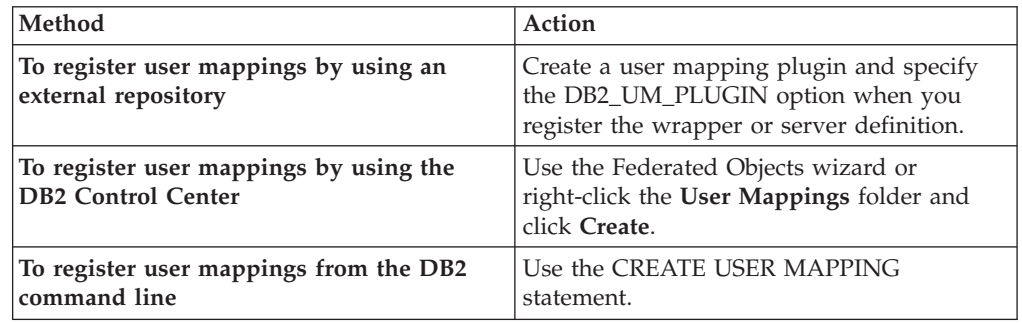

# **Registering nicknames for a data source**

You must register a nickname for each data source object that you want to access.

## **About this task**

The steps and requirements for registering a nickname are different for each data source.

**Recommendation**: Use the DB2 Control Center to register nicknames. For most data sources, you can use the Discover tool in the DB2 Control Center. The Discover tool helps you to quickly identify data source objects that you might want to register nicknames for.

### **Procedure**

To register a nickname for a data source:

You can register a nickname by using the DB2 Control Center or from the DB2 command line:

• To register a nickname by using the DB2 Control Center, use the Federated Objects wizard or right-click the **Nicknames** folder and click **Create**. Use the Discover tool to identify the objects that you want to create nicknames for.

• To register a nickname from the DB2 command line, use the CREATE NICKNAME statement.

You can define more than one nickname for the same data source object.

# **Specifying nickname columns for a nonrelational data source**

For some nonrelational data sources, you must define a list of columns when you register a nickname. Each column that you specify is mapped to a particular field, column, or element in the data source object.

## **About this task**

The wrappers for some of the nonrelational data sources require a set of fixed input and output columns. The fixed columns are automatically defined when you register the nickname and are added to the systems catalog on the federated database.

## **Procedure**

To define a list of columns when you register a nickname, specify the column name and data type. You might also need to specify an option on the nickname column.

# **Optional configuration steps**

There are several optional steps that you might need to take when you configure the federated server to access data sources.

## **Index specifications**

Define an index specification for objects that do not have an index. For example, you would create an index specification when a table acquires a new index or if the data source object (such as a view) typically does not have an index.

## **Data type mappings**

You can specify alternative data type mappings for only relational data sources.

Specify alternative data type mappings, instead of using the default data type mappings. You can specify a mapping that is used only for a specific data source object, such as a specific table within a database.

## **Function mappings**

You can specify function mappings for only relational data sources.

Define alternative function mappings, instead of using the default function mappings. This is especially useful when you want to force the federated server to use a user-defined function at the data source.

# **Chapter 4. BioRS data sources**

# **Configuring access to BioRS data sources**

You can integrate the data that is in the BioRS databanks with information from other sources by using a federated system.

### **Procedure**

To configure a federated server to access the BioRS data sources, you must provide the federated server with information about the data sources and objects that you want to access. After you configure the federated server, you can create queries and use the custom functions to access the BioRS data sources.

# **BioRS wrapper**

BioRS is a query and retrieval system that you can use to retrieve information from multiple data sources. The BioRS wrapper uses the same APIs as the BioRS Web-based interface to run queries.

BioRS is a query and retrieval system that is developed by Biomax Informatics. You can use BioRS to retrieve information from multiple data sources, including flat files and relational databases. You usually download public data, such as SwissProt and GenBank, as flat files into your BioRS system. BioRS can integrate public data sources and proprietary data sources (for example, private databases that are maintained by your organization) into a common environment.

After a data source is integrated into the BioRS system, it is referred to as a *databank*. The elements that are contained in each databank entry are collectively referred to as a *schema*. Elements of a databank that are indexed can be used in the BIORS.CONTAINS, BIORS.CONTAINS\_GE, and BIORS.CONTAINS\_LE functions. The BioRS functions are specified in the WHERE clause of the SELECT statement. Elements that are not indexed can be referenced in the SELECT list and in other predicates in the WHERE clause. Elements that are not indexed are processed by the federated server.

You can establish relationships between entries in databanks, so that you can link databanks together in the BioRS system.

BioRS databanks can have a parent-child relationship (databanks can be nested). In such a relationship, the child databank contains a Reference data type element called PARENT. The PARENT element refers to the \_ID\_ element of the parent databank. Other than the presence of this predefined PARENT element, nested databanks contain the same data as unnested databanks.

BioRS provides a Web-based interface that enables users to run queries on the data in BioRS databanks. The BioRS wrapper uses the same application programming interfaces (APIs) as the BioRS Web-based interface to run queries. The BioRS wrapper works with BioRS Version 5.0.14 and Version 5.2.

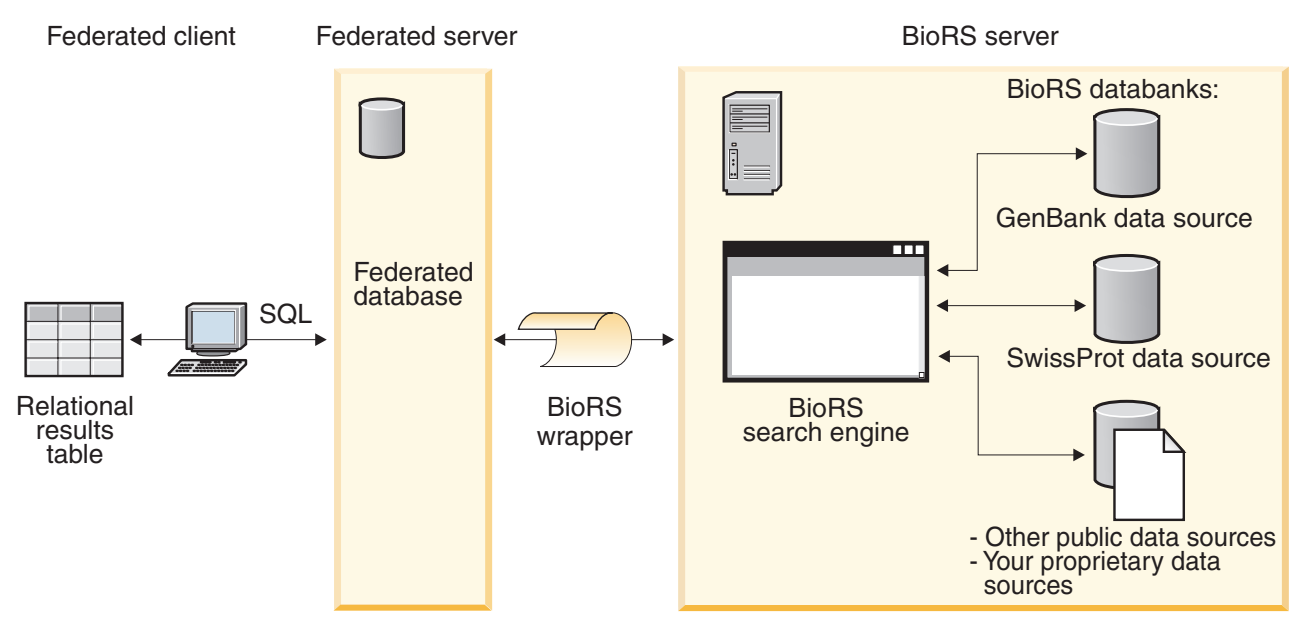

*Figure 4. How the BioRS wrapper works*

From the client, users or applications submit a query using SQL statements. Then, the query is sent to your federated system where the BioRS wrapper is installed. Depending on how the query is constructed, both the federated server and your BioRS server might be used to process the query. The BioRS server can be on a different computer from the federated system. Authentication information must be provided by the federated system to the BioRS server for each query. This information can be either a user ID and password combination, or an unauthenticated indication (usually a guest account).

For detailed information about the BioRS product, see the Biomax Web site at: [http://www.biomax.com.](http://www.biomax.com)

# **Adding BioRS data sources to a federated server**

To configure a federated server to access BioRS data sources, you must provide the federated server with information about the data sources and objects that you want to access.

## **Before you begin**

- IBM $^{\circledR}$  [WebSphere](http://publib.boulder.ibm.com/infocenter/db2help/topic/com.ibm.websphere.ii.product.install.core.doc/installing/iiypisco-process.html) Federation Server must be installed on a server that will act as the federated server
- v A [federated](http://publib.boulder.ibm.com/infocenter/db2help/topic/com.ibm.websphere.ii.db2udb.federation.sysconfig.doc/tlssetsrv06.htm) database must exist on the federated server

## **About this task**

You can configure a federated server to access data that is stored in BioRS data sources by using the Control Center or by issuing SQL statements on the command line. The Control Center includes a wizard to guide you through the steps that are necessary to configure the required federated objects.

## **Procedure**

To add BioRS data sources to a federated server:

1. Register the custom [functions](#page-42-0) for the BioRS wrapper.

- 2. Register the BioRS [wrapper.](#page-43-0)
- 3. Register the BioRS server [definitions.](#page-46-0)
- 4. Optional: Create the BioRS user [mappings.](#page-49-0)
- 5. Register [nicknames](#page-52-0) for BioRS databanks.

# <span id="page-42-0"></span>**Registering the custom functions for the BioRS wrapper**

You must register the BioRS custom functions before you register the BioRS wrapper. The BioRS custom functions are used with the BioRS wrapper to push down predicates to the BioRS query engine.

### **About this task**

You must register all of the custom functions on each federated database instance where the BioRS wrapper is installed.

All of the custom functions for the BioRS wrapper must be registered with the schema name biors.

### **Procedure**

To register the BioRS custom functions:

For each of the BioRS custom functions, issue the CREATE FUNCTION statement. You must specify two data types in each custom function. The first data type that you specify is the indexed column. The second data type that you specify is the search term. You must include the AS TEMPLATE, DETERMINISTIC, and NO EXTERNAL ACTION keywords in the CREATE FUNCTION statement.

The following example shows the syntax for the BIORS.CONTAINS function:

CREATE FUNCTION biors.contains (*column\_data\_type*, *search\_term\_data\_type*) RETURNS INTEGER AS TEMPLATE DETERMINISTIC NO EXTERNAL ACTION;

**Tip:** Use the sample file create\_function\_mappings.ddl to register the BioRS custom functions. The sample file is located in the sqllib/samples/lifesci/ biors directory on the federated server. The sample file contains the CREATE FUNCTION statements for each of the possible data type combinations. To register the custom functions, edit the create\_function\_mappings.ddl file to specify the data types for the index columns and search terms for each custom function. Then you must run the create\_function\_mappings.ddl file on each federated database instance where the BioRS wrapper is installed.

# **Custom functions for the BioRS wrapper**

Descriptions and examples of the custom functions that are used with the BioRS wrapper.

The federated environment uses two query engines. For the BioRS wrapper, these query engines are the federated database query engine and the BioRS query engine. You can specify that predicates get pushed down to the BioRS engine by using the BioRS custom functions.

The custom functions for the BioRS wrapper are:

• BIORS.CONTAINS

- <span id="page-43-0"></span>• BIORS.CONTAINS\_LE
- BIORS.CONTAINS\_GE
- BIORS.SEARCH\_TERM

You use the CREATE FUNCTION statement to register the BioRS custom functions.

The following table lists the four BioRS custom functions with examples of the valid data types that you can specify when you register the functions.

*Table 8. Custom functions for the BioRS wrapper*

| <b>Function</b>                                                                                                    | Description                                                                                                    |
|----------------------------------------------------------------------------------------------------|----------------------------------------------------------------------------------------------------|
| BIORS.CONTAINS (VARCHAR(), VARCHAR())<br>BIORS.CONTAINS (VARCHAR(), CHAR())<br>BIORS.CONTAINS (VARCHAR(), DATE)<br>BIORS.CONTAINS (VARCHAR(), TIMESTAMP)                                                                                               | Searches an indexed column for values that are equal<br>(according to the BioRS query semantics) to the value that<br>you specify. The first argument must be a reference to the<br>indexed column and the second argument is the search<br>value that you specify.                 |
| BIORS.CONTAINS_LE (VARCHAR(), VARCHAR())<br>BIORS.CONTAINS_LE (VARCHAR(), SMALLINT)<br>BIORS.CONTAINS_LE (VARCHAR(), BIGINT)<br>BIORS.CONTAINS_LE (VARCHAR(), DECIMAL)<br>BIORS.CONTAINS_LE (VARCHAR(), DOUBLE)<br>BIORS.CONTAINS_LE (VARCHAR(), REAL) | Searches an indexed column for values that are less than<br>or equal (according to the BioRS query semantics) to the<br>value that you specify. The first argument must be a<br>reference to the indexed column and the second argument<br>is the search value that you specify.    |
| BIORS.CONTAINS_GE (CHAR(), CHAR())<br>BIORS.CONTAINS_GE (CHAR(), DATE)<br>BIORS.CONTAINS_GE (CHAR(), TIMESTAMP)<br>BIORS.CONTAINS_GE (CHAR(), INTEGER)<br>BIORS.CONTAINS_GE (CHAR(), SMALLINT)<br>BIORS.CONTAINS_GE (CLOB(), DATE)                     | Searches an indexed column for values that are greater<br>than or equal (according to the BioRS query semantics) to<br>the value that you specify. The first argument must be a<br>reference to the indexed column and the second argument<br>is the search value that you specify. |
| BIORS.SEARCH_TERM (VARCHAR(), VARCHAR())<br>BIORS.SEARCH_TERM (VARCHAR(), CHAR())<br>BIORS.SEARCH_TERM (CHAR(), VARCHAR())<br>BIORS.SEARCH_TERM (CHAR(), CHAR())                                                                                       | Passes a BioRS query expression to the BioRS search<br>engine.                                                                                                    |

# **Registering the BioRS wrapper**

You must register a wrapper to access BioRS data sources. Federated servers use wrappers to communicate with and retrieve data from data sources. Wrappers are implemented as a set of library files.

### **About this task**

You can register a wrapper by using the Control Center or from the command line. The Control Center includes a wizard to guide you through the steps that are necessary to register the wrapper.

If you use a proxy server and a keystore to access the BioRS files, you can specify the keystore information as options when you register the wrapper or server definition. If you specify the keystore information when you register the wrapper, the settings are used when you query any BioRS file. The wrapper settings are not used if you specify different settings when you register the server definitions.

### **Procedure**

To register the BioRS wrapper:

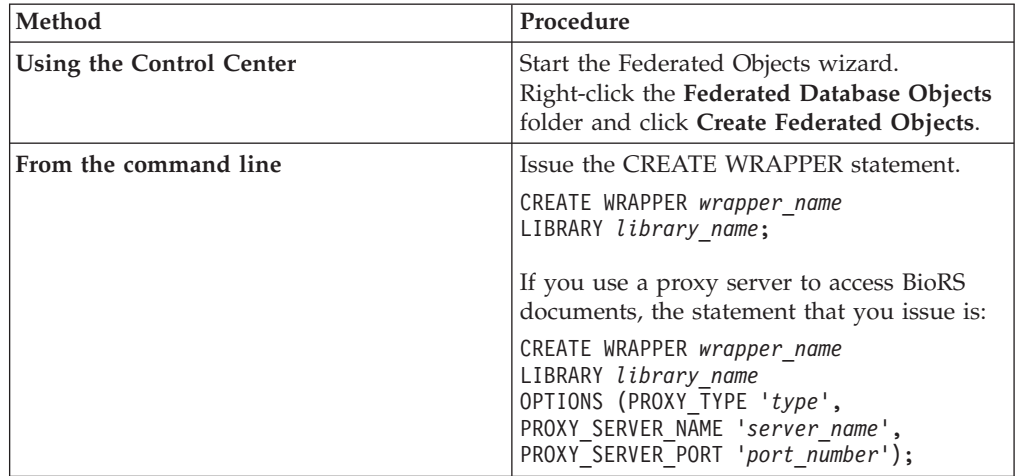

Choose the method that you want to use to register the BioRS wrapper:

You must specify the LIBRARY parameter in the CREATE WRAPPER statement. The name of the wrapper library file that you specify depends on the operating system of the federated server. See the list of BioRS wrapper library files for the correct library name to specify in the CREATE WRAPPER statement.

If you use a proxy server or a keystore to access BioRS files, you must specify several wrapper options when you register the BioRS wrapper.

# **BioRS wrapper library files**

The BioRS wrapper library files are added to the federated server when you install WebSphere Federation Server.

When you install WebSphere Federation Server, three library files are added to the default directory path. For example, if the federated server is running on  $\text{AIX}^{\circledast}$ , the wrapper library files that are added to the directory path are libdb2lsbiors.a, libdb2lsbiorsF.a, and libdb2lsbiorsU.a. The default wrapper library file is libdb2lsbiors.a. The other wrapper library files are used with specific wrapper options.

You must include the LIBRARY parameter in the CREATE WRAPPER statement and specify the default wrapper library file name.

The default directory paths and default wrapper library file names are listed in the following table.

| system         | Operating Directory path                                                                           | Wrapper library file name |
|----------------|----------------------------------------------------------------------------------------------------|---------------------------|
| AIX.           | /usr/opt/ <install path="">/lib32/<br/>/usr/opt/<install path="">/lib64/</install></install>       | libdb2lsbiors.a           |
| Linux          | /opt/IBM/db2/ <install path="">/lib32<br/>/opt/IBM/db2/<install path="">/lib64</install></install> | libdb2lsbiors.so          |
| Solaris        | /opt/IBM/db2/ <install path="">/lib32<br/>/opt/IBM/db2/<install path="">/lib64</install></install> | libdb2lsbiors.so          |
| <b>Windows</b> | %DB2PATH%\bin                                                                                      | db2lsbiors.dll            |

*Table 9. BioRS wrapper library locations and file names*

<install\_path> is the directory path where IBM WebSphere Federation Server is installed on UNIX or Linux.

%DB2PATH% is the environment variable that is used to specify the directory path where IBM WebSphere Federation Server is installed on Windows. The default Windows directory path is C:\Program Files\IBM\SQLLIB.

# **CREATE WRAPPER statement - examples for the BioRS wrapper**

Use the CREATE WRAPPER statement to register the BioRS wrapper. The examples show the parameters that are required to access BioRS documents with and without a proxy server.

## **Registering a wrapper**

If you are not using a proxy server to access XML documents, the statement that you issue to register the wrapper is:

CREATE WRAPPER *biors\_wrapper* LIBRARY *'libdb2lsbiors.a'*;

*biors\_wrapper*

A name that you assign to the BioRS wrapper. Duplicate wrapper names are not allowed.

## **LIBRARY** *'libdb2lsbiors.a'*

The name of the wrapper library file for federated servers that use AIX operating systems.

## **Registering a wrapper for an HTTP proxy server**

To register a wrapper and specify an HTTP proxy server, use the following statement:

```
CREATE WRAPPER biors_proxy LIBRARY 'libdb2lsbiors.a'
    OPTIONS (PROXY_TYPE 'HTTP',
        PROXY_SERVER_NAME 'proxy.mysite.com',
        PROXY_SERVER_PORT '81');
```
#### **PROXY\_TYPE** *'HTTP'*

Specifies the proxy type that is used to access the Internet when the federated server is behind a firewall. The valid values are 'NONE', 'HTTP', or 'SOCKS'.

### **PROXY\_SERVER\_NAME** *'proxy.mysite.com'*

Specifies the proxy server name or IP address. This field is required if the value for the PROXY\_TYPE server option is 'HTTP' or 'SOCKS'.

## **PROXY\_SERVER\_PORT** *'81'*

Specifies the proxy server port number. This field is required if the value for the PROXY\_TYPE server option is 'HTTP' or 'SOCKS'.

## **Registering a wrapper for a SOCKS proxy server**

To register a wrapper and specify a SOCKS proxy server without authentication information, use the following statement:

CREATE WRAPPER *biors\_wrapper* LIBRARY *'libdb2lsbiors.so'* OPTIONS (PROXY\_TYPE *'SOCKS'*, PROXY\_SERVER\_NAME *'proxy\_socks'*, PROXY\_SERVER\_PORT *'1081'*);

### <span id="page-46-0"></span>**LIBRARY** *'libdb2lsbiors.so'*

The name of the wrapper library file for federated servers that use the Linux and Solaris operating systems.

## **PROXY\_TYPE** *'SOCKS'*

Specifies the proxy type that is used to access the Internet when the federated server is behind a firewall. The valid values are 'NONE', 'HTTP', or 'SOCKS'.

### **PROXY\_SERVER\_NAME** *'proxy\_socks'*

Specifies the proxy server name or IP address. This field is required if the value for the PROXY\_TYPE server option is 'HTTP' or 'SOCKS'.

### **PROXY\_SERVER\_PORT** *'1081'*

Specifies the proxy server port number. This field is required if the value for the PROXY\_TYPE server option is 'HTTP' or 'SOCKS'.

# **Registering the server definition for a BioRS data source**

You must register each BioRS server that you want to access in the federated database.

### **About this task**

You can register a server definition by using the Control Center or from the command line. The Control Center includes a wizard to guide you through the steps that are necessary to register the server definition.

If you use a proxy server and a keystore to access BioRS files, you can specify the proxy server information as options when you register the wrapper or server definition. If you specify the proxy server information when you register the server definition, those settings override the proxy server settings that you specify when you register the wrapper.

### **Procedure**

To register a server definition for a BioRS data source:

Choose the method that you want to use to register the server definition:

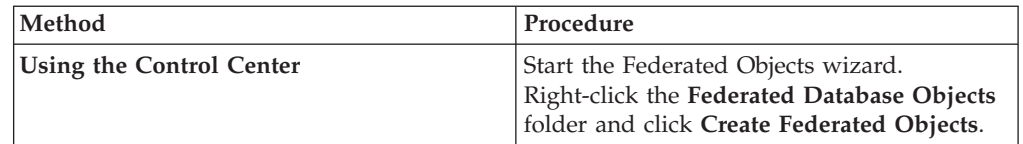

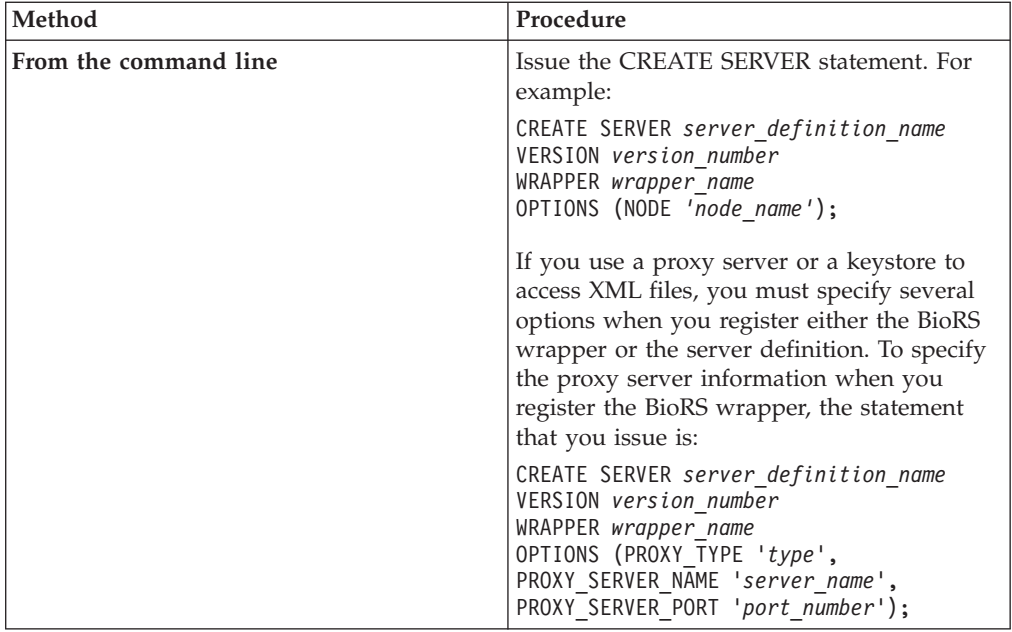

When you register the server definition, you specify server options in the CREATE SERVER statement. There are required server options and optional server options. The NODE server option is required when the BioRS server is running on a different system than IBM WebSphere Federation Server.

After the server definition is registered, use the ALTER SERVER statement to add or drop server options.

# **CREATE SERVER statement - Examples for the BioRS wrapper**

Use the CREATE SERVER statement to register server definitions for the BioRS wrapper. The examples show the required parameters, the optional parameters, and the additional server options that you can specify.

## **Registering a server definition with the required parameters**

The following example shows you how to register a server definition for a BioRS wrapper by issuing the CREATE SERVER statement:

CREATE SERVER *biors\_server* VERSION *'5.2'* WRAPPER *biors\_wrapper* OPTIONS(NODE *'biors.myco.com'*);

*biors\_server*

A name that you assign to the BioRS server. Duplicate server definition names are not allowed.

## **VERSION** *'5.2'*

The version of the BioRS server that you want to access. The supported BioRS versions are 5.0.14 and 5.2. If you are accessing a BioRS server that is version 5.2, you must specify *'5.2'* as the value for the VERSION parameter. You do not need to specify this option if you are using version 5.0.14. The default value of *'1.0'*, which equates to version 5.0.14, is used for this parameter if you do not specify the value.

### **WRAPPER** *biors\_wrapper*

The wrapper name that you specified in the CREATE WRAPPER statement.

**NODE** *'biors\_server2.com'*

Specifies the host name of the system on which the BioRS query tool is available. The default value is *localhost*. This value is case sensitive.

Although the name of the node is specified as an option in the CREATE SERVER statement, it is required for BioRS data sources.

## **Registering a server definition using optional parameters and server options**

The following example shows additional parameters and server options that you can specify when you register a server definition for a BioRS wrapper:

```
CREATE SERVER biors_server TYPE BioRS VERSION '5.2'
    WRAPPER biors_wrapper
     OPTIONS (NODE 'biors_server2.com', PORT '2525', TIMEOUT 30 ,
     CASE_SENSITIVE 'N');
```
#### **TYPE** *BioRS*

Specifies the type of data source server to which you are configuring access. For the BioRS wrapper, the server type must be BioRS. This parameter is optional.

#### **PORT** *'5555'*

Specifies the number of the port to be used to connect to the BioRS server. The default value is '5014'.

### **TIMEOUT** *30*

Specifies the time, in minutes, that the BioRS wrapper waits for a response from the BioRS server. The default value is 10. This parameter is optional.

#### **CASE\_SENSITIVE** *'N'*

Specifies whether the BioRS server treats names in a case sensitive manner. Valid values are 'Y' or 'N'. The default value is 'Y'.

In the BioRS product, a configuration parameter controls the case sensitivity of the data that is stored on the BioRS server machine. The CASE\_SENSITIVE option is the federated server counterpart to that BioRS system configuration parameter. You must synchronize the BioRS server case sensitivity configuration settings in your BioRS system and in the federated server. If you do not keep the case sensitivity configuration settings synchronized between the BioRS server and the federated server, errors will occur when you attempt to access BioRS data through the federated server.

**Important:** You cannot change or delete the CASE\_SENSITIVE option after you create a new BioRS definition. If you need to change the CASE\_SENSITIVE option, you must drop and then create the server definition again. If you drop the BioRS server definition, you must also create all of the BioRS nicknames that referenced that server definition. The federated server automatically drops all nicknames that correspond to a dropped server.

## **Registering a server definition that includes a proxy server**

CREATE SERVER *biors\_proxy\_serv* VERSION *5.2* WRAPPER *biors\_proxy* OPTIONS (NODE *'biors.mysite.com'*, PORT *'5555'*, PROXY\_TYPE *'HTTP'*

### <span id="page-49-0"></span>**PROXY\_TYPE** *'HTTP'*

Specifies the proxy type that is used to access the Internet when behind a firewall. The valid values are 'NONE', 'HTTP', or 'SOCKS'.

### **PROXY\_SERVER\_NAME** *'proxy.mysite.com'*

Specifies the proxy server name or IP address. This field is required if the value for the PROXY\_TYPE server option is 'HTTP' or 'SOCKS'.

## **PROXY\_SERVER\_PORT** *'81'*

Specifies the proxy server port number. This field is required if the value for the PROXY\_TYPE server option is 'HTTP' or 'SOCKS'.

## **Registering a server definition that includes a proxy server with authentication information**

To register a server definition and specify a SOCKS proxy server with authentication information, use the following statement:

CREATE SERVER *biors\_proxy\_serv* VERSION *5.2* WRAPPER *biors\_proxy*

OPTIONS (NODE *'biors.mysite.com'*, PORT *'5555'*, PROXY\_TYPE *'SOCKS'* PROXY\_SERVER\_NAME *'proxy\_socks'*, PROXY\_SERVER\_PORT *'1081'*, PROXY\_AUTHID *'argle'* PROXY\_PASSWORD *'bargle'*)

### **PROXY\_AUTHID** *'argle'*

Specifies the user ID on the proxy server. This server option is required when the value for the PROXY\_TYPE server option is 'SOCKS'.

#### **PROXY\_PASSWORD** *'bargle'*

Specifies the password on the proxy server that is associated with the user name *'argle'*. This server option is required when the value for the PROXY\_TYPE server option is 'SOCKS'.

# **Creating the user mappings for a BioRS data source**

When you attempt to access a BioRS server, the federated server establishes a connection to the BioRS server. Depending on the account access methods that are used in your BioRS system, you might not need to create user mappings.

A user mapping is an association between each federated server user ID and password and the corresponding data source user ID and password.

There are two methods for specifying user mappings with federated systems. You can use an external repository, such as LDAP, to store the user mappings or you can create the user mappings in the federated database catalog.

### **Before you begin**

The account access methods that are used in your BioRS system will determine if you need to create user mappings:

- v If your BioRS server is configured for guest access for all user accounts, you do not need to create user mappings. The federated server uses a guest account to access the BioRS server.
- v If you have an external repository, such as LDAP, to store the user mappings, you do not need to create user mappings. You must specify the

DB2\_UM\_PLUGIN option on the BioRS wrapper. You can specify this option when you register or alter the wrapper. The schema in the external repository must include guest access.

- v If your BioRS server is configured to authenticate user accounts with IDs and passwords, you must create user mappings in the federated database for any user accounts that will use the BioRS wrapper to access BioRS data sources.
- If your BioRS server is configured to use a mixture of guest and authenticated user accounts, you must create user mappings for the authenticated user accounts that will use the BioRS wrapper to access BioRS data sources.

## **About this task**

User mappings provide a way to authenticate the access of users or applications that query a BioRS data source with the BioRS wrapper. If a user mapping is not defined for a user or application, the federated server uses a guest account. If a databank that is being queried requires authentication, an error message might be returned.

To ensure that the correct user ID and password get passed to the BioRS server, create user mappings in your federated database for users who are authorized to search BioRS data sources. When you create a user mapping, the remote password is stored in an encrypted format in a federated database system catalog table.

### **Procedure**

To map a local user ID to the BioRS server user ID and password:

Choose the method that you want to use to create the user mappings:

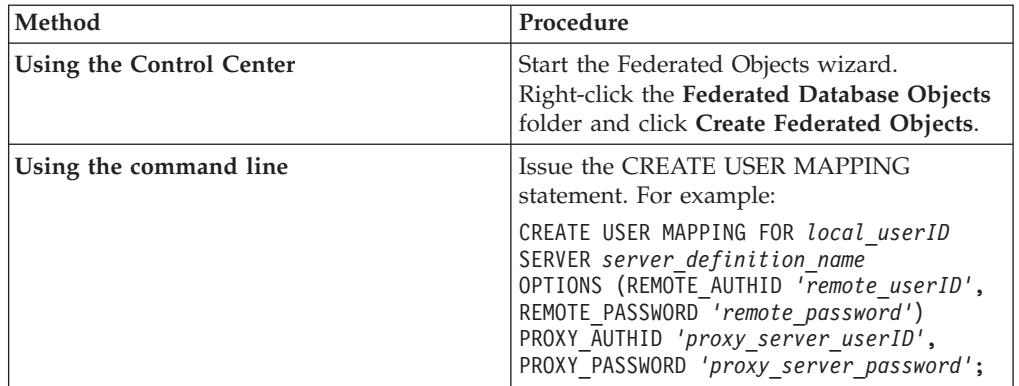

If you specify authentication information for the proxy server when you register a server definition and a user mapping, the values that you specify in the CREATE USER MAPPING statement take precedence over the values that you specify in the CREATE SERVER statement.

For example, you have ten people in your organization and you specify authentication information when you register the server definition. You create user mappings for three of the ten people. When the three people access the federated system, the authentication information that you specified when you created the user mappings is used. For the remaining seven people, the authentication information that you specified when you registered the server definition is used.

# **CREATE USER MAPPING statement - Examples for the BioRS wrapper**

Use the CREATE USER MAPPING statement to map a federated server user ID to a BioRS server user ID and password.

You can create a user mapping by specifying a guest user account, an authenticated user account, the USER special register, or a proxy server.

## **Creating a user mapping for a guest user account**

The GUEST user option specifies if the BioRS wrapper should use a guest account to access the BioRS server.

The following example shows how to specify that a guest user account is used to access the BioRS server:

```
CREATE USER MAPPING FOR charlie SERVER biors_server
     OPTIONS (GUEST 'Y');
```
- *charlie* Specifies the local user ID that you are mapping to a user ID that is defined at the BioRS server.
- **SERVER** *biors\_server*

Specifies the server definition name that you registered in the CREATE SERVER statement for the BioRS server.

**GUEST** *'Y'*

Specifies that the BioRS wrapper uses a guest user account to authenticate this user.

## **Creating a user mapping for an authenticated user account**

The following example shows how to map a federated server user ID to a BioRS server user ID and password:

```
CREATE USER MAPPING FOR charlie SERVER biors_server
     OPTIONS (REMOTE_AUTHID 'charlene',
     REMOTE_PASSWORD 'all4one');
```
*charlie* Specifies the local user ID that you are mapping to a user ID that is defined at the BioRS server.

### **SERVER** *biors\_server*

Specifies the server definition name that you registered in the CREATE SERVER statement for the BioRS server.

### **REMOTE\_AUTHID** *'charlene'*

Specifies the user ID at the BioRS server to which you are mapping *charlie*. This remote ID must be in a format that is expected by the BioRS server. This option is required if you do not use a guest account to access the BioRS server.

### **REMOTE\_PASSWORD** *'all4one'*

Specifies the password that is associated with *'charlene'*. This option is required if you do not use a guest account to access the BioRS server.

# <span id="page-52-0"></span>**Creating a user mappings by using a special register**

You can use the federated database special register USER to map the authorization ID of the person who is issuing the CREATE USER MAPPING statement to the data source authorization ID that is specified in the REMOTE\_AUTHID user option.

The following example shows a CREATE USER MAPPING statement that includes the special register USER:

CREATE USER MAPPING FOR *USER* SERVER *biors\_server* OPTIONS (REMOTE\_AUTHID *'charlene'*, REMOTE\_PASSWORD *'all4one'*);

## **Creating a user mapping for a proxy server**

The following example shows how to map a federated server user ID to a BioRS server user ID and password:

To register a server definition and specify a SOCKS proxy server with authentication information, use the following statement:

CREATE USER MAPPING FOR *charlie* SERVER *biors\_proxy* OPTIONS (REMOTE\_AUTHID *'charlene'*, REMOTE\_PASSWORD *'all4one'* PROXY\_AUTHID *'chuck'* PROXY\_PASSWORD *'them2us'*);

### **PROXY\_AUTHID** *'chuck'*

Specifies the user ID on the proxy server. This user mapping option is required when the proxy server requires authentication.

### **PROXY\_PASSWORD** *'them2us'*

Specifies the password on the proxy server that is associated with the user name *'chuck'*. This user mapping option is required when the proxy server requires authentication.

# **Registering nicknames for BioRS data sources**

For each BioRS server definition that you register, you must register a nickname for each databank that you want to access. Use these nicknames, instead of the names of the databanks, when you query the BioRS servers.

### **Before you begin**

- v If a BioRS databank name does not conform to the syntax required by the CREATE NICKNAME statement, you must use the REMOTE\_OBJECT nickname option when you register the nickname.
- v If a BioRS element name does not conform to the syntax required by the CREATE NICKNAME statement, you must use the ELEMENT\_NAME column option when you register the nickname.

### **Restrictions**

Do not use the BioRS AllText [element](#page-62-0) as the first column for a nickname. You can use the BioRS AllText element in any other column position (for example, as the second column or as the third column).

#### **About this task**

After a data source has been integrated into the BioRS system, it is referred to as a *databank* in BioRS. Databanks in BioRS equate to nicknames in a federated system.

The names that you give the nicknames can be up to 128 characters in length.

You can register a nickname by using the Control Center or from the command line. The Control Center includes a wizard to guide you through the steps that are necessary to register the nickname.

### **Procedure**

To register a nickname for a BioRS databank:

Choose the method that you want to use to register the nickname:

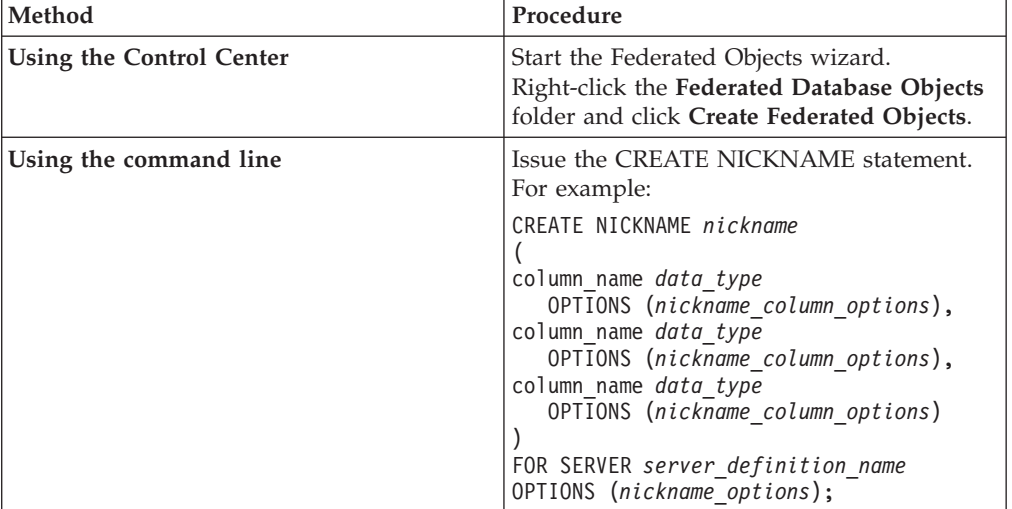

When you create a BioRS nickname, you define a list of nickname columns. The specified nickname columns must correspond to elements of a specific BioRS databank format. BioRS defines five possible data types for elements: Text, Number, Date, Author, and Reference. The BioRS data types can be mapped only to the CHAR, CLOB, or VARCHAR data types that are used by the federated database.

Repeat this step for each BioRS databank that you want to create a nickname for.

# **CREATE NICKNAME statement - examples for the BioRS wrapper**

Use the CREATE NICKNAME statement to register a nickname for a BioRS databank that you want to access.

## **Creating simple, but limited, nicknames for databanks**

The simplest way to register a nickname for a BioRS databank is to give the nickname the same name as the BioRS databank.

For example:

```
CREATE NICKNAME SwissProt
    (ID VARCHAR(32) OPTIONS (ELEMENT_NAME '_ID_'),
    ALLTEXT VARCHAR(128),
    ENTRYDATE VARCHAR (64))
    FOR SERVER biors_server;
```
The name of the nickname is *SwissProt*, which is the same as the name of the corresponding BioRS databank.

Using this simple CREATE NICKNAME syntax limits you in two ways:

- 1. You are limited to one family of nicknames for each federated database schema. For example, you have two databanks that have a parent-child relationship. The databanks are SWISSPROT and SPFEAT. These databanks form a family. If you use the default syntax for the CREATE NICKNAME statement, you will have the (SWISSPROT nickname for the SWISSPROT databank and the SPFEAT nickname for the SPFEAT databank. To have more than one nickname for SWISSPROT in the schema, you must use the REMOTE\_OBJECT nickname option when you register the nickname.
- 2. You are limited to databanks whose names can be used as nickname names. The databank name must conform to the syntax that is supported by the federated server. For example, if the databank name includes a period or space, you must use the REMOTE\_OBJECT nickname option when you register the nickname.

# **Creating multiple nicknames for the same databank**

The REMOTE\_OBJECT nickname option specifies the name of the BioRS databank that is associated with the nickname. The name that you specify in the REMOTE\_OBJECT nickname option determines the schema and the BioRS databank for the nickname. The REMOTE\_OBJECT nickname option also specifies the relationship of the nickname to other nicknames.

The following example shows the same set of nickname characteristics as the previous example, but changes the nickname name. The example uses the REMOTE\_OBJECT nickname option to specify the BioRS databank for which the nickname is being defined:

```
CREATE NICKNAME NewSP
    (ID VARCHAR(32) OPTIONS (ELEMENT_NAME '_ID_'),
    ALLTEXT VARCHAR(128),
    ENTRYDATE VARCHAR (64))
     FOR SERVER biors_server
    OPTIONS (REMOTE_OBJECT 'SwissProt');
```
## **Creating nicknames for databanks that do not conform to federated syntax**

The following example shows how to create a nickname for a remote BioRS databank that does not conform to the syntax required by the federated server:

```
CREATE NICKNAME SwissFT
  (ID VARCHAR(32) OPTIONS (ELEMENT_NAME '_ID_'),
   ALLTEXT VARCHAR (128),
   ENTRYDATE VARCHAR (64),
   FtLength VARCHAR (16))
   FOR SERVER biors1
  OPTIONS (REMOTE OBJECT 'SwissProt.Features');
```
*SwissFT*

A unique nickname that is used to identify the BioRS databank.

### **ID** *VARCHAR(32)* **OPTIONS (ELEMENT\_NAME** *'\_ID\_'***)**

The name and data type for a table column. The ELEMENT\_NAME column option is specified for the ID column.

The ELEMENT\_NAME column option specifies the BioRS element name. The case sensitivity of this name depends on the case sensitivity of the BioRS server and on the value of the CASE\_SENSITIVE server option. You need to specify the BioRS element name only if it is different from the column name. Column option values must be enclosed in single quotation marks.

In general, use the ELEMENT\_NAME column option under the following circumstances:

- When a BioRS element name contains characters, such as periods and spaces, that do not conform to valid federated syntax. For example, if your databank has an element named Pub.Date, you cannot use the element name as the column name. Characters such as periods and spaces are not supported. You must map the element name to a valid column name.
- v When the syntax of a BioRS element name does not conform to standards that you or your organization have established for your federated system. For example, if your organization has established that the conventions for schemas, nicknames, and columns must include a prefix, a BioRS element name might not be able to be used as a column name.
- When the BioRS element name might not be obvious to federated users.

### **ALLTEXT** *VARCHAR(128)*

The name and data type for a table column.

### **ENTRYDATE** *VARCHAR(64)*

The name and data type for a table column.

### **FtLength** *VARCHAR(16)*

The name and data type for a table column.

### **SERVER** *biors1*

The name that you assigned to the BioRS server in the CREATE SERVER statement.

### **OPTIONS (REMOTE\_OBJECT** *'SwissProt.Features'***)**

Specifies the name of the BioRS databank that is associated with the nickname. This name determines the schema and the BioRS databank for the nickname. This name also specifies the relationship of the nickname to other nicknames.

The case sensitivity of this name depends on the case sensitivity of the BioRS server and on the value of the CASE\_SENSITIVE server option.

**Important:** You cannot change or delete this name with the ALTER NICKNAME statement. If the name of the BioRS databank changes, you must delete and then create the nickname again.

You must specify the REMOTE\_OBJECT nickname option when the name of a BioRS databank does not conform to valid federated syntax. In this example, the databank name ″SwissProt.Features″ does not conform for several reasons. The databank name contains a character, a period, that is not valid federated syntax and contains a mixture of uppercase and lowercase letters.

In general, use the REMOTE\_OBJECT nickname option under the following circumstances:

- When a BioRS databank name contains characters, such as periods and spaces, that do not conform to valid federated syntax. You must map the databank name to a valid federated name.
- v When the case sensitivity of a BioRS databank name does not conform to standards that you or your organization have established for your federated system. For example, if your organization has established that the conventions for schemas, nicknames, and columns must include a prefix, a BioRS databank name might not be able to be used a name.
- When the BioRS databank name might not be obvious to federated users.

## **Creating nicknames for a databank linked to another BioRS databank**

The following example shows how to create a nickname for a table that uses a BioRS databank that is linked to another BioRS databank:

```
CREATE NICKNAME SwissFT2
  (ID VARCHAR(32) OPTIONS (ELEMENT_NAME '_ID_'),
  ALLTEXT VARCHAR (1200),
 FtKey VARCHAR (32),
 FtLength VARCHAR (64),
  FtDescription VARCHAR (128),
  Parent VARCHAR (32) OPTIONS (REFERENCED OBJECT 'SwissProt'))
FOR SERVER biors1
OPTIONS (REMOTE_OBJECT 'SwissProt.Features');
```
The name of this nickname is SwissFT2. The table columns are ID, ALLTEXT, FtKey, FtLength, FtDescription, and Parent. The ELEMENT\_NAME column option is specified for the ID column. The REMOTE\_OBJECT option is used to specify the name of the BioRS databank to which the nickname corresponds.

Additionally, the Parent column uses the REFERENCED\_OBJECT option. You must specify this option for columns that correspond to BioRS Reference data type elements. The REFERENCED\_OBJECT option specifies the name of the BioRS databank to which the column refers. In this case, the Parent element refers to the BioRS SwissProt databank.

# **Custom functions and BioRS queries**

The BioRS custom functions are used with the BioRS wrapper to push down predicates to the BioRS query engine.

The federated environment uses two query engines. For the BioRS wrapper, these query engines are the federated database and BioRS. You can specify that predicates get pushed down to the BioRS engine by using the four BioRS custom functions.

All of the custom functions for the BioRS wrapper must be registered with the schema name BIORS. You must include the BIORS schema whenever you use the functions.

The custom functions for the BIORS wrapper are:

- BIORS.CONTAINS
- BIORS.CONTAINS\_LE
- BIORS.CONTAINS\_GE
- BIORS.SEARCH\_TERM

# **The BioRS CONTAINS functions**

The custom functions BIORS.CONTAINS, BIORS.CONTAINS\_LE and BIORS.CONTAINS\_GE require a search term column argument and a query text argument. The following example shows a BIORS.CONTAINS statement: BIORS.CONTAINS (*search\_term\_column*,*query\_term*)

The value of the search term column argument must refer to an indexed BioRS column. The use of a non-indexed column produces the error message SQL30090N (″Operation invalid for application execution environment″).

The value of the query term argument is the value that is used to search the indexed element that is specified in the search term column argument.

The value of the query term argument can be only a literal, a host variable, or a column reference. You cannot use arithmetic or string concatenation. Also, the value of the query term argument cannot be NULL, even if the search term column that is used is defined as allowing null values.

The case of the query term argument does not matter.

## **Valid data types**

The valid data types and formats of the query term argument depend on the BioRS data type of the search term column that is used. BioRS defines five possible data types: Text, Author, Date, Number, and Reference.

The BioRS data types and the function query terms that are valid for each data type are listed in the following table.

| Data type of<br>search term<br>column | Valid query term                                                                  | Format                                                                                                    |
|---------------------------------------|-----------------------------------------------------------------------------------|----------------------------------------------------------------------------------------------------|
| Text                                  | VARCHAR() or CHAR()                                                               | BioRS text term, including wildcards.                                                                                                    |
| Author                                | VARCHAR() or CHAR()                                                               | BioRS author reference in the form<br>" <last>, <init>". "<last>" is the<br/>author's last name. "<init>" is the<br/>author's initials, without periods.<br/>White space between the comma and<br/>initials is accepted.<br/>Alternatively, <last> can be specified<br/>alone, without the comma or initials.</last></init></last></init></last> |
| Date                                  | VARCHAR(), CHAR(), DATE, or<br><b>TIMESTAMP</b>                                   | If a character string, date format valid<br>for the federated database,<br>yyyy/mm/dd.                                                                                                    |
| Number                                | VARCHAR() or CHAR(),<br><b>INTEGER, SMALLINT, BIGINT</b><br>REAL, DOUBLE, DECIMAL | Number formats valid for the<br>federated database.                                                                                                    |
| Reference                             | VARCHAR() or CHAR()                                                               | BioRS text term.                                                                                                    |

*Table 10. BioRS data types and valid custom function query terms*

All other combinations of BioRS data type search term columns and query term arguments produce the error message SQL30090N (″Operation invalid for application execution environment″).

## **Using wildcard characters**

The query term argument for Text, Author, and Reference data type search term columns must match a BioRS query language pattern. In BioRS, query term arguments can consist of alphanumeric strings and wildcards. The BIORS.CONTAINS function supports two wildcards: **?** (question mark) and **\*** (asterisk).

The **?** wildcard matches a single character. For example, the predicate BioRS.CONTAINS (description, 'bacteri?')=1 matches the term bacteria but not the term bacterial.

The **\*** wildcard character matches zero or more characters. For example, the predicate BioRS.CONTAINS (description, 'bacteri\*')=1 matches the terms bacteri, bacteria, and bacterial.

For detailed information about BioRS query language patterns, see your BioRS documentation.

# **Specifying BioRS CONTAINS functions in queries**

The BIORS.CONTAINS function can be specified for all BioRS column types.

The BIORS.CONTAINS\_GE and BIORS.CONTAINS\_LE custom functions can be specified only for columns whose underlying BioRS data type is Number or Date. The BIORS.CONTAINS\_GE function selects rows where the column contains a value that is greater than or equal to the value that is represented by the query term argument. The BIORS.CONTAINS\_LE function selects rows where the column contains a value that is less than or equal to the value that is represented by the query term argument.

The BIORS.CONTAINS, BIORS.CONTAINS\_GE, and BIORS.CONTAINS\_LE functions return an integer result. When any of the three CONTAINS functions are used in a predicate, the return value must be compared to the value 1 using the **=** or **<>** operators. For example:

SELECT \* FROM *s.MySP* WHERE *BIORS.CONTAINS (s.AllText, 'muscus') = 1*;

The expression NOT (BioRS.Contains (col, value) = 1) is equivalent to the expression BioRS.CONTAINS (col,value) <> 1.

# **The BioRS SEARCH\_TERM function**

The BIORS.SEARCH\_TERM custom function requires a search term column argument and a query term. The following example shows the syntax for the SEARCH\_TERM custom function:

BIORS.SEARCH\_TERM (*search\_term\_column*,*query\_term*)

The value of the search term column argument must refer to the column that represents the \_ID\_ element.

The value of the query term argument is an expression that can reference multiple elements.

The value of the query term argument can be only a literal, a host variable, or a column reference. You cannot use arithmetic or string concatenation. Also, the value of the query term argument cannot be NULL, even if the search term column that is used is defined as allowing null values.

The case of the query term argument does not matter.

# **Specifying BioRS SEARCH\_TERM function in queries**

You can run queries that might not otherwise be possible by issuing the BIORS.SEARCH\_TERM function. You can use this function to specify a search term using the BioRS format. The BIORS.SEARCH\_TERM function requires two arguments. The first argument is a reference to the \_ID\_ column of the nickname to which the term is to be applied. The second argument is a character string that contains the term without a databank name.

The following example selects all of the columns for the entries in the MyEMBL databank where the SeqLength element contains a value greater than or equal to 100.

```
SELECT * FROM MyEMBL s WHERE
    BIORS.SEARCH_TERM (s.ID, '[SeqLength GREATER number:100;]') = 1;
```
The following example selects the MolWeight column from the Swiss nickname where the value of the MolWeight element is greater than or equal to 100368.

SELECT *s.molweight* FROM *Swiss s* WHERE *BIORS.SEARCH\_TERM (s.ID, '[MolWeight GREATER number:100368;]') = 1*;

# **Equality operations in BioRS queries**

You can use an equality operator (=) in literal expressions or in join queries, with certain limitations.

If you use the equality operator in a literal expression or in a join query, equality operator must reference the \_ID\_ element of a BioRS databank for the query to be pushed down to the BioRS server. Queries that include an equality operator but that do not reference the \_ID\_ element are not pushed down for processing by the BioRS server.

You can use the equality operator in a literal expression. For example: ID = 'swissprot:100K\_RAT'

You can use an equality predicate in a join between a BioRS databank and another local table or nonBioRS nicknames. For example:

SELECT n.ID, n.EntryDate, t.C1 FROM w46851 n1 n, w46851 t1 t WHERE t.ID = n.ID

A join between BioRS databanks must reference the \_ID\_ element of one databank and a reference type element for the other databank.

However, the use of an equality predicate can return results that differ from the expected results under these conditions:

#### **Case-insensitive matching**

The operation is not case sensitive. For example, ID='100k\_rat' matches both of the following strings:

- '100k\_rat'
- '100K RAT'

#### **Wildcard matching**

```
The statement ID='100K_R*' matches both '100K_RAT' and
'100K_RODENT.'
```
### **Databank prefixing**

The operation returns a prefix that indicates the source databank. For example, ID='100K\_RAT' in a join on the SwissProt databank might return a value of 'swissprot:100K\_RAT.'

**Note:** Do not create applications that depend on any of the described behaviors.

The following example illustrates the behavior of the equality predicate in a join.

The local table, w46851\_t1, contains the following values:

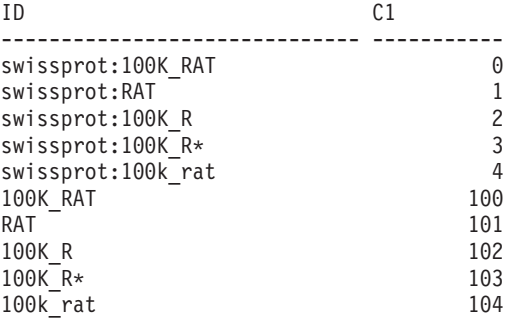

You can join the table w46851 t1 with a nickname w46851  $n1$  that is based on the SwissProt databank. The following statement shows the join query with an equality operation:

SELECT n.ID, n.EntryDate, t.C1 FROM w46851 n1 n, w46851 t1 t WHERE t.ID = n.ID

The following results are returned:

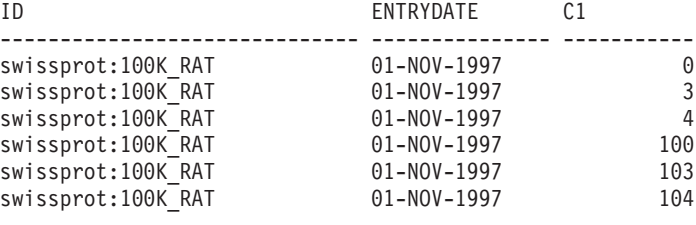

6 record(s) selected.

However, the expected behavior is that only row 0 would be returned.

# **Equijoin predicates for the BioRS wrapper**

You must specify predicates for the BioRS engine when you use the BioRS custom functions, with one exception. The exception is when you perform equijoin operations during a query.

A *join* operation involves retrieving data from two or more tables based on matching column values. An *equijoin* is a join operation in which the join condition has the form expression = expression. For BioRS queries, equijoin terms must contain the \_ID\_ element of one databank and a Reference type element of another databank.

# **Example for nickname definitions and an equijoin query**

This example shows sample nickname definitions and an equijoin query that uses the sample nicknames.

You want to query two BioRS databanks, SwissProt and SwissProt.features. The SwissProt.features databank is a child of the SwissProt databank, and contains an element called Parent. The Parent element contains references to entries that are identified by the \_ID\_ element of SwissProt. You register two nickname definitions for the two databanks.

## **Nickname definition for the SwissProt databank**

CREATE NICKNAME *tc600sprot* ( *ID VARCHAR (32)* OPTIONS *(ELEMENT\_NAME '\_ID\_')*, *AllText VARCHAR (128)*, *EntryDate VARCHAR (128)*, *Update VARCHAR (128)*, *Description VARCHAR (1200)*, *Crossreference VARCHAR (32)*, *Authors VARCHAR (256)*, *Journal VARCHAR (256)*, *JournalIssue VARCHAR (64)* OPTIONS *(IS\_INDEXED 'N')*, *PublicationYear VARCHAR (1024)*, *Gene VARCHAR (20)* OPTIONS *(IS\_INDEXED 'Y')*, *Remarks VARCHAR (1200)*, *RemarkType CHAR (20)*, *CatalyticActivity VARCHAR (20)*, *CoFactor VARCHAR (64)*, *Disease VARCHAR (128)*, *Function VARCHAR (128)*, *Pathway VARCHAR (128)*, *Similarity VARCHAR (128)*, *Complex VARCHAR (64)*, *FtKey VARCHAR (32)*, *FtDescription VARCHAR (128)*, *FtLength VARCHAR (256)*, *MolWeight VARCHAR (64)*, *ProteinLen VARCHAR (32)* OPTIONS *(ELEMENT\_NAME 'Protein\_length')*, *Sequence CLOB*, *AccNumber VARCHAR (32)*, *Taxonomy VARCHAR (128)*, *Organelle VARCHAR (128)*, *Organism VARCHAR (128)*, *Keywords VARCHAR (1200)*, *Localization VARCHAR (128)*, *FtKey\_count VARCHAR (32)*) FOR SERVER *biors\_server\_600* OPTIONS *(REMOTE\_OBJECT 'SwissProt')*;

The SwissProt databank is the parent databank.

## **Nickname definition for the SwissProt.features databank**

The SwissProt.features databank is a child databank of the SwissProt databank. This nickname contains the **Parent** element.

CREATE NICKNAME tc600feat ( *ID VARCHAR (32)* OPTIONS *(ELEMENT\_NAME '\_ID\_')*, *AllText VARCHAR (1200)*, *FtKey VARCHAR (32)*, *FtLength VARCHAR (64)*, *FtDescription VARCHAR (128)*,

<span id="page-62-0"></span>*Parent VARCHAR (32)* OPTIONS *(REFERENCED\_OBJECT 'SwissProt')*) FOR SERVER *biors\_server\_600* OPTIONS *(REMOTE\_OBJECT 'SwissProt.features'*);

# **The query that references both nicknames in an equijoin**

In this query, two predicates are applied to the tc600sprot nickname (SwissProt databank). These two predicates filter the rows that contain the term anopheles and have a publication year of 1997. One predicate is applied to the tc600feat nickname (SwissProt.features databank), which filters those rows whose FtKey element contains the term signal. The two nicknames are joined using the term *f.Parent = s.ID*.

```
SELECT s.ID, f.ID, f.FtKey FROM tc600sprot s, tc600feat f
   WHERE BIORS.CONTAINS (s.AllText, 'anopheles') = 1
   AND BIORS.CONTAINS (s.PublicationYear, 1997) = 1
  AND BIORS.CONTAINS (f.FtKey, 'signal') = 1
  AND f.Parent = s.ID;
```
The final result set contains only the rows that meet these criteria, and the entries in the SwissProt.features databank that reference a matching entry in the SwissProt databank.

# **The BioRS AllText element**

Every databank in the BioRS system contains an element called AllText. The AllText element is an indexed element that BioRS automatically creates for all databanks.

By using the AllText element, you can search on all of the text in an entry, not just on specific indexed elements. For example, searching on the term muscus can return entries where the word muscus appears in the title, abstract, description, or organism.

To use the AllText element in a federated query, you must map the AllText element to a nickname column. You map the AllText element to a nickname column when you specify columns in the CREATE NICKNAME statement. A nickname column that is mapped to the AllText element returns a NULL value in SELECT statements. When you specify a column as an AllText element, the column must not be the first column declared in a CREATE NICKNAME statement.

After the AllText element is properly mapped to a nickname column, you can use that nickname column in a BIORS.CONTAINS custom function.

# **BioRS data source - Example queries**

These examples include a comprehensive set of sample queries that you can use to access BioRS data sources and show you the statements that are necessary to create the nicknames that are used in the examples.

These examples show you how to:

- Structure your queries to optimize system performance
- v Use the custom functions and wildcards in your queries
- v Use queries to access specific BioRS data type columns
- Use relational predicates to form an equijoin between parent and child nicknames

The sample queries use the nicknames swiss and swissft.

## **CREATE NICKNAME statement for the swiss nickname**

The parent nickname swiss was registered for the SwissProt databank by using the following CREATE NICKNAME statement:

CREATE NICKNAME swiss

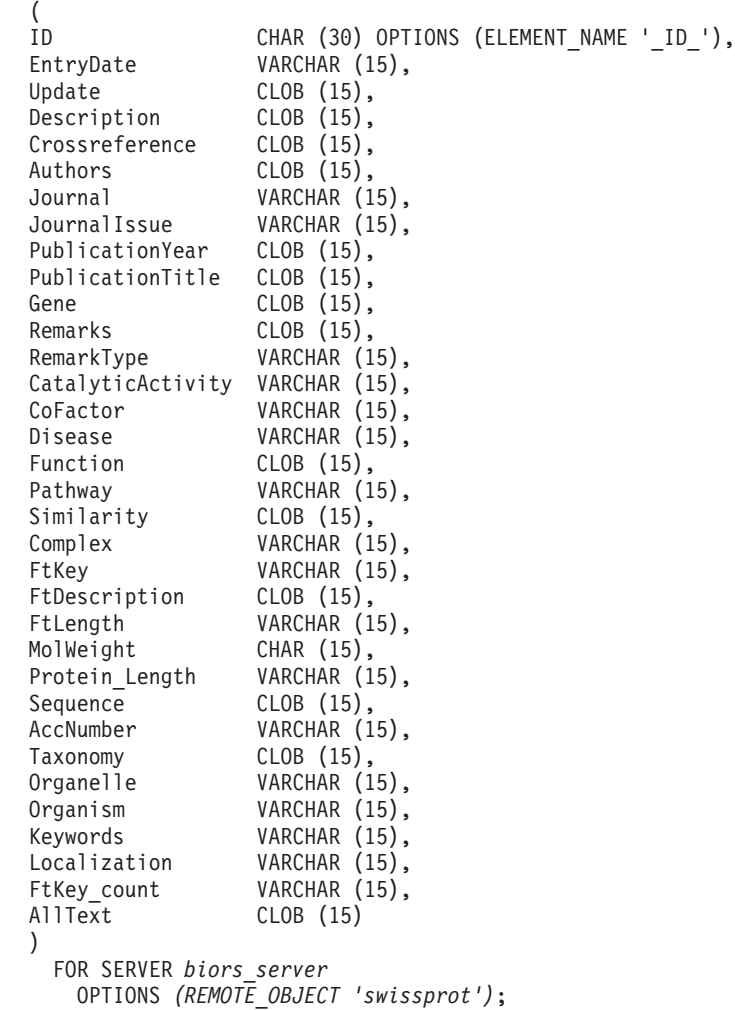

# **CREATE NICKNAME statement for the swissft nickname**

The child nickname swissft was registered for the SwissProt.Features databank by using the following CREATE NICKNAME statement:

CREATE NICKNAME swissft

 $\int_{ID}$ ID VARCHAR (30) OPTIONS (ELEMENT\_NAME '\_ID\_'),<br>FtKey VARCHAR (15), FtKey **VARCHAR** (15), FtLength VARCHAR (15), FtDescription VARCHAR (15), Parent VARCHAR (30) OPTIONS (REFERENCED OBJECT 'swissprot'), AllText CLOB (15) ) FOR SERVER *biors\_server* OPTIONS *(REMOTE\_OBJECT 'swissprot.features')*;

# **Query structures impact federated server performance**

The queries and results in the following table show how you can structure your queries to optimize the workload between the federated system and the BioRS server.

| Query                                                                                                    | Result                  |
|----------------------------------------------------------------------------------------------------|-------------------------|
| <b>SELECT s.id FROM Swiss s WHERE</b><br>$BIORS. CONTAINS(s.id, '100K, RAT') = 1 FETCH FIRST$<br>3 ROWS ONLY; | ΙD<br>100K RAT          |
|                                                                                                    | $1$ record(s) selected. |
| SELECT s.id FROM Swiss s WHERE s.id LIKE<br>'%100K RAT%' FETCH FIRST 3 ROWS ONLY;                             | ΤD<br>100K RAT          |
|                                                                                                    | 1 record(s) selected.   |

*Table 11. Samples of different queries that produce identical results*

Both of the queries in this table produce the same results. However, the first query runs much faster than the second query. The first query uses the BIORS.CONTAINS function to specify the input predicate. As a result, the BioRS server selects the data in the SwissProt databank, then passes the selected data to the federated server. In the second query, the LIKE input predicate is specified directly on the swiss nickname. As a result, the BioRS server transfers the entire SwissProt databank to the federated server. After the databank contents are transferred, the federated server then selects the data.

Query performance is typically much better when predicates are sent to the data source for processing.

# **Queries that use wildcards in the BIORS.CONTAINS custom function**

The queries and results in the following table show the use of wildcard characters in the BIORS.CONTAINS custom function. All of the query results are identical, even though different wildcard characters are used.

*Table 12. Sample queries that use wildcards in the BIORS.CONTAINS custom function*

| Query                                                                                                    | Result                                                |
|----------------------------------------------------------------------------------------------------|-------------------------------------------------------|
| SELECT s.crossreference FROM Swiss s WHERE<br>BIORS.CONTAINS(s.crossreference, 'MEDLINE') = 1<br>FETCH FIRST 3 ROWS ONLY; | CROSSREFERENCE                                        |
|                                                                                                    | NCBI TaxID=1011<br>NCBI TaxID=5875<br>NCBI TaxID=4081 |
|                                                                                                    | 3 record(s) selected.                                 |
| SELECT s.crossreference FROM Swiss s WHERE<br>$BIORS. CONTAINS(s. crossreference, '?ED?IN?) = 1 FETCH$                    | CROSSREFERENCE                                        |
| FIRST 3 ROWS ONLY:                                                                                                    | NCBI TaxID=1011<br>NCBI TaxID=5875<br>NCBI TaxID=4081 |
|                                                                                                    | 3 record(s) selected.                                 |

| Query                                                                                                    | Result                                                                  |
|----------------------------------------------------------------------------------------------------|-------------------------------------------------------------------------|
| SELECT s.crossreference FROM Swiss s WHERE<br>$BIORS. CONTAINS(s. cross reference, 'D*N*) = 1 FETCH$<br>FIRST 3 ROWS ONLY; | CROSSREFERENCE<br>NCBI TaxID=1011<br>NCBI TaxID=5875<br>NCBI TaxID=4081 |
|                                                                                                    | 3 record(s) selected                                                    |

*Table 12. Sample queries that use wildcards in the BIORS.CONTAINS custom function (continued)*

# **Queries that access BioRS Author data type columns**

The queries and results in the following table show how you can access information in BioRS Author data type elements with the BIORS.CONTAINS custom function. The syntax of all of the queries is nearly identical. The only difference is the presence or absence of the first initial in the query term, and the amount of space between the first name and the last initial.

*Table 13. Sample queries that access BioRS Author data type columns*

| Query                                                                                                    | <b>Result</b>           |
|----------------------------------------------------------------------------------------------------|-------------------------|
| SELECT s.authors FROM Swiss s WHERE<br>BIORS.CONTAINS(s.authors, 'Mueller') = 1 FETCH                             | <b>AUTHORS</b>          |
| FIRST 3 ROWS ONLY;                                                                                                | Mueller D. Rehb         |
|                                                                                                    | Mayer K.F.X. Sc         |
|                                                                                                    | Zemmour J. Litt         |
|                                                                                                    | 3 record(s) selected.   |
| SELECT s.authors FROM Swiss s WHERE                                                                               | <b>AUTHORS</b>          |
| $BIORS. CONTAINS(s.authors, 'Mueller, D') = 1 FETCH$<br>FIRST 3 ROWS ONLY;                                        |                         |
|                                                                                                    | $0$ record(s) selected. |
| SELECT s.authors FROM Swiss s WHERE                                                                               | <b>AUTHORS</b>          |
| BIORS.CONTAINS(s.authors, 'Mueller $,D'$ ) = 1<br>FETCH FIRST 3 ROWS ONLY;                                        |                         |
|                                                                                                    | $0$ record(s) selected. |
| SELECT s.authors FROM Swiss s WHERE<br>$BIORS. CONTAINS(s.authors, 'Mueller, D') = 1 FETCH$<br>FIRST 3 ROWS ONLY; | <b>AUTHORS</b>          |
|                                                                                                    | Mueller D. Rehb         |
|                                                                                                    | Zou P.J. Borovo         |
|                                                                                                    | Davies J.D. Mue         |
|                                                                                                    | 3 record(s) selected.   |

# **Queries that access BioRS Date data type columns**

The queries and results in the following table who how you can access information in BioRS Date type elements with the BIORS.CONTAINS custom function.

When a BioRS Date type field contains a sequence of dates, the results can contain extra information, as shown in the second example in the table. BioRS Numeric data type elements (Date and Number) can contain multiple values. Therefore, the results of the queries that are run on BioRS Date or Number elements can also contain multiple values. Multiple values are always separated by spaces.

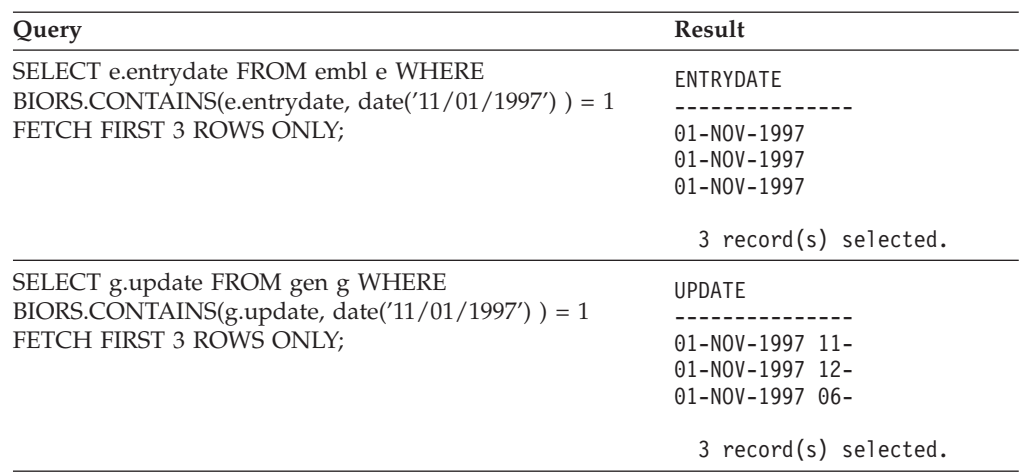

*Table 14. Sample queries that access BioRS Date data type columns*

# **Queries that use the BIORS.CONTAINS\_LE and BIORS.CONTAINS\_GE custom functions**

The queries and results in the following table show how you can use the BIORS.CONTAINS\_LE and the BIORS.CONTAINS\_GE custom functions.

*Table 15. Sample queries that use the BIORS.CONTAINS\_LE and BIORS.CONTAINS\_GE custom functions*

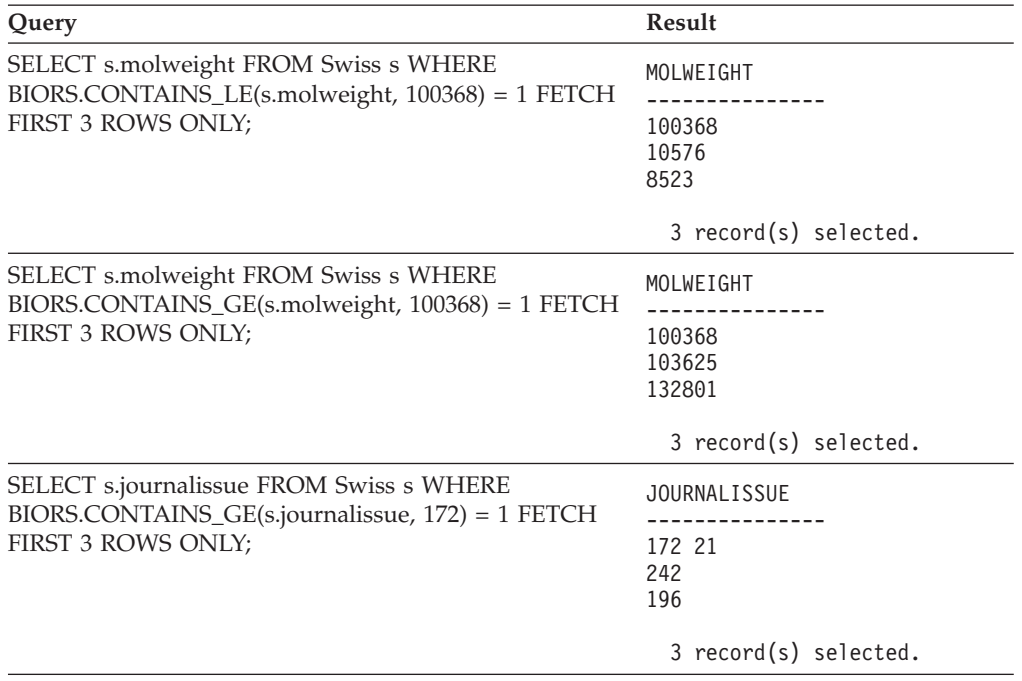

# **Queries that use the BIORS.SEARCH\_TERM custom function**

The queries and results in the following table show how you can use the BIORS.SEARCH\_TERM custom function to specify a search term using the BioRS format.

| Query                                                                                        | Result                      |
|----------------------------------------------------------------------------------------------|-----------------------------|
| SELECT s.publicationyear FROM Swiss s WHERE<br>BIORS.SEARCH_TERM (s.id, '[PublicationYear EQ | PUBLICATIONYEAR             |
| number:1997;]')=1 FETCH FIRST 10 ROWS ONLY;                                                  | 1997                        |
|                                                                                              | 1997 2000                   |
|                                                                                              | 1988 1991 1997              |
|                                                                                              | 1994 1997                   |
|                                                                                              | 1997 1998<br>1994 1995 1997 |
|                                                                                              | 1997 1999                   |
|                                                                                              | 1997                        |
|                                                                                              | 1994 1994 1995              |
|                                                                                              | 1993 1992 1997              |
|                                                                                              | 10 record(s) selected.      |
| SELECT s.molweight FROM Swiss s WHERE<br>BIORS.SEARCH_TERM (s.id, '[MolWeight EQ             | MOLWEIGHT                   |
| number:100368;]') = 1 FETCH FIRST 10 ROWS ONLY;                                              | 100368                      |
|                                                                                              | 100368                      |
|                                                                                              | 2 record(s) selected.       |
| SELECT s.molweight FROM Swiss s WHERE<br>BIORS.SEARCH_TERM (s.id, '[MolWeight GREATER        | MOLWEIGHT                   |
| number:100368;]') = 1 FETCH FIRST 10 ROWS ONLY;                                              | 100368                      |
|                                                                                              | 103625                      |
|                                                                                              | 132801                      |
|                                                                                              | 194328                      |
|                                                                                              | 130277                      |
|                                                                                              | 287022<br>289130            |
|                                                                                              | 135502                      |
|                                                                                              | 112715                      |
|                                                                                              | 112599                      |
|                                                                                              | $10$ record(s) selected.    |

*Table 16. Sample queries that use the BIORS.SEARCH\_TERM custom function*

## **Using relational predicates to form an equijoin between two databanks that have a parent-child relationship**

The following query shows how to use relational predicates to form an equijoin between two databanks that have a parent-child relationship:

SELECT s.id, f.id, f.parent FROM Swiss s, Swissft f WHERE (f.parent = s.id) FETCH FIRST 10 ROWS ONLY;

In the following query results, the 100K\_RAT record is a parent to nine child records (100K\_RAT.1 through 100K\_RAT.9).

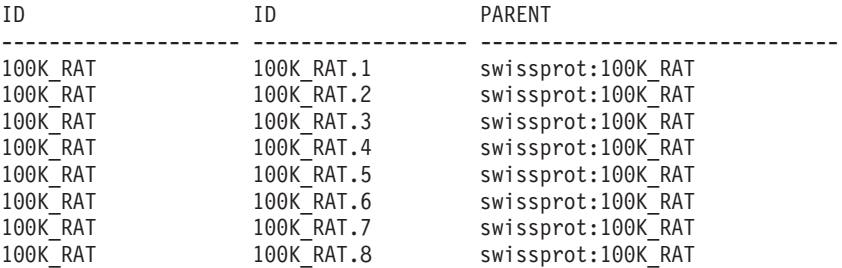

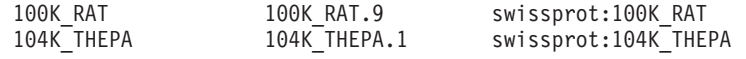

10 record(s) selected.

# **Optimizing BioRS wrapper performance**

You can improve query performance to BioRS data sources by optimizing the performance of the BioRS wrapper.

# **Guidelines for optimizing BioRS wrapper performance**

The structure of your queries and statistical information about the BioRS databanks impact query performance.

**Minimize the amount of data that is transferred between search engines.**

The federated environment uses two search engines. For the BioRS wrapper, these search engines are the federated database and BioRS. Some configurations include more than one federated database engine. The federated database engine processes predicates (relational operators, such as =, BETWEEN, LIKE, and <>) specified on nickname columns. The BioRS engine processes predicates that are specified using four custom functions for the BioRS wrapper.

To minimize the amount of data that is transferred between the two search engines, structure your queries so that data processing gets pushed down to the BioRS system whenever possible.

If you need to perform join operations in a query, take advantage of any parent-child relationships that already exist in the BioRS databanks and perform equijoin operations whenever possible. Equijoin operations are processed in BioRS, which also minimizes the amount of data transferred between the federated database and BioRS search engines.

**Important:** Do not interrupt federated queries to BioRS, for example using Ctrl-D or Ctrl-Z in the command line processor, or stopping an application program. Interrupting a query leaves ″dead″ processes running on the BioRS server. These ″dead″ processes will rapidly degrade both the BioRS server and the federated server performance. If enough of these ″dead″ processes are running, unexpected errors can occur during federated query processing. For example, a valid query might return 0 rows, when rows are expected. In extreme situations, the BioRS server, the federated server, or both servers can stop or abnormally end.

### **Maintain BioRS statistical information in the federated environment.**

In a federated system, the federated database relies on catalog statistics for nicknamed objects to optimize query processing. Maintaining current statistics about the BioRS data sources is essential to optimize the performance of the BioRS wrapper. If the statistical data or structural characteristics for a remote object on which a nickname is defined have changed, you must update the corresponding nickname column cardinality statistics in your federated system.

To optimize BioRS wrapper performance, perform these updates on the federated server at regular intervals.

# <span id="page-69-0"></span>**BioRS statistical information**

Current BioRS statistical information is essential for optimizing the performance of the BioRS wrapper.

In a federated system, the federated database relies on catalog statistics for objects with nicknames to optimize query processing. These statistics are retrieved from BioRS data sources when you register a nickname using the CREATE NICKNAME statement. The federated database verifies the presence of the object at the data source, and then attempts to gather existing data source statistical data. Information is read from the data source catalogs and put into the system catalog in the federated database.

For BioRS data sources, critical statistical information includes:

- The cardinality of a nickname. For BioRS data sources, nickname cardinality is equivalent to the number of entries in the corresponding BioRS databank.
- v The cardinality of the column that corresponds to the BioRS \_ID\_ element. The cardinality of this column must match the cardinality of the nickname in which the column is referenced.
- The cardinality of all columns that the BioRS wrapper might need to use.
- **Tip:** to optimize the performance of the BioRS wrapper, you should maintain current statistics about the BioRS data sources. If the statistical data or structural characteristics change for a remote object on which a nickname is defined, you must update the corresponding cardinality statistics in your federated system. The cardinality statistics are stored in the federated database system catalog in the SYSSTAT.TABLES view and in the SYSSTAT.COLUMNS view.

To maintain BioRS cardinality statistics in your federated system:

- 1. Determine the cardinality statistics for the nickname, if necessary.
- 2. Update the cardinality statistics for the nickname in the catalog views.
- 3. Update the [cardinality](#page-70-0) statistics for the columns in the catalog views.

# **Determining BioRS databank cardinality statistics**

You must determine BioRS databank cardinality statistics before you can update nickname statistics or update the cardinality of the column that corresponds to the BioRS \_ID\_ element.

#### **Procedure**

To determine cardinality statistics for a specific databank in BioRS:

Use either the BioRS admin\_find utility program or the www\_find.cgi utility program and specify the -c option, which is for cardinality . For more information about these two BioRS utility programs, see your BioRS documentation.

# **Updating BioRS nickname cardinality statistics**

You must update the nickname cardinality statistics when the contents of a BioRS databank changes significantly.

#### **Before you begin**

<span id="page-70-0"></span>You must determine the [cardinality](#page-69-0) number of the BioRS databank that corresponds to the nickname whose statistics you want to update.

### **About this task**

To update the BioRS nickname cardinality statistics in your federated system, you must modify the SYSSTAT.TABLES catalog view.

Maintaining correct cardinality statistics for nicknames enables the optimizer and the BioRS wrapper to choose the best performing data access plan.

#### **Procedure**

To update the BioRS nickname cardinality statistics:

Issue the UPDATE statement to modify the SYSSTAT.TABLES catalog view and specify the correct cardinality number. The syntax of the UPDATE statement is:

UPDATE *SYSSTAT.TABLES* SET CARD=*cardinality\_number* WHERE TABSCHEMA=*nickname\_schema* AND TABNAME=nickname name;

For example, if the nickname is JONES.SWISS, you use the following UPDATE statement to update the statistics:

UPDATE SYSSTAT.TABLES SET CARD=15312191 WHERE TABSCHEMA='JONES' AND TABNAME='SWISS';

#### **SYSSTAT.TABLES**

The system catalog view in the federated database where nickname statistics are stored.

### **SET CARD=15312191**

The BioRS databank cardinality number that corresponds to the nickname that you are updating the statistics for.

#### **TABSCHEMA=** *'JONES'*

The name of the schema for the nickname that you want to update.

### **TABNAME=***'SWISS'*

The name of the nickname that you want to update.

# **Updating BioRS column cardinality statistics**

To update BioRS column cardinality statistics in your federated system, you must modify the SYSSTAT.COLUMNS catalog view.

You can update BioRS column cardinality statistics before you create the BioRS nicknames or you can update BioRS column cardinality statistics when you want to improve query performance for BioRS data sources.

#### **Restrictions**

Do not use this procedure to update the cardinality statistics for columns that correspond to the BioRS \_ID\_ element. You must use a different procedure [to](#page-72-0) update the cardinality statistics for columns that [correspond](#page-72-0) to the BioRS \_ID\_ [element.](#page-72-0)

You should ensure that the cardinality statistics for BioRS columns are current so that the optimizer and the BioRS wrapper can choose the best data access plan during query processing.

### **About this task**

#### **Procedure**

To update BioRS column cardinality statistics:

Issue the UPDATE statement to modify the SYSSTAT.COLUMNS catalog view. The syntax of the UPDATE statement is:

UPDATE SYSSTAT.COLUMNS SET COLCARD=(SELECT COUNT(DISTINCT *column\_name*) FROM *nickname\_schema.nickname\_name*) WHERE TABSCHEMA=*nickname\_schema* AND TABNAME=*nickname\_name* AND COLNAME=*column\_name*;

### **SYSSTAT.COLUMNS**

The system catalog view in the federated database where column statistics are stored.

### **COLCARD=(SELECT COUNT(DISTINCT** *column\_name*

The name of the column in the nickname that you are updating the statistics for.

#### **TABSCHEMA=** *nickname\_schema*

The name of the schema for the nickname that you want to update.

### **TABNAME=***nickname\_name*

The name of the nickname that you want to update.

#### **COLNAME=***column\_name*

The name of the column whose cardinality statistics you want to update.

The query might take several minutes to run because all of the entries for the databank that is associated with the nickname must be retrieved.

If a column contains multiple values (for example, the PublicationYear element of the SwissProt database format), the calculation becomes too complex to use an SQL query. For such columns, you must manually calculate the cardinality value, and then update the SYSSTAT.COLUMNS catalog view. To calculate the cardinality value, divide the number of distinct values in the column by the average number of values per row. The calculated cardinality value cannot be greater than the cardinality of the table.

For example, if the nickname has the following three rows of values for the PublicationYear column, there are nine distinct values and the average number of values in a row is four.

- 1997 1992 1985
- 1997 1992 1982
- 1992 1991 1990 1976 1974 1971

The cardinality for this PublicationYear column is 9 divided by 4, or 3 (2.25 rounded to the next highest integer). You can update the SYSSTAT.COLUMNS catalog view using the following UPDATE statement:
UPDATE SYSSTAT.COLUMNS SET CARDCOL=*3* WHERE TABSCHEMA=*nickname\_schema* AND TABNAME=*nickname\_name* AND COLNAME=*column\_name*;

## **Updating BioRS \_ID\_ column cardinality**

To update BioRS column cardinality statistics for the column that maps to the BioRS \_ID\_ element, you must modify the SYSSTAT.COLUMNS catalog view.

#### **Before you begin**

You must determine the [cardinality](#page-69-0) number of the BioRS databank that [corresponds](#page-69-0) to the nickname in which the column is referenced. The cardinality number of the column that maps to the BioRS \_ID\_ element must match the cardinality of the nickname in which the column is referenced.

You should ensure that the cardinality statistics for the column that maps to the BioRS \_ID\_ element are current. The optimizer and the BioRS wrapper use these statistics to choose the best data access plan to process your queries.

#### **About this task**

To update the BioRS \_ID\_ column cardinality you must select entries in the SYSCAT.COLOPTIONS view that contain the ELEMENT\_NAME option. This BioRS wrapper uses this option to map between nickname column names in the federated database and element names in the BioRS server.

#### **Procedure**

To update BioRS \_ID\_ column cardinality statistics:

Issue the UPDATE statement to modify the catalog view.

For example, :

UPDATE SYSSTAT.COLUMNS SET COLCARD=*cardinality\_number* WHERE TABSCHEMA=*nickname\_schema* AND TABNAME=*nickname\_name* AND COLNAME=*column\_name* IN (SELECT *column\_name* FROM SYSCAT.COLOPTIONS WHERE TABSCHEMA=*nickname\_schema* AND TABNAME=*nickname\_name* AND OPTION=*'ELEMENT\_NAME'*; AND SETTING=*'\_ID\_'*)

#### **SYSSTAT.COLUMNS**

The system catalog view in the federated database where column statistics are stored.

**SET COLCARD=***cardinality\_number*

The BioRS databank cardinality number that corresponds to the nickname of the column that you are updating the statistics for.

#### **TABSCHEMA=** *nickname\_schema*

The name of the schema for the nickname that you want to update.

#### **TABNAME=***nickname\_name*

The name of the nickname that you want to update.

#### **COLNAME=***column\_name*

The name of the column whose cardinality statistics you want to update.

### **IN (SELECT** *column\_name* **FROM SYSCAT.COLOPTIONS**

This SELECT statement determines the name of the column that maps to the BioRS \_ID\_ element. SYSCAT.COLOPTIONS is the system catalog view in the federated database where column options are stored.

#### **OPTION=***'ELEMENT\_NAME'*

The value in the rows in the SYSCAT.COLOPTIONS view which indicates that a nickname column name is mapped to BioRS element name.

#### **SETTING=***'\_ID\_'*

Specifies that the column for the ELEMENT\_NAME option is '\_ID\_'.

# **Chapter 5. BLAST data sources**

## **Configuring access to BLAST data sources**

You can integrate the data that is in BLAST data sources with information from other sources by using a federated system.

#### **Procedure**

To configure a federated server to access BLAST data sources, you must provide the federated server with information about the data sources and objects that you want to access. After you configure the federated server, you can create queries and use the custom functions to access the BLAST data sources.

## **BLAST wrapper**

BLAST is a utility that is used to scan a nucleotide or amino acid sequence database for ″hits.″ The BLAST wrapper is used to perform searches on BLAST-able data sources.

BLAST (Basic Local Alignment Search Tool) is a utility that is maintained by the National Center for Biotechnology Information (NCBI). BLAST is used to scan a nucleotide or amino acid sequence database for ″hits.″ A BLAST hit contains one or more high-scoring segment pairs (HSPs). A HSP is a pair of sequence fragments, whose alignment is locally maximal, and whose similarity score exceeds some threshold value. NCBI provides the blastall executable file that is used to perform BLAST searches on BLAST-able data sources, such as GenBank and SWISS-PROT.

The BLAST wrapper supports all five types of BLAST searches: BLASTn, BLASTp, BLASTx, tBLASTn, and tBLASTx.

| <b>BLAST</b> search type | Description                                                                                                    |
|--------------------------|----------------------------------------------------------------------------------------------------|
| <b>BLASTn</b>            | A type of BLAST search in which a nucleotide sequence is<br>compared with the contents of a nucleotide sequence database to<br>find sequences with regions homologous to regions of the original<br>sequence.                                                                                                    |
| <b>BLASTp</b>            | A type of BLAST search in which an amino acid sequence is<br>compared with the contents of an amino acid sequence database to<br>find sequences with regions homologous to regions of the original<br>sequence.                                                                                                    |
| <b>BLAST<sub>x</sub></b> | A type of BLAST search in which a nucleotide sequence is<br>compared with the contents of an amino acid sequence database to<br>find sequences with regions homologous to regions of the original<br>sequence. The query sequence is translated in all six reading<br>frames, and each of the resulting sequences is used to search the<br>sequence database.                                           |
| tBLAST <sub>n</sub>      | A type of BLAST search in which an amino acid sequence is<br>compared with the contents of a nucleotide sequence database to<br>find sequences with regions homologous to regions of the original<br>sequence. The sequences in the sequence database are translated in<br>all six reading frames, and the resulting sequences are searched for<br>regions homologous to regions of the query sequence. |

*Table 17. BLAST search types supported by the BLAST wrapper*

*Table 17. BLAST search types supported by the BLAST wrapper (continued)*

| <b>BLAST</b> search type | Description                                                                                                    |
|--------------------------|----------------------------------------------------------------------------------------------------|
| tBLAST <sub>x</sub>      | A type of BLAST search in which a nucleotide sequence is<br>compared with the contents of a nucleotide sequence database to<br>find sequences with regions homologous to regions of the original<br>sequence. In a tBLASTx search, both the query sequence and the<br>sequence database are translated in all six reading frames, and the<br>resulting sequences are compared to discover homologous regions. |

The following figure shows how BLAST works with your federated system.

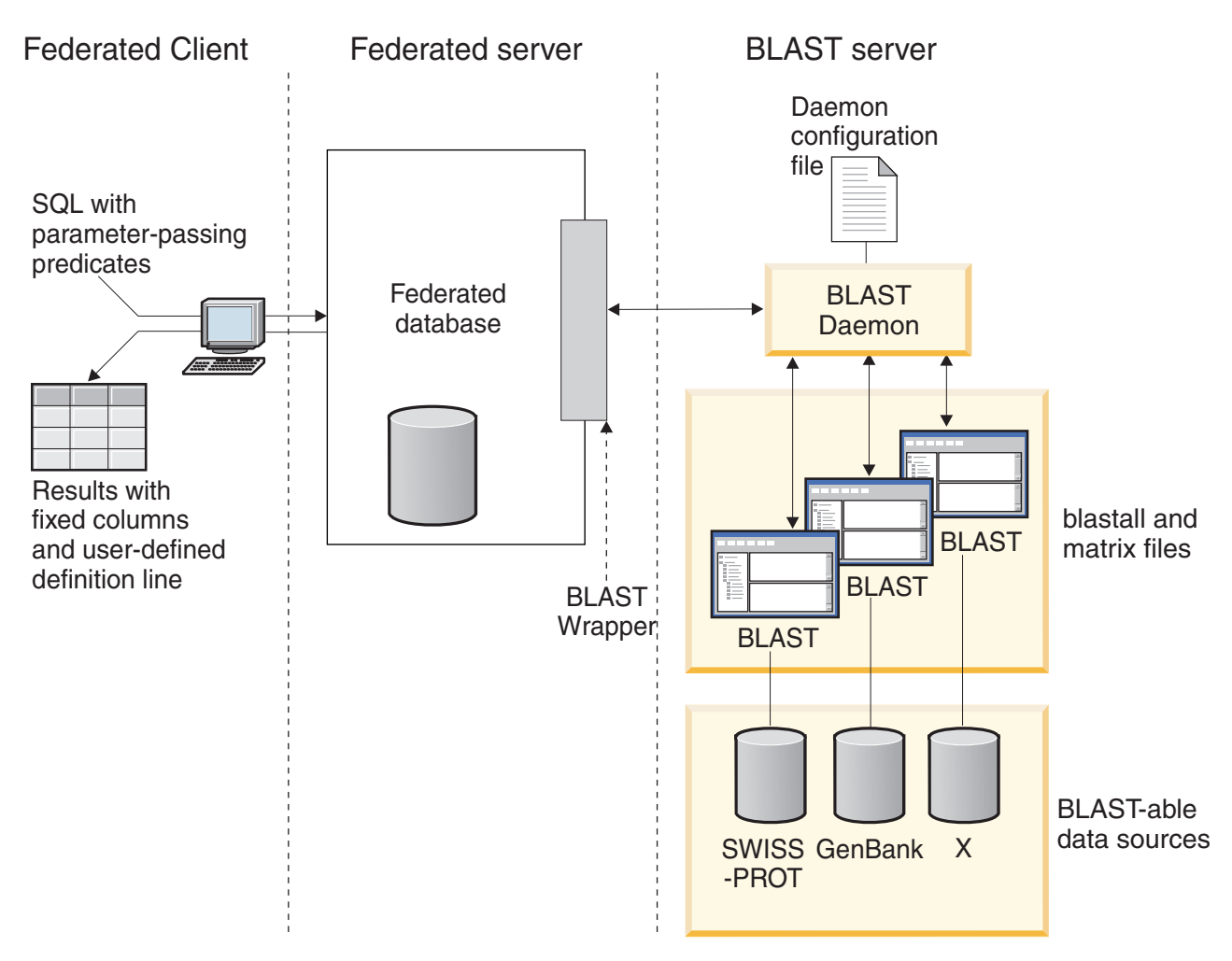

*Figure 5. How the BLAST wrapper works*

On the client side, users or applications submit SQL statements with BLAST-specific parameter-passing predicates that map to standard BLAST options. The SQL statements with the input predicates are sent to your federated system with the BLAST wrapper installed.

The BLAST wrapper transforms the query into a format understandable by the BLAST application and sends the transformed query to your BLAST server. This server can be on a separate computer from the computer for the federated server. A special daemon program runs on your BLAST server. This daemon, using information from a daemon configuration file, receives the query request from the federated server and sends it to the BLAST application. The BLAST application then runs against a BLAST-able data source in the usual manner.

The results are returned to BLAST and then to the daemon. The daemon returns the retrieved data to the BLAST wrapper. The wrapper transforms the data into a relational table format, and returns this table to you or application. The returned data contains two parts:

- v A series of standard, fixed columns familiar to BLAST users, and
- v User-configured definition line information.

The following example illustrates how relational information is extracted from BLAST-able data sources. Data moves from raw FASTA file format to a BLAST-able data set to a relational table that can be joined with other data sources in your federated system.

The following figure shows a sample FASTA file that contains four definition line and nucleotide sequence records.

#### >7:4986 PMON5744

#### >8:9747 PMON5699

AAGAAGTTCTTGTTAGAACTTTCCACCTCCGGCTTCCCCTCCACCTCTCTTACTGTCCCAACCTTCTGAG ACGCTTTTTCTCCTCCCGAGGATTTATCTCTTTCTCTCTCTCTCTCTCTCTCTCTTTTTTTTTTTCCCCT TTTCCCCCCCCGAGGCTGGTTTTGCTTTGGGGAGGGGGGGTTTTTTAAAGGGGCCGGGGGGGCCCCCTTT CTCCCCCCTAATGGGGTTAATTAATAATGGGGGGGGGGGTTTTTTTTTTTTAAACCCCTATTTGGTCCGG CCCGGGGATTTCCCCCCCCCCCCCCTTGCCCGGTTCCGGGGCCCGGAGGAGGGGGGGAAAAGGGCGGGAA CCTTTGGTAGTTTCCCCTCGGAAAAAAATTTTTCGGGGGGGAAAACCTCCCT

#### >13:6512 PMON5498

GATAAGAGGCAGAATAGAAGACTGGACTACTTCTCTCCTAAAAACACATTTAAAACTAAGCCTGAGCAAT CTCCACCCAAATGGACCGGAAACCTTAAAAAAGAATCCTACTCCTGAAGAAAAAGAGGAGGACACATCAA GAGGTAGAAGGGGCGATTTCATGATATAAACAACCCCATACCTCCAGAGTGGGAAGCTCCACAGACTGAA AACTAACTGGTTCACAGAAACTCACCTACAGGAGTGAGCCCCACATCAAACCCTCGAATGTGGGGATCTG GCACTGGTAGAAAGAGCCCCTGGAGCATCTGGCATTGAAGGCCAGTGGGGCTTGTGTGCAGGAGATCCAC AGGACTAGGGGAAACGGAGACCCCCATTCTTAAAAGGTGCACACAGACTTTTACGTGCACTGGGTCCCAG TGCAAAGCAAAGTCTCCATAGGAATCTGGGTCAAACCTGACTGCAGTTCTTGGAGGACCTCCTGGGAAAG CAAGGGTGAATGTGGCTTCTTGTGGGGAAAGGACATTGGAAGCAAAGCTCTTGGGAATATTCATCAGTGT GC

#### >15:8924 PMON5426

```
GGAGAAACTGACTCCTGAGCAGCTGCAATTCATGCGGCAGGTGCAGCTCGCCCAGTGGCAGAAGACGCTG
CCACAGCGGCGGACCCGGAACATCGTGACCGGCCTGGGCATCGGGGCGCTGGTGTTGGCAATTTGTATCC
GTTTGGACTGTAGACTCAGGGAGACCGCATTTAGGGGAACAGGAAGGGCAGCAGGGGCGTGTAGGAGGGC
AGTGTGGGGGTGGTAGAAGGAGCCCGAGATATGAAAACCTTGGCTCCTTTTAACTCTGAATCAAGCGTTT
GGTGTACCTTACGTTGTCATTTTAAAGGTGTATTTTAGTATAATTGATTAATGATTACGGAGTCGGGTGA
GGGCTCCCAGGAGCAGACGGCAGAAGATCGAATTTGGGAGGATGATCAGCAGCGGTGGTTGAGCAAGTGT
GGGAAAAGGGAATGCGCACATTCCACGTGGTTTCCTGAACCCACCTCCCCAGATGGTTACACCTTCTACT
CGGTGTCCCAGGAGCGTTTCTTGGATGAGCTGGAGGATGAGGCCAAAGCTGCTC
```
*Figure 6. Sample FASTA file, nucleo1*

The standard formatdb application from NCBI transforms the FASTA file to a BLAST-able data set. The data is then ready to be queried.

GTTCTTCCCAGTGCCCAAGTCCATTCTGACATCAATGAAGAAGGTAAAATCCCTGCGTGATCCCTCTGCC AAGATGTCGAAATCAGACCCGGATAAACTAGCTGCTGTCAGAATAACAGACAGCCCGGAGGAGATCGTGC AGAAGTTCCGCAAGGCTGTGACGGACTTCACCTCGGAGGTCACCTACGACCCGGCCAGGCGAGGAGGCGT GTCCAACTTGGTGGCCATCCACGCGGCAGTGACCGGACTCCCGGTGGAGGAGGTGGTCCGCCGAAGTGCT GGCATCAACACCGCTGGCTACAAGTTGGTGGTGGCGGAGGCTGTGATTGAGAGATTTGCACCAATTAAGA GTGAAATTGAAAAACTGAAGAGGAACAAGGACCACCTAGAGAAGGTTTTACAAGTTGGGTCGGCAAAAGC CAAAGAATTAGCATATCCCGTGTGCCAGGAGGTGAAGAAATTGGTGGGGTTTCTATAGGCAGTCTCACCT AGTCCCAGAAAATGTTTTTTATCTTGTGGTCTGCTTGCACACTCAGTCTAATAAAGGCAGCTTTCCTAAG ACGCCAACAATTCCAGTTTGGGGATGCTTAGTTTACT

The following query is transformed by the BLAST wrapper and runs against the BLAST-able data set.

SELECT Unique\_ID, Experiment\_Number, Organism\_Number, HSP\_Info, Score FROM nucleo1 WHERE BlastSeq = 'ACATTCTTATAGAGTATTGCTACTCCTCCAGGATAGAGTCATCTCT GGTCTCCAGAGCCACCGCTGGCTACAAGTTGGTGGTGGCGGAGGCTGTGATTGAGAGATTTG CACCAATACAGAAACTCACCTACAGGAGTGAGCGGGTGGTAGAAGGAGCCCGAGATATGAAA ACCTTGTTTCAAGACCCCATTGTCACCGGGG';

The results of the query are transformed by the BLAST wrapper into a relational table format shown in the following table.

*Table 18. BLAST returns results in relational table form when integrated into your federated system*

| Unique ID       | Experiment<br>number | Organism<br>number | <b>HSP_INFO</b>                                                                              | <b>SCORE</b>             |
|-----------------|----------------------|--------------------|----------------------------------------------------------------------------------------------|--------------------------|
| <b>PMON5744</b> | 4986                 | 7                  | Identities $= 57/201$<br>$(28%)$ , Positives =<br>$57/201$ (28%), Gaps =<br>$0/201(0\%)$     | $+1.13487000000000E+002$ |
| <b>PMON5426</b> | 8924                 | 15                 | Identities $= 35/201$<br>$(17\%)$ , Positives =<br>$35/201$ (17%), Gaps =<br>$0/201$ $(0\%)$ | $+6.98754000000000E+001$ |
| <b>PMON5498</b> | 6512                 | 13                 | Identities = $26/201$<br>$(13\%)$ , Positives =<br>$26/201$ (13%), Gaps =<br>$0/201$ $(0\%)$ | $+5.20342000000000E+001$ |

The data is in a fully relational form and can be joined with data from other data sources used by your laboratory. Combining the results of several data sources can lead to insights not readily or efficiently discovered prior to the implementation of your federated system.

## **Adding BLAST data sources to a federated server**

To configure a federated server to access BLAST data sources, you must provide the federated server with information about the data sources and objects that you want to access. To configure a federated server to access BLAST data sources, you must configure the BLAST daemon, a wrapper, a server definition, and nicknames for the BLAST searches.

#### **Before you begin**

- IBM [WebSphere](http://publib.boulder.ibm.com/infocenter/db2help/topic/com.ibm.websphere.ii.product.install.core.doc/installing/iiypisco-process.html) Federation Server must be installed on a server that will act as the federated server
- v A [federated](http://publib.boulder.ibm.com/infocenter/db2help/topic/com.ibm.websphere.ii.db2udb.federation.sysconfig.doc/tlssetsrv06.htm) database must exist on the federated server

#### **About this task**

You can configure a federated server to access data that is stored in BLAST data sources by using the Control Center or by issuing SQL statements on the command line. The Control Center includes a wizard to guide you through the steps that are necessary to configure the required federated objects.

#### **Procedure**

To add BLAST data sources to a federated server:

- 1. Verify that the correct version of the blastall executable and matrix files are installed.
- 2. Configure the BLAST daemon.
- 3. Start the BLAST [daemon.](#page-82-0)
- 4. Register the [wrapper.](#page-85-0)
- 5. Register the user mappings [\(optional\).](#page-90-0)
- 6. Register the server [definition.](#page-87-0)
- 7. Register [nicknames](#page-92-0) for BLAST searches.

## **Verifying the versions of the BLAST server files**

You must have the latest version of the blastall executable file and the matrix file installed on your BLAST server.

#### **Before you begin**

Verify that you have:

- v The latest version of the blastall executable file installed on your BLAST server computer.
- v The BLOSUM62, BLOSUM80, PAM30, and PAM70 matrix files installed on your BLAST server computer. The matrix files must be in the same directory as the blastall executable file.

#### **Procedure**

To check the version level of your blastall executable and matrix files:

Run a BLAST search from the command line and note the version number located in the output file.

## **Configuring the BLAST daemon**

A BLAST daemon is used by the BLAST wrapper to access BLAST data sources. You must configure the BLAST daemon before you register the BLAST wrapper.

#### **Before you begin**

The BLAST daemon must have:

- v Execute access to the blastall executable file so that it can run BLAST searches.
- Write access to a directory in which it can write temporary files.
- v Read access to at least one BLAST-able data source on which BLAST searches can be run. The blastall executable file must have read access to both the data file and the BLAST index files that are generated by the formatdb program. The formatdb program is an executable program that is part of the BLAST utility.

#### **Restrictions**

The BLAST daemon might not run properly if the executable file path contain spaces. For example, you should not install the BLAST executable file in C:\Program Files on Windows servers.

#### **About this task**

The BLAST wrapper requires a BLAST daemon. The BLAST daemon must be running on a server that you can access through TCP/IP from your federated system. The following files must be on the same server, whether they are on the federated server, or a separate BLAST server for the blastall executable and daemon to work correctly:

- The blastall executable file
- The MATRIX files
- The daemon executable file
- The daemon configuration file
- The OSS runtime library file

The BLAST daemon runs separately from the BLAST wrapper and the federated database. The BLAST daemon listens for BLAST job requests from the BLAST wrapper.

#### **Procedure**

To configure the BLAST daemon:

1. Ensure that the BLAST daemon executable files are on the correct server.

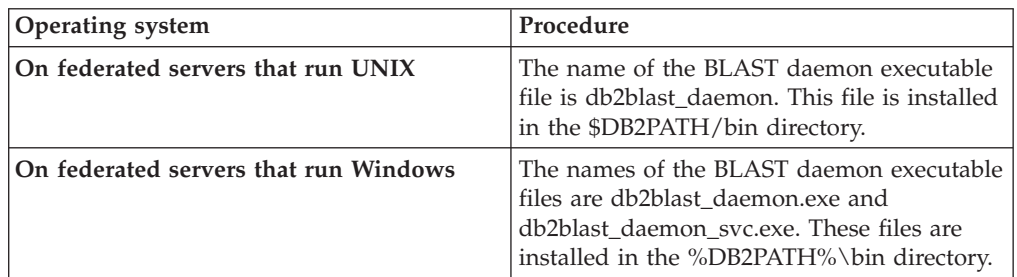

It might be necessary to copy the BLAST daemon executable files to another server.

During the installation of IBM WebSphere Federation Server, the BLAST daemon executable files are installed on the federated server.

If you use a separate BLAST server, you must copy the BLAST daemon executable files from the federated server to the BLAST server. The BLAST daemon executable files can run in any directory on the BLAST server that does not contain spaces in the names in the directory path.

2. Ensure that the OSS library file is on the correct server.

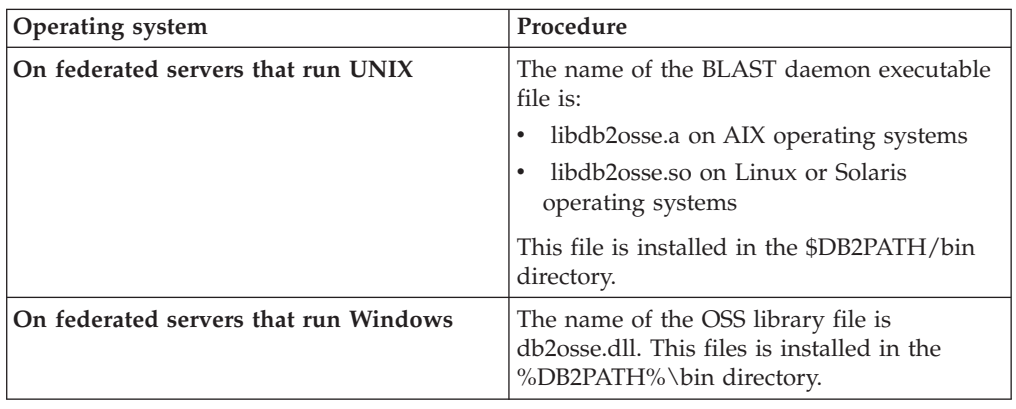

3. Ensure that the BLAST daemon configuration file is on the correct server.

| Operating system                      | Procedure                                                                                                    |
|---------------------------------------|----------------------------------------------------------------------------------------------------|
| On federated servers that run UNIX    | The daemon configuration file is installed in<br>the \$DB2PATH/bin directory. \$DB2PATH is<br>the directory in which IBM WebSphere<br>Federation Server is installed.                                                         |
| On federated servers that run Windows | The daemon configuration file is installed in<br>the %DB2PATH%\bin directory.<br>%DB2PATH% is the directory where IBM<br>WebSphere Federation Server is installed.<br>The default path is $C:\P$ Program<br>Files\SOLLIB\IBM. |

When IBM WebSphere Federation Server is installed, a sample daemon configuration file is installed on the federated server. The name of the sample daemon configuration file is BLAST\_DAEMON.config.

The configuration file must be on the same server where the daemon is running. You can copy the configuration file to another location. If you use a BLAST server, you must copy the daemon configuration file from the directory on the federated server to a directory on the BLAST server. You can copy the daemon configuration file to any directory on the BLAST server that the daemon can access.

- 4. Edit the daemon configuration file.
	- a. Optional: You can rename the configuration file.
	- b. Ensure that the first line in the configuration file is an equal sign. If the equal sign is missing, the daemon will not start. An error message will indicate that the DAEMON\_PORT was not specified.
	- c. Ensure that the last line in the configuration file ends with a new line. The sample configuration file that is provided with IBM WebSphere Federation Server ends with a new line. If the last line does not end with a new line, you will receive an error message when you attempt to run your first BLAST query using the data source that is listed on the last line.
	- d. Specify the following options in the configuration file.

For options that require paths, you can specify relative paths. Relative paths are relative to the directory from which the daemon process was started.

#### **DAEMON\_PORT**

This is the network port on which the daemon listens for BLAST job requests submitted by the wrapper.

#### **MAX\_PENDING\_REQUESTS**

This is the maximum number of BLAST job requests that can be blocking on the daemon at any one time. This number does not represent the number of BLAST jobs that are running concurrently, only the number of job requests that can block at one time. It is recommended that you set this to a number greater than five. The BLAST daemon does not restrict the number of BLAST jobs that can run concurrently.

#### **DAEMON\_LOGFILE\_DIR**

This is the directory in which the daemon creates its log file. This file contains useful status and error information generated by the BLAST daemon.

#### **Q\_SEQ\_DIR\_PATH**

This is the directory in which a temporary query sequence data file is created by the daemon. This temporary file is cleaned up once the BLAST job completes.

#### **BLAST\_OUT\_DIR\_PATH**

This is the directory in which the daemon creates the temporary file to store the BLAST output data. Data is read from this file and passed back to the wrapper through the network connection. After the data is passed to the wrapper, the daemon cleans up the temporary file

#### **BLASTALL\_PATH**

This is the fully-qualified name of the BLAST executable file that is on the server that is running the daemon.

#### **database specification entry**

Specifies the location of a BLAST-able data source. Make note of the database *data\_source\_name* that you specify in the configuration file. For the daemon to function properly, you must specify the database *data\_source\_name* when you create the nickname for the data source. The name is case-sensitive. The database *data\_source\_name* is specified in the DATASOURCE option of the CREATE NICKNAME statement.

The configuration file must contain at least one database specification entry that specifies the fully qualified path for the BLAST-able data source. For example:

*data\_source\_name*=*data\_source\_path*

#### **On federated servers that run UNIX**

For example, to specify the GenBank BLAST-able data source you would add the following line to the daemon configuration file:

genbank=/dsk/1/nucl\_data/genbank

#### **On federated servers that run Windows**

For example, to specify the GenBank BLAST-able data source you would add the following line to the daemon configuration file:

c:\vnr data\genbank nonest1.fasta

The path indicated in a database specification entry must contain the three index files.

- v For nucleotide data sources, the index files have these extensions:
	- .nhr
	- .nin
	- .nsq
- v For amino acid data sources, the index files have these extensions:
	- .phr
	- .pin
	- .psq

The database specification entry must indicate the name of the file that contains the original FASTA-formatted data. The three index files must have the same root name as the file containing the original FASTA-formatted data.

## <span id="page-82-0"></span>**BLAST daemon configuration file - examples**

The examples show the required settings and specifications for GenBank and SWISS-PROT data sources. There are daemon configuration file examples for both UNIX and Windows servers.

The following examples show the contents of a sample BLAST daemon configuration file. The BLAST daemon can run on the federated server or on a separate BLAST server. The BLAST daemon configuration file must be on the same server as the BLAST daemon and BLAST executable files.

## **BLAST daemon configuration file (UNIX)**

This example shows the required options and the BLAST-able data source specifications for GenBank and SWISS-PROT for a server that runs UNIX.

```
=
DAEMON PORT=4007
MAX_PENDING_REQUESTS=10
DAEMON LOGFILE DIR=/home/blastuser/logs
Q_SEQ_DIR_PATH=/tmp
BLAST_OUT_DIR_PATH=/tmp
BLASTALL_PATH=/home/blastuser/blast/blastall
genbank=/dsk/1/nucl_data/genbank
swissprot=/dsk/1/prot_data/swissprot
```
## **BLAST daemon configuration file (Windows)**

This example shows the required options and the BLAST-able data source specifications for GenBank and SWISS-PROT for a server that runs Windows.

```
=
DAEMON_PORT=4007
MAX_PENDING_REQUESTS=10
DAEMON LOGFILE DIR=C:\blast\logs
Q_SEQ_DIR_PATH=C:\temp
BLAST_OUT_DIR_PATH=C:\temp
BLASTALL PATH=C:\blast\blastall.exe
genbank=c:\vnr_data\genbank_nonest1.fasta
swissprot=c:\vnr_data\swissprot
```
# **Starting the BLAST daemon**

You must start the BLAST daemon before you register the BLAST wrapper.

## **Before you begin**

Before you start the BLAST daemon:

- You must configure the BLAST daemon
- v You must have write access to all of the paths that are listed under the following entries in the configuration file
	- DAEMON\_LOGFILE\_DIR
	- BLAST\_OUT\_DIR\_PATH
	- Q\_SEQ\_DIR\_PATH

#### **About this task**

The executable file starts a new process in which the BLAST daemon runs.

#### **Procedure**

To start the BLAST daemon:

- 1. Open the directory where the daemon executable files are located.
- 2. Issue the db2blast daemon command to run the executable files.

You might want to include one or more options when you issue the command to run the executable files.

## **db2blast\_daemon command - options and examples**

The db2blast\_daemon command can be used on UNIX and Windows servers. Some of the options listed in the syntax can be used only on Windows servers.

### **Options - db2blast\_daemon command**

The options for the db2blast daemon command are:

```
db2blast_daemon -a action -c config_file -d debug_level
    -u user_id -p password
```
**-a** *action*

Performs the specified activity. Valid actions are *status*, *install*, *start*, *stop*, and *remove*.

You can specify this option only on Windows servers.

#### **-c** *config\_file*

Instructs the daemon to use the specified configuration file. If you do not specify the configuration file, the daemon searches for the

BLAST DAEMON.config file in the directory where the daemon executable files are installed.

You can specify this option on UNIX and Windows servers. On Windows servers, you can specify this option only with the *install* or *start* actions.

**-d** *debug\_level*

Sets the daemon debug level to the specified value. The valid values are 1, 2, or 3. You can use this option with the *install* and *start* actions.

You can specify this option on UNIX and Windows servers.

**-u** *user\_id*

Sets the daemon to run under the specified user ID. You can use this option with the *install* action.

You can specify this option only on Windows servers.

**-p** *password*

Specifies the password for the specified user ID. The password is valid and required only when you specify the -u option. If the -p option is not specified when you set the -u option, the program prompts you for the password. You can use this option with the *install* action.

You can specify this option only on Windows servers.

The options that are specified with the *start* action apply only until the daemon is stopped, and override the values that are specified with the *install* action. If the daemon is stopped and then started without the option, then the value of the option is whatever was specified with the install action, or the built-in default for the daemon.

For example, if the commands are issued in the following order, the BLAST1.config file is specified with the *install* action. The BLAST2.config file is specified with the *start* action and used until the daemon is stopped. When the daemon is started again, the BLAST1.config file is used.

[1]db2blast daemon -a install -c BLAST1.config [2]db2blast\_daemon -a start -c BLAST2.config [3]db2blast\_daemon -a stop [4]db2blast daemon -a start

### **Examples - db2blast\_daemon command**

The following examples show you how to use the options with the db2blast\_daemon command.

#### **Start the daemon**

To start the daemon, issue the following command:

db2blast\_daemon -a *start*

This command assumes that the daemon configuration file is in the same directory as the executable file.

#### **Daemon configuration file**

If you changed the name of the daemon configuration file or if the configuration file is not in the same directory as the daemon executable file, you must use the -c option when you run the executable file. This option specifies the directory path and name for the daemon configuration file.

For example, if the daemon configuration information in a file called BLAST\_D.config in the subdirectory cfg on a UNIX server, issue the following command:

db2blast\_daemon -c cfg/BLAST\_D.config

#### **Debugging**

If you want to start the daemon with debugging turned with a debug level of 2, issue the following commands:

db2blast\_daemon -a install -d *2*

db2blast\_daemon -a *start*

#### **Status of the daemon (Windows)**

To check the status of the daemon on a Windows server, issue the following command:

db2blast\_daemon -a *status*

This command assumes that the daemon configuration file is in the same directory as the executable file.

### **Stop the daemon**

To stop the daemon, issue the following command:

db2blast\_daemon -a *stop*

This command assumes that the daemon configuration file is in the same directory as the executable file.

#### **Remove the daemon**

To remove the daemon service from a server, for example to change the server that the daemon runs on, issue the following command: db2blast\_daemon -a *remove*

## <span id="page-85-0"></span>**Registering the BLAST wrapper**

You must register a wrapper to access the BLAST data sources. Wrappers are used by federated servers to communicate with and retrieve data from data sources. Wrappers are implemented as a set of library files.

#### **Procedure**

To register the BLAST wrapper:

Issue the CREATE WRAPPER statement and specify a name for the BLAST wrapper and the name of the wrapper library file. For example to register a wrapper with the name blast\_wrapper on the federated server that uses the AIX operating system, issue the following statement:

CREATE WRAPPER *blast\_wrapper* LIBRARY *'libdb2lsblast.a'*;

The name of the wrapper library file that you specify depends on the operating system of the federated server. See the list of BLAST wrapper library files for the correct library name to specify in the CREATE WRAPPER statement.

## **BLAST wrapper library files**

The BLAST wrapper library files are added to the federated server when you install WebSphere Federation Server.

When you install IBM WebSphere Federation Server, three library files are added to the default directory path. For example, if the federated server is running on AIX, the wrapper library files that are added to the directory path are libdb2lsblast.a, libdb2lsblastF.a, and libdb2lsblastU.a. The default wrapper library file is libdb2lsblast.a. The other wrapper library files are used with specific wrapper options.

You must include the LIBRARY parameter in the CREATE WRAPPER statement and specify the default wrapper library file name.

The default directory paths and default wrapper library file names are listed in the following table.

| Operating<br>system | Directory path                                                                                     | Wrapper library<br>file name |
|---------------------|----------------------------------------------------------------------------------------------------|------------------------------|
| AIX                 | /usr/opt/ <install path="">/lib32/<br/>/usr/opt/<install path="">/lib64/</install></install>       | libdb2lsblast.a              |
| Linux               | /opt/IBM/db2/ <install path="">/lib32<br/>/opt/IBM/db2/<install path="">/lib64</install></install> | libdb2lsblast.so             |
| Solaris             | /opt/IBM/db2/ <install path="">/lib32<br/>/opt/IBM/db2/<install path="">/lib64</install></install> | libdb2lsblast.so             |

*Table 19. BLAST wrapper library locations and file names*

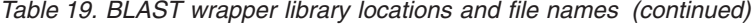

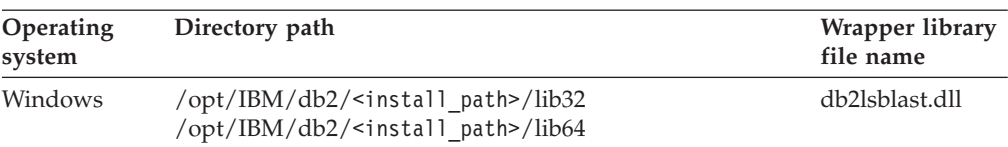

<install\_path> is the directory path where IBM WebSphere Federation Server is installed on UNIX or Linux.

%DB2PATH% is the environment variable that is used to specify the directory path where WebSphere Federation Server is installed on Windows. The default Windows directory path is C:\Program Files\IBM\SQLLIB.

## **CREATE WRAPPER statement - examples for the BLAST wrapper**

Use the CREATE WRAPPER statement to register the BLAST wrapper. The examples show the parameters that are required to access BLAST documents with and without a proxy server.

### **Example of registering a wrapper**

If you are not using a proxy server to access BLAST documents, the statement that you issue to register the wrapper is:

CREATE WRAPPER *blast\_wrapper* LIBRARY *'libdb2lsblast.a'*;

*blast\_wrapper*

A name that you assign to the BLAST wrapper. Duplicate wrapper names are not allowed.

#### **LIBRARY** *'libdb2lsblast.a'*

The name of the wrapper library file for federated servers that use AIX operating systems.

### **Example of registering a wrapper for an HTTP proxy server**

To register a wrapper and specify an HTTP proxy server, use the following statement:

CREATE WRAPPER *blast\_proxy* LIBRARY *'libdb2lsblast.a'* OPTIONS (PROXY\_TYPE *'HTTP'*,

PROXY\_SERVER\_NAME *'proxy.mysite.com'*, PROXY\_SERVER\_PORT *'1081'*);

#### **PROXY\_TYPE** *'HTTP'*

Specifies the proxy type that is used to access the Internet when the federated server is behind a firewall. The valid values are 'NONE', 'HTTP', or 'SOCKS'.

#### **PROXY\_SERVER\_NAME** *'proxy.mysite.com'*

Specifies the proxy server name or IP address. This field is required if the value for the PROXY\_TYPE server option is 'HTTP' or 'SOCKS'.

#### **PROXY\_SERVER\_PORT** *'1081'*

Specifies the proxy server port number. This field is required if the value for the PROXY\_TYPE server option is 'HTTP' or 'SOCKS'.

## <span id="page-87-0"></span>**Example of registering a wrapper for a SOCKS proxy server**

To register a wrapper and specify a SOCKS proxy server without authentication information, use the following statement:

CREATE WRAPPER *blast\_wrapper* LIBRARY *'libdb2lsblast.so'* OPTIONS (PROXY\_TYPE *'SOCKS'*, PROXY\_SERVER\_NAME *'proxy\_socks'*, PROXY\_SERVER\_PORT *'1081'*);

**LIBRARY** *'libdb2lsblast.so'*

The name of the wrapper library file for federated servers that use Linux and Solaris operating systems.

#### **PROXY\_TYPE** *'SOCKS'*

Specifies the proxy type that is used to access the Internet when the federated server is behind a firewall. The valid values are 'NONE', 'HTTP', or 'SOCKS'.

#### **PROXY\_SERVER\_NAME** *'proxy\_socks'*

Specifies the proxy server name or IP address. This field is required if the value for the PROXY\_TYPE server option is 'HTTP' or 'SOCKS'.

#### **PROXY\_SERVER\_PORT** *'1081'*

Specifies the proxy server port number. This field is required if the value for the PROXY\_TYPE server option is 'HTTP' or 'SOCKS'.

## **Registering the server definition for a BLAST data source**

You must register a server definition for each type of BLAST search that you want to run.

#### **About this task**

You can register a server definition by using the Control Center or from the command line. The Control Center includes a wizard to guide you through the steps to register the server definition.

#### **Procedure**

To register a server definition for a BLAST data source:

1. Choose the method that you want to use to register the server definition:

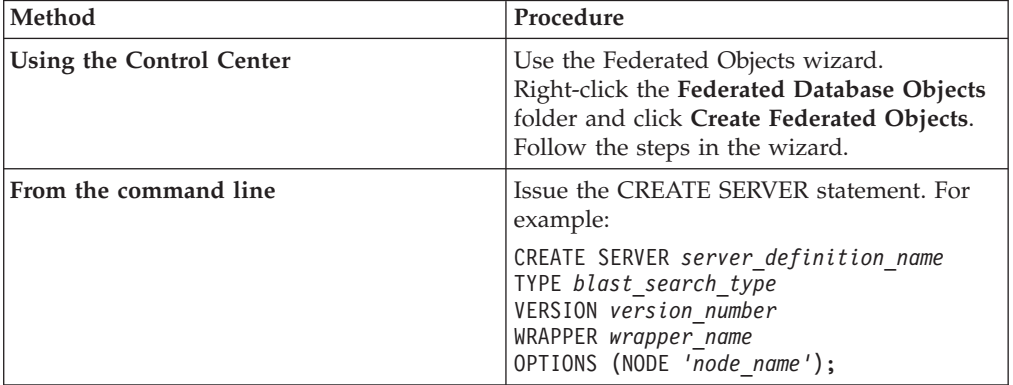

When you register the server definition, you must specify the NODE server option. There are other server options that you can include when you register the server definitions.

2. If you have more than one computer on which the BLAST daemon is installed, you must register the server definitions on each computer.

After the server definition is registered, use the ALTER SERVER statement to add or drop server options.

## **CREATE SERVER statement - examples for the BLAST wrapper**

Use the CREATE SERVER statement to register server definitions for the BLAST wrapper.

The following examples show you how to specify the required parameters, register server definitions for multiple search types, specify additional server options, and specify proxy server information in the server definition.

### **Required parameters and options**

The following example shows you how to register a server definition for the BLAST wrapper by issuing the CREATE SERVER statement:

CREATE SERVER *server1\_blastn* TYPE *blastn* VERSION *2.1.2* WRAPPER *blast\_wrapper* OPTIONS(NODE *'big\_rs.company.com'*);

*server1\_blastn*

A name that you assign to the BLAST server. Duplicate server definition names are not allowed.

**TYPE** *blastn*

The type of BLAST search that this associated with the *server1\_blastn* server definition. The valid values for TYPE are blastn, blastp, blastx, tblastn, and tblastx.

#### **VERSION** *2.1.2*

The version of the BLAST server that you want to access. Set this value to the version of the blastall executable file that you are running on the server where the BLAST daemon is installed.

#### **WRAPPER** *blast\_wrapper*

The wrapper name that you specified in the CREATE WRAPPER statement.

#### **NODE** *'big\_rs.company.com'*

Specifies the host name of the system on which the BLAST daemon process is running. This value is case sensitive.

Although the name of the node is specified as an option in the CREATE SERVER statement, it is required for BLAST data sources.

#### **Registering server definitions for multiple search types**

To register the server definitions to use the blastn and blastx searches, issue the following CREATE SERVER statements:

CREATE SERVER *server1\_blastn* TYPE *blastn* VERSION *2.1.2* WRAPPER *blast\_wrapper* OPTIONS(NODE *'big\_rs.company.com'*);

CREATE SERVER *server1\_blastx* TYPE *blastx* VERSION *2.1.2* WRAPPER *blast\_wrapper* OPTIONS(NODE *'big\_rs.company.com'*);

## **Optional server options**

The following example shows additional server options that you can specify when you register a server definition for the BLAST wrapper:

CREATE SERVER *server1\_blastn* TYPE *blastn* VERSION *2.1.2* WRAPPER *blast\_wrapper* OPTIONS(NODE *'big\_rs.company.com'*, DAEMON\_PORT *'3232'*, USE\_CLOB\_SEQUENCE *'N'*);

#### **DAEMON\_PORT** *'3232'*

Specifies the port number that the daemon will listen on for BLAST job requests. The port number must be the same number that you specified in the DAEMON\_PORT option of the daemon configuration file. The default port number is 4007.

#### **USE\_CLOB\_SEQUENCE** *'N'*

Specifies the data type that the federated server uses for the BlastSeq column. The default value is 'Y'. When set to 'N', you are specifying that the values in the BlastSeq column are VARCHAR data types. If this option is omitted or set to 'N', you are specifying that the values in the BlastSeq column are CLOB data types.

### **Server definitions when a proxy server is used**

You must use the proxy server options in the CREATE SERVER statement if all of the following conditions are true:

- You want to retrieve data using a URI
- The URI used will retrieve data from behind a firewall, through a proxy
- The firewall or proxy used is HTTP or SOCKS

The options that you specify depend on the type of proxy server that you want to access.

Check with your network administrator for information about the type of proxy that you use, and the settings that you should specify in the proxy options.

## **Registering a server definition for an HTTP proxy server**

To register a server definition and specify an HTTP proxy server, use the following statement:

CREATE SERVER *blast\_server\_http* WRAPPER *blast\_wrapper* OPTIONS (PROXY\_TYPE *'HTTP'*, PROXY\_SERVER\_NAME *'proxy\_http'*, PROXY\_SERVER\_PORT *'8080'*);

*blast\_server\_http*

A name that you assign to the BLAST server definition. Duplicate server definition names are not allowed.

#### **WRAPPER** *blast\_wrapper*

The wrapper name that you specified in the CREATE WRAPPER statement.

### **PROXY\_TYPE** *'HTTP'*

Specifies the proxy type that is used to access the Internet when behind a firewall. The valid values are 'NONE', 'HTTP', or 'SOCKS'.

#### **PROXY\_SERVER\_NAME** *'proxy\_http'*

Specifies the proxy server name or IP address. This field is required if the value for the PROXY\_TYPE server option is 'HTTP' or 'SOCKS'.

#### <span id="page-90-0"></span>**PROXY\_SERVER\_PORT** *'8080'*

Specifies the proxy server port number. This field is required if the value for the PROXY\_TYPE server option is 'HTTP' or 'SOCKS'.

### **Registering a server definition for a SOCKS proxy server**

To register a server definition and specify a SOCKS proxy server when authentication information is not required, use the following statement:

CREATE SERVER *blast\_server\_socks* WRAPPER *blast\_wrapper* OPTIONS (PROXY\_TYPE *'SOCKS'*, PROXY\_SERVER\_NAME *'proxy\_socks'*, PROXY\_SERVER\_PORT *'1081'*);

#### *blast\_server\_socks*

A name that you assign to the BLAST server definition. Duplicate server definition names are not allowed.

#### **WRAPPER** *blast\_wrapper*

The wrapper name that you specified in the CREATE WRAPPER statement.

#### **PROXY\_TYPE** *'SOCKS'*

Specifies the proxy type that is used to access the Internet when behind a firewall. The valid values are 'NONE', 'HTTP', or 'SOCKS'.

#### **PROXY\_SERVER\_NAME** *'proxy\_socks'*

Specifies the proxy server name or IP address. This field is required if the value for the PROXY\_TYPE server option is 'HTTP' or 'SOCKS'.

#### **PROXY\_SERVER\_PORT** *'1080'*

Specifies the proxy server port number. This field is required if the value for the PROXY\_TYPE server option is 'HTTP' or 'SOCKS'.

#### **Registering a server definition for a SOCKS proxy server with authentication information**

To register a server definition and specify a SOCKS proxy server with authentication information, use the following statement:

CREATE SERVER *blast\_server\_socks*

WRAPPER *blast\_wrapper*

OPTIONS (PROXY\_TYPE *'SOCKS'*, PROXY\_SERVER\_NAME *'proxy\_socks'*, PROXY\_SERVER\_PORT *'1081'*, PROXY\_AUTHID *'Duncan'*, PROXY\_PASSWORD *'the1best'*);

#### **PROXY\_AUTHID** *'Duncan'*

Specifies the user name on the proxy server. This server option is required when the value for the PROXY\_TYPE server option is 'SOCKS'.

#### **PROXY\_PASSWORD** *'the1best'*

Specifies the password on the proxy server that is associated with the user name *'Duncan'*. This server option is required when the value for the PROXY TYPE server option is 'SOCKS'.

## **Creating the user mappings for a BLAST data source (optional)**

When you attempt to access a BLAST server, the federated server establishes a connection to the BLAST server. If your federated system uses a proxy server to access BLAST data sources, you must create user mappings.

A user mapping is an association between each federated server user ID and password, and the corresponding data source user ID and password.

#### **About this task**

There are two methods for specifying user mappings with federated systems. You can use an external repository, such as LDAP, to store the user mappings or you can create the user mappings in the federated database catalog.

If you have an external repository, such as LDAP, to store the user mappings, you do not need to create user mappings. You must specify the DB2\_UM\_PLUGIN option on the BLAST wrapper. You can specify this option when you register or alter the wrapper.

#### **Procedure**

To map a local user ID to the BLAST server user ID and password:

Choose the method that you want to use to register the user mappings:

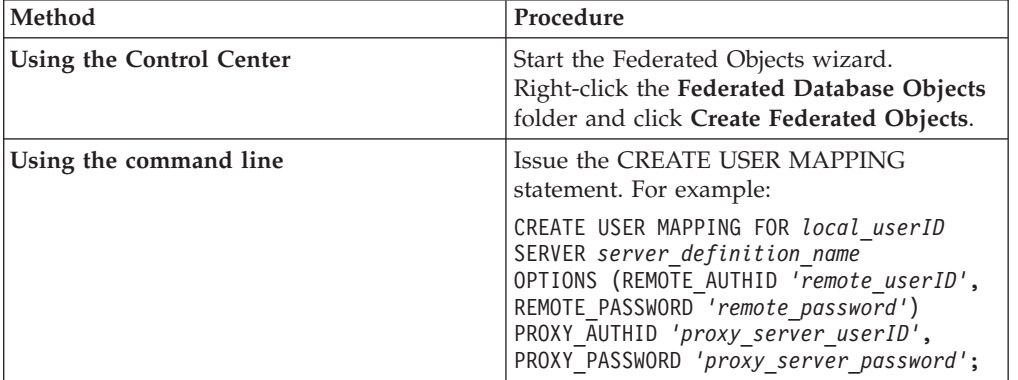

If you specify authentication information for the proxy server when you register a server definition and a user mapping, the values that you specify in when you register the user mapping take precedence.

For example, you have ten people in your organization and you specify authentication information when you register the server definition. You create user mappings for three of the ten people. When the three people access the federated system, the authentication information that you specified when you created the user mappings is used. For the remaining seven people, the authentication information that you specified when you registered the server definition is used.

## **CREATE USER MAPPING statement - examples for the BLAST wrapper**

Use the CREATE USER MAPPING statement to map a federated server user ID to a BLAST server user ID and password.

You can create a user mapping by specifying a proxy server.

#### **Proxy server example**

The following example shows how to map a federated server user ID to a BLAST proxy server user ID and password:

<span id="page-92-0"></span>To register a server definition and specify a SOCKS proxy server with authentication information, use the following statement:

```
CREATE USER MAPPING FOR groucho SERVER blast_proxy
     OPTIONS (REMOTE_AUTHID 'grouchom',
     REMOTE_PASSWORD 'all4one'
     PROXY_AUTHID 'marxg'
     PROXY_PASSWORD 'them2us');
```
*groucho*

Specifies the local user ID that you are mapping to a user ID that is defined at the BLAST proxy server.

#### **SERVER** *blast\_proxy*

Specifies the server definition name that you registered in the CREATE SERVER statement for the BLAST server.

#### **REMOTE\_AUTHID** *'grouchom'*

Specifies the user ID at the BioRS server to which you are mapping *groucho*. This remote ID must be in a format that is expected by the BLAST server.

#### **REMOTE\_PASSWORD** *'all4one'*

Specifies the password that is associated with *'grouchom'*.

#### **PROXY\_AUTHID** *'marxg'*

Specifies the user ID on the proxy server. This user mapping option is required when the proxy server requires authentication.

#### **PROXY\_PASSWORD** *'them2us'*

Specifies the password on the proxy server that is associated with the user name *'marxg'*. This user mapping option is required when the proxy server requires authentication.

## **Registering nicknames for BLAST data sources**

For each BLAST server definition that you register, you must register a separate nickname for each type of BLAST search that you want to run on a given BLAST-able data source. Use these nicknames when you query the BLAST servers.

For example, if you register server definitions for the blastp and tblastp search types and you want to access the SWISS-PROT data source, you must register two nicknames. One nickname for the SWISS-PROT data source references the server definition for the blastp search type, and the other nickname for the SWISS-PROT data source references the server definition for the tblastp search type.

#### **About this task**

You can register nicknames by using the Control Center or from the command line. The Control Center includes a wizard to guide you through the steps to register the nicknames.

When you register a BLAST nickname, you specify column information for the definition line portion of the data source.

A set of fixed input and output columns are also automatically created with the nickname. The fixed columns are part of the definition for the nickname and are created in the federated database system catalog. You can reference the fixed columns in SQL queries.

#### **Procedure**

To register a nickname for a BLAST search type:

- 1. Determine the definition line information that you must specify when you register the nickname.
- 2. Determine which columns, including the fixed input [columns](#page-94-0) that you want to specify when you register the nickname.
- 3. Choose the method that you want to use to register the nickname. Nicknames can be up to 128 characters in length.

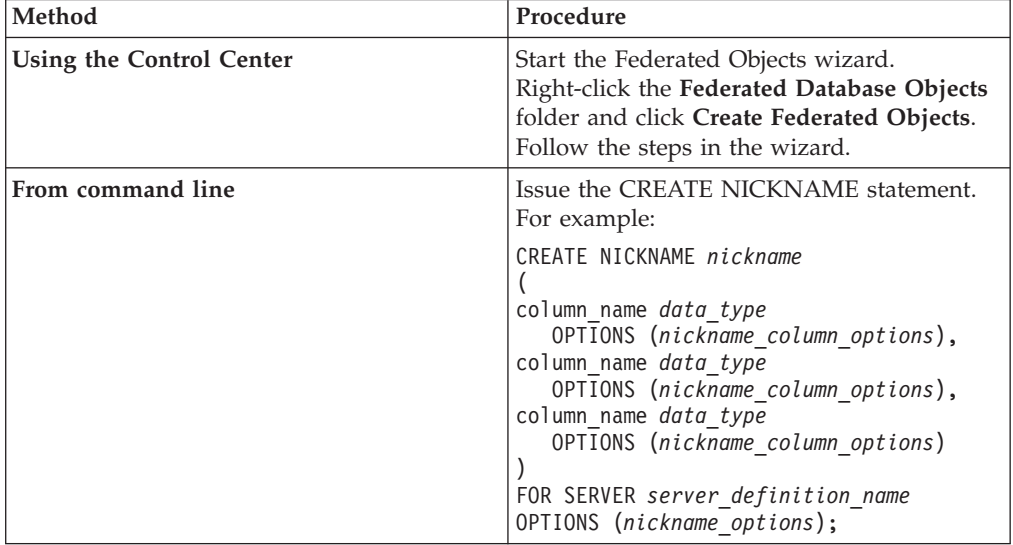

Repeat this step for each BLAST search type that you want to create a nickname for.

## **Definition line parsing**

The definition line is like a key for each sequence in the BLAST-able data source and is returned as part of each BLAST hit. The definition line is also called the *defline*.

The value that is returned and parsed by the BLAST wrapper for a definition line will not always be identical to the definition line in the original FASTA file. For example, if there is data in the Accession Number field of a BLAST hit, the definition line that is returned contains the Accession Number data followed by the Definition field data. The wrapper then parses the data that is returned.

**Tip:** To determine how the wrapper will return and parse the definition line, create a nickname with a single definition line column. Then run a query to see the format that is returned by the wrapper of the definition line for your particular data source.

To include the definition line information in your results table, you must specify the definition line columns in the CREATE NICKNAME statement. Each column that you specify must include the INDEX option and the DELIMITER option, except for the last column. The last column that you define will contain the remainder of the definition line information. You should not specify the DELIMITER option on the last column.

Valid data types for the definition line columns are CLOB, DOUBLE, FLOAT, INTEGER, and VARCHAR.

## <span id="page-94-0"></span>**Fixed input columns for BLAST nicknames**

A set of fixed input columns are automatically created when you register a nickname for a BLAST data source.

Input columns are used as parameter-passing predicates in SQL queries. The fixed input columns are specified in the WHERE clause. The input columns pass standard BLAST switches to BLAST. BLAST then runs on the specified data source using these switches. Fixed input columns can also be referenced in the query SELECT list and are returned as part of the results table.

You can override the default data type for a column when you create a nickname. For example, some columns can return a large amount of data, such as the HSP\_H\_Seq and HSP\_Midline columns. To return the first 50 bytes of a column, you can define the column with the data type VARCHAR(50). Only the first 50 bytes will be copied into the output column.

The following table lists the fixed columns that you can use in the WHERE clause.

| Name                   | Data type                         | <b>Operators</b> | Description                                                                                                    |
|------------------------|-----------------------------------|------------------|----------------------------------------------------------------------------------------------------|
| BlastSeq               | <b>VARCHAR</b><br>(32000) or CLOB | $=$              | Passes the query sequence to the<br>BLAST wrapper.                                                                                                    |
| DB Genetic Code        | <b>INTEGER</b>                    | $=$              | DB genetic code for tblastn and<br>tblastx queries uses default $= 1$ .                                                                                                    |
| E Value                | <b>DOUBLE</b>                     | $\,<$            | Both an input and an output<br>parameter. As an input parameter,<br>this column indicates to the BLAST<br>wrapper the upper limit of the<br>expected values that should be<br>returned from blastall.                                                                              |
| <b>ExtendedGapCost</b> | <b>INTEGER</b>                    | $=$              | Specifies the value that blastall<br>deducts from the score of an<br>alignment if a gap that was already<br>introduced in either the query<br>sequence or the hit sequence must<br>be extended by one nucleotide or<br>amino acid to allow the length of<br>the alignment to grow. |
| FilterSequence         | CHAR(1)                           | $=$              | Indicates to blastall whether to<br>perform filtering to remove<br>biologically uninteresting segments<br>from the query sequence. If the<br>search type is BLASTn, the filter<br>used is DUST. Otherwise, filtering<br>is performed by SEG.                                       |

*Table 20. Fixed input columns for BLAST nicknames*

| Name                       | Data type      | <b>Operators</b> | Description                                                                                                    |
|----------------------------|----------------|------------------|----------------------------------------------------------------------------------------------------|
| Final_XDropoff             | <b>INTEGER</b> |                  | The X dropoff value for the final<br>gapped alignment, measured in<br>bits. The value 0.0 invokes the<br>default behavior. For blastn and<br>megablast queries the default is 50<br>bits. For tblastx queries the default<br>is 0 bits. For all other query types<br>the default is 25 bits [INTEGER<br>data types]. |
| GapCost                    | <b>INTEGER</b> | $=$              | Specifies the value that blastall<br>deducts from the score of an<br>alignment if a gap must be<br>introduced in either the query<br>sequence or the hit sequence to<br>allow the length of the alignment<br>to grow.                                                                                                |
| GapAlign                   | CHAR(1)        | $=$              | Indicates to the wrapper whether<br>gapped alignments are permitted in<br>the BLAST output.                                                                                                    |
| Mask_Lower_Case            | CHAR(1)        | $=$              | Use lowercase filtering with a<br>FASTA sequence.                                                                                                    |
| Matrix                     | VARCHAR(50)    | $=$              | Determines which substitution<br>matrix is used by blastall to<br>determine the degree of similarity<br>between the pairings of amino<br>acids. Only those BLAST search<br>types that compare amino acids to<br>amino acids use this predicate.                                                                      |
| NMatchReward               | <b>INTEGER</b> | $=$              | Specifies the value that blastall<br>adds to the score of an alignment<br>for each of the pairs of nucleotides<br>in the homologous region that do<br>match. Only those BLAST search<br>types that compare nucleotides to<br>nucleotides use this predicate.                                                         |
| NMisMatchPenalty           | <b>INTEGER</b> | $=$              | Specifies the value that blastall<br>deducts from the score of an<br>alignment if one of the pairs of<br>nucleotides in the homologous<br>region does not match. Only those<br>BLAST search types that compare<br>nucleotides to nucleotides use this<br>predicate.                                                  |
| NumberOfAlignments INTEGER |                | $=$              | Specifies how many HSP<br>alignments to include in the BLAST<br>output.                                                                                                    |
| Query_Genetic_Code         | <b>INTEGER</b> | $=$              | Query genetic code uses default =<br>1.                                                                                                    |

*Table 20. Fixed input columns for BLAST nicknames (continued)*

| Name              | Data type      | <b>Operators</b> | Description                                                                                                    |
|-------------------|----------------|------------------|----------------------------------------------------------------------------------------------------|
| QueryStrands      | <b>INTEGER</b> |                  | Specifies which strands should be<br>compared when performing a<br>BLASTn search. A value of 1<br>indicates that the top strand should<br>be used, 2 indicates the bottom<br>strand, and 3 indicates that both<br>strands should be compared.                                                |
| ThresholdEx       | <b>INTEGER</b> | $=$              | Indicates the score threshold below<br>which BLAST does not attempt to<br>extend a hit any further.                                                                                                    |
| WordSize          | <b>INTEGER</b> | $=$              | Indicates to blastall the length of<br>the initial hits that blastall initially<br>searches in the database.                                                                                                    |
| XDropoff_Gapped   | <b>INTEGER</b> | $=$              | The X dropoff value for gapped<br>alignment, measured in bits. The<br>value 0.0 invokes the default<br>behavior. For blastn queries the<br>default is 30 bits. For megablast<br>queries the default is 20 bits. For all<br>other query types the default is 15<br>bits [INTEGER data types]. |
| XDropoff_Ungapped | <b>DOUBLE</b>  | $=$              | The X dropoff value for ungapped<br>extenstion, measured in bits. The<br>value 0.0 invokes the default<br>behavior. For blastn queries the<br>default is 20 bits. For megablast<br>queries the default is 10 bits. For all<br>other query types the default is 7<br>bits [REAL data types].  |

*Table 20. Fixed input columns for BLAST nicknames (continued)*

# **BLAST search types and switches for fixed input columns**

You need to know the BLAST search types and switches that each of the BLAST fixed input columns can support.

The supported BLAST search types and switches for each fixed input column are listed in the following table.

| Fixed input column | <b>BLAST</b> search types | <b>BLAST</b> | Required       | Default  |
|--------------------|---------------------------|--------------|----------------|----------|
|                    |                           | switch       |                |          |
| BlastSeq           | n, p, x, tn, tx           | $-i$         | Yes            | N/A      |
| DB_Genetic_Code    | tn, tx                    | -D           | N <sub>o</sub> | 1        |
| E Value            | n, p, x, tn, tx           | -e           | N <sub>0</sub> | 10       |
| ExtendedGapCost    | n, p, x, tn, tx           | -Е           | N <sub>0</sub> | 1        |
| FilterSequence     | n, p, x, tn, tx           | -F           | N <sub>0</sub> | T        |
| Final_XDropoff     | n, p, x, tn, tx           | -Z           | No             | $\theta$ |
| GapAlign           | n, p, x, tn, tx           | -g           | N <sub>0</sub> | T        |
| GapCost            | n, p, x, tn, tx           | -G           | No             | 11       |
| Mask_Lower_Case    | n, p, x, tn, tx           | -U           | N <sub>0</sub> | F        |

*Table 21. BLAST search types and switches supported by the input fixed columns*

| Fixed input column                              | <b>BLAST</b> search types | <b>BLAST</b><br>switch | Required       | Default      |
|-------------------------------------------------|---------------------------|------------------------|----------------|--------------|
| Matrix                                          | p, x, tn, tx              | -n                     | N <sub>0</sub> | BLOSUM62     |
| NMisMatchPenalty                                | n                         | -q                     | $\rm No$       | $-3$         |
| <b>NMatchReward</b>                             | n                         | $-r$                   | N <sub>0</sub> | 1            |
| NumberOfAlignments                              | n, p, x, m, tx            | -b                     | N <sub>0</sub> | 250          |
| Query_Genetic_Code                              | n, p, x, tn, tx           | -Q                     | N <sub>0</sub> | 1            |
| QueryStrands                                    | n                         | $-S$                   | N <sub>0</sub> | 3            |
| ThresholdEx                                     | n, p, x, m, tx            | -f                     | N <sub>0</sub> | $\Omega$     |
| WordSize (for Blastn, a<br>value less than 7 is | n, p, x, tn, tx           | -W                     | $\rm No$       | 11-BLASTn    |
| invalid)                                        |                           |                        |                | $3 - BLASTp$ |
| XDropoff_Ungapped                               | n, p, x, tn, tx           | $-y$                   | N <sub>0</sub> | 0.0          |
| XDropoff_Gapped                                 | n, p, x, tn, tx           | $-X$                   | N <sub>0</sub> | $\Omega$     |
|                                                 |                           |                        |                |              |

*Table 21. BLAST search types and switches supported by the input fixed columns (continued)*

## **Fixed output columns for BLAST nicknames**

A set of fixed output columns are automatically created when you register a nickname for a BLAST data source.

The following table lists the fixed columns that you can use in the WHERE clause.

*Table 22. Fixed output columns for BLAST nicknames*

| Name                 | Data type      | Description                                                                                                    |
|----------------------|----------------|----------------------------------------------------------------------------------------------------|
| E value              | <b>DOUBLE</b>  | Both an input and an output<br>parameter. As an output parameter,<br>this column provides the computed<br>score for an HSP as reported in the<br>BLAST results.                                                              |
| HIT_NUM              | <b>INTEGER</b> | The hit number as reported in the<br>BLAST results, starting with 1.                                                                                                    |
| HSP_ALIGNMENT_LENGTH | <b>INTEGER</b> | The length of the HSP alignment.                                                                                                    |
| <b>HSP IDENTITY</b>  | <b>INTEGER</b> | The percent identity of the alignment<br>defined as the number of identities<br>divided by the alignment length.                                                                                                    |
| HSP Info             | VARCHAR(100)   | The information string for the given<br>HSP, as reported by BLAST. This<br>string contains information about the<br>number of nucleotides or amino acids<br>that matched between the query<br>sequence and the hit sequence. |
| HSP_GAPS             | <b>INTEGER</b> | The percent gaps in the alignment<br>defined as the number of gaps<br>divided by the alignment length.                                                                                                    |
| HSP H Start          | <b>INTEGER</b> | The numeric position of the first<br>homologous nucleotide or amino acid<br>on the hit sequence.                                                                                                    |

| Name            | Data type             | Description                                                                                                    |
|-----------------|-----------------------|----------------------------------------------------------------------------------------------------|
| HSP_H_End       | <b>INTEGER</b>        | The numeric position of the last<br>homologous nucleotide or amino acid<br>on the hit sequence.                                                                                                   |
| HSP_H_Seq       | <b>VARCHAR(32000)</b> | The segment of the hit sequence<br>beginning at HSP_H_Start and ending<br>at HSP_H_End.                                                                                                    |
|                 |                       | You can override the default data type<br>for this column and specify CLOB,<br>with a maximum length of 5<br>megabytes.                                                                           |
| HSP_HIT_FRAME   | <b>INTEGER</b>        | The reading frame of the alignment in<br>the hit sequence.                                                                                                    |
|                 |                       | Only available for blastx, tblastn, and<br>tblastx type servers.                                                                                                    |
| HSP_Midline     | VARCHAR(32000)        | The string output by BLAST that<br>indicates the degree of homology<br>between the amino acids or<br>nucleotides at each position in the<br>homologous regions of the query and<br>hit sequences. |
|                 |                       | You can override the default data type<br>for this column and specify CLOB,<br>with a maximum length of 5<br>megabytes.                                                                           |
| HSP_NUM         | <b>INTEGER</b>        | The HSP number as reported in the<br>BLAST results, starting with 1.                                                                                                    |
| HSP_Q_Start     | <b>INTEGER</b>        | The numeric position of the first<br>homologous nucleotide or amino acid<br>on the query sequence.                                                                                                |
| HSP_Q_End       | <b>INTEGER</b>        | The numeric position of the last<br>homologous nucleotide or amino acid<br>on the query sequence.                                                                                                 |
| HSP_Q_Seq       | VARCHAR(32000)        | The segment of the query sequence<br>beginning at HSP_Q_Start and ending<br>at HSP_Q_End.                                                                                                    |
|                 |                       | You can override the default data type<br>for this column and specify CLOB,<br>with a maximum length of 5<br>megabytes.                                                                           |
| HSP_POSITIVE    | <b>INTEGER</b>        | The percent positives of the alignment<br>defined as the number of positives<br>divided by the alignment length.                                                                                  |
| HSP_QUERY_FRAME | <b>INTEGER</b>        | The reading frame of the alignment in<br>the query sequence.                                                                                                    |
|                 |                       | Only available for blastx, tblastn, and<br>tblastx type servers.                                                                                                    |
| HSP_Score       | <b>DOUBLE</b>         | Use lowercase filtering with a FASTA<br>sequence.                                                                                                    |

*Table 22. Fixed output columns for BLAST nicknames (continued)*

| Name   | Data type      | Description                                                         |
|--------|----------------|---------------------------------------------------------------------|
| Length | <b>INTEGER</b> | The length of the hit sequence as<br>reported in the BLAST results. |
| Score  | <b>DOUBLE</b>  | The computed score for an HSP as<br>reported in the BLAST results.  |

*Table 22. Fixed output columns for BLAST nicknames (continued)*

## **CREATE NICKNAME statement - example for the BLAST wrapper**

Use the CREATE NICKNAME statement to register a nickname for a BLAST data source that you want to access.

#### **The CREATE NICKNAME statement for a genbank nickname**

The following example defines the nickname *genbank*. This example assumes that the definition field in a BLAST result set contains the following information: >276342 15:8924 PMON5426

**276342** The accession field of the BLAST result.

#### **15:8924 PMON5426**

The definition field in a BLAST result set that contains an organism number (15) followed by an experiment number (8924) and then a unique identifier (PMON5426).

With this information, you can create the following nickname:

CREATE NICKNAME *genbank* (

```
accession_num INTEGER OPTIONS(INDEX '1', DELIMITER ' '),
organism_num INTEGER OPTIONS(INDEX '2', DELIMITER ':'),
experiment_num INTEGER OPTIONS(INDEX '3', DELIMITER ' '),
unique_id VARECHAR(10) OPTIONS(INDEX '4'))
FOR SERVER server_blastn
  OPTIONS(DATASOURCE 'genbank', TIMEOUT '300');
```
In this example, the columns use the INDEX options to refer to portions of the definition field:

- The INDEX 1 refers to the accession field 276342
- The INDEX 2 refers to the organism number 15
- The INDEX 3 refers to the experiment number 8924
- The INDEX 4 refers to the unique identifier PM0N5426

After you submit the CREATE NICKNAME statement, you can use the *genbank* nickname to query your federated system. You can also join the *genbank* nickname with other nicknames and tables in your federated system.

## **Querying BLAST data sources**

After you create the BLAST nicknames, you can query BLAST data sources. The choices that you make when you create the queries impact the performance of the BLAST wrapper when it accesses those data sources.

## **Setting up TurboBlast to work with the BLAST wrapper**

TurboBlast is a proprietary version of the BLAST program. To use TurboBlast with the BLAST wrapper, you must complete several additional configuration steps.

#### **Restrictions**

TurboBlast does not support certain blastall command options. For example, the gapped alignment option -g F is not supported. If you specify the F option for GapAlign column in your BLAST nickname, TurboBlast generates an error. For a complete list of unsupported options, refer to the *TurboBlast 2.0 User Guide*.

#### **About this task**

The BLAST wrapper and TurboBlast support the AIX, Linux, Solaris and Windows operating systems. However, the BLAST daemon is not available on Windows operating systems. The daemon will work with TurboBlast on Windows operating systems when the BLAST daemon is available on those operating systems.

#### **Procedure**

To set up TurboBlast to work with the BLAST wrapper:

- 1. Install and configure the BLAST wrapper.
- 2. Run a query on a BLAST-able database to test your setup.
- 3. Install and configure TurboBlast according to the TurboBlast 2.0 Installation and Reference Guide. You can install and set up the TurboBlast system in various ways. To allow the BLAST wrapper to work with TurboBlast, you need to install and set up the TurboBlast Client on the computer on which you have your BLAST daemon. The BLAST daemon can invoke the tblastall program. Be sure to test the TurboBlast system after you have installed and configured TurboBlast. Follow the instructions in the *TurboBlast 2.0 Installation and Reference Guide*.
- 4. Edit the BLAST\_DAEMON.config file:
	- a. Add the BLASTALL\_PATH parameter and specify the complete path of the executable file for the tblastall program.

For example:

BLASTALL\_PATH=*/home/blasttst/turboblast/TBlast-2.1/tblastall*

b. Add the BLAST-able database specification entry and specify the BLAST-able database name that you used to upload your BLAST-able database to TurboBlast. The database names display when you enter the listdatabase -l command under TurboBlast. This TurboBlast database name should be used instead of the path to the BLAST-able data source. For example:

genbank=*genbank\_database\_name\_in\_TurboBlast*

5. Restart the BLAST daemon.

The BLAST daemon invokes the tblastall program instead of the blastall program to search the BLAST-able databases.

The log files that are related to the tblastall program are written to the directory that is specified in the DAEMON\_LOGFILE\_DIR parameter in the

BLAST\_DEAMON.config file. Also check the STDERR.log and STDOUT.log that are produced by the BLAST daemon in the same directory.

## **Construct BLAST SQL queries**

How you construct your BLAST queries impacts the quality of the results that are returned. Learn how to use predicates and custom functions in your BLAST queries.

### **Predicates on input and output columns**

Predicates on input columns are used to pass standard BLAST switches to the blastall executable program.

Predicates on the output columns are processed by the federated server.

### **The BlastSeq input column predicate**

To be valid, every query passed to the BLAST wrapper must contain at least a predicate with the BlastSeq input column. All other predicates are optional.

Wrappers that require predicates, such as the BlastSeq fixed input column, cannot process queries that result in a left outer join on the required predicate. For example, the following query returns an SQL0901N error:

```
SELECT n1.Score FROM blastNN1 n1
    LEFT OUTER JOIN myseqs n2 ON N1.BlastSeq = n2.seq
```
### **Function templates for CLOB columns**

If the BlastSeq column for a BLAST nickname is defined as a CLOB data type, you must create sequence match function templates before you can query BLAST data sources. The SQL statements that you issue on the federated database to create the function templates are:

```
CREATE FUNCTION lblast.sequence_match (CLOB, CLOB)
    RETURNS INTEGER AS TEMPLATE DETERMINISTIC NO EXTERNAL ACTION;
```

```
CREATE FUNCTION lblast.sequence_match (CLOB, VARCHAR(1))
    RETURNS INTEGER AS TEMPLATE DETERMINISTIC NO EXTERNAL ACTION;
```
CREATE FUNCTION *lblast.sequence\_match (VARCHAR(1), CLOB)* RETURNS *INTEGER* AS TEMPLATE DETERMINISTIC NO EXTERNAL ACTION;

```
CREATE FUNCTION lblast.sequence_match (VARCHAR(1), VARCHAR(1))
    RETURNS INTEGER AS TEMPLATE DETERMINISTIC NO EXTERNAL ACTION;
```
### **Using the SUBSTR scalar function in queries**

You can use the SUBSTR scalar function in the query predicate. The SUBSTR function returns part of a string.

```
For example:
SELECT BlastSeq FROM t1, t2
    WHERE BlastSeq = SUBSTR (t2.sequence, 15, 300);
```
You can use the SUBSTR function in a SEQUENCE\_MATCH function for CLOB data types.

```
For example:
SELECT BlastSeq FROM t1, t2
    WHERE LSBlast.SEQUENCE_MATCH (BlastSeq,SUBSTR(t2.sequence, 15, 300))=1;
```
**Important:** Using the SUBSTR() function does not produce the same results as the -L option with the blastall program on the command line. Use the SUBSEQUENCE custom function instead of the SUBSTR() function when you want to produce the same results as -L option.

## **Function templates for the SUBSEQUENCE custom function**

To produce the same results as the -L option on the command line with the blastall program, use the SUBSEQUENCE custom function. You must create subsequence function templates before you can query BLAST data sources. The SQL statements that you issue on the federated database to create the function templates are:

CREATE FUNCTION *lsblast.subsequence* (*CLOB, INTEGER, INTEGER*) RETURNS *VARCHAR(1)* AS TEMPLATE DETERMINISTIC NO EXTERNAL ACTION; CREATE FUNCTION *lsblast.subsequence* (*VARCHAR (1), INTEGER, INTEGER*) RETURNS *VARCHAR(1)* AS TEMPLATE DETERMINISTIC NO EXTERNAL ACTION;

For more details about the -L option, refer to the blastall documentation.

## **BLAST data source – example queries**

These examples show you how to structure your queries to optimize system performance. Learn how to use the custom functions and wildcards in your queries, access specific BioRS data type columns, and to form an equijoin between parent and child nicknames.

Use the input predicates in the WHERE clause of your BLAST SQL queries.

In these queries, the name that is used for each nickname indicates the type of BLAST search and the data source. Some of the queries make use of other hypothetical data sources so that the examples show the behavior of the BLAST wrapper when the BLAST data is joined with data from other sources.

#### **Input predicates example**

This query searches the GenBank database for homologues, using a partial sequence and shows three input predicates: BlastSeq, GapCost, and NMisMatchPenalty:

SELECT \* FROM *genbank b* WHERE BlastSeq = *'GTCCAGCC...'* AND  $GapCost = -10$  AND NMisMatchPenalty = *-4*;

### **BLASTn search that returns all available columns**

When the following SELECT statement is run, the wrapper performs a BLASTn search of GenBank using the indicated sequence. The wrapper returns all of the available columns, including both the input parameter columns and the BLAST result columns.

```
SELECT * FROM blastn_genbank
    WHERE
    BlastSeq = 'caacccctccagccgagttgtcaatggcgaggaagctgttccccac';
```
### **BLASTn search of GenBank that passes parameters to the daemon**

When the following SELECT statement is run, the wrapper performs a BLASTn search of GenBank using the indicated sequence. In addition, the wrapper passes the GapCost and the NmisMatchPenalty parameters to the daemon. These parameters are then passed to the blastall command line. The wrapper returns all of the available columns, including both the input parameter columns and the BLAST result columns.

SELECT \* FROM *blastn\_genbank* WHERE BlastSeq = *'caacccctccagccgagttgtcaatggcgaggaagctgttccccac'* AND GapCost =  $8$ AND NmisMatchPenalty = *-4*;

### **BLASTp search of SWISS-PROT that is based on the number of sequences returned**

When the following SELECT statement is run, the wrapper performs zero or more BLASTp searches of SWISS-PROT, depending on the number of sequences that are returned from a hypothetical protein sequence database. This statement will be separated into two queries by the federated database. One query will perform a BLASTp search that is run for each row that is returned from the hypothetical protein database. The wrapper returns all of the available columns, including both the input parameter columns and the BLAST result columns.

```
SELECT blp.* FROM blastp_swissprot blp, protein_db prdb
    WHERE prdb.keyword = 'malic enzyme'
    AND blp.BlastSeq = prdb.sequence;
```
## **BLASTx search of SWISS-PROT that is based on an input sequence**

When the following SELECT statement is run, the wrapper performs a BLASTx search of SWISS-PROT using the indicated sequence. In this example, blastall translates the input sequence in all six reading frames and perform the homology search using each of the six newly created protein sequences. The HSPs in the results will contain amino acid-amino acid alignments, rather than nucleotide-nucleotide alignments. The supplied parameter is passed to the daemon and then to blastall command line. The wrapper returns only those columns that are specifically requested in the query.

```
SELECT Score, E_Value, HSP_Info, HSP_Q_Seq, HSP_H_Seq, HSP_Midline
    FROM blastx_swissprot
    WHERE BlastSeq = 'gagttgtcaatggcgagg'
    AND GapCost = 8;
```
### **tBLASTx search of GenBank that is based on the number of sequences returned**

When the following SELECT statement is run, the wrapper performs zero or more tBLASTx searches of GenBank, depending on the number of sequences returned from a hypothetical gene expression database. The statement is broken into two separate queries by the federated database. One query will perform a tBLASTx search and is run for each row that is returned from the hypothetical gene expression database. In this case, blastall will translate the input sequence and all of the sequences in GenBank in all six reading frames. Additionally, blastall will perform the homology search by using each of the six newly created query protein sequences and all of the newly created database protein sequences. The HSPs in

the results will contain amino acid-amino acid alignments, rather than nucleotide-nucleotide alignments. The supplied parameters are passed to the daemon and then to blastall command line. The wrapper returns only those columns that are specifically requested in the query.

```
SELECT tblx.Score, tblx.E_Value, tblx.HSP_Info tblx.HSP_Q_Seq,
  HSP_H_Seq, HSP_Midline
   FROM tblastx_genbank tblx, gen_exp_database gedb
   WHERE tblx.BlastSeq = gedb.sequence
   AND gedb.organism = 'interesting organism'
   AND GapCost = 8AND FilterSequence = 'F';
```
## **Guidelines for optimizing BLAST query performance**

The location of the BLAST daemon can impact query performance.

To improve query performance, you should use a separate BLAST server for the BLAST daemon. The federated server and the BLAST server should be on separate hardware. The BLAST daemon should reside on the BLAST server.

# **Chapter 6. Business application data sources**

## **Configuring access to business application data sources**

You can integrate the data that is in the business application databases with information from other sources by using a federated system. To configure the federated server, you must register a wrapper, a server definition, and nicknames for the business application databases.

#### **Before you begin**

- v IBM WebSphere Federation Server must be installed on a server that acts as the federated server.
- A federated database that uses a 32-bit DB2 database instance must exist on the federated server.

#### **Procedure**

To configure access to business application data sources:

- 1. Configure the [WebSphere](#page-108-0) Business Integration Adapters.
- 2. Register the [WebSphere](#page-111-0) Business Integration wrapper (DB2 command line).
- 3. Register the server definition for business [application](#page-113-0) data sources (DB2 [command](#page-113-0) line).
- 4. Register nicknames for business [application](#page-114-0) data sources:
	- v Register nicknames for business [application](#page-114-0) data sources (DB2 Control [Center\)](#page-114-0)
	- v Register nicknames for business [application](#page-116-0) data sources (DB2 command [line\)](#page-116-0)

## **WebSphere Business Integration wrapper**

The WebSphere Business Integration wrapper provides an SQL interface to business applications, such as those produced by SAP, Siebel, and PeopleSoft.

By using the WebSphere Business Integration wrapper, you can use the federated systems functions to join business data from business applications with data on other federated data sources. The WebSphere Business Integration wrapper extracts business object definitions into a hierarchy of nicknames. The wrapper supports result sets that return multiple business objects.

The WebSphere Business Integration wrapper is a read-only wrapper and uses the WebSphere Business Integration Adapters to access business applications. To return result sets that include multiple business objects, the WebSphere Business Integration wrapper requires the WebSphere Business Integration Adapters and Framework, version 2.6. The WebSphere Business Integration wrapper can be used with earlier versions of the WebSphere Business Integration Adapters and Framework, subject to the limitations that are described in ["Configuring](#page-108-0) the [WebSphere](#page-108-0) Business Integration Adapters" on page 99.

[Figure](#page-107-0) 7 on page 98 shows the relationship between the WebSphere Business Integration wrapper and the adapters in the DB2 database environment, and to other federated data sources.

<span id="page-107-0"></span>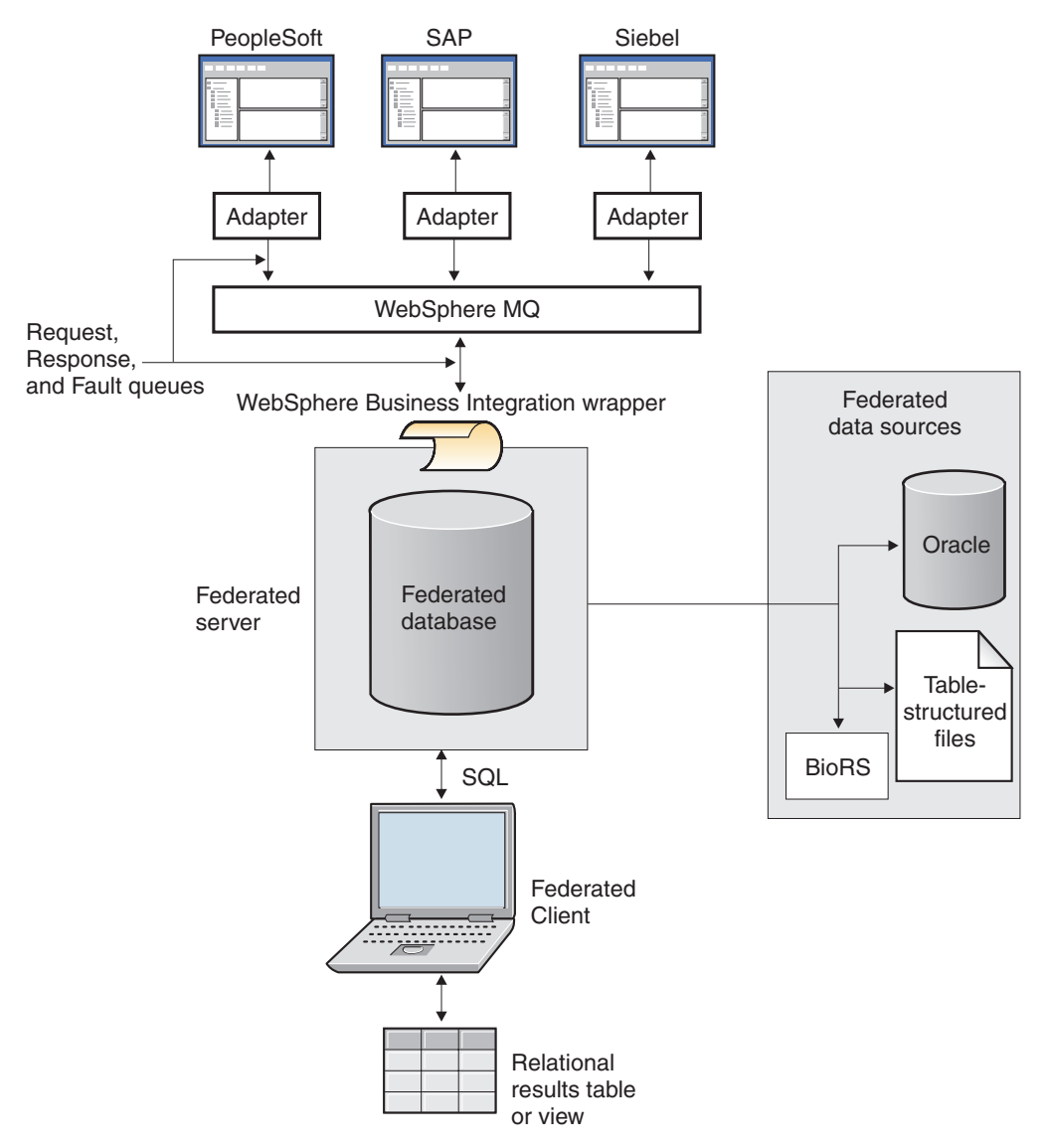

*Figure 7. WebSphere Business Integration wrapper in the DB2® database environment*

The following steps describe the process for accessing business application data in a federated system:

- 1. A user sends a query to the federated server to access a nickname that maps to a data source such as a Siebel application.
- 2. The wrapper transforms the query into a business object.
- 3. The wrapper places the business object on a WebSphere MQ message request queue.
- 4. The WebSphere Business Integration adapter for the particular application reads the business object, which is the request, from the message request queue.
- 5. The WebSphere Business Integration adapter works with the business application to prepare a response business object.
- 6. The WebSphere Business Integration adapter puts the response business object on the message response queue.
- 7. The wrapper reads the response business object from the response queue.
8. The wrapper extracts the response business object into a result set based on the relational schema that is defined with the nickname definition.

# **Configuring the WebSphere Business Integration Adapters**

For each business application that you want to access with SQL statements by using the federated wrapper functions, you must install and configure a WebSphere Business Integration Adapter. Each adapter maps to a federated server definition.

## **Before you begin**

- See the IBM WebSphere Business Integration [Information](http://publib.boulder.ibm.com/infocenter/wbihelp/index.jsp) Center for installation information for each adapter.
- See the [WebSphere](http://www-306.ibm.com/software/integration/wbiadapters/) Business Integration Adapters documentation for help with a specific business application.
- v Install all of the most current fix packs for the particular adapter that you want to use. You can get the pertinent support information for the Adapters from the [WebSphere](http://www.ibm.com/software/integration/wbiadapters/support/) Business Integration Adapters Support site.
- See theIBM WebSphere MQ [Information](http://publib.boulder.ibm.com/infocenter/wmqv6/v6r0/index.jsp) Center for information about configuring the message queues.
- v See the installation information in the IBM [WebSphere](http://publib.boulder.ibm.com/infocenter/wbihelp/index.jsp) Business Integration [Information](http://publib.boulder.ibm.com/infocenter/wbihelp/index.jsp) Center for information about the adapters and the configuration properties.
- v See the documentation for the adapter that you are configuring for information about how to configure and use an Object Discovery Agent tool.

Supported adapters are as follows:

- WebSphere Business Integration Adapter for mySAP.com
- v WebSphere Business Integration Adapter for Siebel eBusiness Applications
- WebSphere Business Integration Adapter for PeopleSoft

## **Procedure**

To configure a WebSphere Business Integration Adapter:

- 1. Configure the Object Discovery Agent tool and the Business Object Designer tool, and build the business object definitions.
- 2. Define a configuration file by using the Connector Configurator tool from the WebSphere Business Integration Adapter interface. The configuration file must contain the following information:
	- a. The business objects that the adapter supports.
	- b. The configuration properties for the adapter.
- 3. Define the WebSphere MQ message queues that the wrapper requires: request\_queue, response\_queue, and fault\_queue.
- 4. Define the additional message queues that are required by the adapter:
- 5. Define the WebSphere MQ user authorization by using either of the following methods:
	- Define the DB2 instance owner ID as part of the MQManager group.
	- v Ensure that the MQManager administrator sets the MCAUSER value while creating the ServerConnection channel. The value of MCAUSER must be a user ID that is part of the MQManager group or the Administrator group.

The WebSphere Business Integration Adapters, version 2.6, support result sets for business applications. The adapter configuration file provides two properties to enable result sets for business applications:

#### *ResultsSetEnabled*

Set this property to true to enable result sets. The default value is false.

#### *ResultsSetSize*

The WebSphere Business Integration wrapper sets the maximum size of the result set at run time as a property in the JMS message header. Do not change this value. The default value is 0.

Configure these properties in the adapter configuration file before you start the adapter.

# **Business object definitions**

A business object definition is a template from which the WebSphere® Business Integration Adapter creates an instance of a business object. A business object definition represents a business application data entity.

A business object is an instance of a business object definition and can be either a flat or hierarchical structure. A flat business object contains only simple attributes. A hierarchical business object contains one or more complex attributes. A repository of business object definitions exists within each WebSphere Business Integration Adapter for the particular application that is supported.

The following example shows a flat business object:

```
Customer
     Gomez
     Juanita
    Apt 2C
     123 Main Street
     Big City
     California
     91234
     888
     1111111
```
The following example shows a hierarchical business object with some complex attributes:

```
Contact (Parent)
    ID
    Customer ID
    Date
    Text
     Authorization
     Line items (there are 0 or more Line item elements)
          (Child elements)
          Business object 1
          Business object 2
          Business object 3
```
Business object definitions must be generated by using the Object Discovery Agent tool that is packaged with each WebSphere Business Integration Adapter. The Object Discovery Agent tool generates an XML schema definition file for a business object definition. The Object Discovery Agent tool might generate multiple schema files if the business object that is being defined has a hierarchical structure.

The XML schema definition is a file with file type XSD in a directory that is specified in the WebSphere Business Integration configuration. You must generate the business object definition before you create the nicknames for the WebSphere Business Integration wrapper.

To create nicknames, use the XSD file that the Object Discovery Agent tool creates. Nicknames provide a relational schema representation of the business object definition. The WebSphere Business Integration wrapper maps a hierarchical business object into a hierarchy of relational nicknames. For example, each child business object of cardinality 'n' is mapped to a separate nickname that is linked to the nickname of the parent business object with a foreign key constraint.

The WebSphere Business Integration business objects that are accessible to the federated server map to the specific application entities in the following table:

*Table 23. Business objects and the related application entities*

| <b>Business objects</b> | Application entities      |  |
|-------------------------|---------------------------|--|
| Siebel                  | <b>Business Component</b> |  |
| PeopleSoft              | Component Interface       |  |
| SAP                     | <b>BAPI</b>               |  |

# **Configuration properties for business object definitions**

There are standard configuration properties and application-specific configuration properties for business object definitions.

The following configuration properties must be in the configuration file when you define business object definitions:

## **Standard configuration properties**

You must customize some property values to use the adapter with a federated system. Some specific properties to configure are included in the following list:

- Specify the value of the integration broker as WMQI.
- Specify the location of the metadata repository that is owned by the adapter. The XML schema definition files, which contain the business object definitions, are saved in this location.
- Specify the type of delivery transport as WMQI-MQ.
- Specify the name of the queue manager that manages the queues that are used by the adapter.
- v Specify the names of the queues that are required to run the adapter.

## **Application-specific configuration properties**

These properties specify values for a particular application-specific component. The values that you provide help to establish a session with the application. The properties also direct the processing behavior for the application-specific components.

# **WebSphere MQ message queues for the WebSphere Business Integration wrapper and the adapter**

WebSphere MQ is the messaging and transport layer between the adapter and the wrappers. You must define the queues that are required for the WebSphere Business Integration wrapper and adapter.

You must define eight queues to use the WebSphere Business Integration wrapper. The wrapper uses three of these static queues to exchange messages, including data objects and error messages, between the adapter and the wrapper:

#### **request\_queue**

Delivers request messages from the federated server to the adapter.

#### **response\_queue**

Delivers response messages from the adapter to the federated server.

#### **fault\_queue**

Delivers fault messages from the adapter to the federated server. The adapter places a message on this queue when it is unable to place the message on the reply-to queue.

The following diagram shows the flow of messages on message queues between Siebel applications and the federated server.

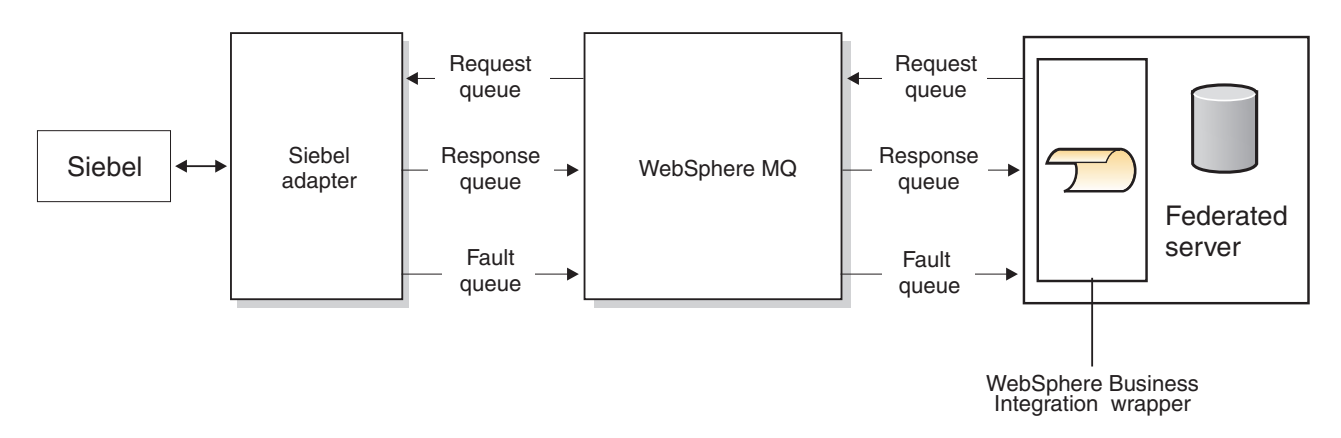

*Figure 8. The topology of the WebSphere message queues that transport information between the Siebel business applications and the federated server*

> The WebSphere Business Integration adapters require five additional queues that are used when the adapter is used with a WebSphere MQ Integrator broker. You must create and configure these additional message queues so that the adapter can be started:

- AdminInQueue
- AdminOutQueue
- SynchronousRequestQueue
- v SynchronousResponseQueue
- DeliveryQueue

If result sets are enabled for the WebSphere Business Integration wrapper, WebSphere MQ log files can be very large. Configure more log files or larger log files if necessary.

# **Adding business application data sources to a federated system**

# **Registering the WebSphere Business Integration wrapper (DB2 command line)**

You must register a wrapper to access WebSphere Business Integration data sources. Wrappers are used by federated servers to communicate with and retrieve data from data sources.

## **Before you begin**

- 1. Install and configure the appropriate adapter.
- 2. Install and configure WebSphere MQ, version 5.3 (CSD level 5) or later.
- 3. Create the WebSphere MQ message queues.
- 4. If the WebSphere MQ manager is not installed on the same system as the federated server, install the WebSphere MQ, version 5.3 (CSD level 5) client on the same system on which you installed a federated server instance.

### **About this task**

You can register the wrapper by using the DB2 Control Center or the DB2 command line. The DB2 Control Center includes a wizard to guide you through the steps that are required to register the wrapper.

### **Procedure**

To register a wrapper:

Issue the CREATE WRAPPER statement with the name of the wrapper and the name of the wrapper library file. For example, to register a wrapper with the name wbi\_wrapper on the federated server that uses Windows, issue the following statement:

CREATE WRAPPER *wbi\_wrapper* LIBRARY '*db2wbi.dll*';

The name of the wrapper library file that you specify depends on the operating system of the federated server.

## **WebSphere Business Integration wrapper library files**

The WebSphere Business Integration wrapper library files are added to the federated server when you install WebSphere Federation Server.

When you install WebSphere Federation Server, library files are added to the directory path listed in the table. For example, if the federated server is running on AIX, the wrapper library files added to the directory path are libdb2wbi.a, libdb2wbiF.a, and libdb2wbiU.a.

You must include the LIBRARY parameter in the CREATE WRAPPER statement and specify the default wrapper library file name. When you register a wrapper, specify only the library file name that is listed in the table.

| Operating system | Default directory path        | Default wrapper library file |
|------------------|-------------------------------|------------------------------|
| AIX.             | /usr/opt/install_path/lib/    | libdb2wbi.a                  |
| Linux            | /opt/IBM/db2/install_path/lib | libdb2wbi.so                 |
| Solaris          | /opt/IBM/db2/install_path/lib | libdb2wbi.so                 |
| Windows          | %DB2PATH%\bin                 | db2wbi.dll                   |

*Table 24. WebSphere Business Integration wrapper library locations and file names*

• *install\_path* is the directory path where WebSphere Federation Server is installed on UNIX or Linux.

• %DB2PATH% is the is the environment variable that is used to specify the directory path where WebSphere Federation Server is installed on Windows. The default Windows directory path is C:\Program Files\IBM\SQLLIB.

# **Registering the server definition for business application data sources (DB2 command line)**

You can register a server definition from the DB2 command line.

### **Restrictions**

The server options must include the WebSphere MQ Series queue definitions:

- Specify the MQ\_SVRCONN\_CHANNELNAME option only if you specify the MQ\_CONN\_NAME option.
- Do not drop the MQ\_CONN\_NAME option until you drop the MQ\_SVRCONN\_CHANNELNAME option.
- If MQ\_CONN\_NAME is not specified, the federated system uses the value of the MQSERVER environment variable.

The WebSphere Business Integration wrapper requires the WebSphere Business Integration Adapters and Framework, version 2.6 for result set support. The wrapper supports the value 2.6 for the VERSION parameter that is specified in the CREATE SERVER statement. To enable result sets, you must specify version 2.6 for the VERSION parameter in the CREATE SERVER statement.

### **About this task**

After you register the wrapper, you must register a corresponding server.

A server option enables result sets. Set the RESULTSET\_ENABLED option to Yes to enable result sets. Set the RESULTSET\_ENABLED option to No to disable result sets. The default value for this server option is No. The VERSION parameter value must be set to 2.6 or later to enable result sets. Before you set the RESULTSET\_ENABLED option to Yes, ensure that the ResultsSetEnabled property in the adapter configuration file is set to true. If the values do not match, an error results.

### **Procedure**

To register the server definition for a business application:

Issue the CREATE SERVER statement. For example, to register a server definition for the Siebel business applications:

```
CREATE SERVER siebel_server
 VERSION 2.6
 WRAPPER wbi_wrapper
 OPTIONS ( App_Type 'siebel',
    Request_Queue 'myqueue3',
   Response_Queue 'myqueue4',
    Fault_Queue 'myqueue5',
   MQ_Manager 'mymq'
   MQ_REPONSE_TIMEOUT '55000',
   MQ_CONN_NAME '9.30.76.151(1420)',
   MQ_SVRCONN_CHANNELNAME 'SYSTEM.DEF.SVRCONN'
    RESULTSET_ENABLED 'Y'
)
```
In the example, the business application is a Siebel application, which is identified with the APP\_TYPE option. The valid values are SIEBEL, PSOFT, and SAP. The VERSION option represents the version of the WebSphere Business Integration Adapters that you are using. Valid values are 2.3, 2.4, and 2.6, but you must

specify version 2.6 to enable result sets. The default value for MQ\_RESPONSE\_TIMEOUT is set to 50000 milliseconds. A value of -1 specifies that there is no timeout limit.

# **Registering nicknames for business application data sources**

You can register the nickname by using the DB2 Control Center or the DB2 command line. The DB2 Control Center includes a wizard to guide you through the steps that are required to register the nickname.

You must create nicknames that correspond to the structural hierarchy of your business object definition. Parent nicknames contain at least one child nickname. Child nicknames correspond to the elements that contain a cardinality greater than 1 that are nested within the element for the parent nickname. The DB2 Control Center generates unique nicknames by grouping part names or element names with the column name from the XML schema document.

## **Procedure**

To register nicknames for business application data sources:

Select one of the following methods:

- v "Registering nicknames for business application data sources (DB2 Control Center)"
- v ["Registering](#page-116-0) nicknames for business application data sources (DB2 command [line\)"](#page-116-0) on page 107

# **Registering nicknames for business application data sources (DB2 Control Center)**

For each WebSphere Business Integration server definition that you register, you must register a nickname for each data source that you want to access. Use these nicknames instead of the names of the data sources when you query the Web services data sources.

## **Before you begin**

If result sets are not enabled, identify the required input columns before you generate nickname definitions by using the DB2 Control Center.

## **Procedure**

To register nicknames for business application data sources from the DB2 control center:

- 1. Expand the **Federated Database Objects** folder.
- 2. Expand the wrapper folder for which you want to register nicknames.
- 3. Expand the **Server Definitions** folder.
- 4. Expand the server folder for which you want to register nicknames.
- 5. Right-click the **Nicknames** folder and select **Create**.
- 6. In the Create Nicknames window, click **Discover** to define search criteria to help you select objects from the data source.
- 7. Specify the XML schema definition file that contains the definition of the business objects that you want federated system users to access.

8. Click **OK** to create the nickname according to the selected XML schema definition file.

The DB2 Control Center extracts the schema file into multiple CREATE NICKNAME statements, with the appropriate parent-child relationship definitions. The nicknames that are created represent the business object hierarchy that is defined in the XML schema definition file.

# **Identifying the required input columns in the business object before generating nickname definitions in the DB2 control center**

If you want to retrieve only one business object from a query, you need to ensure that the wrapper sends all the required predicates. If result sets are enabled, you can retrieve result sets of multiple business objects.

### **Before you begin**

If you are using a WebSphere Business Integration Adapter, version 2.4 or earlier, you must identify the required input columns in the business object.

If you are using a WebSphere Business Integration Adapter, version 2.6 or later and result sets are not enabled, you can identify the required input columns.

Because the WebSphere Business Integration wrapper supports result sets of multiple business objects, you do not need to identify the required input columns in the business objects for PeopleSoft and Siebel applications. However, the WebSphere Business Integration Adapters support only equality predicates in all queries on input columns. You can deselect any column that should not be an input column so that you can query by using a nonequality predicate.

Optionally, you can identify required input columns to limit the response to a query to only a single business object.

### **Procedure**

To identify the required input columns in the business object:

1. Identify the columns in the SAP, Siebel, or PeopleSoft application repository that represent a unique key for the application entity being mapped.

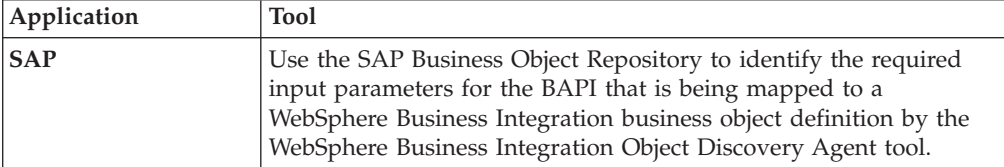

<span id="page-116-0"></span>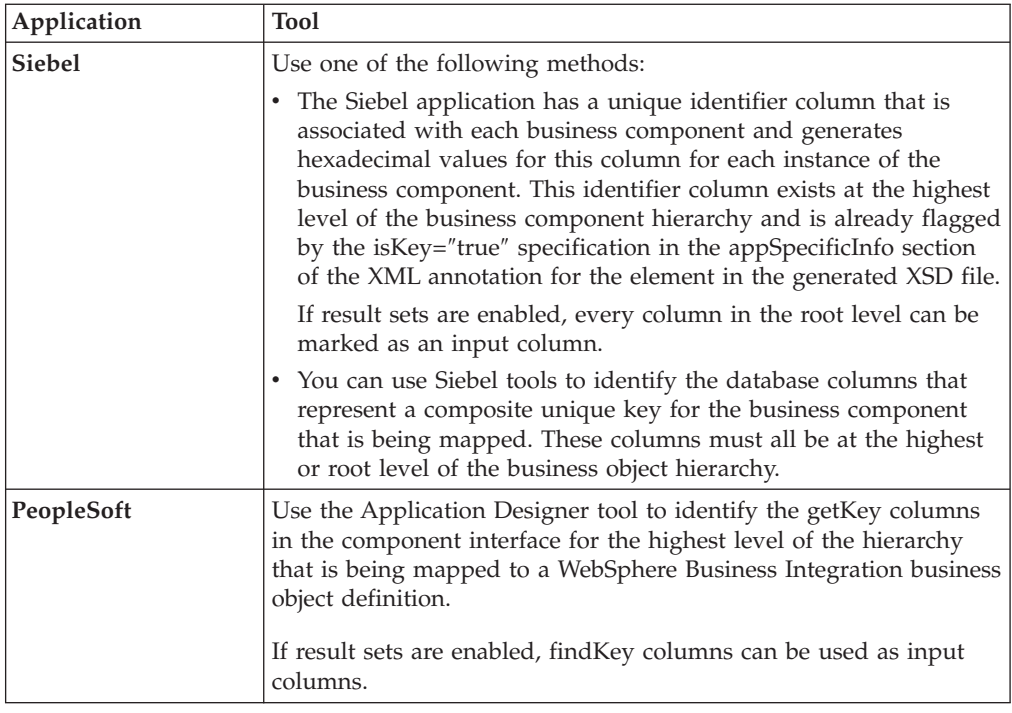

- 2. Edit the XSD files that are generated for the business object definition by the WebSphere Business Integration Object Discovery Agent tool to flag the required input columns.
- 3. Generate the nickname DDL statement for the business object definition from the DB2 Control Center.

# **Registering nicknames for business application data sources (DB2 command line)**

For each WebSphere Business Integration server definition that you register, you must register a nickname for each data source that you want to access. Use these nicknames instead of the names of the data sources when you query the Web services data sources.

### **Procedure**

To register nicknames for business application data sources from the DB2 command line, issue a CREATE NICKNAME statement:

For example, to register a nickname for a Siebel business object definition that is called sieb\_ssa\_Contact\_Contact, issue the following statement:

```
CREATE NICKNAME sieb_ssa_Contact_Contact_NN(
Id VARCHAR(15) OPTIONS(XPATH './ns1:Id/text()',
                         TEMPLATE '<ns1:Id>&column</ns1:Id>'),
FirstName VARCHAR(50) OPTIONS(XPATH './ns1:FirstName/text()',
             TEMPLATE '<ns1:FirstName>&column</ns1:FirstName>'),
LastName VARCHAR(50) OPTIONS(XPATH './ns1:LastName/text()'
             TEMPLATE '<ns1:LastName>&column</ns1:LastName>'),
AccountId VARCHAR(255) OPTIONS(XPATH './ns1:AccountId/text()'),
PrimaryAccountName VARCHAR(100)
     OPTIONS(XPATH './ns1:PrimaryAccountName/text()'),
PrimaryPostalCode VARCHAR(30)
     OPTIONS(XPATH './ns1:PrimaryPostalCode/text()'),
PrimaryStreetAddress VARCHAR(200)
```

```
OPTIONS(XPATH './ns1:PrimaryStreetAddress/text()'),
SalesRep VARCHAR(255) OPTIONS(XPATH './ns1:SalesRep/text()'),
State VARCHAR(255) OPTIONS(XPATH './ns1:State/text()'))
 FOR SERVER siebel_server
 OPTIONS(XPATH '//ns1:sieb ssa Contact Contact',
 TEMPLATE '<ns1:sieb ssa Contact Contact>
                    &Id[1,1] &FirstName[0,1] &LastName[0,1]
             </ns1:sieb_ssa_Contact_Contact>',
 BUSOBJ_NAME 'sieb_ssa_Contact_Contact',
 NAMESPACES 'ns1="http://www.ibm.com/websphere/
                crossworlds/2002/BOSchema/
                  sieb_ssa_Contact_Contact"'
 REQUIRE PREDICATE 'N',
 RESULTSET_SIZE '50');
```
The BUSOBJ\_NAME nickname option is the name of the XML schema definition (XSD) file that represents the business object definition.

# **CREATE NICKNAME statement – examples for the WebSphere Business Integration wrapper**

The examples in this section show how to use the CREATE NICKNAME statement.

## **Example 1: Flat business object**

Figure 9 is a portion of an XSD file that represents a WebSphere Business Integration business object definition for a Siebel Business Component. The business object definition hierarchy consists of a single level, which contains only the root business object. The DB2 Control Center creates a single relational nickname to represent this business object definition.

In the XSD file, the ID element is flagged as a required input column by adding the isRequired=″true″ flag in the annotation section for the element. The FirstName and LastName columns are designated as optional input columns by adding the isRequired=″false″ flag.

*Figure 9. XML schema file for a flat business object*

```
<?xml version="1.0" encoding="utf-8" standalone="no"?>
<xsd:schema elementFormDefault="qualified"
 targetNamespace="http://www.ibm.com/websphere/
         crossworlds/2002/BOSchema/sieb_ssa_Contact_Contact"
  ...
 <xsd:element name="sieb_ssa_Contact_Contact">
 <xsd:annotation>
    <xsd:appinfo>
    <bx:boDefinition version="1.0.0">
     <bx:appSpecificInfo>ON=Contact;CN=Contact</bx:appSpecificInfo>
     </bx:boDefinition>
   </xsd:appinfo>
  </xsd:annotation>
<xsd:complexType>
 <xsd:sequence>
  <xsd:element name="Id" minOccurs="0">
  <xsd:annotation>
  <xsd:appinfo>
    <bx:boAttribute>
     <bx:appSpecificInfo>FN=Id</bx:appSpecificInfo>
     <bx:attributeInfo isForeignKey="false"
                       isKey="true" isRequired="true" />
```

```
</bx:boAttribute>
  </xsd:appinfo>
  </xsd:annotation>
 ...
 </xsd:simpleType>
</xsd:element>
<xsd:element name="FirstName" minOccurs="1">
  <xsd:annotation>
  ...
  <bx:appSpecificInfo>FN=First Name</bx:appSpecificInfo>
  <bx:attributeInfo isForeignKey="false"
      isKey="false" isRequired="false" />
 ...
 </xsd:annotation>
  ...
</xsd:element>
<xsd:element name="LastName" minOccurs="1">
  <xsd:annotation>
 ...
 <bx:appSpecificInfo>FN=Last Name</bx:appSpecificInfo>
  <bx:attributeInfo isForeignKey="false"
      isKey="false" isRequired="false" />
  ...
 </xsd:annotation>
...
</xsd:element>
<xsd:element name="AccountId" minOccurs="0">
 <xsd:annotation>
 ...
 <bx:appSpecificInfo>FN=Account Id</bx:appSpecificInfo>
 <bx:attributeInfo isForeignKey="false"
        isKey="false" />
 ...
 </xsd:annotation>
...
</xsd:element>
<xsd:element name="PrimaryAccountName" minOccurs="0">
 <xsd:annotation>
  ...
   <bx:appSpecificInfo>FN=Primary Account Name</bx:appSpecificInfo>
  <bx:attributeInfo isForeignKey="false" isKey="false" />
  ...
 </xsd:annotation>
 ...
</xsd:element>
<xsd:element name="PrimaryPostalCode" minOccurs="0">
 <xsd:annotation>
 ...
 <bx:appSpecificInfo>FN=Primary Postal Code</bx:appSpecificInfo>
 <bx:attributeInfo isForeignKey="false" isKey="false" />
 ...
 </xsd:annotation>
</xsd:element>
<xsd:element name="PrimaryStreetAddress" minOccurs="0">
 <xsd:annotation>
  ...
 <bx:appSpecificInfo>FN=Primary Street Address</bx:appSpecificInfo>
   <bx:attributeInfo isForeignKey="false" isKey="false" />
 ...
 </xsd:annotation>
...
</xsd:element>
<xsd:element name="SalesRep" minOccurs="0">
<xsd:annotation>
...
 <bx:boAttribute>
```

```
<bx:appSpecificInfo>FN=Sales Rep</bx:appSpecificInfo>
<bx:attributeInfo isForeignKey="false" isKey="false" />
 ...
</xsd:annotation>
 ...
</xsd:element>
<xsd:element name="State" minOccurs="0">
<xsd:annotation>
 ...
<bx:boAttribute>
 <bx:appSpecificInfo>FN=State</bx:appSpecificInfo>
<bx:attributeInfo isForeignKey="false" isKey="false" />
 ...
</xsd:annotation>
...
</xsd:element>
<xsd:element name="ObjectEventId"
   type="xsd:string" minOccurs="0" />
</xsd:sequence>
...
</xsd:schema>
```
The DB2 Control Center generates the following CREATE NICKNAME statement from the XSD file that is shown in [Figure](#page-117-0) 9 on page 108. A TEMPLATE option value is specified for each input column. The column option templates are associated with the nickname option template. The input columns are also referenced in the option value of the nickname level TEMPLATE. The nickname option template provides the structure for the input business object. The value of the minOccurs attribute for each of the input column references in the nickname template value determines whether the input column is a required or optional column. The reference for the ID column is specified as  $\&Id[1,1]$ . The references for the FirstName and LastName columns are specified as &FirstName [0,1] and &LastName [0,1]. All output columns include an XPATH column option value. The nickname is for a flat business object that does not contain any children (elements of cardinality 'n'):

```
CREATE NICKNAME sieb_ssa_Contact_Contact_NN(
Id VARCHAR(15) OPTIONS(XPATH './ns1:Id/text()',
     TEMPLATE '<ns1:Id>&column</ns1:Id>'),
FirstName VARCHAR(50) OPTIONS(XPATH './ns1:FirstName/text()',
     TEMPLATE '<ns1:FirstName>&column</ns1:FirstName>'),
LastName VARCHAR(50) OPTIONS(XPATH './ns1:LastName/text()',
    TEMPLATE '<ns1:LastName>&column</ns1:LastName>'),
 AccountId VARCHAR(255)
    OPTIONS(XPATH './ns1:AccountId/text()'),
PrimaryAccountName VARCHAR(100)
    OPTIONS(XPATH './ns1:PrimaryAccountName/text()'),
 PrimaryPostalCode VARCHAR(30)
    OPTIONS(XPATH './ns1:PrimaryPostalCode/text()'),
PrimaryStreetAddress VARCHAR(200)
    OPTIONS(XPATH './ns1:PrimaryStreetAddress/text()'),
SalesRep VARCHAR(255) OPTIONS(XPATH './ns1:SalesRep/text()'),
State VARCHAR(255) OPTIONS(XPATH './ns1:State/text()'))
 FOR SERVER siebel_server
 OPTIONS(XPATH '//ns1:sieb_ssa_Contact_Contact',
 TEMPLATE '<ns1:sieb_ssa_Contact_Contact>
                &Id[1,1] &FirstName[0,1] &LastName[0,1]
              </ns1:sieb_ssa_Contact_Contact>',
 BUSOBJ_NAME 'sieb_ssa_Contact_Contact',
 NAMESPACES 'ns1="http://www.ibm.com/websphere/
                crossworlds/2002/BOSchema/sieb_ssa_Contact Contact"');
```
## <span id="page-120-0"></span>**Example 2: Hierarchical business object**

In this example, the business object definition consists of a two-level hierarchy comprising the root business object and two child business objects, or three XSD files. Only two nicknames are generated to represent the business object definition hierarchy. The sap\_customeraddress child business object has a cardinality of 1, which is indicated by the absence of a maxOccurs attribute specification in the element definition. All of the columns of sap\_customeraddress are included in the root nickname, sap\_bapi\_customer\_getdetail2\_NN. The sap\_customerbankdetail child business object has a cardinality of n, which is indicated by the maxOccurs=″unbounded″ specification in the element definition. The sap\_customerbankdetail child business object is mapped to a separate child nickname, sap\_bapi\_customer\_getdetail2\_sap\_customerbankdetail\_NN. The child nickname is associated with the root nickname by a special primary key-foreign key relationship.

*Figure 10. SAP hierarchical business object: customer\_getdetail2*

```
...
<xsd:element name="sap_bapi_customer_getdetail2">
 <xsd:annotation>
  <xsd:appinfo>
   <bx:boDefinition version="3.0.0" />
  </xsd:appinfo>
  </xsd:annotation>
...
<xsd:element name="COMPANYCODE" minOccurs="0">
<xsd:annotation>
 <xsd:appinfo>
  <bx:boAttribute>
   <bx:appSpecificInfo>ICOMPANYCODE:</bx:appSpecificInfo>
   <bx:attributeInfo isForeignKey="false" isKey="true" />
  </bx:boAttribute>
  </xsd:appinfo>
</xsd:annotation>
...
</xsd:element>
<xsd:element name="CUSTOMERNO" minOccurs="1">
<xsd:annotation>
 <xsd:appinfo>
  <bx:boAttribute>
   <bx:appSpecificInfo>ICUSTOMERNO:</bx:appSpecificInfo>
   <bx:attributeInfo isForeignKey="false" isKey="false" />
  </bx:boAttribute>
 </xsd:appinfo>
</xsd:annotation>
...
</xsd:element>
<xsd:element name="sap_customeraddress" minOccurs="0">
<xsd:annotation>
 <xsd:appinfo>
  <bx:boAttribute>
   <bx:appSpecificInfo>:ECUSTOMERADDRESS</bx:appSpecificInfo>
   <bx:attributeInfo isForeignKey="false" isKey="false" />
   <bx:childObjectInfo relationship="Containment" version="3.0.0" />
  </bx:boAttribute>
 </xsd:appinfo>
</xsd:annotation>
...
```

```
<xsd:element ref="sap_customeraddress:sap_customeraddress" />
</xsd:sequence>
</xsd:complexType>
</xsd:element>
<xsd:element name="sap_customerbankdetail" minOccurs="0">
<xsd:annotation>
 <xsd:appinfo>
  <bx:boAttribute>
    <bx:appSpecificInfo>
        ICUSTOMERBANKDETAIL:ECUSTOMERBANKDETAIL
    </bx:appSpecificInfo>
   <bx:attributeInfo isForeignKey="false" isKey="false" />
   <bx:childObjectInfo relationship="Containment" version="3.0.0" />
   </bx:boAttribute>
 </xsd:appinfo>
</xsd:annotation>
<xsd:complexType>
<xsd:sequence>
<xsd:element ref="sap_customerbankdetail:sap_customerbankdetail"
    maxOccurs="unbounded" />
</xsd:sequence>
<xsd:attribute name="size" type="xsd:positiveInteger"
   default="1" />
</xsd:complexType>
</xsd:element>
<xsd:element name="ObjectEventId" type="xsd:string"
  minOccurs="0" />
</xsd:sequence>
...
<xsd:annotation>
 <xsd:appinfo>
   <bx:boVerb>
    <bx:appSpecificInfo>
        bapi.client.Bapi customer getdetail2
   </bx:appSpecificInfo>
  </bx:boVerb>
 </xsd:appinfo>
</xsd:annotation>
</xsd:enumeration>
<xsd:enumeration value="Update" />
</xsd:restriction>
</xsd:simpleType>
</xsd:attribute>
</xsd:complexType>
</xsd:element>
...
```
*Figure 11. SAP hierarchical business object: customer\_address*

```
<xsd:element name="sap_customeraddress">
<xsd:annotation>
 <xsd:appinfo>
  <bx:boDefinition version="3.0.0">
   <bx:appSpecificInfo>:ECUSTOMERADDRESS</bx:appSpecificInfo>
  </bx:boDefinition>
 </xsd:appinfo>
</xsd:annotation>
<xsd:complexType>
<xsd:sequence>
<xsd:element name="CUSTOMER" minOccurs="0">
<xsd:annotation>
 <xsd:appinfo>
```

```
<bx:boAttribute>
    <bx:appSpecificInfo>:ECUSTOMER</bx:appSpecificInfo>
    <bx:attributeInfo isForeignKey="false" isKey="true" />
   </bx:boAttribute>
  </xsd:appinfo>
 </xsd:annotation>
...
</xsd:element>
<xsd:element name="NAME" minOccurs="0">
 <xsd:annotation>
  <xsd:appinfo>
   <bx:boAttribute>
    <bx:appSpecificInfo>:ENAME</bx:appSpecificInfo>
    <bx:attributeInfo isForeignKey="false" isKey="false" />
   </bx:boAttribute>
  </xsd:appinfo>
 </xsd:annotation>
...
</xsd:element>
<xsd:element name="CITY" minOccurs="0">
 <xsd:annotation>
  <xsd:appinfo>
   <bx:boAttribute>
    <bx:appSpecificInfo>:ECITY</bx:appSpecificInfo>
    <bx:attributeInfo isForeignKey="false" isKey="false" />
   </bx:boAttribute>
  </xsd:appinfo>
 </xsd:annotation>
...
</xsd:element>
<xsd:element name="POSTL_CODE" minOccurs="0">
 <xsd:annotation>
  <xsd:appinfo>
   <bx:boAttribute>
    <bx:appSpecificInfo>:EPOSTL_CODE</bx:appSpecificInfo>
   <bx:attributeInfo isForeignKey="false" isKey="false" />
   </bx:boAttribute>
  </xsd:appinfo>
 </xsd:annotation>
...
</xsd:element>
<xsd:element name="STREET" minOccurs="0">
 <xsd:annotation>
  <xsd:appinfo>
   <bx:boAttribute>
    <bx:appSpecificInfo>:ESTREET</bx:appSpecificInfo>
    <bx:attributeInfo isForeignKey="false" isKey="false" />
   </bx:boAttribute>
</xsd:appinfo>
</xsd:annotation>
...
</xsd:element>
<xsd:element name="REGION" minOccurs="0">
 <xsd:annotation>
  <xsd:appinfo>
   <bx:boAttribute>
    <bx:appSpecificInfo>:EREGION</bx:appSpecificInfo>
    <bx:attributeInfo isForeignKey="false" isKey="false" />
   </bx:boAttribute>
  </xsd:appinfo>
 </xsd:annotation>
...
</xsd:element>
</xsd:sequence>
...
```
<span id="page-123-0"></span>... <xsd:element name= "sap\_customerbankdetail "> <xsd:annotation> <xsd:appinfo> <bx:boDefinition version= "3.0.0 "> <bx:appSpecificInfo> ICUSTOMERBANKDETAIL:ECUSTOMERBANKDETAIL </bx:appSpecificInfo> </bx:boDefinition> </xsd:appinfo> </xsd:annotation> <xsd:complexType> <xsd:sequence> <xsd:element name= "CUSTOMER " minOccurs= "0 "> <xsd:annotation> <xsd:appinfo> <bx:boAttribute> <bx:appSpecificInfo>ICUSTOMER:ECUSTOMER</bx:appSpecificInfo> <bx:attributeInfo isForeignKey= "false " isKey= "true " /> </bx:boAttribute> </xsd:appinfo> </xsd:annotation> ... </xsd:element> <xsd:element name= "BANK\_KEY " minOccurs= "0 "> <xsd:annotation> <xsd:appinfo> <bx:boAttribute> <bx:appSpecificInfo>IBANK\_KEY:EBANK\_KEY</bx:appSpecificInfo> <bx:attributeInfo isForeignKey= "false " isKey= "false " /> </bx:boAttribute> </xsd:appinfo> </xsd:annotation> ... </xsd:element> <xsd:element name= "BANK\_ACCT " minOccurs= "0 "> <xsd:annotation> <xsd:appinfo> <bx:boAttribute> <bx:appSpecificInfo>IBANK\_ACCT:EBANK\_ACCT</bx:appSpecificInfo> <bx:attributeInfo isForeignKey= "false " isKey= "false " /> </bx:boAttribute> </xsd:appinfo> </xsd:annotation> ... </xsd:element> <xsd:element name= "CTRL\_KEY " minOccurs= "0 "> <xsd:annotation> <xsd:appinfo> <bx:boAttribute> <bx:appSpecificInfo>ICTRL\_KEY:ECTRL\_KEY</bx:appSpecificInfo> <bx:attributeInfo isForeignKey= "false " isKey= "false " /> </bx:boAttribute> </xsd:appinfo> </xsd:annotation> ... </xsd:element> <xsd:element name= "BANK\_REF " minOccurs= "0 "> <xsd:annotation>

*Figure 12. SAP hierarchical business object: bank\_detail*

<xsd:appinfo>

```
<bx:boAttribute>
    <bx:appSpecificInfo>IBANK_REF:EBANK_REF</bx:appSpecificInfo>
    <bx:attributeInfo isForeignKey= "false " isKey= "false " />
  </bx:boAttribute>
  </xsd:appinfo>
</xsd:annotation>
...
</xsd:element>
...
```
The DB2 Control Center generates two nicknames from the three SAP XSD files, as shown in Figure 13 and [Figure](#page-125-0) 14 on page 116. Column customerno is marked as a required input column in the nickname level template of the

sap\_bapi\_customer\_getdetail2\_NN nickname because of the XSD file specifications for the customerno element. Customerno is flagged with an ″I″ prefix and a minOccurs=1 attribute value.

*Figure 13. getdetail2 nickname*

```
CREATE NICKNAME sap_bapi_customer_getdetail2_NN(
CUSTOMER VARCHAR(10)
    OPTIONS(XPATH './ns3:sap_customeraddress/
          ns1:sap_customeraddress/ns1:CUSTOMER/text()'),
NAME VARCHAR(35)
    OPTIONS(XPATH './ns3:sap_customeraddress/
          ns1:sap customeraddress/ns1:NAME/text()'),
CITY VARCHAR(35)
     OPTIONS(XPATH './ns3:sap_customeraddress/
          ns1:sap customeraddress/ns1:CITY/text()'),
POSTL CODE VARCHAR(10)
     OPTIONS(XPATH './ns3:sap_customeraddress/
          ns1:sap_customeraddress/ns1:POSTL_CODE/text()'),
STREET VARCHAR(35)
    OPTIONS(XPATH './ns3:sap_customeraddress/
          ns1:sap customeraddress/ns1:STREET/text()'),
REGION VARCHAR(3)
    OPTIONS(XPATH './ns3:sap_customeraddress/
          ns1:sap_customeraddress/ns1:REGION/text()'),
NN__PKEY VARCHAR(16) FOR BIT DATA NOT NULL OPTIONS(PRIMARY_KEY 'YES'),
COMPANYCODE VARCHAR(4) OPTIONS(XPATH './ns3:COMPANYCODE/text()',
      TEMPLATE '<ns3:COMPANYCODE>&column</ns3:COMPANYCODE>'),
CUSTOMERNO VARCHAR(10) OPTIONS(XPATH './ns3:CUSTOMERNO/text()',
      TEMPLATE '<ns3:CUSTOMERNO>&column</ns3:CUSTOMERNO>'),
ObjectEventId VARCHAR(48) OPTIONS(XPATH './ns3:ObjectEventId/text()'))
 FOR SERVER sap_server
 OPTIONS(XPATH '//ns3:sap_bapi_customer_getdetail2',
 TEMPLATE '<ns3:sap_bapi_customer_getdetail2>
                   &sap_bapi_customer_getdetail2_sap_customerbankdetail_NN[0,1]
                   &COMPANYCODE[0,1]
                   &CUSTOMERNO[1,1]
              </ns3:sap_bapi_customer_getdetail2>',
  BUSOBJ_NAME 'sap_bapi_customer_getdetail2',
 NAMESPACES 'ns1="http://www.ibm.com/websphere/
                 crossworlds/2002/BOSchema/sap_customeraddress",
                 ns2="http://www.ibm.com/websphere/
                 crossworlds/2002/BOSchema/sap_customerbankdetail",
                 ns3="http://www.ibm.com/websphere/
                  crossworlds/2002/BOSchema/sap_bapi_customer_getdetail2"');
```
<span id="page-125-0"></span>*Figure 14. Customer bank detail nickname*

```
CREATE NICKNAME sap bapi customer getdetail2 sap customerbankdetail NN(
CUSTOMER VARCHAR(10) OPTIONS(XPATH './ns2:CUSTOMER/text()',
           TEMPLATE '<ns2:CUSTOMER>&column</ns2:CUSTOMER>'),
BANK KEY VARCHAR(15) OPTIONS(XPATH './ns2:BANK_KEY/text()',
           TEMPLATE '<ns2:BANK_KEY>&column</ns2:BANK_KEY>'),
BANK ACCT VARCHAR(18) OPTIONS(XPATH './ns2:BANK ACCT/text()'
           TEMPLATE '<ns2:BANK_ACCT>&column</ns2:BANK_ACCT>'),
CTRL KEY VARCHAR(2) OPTIONS(\overline{X}PATH './ns2:CTRL KEY/text()'
           TEMPLATE '<ns2:CTRL_KEY>&column</ns2:CTRL_KEY>'),
 BANK REF VARCHAR(20) OPTIONS(XPATH './ns2:BANK REF/text()',
           TEMPLATE '<ns2:BANK_REF>&column</ns2:BANK_REF>'),
 NN FKEY VARCHAR(16) FOR BIT DATA NOT NULL
      OPTIONS(FOREIGN_KEY 'SAP_BAPI_CUSTOMER_GETDETAIL2_NN'))
 FOR SERVER sap_server
 OPTIONS(XPATH \overline{\phantom{a}}./ns3:sap customerbankdetail/ns2:sap_customerbankdetail',
 TEMPLATE '<ns3:sap customerbankdetail>
                <ns2:sap_customerbankdetail>
                  &CUSTOMER[0,1]
                  &BANK_KEY[0,1]
                  &BANK_ACCT[0,1]
                  &CTRL KEY[0,1]
                  &BANK_REF[0,1]
                </ns2:sap_customerbankdetail>
              </ns3:sap_customerbankdetail>',
  NAMESPACES 'ns1="http://www.ibm.com/websphere/
                    crossworlds/2002/BOSchema/sap_customeraddress",
                 ns2="http://www.ibm.com/websphere/
                    crossworlds/2002/BOSchema/sap_customerbankdetail",
                 ns3="http://www.ibm.com/websphere/
                    crossworlds/2002/BOSchema/sap_bapi_customer_getdetail2"');
```
# **Example 3: Primary and foreign keys**

The PRIMARY\_KEY and FOREIGN\_KEY columns are used to define relationships between the parent and child nicknames. Each parent nickname must have a primary key column option. You define the children of a parent nickname with the foreign key column option that references the primary key column of a parent nickname. A nickname can have multiple children, but a nickname can have only one parent.

Primary and foreign key values for the WebSphere Business Integration wrapper are only valid and unique within a single query. A primary and foreign key cannot be used to retrieve a row with a second query. The values cannot persist into another table, because the uniqueness of the value is not guaranteed if that table is populated with multiple queries.

The following CREATE NICKNAME statements are derived from the XML schema definition files that are shown in [Figure](#page-120-0) 10 on page 111, [Figure](#page-121-0) 11 on page 112, and [Figure](#page-123-0) 12 on page 114. The foreign key, nn\_fkey, uniquely associates the child nickname, sap\_bapi\_customer\_getdetail2\_sap\_customerbankdetail\_nn, with the parent nickname sap\_bapi\_customer\_getdetail2\_nn. The parent nickname also uses a reference to the child nickname in the nickname options template structure.

```
CREATE NICKNAME sap_bapi_customer_getdetail2_NN(
CUSTOMER VARCHAR(10)
     OPTIONS(XPATH './ns3:sap_customeraddress/
         ns1:sap_customeraddress/ns1:CUSTOMER/text()'),
NAME VARCHAR(35)
    OPTIONS(XPATH './ns3:sap_customeraddress/
```

```
ns1:sap customeraddress/ns1:NAME/text()'),
 ...
NN__PKEY VARCHAR(16) FOR BIT DATA NOT NULL
           OPTIONS(PRIMARY_KEY 'YES'),
...
TEMPLATE '<ns3:sap_bapi_customer_getdetail2>
            &sap_bapi_customer_getdetail2_sap_customerbankdetail_NN[0,1]
            &COMPANYCODE[0,1]
            &CUSTOMERNO[1,1]
          </ns3:sap_bapi_customer_getdetail2>',
...
CREATE NICKNAME sap_bapi_customer_getdetail2_sap_customerbankdetail_NN(
CUSTOMER VARCHAR(10) OPTIONS(XPATH './ns2:CUSTOMER/text()',
           TEMPLATE '<ns2:CUSTOMER>&column</ns2:CUSTOMER>'),
BANK_KEY VARCHAR(15) OPTIONS(XPATH './ns2:BANK KEY/text()'
           TEMPLATE '<ns2:BANK_KEY>&column</ns2:BANK_KEY>'),
BANK_ACCT VARCHAR(18) OPTIONS(XPATH './ns2:BANK_ACCT/text()',
           TEMPLATE '<ns2:BANK_ACCT>&column</ns2:BANK_ACCT>'),
CTRL KEY VARCHAR(2) OPTIONS(\overline{X}PATH './ns2:CTRL KEY/text()',
           TEMPLATE '<ns2:CTRL_KEY>&column</ns2:CTRL_KEY>'),
BANK REF VARCHAR(20) OPTIONS(XPATH './ns2:BANK_REF/text()',
           TEMPLATE '<ns2:BANK_REF>&column</ns2:BANK_REF>'),
NN__FKEY VARCHAR(16) FOR BIT DATA NOT NULL
         OPTIONS(FOREIGN_KEY 'SAP_BAPI_CUSTOMER_GETDETAIL2_NN'))
 FOR SERVER sap_server
 OPTIONS(XPATH './ns3:sap_customerbankdetail/ns2:sap_customerbankdetail',
 TEMPLATE '<ns3:sap customerbankdetail>
                <ns2:sap_customerbankdetail>
                  &CUSTOMER[0,1]
                  &BANK_KEY[0,1]
                  &BANK_ACCT[0,1]
                  &CTRLKEY[0,1]&BANK_REF[0,1]
                </ns2:sap_customerbankdetail>
              </ns3:sap_customerbankdetail>',
```
...

# **Example 4: Namespaces to resolve XPath expression prefixes**

The NAMESPACES option is a comma separated list of name-value pairs. It resolves the prefixes that are used in XPath expressions with the namespace URIs that are defined in the XML schemas. These XPath expressions are applied on the business objects (the XML document) that are returned from WebSphere Business Integration Adapter. The following example includes namespace prefixes and the definitions of those prefixes:

```
CREATE NICKNAME sap_customer
  (
sap customeraddress CUSTOMER VARCHAR(10)
 OPTIONS(XPATH './ns5:sap_customeraddress/
        ns2:sap_customeraddress/ns2:CUSTOMER/text()'),
sap customeraddress NAME VARCHAR(35)
  OPTIONS(XPATH './ns5:sap_customeraddress/
        ns2:sap_customeraddress/ns2:NAME/text()'),
...
sap_bapi_customer_getdet1_PKEY VARCHAR(16) FOR BIT DATA NOT NULL
  OPTIONS(PRIMARY_KEY 'YES'),
COMPANYCODE VARCHAR(4)
 OPTIONS(XPATH './ns5:COMPANYCODE/text()',
          TEMPLATE '<ns5:COMPANYCODE>&column</ns5:COMPANYCODE>'),
```

```
CUSTOMERNO VARCHAR(10)
 OPTIONS(XPATH './ns5:CUSTOMERNO/text()',
 TEMPLATE '<ns5:CUSTOMERNO>&column</ns5:CUSTOMERNO>'),
ObjectEventId VARCHAR(48)
 OPTIONS(XPATH './ns5:ObjectEventId/text()')
\lambdaFOR SERVER SAP SOURCE
 OPTIONS (
 XPATH '//ns5:sap_bapi_customer_getdetail2',
 TEMPLATE
         '<ns5:sap_bapi_customer_getdetail2>
              &customerbankdetail_NN[0,1] &COMPANYCODE[0,1] &CUSTOMERNO[1,1]
          </ns5:sap_bapi_customer_getdetail2>',
 BUSOBJ NAME 'sap_bapi_customer_getdetail2',
 NAMESPACES
ns2="http://www.ibm.com/websphere/
          crossworlds/2002/BOSchema/sap_customeraddress",
...
ns5="http://www.ibm.com/websphere/
          crossworlds/2002/BOSchema/sap_bapi_customer_getdetail2",
ns6="http://www.ibm.com/websphere/
          crossworlds/2002/BOSchema/sap_return"'
);
```
# **TEMPLATE option for the WebSphere Business Integration wrapper**

The WebSphere® Business Integration wrapper needs the TEMPLATE option on the CREATE NICKNAME statement at the time that the nickname is created.

The required and optional columns vary according to the application and the associated adapter. Identify the required and optional input columns by specifying the appropriate template option values for those columns. Before you use the  $DB2^{\circledR}$ Control Center to create the nicknames, you must modify the XML schema definition file to flag the required and optional input columns.

## **SAP BAPI**

The DB2 Control Center determines the required and optional input columns based on the value of specific flags in the XML schema definition (XSD) files that represent the business object definition.

In the annotation section of an element at any level of the business object hierarchy (parent or child business objects), an "I" prefix in the appSpecificInfo value indicates an import parameter for the SAP BAPI to which the business object definition maps. An "E" prefix indicates an export parameter for the SAP BAPI. Some elements can be both import and export parameters for a BAPI. The following example shows an element which is both an import and an export parameter:

<bx:appSpecificInfo>ICOMPANYCODE:ECOMPANYCODE</bx:appSpecificInfo>

The prefixes are generated automatically by the WebSphere Business Integration Object Discovery Agent tool based on information that is extracted from the SAP business object repository.

If an element that represents an import parameter (an ″I″ prefix in the appSpecificInfo value) is specified with the attribute minOccurs=1, the DB2 Control Center identifies the element as a required input parameter and flags the elements as a required input column in the nickname definition. The WebSphere Business Integration Object Discovery Agent tool does not automatically set the value of minOccurs to 1 for the required input parameters of the SAP BAPI. You must reference the SAP Business Object

Repository to determine all the required input parameters for the BAPI that you want to access. Then, you must edit the corresponding elements in the XML schema file by manually setting the attribute to minOccurs=1. If the minOccurs attribute value for an input parameter remains as the default value of 0, then the DB2 Control Center specifies the column as an optional input column in the nickname hierarchy that is generated.

The following example shows an optional input column:

```
<xsd:element name="Company_code" minOccurs="0">
  <xsd:annotation>
  <xsd:appinfo>
    <bx:boAttribute>
      <bx:appSpecificInfo>ICOMPANYCODE:</bx:appSpecificInfo>
       <bx:attributeInfo isForeignKey="false" isKey="true" />
    </bx:boAttribute>
  </xsd:appinfo>
  </xsd:annotation>
  <xsd:simpleType>
  <xsd:restriction base="xsd:string">
    <xsd:maxLength value="4" />
  </xsd:restriction>
  </xsd:simpleType>
</xsd:element>
```
The following example shows a required input column:

```
<xsd:element name="Company_id" minOccurs="1">
  <xsd:annotation>
  <xsd:appinfo>
    <bx:boAttribute>
       <bx:appSpecificInfo>ICOMPANYID:</bx:appSpecificInfo>
       <bx:attributeInfo isForeignKey="true" isKey="true" />
    </bx:boAttribute>
  </xsd:appinfo>
  </xsd:annotation>
  <xsd:simpleType>
  <xsd:restriction base="xsd:string">
    <xsd:maxLength value="4" />
  </xsd:restriction>
  </xsd:simpleType>
</xsd:element>
```
The required and optional input columns for SAP business applications are designated by the syntax shown in the following table:

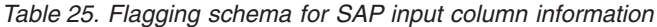

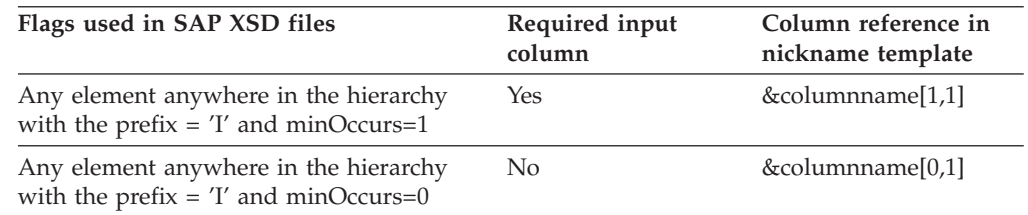

#### **Siebel and PeopleSoft**

The DB2 Control Center determines the required and optional input columns based on the existence and the value of the isRequired flag in the attributeInfo section of the annotation for the element. If there is no isRequired flag, then the column is not an input column. The WebSphere Business Integration Object Discovery Agent tool does not automatically generate these flags in the XSD file. You must identify the required and

<span id="page-129-0"></span>optional input columns, and flag them appropriately in the XSD file before you use the DB2 Control Center to generate the nickname DDL statement.

The following example shows the flags for a required input column and optional input columns in the XSD file for a Siebel or PeopleSoft business object definition.

```
<xsd:element name="sieb_ssa_Contact_Contact">
<xsd:annotation>
 <xsd:appinfo>
  <bx:boDefinition version="1.0.0">
  <bx:appSpecificInfo>ON=Contact;CN=Contact</bx:appSpecificInfo>
  </bx:boDefinition>
 </xsd:appinfo>
</xsd:annotation>
<xsd:complexType>
<xsd:sequence>
<xsd:element name="Id" minOccurs="0">
<xsd:annotation>
 <xsd:appinfo>
  <bx:boAttribute>
   <bx:appSpecificInfo>FN=Id</bx:appSpecificInfo>
    <bx:attributeInfo isForeignKey="false"
       isKey="true" isRequired="true" />
  </bx:boAttribute>
 </xsd:appinfo>
</xsd:annotation>
...
</xsd:element>
...
...
<xsd:element name="FirstName" minOccurs="1">
<xsd:annotation>
<xsd:appinfo>
 <bx:boAttribute>
 <bx:appSpecificInfo>FN=First Name</bx:appSpecificInfo>
 <bx:attributeInfo isForeignKey="false" isKey="false"
        isRequired="false" />
 </bx:boAttribute>
</xsd:appinfo>
</xsd:annotation>
<xsd:simpleType>
<xsd:restriction base="xsd:string">
 <xsd:maxLength value="50" />
</xsd:restriction>
</xsd:simpleType>
</xsd:element>
<xsd:element name="LastName" minOccurs="1">
<xsd:annotation>
<xsd:appinfo>
 <bx:boAttribute>
  <bx:appSpecificInfo>FN=Last Name</bx:appSpecificInfo>
   <bx:attributeInfo isForeignKey="false" isKey="false"
         isRequired="false" />
 </bx:boAttribute>
</xsd:appinfo>
</xsd:annotation>
...
```
*Figure 15. Portion of a Siebel business object definition*

The required and optional input columns for Siebel and PeopleSoft business applications are designated by the syntax shown in the following table:

| Flags used in Siebel and<br>PeopleSoft XSD files | Required input column | Column reference in nickname<br>template |
|--------------------------------------------------|-----------------------|------------------------------------------|
| isRequired="true"                                | Yes                   | &columnname[1,1]                         |
| isRequired="false"                               | Nο                    | &columnname[0,1]                         |

*Table 26. Flagging schema for Siebel and PeopleSoft input column information*

The following example shows the DDL that the DB2 Control Center creates that is based on the XSD file in the figure [Figure](#page-129-0) 15 on page 120. The XSD file in that figure includes a value of false for the isRequired attribute.

```
CREATE NICKNAME sieb_ssa_Contact_Contact_NN(
Id VARCHAR(15) OPTIONS(XPATH './ns1:Id/text()',
           TEMPLATE '<ns1:Id>&column</ns1:Id>'),
FirstName VARCHAR(50) OPTIONS(XPATH './ns1:FirstName/text()',
           TEMPLATE '<ns1:FirstName>&column</ns1:FirstName>'),
LastName VARCHAR(50) OPTIONS(XPATH './ns1:LastName/text()',
           TEMPLATE '<ns1:LastName>&column</ns1:LastName>'),
AccountId VARCHAR(255) OPTIONS(XPATH './ns1:AccountId/text()'),
PrimaryAccountName VARCHAR(100)
           OPTIONS(XPATH './ns1:PrimaryAccountName/text()'),
PrimaryPostalCode VARCHAR(30)
           OPTIONS(XPATH './ns1:PrimaryPostalCode/text()'),
PrimaryStreetAddress VARCHAR(200)
           OPTIONS(XPATH './ns1:PrimaryStreetAddress/text()'),
SalesRep VARCHAR(255) OPTIONS(XPATH './ns1:SalesRep/text()'),
State VARCHAR(255) OPTIONS(XPATH './ns1:State/text()'))
 FOR SERVER siebel_server
 OPTIONS(XPATH '//ns1:sieb_ssa_Contact_Contact',
 TEMPLATE '<ns1:sieb_ssa_Contact_Contact>
                &Id[1,1] &FirstName[0,1] &LastName[0,1]
            </ns1:sieb_ssa_Contact_Contact>',
  BUSOBJ NAME 'sieb ssa Contact Contact',
 NAMESPACES 'ns1="http://www.ibm.com/websphere/
                 crossworlds/2002/BOSchema/sieb_ssa_Contact_Contact"');
```
# **Nickname requirements for result sets**

The WebSphere Business Integration wrapper supports results sets that include multiple business objects. You must create nicknames according to restrictions for each business application.

# **Settings to enable result sets from mySAP.com**

The SAP business API (BAPI) does not provide support for result sets. However, you can create a wrapper business object definition that sends multiple requests to SAP to return a result set.

The wrapper business object works only with an SAP business object that provides a getlist\*() and a getdetail\*() BAPI, and only if the getdetail\*() BAPI has only one required input parameter.

For a wrapper business object that is generated by using the Object Discovery Agent (ODA) tool, you do not need to specify the verb value. The ODA tool automatically assigns a RetrieveByContent verb value to the wrapper business object.

To enable result sets for mySAP.com, use the ODA Business Object wizard that is packaged with the adapter to create a wrapper business object definition by using the following settings:

- Set the value of the ResultSet property to true.
- In the Select Source window, select the getlist<sup>\*</sup>() and getdetail<sup>\*</sup>() BAPIs that you want to access.
- v Specify a name for the ResultSet Name property and set the UseFieldName property to Yes.
- Select the getlist<sup>\*</sup>() BAPI for the Query Object. The remaining BAPI is automatically selected as a Result Object.
- v Select the key value or the field on which to create the ResultSet relationship. If the key field is in a child business object of the query object, select the table structure that represents the child business object.
- Select the input parameter in the result object (the getdetail<sup>\*</sup>() BAPI) to map to the key value.
- v Select **Required** for all the input parameters and fields of the Query Object that map to required parameters of the getlist\*() BAPI in the SAP application.
- Use only the top level XSD file for the wrapper business object for nickname generation.

For example, this query retrieves the name and bank account number for all customers in zip codes:

```
SELECT a.NAME, c.BANK_ACCT
FROM Customer resultset a, Idrange b, CustomerBankDetail c
WHERE b.SIGN='I', b.OPTION='BT', b.LOW='000000000', b.HIGH='999999999' and
a.POSTL_CODE IN ('95141', '95123', '95136');
```
## **Settings to enable result sets from Siebel business applications**

If you have enabled result sets, you do not need to manually specify elements in the business object XSD files to identify required columns. However, columns that are flagged as input columns (whether required or optional) support only equality predicates in all queries. You can use non-equality predicates on columns that are not declared as input columns in the nickname hierarchy.

The Discover Nicknames wizard in the DB2 Control Center by default marks all elements at the root business object level as optional input columns. To convert an input column to an output column, remove the TEMPLATE column option specification and the reference for the column in the nickname level TEMPLATE option.

To support result sets, you must specify a verb value of RetrieveByContent for the business object in the Object Discovery Agent.

### **Example**

The following query returns all employees in the specified zip code with salaries greater than \$100,000. All columns in the following query map to elements in the root business object, and all these columns were automatically declared as optional input columns. The salary column must be flagged as an output only column in the nickname definition or the wrapper rejects the query.

SELECT Lastname, Address FROM siebel\_nickname WHERE zipcode=95141 AND salary>100000

## <span id="page-132-0"></span>**Settings to enable result sets from PeopleSoft business applications**

If result sets are enabled, you do not need to specify elements in the business object XSD files to identify required columns. However, columns that are flagged as input columns (whether required or optional) support only equality predicates in all queries. You can use non-equality predicates on columns that are not declared as input columns in the nickname hierarchy.

The Discover Nicknames wizard in the DB2 Control Center by default marks all Find Key columns in the associated PeopleSoft component interface as optional input columns in the nickname hierarchy. To convert an input column to an output column, remove the TEMPLATE column option specification and the reference for the column in the nickname level TEMPLATE option.

When you use the PeopleSoft adapter, a WebSphere Business Integration business object definition maps to a PeopleSoft component interface, which is the API that is associated with a PeopleSoft component.

To support result sets, you must specify a verb value of RetrieveByContent for the business object in the Object Discovery Agent.

In PeopleSoft component interfaces, a Find Key column does not uniquely identify a row, so a query on a Find Key column can return multiple results. Do not declare as input columns any PeopleSoft component interface columns that are not Find Key columns. In addition, queries on any Find Key columns must include only equality predicates if the column was declared as an input column in the nickname hierarchy.

In PeopleSoft component interfaces, a Get Key column uniquely identifies a row, so a query on a Get Key column returns a unique result. Typically, Get Key columns are also identified as Find Key columns; however, Get Key columns are not always identified as Find Key columns. To successfully query a Get Key column that is not also identified as a Find Key column, the adapter requires the verb property to be Retrieve, thus retrieving a single business object based on a unique identifier.

If you want to use Get Key columns that are not also Find Key columns in a query, do not enable result sets for PeopleSoft component interfaces. To use result sets, be sure that all Get Key columns are also identified as Find Key columns.

## **Memory limitations in business application adapters**

WebSphere Business Integration adapters run in a Java<sup>™</sup> virtual machine (JVM) that has an upper memory limit of 2 GB. If this upper limit is reached, the JVM stops with a memory exception, and the adapter must be restarted.

By default, WebSphere Business Integration adapters are configured with a memory limit of less that 2 GB, which limits the maximum number of results that can be returned by queries. This limit can be changed up to the JVM memory limit.

If your query results approach this upper memory limit, change the parameters of the query to reduce the number of results that are returned.

# **Nickname options for business application data sources**

You can use nickname options to support result sets.

## **Nickname options**

To support result sets, the WebSphere Business Integration wrapper includes these nickname options:

### **REQUIRE\_PREDICATE**

Specify Y to require an equality predicate on at least one input column in all queries on the nickname hierarchy, which can limit the size of the result set. If you know that the size of the result set that returns from a query with no predicate does not exceed the JVM [memory](#page-132-0) limit, you can set the value of the REQUIRE\_PREDICATE nickname option to N.

### **RESULTSET\_SIZE**

Use this option to specify how many business objects the adapter returns to the wrapper. The default value is 0, which specifies that all business objects that match the query are returned. Specify any other value to have the adapter return the specified number of business objects. You must enable result sets in the wrapper (RESULTSET\_ENABLED set to Yes) for the RESULTSET\_SIZE option to work. If you specify a nonzero value for RESULTSET\_SIZE, an incomplete result might be returned. Any rows that exceed the specified number are discarded, and the wrapper issues a warning message that indicates that an incomplete result set was returned to the application.

# **Creating federated views for business application nicknames**

Create federated views for WebSphere Business Integration nicknames to ensure that queries that join pieces of a WebSphere Business Integration nickname hierarchy run properly.

### **Procedure**

To create federated views for business application nicknames:

- 1. Define a view for each business application nickname as a join of all the nicknames on the path to the parent nickname.
- 2. In the WHERE clause of the view, define the PRIMARY\_KEY and FOREIGN\_KEY columns as the join predicates.
- 3. In the SELECT list of the view, include all of the columns of the business application nickname except the column that is designated with the FOREIGN\_KEY nickname column option. Do not include the columns in the SELECT list that are designated as PRIMARY\_KEY in the parent nicknames along the hierarchy. Include the required input columns for the hierarchy in the select list. These columns might belong to some other nickname in the hierarchy.

The following example shows a view that is based on nicknames that are generated from a business object. The WHERE clause contains the primary and foreign keys that are defined in a CREATE NICKNAME statement.

```
CREATE VIEW view1 (
```
customer, bankkey, bankact, customerno ) AS (SELECT b.customer, b.bank\_key, b.bank\_acct,

```
a.customerno
FROM sap bapi customer getdetail2 NN a,
     sap_bapi_customer_getdetail2_sap_customerbankdetail_NN b
WHERE a.NN_PKEY=b.NN_FKEY);
```
Queries that use the view1 view must include predicate values for the required column, such as in the following example:

SELECT \* FROM view1 WHERE customerno='1234567890';

# **Business application data sources – example queries**

You can join parent and child nicknames, create views, and query using required input columns.

## **Example 1: Joining parent and child nicknames**

If a select statement contains child nickname columns, then you must specify a join predicate with the parent nickname. The join conditions are necessary to maintain the parent-child relationships along the nickname hierarchy. Specify the primary and foreign key join conditions for each parent-child nickname pair in the hierarchy by including the hierarchy association from the child nickname that is referenced to the parent nickname for the hierarchy.

The following queries are nonvalid because they do not contain all of the elements that are necessary to maintain the nickname hierarchy:

```
SELECT * FROM <child nickname>;
SELECT b.col1
  FROM <parent_nickname> a,<child nickname> b
  WHERE a.required column=\langlevalue\rangle;
```
The following is an example of a valid query that maintains the nickname hierarchy:

```
SELECT b.col1, a.cola
  FROM <parent nickname> a, <child nickname> b
 WHERE a.primary key column=b.foreign key column
  AND a.required column=<value>;
```
In the following example, all of the required parent and child input columns are included in the predicates in the WHERE clause. The WHERE clause includes join predicates that specify an equality between the parent primary key column and a child foreign key column:

```
SELECT a.customer, a.name, b.bank_key, b.bank_acct
  FROM sap_bapi_customer_getdetail2_NN a,
      sap_bapi_customer_getdetail2_sap_customerbankdetail_NN b
   WHERE a.nn pkey=b.nn fkey
  AND a.customer = 'ABC'
```
## **Example 2: Views**

You can create these types of views:

v A view that is derived from columns in a child nickname so that you can issue queries directly on the child nickname without including the parent-child join conditions in the queries.

```
CREATE VIEW view1 (
   customer, bankkey, bankact, customerno )
 AS (SELECT b.customer, b.bank key, b.bank acct,
```

```
a.customerno
FROM sap bapi customer getdetail2 NN a,
    sap_bapi_customer_getdetail2_sap_customerbankdetail_NN b
WHERE a.NN_PKEY=b.NN_FKEY);
```
The view definition includes the required input column, customerno, for the nickname hierarchy. Queries that use view view1 must include predicate values for the required column, such as in the following example:

SELECT \* FROM view1 WHERE customerno='1234567890';

• A global view that includes all columns of the child and parent nicknames except for the primary and foreign key columns.

# **Example 3: Required input columns**

Queries must include predicate values for all required input columns. Required input columns are those columns with TEMPLATE column options definitions and a reference value of [1,1] in the nickname TEMPLATE option value. The wrapper returns an error for any query that does not include the required input columns in the predicates.

The following example shows an nonvalid query. The customers nickname contains a required input column customer\_id. SELECT \* FROM customers;

The following example shows a valid query. SELECT \* FROM customers WHERE customer id = 123;

The following example shows a local table in a database that contains customer IDs in the custid column of table local\_table. This example is an inner join between the WebSphere Business Integration nickname and the local table.

```
SELECT a.name, a.address
 FROM customers a, local_table b
 WHERE a.customer id=b.custid;
```
# **Chapter 7. DB2 family data sources**

# **Configuring access to DB2 family data sources**

To configure a federated server to access DB2 family data sources, you must provide the federated server with information about the data sources and objects that you want to access.

## **Before you begin**

- Check the setup of the federated server.
- Check the federated parameter to ensure that federation is enabled.

## **Restrictions**

You can create nicknames only for supported DB2 family data sources. See the topic, Supported data sources, for a list of DB2 family data sources that you can configure a federated server to access.

### **About this task**

You can configure a federated server to access data that is stored in DB2 family data sources by using the DB2 Control Center or by issuing SQL statements on the DB2 command line. The DB2 Control Center includes a wizard to guide you through the steps that are necessary to configure the required federated objects.

## **Procedure**

To add DB2 data sources to a federated server:

- 1. [Catalog](tlsdb202.html) the node.
- 2. Catalog the remote [database.](tlsdb203.html)
- 3. Register the [wrapper.](tlsdb204.html)
- 4. Register the server [definition.](tlsdb205.html)
- 5. Create the user [mappings.](tlsdb207.html)
- 6. Test the [connection](tlsdb209.html) to the DB2 server.
- 7. Register [nicknames](tlsdb210.html) for DB2 tables and views.

# **Cataloging a node entry in the federated node directory**

To point to the location of the DB2 data source, you must catalog an entry in the node directory of the federated server.

## **About this task**

The federated server uses the node entry to determine the proper access method to connect to a DB2 data source.

### **Procedure**

To catalog a node entry in the federated node directory:

Issue the appropriate command to catalog the node entry using TCP/IP. For example,

Issue the CATALOG TCPIP NODE command.

For example:

CATALOG TCPIP NODE *DB2NODE* REMOTE *SYSTEM42* SERVER *DB2TCP42*

The *DB2NODE* value is the name that you assign to the node that you are cataloging. REMOTE *SYSTEM42* is the host name of the system where the data source resides. SERVER *DB2TCP42* is the service name or primary port number of the server database manager instance. If a service name is used, it is case sensitive.

# **Cataloging the remote database in the federated server system database directory**

You must specify the DB2 database that you want the federated server to connect to. You specify the database by cataloging the remote database in the federated server system database directory.

#### **Procedure**

To catalog the remote database in the federated server system database directory:

Use the Client Configuration Assistant (CCA) to catalog the database.

You can use the CATALOG DATABASE command from a command prompt.

For example:

CATALOG DATABASE *DB2DB390* AS *CLIENTS390* AT NODE *DB2NODE* AUTHENTICATION DCS

The value *DB2DB390* is the name of the remote database that you are cataloging in the federated server system database directory. AS *CLIENTS390* is the alias for the database being cataloged. If you do not specify an alias, the database manager uses the database name (for example DB2DB390) as the alias. The  $AT^{\circledast}$  NODE *DB2NODE* is the name of the node that you specified when cataloging the node entry in the node directory. AUTHENTICATION SERVER specifies that authentication takes place on the DB2 data source node.

**Attention:** If the name of the remote database is more than eight characters, you must create a DCS directory entry by issuing the CATALOG DCS DATABASE command.

For example: CATALOG DCS DATABASE *SALES400* AS *SALES\_DB2DB400*

The value *SALES400* is the alias of the remote database to catalog. This name should match the name of an entry in the federated server system database directory that is associated with the remote node. It is the same name you entered in the CATALOG DATABASE command. AS *SALES\_DB2DB400* is the name of the target host database that you want to catalog.

# **Registering the DB2 wrapper**

You must register a wrapper to access DB2 family data sources. Wrappers are used by federated servers to communicate with and retrieve data from data sources. Wrappers are implemented as a set of library files.

### **Procedure**

To register a wrapper:

Issue the CREATE WRAPPER statement and specify the name for the wrapper. The default wrapper name for the DB2 family data sources is  $DRDA^{\circledR}$ . If you do not use the default name, you must specify the library name for the wrapper.

For example: CREATE WRAPPER *DRDA*

When you register the wrapper by using the default name, you do not need to specify the library name because the federated server automatically uses the default library name that is associated with the wrapper. If the wrapper name conflicts with an existing wrapper name in the federated database, you can substitute the default wrapper name with a name that you choose. If you do not use the default name, you must include the LIBRARY parameter in the CREATE WRAPPER statement.

For example, to register a wrapper with the name db2\_wrapper on a federated server that uses the AIX operating system, issue the following statement: CREATE WRAPPER *db2\_wrapper* LIBRARY *'libdb2drda.a'*

The name of the wrapper library file that you specify depends on the operating system of the federated server. See the list of DB2 wrapper library files for the correct name to specify in the CREATE WRAPPER statement.

## **DB2 wrapper library files**

The DB2 wrapper library files are added to the federated server when you install WebSphere Federation Server.

When you install WebSphere Federation Server, 3 library files are added to the default directory path. For example, if the federated server is running on AIX, the wrapper library files that are added to the directory path are libdb2drda.a, libdb2drdaF.a, and libdb2drdaU.a. The default wrapper library file is libdb2drda.a. The other wrapper library files are used with specific wrapper options.

If you decide not to use the default wrapper name when you register a wrapper, you must include the LIBRARY parameter in the CREATE WRAPPER statement and specify the default wrapper library file name.

The default directory paths and default wrapper library file names are listed in the following table.

*Table 27. DB2 wrapper library locations and file names*

| <b>Operating system</b> | Directory path                                               | Library file name |
|-------------------------|--------------------------------------------------------------|-------------------|
| АIХ                     | /usr/opt/install_path/lib32/<br>/usr/opt/install_path/lib64/ | libdb2drda.a      |

| /opt/IBM/db2/install_path/lib32<br>libdb2drda.sl<br>$HP-UX$<br>/opt/IBM/db2/install_path/lib64<br>/opt/IBM/db2/install_path/lib32<br>libdb2drda.so<br>Linux<br>/opt/IBM/db2/install_path/lib64<br>/opt/IBM/db2/install_path/lib32<br>Solaris<br>libdb2drda.so<br>/opt/IBM/db2/install_path/lib64<br>Windows<br>%DB2PATH%\bin<br>db2drda.dll | Operating system | Directory path | Library file name |
|----------------------------------------------------------------------------------------------------|------------------|----------------|-------------------|
|                                                                                                    |                  |                |                   |
|                                                                                                    |                  |                |                   |
|                                                                                                    |                  |                |                   |
|                                                                                                    |                  |                |                   |

*Table 27. DB2 wrapper library locations and file names (continued)*

- *install\_path* is the directory path where WebSphere Federation Server is installed on UNIX or Linux.
- %DB2PATH% is the environment variable that is used to specify the directory path where WebSphere Federation Server is installed on Windows. The default Windows directory path is C:\Program Files\IBM\SQLLIB.

# **Registering the server definitions for a DB2 data source**

You must register each DB2 server that you want to access in the federated database. When you register the server definition, the federated server connects to the DB2 server and binds packages to the database.

### **About this task**

The federated server needs the authorization and password information to connect to DB2 server. Because the authorization and password information are not stored in the federated global catalog, you must include them in the server definition.

### **Procedure**

To register a server definition for a DB2 data source:

Use one of the following methods to register the server definition.

- Use the Federated Objects wizard in the DB2 Control Center. To start the wizard, right-click the Federated Database Objects folder and click Create Federated Objects.
- Issue the CREATE SERVER statement.

For example:

```
CREATE SERVER server_definition_name TYPE DB2/ZOS
VERSION version_number WRAPPER DRDA
      AUTHORIZATION "userid" PASSWORD "password"
      OPTIONS (DBNAME 'database_name')
```
Although the *'database\_name'* variable is specified as an option in the CREATE SERVER statement, this option is required for DB2 data sources.

When you issue the CREATE SERVER statement, the federated server will test the connection to the DB2 data source server.

After you register the server definition, you can add or drop server options by issuing the ALTER SERVER statement.

## **CREATE SERVER statement - Examples for the DB2 wrapper**

Use the CREATE SERVER statement to register server definitions for the DRDA wrapper. This topic includes a complete example with the required parameters, and an example with additional server options.

### **Complete example**

The following example shows you how to register a server definition for a DRDA wrapper by using the CREATE SERVER statement:

CREATE SERVER *DB2SERVER* TYPE *DB2/ZOS* VERSION *7* WRAPPER *DRDA* AUTHORIZATION *"spalten"* PASSWORD *"db2guru"* OPTIONS (DBNAME *'CLIENTS390'*)

#### *DB2SERVER*

A name that you assign to the DB2 database server. Duplicate server definition names are not allowed.

#### **TYPE** *DB2/ZOS*

Specifies the type of data source server to which you are configuring access.

#### **VERSION** *7*

The version of the DB2 database server that you want to access.

#### **WRAPPER** *DRDA*

The name that you specified in the CREATE WRAPPER statement.

#### **AUTHORIZATION** ″*spalten*″

The authorization ID at the data source. This ID must have BINDADD authority at the data source. This value is case sensitive.

#### **PASSWORD** ″*db2guru*″

The password that is associated with the authorization ID at the data source. This value is case sensitive.

#### **DBNAME** *'CLIENTS390'*

The alias for the DB2 database that you want to access. You defined this alias when you cataloged the database using the CATALOG DATABASE command. This value is case sensitive.

Although the database name variable is specified as an option in the CREATE SERVER statement, it is required for DB2 data sources.

#### **Server option example**

When you register the server definition, you can specify additional server options in the CREATE SERVER statement. These options include general server options and DB2 data source-specific server options.

The CPU\_RATIO option indicates how much faster or slower the data source CPU runs than the federated CPU. If you set the CPU\_RATIO option to '0.001', this indicates that the CPU at the remote data source has 1000 times more available capacity than the federated server CPU.

#### For example:

CREATE SERVER *DB2SERVER* TYPE *DB2/ZOS* VERSION *7* WRAPPER *DRDA* AUTHORIZATION *"spalten"* PASSWORD *"db2guru"* OPTIONS (DBNAME *'CLIENTS390'*, CPU\_RATIO *'0.001'*)

# **Creating the user mappings for a DB2 data source**

When you attempt to access a remote DB2 server, the federated server establishes a connection to the remote DB2 server by using a user ID and password that are valid for that data source. You must define an association (a user mapping) between the federated server user ID and password and the corresponding data source user ID and password.

## **About this task**

Create a user mapping for each user ID that will access the federated system to send distributed requests to the DB2 data source.

## **Procedure**

To map the local user ID to the DB2 server user ID and password:

Issue a CREATE USER MAPPING statement. For example:

For example:

CREATE USER MAPPING FOR *local\_userID* SERVER *server\_definition\_name* OPTIONS (REMOTE\_AUTHID *'remote\_userID'*, REMOTE\_PASSWORD *'remote\_password'*)

Although the REMOTE\_AUTHID and REMOTE\_PASSWORD variables are specified as options in the CREATE USER MAPPING statement, these options are required to access DB2 family data sources.

The REMOTE\_AUTHID is the connect authorization ID, not the bind authorization ID.

# **CREATE USER MAPPING statement - Examples for the DB2 wrapper**

Use the CREATE USER MAPPING statement to map a federated server user ID to an DB2 server user ID and password. This topic includes a complete example with the required parameters, and an example that shows you how to use the DB2 special register USER with the CREATE USER MAPPING statement.

## **Complete example**

The following example shows how to map a federated server user ID to a DB2 server user ID and password:

CREATE USER MAPPING FOR *ALONZO* SERVER *DB2SERVER* OPTIONS (REMOTE\_AUTHID *'al'*, REMOTE\_PASSWORD *'day2night'*)

## *ALONZO*

Specifies the local user ID that you are mapping to a user ID that is defined at a DB2 family data source server.

## **SERVER** *DB2SERVER*

Specifies the name of the DB2 family data source server that you defined in the CREATE SERVER statement.

## **REMOTE\_AUTHID** *'al'*

Specifies the connect authorization user ID at the DB2 family data source server to which you are mapping *ALONZO*. Use single quotation marks to preserve the case of this value unless you set the FOLD\_ID server option to 'U' or 'L' in the CREATE SERVER statement.

### **REMOTE\_PASSWORD** *'day2night'*

Specifies the password that is associated with *'al'*. Use single quotation marks to preserve the case of this value unless you set the FOLD\_PW server option to 'U' or 'L' in the CREATE SERVER statement.

## **Special register example**

The following is an example of the CREATE USER MAPPING statement which includes the special register USER: CREATE USER MAPPING FOR *USER* SERVER *DB2SERVER* OPTIONS (REMOTE\_AUTHID *'al'*, REMOTE\_PASSWORD *'day2night'*)

You can use the DB2 special register USER to map the authorization ID of the person issuing the CREATE USER MAPPING statement to the data source authorization ID specified in the REMOTE\_AUTHID user option.

# **Testing the connection to the DB2 data source server**

Test the connection to the DB2 data source server to determine if the federated server is properly configured to access DB2 data source.

### **About this task**

You can test the connection to the DB2 server by using the server definition and user mappings that you defined.

#### **Procedure**

To test the connection to the DB2 server:

Open a pass-through session and issue an SQL SELECT statement on the DB2 system tables. If the SQL SELECT statement returns a count, your server definition and your user mapping are set up properly. If the SELECT statement returns an error, you should troubleshoot the connection errors.

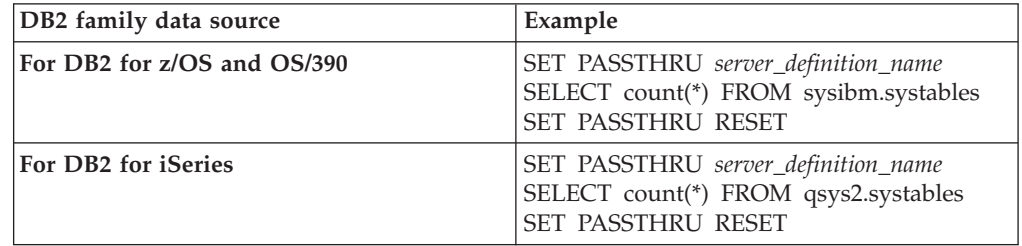

# **Registering nicknames for DB2 tables and views**

For each DB2 server definition that you register, you must register a nickname for each table or view that you want to access. Use these nicknames, instead of the names of the data source objects, when you query the DB2 servers.

### **Before you begin**

Update the statistics at the DB2 data source before you register a nickname. The federated database relies on the data source catalog statistics to optimize query processing. Use the data source command that is equivalent to the DB2 RUNSTATS command to update the data source statistics.

### **Restrictions**

You cannot create a nickname on a DB2 alias.

## **Procedure**

To register a nickname for a DB2 table or view:

Issue the CREATE NICKNAME statement. Nicknames can be up to 128 characters in length.

### For example:

CREATE NICKNAME *nickname* FOR *server\_definition\_name."remote\_schema"."remote.table"*

When you create the nickname, the federated server queries the data source catalog using the nickname. This query tests the connection to the data source. If the connection does not work, you will receive an error message.

Repeat this step for each DB2 table or view that you want to create a nickname for.

## **CREATE NICKNAME statement - Examples for the DB2 wrapper**

Use the CREATE NICKNAME statement to register a nickname for an DB2 table or view that you want to access. This topic includes a complete example with the required parameters.

### **Complete example**

CREATE NICKNAME *DB2SALES* FOR *DB2SERVER.VINNIE.EUROPE*

*DB2SALES*

A unique nickname that is used to identify the DB2 table or view. The nickname is a two-part name—the schema and the nickname. If you omit the schema when you register the nickname, the schema of the nickname will be the authorization ID of the user who registers the nickname.

### *DB2SERVER.VINNIE.EUROPE*

A three-part identifier for the remote object:

- v *DB2SERVER* is the name that you assigned to the DB2 database server in the CREATE SERVER statement.
- *VINNIE* is the user ID of the owner to which the table or view belongs. This value is case sensitive.
- v *EUROPE* is the name of the remote table or view that you want to access.
# **Chapter 8. Entrez data sources**

# **Configuring access to Entrez data sources**

You can integrate the data that is in the Entrez databases with information from other sources by using a federated system.

To configure a federated server to access Entrez data sources, you must provide the federated server with information about the data sources and objects that you want to access. After you configure the federated server, you can create queries and use the custom functions to access the Entrez data sources.

# **Entrez Wrapper**

Entrez is a query and retrieval system developed by the National Center for Biotechnology Information (NCBI). You can use the Entrez wrapper to access several linked databases hosted by the NCBI.

You can access all of the Entrez databases through a uniform set of Web-based tools. The Entrez wrapper uses these tools to federate the Entrez databases.

Although the Entrez interface supports many databases, the Entrez wrapper supports access only to the following databases:

- Nucleotide. This is a sequence database also called GenBank.
- OMIM. The Online Mendelian Inheritance in Man database from John Hopkins University.
- PubMed. A database containing biomedical literature.

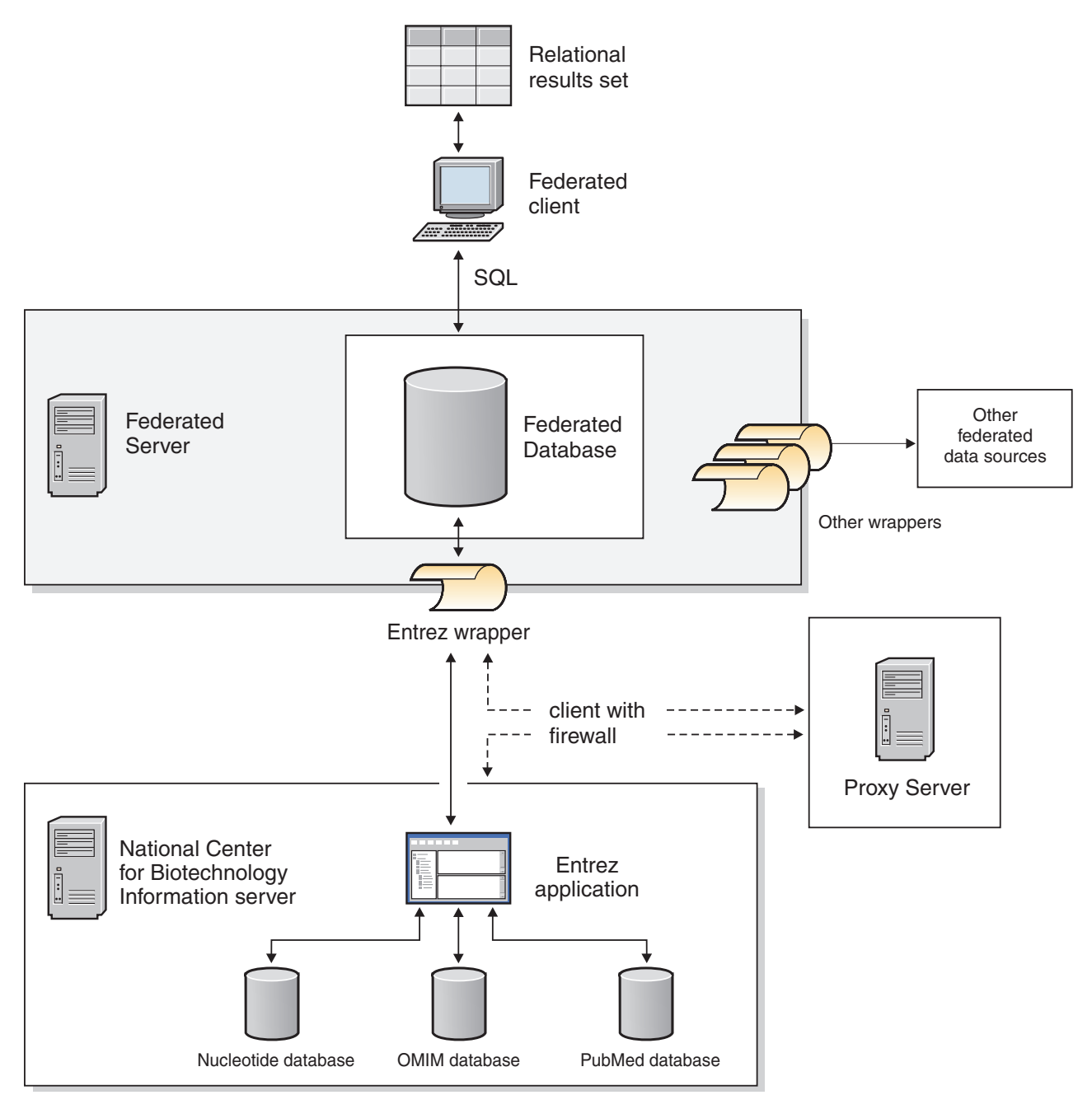

*Figure 16. How the Entrez wrapper works*

Many elements of the Entrez wrapper are common to all of the databases. These elements include:

- Connectivity with NCBI through the Web and the Entrez ESearch and EFetch utilities
- Mapping of hierarchical XML data into relational tables
- Joins between related tables through the XML wrapper technology

# <span id="page-146-0"></span>**Adding Entrez data sources to a federated server**

To configure a federated server to access Entrez data sources, you must register custom functions, a wrapper, a server definition, user mappings, and nicknames for the Entrez databases.

#### **Before you begin**

- v IBM [WebSphere](http://publib.boulder.ibm.com/infocenter/db2help/topic/com.ibm.websphere.ii.product.install.core.doc/installing/iiypisco-process.html) Federation Server must be installed on a server that will act as the federated server
- v A [federated](http://publib.boulder.ibm.com/infocenter/db2help/topic/com.ibm.websphere.ii.db2udb.federation.sysconfig.doc/tlssetsrv06.htm) database must exist on the federated server

#### **About this task**

If your network uses a firewall, the Entrez wrapper can access the Nucleotide, OMIM, and PubMed databases if the network includes a proxy server. The Entrez wrapper supports the HTTP and SOCKS proxies.

You can configure a federated server to access data that is stored in Entrez data sources by using the Control Center or by issuing SQL statements on the command line. The Control Center includes a wizard to guide you through the steps that are necessary to configure the required federated objects.

#### **Procedure**

To add Entrez data sources to a federated server:

- 1. Register custom functions for the Entrez wrapper.
- 2. Register the Entrez [wrapper.](#page-148-0)
- 3. Register the server definitions.
- 4. Register the user mappings [\(optional\).](#page-158-0)
- 5. Register the [nicknames.](#page-159-0)

# **Registering the custom functions for the Entrez wrapper**

You must register the Entrez custom functions before you register the Entrez wrapper. The Entrez custom functions are used with the Entrez wrapper to send predicates to the Entrez query engine.

#### **About this task**

You must register all of the custom functions on each federated database instance where the Entrez wrapper is installed.

All of the custom functions for the Entrez wrapper must be registered with the schema name ENTREZ.

**Tip:** If you use the Federated Objects wizard in the Control Center to register the Entrez wrapper, server definitions, and nicknames, the Entrez custom functions are automatically created for you. Otherwise, you must register the custom functions from the command line.

#### **Procedure**

To register the Entrez custom functions, run the create\_function\_mappings.ddl file on each federated database instance where the Entrez wrapper is installed.

The create\_function\_mappings.ddl file is in the sqllib/samples/lifesci/entrez directory on the federated server. This file contains the CREATE FUNCTION statements for each of the custom functions for the Entrez wrapper.

The AS TEMPLATE, DETERMINISTIC, and NO EXTERNAL ACTION keywords are included in the CREATE FUNCTION statement in the create\_function\_mappings.ddl file.

# **Custom functions for the Entrez wrapper**

You must include specific keywords when you register the Entrez custom functions

The federated environment uses two query engines. For the Entrez wrapper, these query engines are the federated database query engine and the Entrez query engine. You can specify that predicates should be sent to the Entrez engine by using the Entrez custom functions in the WHERE clause of your SELECT statement.

The custom functions for the Entrez wrapper are:

- ENTREZ.CONTAINS
- ENTREZ.SEARCH TERM

A separate ENTREZ custom function must be registered for each valid data type for the column\_name argument. The data types that you can specify for the ENTREZ custom functions are listed in the following table:

*Table 28. Valid data types for the ENTREZ custom functions*

| <b>ENTREZ.CONTAINS</b> custom function      | <b>ENTREZ.SEARCH_TERM</b> custom function |
|---------------------------------------------|-------------------------------------------|
| ENTREZ.CONTAINS (VARCHAR(),<br>VARCHAR())   | ENTREZ.SEARCH_TERM (CHAR(),<br>VARCHAR()) |
| ENTREZ.CONTAINS (INTEGER,<br>VARCHAR())     |                                           |
| ENTREZ.CONTAINS (SMALLINT,<br>VARCHAR())    |                                           |
| ENTREZ.CONTAINS (REAL, VARCHAR())           |                                           |
| ENTREZ.CONTAINS (DOUBLE,<br>VARCHAR())      |                                           |
| ENTREZ.CONTAINS (DATE, VARCHAR())           |                                           |
| ENTREZ.CONTAINS (TIME, VARCHAR())           |                                           |
| ENTREZ.CONTAINS (CHARI), VARCHARI)          |                                           |
| ENTREZ.CONTAINS (TIMESTAMP(),<br>VARCHAR()) |                                           |

### **ENTREZ.CONTAINS custom function**

The following example shows the syntax for the ENTREZ.CONTAINS function:

CREATE FUNCTION *ENTREZ.CONTAINS* (*column\_name\_data\_type*, *search\_value\_data\_type*) RETURNS INTEGER AS TEMPLATE DETERMINISTIC NO EXTERNAL ACTION;

## <span id="page-148-0"></span>**ENTREZ.SEARCH\_TERM custom function**

The following example shows the syntax for the ENTREZ.SEARCH\_TERM custom function:

CREATE FUNCTION *ENTREZ.SEARCH\_TERM* (*parent\_nickname\_primary\_key\_data\_type*, *search\_value\_data\_type*) RETURNS INTEGER AS TEMPLATE DETERMINISTIC NO EXTERNAL ACTION;

# **Registering the Entrez wrapper**

You must register a wrapper to access the Entrez databases. Wrappers are used by federated servers to communicate with and retrieve data from data sources. Wrappers are implemented as a set of library files.

#### **About this task**

You can register a wrapper by using the Control Center or from the command line. The Control Center includes a wizard to guide you through the steps that are necessary to register the wrapper.

If you use a proxy server and a keystore to access the Entrez files, you can specify the keystore information as options when you register the wrapper or server definition. If you specify the keystore information when you register the wrapper, the settings are used when you query any Entrez file. The wrapper settings are not used if you specify different settings when you register the server definitions.

#### **Procedure**

To register the Entrez wrapper:

#### **Procedure**

Choose the method that you want to use to register the Entrez wrapper:

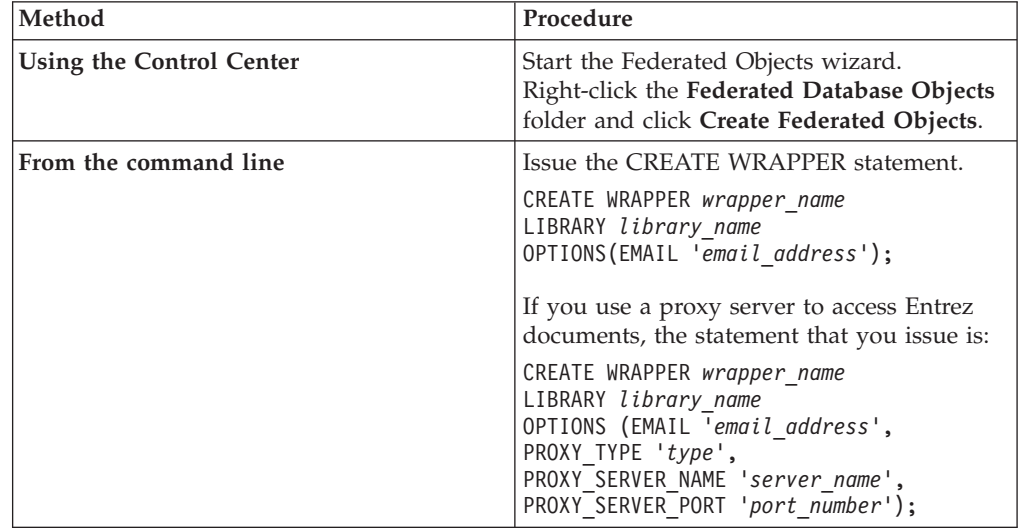

You must specify the LIBRARY parameter in the CREATE WRAPPER statement. The name of the wrapper library file that you specify depends on the operating system of the federated server. See the list of Entrez wrapper library files for the correct library name to specify in the CREATE WRAPPER statement.

If you use a proxy server or a keystore to access Entrez files, you must specify several wrapper options when you register the Entrez wrapper.

You must specify an email address when you register the wrapper. The e-mail address that you specify is included with all queries and allows NCBI to contact you if there are problems, such as too many queries overloading the NCBI servers.

## **Entrez wrapper library files**

The Entrez wrapper library files are added to the federated server when you install IBM WebSphere Federation Server.

When you install IBM WebSphere Federation Server, three library files are added to the default directory path for the Entrez wrapper. For example, if the federated server is running on AIX, the wrapper library files that are added to the directory path are libdb2lsentrez.a, libdb2lsentrezF.a, and libdb2lsentrezU.a.

The default wrapper library file is libdb2lsentrez.a. The other two wrapper library files are used with specific wrapper options.

When you register the Entrez wrapper from the command line, you must include the LIBRARY parameter in the CREATE WRAPPER statement and specify the default wrapper library file name.

The default directory paths and default wrapper library file names are listed in the following table.

| Operating<br>system | Default directory path                                                                             | Default wrapper<br>library file |
|---------------------|----------------------------------------------------------------------------------------------------|---------------------------------|
| AIX                 | /usr/opt/ <install path="">/lib32/<br/>/usr/opt/<install path="">/lib64/</install></install>       | libdb2lsentrez.a                |
| Linux               | /opt/IBM/db2/ <install path="">/lib32<br/>/opt/IBM/db2/<install path="">/lib64</install></install> | libdb2lsentrez.so               |
| Solaris             | /opt/IBM/db2/ <install path="">/lib32<br/>/opt/IBM/db2/<install path="">/lib64</install></install> | libdb2lsentrez.so               |
| Windows             | %DB2PATH%\bin                                                                                      | db2lsentrez.dll                 |

*Table 29. Locations and names for the Entrez wrapper library files*

<install\_path> is the directory path where IBM WebSphere Federation Server is installed on UNIX or Linux.

%DB2PATH% is the environment variable that is used to specify the directory path where IBM WebSphere Federation Server is installed on Windows. The default Windows directory path is C:\Program Files\IBM\SQLLIB.

# **CREATE WRAPPER statement - examples for the Entrez wrapper**

Use the CREATE WRAPPER statement to register the Entrez wrapper. The examples show the parameters that are required to access Entrez documents with and without a proxy server.

### **Registering a wrapper**

If you are not using a proxy server to access Entrez documents, the statement that you issue to register the wrapper is:

CREATE WRAPPER *entrez\_wrapper* LIBRARY *'libdb2lsentrez.a'*;

*entrez\_wrapper*

A name that you assign to the Entrez wrapper. Duplicate wrapper names are not allowed.

**LIBRARY** *'libdb2lsentrez.a'*

The name of the wrapper library file for federated servers that use AIX operating systems.

### **Registering a wrapper for an HTTP proxy server**

To register a wrapper and specify an HTTP proxy server, use the following statement:

CREATE WRAPPER *entrez\_wrapper* LIBRARY *'libdb2lsentrez.a'* OPTIONS (PROXY\_TYPE *'HTTP'*, PROXY\_SERVER\_NAME *'proxy\_http'*, PROXY SERVER PORT '8080');

#### **PROXY\_TYPE** *'HTTP'*

Specifies the proxy type that is used to access the Internet when the federated server is behind a firewall. The valid values are 'NONE', 'HTTP', or 'SOCKS'.

### **PROXY\_SERVER\_NAME** *'proxy\_http'*

Specifies the proxy server name or IP address. This field is required if the value for the PROXY\_TYPE server option is 'HTTP' or 'SOCKS'.

### **PROXY\_SERVER\_PORT** *'8080'*

Specifies the proxy server port number. This field is required if the value for the PROXY\_TYPE server option is 'HTTP' or 'SOCKS'.

## **Registering a wrapper for a SOCKS proxy server**

To register a wrapper and specify a SOCKS proxy server without authentication information, use the following statement:

CREATE WRAPPER *entrez\_wrapper* LIBRARY *'libdb2lsentrez.so'* OPTIONS (PROXY\_TYPE *'SOCKS'*, PROXY\_SERVER\_NAME *'proxy\_socks'*, PROXY SERVER PORT '1081');

**LIBRARY** *'libdb2lsentrez.so'*

The name of the wrapper library file for federated servers that use Linux and Solaris operating systems.

#### **PROXY\_TYPE** *'SOCKS'*

Specifies the proxy type that is used to access the Internet when the federated server behind a firewall. The valid values are 'NONE', 'HTTP', or 'SOCKS'.

#### **PROXY\_SERVER\_NAME** *'proxy\_socks'*

Specifies the proxy server name or IP address. This field is required if the value for the PROXY\_TYPE server option is 'HTTP' or 'SOCKS'.

#### **PROXY\_SERVER\_PORT** *'1081'*

Specifies the proxy server port number. This field is required if the value for the PROXY\_TYPE server option is 'HTTP' or 'SOCKS'.

# **CREATE SERVER statement - examples for the Entrez wrapper**

Use the CREATE SERVER statement to register server definitions for the Entrez wrapper. This topic includes an example with the required parameters, and an example with the server options required for proxy servers.

### **Required parameters**

The following example shows you how to register a server definition for a Entrez wrapper by issuing the CREATE SERVER statement:

CREATE SERVER *nucleotide\_server1* TYPE *Nucleotide* WRAPPER *entrez\_wrapper*;

#### *nucleotide\_server1*

A name that you assign to the Entrez server. Duplicate server definition names are not allowed.

#### **TYPE** *Nucleotide*

Specifies the type of the data source. The valid values for server type are Nucleotide, OMIM, and PubMed. These values are case-insensitive.

#### **WRAPPER** *entrez\_wrapper*

Specifies the name of the wrapper that you registered in the CREATE WRAPPER statement.

### **Sample server definition for OMIM data sources**

The following example shows you how to register a server definition for a Entrez wrapper by issuing the CREATE SERVER statement:

CREATE SERVER *omim\_server1* TYPE *OMIM* WRAPPER *entrez\_wrapper*;

*omim\_server1*

A name that you assign to the Entrez server. Duplicate server definition names are not allowed.

**TYPE** *OMIM*

Specifies the type of the data source. The valid values for server type are Nucleotide, OMIM, and PubMed. These values are case-insensitive.

**WRAPPER** *entrez\_wrapper*

Specifies the name of the wrapper that you registered in the CREATE WRAPPER statement.

### **Proxy server example**

You can access Entrez data sources through a proxy server. The following example registers a server definition for a proxy server that uses the SOCKS protocol with authentication information.

```
CREATE SERVER pubmed_server_s5
   TYPE PUBMED
   VERSION 1.0
   WRAPPER entrez_wrapper
    OPTIONS (PROXY_TYPE 'SOCKS', PROXY_SERVER_NAME 'proxy_5',
        PROXY_SERVER_PORT '1081', PROXY_AUTHID 'Khalid',
        PROXY_PASSWORD 'good2go');
```
#### *pubmed\_server\_s5*

A name that you assign to the Entrez server. Duplicate server definition names are not allowed.

#### **TYPE** *PUBMED*

Specifies the type of the data source. The valid values for the server type are Nucleotide, OMIM, and PubMed. These values are case-insensitive.

#### **VERSION** *1.0*

Specifies the version of the NCBI XML schema that you are using. This argument is optional. If you do not specify the version of the server, the default value is 1.0.

#### **WRAPPER** *entrez\_wrapper*

Specifies the name of the wrapper that you registered in the CREATE WRAPPER statement.

#### **PROXY\_TYPE** *'SOCKS'*

Specifies the type of proxy server. This value must be enclosed in single quotation marks.

#### **PROXY\_SERVER\_NAME** *'proxy\_5'*

Specifies the name of the proxy server. This value must be enclosed in single quotation marks.

#### **PROXY\_SERVER\_PORT** *'1081'*

Specifies the number of the port for the proxy server. This value must be enclosed in single quotation marks.

#### **PROXY\_AUTHID** *'Khalid'*

Specifies the user ID on the proxy server. This value must be enclosed in single quotation marks. This value is case sensitive.

#### **PROXY\_PASSWORD** *'good2go'*

Specifies the password on the proxy server that is associated with *'Khalid'*. This value must be enclosed in single quotation marks. This value is case sensitive.

## **Access Entrez using a proxy server**

If your network uses a proxy server, you must specify information about the proxy server when you register the wrapper or server definition for Entrez data sources.

The options that you specify depend on the type of proxy server that you want to access, and whether you are using Secure Socket Layer (SSL) or Transport Layer Security (TLS) protocols.

You can specify the proxy and SSL options when you register a wrapper or a server definition:

- v If you specify these options when you register the wrapper, the nicknames that are associated with that wrapper will use the options that are set for the wrapper.
- v If you specify these options when you register a server definition, the nicknames that are associated with that server definition will use the options that are set for the server definition.
- v If you specify different values for these options when you register the wrapper and the server definition, the values that are set for the server definition take precedence over the values that are set for the wrapper.

## **Proxy server options**

The following table lists the options that must you specify for each type of proxy server:

**Type** of proxy server **Required Required wrapper** or server options HTTP or SOCKS without authentication PROXY TYPE PROXY\_SERVER\_NAME PROXY\_SERVER\_PORT HTTP or SOCKS with authentication PROXY\_TYPE PROXY\_SERVER\_NAME PROXY\_SERVER\_PORT PROXY\_AUTHID PROXY\_PASSWORD

*Table 30. Options that are required with proxy servers*

In addition to the required server options for proxy servers, you can also specify the SOCKET\_TIMEOUT server option when you register a server definition. The SOCKET\_TIMEOUT server option specifies the maximum amount of time, in minutes, that the federated server waits for the results from the proxy server. If you do not specify the SOCKET\_TIMEOUT server option, there is no time limit. The federated server will wait indefinitely for the results from the proxy server.

# **Nicknames for the Entrez data sources**

To access the data in the Entrez databases, you must register a fixed list of nicknames for each database that you want to access.

Each Entrez database has a fixed set of tables that are organized in a hierarchy. Each table has a fixed set of fields. One table, which is the parent of all of the other tables in the database, is called the *root* or parent table. All of the other tables in the database have a parent-child relationship that leads back to the root table.

The nicknames for the Entrez databases use a similar hierarchical structure and each nickname contains a fixed list of columns.

You can use the predefined set of names for the nicknames or you can specify alternative names for the nicknames.

# **Nicknames for the Nucleotide database**

The fields in the Nucleotide database are mapped to a set of nicknames that are stored on the federated server.

When the Entrez wrapper sends your query to the Nucleotide database, the data that is returned from the Nucleotide database is in the XML format. The Entrez wrapper maps the hierarchical structure of the XML data to the Nucleotide nicknames.

You can use the default names for the nicknames

Each Nucleotide nickname represents a group of fields in the Nucleotide database. Each nickname contains a fixed list of columns and the nicknames are organized in a hierarchical relationship.

The top of the hierarchy of nicknames is the GBSeq nickname. The GBSeq nickname is the parent of all of the other nicknames and is called the *root nickname*. All of the other nicknames have parent-child relationships that lead back to the root nickname.

The following table shows the relationship between the GBSeq nickname and the other nicknames in the Nucleotide hierarchy of nicknames.

*Table 31. The Nucleotide hierarchy of nicknames*

| <b>Nickname</b>     | Parent                            |
|---------------------|-----------------------------------|
| GBSeq               | None. GBSeq is the root nickname. |
| <b>GBFeatures</b>   | GBSeq                             |
| <b>GBIntervals</b>  | <b>GBFeatures</b>                 |
| <b>GBOualifiers</b> | <b>GBFeatures</b>                 |
| <b>GBReference</b>  | GBSeq                             |

If you want to query a child nickname, you must create joins between each child nickname and the parent nickname.

# **Nicknames for the OMIM database**

The fields in the OMIM database are mapped to a set of nicknames that are stored on the federated server.

When the Entrez wrapper sends your query to the OMIM database, the data that is returned from the OMIM database is in the XML format. The Entrez wrapper maps the hierarchical structure of the XML data to the OMIM nicknames.

Each OMIM nickname represents a group of fields in the OMIM database. Each nickname contains a fixed list of columns and the nicknames are organized in a hierarchical relationship.

The top of the hierarchy of nicknames is the OMIM nickname. The OMIM nickname is the parent of all of the other nicknames and is called the *root nickname*. All of the other nicknames have parent-child relationships that lead back to the root nickname.

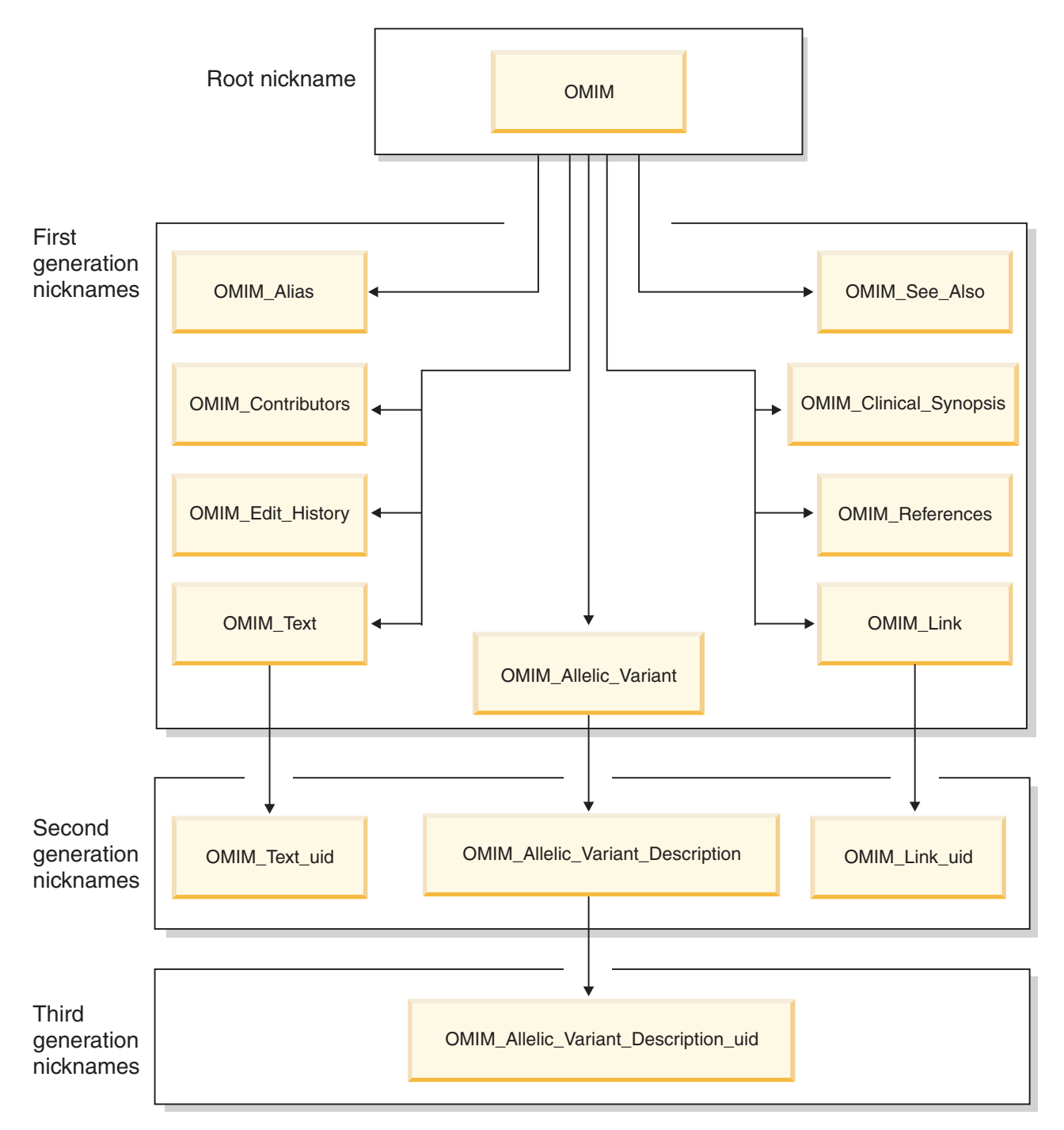

*Figure 17. Hierarchy of OMIM nicknames*

The following table shows the relationship between the OMIM nickname and the other nicknames in the OMIM hierarchy of nicknames.

*Table 32. The OMIM hierarchy of nicknames*

| Nickname                    | Parent                           |
|-----------------------------|----------------------------------|
| <b>OMIM</b>                 | None. OMIM is the root nickname. |
| OMIM Alias                  | <b>OMIM</b>                      |
| <b>OMIM Allelic Variant</b> | <b>OMIM</b>                      |

| Nickname                                | Parent                                  |
|-----------------------------------------|-----------------------------------------|
| <b>OMIM_Allelic_Variant_Description</b> | <b>OMIM Allelic Variant</b>             |
| OMIM_Allelic_Variant_Description_UID    | <b>OMIM Allelic Variant Description</b> |
| OMIM_Clinical_Synopsis                  | <b>OMIM</b>                             |
| <b>OMIM</b> Contributors                | <b>OMIM</b>                             |
| OMIM_Edit_History                       | <b>OMIM</b>                             |
| <b>OMIM Links</b>                       | <b>OMIM</b>                             |
| OMIM Links UID                          | <b>OMIM</b> Links                       |
| <b>OMIM References</b>                  | <b>OMIM</b>                             |
| OMIM See Also                           | <b>OMIM</b>                             |
| <b>OMIM Text</b>                        | <b>OMIM</b>                             |
| <b>OMIM Text UID</b>                    | <b>OMIM Text</b>                        |

*Table 32. The OMIM hierarchy of nicknames (continued)*

If you want to query a child nickname, you must create joins between each child nickname and the corresponding parent nickname, up to the root nickname.

For example, if you want to query the OMIM\_Allelic\_Variant\_Description nickname, you must join the OMIM\_Allelic\_Variant\_Description nickname (child) to the OMIM\_Allelic\_Variant nickname (parent) and join the OMIM\_Allelic\_Variant nickname (child) to the OMIM nickname (parent).

### **Nicknames for the PubMed database**

The fields in the PubMed database are mapped to a set of nicknames that are stored on the federated server.

When the Entrez wrapper sends your query to the PubMed database, the data that is returned from the PubMed database is in the XML format. The Entrez wrapper maps the hierarchical structure of the XML data to the PubMed nicknames.

Each PubMed nickname represents a group of fields in the PubMed database. Each nickname contains a fixed list of columns and the nicknames are organized in a hierarchical relationship.

The top of the hierarchy of nicknames is the PMARTICLES nickname. The PMARTICLES nickname is the parent of all of the other nicknames and is called the *root nickname*. All of the other nicknames have parent-child relationships that lead back to the root nickname.

The following table shows the relationship between the PMARTICLES nickname and the other nicknames in the PubMed hierarchy of nicknames.

CREATE NICKNAME *PMARTICLES* FOR SERVER *pubmed\_server*; CREATE NICKNAME *PMACCESSION* FOR SERVER *pubmed\_server*; CREATE NICKNAME *PMCHEMICAL* FOR SERVER *pubmed\_server*; CREATE NICKNAME *PMMESH* FOR SERVER *pubmed\_server*; CREATE NICKNAME *PMCOMMENTS* FOR SERVER *pubmed\_server*; CREATE NICKNAME *PMARTICLEID* FOR SERVER *pubmed\_server*;

*Table 33. The PubMed hierarchy of nicknames*

| Nickname          | Parent                                 |
|-------------------|----------------------------------------|
| <b>PMARTICLES</b> | None. PMARTICLES is the root nickname. |

| Nickname           | Parent            |  |
|--------------------|-------------------|--|
| <b>PMACCESSION</b> | <b>PMARTICLES</b> |  |
| PMCHEMICAL         | <b>PMARTICLES</b> |  |
| <b>PMMESH</b>      | <b>PMARTICLES</b> |  |
| <b>PMCOMMENTS</b>  | <b>PMARTICLES</b> |  |
| <b>PMARTICLEID</b> | <b>PMARTICLES</b> |  |

<span id="page-157-0"></span>*Table 33. The PubMed hierarchy of nicknames (continued)*

If you want to query a child nickname, you must create joins between each child nickname and the parent nickname.

# **Alternative names for the Entrez nicknames**

If the tables on your federated server use one or more of the predefined set of names for the Entrez nicknames, you must specify alternative names for the Entrez nicknames.

When you specify names for the Entrez nicknames other than the predefined set of names, you must include nickname options in the CREATE NICKNAME statements. These nickname options identify the predefined nickname that is associated with the nickname that are registering.

The REMOTE\_OBJECT nickname option specifies the predefined name for the Entrez nickname. You must always include the REMOTE\_OBJECT nickname option whenever you specify other names for the Entrez nicknames.

For the root nickname, you must specify only the REMOTE\_OBJECT nickname option. For all other nicknames, you must specify both the REMOTE\_OBJECT and PARENT nickname options.

## **Specifying an alternative name for the root nickname**

For example, if a table on your federated server has the name OMIM, you need to register the root nickname OMIM with another name such as omim\_nn:

CREATE NICKNAME *omim\_nn* FOR SERVER *omim\_server1* OPTIONS (REMOTE\_OBJECT *'omim'*);

### **Specifying an alternative name for a child nickname**

If a table on your federated server has the name OMIM\_ALLELIC\_VARIANT, you need to register the OMIM\_ALLELIC\_VARIANT nickname with another name such as omim\_av\_nn. You must identify the predefined name for the nickname in the REMOTE\_OBJECT nickname option. You must also identify the parent nickname in the PARENT nickname option, which is the root nickname. For example:

```
CREATE NICKNAME omim_av_nn FOR SERVER omim_server1
  OPTIONS (REMOTE_OBJECT 'omim_allelic_variant', PARENT 'OMIM_NN');
```
You must always include the PARENT nickname option when the nickname that you are registering is a child nickname. The federated server changes the parent nickname to uppercase when you register the nickname, unless you enclose the name of the nickname in double quotation marks.

<span id="page-158-0"></span>For example:

- You specify the name *omim\_nn* when you register the parent nickname. You must specify *'OMIM\_NN'* for the value of the PARENT nickname option when you register the child nickname.
- You specify the name *"omim\_nn"* when you register the parent nickname. You must specify *'omim\_nn'* for the value of the PARENT nickname option when you register the child nickname.

### **Specifying an alternative name for a child nickname that has a predefined parent nickname**

If you used the predefined name when you registered a parent nickname, you specify the predefined name in the PARENT nickname option:

CREATE NICKNAME *omim\_av\_nn* FOR SERVER *omim\_server1* OPTIONS (REMOTE\_OBJECT *'omim\_allelic\_variant'*, PARENT *'OMIM'*);

# **Creating the user mappings for a Entrez data source (optional)**

When you attempt to access a Entrez server, the federated server establishes a connection to the Entrez server. If your federated system uses a proxy server to access Entrez data sources, you must create user mappings.

A user mapping is an association between each federated server user ID and password, and the corresponding data source user ID and password.

#### **About this task**

There are two methods for specifying user mappings with federated systems. You can use an external repository, such as LDAP, to store the user mappings or you can create the user mappings in the federated database catalog.

If you have an external repository, such as LDAP, to store the user mappings, you do not need to create user mappings. You must specify the DB2\_UM\_PLUGIN option on the Entrez wrapper. You can specify this option when you register or alter the wrapper.

#### **Procedure**

To map a local user ID to the Entrez server user ID and password:

Choose the method that you want to use to register the user mappings:

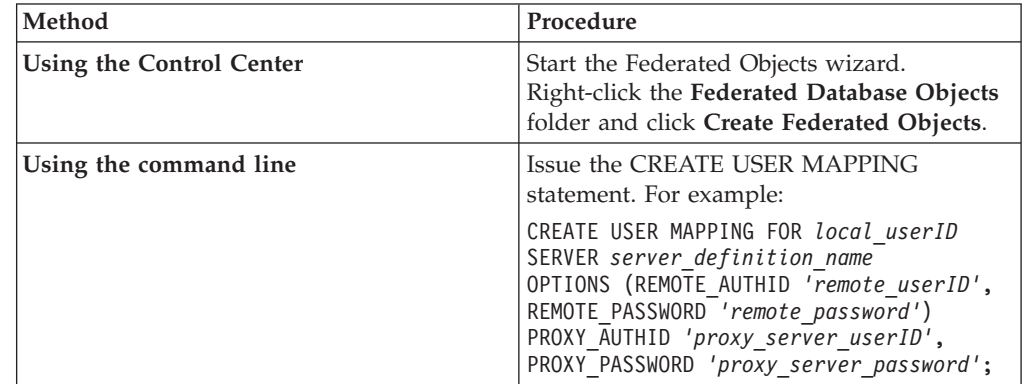

<span id="page-159-0"></span>If you specify authentication information for the proxy server when you register a server definition and a user mapping, the values that you specify when you register the user mapping take precedence.

For example, you have ten people in your organization and you specify authentication information when you register the server definition. You create user mappings for three of the ten people. When the three people access the federated system, the authentication information that you specified when you created the user mappings is used. For the remaining seven people, the authentication information that you specified when you registered the server definition is used.

# **CREATE USER MAPPING statement - examples for the Entrez wrapper**

Use the CREATE USER MAPPING statement to map a federated server user ID to a Entrez server user ID and password.

You can create a user mapping by specifying a proxy server. The following example shows how to map a federated server user ID to a Entrez proxy server user ID and password:

- CREATE USER MAPPING FOR *lucille* SERVER *blast\_proxy* OPTIONS (PROXY\_AUTHID *'lball'* PROXY\_PASSWORD *'them2us'*);
- *lucille* Specifies the local user ID that you are mapping to a user ID that is defined at the Entrez proxy server.

#### **SERVER** *blast\_proxy*

Specifies the server definition name that you registered in the CREATE SERVER statement for the Entrez server.

#### **PROXY\_AUTHID** *'lball'*

Specifies the user ID on the proxy server. This user mapping option is required when the proxy server requires authentication.

#### **PROXY\_PASSWORD** *'them2us'*

Specifies the password on the proxy server that is associated with the user name *'lball'*. This user mapping option is required when the proxy server requires authentication.

# **Registering nicknames for Entrez data sources**

For each Entrez server definition that you register, you must register a nickname for each database that you want to access. Use these nicknames, instead of the names of the databases, when you query the Entrez servers.

#### **About this task**

The names that you give the nicknames can be up to 128 characters in length.

You can register a nickname by using the Control Center or from the command line. The Control Center includes a wizard to guide you through the steps that are necessary to register the nickname.

#### **Procedure**

To register a nickname for an Entrez database:

| Method                          | Procedure                                                                                                    |
|---------------------------------|----------------------------------------------------------------------------------------------------|
| <b>Using the Control Center</b> | Start the Federated Objects wizard from the<br>Federated Database Objects folder, or open<br>the Nicknames folder.                                                                                                    |
|                                 | 1. Click Discover and use the Discover<br>window to assist you in generating the<br>nicknames for the Entrez database.                                                                                                    |
|                                 | 2. In the Schema field, specify the schema<br>in which you want to register the<br>nicknames.                                                                                                    |
|                                 | 3. You can use the predefined set of names<br>for the nicknames or you can specify<br>other names for the nicknames:                                                                                                    |
|                                 | • If you use the predefined set of names<br>for the nicknames, a text string suffix<br>is automatically added to the end of<br>nicknames. You can replace the default<br>suffix in the Nickname suffix field.                                                                                                    |
|                                 | • To specify other names for the<br>nicknames, click the <b>Define</b><br>nicknames radio button and specify a<br>nickname for each of the remote<br>objects. You will also need to specify<br>the required nickname options. For a<br>root nickname, only the<br>REMOTE_OBJECT nickname option is<br>required. For all of the other<br>nicknames, you must specify both the<br>REMOTE_OBJECT and the PARENT<br>nickname options.                                                                                                    |
|                                 | 4. Click OK to return to the Define<br>Nicknames page in the Federated Objects<br>wizard. The nicknames are listed in the<br>Nicknames table.                                                                                                    |
|                                 | 5. Click Finish to return to the Create<br>Nicknames window in the Federated<br>Objects wizard. The nicknames are listed<br>in the Nicknames table. If you did not<br>already create the Entrez custom<br>functions, the custom functions are.<br>created for you and appear on the<br>Additional Objects page of the Federated<br>Objects wizard. After you complete the<br>wizard, the function templates are listed<br>in the User Defined Functions folder<br>that is under the Application Objects<br>folder in the Control Center. |
|                                 | 6. Click Finish to complete the wizard and<br>create the nicknames.                                                                                                    |

Choose the method that you want to use to register the nickname:

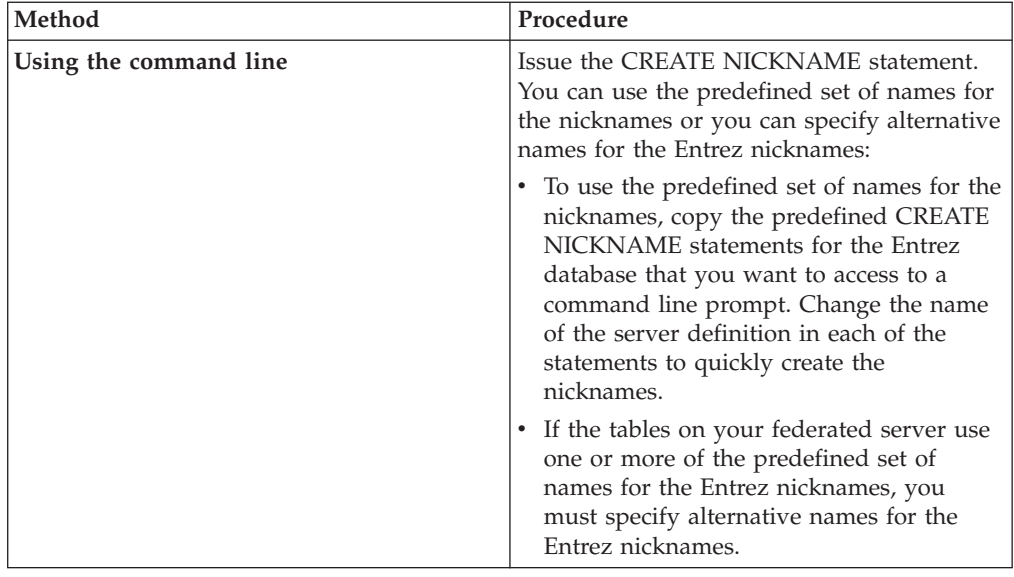

Repeat these steps for each Entrez database that you want to create nicknames for.

## **CREATE NICKNAME statement - examples for the Entrez wrapper**

Use the CREATE NICKNAME statement to register the nicknames for each Entrez database that you want to access. There are a set of predefined nicknames that you create for the Entrez databases. You can use the default names for the nicknames or specify alternative names.

The predefined set of CREATE NICKNAME statements that are necessary to register the nicknames for each of the Entrez databases are specified in the following lists. You can edit these statements to specify the name of the server definition that you used in the CREATE SERVER statement. Issue these CREATE NICKNAME statements from the command line to register the nicknames.

If you use the Control Center to register the nicknames, the statements are automatically generated and issued for you.

### **Nucleotide nicknames**

The following list contains the CREATE NICKNAME statements that are necessary to register the nicknames for the Nucleotide tables:

CREATE NICKNAME *GBSeq* FOR SERVER *nuc1*; CREATE NICKNAME *GBFeatures* FOR SERVER *nuc1*; CREATE NICKNAME *GBIntervals* FOR SERVER *nuc1*; CREATE NICKNAME *GBQualifiers* FOR SERVER *nuc1*; CREATE NICKNAME *GBReference* FOR SERVER *nuc1*;

### **OMIM nicknames**

The following list contains the CREATE NICKNAME statements that are necessary to register the nicknames for the OMIM tables:

CREATE NICKNAME *omim* FOR SERVER *omim\_server1*; CREATE NICKNAME *omim\_alias* FOR SERVER *omim\_server1*; CREATE NICKNAME *omim\_text* FOR SERVER *omim\_server1*; CREATE NICKNAME *omim\_text\_uid* FOR SERVER *omim\_server1*; CREATE NICKNAME *omim\_see\_also* FOR SERVER *omim\_server1*; CREATE NICKNAME *omim\_allelic\_variant* FOR SERVER *omim\_server1*; CREATE NICKNAME *omim\_allelic\_variant\_desc* FOR SERVER *omim\_server1*; CREATE NICKNAME *omim\_allelic\_variant\_desc\_uid* FOR SERVER *omim\_server1*; CREATE NICKNAME *omim\_clinical\_synopsis* FOR SERVER *omim\_server1*; CREATE NICKNAME *omim\_edit\_history* FOR SERVER *omim\_server1*; CREATE NICKNAME *omim\_references* FOR SERVER *omim\_server1*; CREATE NICKNAME *omim\_contributors* FOR SERVER *omim\_server1*; CREATE NICKNAME *omim\_links* FOR SERVER *omim\_server1*; CREATE NICKNAME *omim\_links\_uid* FOR SERVER *omim\_server1*;

### **PubMed nicknames**

The following list contains the CREATE NICKNAME statements that are necessary to register the nicknames for the PubMed tables:

CREATE NICKNAME *PMARTICLES* FOR SERVER *pubmed\_server*; CREATE NICKNAME *PMACCESSION* FOR SERVER *pubmed\_server*; CREATE NICKNAME *PMCHEMICAL* FOR SERVER *pubmed\_server*; CREATE NICKNAME *PMMESH* FOR SERVER *pubmed\_server*; CREATE NICKNAME *PMCOMMENTS* FOR SERVER *pubmed\_server*; CREATE NICKNAME *PMARTICLEID* FOR SERVER *pubmed\_server*;

# **Queries and custom functions for Entrez data sources**

The Entrez wrapper includes custom functions that you can use in your queries.

## **Query the Entrez databases using the custom functions**

The Entrez custom functions are used with the Entrez wrapper to send predicates to the Entrez query engine.

The custom functions that are provided with the Entrez wrapper must be [registered](#page-146-0) on the federated server before you can use the functions in your queries.

### **ENTREZ.CONTAINS function**

The ENTREZ.CONTAINS function requires two arguments. The first argument is the name of a fixed nickname column that can be searched. The second argument is the value that you want to search for.

The syntax for the ENTREZ.CONTAINS function is: ENTREZ.CONTAINS (*nickname\_column*,*query\_term*)

In some situations, the predicates processed by the federated server and the predicates processed by the Entrez database server might be mixed in such a way that they cannot be processed. These cases generate the error message SQL0142N (″SQL statement not supported″).

For example, in the following query fragment you cannot separate the parts of the predicate that are processed by the wrapper (the ENTREZ.CONTAINS invocations) and the parts that must be processed by the federated server (the relational predicate on BaseCountA).

WHERE

*OMIM.CONTAINS (Organism, 'helicobacter pylori') = 1* OR (*BaseCountA > 10* AND *OMIM.CONTAINS (Keywords, 'cellular vacuolation ') = 1*)

The nicknames that you register for the Entrez databases have a set of fixed columns. The only column names that you can specify in the ENTREZ.CONTAINS functions are the column names that have a search tag qualifier. If you specify a

column name that does not have a search tag qualifier, the error message SQL30090N (″Operation invalid for application execution environment″) is returned.

The value of the query term argument can be only a literal, a host variable, or a column reference. You cannot use arithmetic or string concatenation. The value of the query term argument cannot be NULL, even if the search term column that is used is defined as allowing null values. The query term argument is not case sensitive.

If you want to search multiple columns, you must include a separate ENTREZ.CONTAINS function in your query for each column that you want to search on. Use Boolean operators (OR and AND) and parentheses in your query to specify the relationship between each ENTREZ.CONTAINS function. Search term qualifiers, such as [pd], are not allowed.

The ENTREZ.CONTAINS function returns an integer result. When you use the ENTREZ.CONTAINS function, the return value must be compared to the value 1 by using the **=** or **<>** operators. For example:

SELECT \* FROM *NewGBSeq* WHERE *ENTREZ.CONTAINS (Organism, 'drosophila') = 1*;

### **Pseudo columns**

Some search fields do not have corresponding columns in the Entrez schema. For example, in the Nucleotide database, the term [ALL] searches all searchable fields, while [WORD] searches all of the free text associated with a record. The AllText and FreeText columns for the GBSeq nickname are examples of pseudo columns are provided for these search terms. If a pseudo column is referenced in a select list, a NULL value is returned.

The following example shows a query with a WHERE clause on a PubMed nickname. In this example, the individual predicates are authors, title, and alltext. The alltext pseudo column is used with the ENTREZ.CONTAINS function to search all searchable fields for the terms drosophila or fruit fly. WHERE

```
ENTREZ.CONTAINS (authors, 'kaufmann OR ito AND NOT rakesh')
 AND
(ENTREZ.CONTAINS (title, 'drosophila')
 OR
 ENTREZ.CONTAINS (alltext, 'drosophila OR "fruit fly"'))
```
### **ENTREZ.SEARCH\_TERM custom function**

The ENTREZ.SEARCH\_TERM function requires two arguments. The first argument is the name of a fixed nickname column that is the primary key column for the parent nickname. The second argument is the value that you want to search for.

The syntax for the ENTREZ.SEARCH\_TERM function is: ENTREZ.SEARCH\_TERM (*nickname\_column*,*query\_term*)

You can run queries that might not otherwise be possible by issuing the ENTREZ.SEARCH\_TERM custom function. When you use the ENTREZ.SEARCH\_TERM function, it must be the only custom function in a query. The nickname column argument must be the primary key column for the parent nickname. The query term argument is an ENTREZ-format search term that includes search field qualifiers. This text is passed unmodified, except for URI escapes as required by the URI syntax, to ENTREZ.

The ENTREZ.SEARCH\_TERM function returns an integer result. When you use the ENTREZ.SEARCH\_TERM custom function, the return value must be compared to the value 1 by using the equal  $(=)$  or not equal  $(\le)$  operators. For example: SELECT *mim\_id*, *SUBSTR(title,1,40)* FROM *omim* WHERE entrez.search\_term(*mim\_id*, *'CYSTIC FIBROSIS'*) = 1;

# **Relational predicates for the Entrez wrapper**

The Entrez wrapper supports relational predicates in queries. Some of the predicates are processed by the Entrez search engine and some are processed by the federated server.

The Entrez search engine processes equal and IN predicates on the ID column for each schema. These predicates allow the Entrez wrapper to bypass the search phase of a query process and execute the fetch phase of a query process. Examples of valid predicates are:

WHERE pmid = '1234567' WHERE medlineid IN ('1234567', '9191919') WHERE mim\_id IN ('602421', '608583')

You can specify only the columns that have ID as the search tag for the nickname column in the WHERE clause of your query.

### **Invalid WHERE clauses for the Entrez wrapper**

The Entrez wrapper rejects any query that will result in an unqualified scan of the NCBI database. A valid WHERE clause must contain either a custom function, or an equal or IN predicate on the primary ID for the schema. Queries that do not meet these criteria are rejected with error code SQL0142N or SQL30090N.

## **Records returned from Entrez queries**

The MAX\_ROWS server option can be used to limit the number of rows that are returned from a query on the Entrez data sources.

The MAX\_ROWS server option value is always used as an upper (maximum) limit to the number of records for the root nickname that a query can return. If a query attempts to retrieve more records than what is specified in the MAX\_ROWS server option, the result set is truncated. You are not notified that the result set is truncated.

For example, if you set the MAX\_ROWS server option to 25, a maximum of 25 records for the root nickname and all of the records for the child-related nicknames are returned.

You can set the MAX\_ROWS server option when you register a server definition with the CREATE SERVER statement, or you can use the ALTER SERVER statement to set or change the option value.

The MAX\_ROWS server option is not required. If you do not set this option, a default value is used. The specific default value that is used depends on your operating system.

- v For federated servers that run UNIX, the default is 5000 records.
- v For federated servers that run Windows, the default is 2000 records.

You can specify only positive numbers and 0. When you set the MAX ROWS server option to 0, you enable queries to retrieve an unlimited number of records for the root nickname from the NCBI Web site. However, setting the MAX\_ROWS server option to 0 or to a very high number might impact your query performance.

## **Entrez data sources - Example queries**

These examples show you how to query the Nucleotide, OMIM, and PubMed databases.

### **Queries for Nucleotide nicknames**

The following query uses multiple fetch keys on a Nucleotide nickname:

SELECT *PrimaryAccession, LocusName, SeqLength* FROM *GBSEQ* WHERE *PrimaryAccession* IN ('*NM\_000890*', '*NC\_003106*');

The following query searches for all of the searchable fields on a Nucleotide nickname:

SELECT *PrimaryAccession, substr(Definition,1,300), GI* FROM *GBSEQ* WHERE *ENTREZ.CONTAINS(AllText, 'abcde')=1*;

The following query searches for all of the free text on a Nucleotide nickname: SELECT \* FROM *GBSEQ* WHERE *ENTREZ.CONTAINS(FreeText, 'abcde')=1*;

The following query searches for a definition on a Nucleotide nickname:

SELECT *PrimaryAccession, substr(Definition,1,300), version, GI* FROM *GBSEQ* WHERE *ENTREZ.CONTAINS(Definition, 'Sulfolobus tokodaii AND complete genome') = 1*;

The following query searches for a keyword on a Nucleotide nickname: SELECT *PrimaryAccession, substr(KeywordList,1,200), Segment* FROM *GBSEQ*` WHERE *ENTREZ.CONTAINS(KeywordList, 'nkcc1 gene') = 1*;

### **Queries for OMIM nicknames**

The following query returns the MIM identification number and the titles (up to 40 characters) of the OMIM records from the OMIM nickname, for a single MIM number:

```
SELECT mim_id, SUBSTR(title,1,40) FROM OMIM
  WHERE mim_id = '603855';
```
The following query returns the MIM identification numbers and the titles (up to 40 characters) of the OMIM records from the OMIM nickname, for multiple MIM identification numbers:

```
SELECT mim_id, SUBSTR(title,1,40) FROM OMIM
  WHERE mim_id IN ('603855', '605382', '600737', '605637', '219700');
```
The following query uses a CONTAINS function to look up all of the OMIM entries that contain CYSTIC FIBROSIS or CF in the title of the entry:

```
SELECT mim_id, SUBSTR(title,1,40) FROM OMIM
   WHERE OMIM.CONTAINS(title, 'CYSTIC FIBROSIS; CF') = 1;
```
The following query uses two CONTAINS functions to look up all of the OMIM entries that contain DIABETES in the title and that have a clinical synopsis:

```
SELECT mim_id, SUBSTR(title,1,75), has_synopsis FROM OMIM
   WHERE OMIM.CONTAINS(title, 'DIABETES') = 1
   AND OMIM.CONTAINS(has_synopsis, 'Clinical Synopsis') = 1;
```
The following query uses a CONTAINS function to look up all of the OMIM entries that were created on 5 May 1999:

```
SELECT mim_id, SUBSTR(title,1,40), creation_date FROM OMIM
   WHERE OMIM.CONTAINS(creation_date, '5/27/1999') = 1;
```
The following query uses a CONTAINS function to look up all of the OMIM entries that were created in 2005 and contain HEMERALOPIA-MYOPIA in the title:

```
SELECT mim_id, SUBSTR(title,1,40), creation_date FROM OMIM
   WHERE OMIM.CONTAINS(creation_date, '2005') = 1
  AND OMIM.CONTAINS(title, 'HEMERALOPIA-MYOPIA') = 1;
```
The following query uses a SEARCH\_TERM function to look up all of the OMIM entries that contain HEMERALOPIA-MYOPIA in one of their fields:

SELECT *mim\_id, SUBSTR(title,1,40)* FROM *OMIM* WHERE *OMIM.SEARCH\_TERM(mim\_id, 'HEMERALOPIA-MYOPIA') = 1*;

The following query uses a CONTAINS function to look up all of the OMIM entries that contain ″CYSTIC FIBROSIS in the title of the entry. This example shows how to SELECT values from nicknames in the OMIM hierarchy by joining the child nickname primary key and foreign key with the parent nickname:

```
SELECT o.mim_id, SUBSTR(o.title,1,20), SUBSTR(ot.text,1,40)
FROM omim o, omim_text ot
  WHERE OMIM.CONTAINS(o.title, 'CYSTIC FIBROSIS') = 1
   AND o.mim_id = ot.mim_id;
```
### **Queries for PubMed nicknames**

The following query contains a single fetch key on a PubMed nickname:

```
SELECT PMID, ArticleTitle FROM pmarticles
    WHERE pmid = '12345';
```
The following query contains mixed fetch keys on a PubMed nickname:

```
SELECT PMID, ArticleTitle FROM pmarticles
    WHERE pmid = '12345' OR MedlineID = '12346';
```
The following query uses a CONTAINS function on a PubMed nickname:

```
SELECT PMID, ArticleTitle FROM pmarticles
   WHERE ENTREZ.CONTAINS (ArticleTitle, 'granulation') = 1
  AND ENTREZ.CONTAINS (PubDate, '1992') = 1;
```
The following query searches for the specified AuthorList and LanguageList on a PubMed nickname:

```
SELECT PMID, ArticleTitle FROM pmarticles
   WHERE ENTREZ.CONTAINS (AuthorList, 'Albarrak') = 1
   AND ENTREZ.CONTAINS (LanguageList, 'eng')=1;
```
The following query uses a complex predicate on a PubMed nickname:

```
SELECT PMID, ArticleTitle FROM pmarticles
   WHERE ENTREZ.CONTAINS (PublicationTypeList, 'Journal Article') = 1
  AND ENTREZ.CONTAINS (MedlineTA, 'sun')=1
  OR ENTREZ.CONTAINS (PersonalNameSubjectList, 'shine')=1;
```
# **Fixed columns for the Nucleotide nicknames**

When you register the Nucleotide nicknames, information about the fields in the Nucleotide database is added to the federated database catalog. The information that is added to the catalog is represented as a set of fixed columns for each nickname.

## **List of the Nucleotide nicknames**

The Nucleotide nicknames are:

- v GBSeq
- GBReference
- GBFeatures
- GBIntervals
- GBQualifiers

The following tables provide information about the columns in each nickname:

- The name of the column.
- The data type for the column. You can override the default data type for a column when you create a nickname. For example, the default data type for the Sequence column in the GBSeq nickname is VARCHAR(32000). You can change this data type to CLOB(1 MB). The Entrez wrapper supports the CLOB data type, up to 5 megabytes in length.
- The description for the column.
- The search tag qualifier that is used by the wrapper to query the Nucleotide database. The only column names that you can specify in the ENTREZ.CONTAINS functions are the column names that have a search tag qualifier. The Qualifier column contains the valid search qualifiers for the column. For a list of valid search tags, see the following NCBI web site and locate the link to Search Field Descriptions and Qualifiers: [www.ncbi.nlm.nih.gov/entrez/query/static/help/Summary\\_Matrices.html](http://www.ncbi.nlm.nih.gov/entrez/query/static/help/Summary_Matrices.html)
- v If the column can return a null value. Most of the columns that return a null value are input columns.

# **GBSeq nickname fixed columns**

The columns in the GBSeq nickname are described in the following table. The F column indicates columns that are designated fetch keys. Using the fetch keys might expedite query processing.

*Table 34. Nucleotide GBSeq nickname*

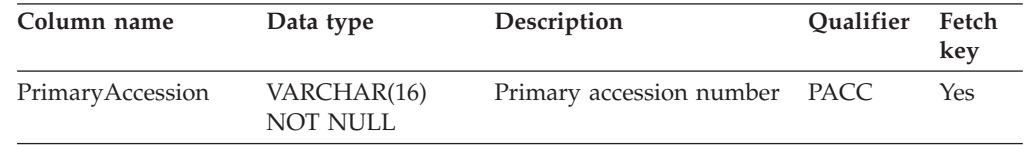

| Column name  | Data type                         | Description                                                                           | Qualifier   | Fetch<br>key   |
|--------------|-----------------------------------|---------------------------------------------------------------------------------------|-------------|----------------|
| SequenceKey  | VARCHAR(32)<br><b>NOT NULL</b>    | The primary key column<br>used to join the GBSeq<br>nickname with child<br>nicknames. |             | No             |
| LocusName    | VARCHAR(16)<br><b>NOT NULL</b>    | The name of the locus.                                                                | <b>ACCN</b> | No             |
| SeqLength    | <b>INTEGER NOT</b><br><b>NULL</b> | The length of the sequence. SLEN                                                      |             | No             |
| Strandedness | VARCHAR(32)                       | not-set, single-stranded,<br>double-stranded,<br>mixed-stranded                       | None        | No             |
| MoleculeType | VARCHAR(16)                       | nucleic-acid, dna, rna, trna,<br>rrna, mrna, urna, snrna,<br>snorna, peptide          | <b>PROP</b> | No             |
| Topology     | VARCHAR(16)                       | linear, circular                                                                      | None        | No             |
| Division     | CHAR(3) NOT<br>NULL               | The GenBank division.                                                                 | <b>PROP</b> | No             |
| UpdateDate   | DATE NOT NULL                     | The date of the most recent MDAT<br>update.                                           |             | No             |
| CreateDate   | DATE NOT NULL                     | The date that the record<br>was created.                                              | None        | No             |
| Definition   | VARCHAR(7000)<br><b>NOT NULL</b>  | The definition line of the<br>sequence.                                               | <b>TITL</b> | No             |
| Version      | <b>INTEGER</b>                    | The version ID of the<br>sequence.                                                    | None        | No             |
| GI           | VARCHAR(16)                       | The GenInfo (GI) sequence<br>ID.                                                      | None        | No             |
| KeywordList  | VARCHAR(7000)                     | A semicolon separated list                                                            | <b>KYWD</b> | No             |
| Segment      | VARCHAR(250)                      | The segment.                                                                          | None        | No             |
| Source       | VARCHAR(200)<br><b>NOT NULL</b>   | The source.                                                                           | <b>ORGN</b> | No             |
| Organism     | VARCHAR(7000)<br><b>NOT NULL</b>  | The organism.                                                                         | ORGN        | No             |
| Taxonomy     | VARCHAR(7000)<br>NOT NULL         | The taxonomy.                                                                         | None        | No             |
| Comment      | VARCHAR(7000)                     | Comments                                                                              | None        | No             |
| Primary      | VARCHAR(7000)                     | The primary.                                                                          | None        | No             |
| SourceDB     | VARCHAR(250)                      | The source database.                                                                  | None        | No             |
| Sequence     | VARCHAR(32000)                    | The sequence.                                                                         | None        | No             |
| AllText      | VARCHAR(1)                        | A pseudo-column that<br>always returns NULL                                           | ALL         | No             |
| FreeText     | VARCHAR(1)                        | A pseudo-column that<br>always returns NULL                                           | <b>WORD</b> | N <sub>o</sub> |

*Table 34. Nucleotide GBSeq nickname (continued)*

## **GBReference nickname fixed columns**

The columns in the GBReference nickname are described in the following table.

*Table 35. Nucleotide GBReference nickname*

| Column name   | Data type                       | Description                                                                               | Qualifier   |
|---------------|---------------------------------|-------------------------------------------------------------------------------------------|-------------|
| SequenceKey   | VARCHAR(32) NOT<br>NULL.        | The key that is used to join a<br>GBReference child nickname<br>with its parent nickname. | None        |
| ReferenceNum  | <b>INTEGER NOT NULL</b>         | Parsed from<br>GBReference_reference                                                      | None        |
| RangeLow      | <b>INTEGER NOT NULL</b>         | Low base for reference (parsed<br>from GBReference reference)                             | None        |
| RangeHigh     | <b>INTEGER NOT NULL</b>         | High base for reference (parsed<br>from GBReference_reference)                            | None        |
| Authors       | VARCHAR(3200)                   | A semicolon-separated list of<br>names in GenBank form                                    | <b>AUTH</b> |
| Consortium    | VARCHAR(250)                    | The consortium.                                                                           | None        |
| Title         | VARCHAR(250)                    | The GenBank reference title.                                                              | WORD        |
| Journal_Title | VARCHAR(250) NOT<br><b>NULL</b> | The title of the journal.                                                                 | <b>JOUR</b> |
| MedlineID     | <b>INTEGER</b>                  | The Medline ID                                                                            | None        |
| PubMedID      | <b>INTEGER</b>                  | The PubMed ID                                                                             | None        |
| Remarks       | VARCHAR(3200)                   | Remarks                                                                                   | None        |

# **GBFeatures nickname fixed columns**

The columns in the GBFeatures nickname are described in the following table.

*Table 36. Nucleotide GBFeatures nickname*

| Column name     | Data type                      | Description                                                                                  | Oualifier   |
|-----------------|--------------------------------|----------------------------------------------------------------------------------------------|-------------|
| SequenceKey     | VARCHAR(32) NOT<br>NULL        | The key that is used to join a<br>GBFeatures child nickname with<br>its parent nickname.     | <b>None</b> |
| FeatureJoinKey  | VARCHAR(32) NOT<br>NULL        | The primary key column used to None<br>join the GBFeatures nickname<br>with child nicknames. |             |
| FeatureKey      | VARCHAR(20) NOT<br><b>NULL</b> |                                                                                              | <b>FKEY</b> |
| FeatureLocation | VARCHAR(200) NOT<br>NULL       |                                                                                              | None        |

### **GBIntervals nickname fixed columns**

The columns in the GBIntervals nickname are described in the following table.

| Column Name              | Data type                      | Description                                                                               | Oualifier   |
|--------------------------|--------------------------------|-------------------------------------------------------------------------------------------|-------------|
| FeatureJoinKey           | VARCHAR(32) NOT<br><b>NULL</b> | The key that is used to join a<br>GBIntervals child nickname<br>with its parent nickname. | None        |
| IntervalFrom             | <b>INTEGER</b>                 |                                                                                           | <b>None</b> |
| IntervalTo               | <b>INTEGER</b>                 |                                                                                           | None        |
| IntervalPoint            | <b>INTEGER</b>                 |                                                                                           | None        |
| <b>IntervalAccession</b> | VARCHAR(32) NOT<br>NULL        |                                                                                           | None        |

*Table 37. Nucleotide GBIntervals nickname*

### **GBQualifiers nickname fixed columns**

The columns in the GBQualifiers nickname are described in the following table.

*Table 38. Nucleotide GBQualifiers nickname*

| Column name    | Data type               | Description                                                                                | Qualifier   |
|----------------|-------------------------|--------------------------------------------------------------------------------------------|-------------|
| FeatureJoinKey | VARCHAR(32) NOT<br>NULL | The key that is used to join a<br>GBQualifiers child nickname<br>with its parent nickname. | None        |
| QualifierName  | VARCHAR(50)             | The name of the qualifier                                                                  | <b>None</b> |
| OualifierValue | <b>VARCHAR(32000)</b>   | The value of the qualifier                                                                 | None        |

# **Fixed columns for the OMIM nicknames**

When you register the OMIM nicknames, information about the fields in the OMIM database is added to the federated database catalog. The information that is added to the catalog is represented as a set of fixed columns for each nickname.

You can retrieve data from any of the fixed columns by including the column name in your SELECT statement. However, the columns that have search tags are the only columns that can be specified in the WHERE clause of a query.

## **List of the OMIM nicknames**

The OMIM nicknames are:

- OMIM
- OMIM Alias
- OMIM Text
- OMIM\_Text\_uid
- OMIM\_See\_Also
- OMIM\_Allelic\_Variant
- OMIM\_Allelic\_Variant\_Description
- OMIM\_Allelic\_Variant\_Description\_uid
- OMIM\_Clinical\_Synopsis
- OMIM\_Edit\_History
- OMIM\_References
- OMIM\_Contributors
- OMIM\_Links
- OMIM\_Links\_uid

The following tables provide information about the columns in each nickname:

- The name of the column.
- The data type for the column.
- v Whether the column can return a null value. Most of the columns that return a null value are input columns.
- The search tag that is used by the wrapper to query the OMIM database. The column names that have a search tag are the only column names that you can specify in the OMIM.CONTAINS functions.
- The description for the column.

## **OMIM nickname fixed columns**

The columns for the OMIM nickname are described in the following table.

|                   |              |      | Search     |                                                                                                    |
|-------------------|--------------|------|------------|----------------------------------------------------------------------------------------------------|
| Column name       | Data type    | Null | tag        | Description                                                                                                    |
| MIM_ID            | VARCHAR(6)   | N    | ID         | A six-digit number that uniquely identifies an OMIM<br>database entry. A primary key column that is defined as a<br>FOR BIT DATA column. The OMIM database entry<br>numbering system is described at the following Web site:<br>OMIM Frequently Asked Questions (FAQs) |
| All_Fields        | VARCHAR (1)  | Υ    | ALL        | An input column that is used to query all of the searchable<br>columns in the OMIM database.                                                                                                    |
| Chromosome        | VARCHAR (1)  | Υ    | <b>CH</b>  | An input column that is used to specify the chromosome to<br>which a gene or disorder is mapped in the OMIM Gene Map<br>or Morbid Map.                                                                                                    |
| Copyright         | VARCHAR(60)  | Y    |            | The copyright statement for an OMIM database entry.                                                                                                    |
| Created_By        | VARCHAR (50) | Y    |            | The full name of the person who created the OMIM database<br>entry.                                                                                                    |
| EC_RN_Number      | VARCHAR (1)  | Y    | EC         | An input column that is used to specify the number that<br>designates a particular enzyme or chemical. The numbers for<br>enzymes are assigned by the Enzyme Commission. The<br>numbers for chemicals are assigned by the Chemical<br>Abstract Service (CAS).          |
| Filter            | VARCHAR (1)  | Y    | FI         | An input column that is used to retrieve records that contain<br>crosslinks to other Entrez databases and LinkOuts to external<br>(non-Entrez) resources. For example, "omim protein", "omim<br>structure", "loprovlocuslink".                                         |
| Creation_Date     | <b>DATE</b>  | Y    | CD         | The date on which an OMIM database entry was created.<br>The format must be in a format that is supported by the<br>federated database, such as MM/DD/YYYY, DD.MM.YYYY,<br>or YYYY-MM-DD.                                                                              |
| Gene_Map          | VARCHAR (1)  | Υ    | ${\rm GM}$ | An input column that is used to search the cytogenetic map<br>location that is represented in the OMIM Gene Map.                                                                                                    |
| Gene_Map_Disorder | VARCHAR (1)  | Y    | DI         | An input column that is used to search for text that appears<br>in the Disorder column of the OMIM Gene Map.                                                                                                    |

*Table 39. Columns for the OMIM nickname*

|                  |                |      | Search    |                                                                                                    |
|------------------|----------------|------|-----------|----------------------------------------------------------------------------------------------------|
| Column name      | Data type      | Null | tag       | Description                                                                                                    |
| Gene_Map_Name    | VARCHAR (1)    | Υ    | <b>GN</b> | An input column that is used to search for the official gene<br>symbol and alternate gene symbols that are associated with<br>an OMIM database entry.                                                                                                    |
| Has_Gm_Locus     | VARCHAR (1)    | Υ    | PR        | An input column that is used to search for the OMIM<br>database entries that have a gene map locus. For example:<br>OMIM.CONTAINS (has gm locus, 'has locus')                                                                                                    |
| Has_Summary      | CHAR(1)        | Y    |           | Specifies if an OMIM database entry has a summary. Valid<br>values for this column are Y and N.                                                                                                    |
| Has_Synopsis     | CHAR(1)        | Y    | PR        | A column that is used to search for the OMIM database<br>entries that have a synopsis. For example:<br>OMIM.CONTAINS (has synopsis, 'clinical synopsis')                                                                                                    |
| Has_Variants     | VARCHAR (1)    | Y    | <b>PR</b> | An input column that is used to search for OMIM database<br>entries that have allelic variants. For example:<br>OMIM.CONTAINS (has variants, 'allelic variants')                                                                                                    |
| Locus            | VARCHAR(10)    | Υ    |           | The position that a given gene occupies on a chromosome.                                                                                                    |
| MIM_ID_Display   | VARCHAR(7)     | N    |           | Displays the six-digit MIM_ID with the symbol<br>corresponding to the MIM_type_value. For example: *605491,<br>%608583. See the following Web site for more information<br>about the symbols that precede the MIM_ID numbers.<br><b>OMIM Frequently Asked Questions (FAQs)</b> |
| Number_Gene_Maps | <b>INTEGER</b> | Υ    |           | The number of gene maps.                                                                                                    |
| Symbol           | VARCHAR(10)    | Y    |           | The symbol for the OMIM database entry.                                                                                                    |
| Text             | VARCHAR(1000)  | Υ    |           | A field in an OMIM database entry that contains information<br>about the entry.                                                                                                    |
| Title            | VARCHAR(250)   | Υ    | TI        | The title for the OMIM database entry.                                                                                                    |

*Table 39. Columns for the OMIM nickname (continued)*

# **OMIM\_Alias nickname fixed columns**

The columns for the OMIM\_Alias nickname are described in the following table.

*Table 40. Columns for the OMIM\_Alias nickname*

|             |                         | Search             |                                                                                                    |
|-------------|-------------------------|--------------------|----------------------------------------------------------------------------------------------------|
| Column name | Data type               | <b>Null</b><br>tag | Description                                                                                                    |
| MIM ID      | VARCHAR(6)              | N                  | A six-digit number that uniquely identifies an OMIM<br>database entry. A foreign key column that is used in a join<br>condition with the parent nickname, OMIM. The MIM_ID<br>column is defined as a FOR BIT DATA column. |
| Alias       | <b>VARCHAR</b><br>(100) |                    | Alternative titles and symbols for the OMIM database<br>entry that are separated by semicolons.                                                                                                    |

# **OMIM\_Text nickname fixed columns**

The columns for the OMIM\_Text nickname are described in the following table.

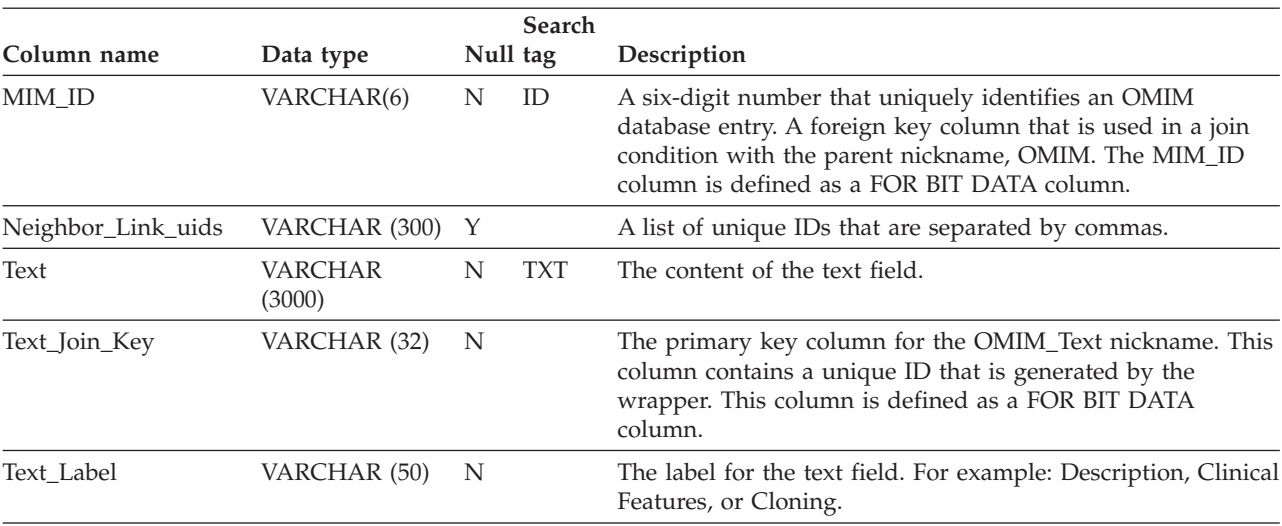

*Table 41. Columns for the OMIM\_Text nickname*

# **OMIM\_Text\_uid nickname fixed columns**

The columns for the OMIM\_Text\_uid nickname are described in the following table.

*Table 42. Columns for the OMIM\_Text\_uid nickname*

| Column name   | Data type      | Null Search<br>tag | Description                                                                                                    |
|---------------|----------------|--------------------|----------------------------------------------------------------------------------------------------|
| Text_Join_Key | VARCHAR (32) N |                    | A foreign key that is used in a join condition with the parent<br>nickname, OMIM Text. This column is defined as a FOR BIT<br>DATA column. |
| Uid           | VARCHAR (10) N |                    | The unique ID that is associated with the Allelic_Join_Key<br>for the OMIM Text uid nickname.                                              |

# **OMIM\_See\_Also nickname fixed columns**

The columns for the OMIM\_See\_Also nickname are described in the following table.

*Table 43. Columns for the OMIM\_See\_Also nickname*

|                 |                |             | <b>Search</b> |                                                                                                    |
|-----------------|----------------|-------------|---------------|----------------------------------------------------------------------------------------------------|
| Column name     | Data type      | <b>Null</b> | tag           | Description                                                                                                    |
| MIM ID          | VARCHAR(6)     | N           |               | A six-digit number that uniquely identifies an OMIM<br>database entry. A foreign key column that is used in a join<br>condition with the parent nickname, OMIM. The MIM_ID<br>column is defined as a FOR BIT DATA column.                                                                       |
| Author          | VARCHAR (50)   | N           |               | The last name of the primary author of the OMIM<br>database entry.                                                                                                    |
| Citation Number | <b>INTEGER</b> | N           |               | The citation number in the reference section of the OMIM<br>database entry.                                                                                                    |
| Others          | VARCHAR (50)   | Υ           |               | The last name of the second author if the OMIM database<br>entry is authored by two authors. If there are more than<br>two authors, the phrase et al is returned from the OMIM<br>database entry. If there is only one author for the OMIM<br>database entry, this column returns a null value. |

| Column name | Data type | <b>Search</b><br>Null tag | Description                                                                               |
|-------------|-----------|---------------------------|-------------------------------------------------------------------------------------------|
| Year        | CHAR(4)   |                           | The year that the OMIM database entry is published. The<br>format for this value is YYYY. |

*Table 43. Columns for the OMIM\_See\_Also nickname (continued)*

# **OMIM\_Allelic\_Variant nickname fixed columns**

The columns for the OMIM\_Allelic\_Variant nickname are described in the following table.

| Column name      | Data type        | Null | Search<br>tag | Description                                                                                                    |
|------------------|------------------|------|---------------|----------------------------------------------------------------------------------------------------|
| MIM ID           | VARCHAR(6)       | N    | ID            | A six-digit number that uniquely identifies an OMIM<br>database entry. A foreign key column that is used in a join<br>condition with the parent nickname, OMIM. The MIM_ID<br>column is defined as a FOR BIT DATA column. |
| Allelic_Join_Key | VARCHAR<br>(32)  | N    |               | The primary key column for the OMIM_Allelic_Variant<br>nickname. This column contains a unique ID that is<br>generated by the wrapper. This column is defined as a FOR<br>BIT DATA column.                                |
| Aliases          | VARCHAR<br>(100) | Y    |               | A list of Allelic Variant aliases. The entries in the list are<br>separated by commas.                                                                                                    |
| Mutation         | VARCHAR<br>(40)  | N    | AV            | The mutation of the Allelic Variant.                                                                                                    |
| Name             | VARCHAR<br>(100) | N    | AV            | The name of the Allelic Variant.                                                                                                    |
| Number           | CHAR(4)          | N    |               | The number of the Allelic Variant. The Allelic Variant<br>numbers are four digit numbers that start with 0001.                                                                                                    |

*Table 44. Columns for the OMIM\_Allelic\_Variant nickname*

### **OMIM\_Allelic\_Variant\_Description nickname fixed columns**

The columns for the OMIM\_Allelic\_Variant\_Description nickname are described in the following table.

|                              |                          |      | <b>Search</b> |                                                                                                    |
|------------------------------|--------------------------|------|---------------|----------------------------------------------------------------------------------------------------|
| Column name                  | Data type                | Null | tag           | Description                                                                                                    |
| Allelic Join Key             | <b>VARCHAR</b><br>(32)   | N    |               | A foreign key that is used in a join condition with the<br>parent nickname, OMIM_Allelic_Variant. This column<br>is defined as a FOR BIT DATA column.                                                     |
| Allelic_Description_Join_Key | <b>VARCHAR</b><br>(32)   | N    |               | The primary key column for the<br>OMIM_Allelic_Variant_Description nickname. This<br>column contains a unique ID that is generated by the<br>wrapper. This column is defined as a FOR BIT DATA<br>column. |
| Description                  | <b>VARCHAR</b><br>(3000) | N    | AV            | The description of the OMIM Allelic Variant.                                                                                                    |
| Neighbor_Link_uids           | <b>VARCHAR</b><br>(300)  | Υ    |               | A list of unique IDs that are separated by commas.                                                                                                    |
|                              |                          |      |               |                                                                                                    |

*Table 45. Columns for the OMIM\_Allelic\_Variant\_Description nickname*

## **OMIM\_Allelic\_Variant\_Description\_uid nickname fixed columns**

The columns for the OMIM\_Allelic\_Variant\_Description\_uid nickname are described in the following table.

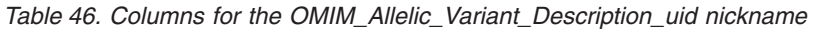

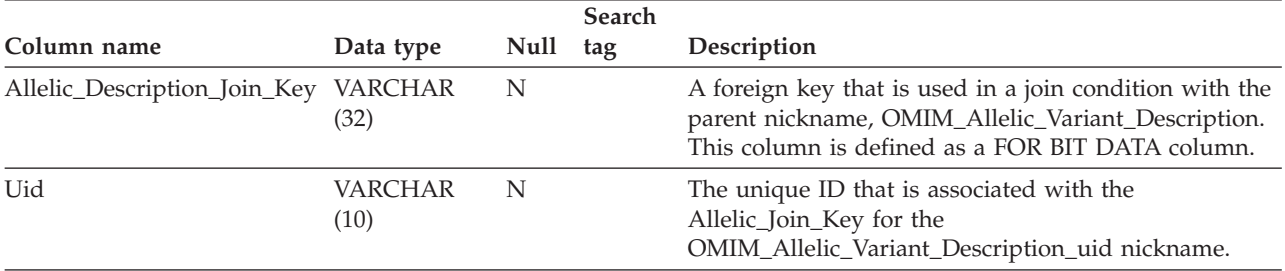

### **OMIM\_Clinical\_Synopsis nickname fixed columns**

The columns for the OMIM\_Clinical\_Synopsis nickname are described in the following table.

*Table 47. Columns for the OMIM\_Clinical\_Synopsis nickname*

| Column name    |                 |      | <b>Search</b>   |                                                                                                    |
|----------------|-----------------|------|-----------------|----------------------------------------------------------------------------------------------------|
|                | Data type       | Null | tag             | Description                                                                                                    |
| MIM ID         | VARCHAR(6)      | N    |                 | A six-digit number that uniquely identifies an OMIM database<br>entry. A foreign key column that is used in a join condition<br>with the parent nickname, OMIM. The MIM_ID column is<br>defined as a FOR BIT DATA column. |
| Author         | VARCHAR (40)    | Y    |                 | The full name of the author of the synopsis.                                                                                                    |
| Creation Date  | <b>DATE</b>     | Υ    |                 | The date that the synopsis was created.                                                                                                    |
| Synopsis_Key   | VARCHAR (100) Y |      |                 | The clinical synopsis key. For example: Inheritance,<br>Cardiovascular, Respiratory, Growth.                                                                                                    |
| Synopsis_Terms | VARCHAR (500) Y |      | CS <sup>-</sup> | A list of terms that are used in the clinical synopsis. The list is<br>separated by semicolons.                                                                                                    |

## **OMIM\_Edit\_History nickname fixed columns**

The columns for the OMIM\_Edit\_History nickname are described in the following table.

*Table 48. Columns for the OMIM\_Edit\_History nickname*

| Column name | Data type    | Null | <b>Search</b><br>tag | Description                                                                                                    |
|-------------|--------------|------|----------------------|----------------------------------------------------------------------------------------------------|
| MIM ID      | VARCHAR(6)   | N    |                      | A six-digit number that uniquely identifies an OMIM<br>database entry. A foreign key column that is used in a join<br>condition with the parent nickname, OMIM. The MIM_ID<br>column is defined as a FOR BIT DATA column. |
| Editor ID   | VARCHAR (20) | N    | ED.                  | The ID for the editor of the OMIM database entry.                                                                                                    |
| Date        | <b>DATE</b>  | N    | MD                   | The date that the OMIM database entry was edited. You must<br>specify the date in a format that is supported by the federated<br>database, such as MM/DD/YYYY, DD.MM.YYYY, or<br>YYYY-MM-DD.                              |

# **OMIM\_References nickname fixed columns**

The columns for the OMIM\_References nickname are described in the following table.

*Table 49. Columns for the OMIM\_References nickname*

|                  |                       |             | Search    |                                                                                                    |
|------------------|-----------------------|-------------|-----------|----------------------------------------------------------------------------------------------------|
| Column name      | Data type             | <b>Null</b> | tag       | Description                                                                                                    |
| MIM ID           | VARCHAR(6)            | N           |           | A six-digit number that uniquely identifies an OMIM<br>database entry. A foreign key column that is used in a<br>join condition with the parent nickname, OMIM. The<br>MIM_ID column is defined as a FOR BIT DATA column.                                                                                                    |
| Authors_List     | <b>VARCHAR (1000)</b> | Y           | RE        | The list of authors for the reference. The names are<br>separated by a semicolon and use the format Last Name,<br>First/Middle initials. For example: Stewart, L.K.;<br>Wamhoff, J.                                                                                                    |
| Ambiguous        | CHAR(1)               | Υ           |           | Specifies whether the reference is ambiguous. Valid<br>values for this column are Y and N.                                                                                                    |
| Citation_Title   | VARCHAR (100)         | Υ           | <b>RE</b> | The titles of the references that are cited in the OMIM<br>database entry.                                                                                                    |
| Citation_Type    | VARCHAR(10)           | Υ           |           | The type of citation.                                                                                                    |
| Journal          | VARCHAR(50)           | Υ           |           | Journal                                                                                                    |
| No_Link          | CHAR(1)               | Y           |           | Specifies if an OMIM database entry has links to other<br>references. Valid values for this column are Y and N.                                                                                                    |
| Other_Authors    | VARCHAR (20)          | Υ           | <b>RE</b> | The names of other authors that are cited in the<br>reference. The last name of the second author if the<br>reference is authored by two authors. If there are more<br>than two authors, the phrase et al is returned from the<br>OMIM database entry. If there is only one author for the<br>reference, this column returns a null value. |
| Page_From        | <b>INTEGER</b>        | Υ           |           | The first page number in the reference where the article<br>begins.                                                                                                    |
| Page_To          | <b>INTEGER</b>        | Y           |           | The last page number in the reference where the article<br>ends. If the article is contained on one page, this column<br>returns a null value.                                                                                                    |
| Publication_Date | <b>DATE</b>           | Y           |           | The date that the reference was published. If the day or<br>the month are not present, the day or month is set to 1.<br>For example, if the entry in the OMIM database is April<br>2004, then the date $2004/04/01$ is returned.                                                                                                    |
| Pubmed_ID        | VARCHAR (10)          | Υ           |           | The Pubmed ID (PMID). If no PMID is available, this<br>column returns '0'.                                                                                                    |
| Primary_Author   | VARCHAR (20)          | Υ           | RE        | The last name of the primary author for the reference<br>that is cited.                                                                                                    |
| Ref_Orig_Number  | <b>INTEGER</b>        | Y           |           | The original reference number for the OMIM database<br>entry.                                                                                                    |
| Ref_Number       | <b>INTEGER</b>        | $\mathbf N$ |           | The current reference number for the OMIM database<br>entry.                                                                                                    |
| Type             | VARCHAR(20)           | $\mathbf Y$ |           | The type of reference. For example citation, book,<br>personal communication.                                                                                                    |
| Volume           | VARCHAR (10)          | Υ           |           | The volume for the reference that is cited.                                                                                                    |

# **OMIM\_Contributors nickname fixed columns**

The columns for the OMIM\_Contributors nickname are described in the following table.

*Table 50. Columns for the OMIM\_Contributors nickname*

|             |              |              | Search |                                                                                                    |  |
|-------------|--------------|--------------|--------|----------------------------------------------------------------------------------------------------|--|
| Column name | Data type    | <b>Null</b>  | tag    | Description                                                                                                    |  |
| MIM ID      | VARCHAR(6)   | N            |        | A six-digit number that uniquely identifies an OMIM<br>database entry. A foreign key column that is used in a join<br>condition with the parent nickname, OMIM. The MIM_ID<br>column is defined as a FOR BIT DATA column. |  |
| Action      | VARCHAR (10) | $\mathbf{Y}$ |        | The action that was performed on a record. For example:<br>updated and recognized. The action is parsed from the<br>Author and Action fields.                                                                             |  |
| Author      | VARCHAR (40) | N            | AU     | The name of the contributor name. This name is parsed from<br>the Author and Action fields.                                                                                                    |  |
| Date        | <b>DATE</b>  | Υ            |        | The date that the contribution was made.                                                                                                    |  |

## **OMIM\_Links nickname fixed columns**

The columns for the OMIM\_Links nickname are described in the following table.

*Table 51. Columns for the OMIM\_Links nickname*

|                |                |             | <b>Search</b> |                                                                                                    |
|----------------|----------------|-------------|---------------|----------------------------------------------------------------------------------------------------|
| Column name    | Data type      | <b>Null</b> | tag           | Description                                                                                                    |
| MIM ID         | VARCHAR(6)     | N           |               | A six-digit number that uniquely identifies an OMIM<br>database entry. A foreign key column that is used in a join<br>condition with the parent nickname, OMIM. The MIM_ID<br>column is defined as a FOR BIT DATA column. |
| Links_Join_Key | VARCHAR (32)   | N           |               | The primary key column for the OMIM_Links nickname.<br>This column contains a unique ID that is generated by the<br>wrapper. This column is defined as a FOR BIT DATA<br>column.                                          |
| Link Number    | <b>INTEGER</b> | Y           |               | The link number in the OMIM database entry.                                                                                                    |
| Link_Type      | VARCHAR (10)   | Υ           |               | The type of link in the OMIM database entry. The valid<br>types are Medline, Protein, Nucleotide, or Structure.                                                                                                    |
| Link Uids      | VARCHAR (300)  | Υ           |               | A list of unique IDs that are associated with the<br>Links_Join_Key for the OMIM_Links nickname. The unique<br>IDs are separated by commas.                                                                               |

## **OMIM\_Links\_uid nickname fixed columns**

The columns for the OMIM\_Links\_uid nickname are described in the following table.

*Table 52. Columns for the OMIM\_Links\_uid nickname*

| Column name    | Data type      | Null tag | <b>Search</b> | Description                                                                                                    |  |
|----------------|----------------|----------|---------------|----------------------------------------------------------------------------------------------------|--|
| Links_Join_Key | VARCHAR (32) N |          |               | A foreign key that is used in a join condition with the parent<br>nickname, OMIM Links. This column is defined as a FOR BIT<br>DATA column. |  |

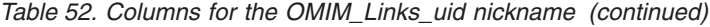

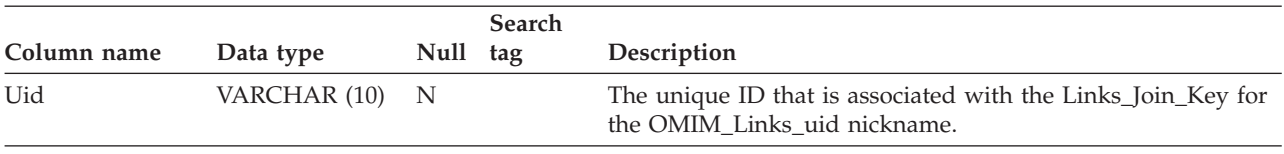

## **Fixed columns for PubMed nicknames**

When you register the PubMed nicknames, information about the fields in the PubMed database is added to the federated database catalog. The information that is added to the catalog is represented as a set of fixed columns for each nickname.

### **List of the PubMed nicknames**

The PubMed nicknames are:

- PMArticles
- PMAccession
- PMChemical
- PMMeSHHeading
- PMComments
- PMArticleID

The following tables provide information about the columns in each nickname:

- The name of the column.
- The data type for the column.
- The description for the column.
- The search tag that is used by the wrapper to query the PubMed database. The column names that have a search tag are the only column names that you can specify in the ENTREZ.CONTAINS functions.
- v If the column can return a null value. Most of the columns that return a null value are input columns.

You can override the default length for a column when you create a nickname. For example, some columns can return a large amount of data, such as the Abstract column in the PMArticles nickname. The default length for this column is VARCHAR(32000). To return the first 100 bytes of the column, you can define the column with the data type VARCHAR(100). Only the first 100 bytes will be returned.

For a list of valid search tags, see the following NCBI web site and locate the link to Search Field Descriptions and Qualifiers: [www.ncbi.nlm.nih.gov/entrez/query/](http://www.ncbi.nlm.nih.gov/entrez/query/static/help/pmhelp.html) [static/help/pmhelp.html](http://www.ncbi.nlm.nih.gov/entrez/query/static/help/pmhelp.html)

The Entrez wrapper supports the CLOB data type, up to 5 megabytes in length.

### **PMArticles nickname fixed columns**

The columns in the PMArticles nickname are described in the following table. The F column indicates columns that are designated fetch keys. Using the fetch keys might expedite query processing.

| Column name                          | Data type                       | Description                                                                                                    | <b>Tags</b> | Fetch<br>key   |
|--------------------------------------|---------------------------------|----------------------------------------------------------------------------------------------------|-------------|----------------|
| <b>PMID</b>                          |                                 | VARCHAR(10) NOT NULL Primary key column used to join the<br>PMArticles nickname with child<br>nicknames                                                                  | <b>UID</b>  | Yes            |
| MedlineID                            | VARCHAR(10)                     | Medline ID                                                                                                    | <b>UID</b>  | Yes            |
| Owner                                | VARCHAR(8) NOT NULL             | Owner of the publication entry; values<br>are defined by NCBI and might be<br>NLM, NASA, PIP, KIE, HSR, HMD, SIS,<br>NOTNLM. If not present, then the<br>default is NLM. | None        | N <sub>o</sub> |
| <b>Status</b>                        |                                 | VARCHAR(32) NOT NULL Publication status as defined by NCBI.<br>Values might include: In-Process,<br>Completed, Out-of-scope,<br>PubMed-not_MEDLINE.                      | None        | N <sub>0</sub> |
| <b>DateCreated</b>                   | DATE NOT NULL                   | Date that the publication entry was<br>created.                                                                                                    | None        | No             |
| DateCompleted                        | <b>DATE</b>                     | Date that the publication entry was<br>completed.                                                                                                    | None        | N <sub>o</sub> |
| DateRevised                          | <b>DATE</b>                     | Date that the publication entry was<br>revised.                                                                                                    | None        | N <sub>o</sub> |
| ArticleTitle                         | VARCHAR(250) NOT<br><b>NULL</b> | Title of the article.                                                                                                    | TI          | No             |
| Pagination                           | VARCHAR(32)                     | Full pagination of the article.                                                                                                    | None        | No             |
| Abstract                             | VARCHAR(32000)                  | Abstract for the article.                                                                                                    | <b>TIAB</b> | N <sub>o</sub> |
| Affiliation                          | VARCHAR(250)                    | Affiliation and address of the first author                                                                                                    | AD          | N <sub>o</sub> |
| AuthorList                           | VARCHAR(3200)                   | List of authors; canonized                                                                                                    | AU          | N <sub>o</sub> |
| LanguageList                         | VARCHAR(250) NOT<br><b>NULL</b> | Semicolon-separated list                                                                                                    | LA          | N <sub>o</sub> |
| PublicationTypeList                  | VARCHAR(250) NOT<br><b>NULL</b> | Semicolon-separated list                                                                                                    | PT          | N <sub>o</sub> |
| VernacularTitle                      | VARCHAR(250)                    | Vernacular title for the article.                                                                                                    | None        | No             |
| DateOfElectronic<br>Publication      | VARCHAR(32)                     | NCBI schema specifies no structure for<br>this column                                                                                                    | None        | No             |
| Country                              | VARCHAR(128)                    | Country or region of publication that is<br>cited in the journal.                                                                                                    | None        | N <sub>o</sub> |
| MedlineTA                            | VARCHAR(250) NOT<br>NULL        | Medline title abbreviation.                                                                                                    | TA          | No             |
| NlmUniqueId                          | VARCHAR(32)                     | Contains MedlineCode if NlmUniqueID<br>is not present                                                                                                    | None        | No             |
| GeneSymbolList                       | VARCHAR(250)                    | A semicolon-separated list; not used<br>since 1996                                                                                                    | None        | No             |
| NumberOfReferences                   | <b>INTEGER</b>                  | Number of bibliographic references for<br>the review article.                                                                                                    | None        | No             |
| PersonalNameSubjectList VARCHAR(250) |                                 | Canonized as a semicolon-separated list<br>of names                                                                                                    | PS          | No             |
| KeywordList                          | VARCHAR(3200)                   | A semicolon-separated list                                                                                                    | None        | No             |
| SpaceFlightMissionList               | VARCHAR(250)                    | A semicolon-separated list                                                                                                    | None        | No             |

*Table 53. PubMed PMArticles nickname*
| Column name                         | Data type    | Description                                                      | <b>Tags</b> | Fetch<br>key   |
|-------------------------------------|--------------|------------------------------------------------------------------|-------------|----------------|
| InvestigatorList                    | VARCHAR(250) | Canonized as a semicolon-separated list<br>of names              | None        | N <sub>o</sub> |
| PublicationStatus                   | VARCHAR(32)  | Status of the publication.                                       | None        | No             |
| ProviderID                          | VARCHAR(32)  | Publication provider ID.                                         | None        | No             |
| CitationSubsetList                  | VARCHAR(250) | A semicolon-separated list                                       | SB          | No             |
| AllFields                           | VARCHAR(1)   | Pseudo-column; always returns NULL                               | <b>ALL</b>  | N <sub>o</sub> |
| <b>TextWords</b>                    | VARCHAR(1)   | Pseudo-column; always returns NULL                               | TW          | No             |
| PubDate                             | <b>DATE</b>  | Includes the journal and book<br>publication date + medline date | DP          | No             |
| PubDateString                       | VARCHAR(32)  | Includes the journal and book<br>publication date + medline date | DP          | No             |
| <b>Title</b>                        | VARCHAR(250) | Book or journal title                                            | <b>TA</b>   | No             |
| Journal_ISSN                        | CHAR(9)      | ISSN for the journal.                                            | <b>TA</b>   | No             |
| Journal_Volume                      | VARCHAR(10)  | Volume of the journal.                                           | VI          | No             |
| Journal_Issue                       | VARCHAR(10)  | Issue of the journal.                                            | IP          | No             |
| Journal_Coden                       | VARCHAR(32)  | Code number (coden) of the journal.                              | None        | N <sub>o</sub> |
| Journal_ISOAbbreviation VARCHAR(32) |              | ISO abbreviation for the journal.<br>None                        |             | No             |
| Book_Publisher                      | VARCHAR(128) | Publisher the book.                                              | None        | N <sub>0</sub> |
| Book_Authors                        | VARCHAR(250) | Canonized as other author lists                                  | None        | No             |
| <b>Book CollectionTitle</b>         | VARCHAR(128) | Collection title of the book.                                    | None        | N <sub>o</sub> |
| Book_Volume                         | VARCHAR(10)  | Volume of the book.                                              | None        | No             |

*Table 53. PubMed PMArticles nickname (continued)*

# **PMAccession nickname fixed columns**

The columns in the PMAccession nickname are described in the following table.

*Table 54. PubMed PMAccession nickname*

| Column name Data type |                                       | Description                                                                        | Tags |
|-----------------------|---------------------------------------|------------------------------------------------------------------------------------|------|
| <b>PMID</b>           | VARCHAR(10) NOT<br>NULL               | Key that is used to join a PMAccession child nickname with its<br>parent nickname. | None |
|                       | DataBankName VARCHAR(250) NOT<br>NULL | Name of the data bank.                                                             | SI   |
| Accession             | VARCHAR(32) NOT<br><b>NULL</b>        | Accession number.                                                                  | SI   |

# **PMChemical nickname fixed columns**

The columns in the PMChemical nickname are described in the following table.

*Table 55. PubMed PMChemical nickname*

| Column name | Data type               | <b>Description</b>                                                                | Tags |
|-------------|-------------------------|-----------------------------------------------------------------------------------|------|
| <b>PMID</b> | VARCHAR(10) NOT<br>NULL | Key that is used to join a PMChemical child<br>nickname with its parent nickname. | None |

| Column name     | Data type                 | Description                             | <b>Tags</b> |
|-----------------|---------------------------|-----------------------------------------|-------------|
| NameOfSubstance | VARCHAR(128) NOT<br>NULL. | Name of the substance.                  | NM          |
| RegistryNumber  | VARCHAR(32) NOT<br>NULL   | Might be a CAS or other registry number | <b>RN</b>   |
| CASRegistry     | CHAR                      | Y or N                                  | None        |

*Table 55. PubMed PMChemical nickname (continued)*

# **PMMeSHHeading nickname fixed columns**

The columns in the PMMeSHHeading nickname are described in the following table.

*Table 56. PubMed PMMeSHHeading nickname*

| Column name        | Data type                 | Description                                                                          | <b>Tags</b>     |
|--------------------|---------------------------|--------------------------------------------------------------------------------------|-----------------|
| <b>PMID</b>        | VARCHAR(10) NOT<br>NULL   | Key that is used to join a PMMeSHHeading child<br>nickname with its parent nickname. | ID              |
| DescriptorOrName   | VARCHAR(128) NOT<br>NULL. | Name or descriptor of the MeSH.                                                      | MH <sup>1</sup> |
| DescriptorIsMajor  | <b>CHAR NOT NULL</b>      | Y if the descriptor is major                                                         | None            |
| OualifierOrSubhead | VARCHAR(128)              | Qualifier or subheading of the MeSH.                                                 | SН              |
| QSIsMajor          | <b>CHAR</b>               | Y if qualifier or subhead is major                                                   | None            |
| Note:              |                           |                                                                                      |                 |

1. If the predicate "DescriptorIsMajor =  $Y''$  is included in the query, then the search term is MAJR.

## **PMComments nickname fixed columns**

The columns in the PMComments nickname are described in the following table.

| Column name | Data type                       | Description                                                                                                    | <b>Tags</b> |
|-------------|---------------------------------|----------------------------------------------------------------------------------------------------|-------------|
| <b>PMID</b> | VARCHAR(10) NOT<br>NULL         | Key that is used to join a PMComments child<br>nickname with its parent nickname.                                                                                                    | None        |
| RefSource   | VARCHAR(128) NOT<br><b>NULL</b> | Source of the reference.                                                                                                    | None        |
| Type        | VARCHAR(32) NOT<br><b>NULL</b>  | Examples of valid types are: CommentOn,<br>CommentIn, ErratumIn, ErratumFor,<br>RepublishedFrom, RepublishedIn, RetractionOf,<br>RetractionIn, UpdateIn, UpdateOf,<br>SummaryForPatents, OriginalReportIn | None        |
| <b>Note</b> | VARCHAR(3200)                   | <b>Notes</b>                                                                                                    | None        |

*Table 57. PubMed PMComments nickname*

# **PMArticleID nickname fixed columns**

The columns in the PMArticleID nickname are described in the following table.

*Table 58. PubMed PMArticleID nickname*

| Column name | Data type                      | Description                                                                                                    | <b>Tags</b> |
|-------------|--------------------------------|----------------------------------------------------------------------------------------------------|-------------|
| <b>PMID</b> | VARCHAR(10) NOT<br>NULL.       | Key that is used to join a PMArticleID child<br>nickname with its parent nickname.                              | None        |
| ArticleID   | VARCHAR(32) NOT<br><b>NULL</b> | ID of the article.                                                                                              | None        |
| IdType      | VARCHAR(8) NOT<br><b>NULL</b>  | Examples of valid article identification types are:<br>doi, pii, pmcpid, pmpid, sici, pubmed, medline,<br>pmcid | None        |

# **Chapter 9. Excel data sources**

# **Configuring access to Excel data sources**

You can integrate the data that is in Excel data sources with information from other sources by using a federated system.

### **Procedure**

To configure a federated server to access Excel data sources, you must provide the federated server with information about the data sources and objects that you want to access. After you configure the federated server, you can create queries to access the Excel data sources.

# **Excel wrapper**

An Excel workbook is a file that is created using the Microsoft Excel application and has a file extension of xls. The Excel wrapper is used to perform searches on the Excel files.

You use Excel files to store information that is best displayed in a table, with corresponding rows and columns. Excel workbooks consist of one or more spreadsheet pages, or *worksheets*. Worksheets are often used to perform calculations.

IBM WebSphere Federation Server supports files that are created in Excel 2000, Excel 2002, and Excel 2003. The following figure shows how the Excel wrapper connects your worksheets to the federated system.

Federated client Federated server

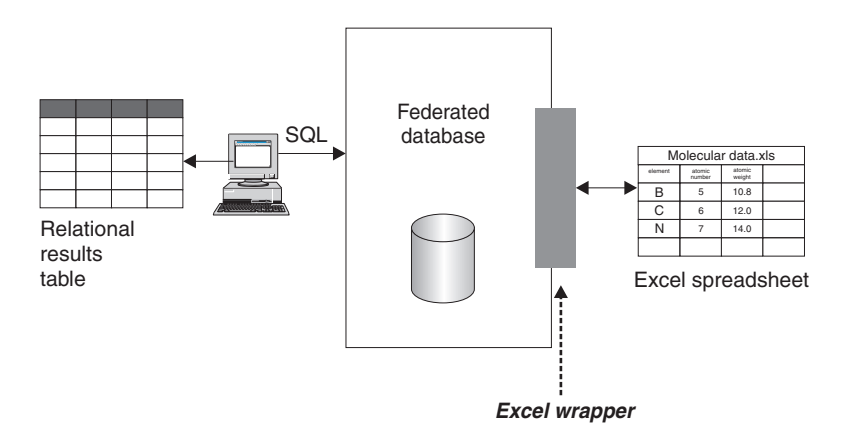

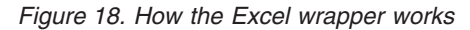

The Excel wrapper uses the CREATE NICKNAME statement to map the columns in your Excel worksheets to columns in your federated system. The following table shows a sample of worksheet data that is stored in a file called Compound\_Master.xls.

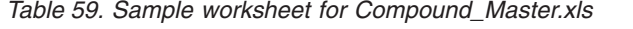

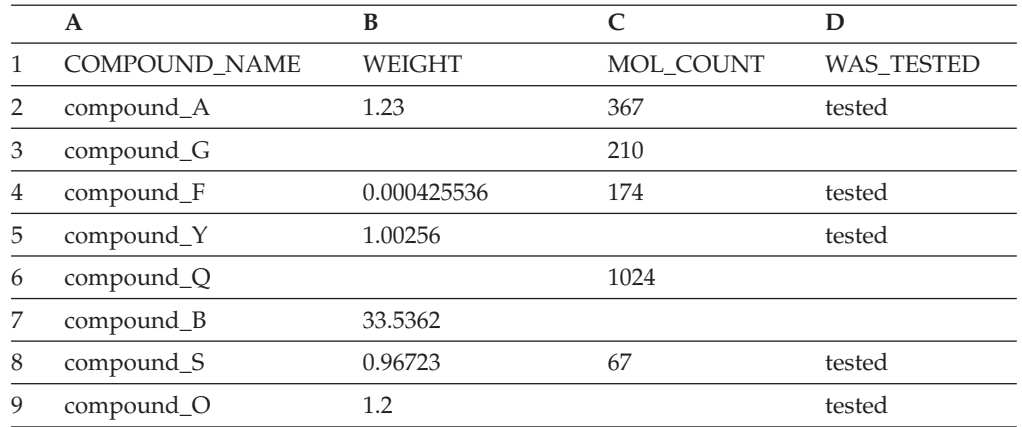

The information in an Excel worksheet is usually not available to you through standard SQL commands. When the Excel wrapper is installed and registered on your federated server, you can access this information as if it were a typical relational data source. For example, if you wanted to know all the compound data where the molecular count is greater than 100, you would run the following SQL query:

SELECT \* FROM *compound\_master* WHERE *mol\_count > 100*

The results of the query are shown in the following table.

| <b>COMPOUND NAME</b> | <b>WEIGHT</b> | <b>MOL COUNT</b> | <b>WAS TESTED</b> |
|----------------------|---------------|------------------|-------------------|
| compound_A           | 1.23          | 367              | tested            |
| compound_G           |               | 210              |                   |
| compound_F           | 0.000425536   | 174              | tested            |
| compound_Q           |               | 1024             |                   |

*Table 60. Query results*

# **Adding Excel data sources to a federated server**

To configure a federated server to access Excel data sources, you must provide the federated server with information about the data sources and objects that you want to access.

#### **Before you begin**

- The data in Excel worksheets must be [structured](http://publib.boulder.ibm.com/infocenter/db2help/topic/com.ibm.websphere.ii.db2udb.foundation.conn.fw.configgen.doc/configuring/clspln12.html) correctly so that the Excel wrapper can access the data.
- IBM [WebSphere](http://publib.boulder.ibm.com/infocenter/db2help/topic/com.ibm.websphere.ii.product.install.core.doc/installing/iiypisco-process.html) Federation Server must be installed on a server that will act as the federated server.
- v A [federated](http://publib.boulder.ibm.com/infocenter/db2help/topic/com.ibm.websphere.ii.db2udb.federation.sysconfig.doc/tlssetsrv06.htm) database must exist on the federated server

## **Restrictions**

- The Excel wrapper is available only for versions of the Microsoft Windows operating system that are supported by the federated server.
- The Excel application must be installed on the federated server.
- The Excel workbook must be on the same computer as the federated server or on a network accessible drive.
- The data in only the first worksheet in the Excel workbook can be accessed by the Excel wrapper.
- The federated database codepage set must match the Excel file character set, otherwise you could get unexpected results from your queries.
- Pass-through sessions are not allowed.

## **About this task**

You can configure a federated server to access data that is stored in Excel data sources by using the Control Center or by issuing SQL statements on the command line. The Control Center includes a wizard to guide you through the steps that are necessary to configure the required federated objects.

## **Procedure**

To add the Excel data sources to a federated server:

- 1. "Registering the Excel wrapper."
- 2. ["Registering](#page-187-0) the server definition for an Excel data source" on page 178.
- 3. ["Registering](#page-188-0) nicknames for Excel data sources" on page 179.

## **Registering the Excel wrapper**

You must register a wrapper to access Excel data sources.

### **About this task**

Wrappers are used by federated servers to communicate with and retrieve data from the data sources. Wrappers are implemented as a set of library files.

You can register a wrapper by using the Control Center or by using the command line. The Control Center includes a wizard to guide you through the steps that are necessary to register the wrapper.

### **Procedure**

To register the Excel wrapper:

Choose the method that you want to use to register the Excel wrapper:

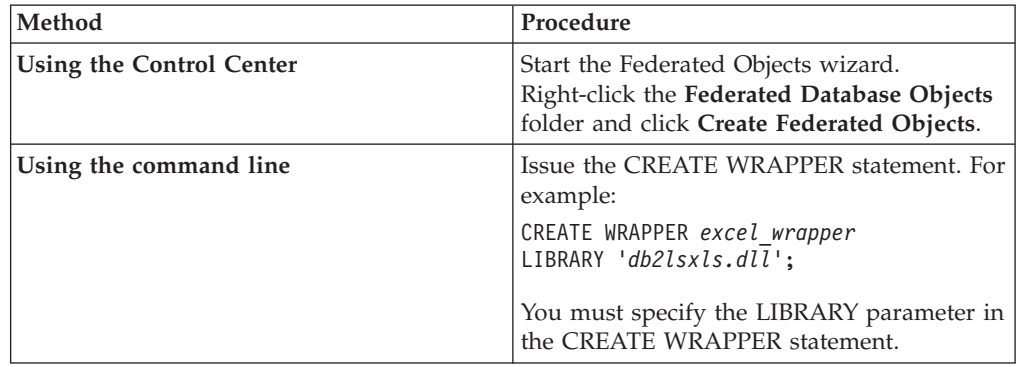

# <span id="page-187-0"></span>**Excel wrapper library files**

The Excel wrapper library files are added to the federated server when you install IBM WebSphere Federation Server.

When you install IBM WebSphere Federation Server, three library files are added to the default directory path. For example, if the federated server is running on Windows, the wrapper library files that are added to the directory path are db2lsxls.dll, db2lsxlsF.dll, and db2lsxlsU.dll. The default wrapper library file is db2lsxls.dll. The other wrapper library files are used with specific wrapper options.

When you register the Excel wrapper, you must include the LIBRARY parameter in the CREATE WRAPPER statement and specify the default wrapper library file name.

The default directory path and default wrapper library file name are listed in the following table.

*Table 61. Excel wrapper library location and file name*

| <b>Operating system</b> | Directory path | Wrapper library file name |
|-------------------------|----------------|---------------------------|
| Windows                 | %DB2PATH%\bin  | db2lsxls.dll              |

%DB2PATH% is the environment variable that is used to specify the directory path where IBM WebSphere Federation Server is installed on Windows. The default Windows directory path is C:\Program Files\IBM\SQLLIB.

# **Registering the server definition for an Excel data source**

You must register a server definition because the hierarchy of the federated objects requires that the Excel workbook files, which are identified by nicknames, are associated with a specific server definition object.

## **About this task**

You can register a server definition by using the Control Center or by using the command line. The Control Center includes a wizard to guide you through the steps that are necessary to register the server definition.

## **Procedure**

To register a server definition for an Excel data source:

Choose the method that you want to use to register the server definition:

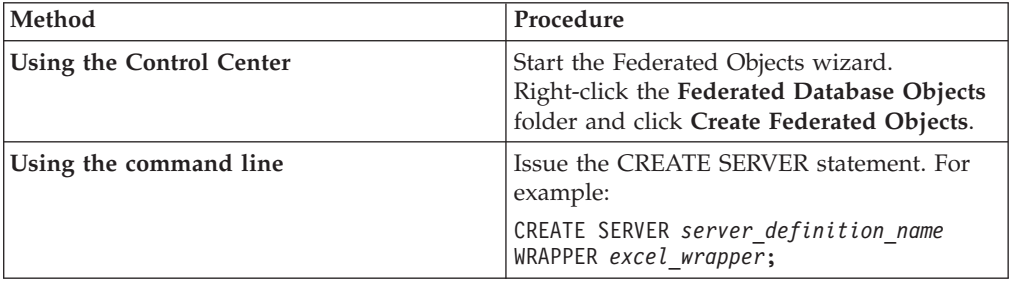

# <span id="page-188-0"></span>**CREATE SERVER statement - Examples for the Excel wrapper**

Use the CREATE SERVER statement to register server definitions for the Excel wrapper.

The following example shows you how to register a server definition called biochem\_lab for a workbook that contains biochemical data. The CREATE SERVER statement that you issue is:

CREATE SERVER *biochem\_lab* WRAPPER *excel\_wrapper*;

*biochem\_lab*

A name that you assign to the Excel server definition. Duplicate server definition names are not allowed.

### **WRAPPER** *Excel\_wrapper*

The wrapper name that you specified in the CREATE WRAPPER statement.

# **Registering nicknames for Excel data sources**

For each Excel server definition that you register, you must register a nickname for each Excel worksheet that you want to access. Use these nicknames, instead of the names of the worksheets, when you query the Excel data sources.

## **About this task**

When you create a nickname for an Excel worksheet, the information in the worksheet data is mapped to a relational table.

Blank cells in the worksheet are interpreted as NULL.

Up to 10 consecutive blank rows can exist in the worksheet and will be included in the data set. More than 10 consecutive blank rows are interpreted as the end of the data set.

Blank columns can exist in the worksheet. However, these columns must be registered and described as valid fields even if they are not used.

## **Procedure**

To register a nickname for an Excel worksheet:

Choose the method that you want to use to register the nickname. Nicknames can be up to 128 characters in length.

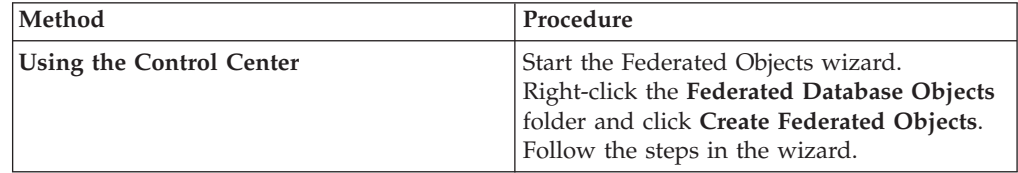

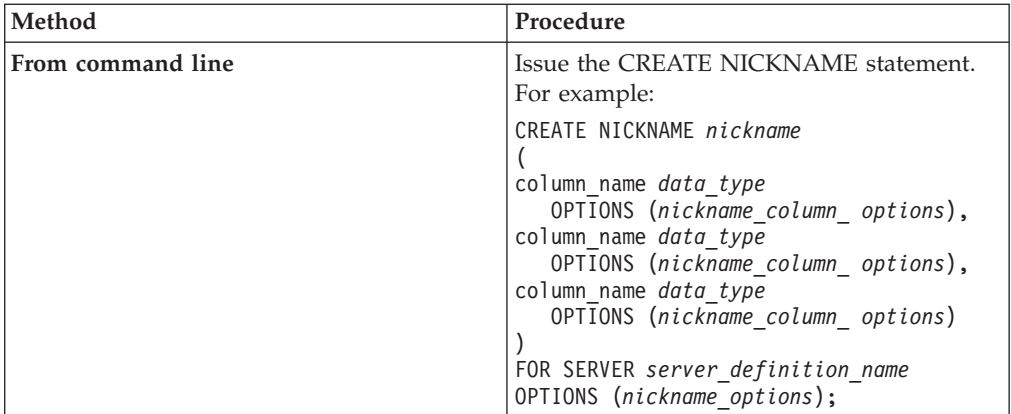

Repeat this step for each Excel worksheet that you want to create a nickname for.

# **CREATE NICKNAME statement - examples for the Excel wrapper**

Use the CREATE NICKNAME statement to register a nickname for an Excel worksheet that you want to access. These examples show the required parameters and optional nickname options.

CREATE NICKNAME *Compounds*

```
(
Compound_ID INTEGER,
CompoundName VARCHAR(50),
MolWeight FLOAT
)
FOR SERVER biochem_lab
OPTIONS (FILE_PATH 'C:\My Documents\CompoundMaster.xls',
    RANGE 'B2:D25');
```
*Compounds*

A unique nickname that is used to identify the Excel worksheet.

**Important:** The nickname is a two-part name the consists of the schema and the name of the nickname. If you omit the schema when you register the nickname, the authorization ID of the user who registers the nickname is used for the nickname schema.

### **Compound\_ID** *INTEGER*

The name and data type for a worksheet column that contains the compound identifiers.

**CompoundNAME** *VARCHAR(50)*

The name and data type for a worksheet column that contains the compound names.

### **MolWeight** *FLOAT*

The name and data type for a worksheet column that contains the molecular weight of the compounds.

### **FOR SERVER** *biochem\_lab*

The name that you assigned to the Excel server definition in the CREATE SERVER statement.

## **FILE\_PATH** *'C:\My Documents\CompoundMaster.xls'***)**

Specifies the fully qualified directory path and file name for the Excel workbook that contains the data you want to access. The data must be in the first worksheet in the workbook.

#### **OPTIONS (RANGE** *'B2:D25'***)**

Specifies the range of cells that you want to access in the workbook that you specified in the FILE\_PATH nickname option.

Any syntax or semantic error in the range option value results in an SQL1882E message. Errors might include:

- The range is not a valid range. For example, if the top-left cell specified in the range is either below or to the right of the bottom-right cell.
- The number of columns designated by the range value does not correspond to the number of columns specified in the CREATE NICKNAME statement.
- v A nonvalid character or other syntax error has been found.

## **Excel data sources - example queries**

To access Excel data, you use the nickname and the defined nickname columns in your SQL statements in the same manner as you would use a regular table name and table columns.

These examples show you how to structure the queries to access Excel data using the nickname compounds.

## **Selecting a specific column of information**

The following query displays all compound\_IDs where the molecular weight is greater than 2000:

SELECT compound\_ID FROM compounds WHERE molweight  $> 200$ ;

## **Using an OR condition in your SELECT statements**

The following query displays all records where the compound name or molecular weight is null:

SELECT \* FROM compounds WHERE compoundname IS NULL OR molweight IS NULL;

## **Using LIKE and AND conditions in your SELECT statements**

The following query displays all records where the compound name contains the string ase and the molecular weight is greater than or equal to 300:

```
SELECT * FROM compounds
```
WHERE compoundname LIKE '%ase% AND molweight >= 300;

# **Excel data source – sample scenario**

This scenario shows the SQL statements that are necessary to register the federated objects that are used to access an Excel worksheet. Included in this scenario are several queries that you can run using the nickname that you create.

## **Excel worksheet information**

This scenario starts with a worksheet that contains information about various compounds. The name of the workbook that the worksheet is in is Compound\_Master.xls and the workbook was created in Excel. The fully-qualified path name to the workbook is C:\Data\Compound\_Master.xls.

The first worksheet in the workbook contains four columns and nine rows of data. The columns list the names of the compounds, the weight of the compounds, the molecular count of the compound, and if the compound has been tested.

The contents of the worksheet are shown in the following table.

**A B C D** 1 COMPOUND NAME WEIGHT MOL COUNT WAS TESTED 2 compound A 1.23 367 tested 3 compound\_G 210 4 compound\_F 0.000425536 174 tested 5 compound\_Y 1.00256 tested 6 compound\_Q 1024 7 compound\_B 33.5362 8 compound\_S 0.96723 67 tested 9 compound O 1.2 tested

*Table 62. Sample worksheet Compound\_Master.xls*

## **Register the federated objects**

To access the worksheet using the Excel wrapper you must register the objects on the federated server:

1. Register the Excel wrapper. For example:

CREATE WRAPPER *Excel* LIBRARY '*db2lsxls.dll*';

2. Register the server definition:

For example: CREATE SERVER *biochem\_lab* WRAPPER *Excel*;

3. Register a nickname that refers to the Excel worksheet:

```
For example:
CREATE NICKNAME Compound_Master
    (compound_name VARCHAR(40),
     weight
      mol count INTEGER,
      was_tested VARCHAR(20))
   FOR SERVER biochem_lab
   OPTIONS (FILE_PATH 'C:\Data\Compound_Master.xls');
```
The registration process is complete. The Excel worksheet is now part of the federated system, and can be used in SQL queries.

The following examples show the SQL queries and the results that arereturned from the *Compound\_Master* nickname.

## **A query that returns all data that matches a specific WHERE clause condition**

To return all of the data for the compounds that have a molecular count that is greater than 100, issue this query:

SELECT \* FROM *Compound\_Master* WHERE mol count > 100;

## **A query that returns specific columns from the worksheet**

To return the names and molecular counts for all of the compounds where the molecular count has not yet been determined, issue this query:

SELECT *compound\_name*, *mol\_count* FROM *Compound\_Master* WHERE *mol\_count* IS NULL;

All of the columns from rows 2, 3, 4, 6, and 8 are returned.

The *compound\_name* and *mol\_count* columns from rows 5, 7, and 10 are returned.

## **A query that counts the number of rows that match specific WHERE clause conditions**

To return the number of compounds that have a weight that is greater than 1 and that have not been tested, issue this query:

```
SELECT count(*) FROM Compound_Master
    WHERE was_tested IS NULL AND weight > 1
```
The record count of 1 is returned. The compound in row 7 matches the query criteria.

## **A query that returns specific columns from the worksheet and includes a subselect statement**

To return the names and molecular counts for all of the compound where the molecular count has been determined and the molecular count is less than the average molecular count, issue this query:

SELECT *compound\_name*, *mol\_count* FROM *Compound\_Master* WHERE *mol\_count* IS NOT NULL AND *mol\_count* < (SELECT AVG(*mol\_count*) FROM *Compound\_Master* WHERE *mol\_count* IS NOT NULL AND *was\_tested* IS NOT NULL);

The subquery returns 368 for the molecular count average. The main query uses the average to return the query results that are shown in the following table:

| <b>COMPOUND NAME</b> | <b>MOL COUNT</b> |  |
|----------------------|------------------|--|
| compound_A           | 367              |  |
| compound_G           | 210              |  |
| compound_F           | 174              |  |
| compound_S           | 67               |  |
|                      |                  |  |

*Table 63. Query results*

# **File access control model for the Excel wrapper**

To access an Excel file, the wrapper needs a user identity for security purposes. The Excel wrapper uses the user identity that is associated with the federated database service. The name of the federated database service depends on the name of the database instance. For example, if the database instance name is DB2, then the service name is DB2 - DB2. To determine the user identity that is associated with federated database service, use the Control Panel in Windows to display the services. Double-click the service name and display the Log On properties page.

# **Chapter 10. HMMER data sources**

# **Configuring access to HMMER data sources**

You can query and integrate the data that is in HMMER data sources with information from other sources by using a federated system.

### **Procedure**

To configure a federated server to access HMMER data sources, you must provide the federated server with information about the data sources and objects that you want to access. After you configure the federated server, you can create queries to access the HMMER data sources.

## **HMMER wrapper**

HMMER is a application package that you can use to search gene sequence databases that use statistical models or profile hidden Markov models (HMMs). The HMMER wrapper transforms the query statements into a format that the HMMER application package can interpret and starts the hmmpfam program or the hmmsearch program to run the query.

You can download the HMMER application package at no charge from [http://hmmer.wustl.edu/.](http://hmmer.wustl.edu/) You can install the HMMER application package on a separate HMMER server or on the federated server.

An HMM is a statistical model of the primary structure consensus of a gene sequence family. An HMM is based upon probability models. You can train an HMM to recognize patterns from unaligned gene sequences if a trusted alignment is not yet known. You need less skill and manual intervention to train and use a successful HMM than to carefully construct a profile. You can use a trained HMM to access libraries of hundreds of profile HMMs and apply them on a very large scale to whole genome or Expressed Sequence Tag (EST) analyses.

PFAM (Protein Families Database of Alignments and HMMs) is a database of protein domain models. The HMMER application package is tightly tied to the construction and use of the PFAM database.

The HMMER application package contains the nine programs, but only two of these programs are supported by the IBM WebSphere Federation Server, the hmmpfam and the hmmsearch programs.

| HMMER program Description |                                                                                                    |
|---------------------------|----------------------------------------------------------------------------------------------------|
| hmmpfam                   | Uses a specific gene sequence to search an HMM database and<br>determine the family that the test gene sequence might belong to.<br>Calculates how well each model matches a specified sequence and a<br>database of models. The match is expressed in terms of statistical<br>significance. |
| hmmsearch                 | Uses a specific HMM profile to search a sequence database for<br>significantly similar sequence matches.                                                                                                    |

*Table 64. The HMMER programs supported by the HMMER wrapper*

Users or applications issue SQL query statements with HMMER-specific predicates to the federated server. The predicates in these statements map to command-line options in the hmmpfam or hmmsearch programs.

A special daemon program runs on the server where the HMMER application package is installed. This daemon receives the query request from the federated server and sends it to the HMMER application package. The HMMER application package runs the query on a profile database, such as PFAM.

The following figure shows how HMMER works with your federated system.

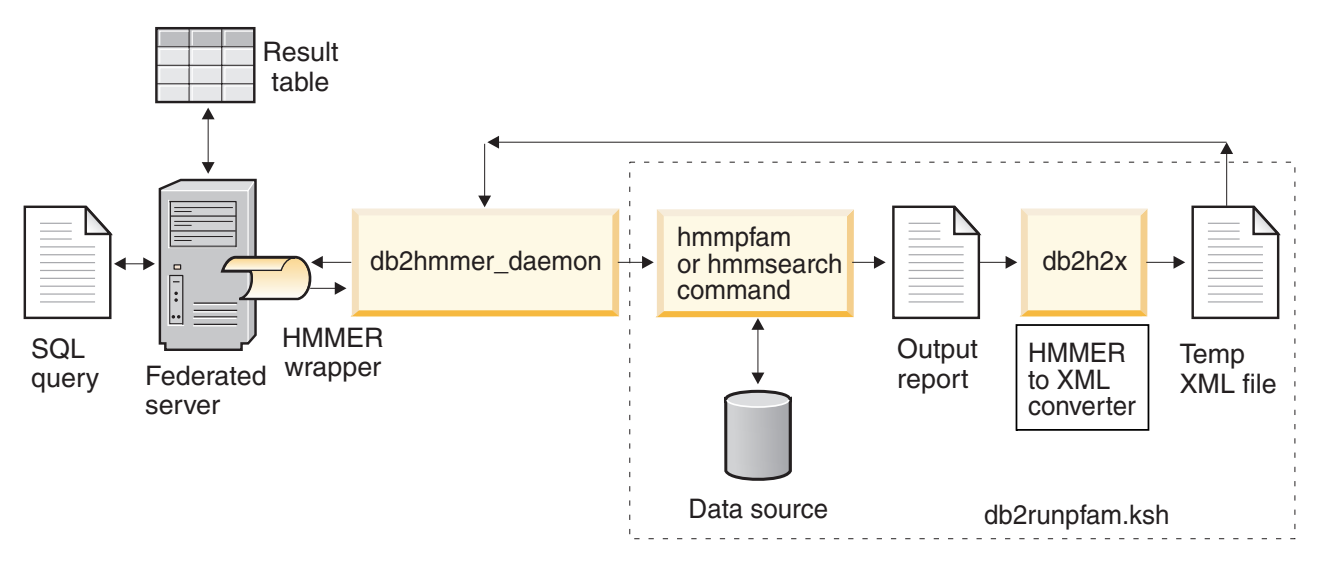

*Figure 19. How the HMMER wrapper works*

The daemon returns the results to the HMMER wrapper. The wrapper transforms the data into a relational table, and returns this table to the user or application.

The following example shows how information is extracted from profile databases, which are constructed by HMMER programs, and displayed as a relational table. The HMMER User's Guide <http://hmmer.wustl.edu/> provides examples of creating profile databases and a HMMER tutorial.

The example shows a sample query that uses the 7LES\_DROME gene sequence. You specify sequences in the WHERE clause of the query.

SELECT Model, ModelScore, DomainNumber, DomainScore FROM myhmms

WHERE HmmQSeq = 'MTMFWQQNVDHQSDEQDKQAKGAAPTKRLNISFNVKIAVNVNTKMTTTH INQQAPGTSSSSSNSQNASPSKIVVRQQSSSFDLRQQLARLGRQLASGQDGHGGISTILIINLLLL ILLSICCDVCRSHNYTVHQSPEPVSKDQMRLLRPKLDSDVVEKVAIWHKHAAAAPPSIVEGIAISS RPQSTMAHHPDDRDRDRDPSEEQHGVDERMVLERVTRDCVQRCIVEEDLFLDEFGIQCEKADNGEK CYKTRCTKGCAQWYRALKELESCQEACLSLQFYPYDMPCIGACEMAQRDYWHLQRLAISHLVERTQ PQLERAPRADGQSTPLTIRWAMHFPEHYLASRPFNIQYQFVDHHGEELDLEQEDQDASGETGSSAW FNLADYDCDEYYMCEILEALIPYTQYRFRFELPFGENRDEVLYSPATPAYQTPPEGAPISAPVIEH LMGLDDSHLAVHWHPGRFTNGPIEGYRLRLSSSEGNATSEQLVPAGRGSYIFSQLQAGTNYTLALS MINKQGEGPVAKGFVQTHSARNEKPAKDLTESVLLVGRRAVMWQSLEPAGENSMIYQSQEELADIA WSKREQQLWLLNVHGELRSLKFESGQMVSPAQQLKLDLGNISSGRWVPRRLSFDWLHHRLYFAMES PERNQSSFQIISTDLLGESAQKVGESFDLPVEQLEVDALNGWIFWRNEESLWRQDLHGRMIHRLLR IRQPGWFLVQPQHFIIHLMLPQEGKFLEISYDGGFKHPLPLPPPSNGAGNGPASSHWQSFALLGRS LLLPDSGQLILVEQQGQAASPSASWPLKNLPDCWAVILLVPESQPLTSAGGKPHSLKALLGAQAAK ISWKEPERNPYQSADAARSWSYELEVLDVASQSAFSIRNIRGPIFGLQRLQPDNLYQLRVRAINVD GEPGEWTEPLAARTWPLGPHRLRWASRQGSVIHTNELGEGLEVQQEQLERLPGPMTMVNESVGYYV TGDGLLHCINLVHSQWGCPISEPLQHVGSVTYDWRGGRVYWTDLARNCVVRMDPWSGSRELLPVFE ANFLALDPRQGHLYYATSSQLSRHGSTPDEAVTYYRVNGLEGSIASFVLDTQQDQLFWLVKGSGAL RLYRAPLTAGGDSLQMIQQIKGVFQAVPDSLQLLRPLGALLWLERSGRRARLVRLAAPLDVMELPT PDQASPASALQLLDPQPLPPRDEGVIPMTVLPDSVRLDDGHWDDFHVRWQPSTSGGNHSVSYRLLL EFGQRLQTLDLSTPFARLTQLPQAQLQLKISITPRTAWRSGDTTRVQLTTPPVAPSQPRRLRVFVE RLATALQEANVSAVLRWDAPEQGQEAPMQALEYHISCWVGSELHEELRLNQSALEARVEHLQPDQT YHFQVEARVAATGAAAGAASHALHVAPEVQAVPRVLYANAEFIGELDLDTRNRRRLVHTASPVEHL VGIEGEQRLLWVNEHVELLTHVPGSAPAKLARMRAEVLALAVDWIQRIVYWAELDATAPQAAIIYR LDLCNFEGKILQGERVWSTPRGRLLKDLVALPQAQSLIWLEYEQGSPRNGSLRGRNLTDGSELEWA TVQPLIRLHAGSLEPGSETLNLVDNQGKLCVYDVARQLCTASALRAQLNLLGEDSIAGQLAQDSGY LYAVKNWSIRAYGRRRQQLEYTVELEPEEVRLLQAHNYQAYPPKNCLLLPSSGGSLLKATDCEEQR CLLNLPMITASEDCPLPIPGVRYQLNLTLARGPGSEEHDHGVEPLGQWLLGAGESLNLTDLLPFTR YRVSGILSSFYQKKLALPTLVLAPLELLTASATPSPPRNFSVRVLSPRELEVSWLPPEQLRSESVY YTLHWQQELDGENVQDRREWEAHERRLETAGTHRLTGIKPGSGYSLWVQAHATPTKSNSSERLHVR SFAELPELQLLELGPYSLSLTWAGTPDPLGSLQLECRSSAEQLRRNVAGNHTKMVVEPLQPRTRYQ CRLLLGYAATPGAPLYHGTAEVYETLGDAPSQPGKPQLEHIAEEVFRVTWTAARGNGAPIALYNLE ALQARSDIRRRRRRRRRNSGGSLEQLPWAEEPVVVEDQWLDFCNTTELSCIVKSLHSSRLLLFRVR ARSLEHGWGPYSEESERVAEPFVSPEKRGSLVLAIIAPAAIVSSCVLALVLVRKVQKRRLRAKKLL QQSRPSIWSNLSTLQTQQQLMAVRNRAFSTTLSDADIALLPQINWSQLKLLRFLGSGAFGEVYEGQ LKTEDSEEPQRVAIKSLRKGASEFAELLQEAQLMSNFKHENIVRLVGICFDTESISLIMEHMEAGD LLSYLRAARATSTQEPQPTAGLSLSELLAMCIDVANGCSYLEDMHFVHRDLACRNCLVTESTGSTD RRRTVKIGDFGLARDIYKSDYYRKEGEGLLPVRWMSPESLVDGLFTTQSDVWAFGVLCWEILTLGQ QPYAARNNFEVLAHVKEGGRLQQPPMCTEKLYSLLLLCWRTDPWERPSFRRCYNTLHAISTDLRRT QMASATADTVVSCSRPEFKVRFDGQPLEEHREHNERPEDENLTLREVPLKDKQLYANEGVSRL'

### *Figure 20. Sample query run on 7LES\_DROME data*

The HMMER wrapper transforms the results from the query into the relational table as shown in the following table.

| Model   | ModelScore               | DomainNumber  | DomainScore              |
|---------|--------------------------|---------------|--------------------------|
| pkinase | $+3.04100000000000E+002$ |               | +3.04100000000000E+002   |
| fn3     | $+1.76300000000000E+002$ |               | +4.90000000000000E+001   |
| fn3     | $+1.76300000000000E+002$ | $\mathcal{L}$ | $+1.36000000000000E+001$ |
| fn3     | $+1.76300000000000E+002$ | 3             | $+1.62000000000000E+001$ |
| fn3     | $+1.76300000000000E+002$ | 4             | +6.35000000000000E+001   |
| fn3     | $+1.76300000000000E+002$ | 5             | $+1.46000000000000E+001$ |
| fn3     | $+1.76300000000000E+002$ | 6             | $+1.94000000000000E+001$ |
| rrm     | $-4.45000000000000E+001$ |               | $-4.45000000000000E+001$ |

*Table 65. The HMMER results are transformed into a relational table*

The data is now in a relational format and can be joined with data from other data sources.

# **Adding HMMER data sources to a federated server**

To configure a federated server to access HMMER data sources, you must provide the federated server with information about the data sources and objects that you want to access.

## **Before you begin**

- IBM [WebSphere](http://publib.boulder.ibm.com/infocenter/db2help/topic/com.ibm.websphere.ii.product.install.core.doc/installing/iiypisco-process.html) Federation Server must be installed on a server that will act as the federated server
- v A [federated](http://publib.boulder.ibm.com/infocenter/db2help/topic/com.ibm.websphere.ii.db2udb.federation.sysconfig.doc/tlssetsrv06.htm) database must exist on the federated server

## **About this task**

You can configure a federated server to access data that is stored in HMMER data sources by using the Control Center or by issuing SQL statements on the command line. The Control Center includes a wizard to guide you through the steps that are necessary to configure the required federated objects.

## **Procedure**

To add HMMER data sources to a federated server:

- 1. Verify that the correct version of the HMMER program executable files are installed.
- 2. [Configure](#page-198-0) the HMMER daemon.
- 3. Start the [HMMER](#page-198-0) daemon.
- 4. Register the [wrapper.](#page-204-0)
- 5. Register the server [definitions.](#page-207-0)
- 6. Optional: Create the user [mappings.](#page-211-0)
- 7. Register the [nickname.](#page-212-0)

# **Verifying the version of the HMMER program executable**

You must have a supported version of the hmmpfam and hmmsearch executable files installed on the server where the HMMER application program is installed.

### **About this task**

The HMMER application program can be installed on the federated server or a separate HMMER server.

## **Procedure**

To check the version level of the HMMER executable files:

- 1. Issue a command that returns the version number.
	- v For the hmmpfam program, the command is hmmpfam -h.
	- v For the hmmsearch program, the command is hmmsearch -h.
- 2. In the output file, check the version of the executable files. You must have HMMER version 2.2g, or later.

If you do not have the correct version, download the files from [http://hmmer.wustl.edu/.](http://hmmer.wustl.edu/)

# <span id="page-198-0"></span>**Configuring the HMMER daemon**

A HMMER daemon is required by the HMMER wrapper to access HMMER data sources. The HMMER daemon must be configured before you register the HMMER wrapper.

## **Before you begin**

The HMMER daemon must have:

- v Execute access to the hmmpfam and hmmsearch executable files so that it can run HMMER searches.
- Write access to a directory in which it can write temporary files.
- Read access to at least one profile database on which you can run HMMER searches.

## **Restrictions**

The HMMER daemon might not run properly if the executable filename or the database path contains spaces. For example, you should not install the HMMER executable file in C:\Program Files on Windows servers.

## **About this task**

The HMMER wrapper requires a HMMER daemon. The HMMER daemon must be running on a server that you can access through TCP/IP from your federated system. This can be the same server that operates as the federated server, or a separate HMMER server.

The HMMER daemon runs separately from the HMMER wrapper and the federated database. The HMMER daemon listens for HMMER job requests from the HMMER wrapper.

During the installation of WebSphere Federation Server, a sample daemon configuration file is installed on the federated server. The name of the sample daemon configuration file is HMMER\_DAEMON.config.

### **Procedure**

To configure the HMMER daemon:

1. Ensure that the required files are on the server where HMMER is installed. During the installation of IBM WebSphere Federation Server, some of the required files are installed on the federated server. You must provide the other required files.

On federated servers that run UNIX, the required files are:

- The HMMER daemon executable file, \$DB2PATH/bin/db2hmmer\_daemon.
- The HMMER daemon configuration file, %DB2PATH%/samples/lifesci/ HMMER\_DAEMON.config.
- The conversion utility, %DB2PATH%/bin/db2h2x.
- The shell script, %DB2PATH%/bin/db2runpfam.ksh.

• The HMMER program executable files, hmmpfam and hmmsearch. These files are not supplied by IBM.

• The HMMER database files. These files are not supplied by IBM.

On federated servers that run Windows, the required files are:

- The daemon executable files, %DB2PATH%\bin\db2hmmer\_daemon.exe and %DB2PATH%\bin\db2hmmer\_daemon\_svc.exe.
- The HMMER daemon configuration file, %DB2PATH%\samples\lifesci\ HMMER\_DAEMON.config.
- The conversion utility, %DB2PATH%\bin\db2h2x.exe.
- The HMMER program executable files, hmmpfam.exe and hmmsearch.exe. These files are not supplied by IBM.
- v The HMMER database files. These files are not supplied by IBM.

%DB2PATH% is the path where the federated database is installed.

By default, the daemon expects to find the configuration file in the working directory from which the daemon is started. You can copy the configuration file to another location. If you use a HMMER server, you must copy the daemon configuration file from the directory on the federated server to a directory on the HMMER server. You can copy the daemon configuration file to any directory on the HMMER server that the daemon can access.

2. On federated servers that run UNIX, ensure that the HMMER daemon executable file, conversion utility, and the shell script are executable.

To make the files executable, run the following command:

chmod a+x db2hmmer\_daemon db2h2x db2runpfam.ksh

- 3. Edit the daemon configuration file to work with your data source.
	- a. Optional: You can rename the configuration file.
	- b. Ensure that the first line in the configuration file is an equal sign. If the equal sign is missing, the daemon will not start. An error message will indicate that the DAEMON\_PORT was not specified.
	- c. Ensure that the last line in the configuration file ends with a new line.

The sample configuration file that is provided with WebSphere Federation Server ends with a new line. If the last line does not end with a new line, you will receive an error message when you attempt to run your first HMMER query using the data source that is listed on the last line.

d. Specify the following options in the configuration file. For options that require paths, you can specify the relative paths. Relative paths are relative to the directory from which the daemon process was started.

## **DAEMON\_PORT**

This is the network port on which the daemon listens for HMMER job requests submitted by the wrapper.

## **MAX\_PENDING\_REQUESTS**

This is the maximum number of HMMER job requests that can be blocking on the daemon at any one time. This number does not represent the number of HMMER jobs that run concurrently, only the number of job requests that can block at one time. It is recommended that you set this to a number greater than five. The HMMER daemon does not restrict the number of HMMER jobs that can run concurrently.

### **DAEMON\_LOGFILE\_DIR**

This is the directory in which the daemon creates its log file. This file contains useful status and error information generated by the HMMER daemon.

## **Q\_SEQ\_DIR\_PATH**

This is the directory in which a temporary query sequence data file is created by the daemon. This temporary file is cleaned up once the HMMER job completes.

## **HMMER\_OUT\_DIR\_PATH**

This is the directory in which the daemon creates the temporary file to store the HMMER output data. Data is read from this file and passed back to the wrapper through the network connection. After the data is passed to the wrapper, the daemon cleans up the temporary file.

### **RUNPFAM\_PATH**

This is the fully-qualified name of the db2runpfam.ksh shell script provided with WebSphere Federation Server. This option is ignored if it is specified on Windows.

## **HMMERPFAM\_PATH**

This is the fully-qualified name of the HMMER executable file on the computer that is running the daemon. On UNIX, the name of the file is hmmpfam. On Windows, the name of the file is hmmpfam.exe.

## **HMMSEARCH\_PATH**

This is the fully-qualified name of the HMMER executable file on the computer that is running the daemon. On UNIX, the name of the file is hmmsearch. On Windows, the name of the file is hmmsearch.exe.

### **H2X\_PATH**

This is the fully-qualified name of the conversion program (HMMER to XML) provided with the daemon. On UNIX, the name of the program is db2h2x. On Windows, the name of the program is db2h2x.exe.

### **database specification entry**

Specifies the location of a profile database or sequence file. Make note of the database *data\_source\_name* that you specify in the configuration file. For the daemon to function properly, you must specify the database *data* source name when you create the nickname for the data source. The name is case-sensitive. The database *data\_source\_name* is specified in:

- The DATASOURCE option of the CREATE NICKNAME statement (for hmmpfam)
- The MODEL predicate of the CREATE NICKNAME statement (for hmmsearch)

The configuration file must contain at least one database specification entry that specifies the fully qualified path for the profile or database. For example:

*data\_source\_name*=*profile\_or\_sequence\_database\_name*

#### **On federated servers that run UNIX**

For example, to specify the MYHMMS profile database you would add the following line to the daemon configuration file:

myhmms=/home/user\_ID/myhmms

#### **On federated servers that run Windows**

For example, to specify MYHMMS profile database you would add the following line to the daemon configuration file:

myhmms=c:\hmmer\tutorial\myhmms

# **HMMER daemon configuration file - examples**

The examples show the required settings and specifications for PFAM and SEARCH data sources. There are daemon configuration file examples for both UNIX and Windows servers.

The following examples show the contents of a sample HMMER daemon configuration file. The HMMER configuration file can run on the federated server or on a separate HMMER server. The HMMER configuration file must be on the same server as the HMMER executable files.

## **HMMER\_DAEMON.config file for UNIX**

This example shows the required options and profile database specification for a server that runs UNIX.

= DAEMON\_PORT=4098 MAX\_PENDING\_REQUESTS=10 DAEMON LOGFILE DIR=./ Q\_SEQ\_DIR\_PATH=./ HMMER\_OUT\_DIR\_PATH=./ RUNPFAM\_PATH=./db2runpfam.ksh HMMPFAM\_PATH= ./db2runpfam.ksh /home/user\_id/hmmer/bin/hmmpfam HMMSEARCH\_PATH= ./db2runpfam.ksh /home/user\_id/hmmer/bin/hmmsearch H2X\_PATH=/home/user\_id/sqllib/bin/db2h2x myhmms=/home/user\_id/hmmer/tutorial/myhmms globin=/home/user\_id/hmmer/tutorial/globin.hmm pfamls=/home/user\_id/hmmer/pfam/Pfam\_ls

## **HMMER\_DAEMON.config file for Windows**

This example shows the required options and profile database specification for a server that runs Windows.

= DAEMON\_PORT=4098 MAX\_PENDING\_REQUESTS=10 DAEMON\_LOGFILE\_DIR=.\ Q\_SEQ\_DIR\_PATH=.\ HMMER\_OUT\_DIR\_PATH=.\ HMMPFAM\_PATH=c:\hmmer\bin\hmmpfam.exe HMMSEARCH\_PATH=c:\hmmer\bin\hmmsearch.exe H2X PATH=.\db2h2x.exe myhmms=c:\hmmer\tutorial\myhmms globin=c:\hmmer\tutorial\globin.hmm pfamseq=c:\hmmer\pfam\pfamseq

# **Starting the HMMER daemon**

Before you can access HMMER data sources, you must start the HMMER daemon.

## **Before you begin**

Before you start the HMMER daemon, you must have write access to all paths listed under the DAEMON\_LOGFILE\_DIR, HMMER\_OUT\_DIR\_PATH, and Q\_SEQ\_DIR\_PATH entries in the configuration file.

## **About this task**

The executable file starts a new process in which the HMMER daemon runs.

## **Procedure**

To start the HMMER daemon:

- 1. Open the directory where the daemon executable file is located.
- 2. Issue the db2hmmer daemon command to run the executable files with the parameters that you need.

There are options that you can specify when you issue the command.

# **db2hmmer\_daemon command - options and examples**

The db2hmmer\_daemon command can be used on UNIX and Windows servers. Some of the options listed in the syntax can be used only on Windows servers.

## **Options - db2hmmer\_daemon command**

The options for the db2hmmer daemon command are:

db2hmmer\_daemon -a *action* -c *config\_file* -d *debug\_level* -u *user\_id* -p *password*

**-a** *action*

Performs the specified activity. Valid actions are *status*, *install*, *start*, *stop*, and *remove*.

You can specify this option only on Windows servers.

### **-c** *config\_file*

Instructs the daemon to use the specified configuration file. If you do not specify the configuration file, the daemon searches for the HMMER\_DAEMON.config file in the directory where the daemon executable files are installed.

You can specify this option on UNIX and Windows servers. On Windows servers, this option can be specified only with the *install* or *start* actions.

### **-d** *debug\_level*

Sets the daemon debug level to the specified value. The valid values are 1, 2, or 3. You can use this option with the *install* and *start* actions.

You can specify this option on UNIX and Windows servers.

### **-u** *user\_id*

Sets the daemon to run under the specified user ID. You can use this option with the *install* action.

You can specify this option only on Windows servers.

### **-p** *password*

Specifies the password for the specified user ID. The password is valid and required only when you specify the -u option. If the -p option is not specified when you set the -u option, the program prompts you for the password. You can use this option with the *install* action.

You can specify this option only on Windows servers.

The options that are specified with the *start* action apply only until the daemon is stopped, and override the values that are specified with the *install* action. If the daemon is stopped and then started without the option, then the value of the option is whatever was specified with the install action, or the built-in default for the daemon.

For example, if the commands are issued in the following order, the HMMER1.config file is specified with the *install* action. The HMMER2.config file is specified with the *start* action and used until the daemon is stopped. When the daemon is started again, the HMMER1.config file is used.

[1]db2hmmer\_daemon -a install -c HMMER1.config [2]db2hmmer\_daemon -a start -c HMMER2.config [3]db2hmmer\_daemon -a stop [4]db2hmmer daemon -a start

## **Examples - db2hmmer\_daemon command**

The following examples show you how to use the options with the db2hmmer\_daemon command.

#### **Start the daemon**

To start the daemon, issue the following command: db2hmmer\_daemon -a *start*

This command assumes that the daemon configuration file is in the same directory as the executable file.

#### **Daemon configuration file**

If you changed the name of the daemon configuration file or if the configuration file is not in the same directory as the daemon executable file, you must use the -c option when you run the executable file. This option specifies the directory path and name for the daemon configuration file.

For example, if the daemon configuration information in a file called HMMER\_D.config in the subdirectory cfg on a UNIX server, issue the following command:

dbhmmer\_daemon -c cfg/HMMER\_D.config

#### **Debugging**

If you want to start the daemon with debugging turned on with a debug level of 2, issue the following commands:

db2hmmer\_daemon -a install -d *2*

db2hmmer\_daemon -a *start*

## **Status of the daemon (Windows)**

To check the status of the daemon on a Windows server, issue the following command:

db2hmmer\_daemon -a *status*

This command assumes that the daemon configuration file is in the same directory as the executable file.

### <span id="page-204-0"></span>**Stop the daemon**

To stop the daemon on Windows, issue the following command:

db2hmmer\_daemon -a *stop*

This command assumes that the daemon configuration file is in the same directory as the executable file.

To stop the HMMER daemon on a UNIX server, determine the process ID of the db2hmmer\_daemon by issuing the ps -ef | grep db2hmmer command. Issue the command kill *nnnn*, where *nnnn* is the process ID of the db2hmmer\_daemon.

### **Remove the daemon**

To remove the daemon, issue the following command:

db2hmmer\_daemon -a *remove*

# **Registering the HMMER wrapper**

You must register a wrapper to access HMMER data sources. Wrappers are used by federated servers to communicate with and retrieve data from data sources. Wrappers are implemented as a set of library files.

## **About this task**

You can register a wrapper by using the Control Center or from the command line. The Control Center includes a wizard to guide you through the steps that are necessary to register the wrapper.

If you use a proxy server and a keystore to access HMMER files, you can specify the keystore information as options when you register the wrapper or server definition. If you specify the keystore information when you register the wrapper, the settings are used when you query any HMMER file unless you specify different settings when you register the server definitions.

## **Procedure**

To register the HMMER wrapper:

Choose the method that you want to use to register the HMMER wrapper:

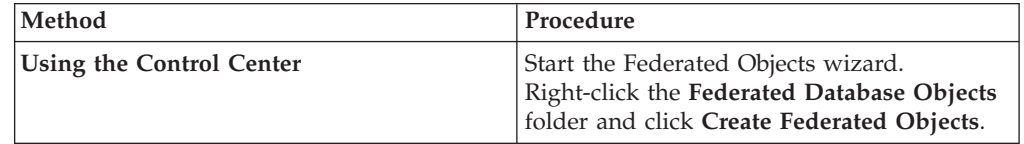

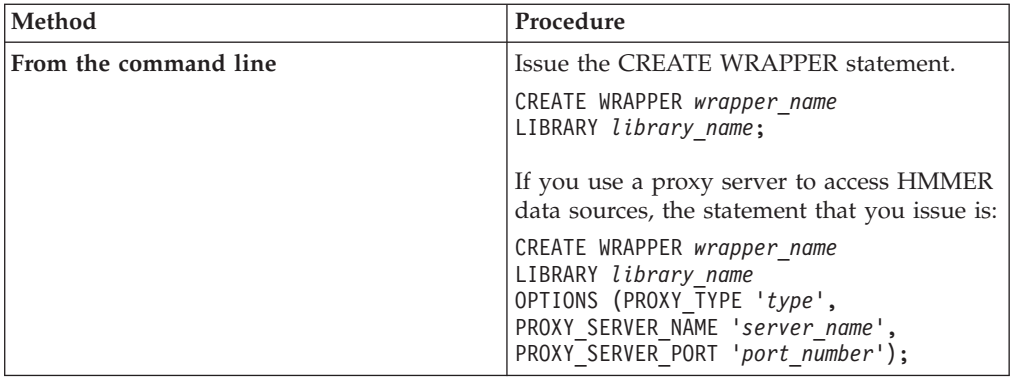

You must specify the LIBRARY parameter in the CREATE WRAPPER statement. The name of the wrapper library file that you specify depends on the operating system of the federated server. See the list of HMMER wrapper library files for the correct library name to specify in the CREATE WRAPPER statement.

If you use a proxy server or a keystore to access HMMER files, you must specify several wrapper options when you register the HMMER wrapper.

# **HMMER wrapper library files**

The HMMER wrapper library files are added to the federated server when you install IBM WebSphere Federation Server.

When you install IBM WebSphere Federation Server, three library files are added to the default directory path. For example, if the federated server is running on AIX, the wrapper library files that are added to the directory path are libdb2lshmmer.a, libdb2lshmmerF.a, and libdb2lshmmerU.a. The default wrapper library file is libdb2lshmmer.a. The other wrapper library files are used with specific wrapper options.

You must include the LIBRARY parameter in the CREATE WRAPPER statement and specify the default wrapper library file name.

The default directory paths and default wrapper library file names are listed in the following table.

| Operating<br>system | Directory path                                                                                     | Wrapper library file<br>name  |
|---------------------|----------------------------------------------------------------------------------------------------|-------------------------------|
| AYX                 | /usr/opt/ <install path="">/lib32/<br/>/usr/opt/<install path="">/lib64/</install></install>       | libdb2lshmmer.a               |
| Linux               | /opt/IBM/db2/ <install path="">/lib32<br/>/opt/IBM/db2/<install path="">/lib64</install></install> | libdb <sub>2</sub> lshmmer.so |
| Solaris             | /opt/IBM/db2/ <install path="">/lib32<br/>/opt/IBM/db2/<install path="">/lib64</install></install> | libdb2lshmmer.so              |
| Windows             | %DB2PATH%\bin                                                                                      | db2lshmmer.dll                |

*Table 66. HMMER wrapper library locations and file names*

<install\_path> is the directory path where IBM WebSphere Federation Server is installed on UNIX or Linux.

%DB2PATH% is the environment variable that is used to specify the directory path where IBM WebSphere Federation Server is installed on Windows. The default Windows directory path is C:\Program Files\IBM\SQLLIB.

# **CREATE WRAPPER statement - examples for the HMMER wrapper**

Use the CREATE WRAPPER statement to register the HMMER wrapper. The examples show the parameters that are required to access HMMER documents with and without a proxy server.

## **Example of registering a wrapper**

If you are not using a proxy server to access HMMER documents, the statement that you issue to register the wrapper is:

CREATE WRAPPER *hmmer\_wrapper* LIBRARY *'libdb2lshmmer.a'*;

#### *hmmer\_wrapper*

A name that you assign to the HMMER wrapper. Duplicate wrapper names are not allowed.

### **LIBRARY** *'libdb2lshmmer.a'*

The name of the wrapper library file for federated servers that use AIX operating systems.

## **Example of registering a wrapper for an HTTP proxy server**

To register a wrapper and specify an HTTP proxy server, use the following statement:

CREATE WRAPPER *hmmer\_proxy* LIBRARY *'libdb2lshmmer.a'* OPTIONS (PROXY\_TYPE *'HTTP'*, PROXY\_SERVER\_NAME *'proxy.mysite.com'*, PROXY\_SERVER\_PORT *'81'*);

**PROXY\_TYPE** *'HTTP'*

Specifies the proxy type that is used to access the Internet when behind a firewall. The valid values are 'NONE', 'HTTP', or 'SOCKS'.

### **PROXY\_SERVER\_NAME** *'proxy.mysite.com'*

Specifies the proxy server name or IP address. This field is required if the value for the PROXY\_TYPE server option is 'HTTP' or 'SOCKS'.

## **PROXY\_SERVER\_PORT** *'81'*

Specifies the proxy server port number. This field is required if the value for the PROXY\_TYPE server option is 'HTTP' or 'SOCKS'.

## **Example of registering a wrapper for a SOCKS proxy server**

To register a wrapper and specify a SOCKS proxy server without authentication information, use the following statement:

CREATE WRAPPER *hmmer\_wrapper* LIBRARY *'libdb2lshmmer.so'*

OPTIONS (PROXY\_TYPE *'SOCKS'*,

PROXY\_SERVER\_NAME *'proxy\_socks'*, PROXY\_SERVER\_PORT *'1081'*);

### **LIBRARY** *'libdb2lshmmer.so'*

The name of the wrapper library file for federated servers that use Linux and Solaris operating systems.

### <span id="page-207-0"></span>**PROXY\_TYPE** *'SOCKS'*

Specifies the proxy type that is used to access the Internet when behind a firewall. The valid values are 'NONE', 'HTTP', or 'SOCKS'.

#### **PROXY\_SERVER\_NAME** *'proxy\_socks'*

Specifies the proxy server name or IP address. This field is required if the value for the PROXY\_TYPE server option is 'HTTP' or 'SOCKS'.

### **PROXY\_SERVER\_PORT** *'1081'*

Specifies the proxy server port number. This field is required if the value for the PROXY\_TYPE server option is 'HTTP' or 'SOCKS'.

## **Registering the server definitions for a HMMER data source**

You must register each HMMER server that you want to access in the federated database.

#### **About this task**

You can register a server definition by using the Control Center or from the command line. The Control Center includes a wizard to guide you through the steps that are necessary to register the server definition.

#### **Procedure**

To register a server definition for a HMMER data source:

1. Choose the method that you want to use to register the server definition:

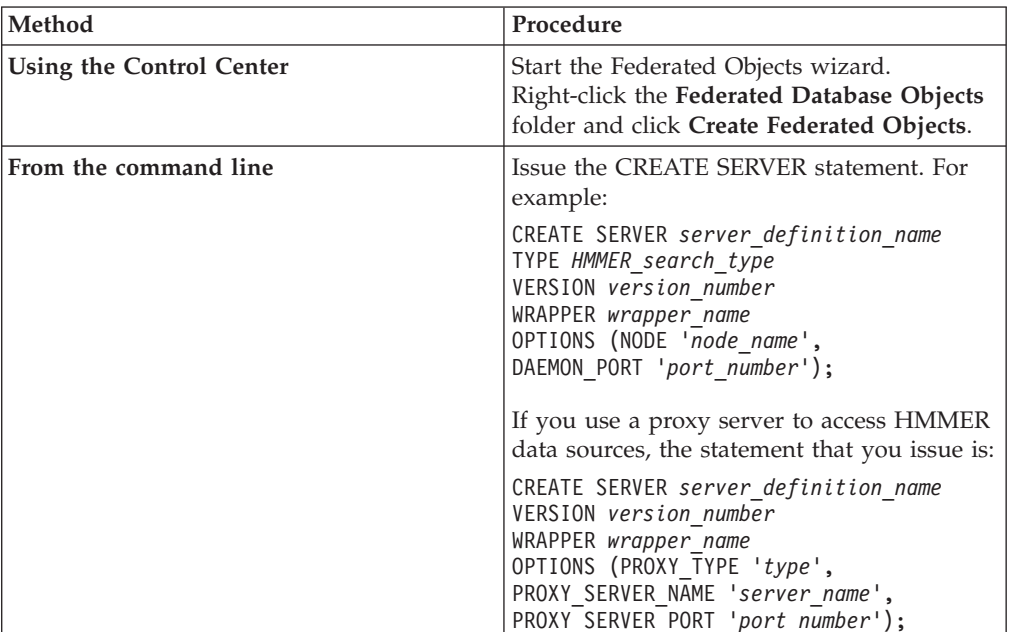

When you register the server definition, you specify server options in the CREATE SERVER statement. There are required server options and optional server options. The NODE and DAEMON\_PORT server options are required for HMMER data sources.

2. If you have more than one computer on which the HMMER daemon is installed, you must register the server definitions on each computer.

After the server definition is registered, use the ALTER SERVER statement to add or drop server options.

# **CREATE SERVER statement - examples for HMMER wrapper**

Use the CREATE SERVER statement to register server definitions for the HMMER wrapper. This topic includes an example with the required parameters and an example with additional server options.

## **Required parameters**

The following example shows you how to register a server definition for the HMMER wrapper by issuing the CREATE SERVER statement:

CREATE SERVER *hmmpfam\_server* TYPE *PFAM* VERSION *2.3* WRAPPER *hmmer\_wrapper* OPTIONS(NODE *'someserver.someschool.edu'*, DAEMON\_PORT *'4422'*);

#### *hmmpfam\_server*

A name that you assign to the HMMER server. Duplicate server definition names are not allowed.

### **TYPE** *PFAM*

The type of HMMER search that this associated with the *hmmpfam\_server* server definition. The valid values for TYPE are PFAM (for hmmpfam) or SEARCH (for hmmsearch).

## **VERSION** *2.3*

The version of the hmmpfam or hmmsearch program executable file that you are using. The supported versions are HMMER 2.2g (or later).

### **WRAPPER** *hmmer\_wrapper*

The wrapper name that you specified in the CREATE WRAPPER statement.

### **NODE** *'someserver.someschool.edu'*

Specifies the host name or IP address of the server on which the HMMER daemon process is running. This value is case sensitive.

Although the name of the node is specified as an option in the CREATE SERVER statement, it is required for HMMER data sources.

### **DAEMON\_PORT** *'4422'*

The port number on which the daemon listens for HMMER job requests. The port number must be the same number that you specified in the DAEMON\_PORT option for the HMMER daemon configuration file. The default is port number is 4098.

## **A server definition for the hmmpfam program with optional parameters**

This example shows a server definition for a hmmpfam program:

CREATE SERVER *hmmpfam\_server* TYPE *PFAM* VERSION *2.2* WRAPPER *hmmer\_wrapper*

OPTIONS(NODE *'someserver.someschool.edu'*, DAEMON\_PORT *'4422'*, PROCESSORS *'2'*, HMMPFAM\_OPTIONS *'--null2 --pvm'*);

### **PROCESSORS** *'2'*

Specifies the number of processors that the HMMER program uses. This option is equivalent to the *--cpu* option for the hmmpfam and hmmsearch programs.

### **HMMPFAM\_OPTIONS** *'--null2 --pvm'*

Use this server option to specify options that are used by the hmmpfam program. These options cannot be specified in a predicate. In this example, the *--null2* and *--pvm* options will be used whenever a query is run that uses the *hmmpfam\_server* server definition. The HMMPFAM\_OPTIONS server option is only valid with server definition that specify TYPE *PFAM*.

## **A server definition for the hmmsearch program with optional parameters**

This example shows a server definition for a hmmsearch program:

CREATE SERVER *hmmsearch\_server* TYPE *SEARCH* VERSION *2.2* WRAPPER *hmmer\_wrapper* OPTIONS(NODE *'someserver.someschool.edu'*, DAEMON\_PORT *'4422'*, PROCESSORS *'2'*, HMMSEARCH\_OPTIONS *'--null2 --pvm'*);

#### **PROCESSORS** *'2'*

Specifies the number of processors that the HMMER program uses. This option is equivalent to the *--cpu* option for the hmmpfam and hmmsearch programs.

### **HMMSEARCH\_OPTIONS** *'--null2 --pvm'*

Use this server option to specify options that are used by the hmmsearch program. These options cannot be specified in a predicate. In this example, the *--null2* and *--pvm* options will be used whenever a query is run that uses the *hmmsearch\_server* server definition. The HMMSEARCH\_OPTIONS server option is only valid with server definition that specify TYPE *SEARCH*.

## **Server definitions when a proxy server is used**

You must use the proxy server options in the CREATE SERVER statement if all of the following conditions are true:

- You want to retrieve data using a URI
- The URI used will retrieve data from behind a firewall, through a proxy
- The firewall or proxy used is HTTP or SOCKS

The options that you specify depend on the type of proxy server that you want to access.

Check with your network administrator for information about the type of proxy that you use, and the settings that you should specify in the proxy options.

## **Registering a server definition for an HTTP proxy server**

To register a server definition and specify an HTTP proxy server, use the following statement:

```
CREATE SERVER hmmer_server_http
   WRAPPER hmmer_wrapper
    OPTIONS (PROXY_TYPE 'HTTP', PROXY_SERVER_NAME 'proxy_http',
        PROXY_SERVER_PORT '8080');
```
*hmmer\_server\_http*

A name that you assign to the HMMER server definition. Duplicate server definition names are not allowed.

#### **WRAPPER** *hmmer\_wrapper*

The wrapper name that you specified in the CREATE WRAPPER statement.

### **PROXY\_TYPE** *'HTTP'*

Specifies the proxy type that is used to access the Internet when behind a firewall. The valid values are 'NONE', 'HTTP', or 'SOCKS'.

## **PROXY\_SERVER\_NAME** *'proxy\_http'*

Specifies the proxy server name or IP address. This field is required if the value for the PROXY\_TYPE server option is 'HTTP' or 'SOCKS'.

#### **PROXY\_SERVER\_PORT** *'8080'*

Specifies the proxy server port number. This field is required if the value for the PROXY\_TYPE server option is 'HTTP' or 'SOCKS'.

## **Registering a server definition for a SOCKS proxy server**

To register a server definition and specify a SOCKS proxy server when authentication information is not required, use the following statement:

CREATE SERVER *hmmer\_server\_socks*

WRAPPER *hmmer\_wrapper*

OPTIONS (PROXY\_TYPE *'SOCKS'*, PROXY\_SERVER\_NAME *'proxy\_socks'*, PROXY\_SERVER\_PORT *'1081'*);

#### *hmmer\_server\_socks*

A name that you assign to the HMMER server definition. Duplicate server definition names are not allowed.

#### **WRAPPER** *hmmer\_wrapper*

The wrapper name that you specified in the CREATE WRAPPER statement.

#### **PROXY\_TYPE** *'SOCKS'*

Specifies the proxy type that is used to access the Internet when behind a firewall. The valid values are 'NONE', 'HTTP', or 'SOCKS'.

#### **PROXY\_SERVER\_NAME** *'proxy\_socks'*

Specifies the proxy server name or IP address. This field is required if the value for the PROXY\_TYPE server option is 'HTTP' or 'SOCKS'.

#### **PROXY\_SERVER\_PORT** *'1080'*

Specifies the proxy server port number. This field is required if the value for the PROXY\_TYPE server option is 'HTTP' or 'SOCKS'.

## **Registering a server definition for a SOCKS proxy server with authentication information**

To register a server definition and specify a SOCKS proxy server with authentication information, use the following statement:

CREATE SERVER *xml\_server\_socks*

WRAPPER *hmmer\_wrapper*

OPTIONS (PROXY\_TYPE *'SOCKS'*, PROXY\_SERVER\_NAME *'proxy\_socks'*, PROXY\_SERVER\_PORT *'1081'*, PROXY\_AUTHID *'Laura'*, PROXY\_PASSWORD *'not4me'*);

#### **PROXY\_AUTHID** *'Laura'*

Specifies the user name on the proxy server. This server option is required when the value for the PROXY\_TYPE server option is 'SOCKS'.

#### **PROXY\_PASSWORD** *'not4me'*

Specifies the password on the proxy server that is associated with the user

name *'Laura'*. This server option is required when the value for the PROXY\_TYPE server option is 'SOCKS'.

# <span id="page-211-0"></span>**Creating the user mappings for a HMMER data source (optional)**

When you attempt to access a HMMER server, the federated server establishes a connection to the HMMER server. If your federated system uses a proxy server to access HMMER data sources, you must create user mappings.

A user mapping is an association between each federated server user ID and password and the corresponding data source user ID and password.

## **About this task**

There are two methods for specifying user mappings with federated systems. You can use an external repository, such as LDAP, to store the user mappings or you can create the user mappings in the federated database catalog.

If you have an external repository, such as LDAP, to store the user mappings, you do not need to create user mappings. You must specify the DB2\_UM\_PLUGIN option on the HMMER wrapper. You can specify this option when you register or alter the wrapper.

### **Procedure**

To map a local user ID to the HMMER server user ID and password:

Choose the method that you want to use to register the user mappings:

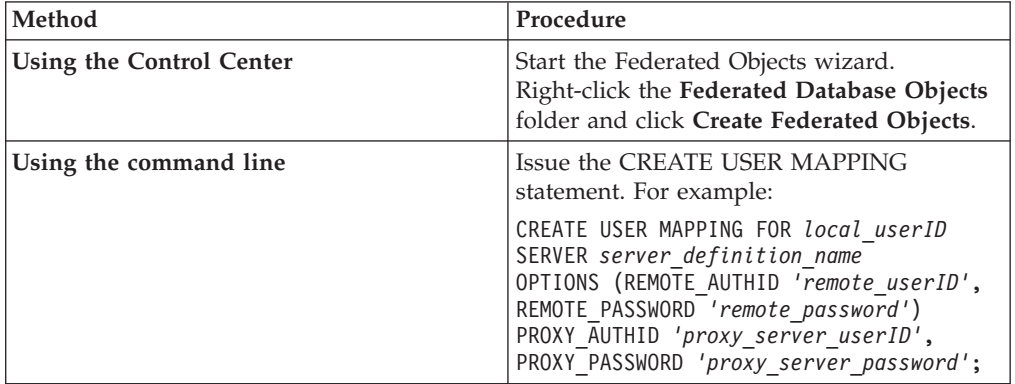

If you specify authentication information for the proxy server when you register a server definition and a user mapping, the values that you specify in the CREATE USER MAPPING statement take precedence over the values that you specify in the CREATE SERVER statement.

For example, you have ten people in your organization and you specify authentication information when you register the server definition. You create user mappings for three of the ten people. When the three people access the federated system, the authentication information that you specified when you created the user mappings is used. For the remaining seven people, the authentication information that you specified when you registered the server definition is used.

# <span id="page-212-0"></span>**CREATE USER MAPPING statement - examples for the HMMER wrapper**

Use the CREATE USER MAPPING statement to map a federated server user ID to a HMMER server user ID and password.

You can create a user mapping by specifying a proxy server.

## **Proxy server example**

The following example shows how to map a federated server user ID to a HMMER proxy server user ID and password:

To register a server definition and specify a SOCKS proxy server with authentication information, use the following statement:

CREATE USER MAPPING FOR *katherine* SERVER *hmmer\_proxy*

OPTIONS (REMOTE\_AUTHID *'kathy'*, REMOTE\_PASSWORD *'all4one'* PROXY\_AUTHID *'kate'* PROXY\_PASSWORD *'them2us'*);

*katherine*

Specifies the local user ID that you are mapping to a user ID that is defined at the HMMER proxy server.

#### **SERVER** *hmmer\_server*

Specifies the server definition name that you registered in the CREATE SERVER statement for the HMMER server.

### **REMOTE\_AUTHID** *'kathy'*

Specifies the user ID at the HMMER server to which you are mapping *katherine*. This remote ID must be in a format that is expected by the HMMER server.

## **REMOTE\_PASSWORD** *'all4one'*

Specifies the password that is associated with *'kathy'*.

#### **PROXY\_AUTHID** *'kate'*

Specifies the user ID on the proxy server. This user mapping option is required when the proxy server requires authentication.

### **PROXY\_PASSWORD** *'them2us'*

Specifies the password on the proxy server that is associated with the user name *'kate'*. This user mapping option is required when the proxy server requires authentication.

## **Registering nicknames for HMMER data sources**

For each HMMER server definition that you register, you must register a nickname for each HMMER database that you want to access. Use these nicknames when you query the HMMER databases.

#### **About this task**

When you register a HMMER nickname, a set of fixed input and output columns for the profile database are automatically created with the nickname. The fixed columns are created in the federated database system catalog. You reference the fixed columns in SQL queries.

The names that you give the nicknames can be up to 128 characters in length.

You can register a nickname by using the Control Center or from the command line. The Control Center includes a wizard to guide you through the steps that are necessary to register the nickname.

#### **Procedure**

To register a nickname for a HMMER database:

Choose the method that you want to use to register the nickname:

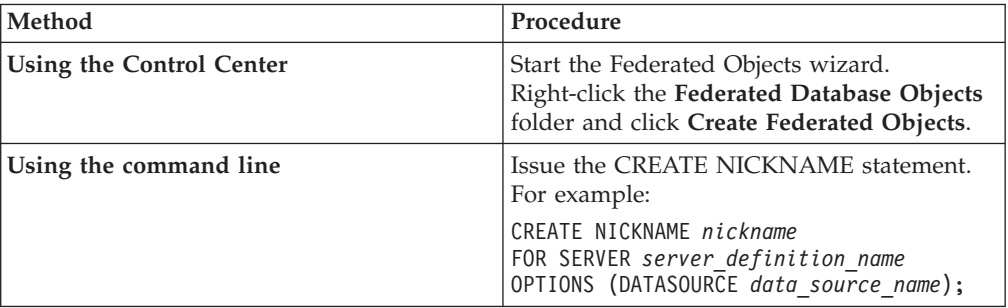

The *data\_source\_name* must match an existing *data\_source\_name* in the HMMER\_DAEMON.config file on the HMMER server.

Repeat this step for each HMMER database that you want to create a nickname for.

# **CREATE NICKNAME statement - examples for HMMER wrapper**

Use the CREATE NICKNAME statement to register a nickname for a HMMER profile database that you want to access. This topic includes an example with the required parameters and an example with additional nickname options.

### **Required parameters example**

The following example shows you how to register a nickname for searches that use the hmmpfam program. This example uses the *hmmpfam\_server* server definition to access the *'myhmms'* data source.

CREATE NICKNAME *hmmpfam\_nickname* FOR SERVER *hmmpfam\_server* OPTIONS(DATASOURCE *'myhmms'*)

#### *hmmpfam\_nickname*

A name that you assign to the nickname. This name must be unique.

#### **SERVER** *hmmpfam\_server*

The name of the server definition that you want the nickname to be associated with.

#### **DATASOURCE** *'myhmms'*

The name of the database that you will run HMMER searches on. This database must be listed in the HMMER daemon configuration file.

Although the DATASOURCE nickname option is specified as an option in the CREATE NICKNAME statement, it is required for HMMER data sources.

## **Optional nickname options example**

You can specify how long the HMMER wrapper waits for the results from the HMMER daemon. The following example shows you how to register a nickname for searches that use the hmmpfam program and how to specify the TIMEOUT nickname option.

CREATE NICKNAME *hmmpfam\_nickname* FOR SERVER *hmmpfam\_server* OPTIONS(DATASOURCE *'myhmms'*, TIMEOUT *'30'*)

#### **TIMEOUT** *'30'*

The maximum time, in minutes, that the HMMER wrapper waits for results from the daemon. The default time is 5 minutes.

# **Fixed columns for HMMER nicknames**

When you issue the CREATE NICKNAME statement for a HMMER data source, a set of fixed columns are automatically created with the nickname. You can reference the fixed columns in SQL queries.

There are fixed input columns and fixed output columns that are automatically created when you register a HMMER nickname. The fixed columns are added to the federated database system catalog.

If you want to change the default data type that is assigned to a fixed column, you can specify the column name and data type in the CREATE NICKNAME statement.

For example, to limit the output for the AlignmentConsensus column to no more than the first 100 characters, you issue the following statement:

```
CREATE NICKNAME nucleo1
    (AlignmentConsensus VARCHAR(100))
    FOR SERVER searchtest
    OPTIONS (DATASOURCE 'nucleo1', TIMEOUT '1');
```
## **Fixed input columns for HMMER nicknames**

The fixed input columns are used as parameter-passing predicates in SQL queries.

The input columns pass standard HMMER switches to either the hmmpfam or hmmsearch programs. The HMMER program then runs on the specified data source using these switches. Fixed input columns can also be referenced in the query SELECT list and are returned as part of the results table.

Each nickname that you create is associated with a specific server definition. The server definitions are designated as either a PFAM type of server or a SEARCH type of server. There are different fixed input columns for each type of server. You can specify these columns in the WHERE clause of your SQL statements.

## **Fixed input columns for PFAM**

The following table lists the fixed input columns that you can use with the hmmpfam program.

| Name                  | Data type                 | Description                                                                       | Operator | Switches                         | Returned<br>Value                                                                                  |
|-----------------------|---------------------------|-----------------------------------------------------------------------------------|----------|----------------------------------|----------------------------------------------------------------------------------------------------|
| <b>HmmQSeq</b>        | <b>VARCHAR</b><br>(32000) | Input gene<br>sequence that<br>is used to<br>search                               | $=$      |                                  | Same as the<br>input value<br>that you<br>specify. This<br>column is<br>required.                  |
| ModelEValue           | <b>DOUBLE</b>             | Estimated<br>e-value                                                              | $\,<\,$  | $-E_n$                           | See the query<br>output.                                                                           |
| ModelScore            | <b>DOUBLE</b>             | Raw score                                                                         | $\geq$   | -T $n$                           | See the query<br>output.                                                                           |
| <b>DBSize</b>         | <b>INTEGER</b>            | Calculate<br>e-values as if<br>the database<br>had 'n' gene<br>sequences          | $=$      | $-Z$ $n$                         | Same as the<br>input value<br>that you<br>specify. Uses<br>hmmpfam<br>default if not<br>specified. |
| CutMode               | CHAR(2)                   | Cutoff mode;<br>can be ga, tc or<br>nc (case<br>sensitive)                        | $=$      | --cut_ga<br>--cut_tc<br>--cut_nc | Same as the<br>input value<br>that you<br>specify. NULL<br>if not<br>specified.                    |
| DomainScore           | <b>DOUBLE</b>             | Domain score                                                                      | $\,>$    | $-$ domT $n$                     | See the query<br>output.                                                                           |
| DomainEValue          | <b>DOUBLE</b>             | Domain<br>e-value                                                                 | $\,<\,$  | $-domE_n$                        | See the query<br>output.                                                                           |
| ForwardAlgorithm CHAR |                           | Use Forward<br>algorithm<br>rather than<br>Viterbi; value<br>can be 'Y' or<br>'N' | $=$      | --forward                        | Same as the<br>input value<br>that you<br>specify. 'N' is<br>the default.                          |

*Table 67. Fixed input columns for servers of type PFAM*

# **Fixed input columns for SEARCH**

The following table lists the fixed input columns that you can use with the hmmsearch program.
| Name                  | Data type      | Description                                                                                                    | Operator | Options                          | Returned<br>Value                                                                                        |
|-----------------------|----------------|----------------------------------------------------------------------------------------------------|----------|----------------------------------|----------------------------------------------------------------------------------------------------|
| Model                 | (32000)        | VARCHAR Name of the HMM<br>profile file used in the<br>search. The name<br>must be one of the<br>data source names<br>listed in the database<br>specification entry in<br>the<br>HMMER_DAEMON.config<br>file. | $=$      |                                  | Same as the<br>input value<br>that you<br>specify.<br>This<br>column is<br>required.                     |
| SequenceEValue        | <b>DOUBLE</b>  | Estimated e-value                                                                                                    | $\,<\,$  | $-E_n$                           | See the<br>query<br>output.                                                                              |
| SequenceScore         | <b>DOUBLE</b>  | Raw score                                                                                                    | >        | $-T$ $n$                         | See the<br>query<br>output.                                                                              |
| <b>DBSize</b>         | <b>INTEGER</b> | Calculate e-values as if<br>the database had 'n'<br>gene sequences                                                                                                    | $=$      | $-Z$ n                           | Same as the<br>input value<br>that you<br>specify.<br>Uses<br>hmmpfam<br>default if<br>not<br>specified. |
| CutMode               | CHAR(2)        | Cutoff mode; can be<br>ga, tc or nc (case<br>sensitive)                                                                                                    | $=$      | --cut_ga<br>--cut_tc<br>--cut_nc | Same as the<br>input value<br>that you<br>specify.<br>NULL if<br>not<br>specified.                       |
| DomainScore           | <b>DOUBLE</b>  | Domain score                                                                                                    | >        | --domT $n$ See the               | query<br>output.                                                                                         |
| DomainEValue          | <b>DOUBLE</b>  | Domain e-value                                                                                                    | $\,<\,$  | --domE $n$ See the               | query<br>output.                                                                                         |
| ForwardAlgorithm CHAR |                | Use Forward<br>algorithm rather than<br>Viterbi; value can be<br>$'Y'$ or $'N'$                                                                                                    | $=$      |                                  | --forward Same as the<br>input value<br>that you<br>specify. 'N'<br>is the<br>default.                   |

*Table 68. Fixed input columns for servers of type SEARCH*

# **Fixed output columns for HMMER nicknames**

The fixed output columns are specified in the SELECT list in your queries. You can also specify fixed output columns as predicates in the WHERE clause.

# **Fixed output columns for PFAM**

Each nickname that you create is associated with a specific server definition. The server definitions are designated as either a PFAM type of server or a SEARCH type of server.

The following tables list the fixed output columns for each type of server.

The following table lists the fixed columns that are returned as output for PFAM.

*Table 69. Fixed output columns for servers of type PFAM*

| Name                 | Data type             | Description                                                                                                    |  |
|----------------------|-----------------------|----------------------------------------------------------------------------------------------------|--|
| Model                | VARCHAR(32)           | Name of model.                                                                                                    |  |
| ModelDescription     | VARCHAR(64)           | Text description of model.                                                                                                    |  |
| ModelScore           | <b>DOUBLE</b>         | Raw score ("bit score").                                                                                                    |  |
| ModelEValue          | <b>DOUBLE</b>         | Estimated e-value.                                                                                                    |  |
| ModelHits            | <b>INTEGER</b>        | Number of domains hit within the model.                                                                                                    |  |
| DomainNumber         | <b>INTEGER</b>        | Specific domain (within one model).                                                                                                    |  |
| SequenceFrom         | <b>INTEGER</b>        | Starting point of gene sequence.                                                                                                    |  |
| SequenceFromGlobal   | <b>CHAR</b>           | 'Y' if the alignment starts at the beginning of the gene<br>sequence.                                                                                                    |  |
| HmmFrom              | <b>INTEGER</b>        | Starting point of consensus model.                                                                                                    |  |
| HmmFromGlobal        | <b>CHAR</b>           | 'Y' if the alignment starts at the beginning of the consensus<br>model.                                                                                                    |  |
| HmmTo                | <b>INTEGER</b>        | Ending point in consensus model.                                                                                                    |  |
| HmmToGlobal          | <b>CHAR</b>           | 'Y' if the alignment ends at the end of the consensus model.                                                                                                    |  |
| DomainScore          | <b>DOUBLE</b>         | Raw score ("bit score") for the isolated domain.                                                                                                    |  |
| DomainEValue         | <b>DOUBLE</b>         | Expected value for the isolated domain.                                                                                                    |  |
| AlignmentConsensus   | <b>VARCHAR(32000)</b> | The HMM consensus. The amino acid shown for the<br>consensus is the highest probability amino acid at that<br>position according to the HMM, not necessarily the highest<br>scoring amino acid. |  |
| AlignmentExactMatch  | <b>VARCHAR(32000)</b> | Matches the highest probability residue in the HMM.                                                                                                    |  |
| AlignmentSubSequence | <b>VARCHAR(32000)</b> | Shows the gene sequence itself.                                                                                                    |  |

# **Fixed output columns for SEARCH**

The following table lists the fixed columns that are returned as output for SEARCH.

| Name                | Data type      | Description                                |  |
|---------------------|----------------|--------------------------------------------|--|
| Sequence            | VARCHAR(32)    | The sequence identifier.                   |  |
| SequenceDescription | VARCHAR(64)    | Text description of the sequence.          |  |
| SequenceScore       | <b>DOUBLE</b>  | Raw score ("bit score").                   |  |
| SequenceEValue      | <b>DOUBLE</b>  | Estimated e-value.                         |  |
| SequenceHits        | <b>INTEGER</b> | Number of domains hit within the sequence. |  |
| DomainNumber        | <b>INTEGER</b> | Specific domain (within one sequence).     |  |

*Table 70. Fixed output columns for servers of type SEARCH*

| 'Y' if the alignment starts at the beginning of the gene<br>sequence.                                                                                                    |  |
|----------------------------------------------------------------------------------------------------|--|
|                                                                                                    |  |
| 'Y' if the alignment starts at the beginning of the consensus                                                                                                    |  |
|                                                                                                    |  |
| 'Y' if the alignment ends at the end of the consensus model.                                                                                                    |  |
|                                                                                                    |  |
|                                                                                                    |  |
| The HMM consensus. The amino acid shown for the consensus<br>is the highest probability amino acid at that position according<br>to the HMM, not necessarily the highest scoring amino acid. |  |
|                                                                                                    |  |
| Shows the gene sequence itself.                                                                                                    |  |
|                                                                                                    |  |

*Table 70. Fixed output columns for servers of type SEARCH (continued)*

# **HMMER data source - complete example**

All the SQL statements that you need to issue to add HMMER data sources to a federated server are shown in this example. This examples also shows you how to use a nickname in a query.

The SQL queries for HMMER data sources must contain special input predicates that are used to pass standard HMMER options to the program executable file.

To be valid, every query passed to the HMMER wrapper must contain at least the HmmQSeq input predicate (for TYPE PFAM) or model predicate (for TYPE SEARCH). All other predicates are optional.

To construct a query against a HMMER nickname, specify the input columns in the WHERE clause and the output columns in the SELECT list.

# **Example for the hmmpfam program**

This example creates a wrapper, server definition, and nickname on an AIX federated server for the hmmpfam program. This example also runs a query that uses a string literal for the search sequence. The SQL statements to register the federated objects are:

CREATE WRAPPER *hmmer\_wrapper* LIBRARY *'libdb2lshmmer.a'*;

```
CREATE SERVER hmmpfam_server TYPE pfam
  VERSION 2.2 WRAPPER hmmer_wrapper
  OPTIONS(NODE 'HMMERserv.MyCompany.com');
CREATE NICKNAME hmmpfam_nickname
  FOR SERVER hmmpfam_server
  OPTIONS(DATASOURCE 'myhmms', TIMEOUT '1');
```
Run the 7LES\_DROME gene sequence on the *hmmpfam\_nickname*. The SQL query is:

```
SELECT Model, substr(ModelDescription,1,50) as ModelDescription,
   ModelScore, ModelEValue, ModelHits, DomainNumber,
   SequenceFrom, SequenceTo, SequenceFromGlobal, SequenceToGlobal,
   HmmFrom, HmmTo, HmmFromGlobal, HmmToGlobal, DomainScore, DomainEValue,
   length(HmmQSeq) as "length(HmmQSeq)",
   length(AlignmentConsensus) as "length(AConsensus)",
   length(AlignmentMatch) as "length(AMatch)",
   length(AlignmentSubSeq) as "length(ASubSeq)",
   substr(HmmQSeq,1,64) as HmmQSeq,
   substr(AlignmentConsensus,1,64) as AlignmentConsensus,
   substr(AlignmentMatch, 1,64) as AlignmentMatch,
   substr(AlignmentSubSeq, 1,64) as AlignmentSubSeq
   FROM hmmpfam_nickname
  WHERE HmmQSeq =
      'MTMFWQQNVDHQSDEQDKQAKGAAPTKRLNISFNVKIAVNVNTKMTTTHINQQAPGTSS';
```
# **Example for the hmmsearch program**

This example creates a wrapper, server definition, and nickname on a Windows federated server for the hmmsearch program. This example also runs a query that uses a string literal for the search sequence.

```
The SQL statements to register the federated objects are:
CREATE WRAPPER hmmer_wrapper LIBRARY 'db2lshmmer.dll';
CREATE SERVER hmmsearch_serv TYPE search VERSION 2.2
   WRAPPER hmmer_wrapper
  OPTIONS(NODE 'localhost');
CREATE NICKNAME artemia FOR SERVER hmmsearch_server
  OPTIONS(DATASOURCE 'artemia', TIMEOUT '1');
The SQL query is:
SELECT Model, Sequence, substr(SequenceDescription,1,50) as SequenceDescription,
   SequenceScore, SequenceEValue, SequenceHits, DomainNumber,
   SequenceFrom, SequenceTo, SequenceFromGlobal, SequenceToGlobal,
   HmmFrom, HmmTo, HmmFromGlobal, HmmToGlobal, DomainScore, DomainEValue,
   length(AlignmentConsensus) as "length(AConsensus)",
   length(AlignmentMatch) as "length(AMatch)",
   length(AlignmentSubSeq) as "length(ASubSeq)",
   substr(AlignmentConsensus,1,200) as AlignmentConsensus,
   substr(AlignmentMatch, 1,200) as AlignmentMatch,
   substr(AlignmentSubSeq, 1,200) as AlignmentSubSeq
   FROM artemia
   WHERE Model = 'globin' and DomainScore > 50;
```
# **Construct new HMMER queries with samples**

The following samples show you how to construct queries for HMMER data sources.

In these queries, the nickname is a name that describes the type of HMMER search and the data source, for example hmmpfam\_nickname. Some examples also show how to use the HMMER wrapper with other data sources.

# **Query 1.**

When this SQL statement runs, the wrapper uses the indicated sequence and the HMM database defined by the nickname to run the hmmpfam program. The wrapper returns the columns that are listed in the SELECT statement.

```
SELECT Model, ModelScore, ModelEValue, DomainNumber, DomainScore, DomainEvalue
    FROM hmmpfam_nickname
   WHERE HmmQSeq = 'MTMFWQQNVDHQSDEQDKQAKGAAPTKRLNISFNVKIAVNVNTKMTTTHINQ...';
```
# **Query 2.**

When this SQL statement runs, the wrapper performs an hmmpfam search of hmmpfam\_nickname that uses the indicated gene sequence. In addition, the wrapper passes the -T 0 option to the hmmpfam command. This option is from the list of fixed input columns for HMMER nicknames. The wrapper returns the three columns that are listed after SELECT.

```
SELECT Model, ModelScore, ModelEValue
   FROM hmmpfam_nickname
  WHERE HmmQSeq = 'MTMFWQQNVDHQSDEQDKQAKGAAPTKRLNISFNVKIAVNVNTKMTTTHINQ...'
  AND ModelScore > 0;
```
# **Query 3.**

When this SQL statement runs, the wrapper performs an hmmpfam search of hmmpfam nickname that uses the indicated gene sequence. In addition, the wrapper passes the -E 1 option to the hmmpfam command. This option is from the list of fixed input columns for HMMER nicknames. The wrapper returns the four columns that are listed after SELECT and sorts the result from highest to lowest by the DomainScore.

```
SELECT Model, DomainNumber, DomainScore, DomainEValue
   FROM hmmpfam_nickname
   WHERE HmmQSeq = 'MTMFWQQNVDHQSDEQDKQAKGAAPTKRLNISFNVKIAVNVNTKMTTTHINQ...'
   AND ModelEValue < 1
  ORDER BY DomainScore DESC;
```
# **Query 4.**

When this SQL statement runs, the wrapper runs hmmsearch against the sequence file artemia, using the HMM specified by globin. The rows with a DomainScore greater than 50 are returned, because the wrapper passes the --domT 50 option to the **hmmsearch** command. The wrapper returns the columns specified after SELECT. Column values that are longer than 200 characters are truncated. Only the first 200 characters in these columns are returned.

```
CREATE WRAPPER hmmer_wrapper
  LIBRARY 'db2lshmmer.dll';
CREATE SERVER hmmsearch_server
  TYPE search VERSION 2.2
  WRAPPER hmmer_wrapper
  OPTIONS(NODE 'HMMERserv.MyCompany.com');
CREATE NICKNAME artemia_nickname
   FOR SERVER hmmsearch_server
  OPTIONS(DATASOURCE 'artemia', TIMEOUT '1');
SELECT Model, Sequence, substr(SequenceDescription,1,50)
   as SequenceDescription, SequenceScore, SequenceEValue,
   SequenceHits, DomainNumber, SequenceFrom,
   SequenceTo, SequenceFromGlobal, SequenceToGlobal,
  HmmFrom, HmmTo, HmmFromGlobal, HmmToGlobal, DomainScore,
  DomainEValue,
   length(AlignmentConsensus) as "length(AConsensus)",
   length(AlignmentMatch) as "length(AMatch)",
   length(AlignmentSubSeq) as "length(ASubSeq)",
  substr(AlignmentConsensus,1,200) as AlignmentConsensus,
   substr(AlignmentMatch, 1,200) as AlignmentMatch,
```
substr(AlignmentSubSeq, 1,200) as AlignmentSubSeq FROM artemia\_nickname WHERE Model = 'globin' AND DomainScore > 50;

# **Chapter 11. Informix data sources**

# **Configuring access to Informix data sources**

To configure a federated server to access Informix data sources, you must provide the federated server with information about the data sources and objects that you want to access.

## **Before you begin**

- v The Informix Client SDK software must be installed and configured on the server that will act as the federated server.
- Check the setup of the federated server.
- Check the federated parameter to ensure that federation is enabled.
- v On AIX federated servers, the AIX Base Application Development Math Library must be installed. You can determine if the Library is installed by issuing the AIX command lslpp -l bos.adt.libm.

# **About this task**

You can configure a federated server to access data that is stored in Informix data sources by using the DB2 Control Center or by issuing SQL statements on the DB2 command line. The DB2 Control Center includes a wizard to guide you through the steps that are necessary to configure the required federated objects.

### **Procedure**

To add Informix data sources to a federated server:

- 1. Set up and test the Informix client [configuration](tlsinf02.html) file.
- 2. Set the Informix [environment](tlsinf12.html) variables.
- 3. Register the [wrapper.](tlsinf03.html)
- 4. Register the server [definition.](tlsinf04.html)
- 5. Create the user [mappings.](tlsinf06.html)
- 6. Test the [connection](tlsinf08.html) to the server.
- 7. Register nicknames for Informix tables, views, and [synonyms.](tlsinf09.html)

# **Setting up and testing the Informix client configuration file**

The Informix client configuration file is used to connect to Informix databases, by using the client libraries that are installed on the federated server.

### **Before you begin**

The Informix Client SDK software must be installed on the federated server.

### **About this task**

The client configuration file specifies the location of each Informix database server and type of connection (protocol) for the database server.

The default location of the client configuration file depends on the operating system that is used by the federated server.

- v On federated servers that run UNIX, the default location and name of the file is \$INFORMIXDIR/etc/sqlhosts. The sqlhosts file is installed with the Informix client SDK.
- On federated servers that run Windows, the default location of the sqlhosts registry is the local computer.

The format of sqlhosts is described in the *Administrator's Guide for Informix Dynamic Server*.

## **Procedure**

To set up and test the Informix client configuration file:

- 1. Configure the Informix Client SDK.
	- On federated servers that run UNIX, you can configure the Informix Client SDK by editing the sqlhosts file. You can also copy the sqlhosts file from another system that has Informix Connect or Informix Client SDK installed.
	- On federated servers that run Windows, you can configure the Informix Client SDK with the Informix Setnet32 utility. The Setnet32 utility sets up the sqlhosts registry.
- 2. Verify the location of the sqlhosts file or registry.
	- v On federated servers that run UNIX, the sqlhosts file is located in the \$INFORMIXDIR/etc/ directory.
	- v On federated servers that run Windows, the sqlhosts information is kept in the following key in the Windows registry:
	- HKEY\_LOCAL\_MACHINE\SOFTWARE\INFORMIX\SQLHOSTS
- 3. If you want to place the sqlhosts file or registry in a path other than the default search path, set the INFORMIXSQLHOSTS environment variable to specify the file location. Use one of the following options to set the INFORMIXSQLHOSTS environment variable.
	- On federated servers that run UNIX, set the INFORMIXSQLHOSTS environment variable to the fully-qualified name of the sqlhosts file.
	- v On federated servers that run Windows, use the Setnet32 utility to set the INFORMIXSQLHOSTS environment variable to the name of the Windows computer that stores the registry.
- 4. Test the connection to ensure that the client software is able to connect to the Informix server. If the Informix dbaccess utility is on the federated server, use this tool to test the connection. Otherwise, run the Informix demo program to test the client setup.

# **Setting the Informix environment variables**

The Informix environment variables must be set in the db2dj.ini file on the federated server.

### **Restrictions**

Restrictions for the db2dj.ini file

### **About this task**

There are required and optional environment variables for Informix data sources.

If you installed the Informix client software before you installed the Informix wrapper, the required Informix environment variables are set in the db2dj.ini file. You must set the environment variables using the steps in this task if you did not install the Informix client software before you installed the Informix wrapper or if you want to set any of the optional environment variables.

## **Procedure**

To set the Informix environment variables:

1. Use one of the following methods to set the Informix environment variables that you want to use:

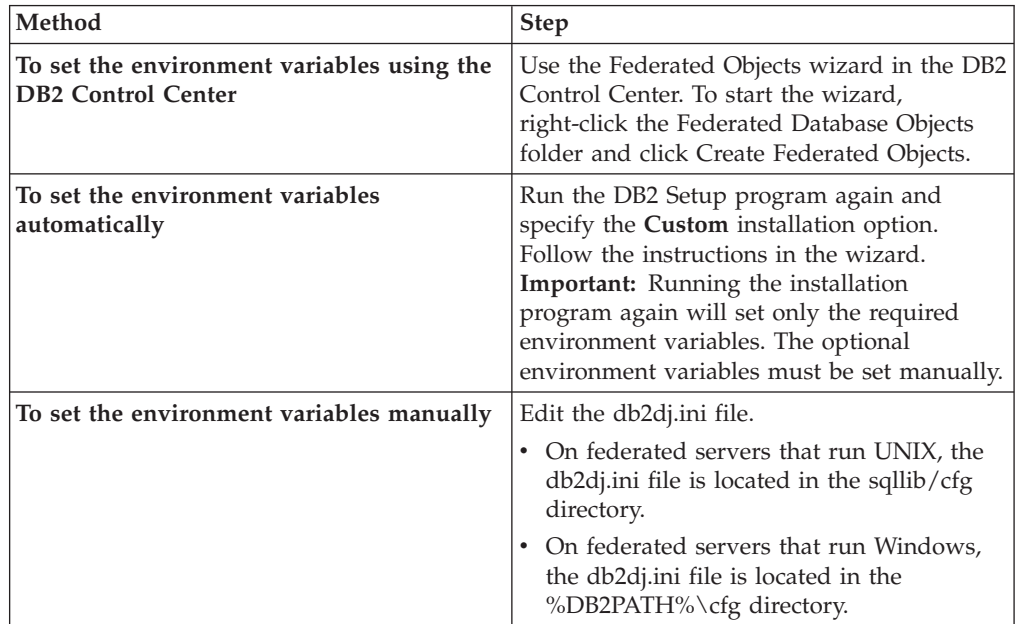

The db2dj.ini file contains configuration information about the Informix client software that is installed on your federated server. If the file does not exist, you can create a file with the name db2dj.ini by using any text editor. In the db2dj.ini file, you must specify the fully qualified path for the environment variables; otherwise you will encounter errors. The following environment variables show what an entry in the db2dj.ini file on UNIX might look like: INFORMIXDIR=/informix/csdk INFORMIXSERVER=inf10

2. Set the Informix code page conversion environment variables (as necessary).

3. To ensure that the environment variables are set on the federated server, recycle the federated database instance.

Issue the following commands to recycle the federated database instance: db2stop

db2start

# **Informix environment variables**

There are required and optional environment variables for Informix data sources. These variables are set in the db2dj.ini file.

The valid environment variables for Informix are:

- INFORMIXDIR
- INFORMIXSERVER
- INFORMIXSQLHOSTS (optional)
- CLIENT\_LOCALE (optional)
- DB\_LOCALE (optional)
- DBNLS (optional)

The CLIENT\_LOCALE, DB\_LOCALE, and DBNLS environment variables are code page environment variables.

# **Variable descriptions**

# **INFORMIXDIR**

Specifies the directory path where the Informix Client SDK software is installed.

For example:

- On federated servers that run UNIX, set the path to: INFORMIXDIR=/informix/csdk
- On federated servers the run Windows, set the path to: INFORMIXDIR=C:\informix\csdk

# **INFORMIXSERVER**

Identifies the name of the default Informix server. This setting must be a valid entry in the sqlhosts file (UNIX) or the SQLHOSTS registry key (Windows). To get a value for INFORMIXSERVER, read the sqlhosts file. Select one of the *dbservername* values. The *dbservername* is the first value in each entry in the sqlhosts file.

For example: INFORMIXSERVER=inf10

**Requirement:** Although the Informix wrapper does not use the value of this environment variable, the Informix client requires that this environment variable be set. The wrapper uses the value of the NODE server option, which specifies the Informix database server that you want to access.

# **INFORMIXSQLHOSTS**

If you are using the default path for the Informix sqlhosts file, you do not need to set this environment variable. However, if you are using some other path for the Informix sqlhosts file, then you need to set this environment variable. Set the INFORMIXSQLHOSTS variable to the full path name where the Informix sqlhosts file resides.

- On federated servers that run UNIX, the default path is \$INFORMIXDIR/etc/sqlhosts.
- On federated servers that run Windows, if the SQLHOSTS registry key does not reside on the local computer, then the value for the INFORMIXSQLHOSTS environment variable is the name of the Windows computer that stores the registry.

A UNIX example of setting this environment variable to another path is: INFORMIXSQLHOSTS=/informix/csdk/etc/my\_sqlhosts

### **Informix code page conversion:**

Each time that the Informix wrapper connects to an Informix data source, the wrapper determines which code page value to use for that connection. You can have the Informix wrapper set the code page value or you can designate a code page by setting the CLIENT\_LOCALE environment variable.

The environment variables that specify Informix code page conversion are set in the db2dj.ini file on your federated server.

For Informix code page conversion, you can set the following optional environment variables:

- CLIENT\_LOCALE
- DB\_LOCALE
- $\cdot$  DBNLS

The Informix code page environment variables are:

## **CLIENT\_LOCALE**

Specifies the Informix locale that you want to use. Use this variable when you do not want the Informix wrapper to automatically determine the variable setting.

For example:

CLIENT\_LOCALE=*Informix\_client\_locale\_value*

- If the CLIENT LOCALE variable is set in the db2dj.ini file on the federated server, then the wrapper uses the code page value in the db2dj.ini file.
- v If the CLIENT\_LOCALE variable is not set on the federated server, the wrapper determines the territory and the code page of the federated database. The wrapper sets the CLIENT\_LOCALE variable to the closest matching Informix locale. If there is no matching Informix locale, the wrapper sets the CLIENT\_LOCALE variable to the en\_us.8859-1 locale for UNIX systems and to the en\_us.CP1252 locale for Windows systems.

You can see the list of valid Informix locales by issuing the glfiles command on the Informix server.

Refer to the *Informix Guide to GLS Functionality* for more information about code page conversions.

#### **DB\_LOCALE**

Specifies that the Informix database uses a different code page than your client locale. Use this variable when you want Informix to perform conversions between the two code pages. Set the DB\_LOCALE environment variable to the name of the Informix database locale.

#### For example:

DB\_LOCALE=*Informix\_db\_locale\_value*

### **DBNLS**

Specifies that Informix verifies that the DB\_LOCALE setting matches the actual locale of the Informix database. Set this environment variable to 1.

For example: DBNLS=1

#### **Force Informix to perform code page conversion**

The Informix database uses a different code page than your client locale and you want Informix to perform conversions between the two code pages. You need to:

1. Set Informix environment variable DB\_LOCALE to the name of the Informix database locale. You set this variable in the db2dj.ini file on the federated server.

2. To verify that the DB\_LOCALE setting matches the actual locale of the Informix database, set the Informix environment variable DBNLS to 1. You set this variable in the db2dj.ini file on the federated server.

### **Informix data that uses the Chinese code page GB 18030**

To access data that uses the Chinese code page GB 18030, use the UTF-8 code page on your federated database and add the following setting to your db2dj.ini file, so that Informix correctly translates the GB 18030 data to unicode. DB\_LOCALE=zh\_cn.GB18030-2000

# **Registering the Informix wrapper**

You must register a wrapper to access Informix data sources. Wrappers are used by federated servers to communicate with and retrieve data from data sources. Wrappers are implemented as a set of library files.

## **Procedure**

To register the Informix wrapper:

Issue the CREATE WRAPPER statement and specify the default name for the Informix wrapper.

For example: CREATE WRAPPER *INFORMIX*;

**Recommendation:** Use the default wrapper name. The default wrapper name for Informix is INFORMIX. When you register the wrapper by using the default name, the federated server automatically uses the appropriate Informix wrapper library for the operating system that your federated server is running on.

If the default wrapper name conflicts with an existing wrapper name in the federated database, you can substitute the default wrapper name with a name that you choose. When you use a name that is different from the default name, you must include the LIBRARY parameter in the CREATE WRAPPER statement.

For example, to register a wrapper with the name informix\_wrapper on a federated server that uses the AIX operating system, issue the following statement: CREATE WRAPPER *informix\_wrapper* LIBRARY *'libdb2informix.a'*;

The name of the wrapper library file that you specify depends on the operating system of the federated server. See the list of Informix wrapper library files for the correct library name to specify in the CREATE WRAPPER statement.

# **Informix wrapper library files**

The Informix wrapper library files are added to the federated server when you install WebSphere Federation Server.

When you install WebSphere Federation Server, three library files are added to the default directory path. For example, if the federated server is running on AIX, the wrapper library files that are added to the directory path are libdb2informix.a, libdb2informixF.a, and libdb2informixU.a. The default wrapper library file is libdb2informix.a. The other wrapper library files are used internally by the default wrapper library.

If you decide not to use the default wrapper name when you register the wrapper, you must include the LIBRARY parameter in the CREATE WRAPPER statement and specify the default wrapper library file name.

The default directory paths and default wrapper library file names are listed in the following table.

| <b>Operating system</b> | Directory path                                                     | Library file name |
|-------------------------|--------------------------------------------------------------------|-------------------|
| AIX                     | /usr/opt/install_path/lib32/<br>/usr/opt/install_path/lib64/       | libdb2informix.a  |
| $HP-UX$                 | /opt/IBM/db2/install_path/lib32<br>/opt/IBM/db2/install_path/lib64 | libdb2informix.sl |
| Linux                   | /opt/IBM/db2/install_path/lib32<br>/opt/IBM/db2/install_path/lib64 | libdb2informix.so |
| Solaris                 | /opt/IBM/db2/install_path/lib32<br>/opt/IBM/db2/install_path/lib64 | libdb2informix.so |
| Windows                 | %DB2PATH%\bin                                                      | db2informix.dll   |

*Table 71. Informix wrapper library locations and file names*

• *install\_path* is the directory path where WebSphere Federation Server is installed on UNIX or Linux.

• %DB2PATH% is the environment variable that is used to specify the directory path where WebSphere Federation Server is installed on Windows. The default Windows directory path is C:\Program Files\IBM\SQLLIB.

# **Registering the server definitions for an Informix data source**

You must register each Informix server that you want to access in the federated database.

### **Procedure**

To register a server definition for an Informix data source:

1. Locate the node name in the Informix sqlhosts file or registry.

Sample sqlhosts file: inf10an onsoctcp anaconda inmx10 inf10bo onsoctcp boa ifmx10 inf10py onsoctcp python ifmx10

- v The first value in each line is the *node\_name*, such as inf10an.
- The second value in each line is the *nettype*, or type of connection. In this example onsoctcp indicates this is a TCP/IP connection.
- The third value in each line is the host name, such as anaconda, boa, and python.
- v The fourth value in each line is the service name, such as inmx10. The service name field depends on the *nettype* listed in the second value.

For more information about the format of the sqlhosts file and the meaning of these fields, see the Informix manual *Administrators Guide for Informix Dynamic Server*.

- 2. Use one of the following methods to create the server definition.
	- Use the Federated Objects wizard in the DB2 Control Center. To start the wizard, right-click the Federated Database Objects folder and click Create Federated Objects.

• Issue the CREATE SERVER statement.

For example:

```
CREATE SERVER server_definition_name TYPE informix
    VERSION version_number WRAPPER INFORMIX
   OPTIONS (NODE 'node_name', DBNAME 'database_name');
```
Although the *'node\_name'* and *'database\_name'* variables are specified as options in the CREATE SERVER statement, these options are required for Informix data sources.

After the server definition is registered, use the ALTER SERVER statement to add or drop server options.

# **CREATE SERVER statement - Examples for the Informix wrapper**

Use the CREATE SERVER statement to register server definitions for the Informix wrapper. This topic includes a complete example with the required parameters, and examples with additional server options.

# **Complete example**

The following example shows you how to register a server definition for an Informix wrapper by issuing the CREATE SERVER statement:

CREATE SERVER *asia* TYPE *informix* VERSION *10* WRAPPER *INFORMIX* OPTIONS (NODE *'abc'*, DBNAME *'sales'*);

- *asia* A name that you assign to the Informix database server. Duplicate server definition names are not allowed.
- **TYPE** *informix*

Specifies the type of data source server to which you are configuring access. For the Informix wrapper, the server type must be informix.

#### **VERSION** *10*

The version of the Informix database server that you want to access.

### **WRAPPER** *INFORMIX*

The wrapper name that you specified in the CREATE WRAPPER statement.

**NODE** *'abc'*

The name of the node where the Informix database server resides. Obtain the node name from the sqlhosts file. This value is case sensitive.

Although the name of the node is specified as an option in the CREATE SERVER statement, it is required for Informix data sources.

### **DBNAME** *'sales'*

The name of the Informix database that you want to access. This value is case sensitive.

Although the name of the database is specified as an option in the CREATE SERVER statement, it is required for Informix data sources.

## **Additional server options**

When you create a server definition, you can specify additional server options in the CREATE SERVER statement. The server options can be general server options and Informix-specific server options.

# **FOLD\_ID and FOLD\_PW server options**

When the federated server connects to a data source, the federated server tries to connect using all possible combinations of uppercase and lowercase for the user ID and password, as well as the current case. The federated server might make up to nine connect attempts before successfully connecting to the data source server. These attempts can slow down connect times and might result in the user ID being locked out. You can prevent lock outs by specifying values for the FOLD\_ID and FOLD\_PW server options. You can set the FOLD\_ID and FOLD\_PW server options to 'N' (do not fold the user ID or password).

If you set the FOLD\_ID and FOLD\_PW server options to 'N', you must specify the user ID and password in the correct case. The advantage to setting these server options to 'N' is that when an invalid user ID or password is specified, the wrapper will not keep trying the various uppercase and lowercase combinations. These two server options can reduce the chance of exceeding the maximum number of failed login attempts and the ID getting locked out.

The following example shows an Informix server definition with these server options:

CREATE SERVER *asia* TYPE *informix* VERSION *10* WRAPPER *INFORMIX* OPTIONS (NODE *'abc'*, DBNAME *'sales'*, FOLD\_ID *'N'*, FOLD\_PW *'N'*);

# **IUD\_APP\_SVPT\_ENFORCE server option example**

The IUD\_APP\_SVPT\_ENFORCE option specifies whether the federated server should enforce detecting or building of application savepoint statements. Informix does not support application savepoint statements. When set to 'N', the federated server will not roll back transactions when an error is encountered. Your application must handle the error recovery.

The IUD\_APP\_SVPT\_ENFORCE server option must be set to 'N' to enable replication to or from Informix data sources. The following example shows an Informix server definition with the IUD\_APP\_SVPT\_ENFORCE server option. CREATE SERVER *asia* TYPE *informix* VERSION *10* WRAPPER *INFORMIX*

OPTIONS (NODE *'abc'*, DBNAME *'sales'*, IUD\_APP\_SVPT\_ENFORCE 'N');

# **INFORMIX\_DB\_LOCALE and INFORMIX\_CLIENT\_LOCALE options**

The INFORMIX\_DB\_LOCALE option sets the database locale environment variable (DB\_LOCALE) that is used for the connection between the federated server and the data source server. If the INFORMIX\_DB\_LOCALE option is not specified, the Informix DB\_LOCALE environment variable is set to the value that is specified in the db2dj.ini file. If the db2dj.ini file does not specify the DB\_LOCALE environment variable, the Informix DB\_LOCALE environment variable is not set A valid value is any valid Informix locale. This option is optional. The default setting is None.

The INFORMIX\_CLIENT\_LOCALE option sets the client locale environment variable (CLIENT\_LOCALE) to be used for the connection between the federated server and the data source server. If the INFORMIX\_CLIENT\_LOCALE option is not specified, the Informix CLIENT\_LOCALE environment variable is set to the value specified in the db2dj.ini file. If db2dj.ini does not specify CLIENT\_LOCALE, then the Informix CLIENT\_LOCALE environment variable is set to the Informix

locale that most closely matches the code page and territory of the federated database. A valid value is any valid Informix locale. This option is optional. The default setting is None.

The following example shows an Informix server definition with the INFORMIX\_DB\_LOCALE and INFORMIX\_CLIENT\_LOCALE options.

CREATE SERVER *asia* TYPE *informix* VERSION *10* WRAPPER *INFORMIX* OPTIONS (NODE *'abc'*, DBNAME *'sales'*, INFORMIX\_DB\_LOCALE 'en\_us.8859-1', INFORMIX\_CLIENT\_LOCALE 'en\_us.CP1252');

# **Creating the user mappings for an Informix data source**

When you attempt to access an Informix server, the federated server establishes a connection to the Informix server by using a user ID and password that are valid for that data source. You must define an association (a user mapping) between each federated server user ID and password and the corresponding data source user ID and password.

## **About this task**

Create a user mapping for each user ID that will access the federated system to send distributed requests to the Informix data source.

### **Procedure**

To map a local user ID to the Informix server user ID and password:

Issue a CREATE USER MAPPING statement.

For example:

CREATE USER MAPPING FOR *local\_userID* SERVER *server\_definition\_name* OPTIONS (REMOTE\_AUTHID *'remote\_userID'*, REMOTE\_PASSWORD *'remote\_password'*);

Although the REMOTE\_AUTHID and REMOTE\_PASSWORD variables are specified as options in the CREATE USER MAPPING statement, these options are required to access Informix data sources.

# **CREATE USER MAPPING statement - Examples for the Informix wrapper**

Use the CREATE USER MAPPING statement to map a federated server user ID to an Informix server user ID and password. This topic includes a complete example with the required parameters, and an example that shows you how to use the DB2 special register USER with the CREATE USER MAPPING statement.

# **Complete example**

The following example shows how to map a federated server user ID to an Informix server user ID and password:

CREATE USER MAPPING FOR *VINCENT* SERVER *asia* OPTIONS (REMOTE\_AUTHID *'vinnie'*, REMOTE\_PASSWORD *'close2call'*);

#### *VINCENT*

Specifies the local user ID that you are mapping to a user ID that is defined at the Informix server.

#### **SERVER** *asia*

Specifies the server definition name that you registered in the CREATE SERVER statement for the Informix server.

### **REMOTE\_AUTHID** *'vinnie'*

Specifies the user ID at the Informix database server to which you are mapping *VINCENT*. Use single quotation marks to preserve the case of this value unless you set the FOLD\_ID server option to 'U' or 'L' in the CREATE SERVER statement.

Although the remote user ID is specified as an option in the CREATE USER MAPPING statement, it is required for Informix data sources.

#### **REMOTE\_PASSWORD** *'close2call'*

Specifies the password that is associated with *'vinnie'*. Use single quotation marks to preserve the case of this value unless you set the FOLD\_PW server option to 'U' or 'L' in the CREATE SERVER statement.

Although the remote password is specified as an option in the CREATE USER MAPPING statement, it is required for Informix data sources.

### **Special register example**

You can use the DB2 special register USER to map the authorization ID of the person who is issuing the CREATE USER MAPPING statement to the data source authorization ID that is specified in the REMOTE\_AUTHID user option.

The following example shows a CREATE USER MAPPING statement that includes the special register USER:

CREATE USER MAPPING FOR *USER* SERVER *asia* OPTIONS (REMOTE\_AUTHID *'vinnie'*, REMOTE\_PASSWORD *'close2call'*);

# **Testing the connection to the Informix server**

Test the connection to the Informix data source server to determine if the federated server is properly configured to access Informix data sources.

#### **About this task**

You can test the connection to the Informix server by using the server definition and user mappings that you defined.

### **Procedure**

To test the connection to the Informix server:

Open a pass-through session and issue a SELECT statement on the Informix system tables. If the SELECT statement returns a count, your server definition and your user mapping are set up properly.

For example:

SET PASSTHRU *server\_definition\_name* SELECT count(\*) FROM informix.systables SET PASSTHRU RESET

If the SELECT statement returns an error, you should troubleshoot the connection errors.

# **Performance tuning for the Informix wrapper**

You can use the FOLD\_ID and FOLD\_PW server options to improve connectivity between the federated server and Informix data sources.

When the federated server connects to a data source, the server tries to connect using all possible combinations of uppercase and lowercase for the user ID and password. The server might make up to nine connect attempts before successfully connecting to the data source server. These attempts can slow down connect times and might result in the user ID getting locked out.

You can improve performance by specifying the values for the FOLD\_ID and FOLD\_PW server options.

v If all your Informix user IDs and passwords are in lowercase, setting the FOLD\_ID and FOLD\_PW server options with the value 'L' can improve your connect time.

For example:

ALTER SERVER TYPE *INFORMIX* OPTIONS (ADD FOLD\_ID *'L'*); ALTER SERVER TYPE *INFORMIX* OPTIONS (ADD FOLD\_PW *'L'*);

The federated server attempts each combination of uppercase and lowercase values for the user ID and password. You can reduce the chance of the maximum number of failed login attempts being exceeded by setting these options to 'N' (do not fold the user ID and the password). If you establish these settings, then you need to always specify the user ID and password in the correct case. If an invalid user ID and password are specified, the wrapper will not keep trying the various combinations.

For example:

```
ALTER SERVER TYPE INFORMIX
   OPTIONS (ADD FOLD_ID 'N');
ALTER SERVER TYPE INFORMIX
   OPTIONS (ADD FOLD_PW 'N');
```
# **Registering nicknames for Informix tables, views, and synonyms**

For each Informix server definition that you register, you must register a nickname for each table, view, or synonym that you want to access. Use these nicknames, instead of the names of the data source objects, when you query the Informix servers.

### **Before you begin**

Update the statistics at the Informix data source before you register a nickname. The federated database relies on the data source catalog statistics to optimize query processing. You can use the Informix UPDATE STATISTICS command, which is equivalent to the DB2 RUNSTATS command to update the data source statistics.

### **Procedure**

To register a nickname for an Informix table, view, or synonym:

Issue the CREATE NICKNAME statement. Nicknames can be up to 128 bytes in length.

For example:

CREATE NICKNAME *nickname* FOR *server\_definition\_name."remote\_schema"."remote.table"* ;

When you create the nickname, the federated server queries the data source catalog using the nickname. This query tests the connection to the data source table, view, or synonym. If the connection does not work, you will receive an error message.

Repeat this step for each Informix table, view, or synonym that you want to create a nickname for.

# **CREATE NICKNAME statement - Examples for the Informix wrapper**

Use the CREATE NICKNAME statement to register a nickname for an Informix table, view, or synonym that you want to access. This topic includes a complete example with the required parameters.

# **Complete example**

CREATE NICKNAME *JPSALES* FOR *asia."vinnie"."japan"* ;

*JPSALES*

A unique nickname that is used to identify the Informix table, view, or synonym.

**Important:** The nickname is a two-part name—the schema and the nickname. If you omit the schema when you register the nickname, the schema of the nickname will be the authorization ID of the user who registers the nickname.

## *asia.*″*vinnie*″*.*″*japan*″

A three-part identifier for the remote object:

- v *asia* is the server definition name that you assigned to the Informix database server in the CREATE SERVER statement.
- *vinnie* is the name of the owner to which the table, view, or synonym belongs unless the database is ANSI-compliant. In an ANSI-compliant database, it is the schema name.
- v *japan* is the name of the remote table, view, or synonym that you want to access.

The federated server folds the names of the Informix schemas and tables to uppercase unless you enclose the names in quotation marks.

# **Chapter 12. Microsoft SQL Server data sources**

# **Configuring access to Microsoft SQL Server data sources**

To configure the federated server to access Microsoft SQL Server data sources, you must provide the federated server with information about the data sources and objects that you want to access.

# **Before you begin**

- The ODBC driver must be installed and configured on the federated server.
- v IBM WebSphere Federation Server must be installed on a server that acts as the federated server.
- Check the setup of the federated server.
- Check the federated parameter to ensure that federation is enabled.

## **About this task**

You can configure the federated server to access Microsoft SQL Server data sources by using the DB2 Control Center or by issuing SQL statements on the DB2 command line.

## **Procedure**

To configure access to Microsoft SQL Server data sources:

- 1. Use one of the following methods to prepare the federated server and federated database depending on your operating system.
	- v Prepare the federated server and federated database (Windows).
	- Prepare the [federated](#page-237-0) server and federated database (UNIX)
- 2. Set the [environment](#page-239-0) variables for the Microsoft SQL Server wrapper.
- 3. Register the [wrapper.](#page-240-0)
- 4. Register the server [definition.](#page-242-0)
- 5. Create the user [mappings.](#page-243-0)
- 6. Test the [connection](#page-244-0) to the Microsoft SQL Server remote server
- 7. Register [nicknames](#page-244-0) for Microsoft SQL Server tables and views.

# **Preparing the federated server to access Microsoft SQL Server data sources (Windows)**

On federated servers that run Windows, the federated server must be able to access Microsoft SQL Server data sources. To prepare the federated server, you must verify the settings in the ODBC System DSN and test the connection to Microsoft SQL Server data sources.

### **Procedure**

To prepare the federated server to access Microsoft SQL Server data sources:

1. Verify that the ODBC System DSN is set to connect to the Microsoft SQL Server data source. In the Control Panel, locate the existing DSN entry for the Microsoft SQL Server remote server or create a DSN entry.

<span id="page-237-0"></span>The DSN entry for the Microsoft SQL Server remote server is the value that you will use for the NODE server option when you register the server definition in the federated database.

- 2. Use one of the following methods to test the connection to the Microsoft SQL Server data source:
	- v Select **Configure** from the ODBC Data Source Administrator window.
	- Use the Microsoft SQL Server query tool.

After you complete this task, you can set the environment variables.

# **Preparing the federated server to access Microsoft SQL Server data sources (Linux, UNIX)**

On federated servers that run Linux or UNIX, the federated server must be able to access Microsoft SQL Server data sources. To prepare the federated server, you must verify the settings in the odbc.ini file, create symbolic links, and test the connection to Microsoft SQL Server data sources.

# **Procedure**

To prepare the federated server to access Microsoft SQL Server data sources:

- 1. Verify that the odbc.ini file is updated on the federated server. If the odbc.ini file does not exist on the federated server, you can create it in a text editor. Consult the documentation from the ODBC client vendor for information about the odbc.ini file.
	- **Remember:** Place the odbc.ini file or a copy of this file in the home directory of the DB2 instance owner to ensure that it can be accessed if the instance owner is not the root user.
- 2. Verify that the path to the odbc.ini is in the ODBCINI environment variable. From an operating system command prompt, issue the following command: export ODBCINI=\$HOME/.odbc.ini

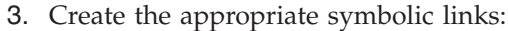

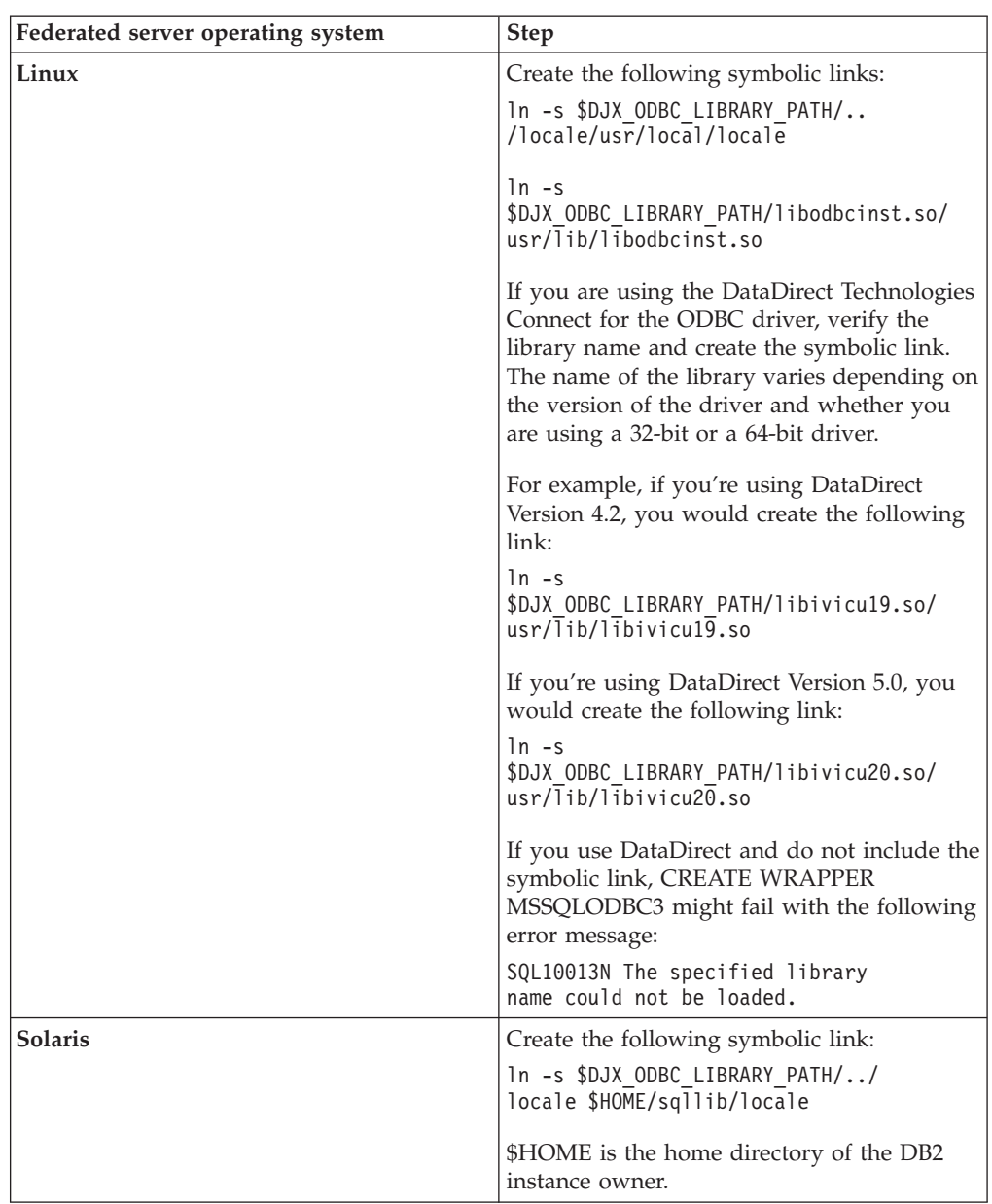

4. Run the /opt/odbc/odbc.sh script. This script sets up several operating system specific environment variables.

5. Test the connection from the federated server to the Microsoft SQL server data source by using the DataDirect Connect ODBC demoodbc utility. The demoodbc utility is located in the /demo subdirectory of the DataDirect Connect ODBC libraries.

After you complete this task, you can set the environment variables.

# <span id="page-239-0"></span>**Setting the Microsoft SQL Server environment variables**

The Microsoft SQL Server environment variables must be set in the db2dj.ini file on the federated server.

## **Restrictions**

Review the restrictions for the db2dj.ini file before you begin this task.

### **About this task**

The db2dj.ini file contains configuration information about the Microsoft SQL Server ODBC driver that is installed on your federated server.

There are required and optional environment variables for Microsoft SQL Server data sources.

If you installed the Microsoft SQL Server client software before you installed the Microsoft SQL Server wrapper, the required Microsoft SQL Server environment variables are set in the db2dj.ini file.

You must set the environment variables by using the steps in this task if you did not install the Microsoft SQL Server client software before you installed the Microsoft SQL Server wrapper or if you want to set any of the optional environment variables.

## **Procedure**

To set the Microsoft SQL Server environment variables:

1. Use one of the following methods:

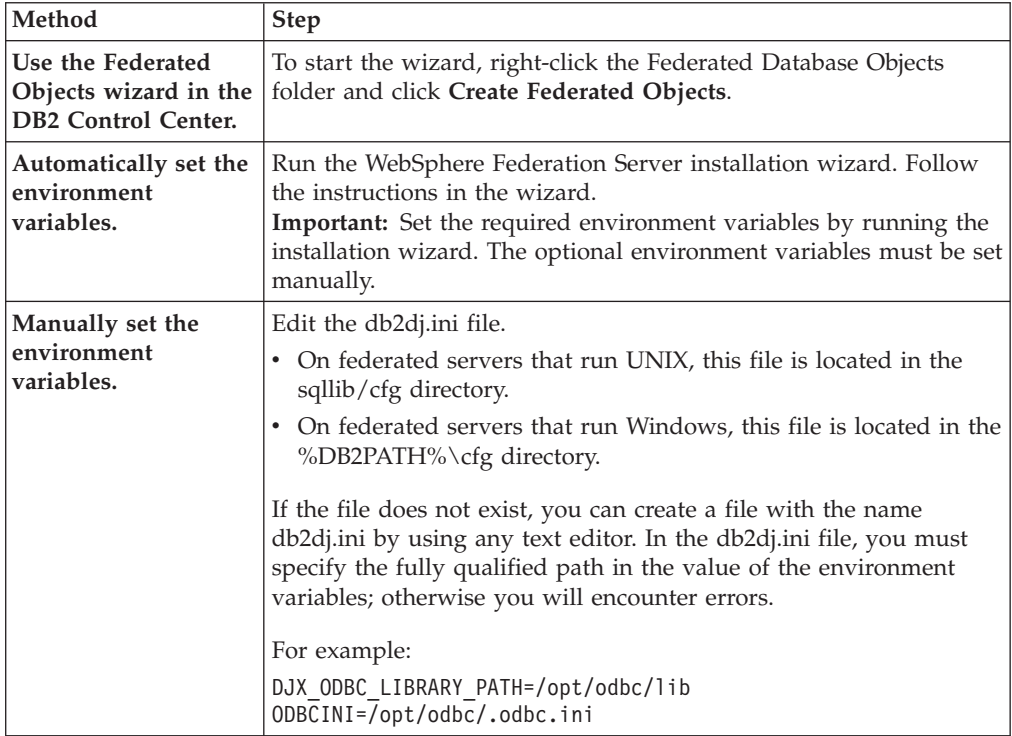

<span id="page-240-0"></span>2. To ensure that the environment variables are set on the federated server, recycle the DB2 instance with these commands: db2stop

db2start

After you complete this task, you can register the wrapper.

# **Microsoft SQL Server environment variables**

There are required and optional environment variables for Microsoft SQL Server data sources. These variables are set in the db2dj.ini file.

The following environment variables are valid for Microsoft SQL Server:

- DIX ODBC LIBRARY PATH
- ODBCINI
- LD\_LIBRARY\_PATH (Solaris only)

# **Variable descriptions**

# **DJX\_ODBC\_LIBRARY\_PATH**

Specifies the directory path to the ODBC library files. This variable must also be specified on federated servers that run Solaris.

For example:

DJX\_ODBC\_LIBRARY\_PATH=*ODBC\_driver\_directory*/lib

*ODBC\_driver\_directory* is the directory path where the ODBC driver is installed.

### **ODBCINI**

Specifies the directory path where your ODBC configuration file (odbc.ini) is located.

For example: ODBCINI=/home/db2inst1/.odbc.ini

Do not set the ODBCINI environment variable as a system variable.

### **LD\_LIBRARY\_PATH (Solaris only)**

On federated servers that run Solaris, specifies the directory path to the ODBC library files.

For example:

LD\_LIBRARY\_PATH=*ODBC\_driver\_directory*/lib

# **Registering the Microsoft SQL Server wrapper**

You must register a wrapper to access Microsoft SQL Server data sources. Federated servers use wrappers to communicate with and retrieve data from data sources. Wrappers are implemented as a set of library files

### **Procedure**

To register the Microsoft SQL Server wrapper:

Use one of the following methods:

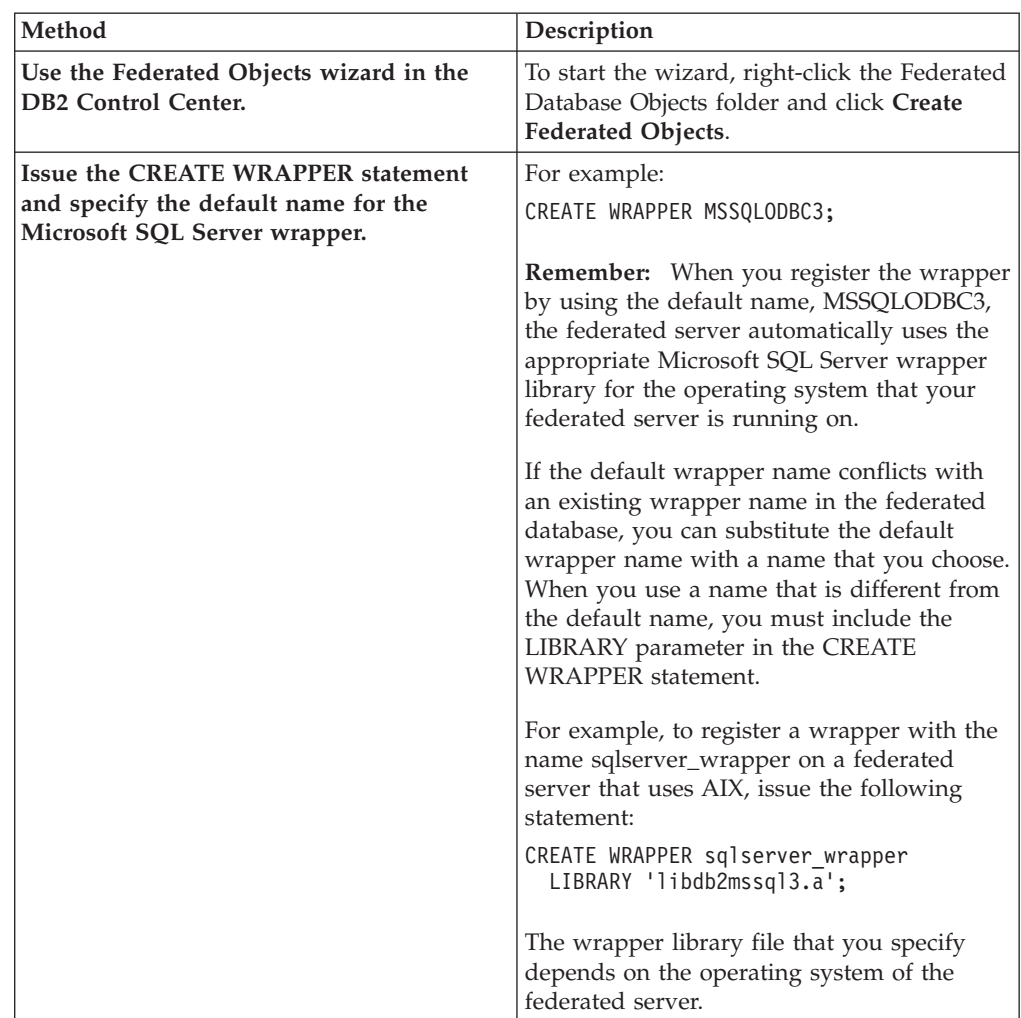

After you complete this task, you can register the server definition.

# **Microsoft SQL Server wrapper library files**

The Microsoft SQL Server wrapper library files are added to the federated server when you install the wrapper.

When you install the Microsoft SQL Server wrapper, three library files are added to the default directory path. For example, if the federated server is running on AIX, the wrapper library files that are added to the directory path are libdb2mssql3.a, libdb2mssql3F.a, and libdb2mssql3U.a. The default wrapper library file is libdb2mssql3.a. The other wrapper library files are used internally by the Microsoft SQL Server wrapper.

If you do not use the default wrapper name when you register a wrapper, you must include the LIBRARY parameter in the CREATE WRAPPER statement and specify the default wrapper library file name.

The default directory paths and default wrapper library file names are listed in the following table.

<span id="page-242-0"></span>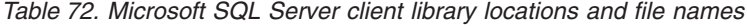

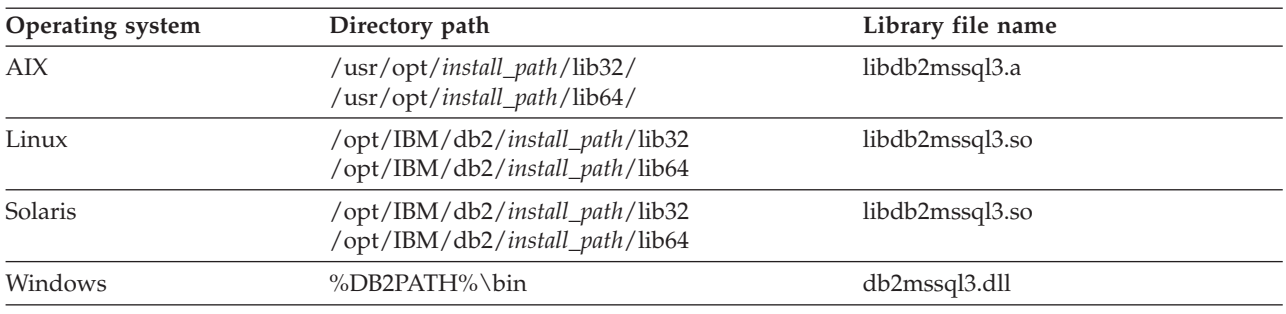

*install\_path* is the directory path where IBM WebSphere Federation Server is installed on UNIX or Linux.

# **Registering the server definitions for a Microsoft SQL Server data source**

You must register each Microsoft SQL Server remote server that you want to access in the federated database.

## **Procedure**

To register a server definition for a Microsoft SQL Server data source:

- 1. Locate the node name for the Microsoft SQL Server.
	- On federated servers that run Windows, the node name is the System DSN name that you specified for the Microsoft SQL Server remote server that you are accessing.
	- On federated servers that run UNIX, the node name is defined in the .odbc.ini file.

At the top of the .odbc.ini file, there is a section labeled ODBC Data Sources, which lists the nodes. Each of the nodes has a section in the .odbc.ini file that describes the node.

The following example is a .odbc.ini file on AIX. The node names are [rawilson] and [medusa].

- [ODBC Data Sources] rawilson=MS SQL Server 2000 medusa=MS SQL Server 2000 [rawilson] Driver=/opt/odbc/lib/ddmsss20.so Description=MS SQL Server Driver for AIX Address=9.112.30.39,1433 [medusa] Driver=/opt/odbc/lib/ddmsss20.so Description=MS SQL Server Driver for AIX Address=9.112.98.123,1433 [ODBC] InstallDir=/opt/odbc
- 2. Use one of the following methods to create the server definition.

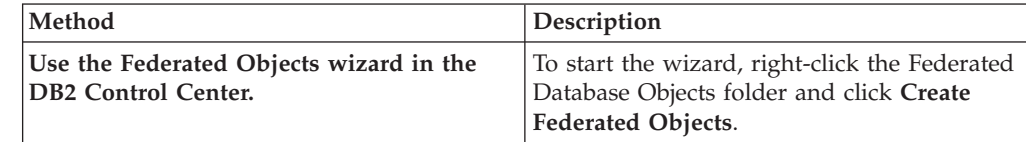

<span id="page-243-0"></span>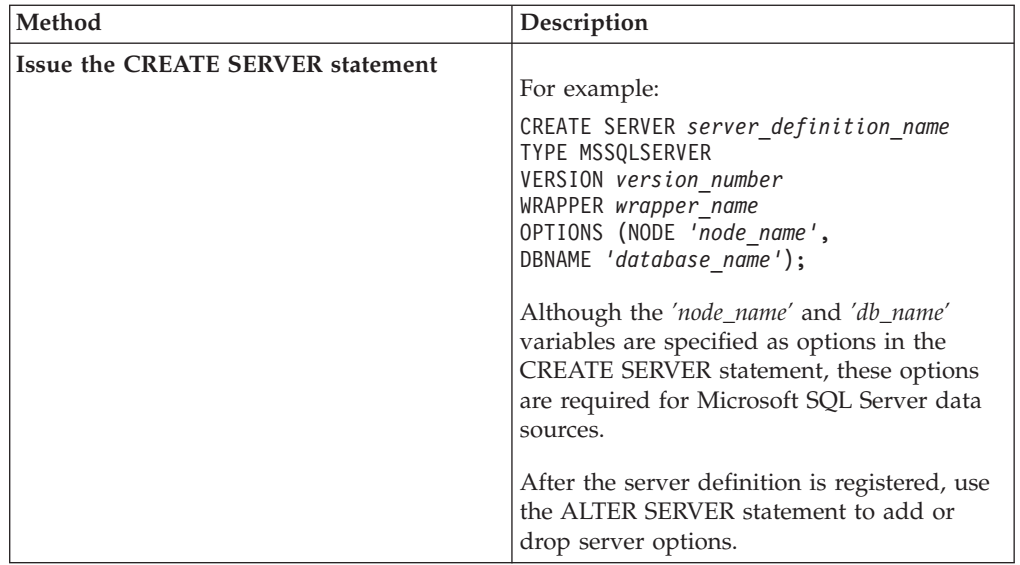

After you complete this task, you can create user mappings.

# **Creating the user mappings for a Microsoft SQL Server data source**

When you attempt to access an Microsoft SQL Server remote server, the federated server establishes a connection to the Microsoft SQL Server remote server by using a user ID and password that are valid for that data source. You must define an association (a user mapping) between each federated server user ID and password and the corresponding data source user ID and password.

# **About this task**

Create a user mapping for each user ID that will access the federated system to send distributed requests to the Microsoft SQL Server data source.

# **Procedure**

To map a local user ID to the Microsoft SQL Server remote server user ID and password:

Issue a CREATE USER MAPPING statement.

For example:

CREATE USER MAPPING FOR *local\_userID* SERVER *server\_definition\_name* OPTIONS (REMOTE\_AUTHID *'remote\_userID'*, REMOTE\_PASSWORD *'remote\_password'*);

Although the REMOTE\_AUTHID and REMOTE\_PASSWORD variables are specified as options in the CREATE USER MAPPING statement, these options are required to access Microsoft SQL Server data sources.

After you complete this task, you can test the connection to the Microsoft SQL Server tables and views.

# <span id="page-244-0"></span>**Testing the connection to the Microsoft SQL Server remote server**

Test the connection to the Microsoft SQL Server remote server to determine if the federated server is properly configured to access Microsoft SQL Server data sources.

### **About this task**

You can test the connection to the Microsoft SQL Server remote server by using the server definition and user mappings that you defined.

#### **Procedure**

To test the connection to the Microsoft SQL Server remote server:

Open a pass-through session and issue a SELECT statement on the Microsoft SQL Server system tables. If the SELECT statement returns a count, your server definition and your user mapping are set up properly.

For example: SET PASSTHRU *server\_definition\_name* SELECT count(\*) FROM dbo.sysobjects SET PASSTHRU RESET

After you complete this task, you can register nicknames.

# **Registering nicknames for Microsoft SQL Server tables and views**

For each Microsoft SQL Server remote server definition that you register, you must register a nickname for each table or view that you want to access. Use these nicknames, instead of the names of the data source objects, when you query the Microsoft SQL Server remote servers.

### **Before you begin**

To ensure that the federated database has current and complete statistics, execute the Microsoft SQL Server sp\_createstats stored procedure and the Microsoft SQL Server CREATE STATISTICS command from the Microsoft SQL Server database before creating the nickname.

The sp\_createstats stored procedure gathers statistics on all of the default columns in a table in an Microsoft SQL Server data source, but does not gather statistics for columns that appear first within an index. To ensure that the federated database has complete statistics on the Microsoft SQL Server table, you also must use the Microsoft SQL Server CREATE STATISTICS command to gather statistics for each column that appears first in an index.

When you use the CREATE STATISTICS command from the Microsoft SQL Server database, you must give the statistic the same name for the column on which the statistics are being collected. By giving the statistic the same name as the column, you ensure that when you register the nickname with the CREATE NICKNAME statement, the federated database reads the statistics collected by the Microsoft SQL Server CREATE STATISTICS command.

### **Procedure**

To register a nickname for a Microsoft SQL Server table or view:

Use one of the following methods:

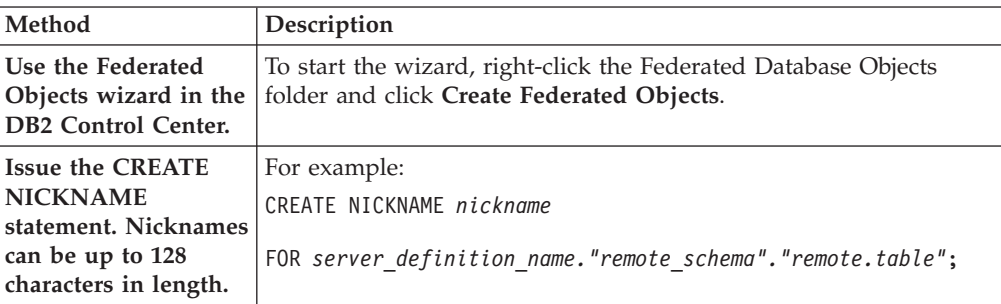

When you create the nickname, the federated server queries the data source catalog using the nickname. This query tests the connection to the data source table, view, or synonym. If the connection does not work, you receive an error message.

Repeat this step for each Microsoft SQL Server table or view that you want to create a nickname for.

# **Using ODBC tracing information to troubleshoot connections to Microsoft SQL Server data sources**

If you experience problems connecting to the data source, you can obtain ODBC tracing information to analyze and resolve the problems.

# **Symptom**

However, activating a trace does impact system performance. You should turn off tracing after you have resolved the connectivity problems.

If you are unable to connect to the data source with the Microsoft SQL Server wrapper, running a trace might help you diagnose the problem.

# **Cause**

The cause of the problem might be an error in the wrapper configuration.

# **Diagnosing the problem**

To diagnose the problem on a federated server running Windows:

- 1. In the Control Panel, open the **Administrative Tools** folder.
- 2. Click **Data Sources (ODBC)** to open the ODBC Data Source Administrator window.
- 3. Click the Tracing tab.
- 4. Click **Start Tracing Now** to start the trace utility.

On a federated server running UNIX:

1. Change the odbc.ini file.

For example, if you use the DataDirect ODBC 3.x driver, find the example of the odbc.ini file in the client directory. The odbc.ini file contains a sample of the settings that are necessary to activate the trace files:

[ODBC] Trace=1 TraceFile=/home/user1/trace\_dir/filename.xxx TraceDll==ODBC\_driver\_directory/odbctrac.so InstallDir=/opt/odbc

To turn tracing on, set the first line to Trace=1. To turn tracing off, set the first line to Trace=0. The value of the TraceFile setting is the path and file name that the federated database instance has write access to.

# **Resolving the problem**

Check the trace log file for problems.

On Windows, open the ODBC Data Source Administrator and click the Tracing tab. The path to the trace log file is shown in the Log File Path field.

On UNIX, open the odbc.ini file. The path to the trace log file is indicated by the TraceFile setting.

# **CREATE USER MAPPING statement - Examples for the Microsoft SQL Server wrapper**

Use the CREATE USER MAPPING statement to map a federated server user ID to a Microsoft SQL Server remote server user ID and password. This topic provides a complete example with the required parameters, and an example that shows you how to use the DB2 special register USER with the CREATE USER MAPPING statement.

The following example shows how to map a federated server user ID to a Microsoft SQL Server remote server user ID and password:

CREATE USER MAPPING FOR *elizabeth* SERVER *sqlserver* OPTIONS (REMOTE\_AUTHID *'liz'*, REMOTE\_PASSWORD *'abc123'*)

#### *elizabeth*

Specifies the local user ID that you are mapping to a user ID that is defined at the Microsoft SQL Server remote server.

#### **SERVER** *sqlserver*

Specifies the server definition name that you registered in the CREATE SERVER statement for the Microsoft SQL Server remote server.

### **REMOTE\_AUTHID** *'liz'*

Specifies the user ID at the Microsoft SQL Server remote server to which you are mapping *elizabeth*. Use single quotation marks to preserve the case of this value unless you set the FOLD\_ID server option to 'U' or 'L' in the CREATE SERVER statement.

### **REMOTE\_PASSWORD** *'abc123'*

Specifies the password that is associated with *'liz'*. Use single quotation marks to preserve the case of this value unless you set the FOLD\_PW server option to 'U' or 'L' in the CREATE SERVER statement.

# **DB2 special register USER**

You can use the DB2 special register USER to map the authorization ID of the person who is issuing the CREATE USER MAPPING statement to the data source authorization ID that is specified in the REMOTE\_AUTHID user option.

The following example shows a CREATE USER MAPPING statement that includes the special register USER:

CREATE USER MAPPING FOR *USER* SERVER *sqlserver* OPTIONS (REMOTE\_AUTHID *'liz'*, REMOTE\_PASSWORD *'abc123'*);

# **CREATE NICKNAME statement - Examples for the Microsoft SQL Server wrapper**

Use the CREATE NICKNAME statement to register a nickname for a Microsoft SQL Server table or view that you want to access. This topic provides a complete example with the required parameters.

The following example shows how to register a nickname for a Micrsoft SQL Server table or view using the CREATE NICKNAME statement. CREATE NICKNAME *cust\_africa* FOR *sqlserver."vinnie"."egypt"*

*cust\_africa*

A unique nickname that is used to identify the Microsoft SQL Server table or view.

**Important:** The nickname is a two-part name—the schema and the nickname. If you omit the schema when you register the nickname, the schema of the nickname will be the authorization ID of the user who registers the nickname.

### *sqlserver.*″*vinnie*″*.*″*egypt*″

A three-part identifier for the remote object:

- *sqlserver* is the server definition name that you assigned to the Microsoft SQL Server remote server in the CREATE SERVER statement.
- *vinnie* is the user ID of the owner to which the table or view belongs.
- *egypt* is the name of the remote table or view that you want to access.

The federated server folds the names of the Microsoft SQL Server schemas and tables to uppercase unless you enclose the names in quotation marks.

# **Chapter 13. ODBC data sources**

# **Configuring access to ODBC data sources**

To configure the federated server to access ODBC data sources, you must provide the federated server with information about the data sources and objects that you want to access.

# **Before you begin**

- v The ODBC driver must be installed and configured on the server that acts as the federated server.
- v IBM WebSphere Federation Server must be installed on the server that acts as the federated server.
- Check the setup of the federated server.
- Check the federated parameter to ensure that federation is enabled.
- v The proper setup of the system environment variables, db2dj.ini file variables, and DB2 Profile Registry (db2set) variables. Check the documentation provided by the ODBC data source for the variables that are required for your ODBC client. The LIBPATH environment variable might be required.

## **Restrictions**

- The ODBC wrapper cannot be used to access any DB2 family data sources. Use the DRDA wrapper to access DB2 family data sources.
- The ODBC wrapper does not support the following functions and statements:
	- LOCK TABLE statements on nicknames
	- Features deprecated in ODBC 3.x
	- X/Open or SQL/CLI drivers
	- Stored procedure nicknames
	- Statement-level atomicity enforcement using remote savepoint statements
	- WITH HOLD cursors
- v For data sources that do not support positioned update and delete operations, positioned UPDATE and DELETE statements and certain searched UPDATE and DELETE statements on a nickname will fail if a unique index on non-nullable columns does not exist on the nickname or its corresponding remote table. The error SQL30090 with the reason code 21 is returned when these statements fail.
- The ODBC wrapper does not support INSERT, UPDATE, or DELETE statements against data sources that restrict the number of active statements for each connection. Consult the documentation for your data source to determine if the data source restricts the number of active statements for each connection. One of the ODBC data sources that this restriction applies to is IBM Red Brick™ Warehouse.
- v The ODBC wrapper does not support operations on tables that contain columns with data types that use driver-specific SQL data type indicators. The type of operations that are not supported included the CREATE NICKNAME and SELECT statements in the pass-through mode. The ODBC wrapper supports only the SQL data type indicators that are defined by the ODBC standard in the *Microsoft ODBC Programmer's Reference*.

### **About this task**

You can configure the federated server to access ODBC data sources by using the DB2 Control Center or by issuing SQL statements on the DB2 command line. The DB2 Control Center includes a wizard to guide you through the steps that are required to configure the required federated objects.

The data sources that are accessed through the ODBC API are referred to in this text as ODBC data sources.

Depending on your needs, you can access Excel data using the ODBC wrapper instead of using the Excel wrapper. The specific steps to configure the ODBC wrapper to access Excel data are documented in a separate topic.

## **Procedure**

To add ODBC data sources to a federated server:

- 1. Use one of the following methods to prepare the federated server and federated database depending on your operating system:
	- Prepare the [federated](#page-252-0) server to access data sources through ODBC [\(Windows\).](#page-252-0)
	- Prepare the [federated](#page-253-0) server to access data sources through ODBC (Linux, [UNIX\).](#page-253-0)
- 2. Register the ODBC [wrapper.](#page-253-0)
- 3. Register the server [definitions](#page-255-0) for an ODBC data source.
- 4. Create a user [mapping](#page-255-0) for an ODBC data source.
- 5. Test the [connection](#page-256-0) to the ODBC data source server.
- 6. Register [nicknames](#page-256-0) for ODBC data source tables and views.

# **Accessing Excel data using the ODBC wrapper**

You can access Microsoft Excel workbooks with the ODBC wrapper by using the Excel ODBC driver.

# **Before you begin**

- The Excel ODBC driver must be on the federated server.
- The federated server must be able to open and read the worksheets in the Excel workbook to retrieve the data. Therefore, the Excel workbooks must be on the same computer as the federated server or on a accessible mapped network drive.
- v Format the columns according to the type of data the column is expected to have.
- The data inserted in the columns must comply with the format type that is specified for the column.
- v If the first eight rows of the spreadsheet have no data make sure that they are empty. To ensure that a cell is empty, open the spreadsheet in Microsoft Excel and select **Edit** → **Clear All** .
- Ensure that the data inserted into the columns in the spreadsheet comply with the specified type.

### **Restrictions**

• The ODBC wrapper cannot access a worksheet when the workbook is already opened by a user or an application in the read/write mode. However, if the ODBC wrapper opens the workbook before a user or an application opens the workbook, the user or application can open the workbook in read-only mode.

- The Excel ODBC driver expects that the first nonblank row contains the labels for the worksheet columns. You must insert a row of column labels in the worksheet if the worksheet does not have the labels.
- Because the Excel ODBC driver is only available for Windows operating systems, you can use the ODBC wrapper to access Excel data only on federated servers that run Windows.
- You can perform insert and update operations on Excel worksheets, but you cannot perform delete operations. The Excel ODBC driver does not support delete operations. To delete data from the worksheet, you must open the worksheet in Excel to make the changes.

# **About this task**

The Excel application does not need to be installed on the federated server. The Excel ODBC driver is automatically installed with Windows.

With the ODBC wrapper and the Excel ODBC driver, you can access data from any of the worksheets within a workbook. The Excel ODBC driver interprets a workbook as a database and interprets each worksheet within the workbook as a table.

The Excel ODBC driver supports earlier versions of Excel workbooks even if the version of Excel application that produced the workbooks is no longer supported. For example, Microsoft no longer supports worksheets created in Excel Version 4.0, but the driver supports Excel worksheets that were created in that version.

### **Procedure**

To access Excel worksheets with the ODBC wrapper:

- 1. Ensure that the Excel workbook that you want to access is on the federated server or on an accessible mapped network drive.
- 2. If necessary, change the layout of the data in the Excel worksheets to adhere to the Excel ODBC driver requirements. Repeat this step for each worksheet or named range that you want to access.
- 3. If necessary, create any named ranges that you want to access.
- 4. Create a system DSN for the [workbook](#page-252-0) that you want to access. You can use the ODBC Data Source Administrator to configure the system DSN. The name that was specified when you created the system DSN is assigned as the value for the NODE option in the CREATE SERVER statement.
- 5. Issue the CREATE WRAPPER statement.
- 6. Specify the location of the workbook by registering a server object in the federated database system catalog. For the ODBC wrapper, you need a server object for each DSN. The DSN is associated with the workbook when the Excel ODBC driver is used. The NODE *compounds\_workbook\_dsn* is the system DSN that you created. The NODE option is required for the ODBC wrapper to access Excel worksheets.

To specify the location of the workbook, issue the CREATE SERVER statement and use the DSN as the system DSN for the NODE option.

For example:

CREATE SERVER *compounds\_workbook* WRAPPER *odbc* OPTIONS (*NODE 'compounds\_workbook\_dsn'*, *PASSWORD 'n'*)

Repeat this step for each workbook that you plan to access.

- 7. Issue the CREATE NICKNAME statement to create a nickname for the worksheet that you want to access. The syntax is: CREATE NICKNAME *nickname* FOR *server\_name.remote\_table*
- 8. If you created a named range to access the data, specify the name of the range as the remote\_table portion of the CREATE NICKNAME statement.

For example, if the name of the range is *testing*, the CREATE NICKNAME statement is:

CREATE NICKNAME *compounds\_nickname* FOR *compounds\_workbook.testing*

To access the data in the entire worksheet instead of a range, you specify the name of the worksheet followed by the \$ symbol.

For example, if the name of the worksheet is *Sheet1*, the CREATE NICKNAME statement is:

CREATE NICKNAME *compounds\_nick* FOR *compounds\_workbook.Sheet1\$*

# **Configuring ODBC access to WebSphere Classic Federation Server for z/OS data sources**

The ODBC wrapper has been optimized to access WebSphere Classic Federation Server for z/OS data sources. The ODBC wrapper detects the ODBC driver and automatically configures the performance options.

# **Before you begin**

The following items must be configured on your federated server:

- Federated server
- WebSphere Classic Federation Server for z/OS client
- Federated database
- v Variables for the system environment db2dj.ini file, DB2 profile registry (db2set). The LIBPATH environment variable might be required. For Linux and UNIX systems, the CAC\_CONFIG variable must be set to the path of the cac.ini file. For example:

CAC\_CONFIG=/home/db2inst1/cac.ini

• On AIX and Solaris systems, the DB2\_FENCED wrapper option must be set to Y and the DB2\_SOURCE\_CLIENT\_MODE wrapper option must be set to 32BIT.

For information about installation, configuration, and ODBC requirements, see the documentation that is provided with each of these products.

### **Restrictions**

The ODBC wrapper does not support the following statement with WebSphere Classic Federation Server for z/OS data sources:

• CREATE TABLE

The following data types are not supported for use with WebSphere Classic Federation Server for z/OS data sources:

- BLOB
- v CLOB
- DBCLOB
- CHAR FOR BIT DATA
- VARCHAR FOR BIT DATA
## **Procedure**

To configure ODBC access to WebSphere Classic Federation Server for z/OS data sources:

- 1. Complete one of the following tasks depending on your operating system:
	- On Windows, ensure that the node name for the data source is defined as a system DSN. If you used Microsoft ODBC Data Source Administrator to define the DSN, you can use the Control Panel to verify that it is registered as a system DSN.
	- v On UNIX, see the documentation for WebSphere Classic Federation Server for z/OS for instructions on how to configure the ODBC client.
- 2. You might need to add the data source client library path to the DB2LIBPATH registry variable to allow the client libraries to load properly. Issue the following command to set the registry variable:

db2set DB2LIBPATH="/opt/IBM/DB2IIClassic82/cli/lib"

#### ″**/opt/IBM/DB2IIClassic82/cli/lib**″

The path to the library directory of your data source client.

- 3. Register the ODBC [wrapper.](#page-253-0)
- 4. Register the server [definitions](#page-255-0) for an ODBC data source.
- 5. Create a user [mapping](#page-255-0) for an ODBC data source.
- 6. Test the [connection](#page-256-0) to the ODBC data source server.
- 7. Register [nicknames](#page-256-0) for ODBC data source tables and views.

# **Preparing the federated server to access data sources through ODBC (Windows)**

On federated servers that run Windows, the federated server must be able to access ODBC data sources. To prepare the federated server, you must verify the settings in the ODBC System DSN.

#### **Procedure**

To prepare the federated server to access data sources through ODBC:

Verify that the ODBC 3.x driver has been installed and configured on the federated server.

The node name for the ODBC data source must be defined in the System DSN. See the ODBC driver documentation for the installation and configuration procedures.

If you used the Microsoft ODBC Data Source Administrator window to configure the DSN, you can check this setting in the Control Panel. Ensure that ODBC data source is registered as a System DSN. Otherwise the federated server might not be able to find the DSN.

After you complete this task, you can register the wrapper.

# <span id="page-253-0"></span>**Preparing the federated server to access data sources through ODBC (Linux, UNIX)**

On federated servers that run Linux or UNIX, the federated server must be able to access ODBC data sources. To prepare the federated server, you must verify the settings in the odbc.ini file, create symbolic links, and test the connection to ODBC data sources.

## **Procedure**

To prepare the federated server to access data sources through ODBC:

- 1. Verify that the odbc.ini file has been updated on the federated server. If the file does not exist, you can create it in a text editor. Consult the documentation from the ODBC client vendor for information about the odbc.ini file.
- 2. Configure the ODBC client.

Consult the documentation from the ODBC client vendor for instructions on how to configure the ODBC client.

3. If the client is DataDirect ODBC or RedBrick, verify that the appropriate symbolic links are created. In the following symbolic links, *ODBC\_CLIENT\_DIR* is the directory where the ODBC client is installed.

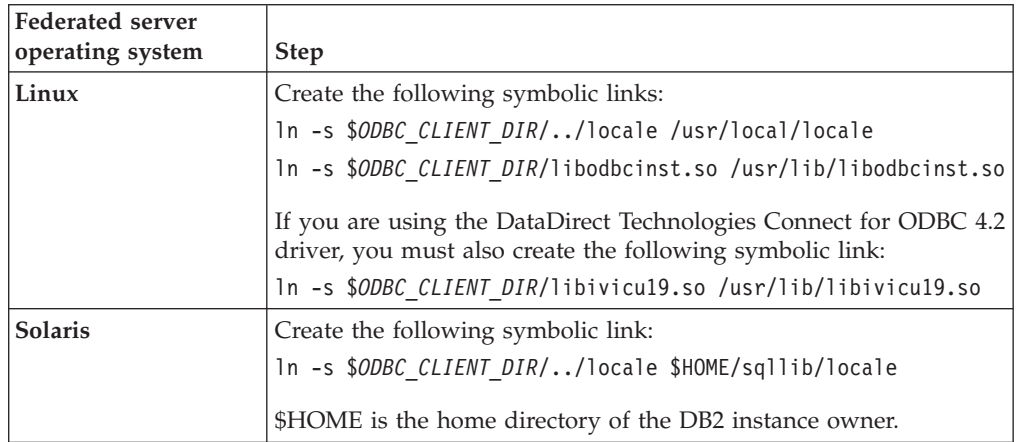

- 4. If the client is DataDirect ODBC you can test the connection from the federated server to the data source by using the DataDirect Connect ODBC demoodbc tool.
	- a. Run the /opt/odbc/odbc.sh script. This script sets up several operating system specific environment variables.
	- b. Test the connection to the ODBC data source by using the DataDirect Connect ODBC demoodbc tool. The demoodbc tool is located in the /demo subdirectory of the Connect ODBC libraries.

After you complete this task, you can register the wrapper.

## **Registering the ODBC wrapper**

You must register a wrapper to access ODBC data sources. Federated servers use wrappers to communicate with and retrieve data from data sources. Wrappers are implemented as a set of library files.

**Procedure**

To register the ODBC wrapper:

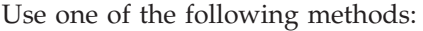

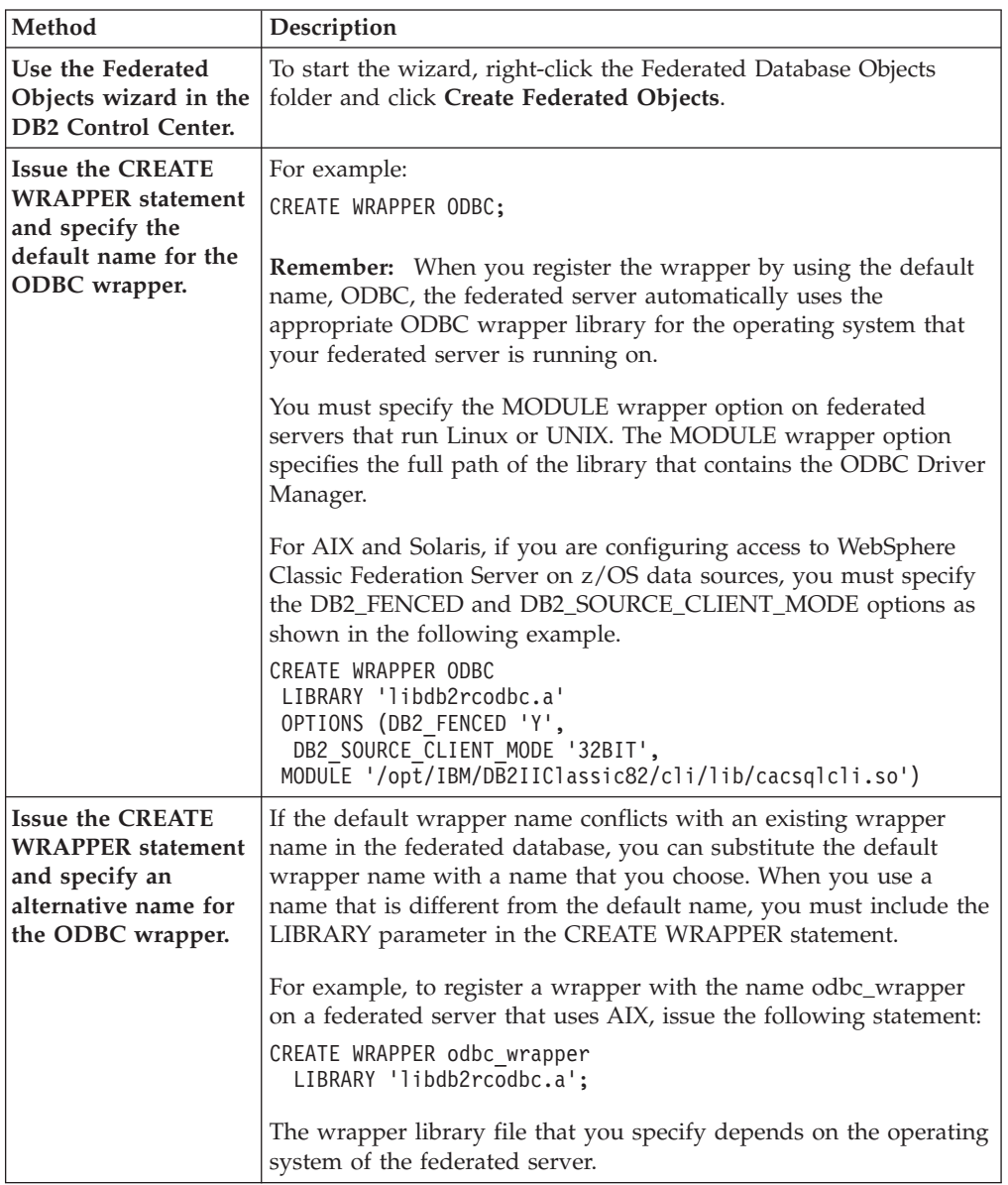

After you complete this task, you can register the server definitions.

## **ODBC wrapper library files**

The ODBC wrapper library files are added to the federated server when you install the wrapper.

When you install the ODBC wrapper, three library files are added to the default directory path. For example, if the federated server is running on AIX, the wrapper library files added to the directory path are libdb2rcodbc.a, libdb2rcodbcF.a, and libdb2rcodbcU.a. The default wrapper library file is libdb2rcodbc.a. The other wrapper library files are used internally by the ODBC wrapper.

If you do not use the default wrapper name when you register a wrapper, you must include the LIBRARY parameter in the CREATE WRAPPER statement and specify the default wrapper library file name.

The default directory paths and default wrapper library file names are listed in the following table.

| Operating system | Directory path                                                     | Wrapper library file |  |
|------------------|--------------------------------------------------------------------|----------------------|--|
| AIX              | /usr/opt/install_path/lib32/<br>/usr/opt/install_path/lib64/       | libdb2rcodbc.a       |  |
| Linux            | /opt/IBM/db2/install_path/lib32<br>/opt/IBM/db2/install_path/lib64 | libdb2rcodbc.so      |  |
| Solaris          | /opt/IBM/db2/install_path/lib32<br>/opt/IBM/db2/install_path/lib64 | libdb2rcodbc.so      |  |
| Windows          | %DB2PATH%\bin                                                      | db2rcodbc.dll        |  |

<span id="page-255-0"></span>*Table 73. ODBC client library locations and file names*

*install\_path* is the directory path where IBM WebSphere Federation Server is installed on UNIX or Linux.

## **Registering the server definitions for an ODBC data source**

You must register each ODBC server that you want to access in the federated database.

## **Procedure**

To register a server definition for an ODBC data source:

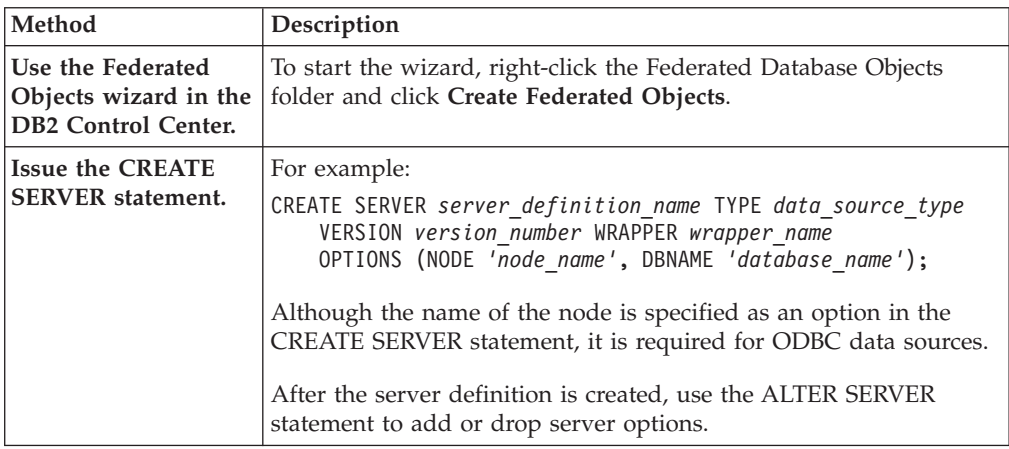

After you complete this task, you can create a user mapping.

# **Creating a user mapping for an ODBC data source**

When you attempt to access an ODBC server, the federated server establishes a connection to the ODBC server by using a user ID and password that are valid for that data source. For data sources that require a user mapping, you must define an association (a user mapping) between each federated server user ID and password and the corresponding data source user ID and password.

### <span id="page-256-0"></span>**About this task**

Create a user mapping for each user ID that will access the federated system to send distributed requests to the ODBC data source.

#### **Procedure**

To map a local user ID to the ODBC data source user ID and password:

Issue a CREATE USER MAPPING statement.

For example:

CREATE USER MAPPING FOR *local\_userID* SERVER *server\_definition\_name* OPTIONS (REMOTE\_AUTHID *'remote\_userID'*, REMOTE\_PASSWORD *'remote\_password'*);

Although the *remote\_userID* and *remote\_password* values are specified as options in the CREATE USER MAPPING statement, these options are required to access ODBC data sources.

After you complete this task, you can test the connection to the ODBC data source.

## **Testing the connection to the ODBC data source server**

Test the connection to the ODBC data source server to determine if the federated server is properly configured to access ODBC data sources.

## **About this task**

You can test the connection to the ODBC data source server by using the server definition and the user mappings that you defined.

#### **Procedure**

To test the connection to the ODBC data source server:

Open a pass-through session and issue a SELECT statement on the ODBC data source system tables. If the SELECT statement returns a count, your server definition and your user mapping are set up properly.

SET PASSTHRU *server\_definition\_name* SELECT count(\*) FROM *schema\_name.table\_name* SET PASSTHRU RESET

If the SELECT statement returns an error, you should troubleshoot the connection errors

After you complete this task, you can register nicknames for the ODBC data source tables and views.

## **Registering nicknames for ODBC data source tables and views**

For each ODBC server definition that you register, you must register a nickname for each table or view that you want to access. Use these nicknames, instead of the names of the data source objects, when you query the ODBC data sources.

**Before you begin**

Update the statistics at the ODBC data source before you register a nickname. The federated database relies on the data source catalog statistics to optimize query processing. Use the data source command that is equivalent to the DB2 RUNSTATS command to update the data source statistics.

## **Procedure**

To register a nickname for an ODBC data source table or view, use one of the following methods.

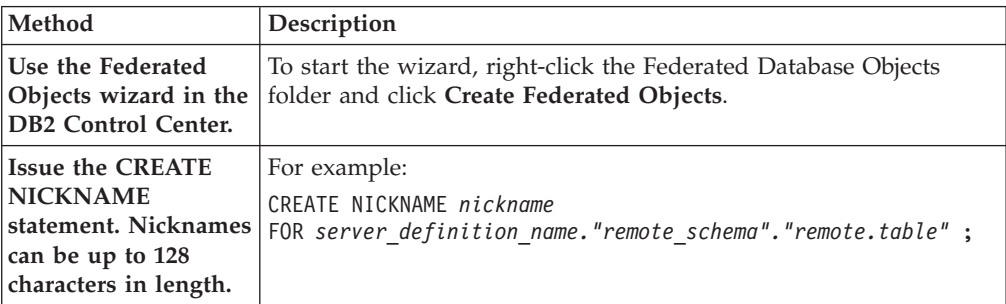

When you create the nickname, the federated server queries the data source catalog using the nickname. This query tests the connection to the data source table or view. If the connection does not work, you receive an error message.

Repeat this step for each ODBC table or view that you want to create a nickname for.

# **Optimizing ODBC wrapper performance with the ODBC tuning utility (db2fedsvrcfg)**

You can optimize the performance of the ODBC wrapper with the ODBC tuning utility, db2fedsvrcfg. This utility runs a set of predefined queries against the data source and tests the results for accuracy. The utility creates a set of ALTER SERVER statements that you can run against the server to set the server options for optimal performance.

## **Before you begin**

The following items must be configured on your federated server:

- WebSphere Federation Server
- The ODBC wrapper
- The ODBC client software
- Variables for the system environment. The ODBCINI and LIBPATH variables might be required.

For information about installation, configuration, and ODBC requirements, see the documentation that is provided with each of these products.

### **Procedure**

To optimize ODBC wrapper performance with the ODBC tuning utility:

1. If your ODBC server has not been defined, use the DB2 Control Center or DB2 Command Line Processor to connect to the federated server and create an ODBC wrapper and server.

- 2. Optional: If the test tables already exist on your ODBC data source, connect to your ODBC data source and drop them.
- 3. Run the ODBC tuning utility from the DB2 command line with the options that you want to use. The utility might take some time to complete.
- 4. Verify that the utility ran successfully. If the utility ran successfully, you see the following message in the command window or in the output file that you specified:

```
ALTER SERVER "DS1" OPTIONS (ADD option1, 'value1')
ALTER SERVER "DS1" OPTIONS (ADD option2, 'value2')
ALTER SERVER "DS1" OPTIONS (ADD option3, 'value3')
.....
```
The db2fedsvrcfg command completed successfully.

If the command ran unsuccessfully, you see an error message indicating the reason for the error. Correct the problem and run the command again.

You must create the test tables manually under the following circumstances:

- v If you want to use table names that are different from the default
- If the data source that you are accessing through ODBC is read-only
- v If the ODBC tuning utility is unable to create the test tables that are required by the utility
- 5. Connect to the federated server where the data source is defined.
- 6. Use the db2look utility to save your existing server settings before you run the file that is created by the ODBC tuning utility. See the documentation for the db2look utility for information about saving your existing server settings.
- 7. Optional: If your ODBC server is defined, you can connect to the federated server and drop the server options. The utility creates ALTER SERVER statements in the format described in step 4. If these server options have already been added, the ALTER SERVER statements will fail.
- 8. Use the following command to run the ALTER SERVER statements that were generated by the utility against the federated database. The ALTER SERVER statements that were created by the ODBC tuning utility are contained in the db2fedsvrcfg.sql file.

db2 -tvf db2fedsvrcfg.sql

- 9. Verify that the results of the ALTER SERVER statements. If any of the statements failed, you can modify the statements in the db2fedsvrcfg.sql file and run the statements again until they succeed.
- 10. After you have completed tuning the server with the ODBC tuning utility, set the PUSHDOWN server option to 'Y' to complete the optimization process.

## **db2fedsvrcfg command syntax - ODBC tuning utility**

Use the db2fedsvrcfg command to improve the performance of the ODBC wrapper.

## **Syntax**

**db2fedsvrcfg** *-s serverName* [*-m odbcDriverManagerLibrary*] *-dsn odbcDSNname* [*-dbname dsDBname*] [*-u userid*] [*-p password*] [*-noprep*] [*-prefix tableNamePrefix*] [*-suffix tableNameSuffix*] [*-dscp codePage*] [*-v*] [*-o outputFile*] [*-h*]

## **Parameters**

Use the command db2fedsvrcfg32 when you use 32-bit ODBC drivers on AIX or Solaris. Otherwise, use the command db2fedsvrcfg.

### *-dbname dsDBname*

The database name of the data source.

#### *-dscp codePage*

The code page identifier for the data source. If this option is not specified, the utility uses the code page of the user's environment. This parameter is optional.

### *-dsn odbcDSNname*

The system data source name (DSN) for the data source.

*-h* Causes detailed help to be displayed. This parameter is optional.

#### *-m odbcDriverManagerLibrary*

The fully qualified file name of the ODBC driver manager library. The ODBC driver manager library file name is optional for Windows.

#### **-noprep**

Prevents the testing tables from being created at the data source before testing. This parameter is optional.

### *-o outputFile*

The fully qualified file name for the ODBC tuning utility output file. The output file contains the ALTER SERVER statements that are used to tune the ODBC wrapper performance. This parameter is optional. If this parameter is not specified, the output is displayed in the command window.

## *-p password*

The password for connecting to the data source. This parameter is optional.

### *-prefix tableNamePrefix*

The prefix of the ODBC data source table names that the utility uses for the analysis. If a prefix is not specified, the default prefix, IITEST, is used. This parameter is optional.

#### *-s serverName*

The name of the federated server.

#### *-suffix tableNameSuffix*

The suffix of the ODBC data source table names that the utility uses for the analysis. If a suffix is not specified an empty string is used.

*-u userid*

The user name for connecting to the data source. This parameter is optional.

*-v* Specifies that the output of the utility is verbose. This parameter is optional.

## **Example**

The following example shows the command that is run against datastore, the ODBC data source. In this example, the test tables are named ABC*n*XYZ, where *n* is a number from 1 to 7.

```
db2fedsvrcfg -s DS1 -m "/usr/lib/odbc.a"
   -dsn datastore -dbname db1 -u authid -p password -noprep
     -prefix ABC -suffix XYZ -o "/home/user1/db2fedsvrcfg.sql"
```
# **Test table definitions for the ODBC tuning utility (db2fedsvrcfg)**

In some cases, you must create the test tables for the ODBC tuning utility manually. The test table definitions are described in this topic.

You must create the test tables for the ODBC tuning utility under the following circumstances:

- v If you want to use table names that are different from the default
- If the data source that you are accessing through ODBC is read-only
- v If the ODBC tuning utility is unable to create the test tables that are required by the utility

The following table definition applies to all seven of the test tables that are needed (IITEST1 through IITEST7). The default table name prefix is IITEST and the default suffix is an empty string. If you specify a different prefix and suffix, you must specify the -prefix and -suffix options when you run the ODBC tuning utility.

| Column name                    | SQL data type        | SQL data type identifier | Length |
|--------------------------------|----------------------|--------------------------|--------|
| IT <sub>1</sub> C <sub>1</sub> | integer              | <b>SQL_INTEGER</b>       |        |
| IT <sub>1</sub> C <sub>2</sub> | integer              | <b>SOL INTEGER</b>       |        |
| IT1C3                          | char(1)              | <b>SQL_CHAR</b>          |        |
| IT1C4                          | char(3)              | <b>SQL_CHAR</b>          |        |
| IT <sub>1</sub> C <sub>5</sub> | char(10)             | <b>SQL_CHAR</b>          | 10     |
| IT1C6                          | $\text{varchar}(10)$ | <b>SOL VARCHAR</b>       | 10     |
| IT1C7                          | char(100)            | <b>SOL CHAR</b>          | 100    |

*Table 74. ODBC tuning utility test table definition for the table IITEST1*

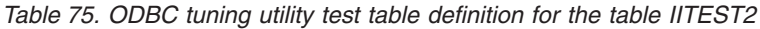

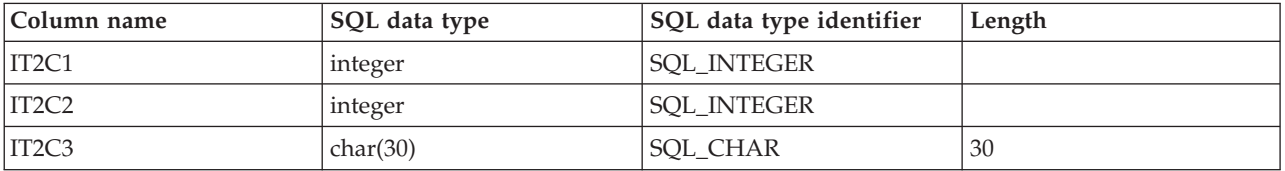

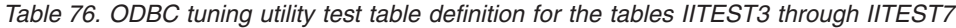

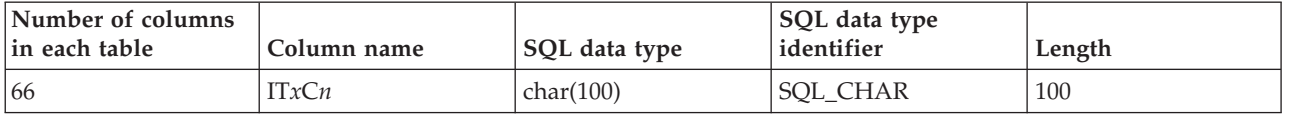

*x* The number corresponding to the table that is being defined.

*n* The column number.

For example, IT3C1 is the column name for the first column in table IITEST3.

## **CREATE SERVER statement - Examples of the ODBC wrapper**

Use the CREATE SERVER statement to register server definitions for the ODBC wrapper. This topic provides a complete example with the required parameters, and an example with additional server options.

The following example shows you how to register a server definition for a MySQL data source by issuing the CREATE SERVER statement:

CREATE SERVER *mysql\_server* TYPE *mysql* VERSION *4.0* WRAPPER *wrapper\_name* OPTIONS (NODE *'odbc\_node'*, DBNAME *'venice'*)

#### *mysql\_server*

A name that you assign to the ODBC data source server. Duplicate server definition names are not allowed.

**TYPE** *mysql*

Specifies the type of data source server to which you are configuring access. This parameter is optional.

### **VERSION** *4.0*

The version of the ODBC data source that you want to access. This parameter is optional.

#### **WRAPPER** *wrapper\_name*

The wrapper name that you specified in the CREATE WRAPPER statement.

**NODE** *'odbc\_node'*

The name of the node (the system DSN name) that was assigned to the ODBC data source when the DSN was defined. On federated servers that run Windows, this value must be the name of a system DSN in the ODBC Data Source Administrator window. On federated servers that run UNIX, the name of the node is the DSN defined in the ODBC configuration file. The ODBC configuration file is usually called odbc.ini.

Although the name of the node is specified as an option in the CREATE SERVER statement, it is required for ODBC data sources.

#### **DBNAME** *'venice'*

Optional. The name of the ODBC data source that you want to access.

## **Server options**

When you create the server definition, you can specify additional server options in the CREATE SERVER statement. The server options can be general server options and ODBC-specific server options.

Some ODBC data sources (for example, MySQL) cannot process quotation marks around table names and column names in SQL statements. To access these data sources, you must include the following server options in the CREATE SERVER statement:

- DB2 TABLE OUOTE CHAR ' ` '
- v DB2\_ID\_QUOTE\_CHAR ' ` '
- v DB2\_AUTHID\_QUOTE\_CHAR ' ` '

The ` character is the delimiter for identifiers such as schema names, table names, and column names.

For example:

```
CREATE SERVER mysql_server TYPE mysql
       VERSION 4.0 WRAPPER wrapper_name
       OPTIONS (NODE 'mysql_node', DB2_TABLE_QUOTE_CHAR '`',
       DB2_ID_QUOTE_CHAR '`' DB2_AUTHID_QUOTE_CHAR '`')
```
## **CREATE USER MAPPING statement - Examples for the ODBC wrapper**

Use the CREATE USER MAPPING statement to map a federated server user ID to an ODBC data source user ID and password. This topic provides a complete example with the required parameters, and an example that shows you how to use the DB2 special register USER with the CREATE USER MAPPING statement.

The following example shows how to map a federated server user ID to an ODBC data source user ID and password:

CREATE USER MAPPING FOR *arturo* SERVER *mysql\_server* OPTIONS (REMOTE\_AUTHID *'art'*, REMOTE\_PASSWORD *'red4blue'*)

*arturo* Specifies the local user ID that you are mapping to a user ID that is defined at the ODBC data source.

*mysql\_server*

Specifies the server definition name that you defined in the CREATE SERVER statement for the ODBC data source.

- *'art'* Specifies the user ID at the ODBC data source to which you are mapping *arturo*. Use single quotation marks to preserve the case of this value unless you set the FOLD\_ID server option to 'U' or 'L' in the CREATE SERVER statement.
- *'red4blue'*

Specifies the password that is associated with *'art'*. Use single quotation marks to preserve the case of this value unless you set the FOLD\_PW server option to 'U' or 'L' in the CREATE SERVER statement.

## **DB2 special register USER**

You can use the DB2 special register USER to map the authorization ID of the person who is issuing the CREATE USER MAPPING statement to the data source authorization ID that is specified in the REMOTE\_AUTHID user option.

The following example shows a CREATE USER MAPPING statement that includes the special register USER:

CREATE USER MAPPING FOR *USER* SERVER *mysql\_server* OPTIONS (REMOTE\_AUTHID *'art'*, REMOTE\_PASSWORD *'red4blue'*);

# **CREATE NICKNAME statement - Examples for the ODBC wrapper**

Use the CREATE NICKNAME statement to register a nickname for an ODBC table or view that you want to access. This topic provides a complete example with the required parameters.

The following example shows how to register a nickname for an ODBC table or view using the CREATE NICKNAME statement.

CREATE NICKNAME *cust\_europe* FOR *mysql\_server."vinnie"."italy"*

*cust\_europe*

A unique nickname that is used to identify the ODBC table or view. The nickname must be unique within the schema.

**Important:** The nickname is a two-part name—the schema and the nickname. If you omit the schema when you register the nickname, the schema of the nickname will be the authorization ID of the user who registers the nickname. If your ODBC data source does not support schemas, omit the schema from the CREATE NICKNAME statement.

*mysql\_server.*″*vinnie*″*.*″*italy*″

A three-part identifier for the remote object:

- *mysql\_server* is the server definition name that you assigned to the ODBC data source server in the CREATE SERVER statement.
- *vinnie* is the user ID of the owner to which the table or view belongs.
- *italy* is the name of the remote table or view that you want to access.

The federated server folds the names of the ODBC schemas and tables to uppercase unless you enclose the names in quotation marks.

## **CREATE WRAPPER statement - Examples for the ODBC wrapper**

Use the CREATE WRAPPER statement to register the ODBC wrapper. This topic provides examples for Linux, UNIX and Windows.

In the following examples, *odbc\_wrapper* is the name that you assign to the wrapper that you are registering in the federated database.

## **Linux and Solaris federated server**

The following example shows you how to register a wrapper with the default name on a federated server that runs Linux or Solaris: CREATE WRAPPER odbc OPTIONS (MODULE *'/opt/lib/odbc.so'*);

You must specify the MODULE wrapper option on federated servers that run Linux or UNIX. The MODULE wrapper option specifies the full path of the library that contains the ODBC Driver Manager.

The following example shows you how to register a wrapper with an alternative name on a federated server the runs Linux or Solaris:

```
CREATE WRAPPER odbc_wrapper LIBRARY 'libdb2rcodbc.so'
    OPTIONS (MODULE '/opt/lib/odbc.so');
```
## **AIX federated server**

The following example shows you how to register a wrapper with the default name on a federated server that runs AIX:

```
CREATE WRAPPER odbc
    OPTIONS (MODULE '/usr/lib/odbc.a');
```
You must specify the MODULE wrapper option on federated servers that run UNIX. The MODULE wrapper option specifies the full path of the library that contains the ODBC Driver Manager.

The following example shows you how to register a wrapper with an alternative name on a federated server that runs AIX:

```
CREATE WRAPPER odbc_wrapper LIBRARY 'libdb2rcodbc.a'
     OPTIONS (MODULE '/usr/lib/odbc.a');
```
## **WebSphere Classic Federation Server for z/OS (AIX)**

The following example shows you how to register an ODBC wrapper by issuing the CREATE WRAPPER statement on an AIX operating system. On AIX and

Solaris, the DB2\_FENCED and DB2\_SOURCE\_CLIENT\_MODE options must be specified as shown in the following example.

```
CREATE WRAPPER odbc
 OPTIONS (DB2_FENCED 'Y', DB2_SOURCE_CLIENT_MODE '32BIT',
 MODULE '/opt/IBM/DB2IIClassic82/cli/lib/cacsqlcli.so');
```
You must specify the MODULE wrapper option on federated servers that run UNIX. The MODULE wrapper option specifies the full path of the library that contains the ODBC Driver Manager.

The following example shows you how to register a wrapper for accessing WebSphere Classic Federation Server for z/OS data sources with an alternative name:

```
CREATE WRAPPER odbc_wrapper LIBRARY 'libdb2rcodbc.a'
 OPTIONS (DB2_FENCED 'Y', DB2_SOURCE_CLIENT_MODE '32BIT',
 MODULE '/opt/IBM/DB2IIClassic82/cli/lib/cacsqlcli.so');
```
## **Windows federated server**

The following example shows you how to register a wrapper with the default name on a federated server that runs Windows: CREATE WRAPPER odbc;

The following example shows you how to register a wrapper with an alternative name on a federated server that runs Windows:

```
CREATE WRAPPER odbc_wrapper LIBRARY 'db2rcodbc.dll';
```
# **Chapter 14. OLE DB data sources**

# **Registering the OLE DB wrapper**

You must register a wrapper to access OLE DB data sources. Federated servers use wrappers to communicate with and retrieve data from data sources. Wrappers are implemented as a set of library files.

## **About this task**

The OLE DB wrapper enables you to access OLE DB providers that are compliant with Microsoft OLE DB version 2.0 (or later).

The OLE DB wrapper is used only to assist you in registering user-defined OLE DB external table functions in the federated database. Unlike other wrappers, the OLE DB wrapper does not use nicknames to access data that is stored in data sources.

## **Procedure**

To register the OLE DB wrapper:

Use one of the following methods to register the OLE DB wrapper:

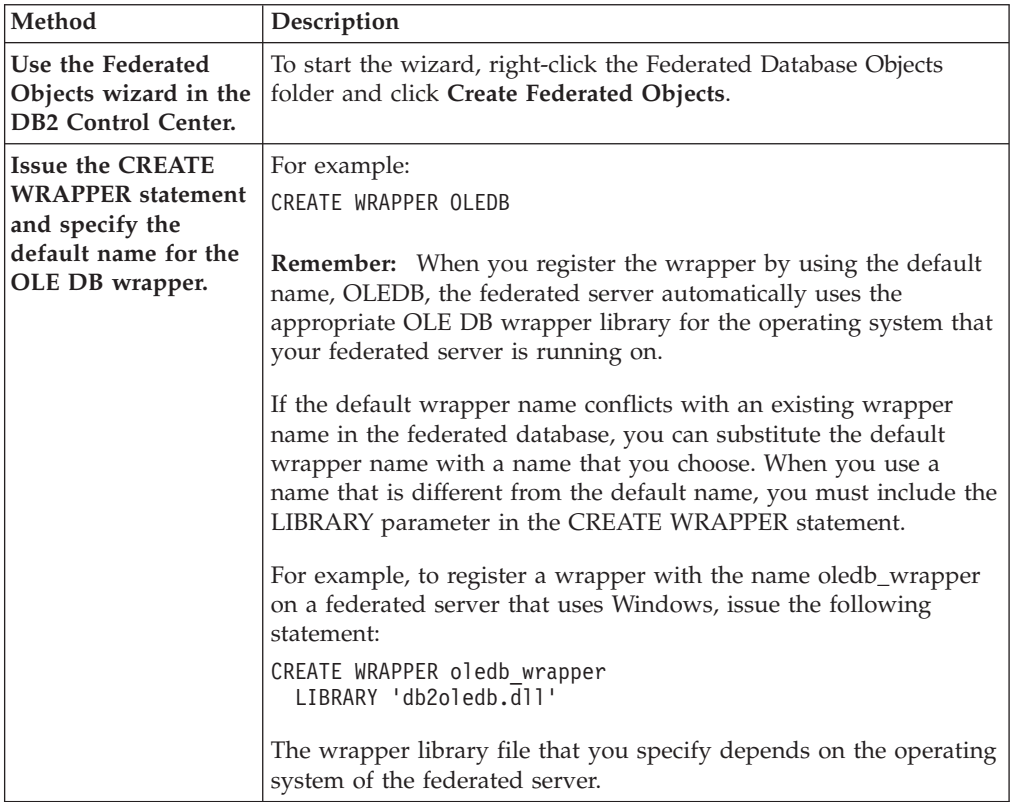

After you complete this task, you can register the server definition.

## **OLE DB wrapper library files**

The OLE DB wrapper library files are added to the federated server when you install the wrapper.

When you install the OLE DB wrapper, the library file is added to the default directory path.

If you do not use the default wrapper name when you register the wrapper, you must include the LIBRARY parameter in the CREATE WRAPPER statement and specify the library file name.

The default directory path and default wrapper library file name is listed in the following table.

*Table 77. OLE DB client library locations and file names*

| Operating system | Directory path | Library file name |
|------------------|----------------|-------------------|
| Windows          | %DB2PATH%\bin  | db2oledb.dll      |

## **Registering the server definitions for an OLE DB data source**

You must register each OLE DB data source server that you want to access in the federated database.

### **About this task**

You register a server definition for and OLE DB data source from the DB2 command line.

#### **Procedure**

To register a server definition for an OLE DB data source:

Issue the CREATE SERVER statement.

For example:

CREATE SERVER *server\_definition\_name* WRAPPER *wrapper\_name* OPTIONS (CONNECTSTRING *'keyword=value;keyword=value'*);

Although the CONNECTSTRING variable is specified as an option in the CREATE SERVER statement, this option is required for OLE DB data sources.

After you complete this task, you can create a user mapping.

## **Creating the user mappings for an OLE DB data source**

When you attempt to access an OLE DB server, the federated server establishes a connection to the OLE DB server by using a user ID and password that are valid for that data source. You must define an association (a user mapping) between each federated server user ID and password and the corresponding data source user ID and password.

#### **About this task**

Create a user mapping for each user ID that will access the federated system.

## **Procedure**

To map a local user ID to the OLE DB data source user ID and password:

Issue a CREATE USER MAPPING statement.

For example:

CREATE USER MAPPING FOR *local\_ userid* SERVER *server\_definition\_name* OPTIONS (REMOTE\_AUTHID *'remote\_userID'*, REMOTE\_PASSWORD *'remote\_password'*);

Although the REMOTE\_AUTHID and REMOTE\_PASSWORD variables are specified as options in the CREATE USER MAPPING statement, these options are required to access OLE DB data sources.

If the length of either the password on the OLE DB data source or the password on the federated server is less than eight characters, SQL statements that access the OLE DB data source will fail. The following error message appears:

SQL30082N Attempt to establish connection failed with security reason "15" ("PROCESSING FAILURE"). SQLSTATE=08001

To avoid this problem, either change the OLE DB data source password or change the password on the federated server to eight or more characters.

## **CREATE SERVER statement - Examples for the OLE DB wrapper**

Use the CREATE SERVER statement to register server definitions for the OLE DB wrapper. This topic provides a complete example with the required parameters, and an example with additional server options.

The following example shows you how to register a server definition for an OLE DB wrapper by issuing the CREATE SERVER statement:

CREATE SERVER *Nwind* WRAPPER *OLEDB* OPTIONS (CONNECTSTRING *'Provider=Microsoft.Jet.OLEDB.4.0; Data Source=c:\msdasdk\bin\oledb\nwind.mdb'*);

*Nwind* A name that you assign to the OLE DB data source. Duplicate server definition names are not allowed.

## **WRAPPER** *OLEDB*

The wrapper name that you specified in the CREATE WRAPPER statement.

**CONNECTSTRING** *'Provider=Microsoft.Jet.OLEDB.4.0; Data Source=c:\msdasdk\bin\ oledb\nwind.mdb'*

Provides the initialization properties that are necessary to connect to an OLE DB provider.

The value for the CONNECTSTRING option contains a series of keyword and value pairs that are separated by semicolons. The equal sign (=) separates each keyword and its value. Keywords are the descriptions of the OLE DB initialization properties (property set DBPROPSET\_DBINT) or provider-specific keywords.

For the complete syntax and semantics for the CONNECTSTRING option, see the *Microsoft OLE DB 2.0 Programmer's Reference and Data Access SDK*, Microsoft Press, 1998.

## **Server options**

When you create the server definition, you can specify additional server options in the CREATE SERVER statement. The server options can be general server options and OLE DB-specific server options.

The COLLATING\_SEQUENCE server option specifies whether the data source uses the same collating sequence as the federated server. The default setting for the COLLATING\_SEQUENCE server option is 'N'. When the OLE DB data source uses the same collating sequence as the federated server, set the COLLATING\_SEQUENCE server option is 'Y'.

The following example an OLE DB server definition that includes the COLLATING\_SEQUENCE server option:

CREATE SERVER *Nwind* WRAPPER *OLEDB* OPTIONS (CONNECTSTRING *'Provider=Microsoft.Jet.OLEDB.4.0; Data Source=c:\msdasdk\bin\oledb\nwind.mdb'*, COLLATING\_SEQUENCE *'Y'*)

# **CREATE USER MAPPING statement - Examples for the OLE DB wrapper**

Use the CREATE USER MAPPING statement to map a federated server user ID to an OLE DB data source user ID and password. This topic includes a complete example with the required parameters, and an example that shows you how to use the DB2 special register USER with the CREATE USER MAPPING statement.

The following example shows how to map a federated server user ID to an OLE data source user ID and password:

- CREATE USER MAPPING FOR *laura* SERVER *Nwind* OPTIONS (REMOTE\_AUTHID *'lulu'*, REMOTE\_PASSWORD *'raiders'*)
- *laura* Specifies the local user ID that you are mapping to a user ID that is defined at the OLE DB data source.

## **SERVER** *Nwind*

Specifies the server definition name that you registered in the CREATE SERVER statement for the OLE DB server.

### **REMOTE\_AUTHID** *'lulu'*

Specifies the user ID at the OLE DB database server to which you are mapping *lulu*. Use single quotation marks to preserve the case of this value unless you set the FOLD\_ID server option to 'U' or 'L' in the CREATE SERVER statement.

Although the remote user ID is specified as an option in the CREATE SERVER statement, it is required for OLE DB data sources.

#### **REMOTE\_PASSWORD** *'raiders'*

Specifies the password that is associated with *'lulu'*. Use single quotation marks to preserve the case of this value unless you set the FOLD\_PW server option to 'U' or 'L' in the CREATE SERVER statement.

Although the remote password is specified as an option in the CREATE SERVER statement, it is required for OLE DB data sources.

## **DB2 special register USER**

You can use the DB2 special register USER to map the authorization ID of the person who is issuing the CREATE USER MAPPING statement to the data source authorization ID that is specified in the REMOTE\_AUTHID user option.

The following example shows a CREATE USER MAPPING statement that includes the special register USER:

CREATE USER MAPPING FOR *USER* SERVER *Nwind* OPTIONS (REMOTE\_AUTHID *'lulu'*, REMOTE\_PASSWORD *'raiders'*);

# **Chapter 15. Oracle data sources**

# **Configuring access to Oracle data sources**

To configure a federated system to access Oracle data sources, you must provide the federated system with information about the data sources and objects that you want to access.

## **Before you begin**

- The Oracle client software must be installed and configured on the server that acts as the federated server.
- v IBM WebSphere Federation Server must be installed on a server that acts as the federated server.
- Check the setup of the federated server.
- Check the federated parameter to ensure that federation is enabled.

### **Procedure**

To add Oracle data sources to a federated system:

- 1. Set the Oracle environment variables.
- 2. Set up and test the Oracle client [configuration](#page-276-0) file.
- 3. Register the Oracle [wrapper.](#page-277-0)
- 4. Register the server definitions for an Oracle data source.
- 5. Create the user [mappings.](#page-279-0)
- 6. Test the [connection](#page-279-0) to the Oracle server.
- 7. Register the [nicknames.](#page-281-0)

# **Setting the Oracle environment variables**

The Oracle environment variables must be set in the db2dj.ini file on the federated server.

### **Restrictions**

Review the restrictions for the db2dj.ini file.

### **About this task**

The db2dj.ini file contains configuration information about the Oracle client software that is installed on the federated server.

There are required and optional environment variables for Oracle data sources.

If you installed the Oracle client software before you installed the Oracle wrapper, the required Oracle environment variables are set in the db2dj.ini file.

If you did not install the Oracle client software before you installed the Oracle wrapper, or if you want to set any of the optional environment variables you must set the environment variables by using the steps in this task.

## **Procedure**

To set the Oracle environment variables:

1. Use one of the following methods:

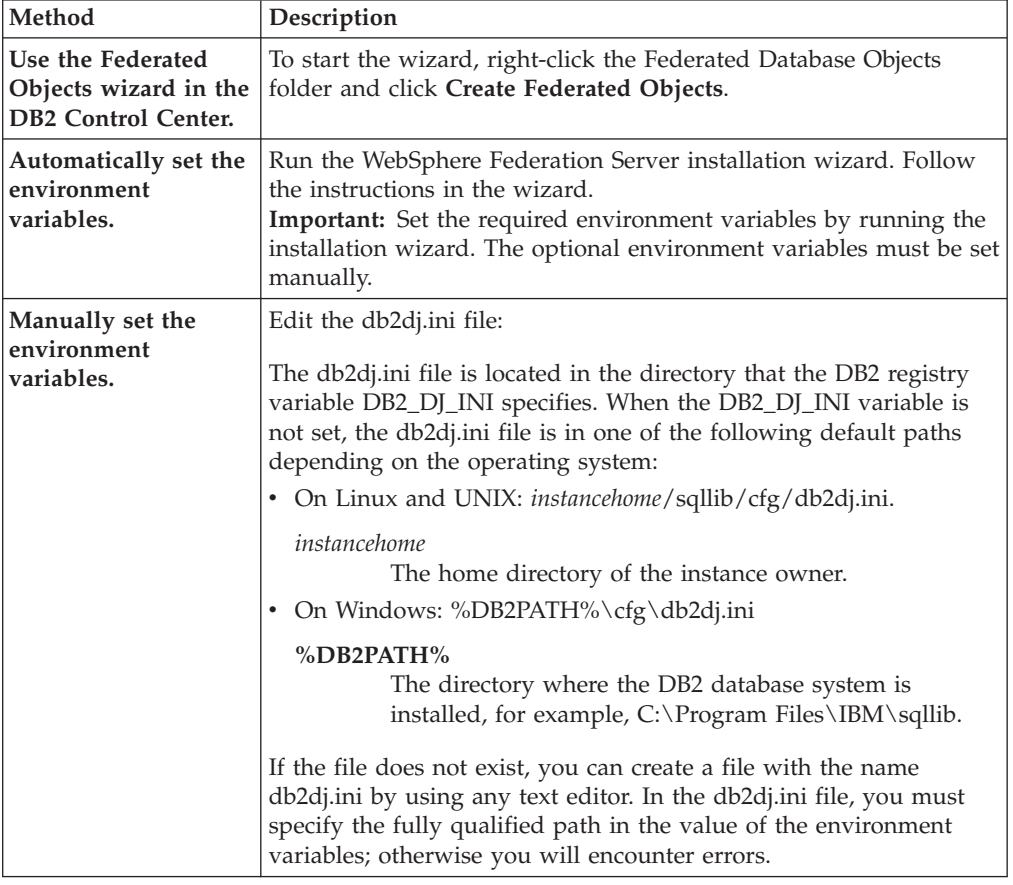

2. On federated servers that run UNIX, add the Oracle environment variable to the .profile file of the DB2 instance. For example:

export ORACLE\_HOME=*oracle\_home\_directory* export PATH=\$ORACLE\_HOME/bin: \$PATH

Where *oracle\_home\_directory* is the directory where the Oracle client software is installed.

- 3. On federated servers that run Linux or UNIX, execute the DB2 instance .profile file by entering:
	- . \$HOME/ .profile
- 4. To ensure that the environment variables are set on the federated server, recycle the DB2 instance with these commands:

db2stop db2start

After you complete this task, you can set up and test the Oracle client.

## **Oracle environment variables**

There are required and optional environment variables for Oracle data sources. These variables are set in the db2dj.ini file.

The following environment variables are valid for Oracle::

- ORACLE\_HOME
- ORACLE\_BASE (optional)
- ORA\_NLS (optional)
- NLS\_LANG (optional)
- TNS\_ADMIN (optional)

## **Variable descriptions**

## **ORACLE\_HOME**

Set the ORACLE\_HOME environment variable to the directory path where the Oracle client software is installed. Specify the fully qualified path for the environment variable: ORACLE\_HOME=*oracle\_home\_directory*. For example, if the Oracle home directory is \usr\oracle\8.1.7, the entry in the db2dj.ini file is ORACLE\_HOME=\usr\oracle\8.1.7.

If an individual user of the federated instance sets the ORACLE\_HOME environment variable locally, the federated instance does not use that setting. The federated instance uses only the value of ORACLE\_HOME that is set in the db2dj.ini file.

## **ORACLE\_BASE**

ORACLE\_BASE represents the root of the Oracle client directory tree. If you set the ORACLE\_BASE environment variable when you installed the Oracle client software, set the ORACLE\_BASE environment variable on the federated server.

For example:

ORACLE\_BASE=*oracle\_root\_directory*

### **ORA\_NLS**

If multiple versions of Oracle are running on your system, you must ensure that:

- The appropriate ORA\_NLS environment variable is set
- The corresponding NLS data files for the versions that you are using are available

The location-specific data is stored in a directory that is specified by the ORA\_NLS environment variable. Each version of Oracle has a different ORA\_NLS data directory.

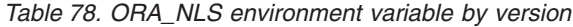

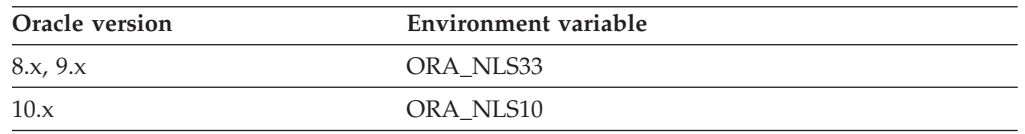

For example, on federated servers that run UNIX that access Oracle 8.1 data sources, the ORA\_NLS33 environment variable setting is:

ORA\_NLS33=*oracle\_home\_directory*/ocommon/nls/admin/<data>

## **NLS\_LANG**

The NLS\_LANG environment variable is a code page environment variable. Refer to the Oracle NLS documentation for information about setting this variable.

## **On federated servers that run Windows**

The Oracle client looks for the tnsnames.ora file in the %ORACLE\_HOME%\NETWORK\ADMIN directory, where %ORACLE\_HOME% is defined in the db2dj.ini file. If the tnsnames.ora file is not in the %ORACLE\_HOME%\NETWORK\ADMIN directory, you must set the TNS\_ADMIN environment variable in the db2dj.ini file on the federated server. You set the environment variable in the db2dj.ini file to the path where the tnsnames.ora file is located.

## **On federated servers that run AIX or Linux**

The Oracle client looks for the tnsnames.ora file in the /etc directory. If the tnsnames.ora file is not in the /etc directory, then the Oracle client looks for the tnsnames.ora file in the \$ORACLE\_HOME/network/admin directory, where \$ORACLE\_HOME is defined in db2dj.ini file. If the tnsnames.ora file is not in the \$ORACLE\_HOME/network/admin directory, you must set the TNS\_ADMIN environment variable on the federated server. You set the environment variable in the db2dj.ini file to the path where the tnsnames.ora file is located.

For example, if the tnsnames.ora file is in the /home/oracle directory, you set the environment variable to:

TNS\_ADMIN=/home/oracle

### **On federated servers that run Solaris**

The Oracle client looks for the tnsnames.ora file in the /var/opt/oracle directory. If the tnsnames.ora file is not in the /var/opt/oracle directory, then the Oracle client looks for the tnsnames.ora file in the \$ORACLE\_HOME/network/admin directory, where \$ORACLE\_HOME is defined in db2dj.ini file. If the tnsnames.ora file is not in the \$ORACLE\_HOME/network/admin directory, you must set the TNS\_ADMIN environment variable. You set the variable in the db2dj.ini file to the path where the tnsnames.ora file is located.

For example, if the tnsnames.ora file is in the /home/oracle directory, you set the environment variable to: TNS\_ADMIN=/home/oracle

## **Oracle code page conversion**

Each time that the Oracle wrapper connects to an Oracle data source, the wrapper determines which code page value to use for that connection. You can specify that the Oracle wrapper set the code page value or you can designate a code page by setting the NLS LANG environment variable.

The environment variables that specify Oracle code page conversion are set in the db2dj.ini file on your federated server.

If the NLS\_LANG environment variable is set in the db2dj.ini file on the federated server, the wrapper uses the code page value in the db2dj.ini file.

If the NLS\_LANG environment variable is not set in the db2dj.ini file on the federated server, the wrapper determines the territory and the code page of the federated database. The wrapper sets the NLS\_LANG environment variable to the closest matching Oracle locale. If there is no closely matching locale, the NLS\_LANG environment variable is set to American\_America.US7ASCII.

<span id="page-276-0"></span>See the documentation that accompanies your Oracle software for a list of valid locales.

## **Example of Chinese code page GB 18030:**

If you access an Oracle data source that contains data that is encoded with the Chinese code page GB 18030, and your federated database uses the UTF-8 code page, the Oracle wrapper sets the Oracle NLS\_LANG environment variable to: NLS\_LANG=Simplified Chinese\_China.UTF8

This setting is correct if you are using an Oracle 8 client, but if you are using the Oracle Version 9i (or later) client, you must set the NLS\_LANG environment variable to override the default setting of the Oracle wrapper. Set the NLS\_LANG environment variable to Simplified Chinese\_China.AL32UTF8, so that the Oracle 9i client translates the GB 18030 data into Unicode correctly.

For example: NLS\_LANG=Simplified Chinese\_China.AL32UTF8

## **Setting up and testing the Oracle client configuration file**

The Oracle client configuration file is used to connect to Oracle databases, by using the client libraries that are installed on the federated system.

## **About this task**

The client configuration file specifies the location of each Oracle database server and type of connection (protocol) for the database server.

The default name for the Oracle client configuration file is tnsnames.ora.

The default location of the client configuration file depends on the operating system that is used by the federated system:

- v On Linux and UNIX systems, the default location of the file is \$ORACLE\_HOME/network/admin.
- On Windows systems, the default location of the file is %ORACLE\_HOME%\ NETWORK\ADMIN.

### **Procedure**

To set up and test the Oracle client configuration file:

1. Create the tnsnames.ora using the Oracle NET8/NET Configuration utility that comes with the Oracle client software.

Within the tnsnames.ora file, the SID (or SERVICE\_NAME) is the name of the Oracle instance, and the HOST is the host name where the Oracle server is located.

- 2. If you want to place the tnsnames.ora file in a path other than the default search path, set the TNS\_ADMIN environment variable to specify the file location:
	- a. Edit the db2dj.ini file in the sqllib/cfg directory, and set the TNS\_ADMIN environment variable. For example: TNS\_ADMIN=x:/path/
	- b. Issue the following commands to recycle the DB2 instance and ensure that the environment variable is set in the program:

db2stop db2start

3. Test the connection to ensure that the client software can connect to the Oracle server. Use the Oracle sqlplus utility to test the connection.

After you complete this task, you can register the Oracle wrapper.

## <span id="page-277-0"></span>**Registering the Oracle wrapper**

You must register a wrapper to access Oracle data sources. Federated servers use wrappers to communicate with and retrieve data from data sources. Wrappers are implemented as a set of library files.

## **Procedure**

To register an Oracle wrapper:

Use one of the following methods:

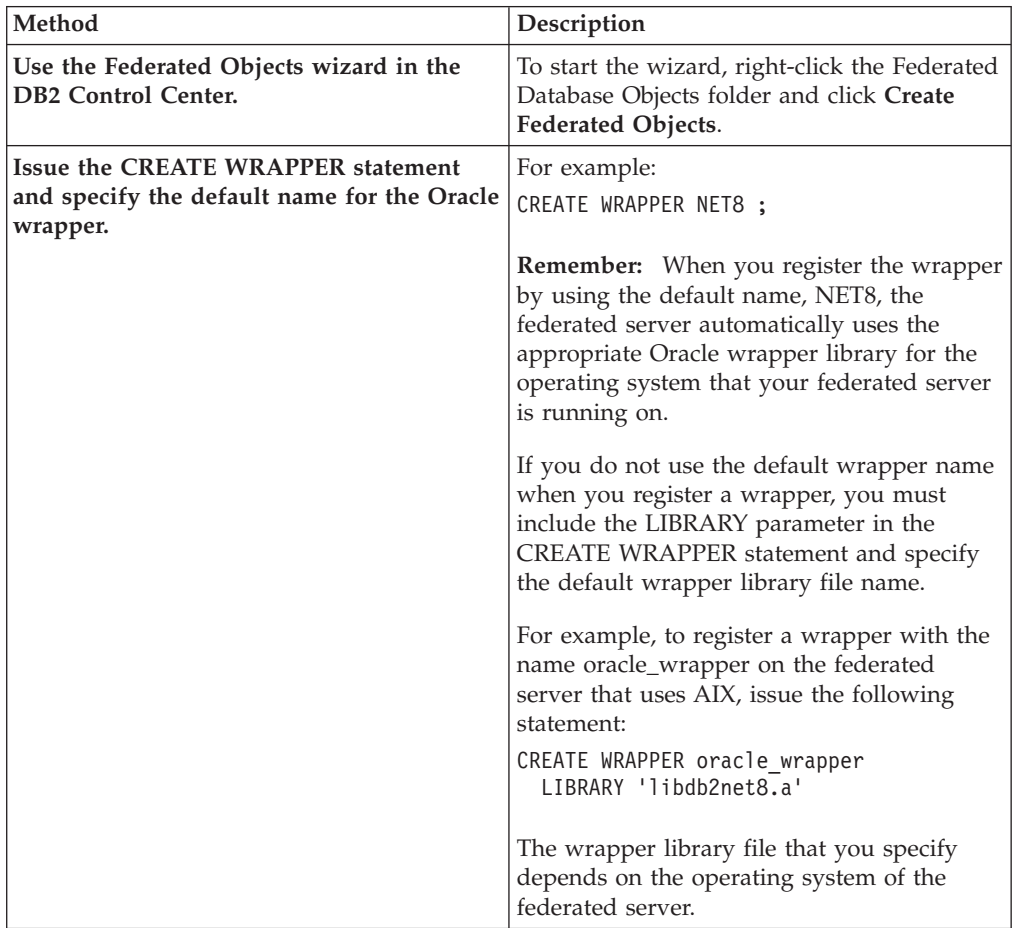

After you complete this task, you can register the server definitions.

# **Oracle wrapper library files**

The Oracle wrapper library files are added to the federated server when you install the wrapper.

When you install the Oracle wrapper, three library files are added to the default directory path. For example, if the federated server is running on AIX, the wrapper library files that are added to the following directory path are libdb2net8.a, libdb2net8F.a, and libdb2net8U.a, The default wrapper library file is libdb2net8.a. The other wrapper library files are used internally by the Oracle wrapper.

The default directory paths and default wrapper library file names are listed in the following table.

| <b>Operating system</b> | Directory path                                                     | Library file names |  |
|-------------------------|--------------------------------------------------------------------|--------------------|--|
| AYX                     | /usr/opt/install_path/lib32/                                       | libdb2net8.a       |  |
|                         | $\sqrt{\text{usr}}$ / opt/ <i>install_path</i> /lib64/             |                    |  |
| Linux                   | /opt/IBM/db2/install_path/lib32<br>/opt/IBM/db2/install_path/lib64 | libdb2net8.so      |  |
| Solaris                 | /opt/IBM/db2/install_path/lib32<br>/opt/IBM/db2/install_path/lib64 | libdb2net8.so      |  |
| Windows                 | %DB2PATH%\bin                                                      | db2net8.dll        |  |

*Table 79. Oracle wrapper library locations and file names*

*install\_path* is the directory path where IBM WebSphere Federation Server is installed on UNIX or Linux.

## **Registering the server definitions for an Oracle data source**

You must register each Oracle server that you want to access in the federated database.

### **Procedure**

To register a server definition for an Oracle data source:

1. Locate the node name in the Oracle tnsnames.ora file. Example tnsnames.ora file:

```
paris node =
  (DESCRIPTION =
   (ADDRESS_LIST =
      (ADDRESS = (PROTOCOL = TCP) (HOST = somehost) (PORT = 1521))(CONNECT_DATA = (SERVICE_NAME = ora9i.seel)))
```
In this example, the node value to use in the CREATE SERVER statement is *paris\_node*.

Although the *node\_name* is specified as an option in the CREATE SERVER SQL statement, it is required for Oracle data sources.

2. To register the server definitions for an Oracle data source, use one of the following methods:

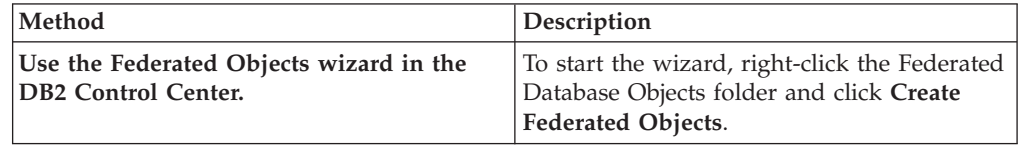

<span id="page-279-0"></span>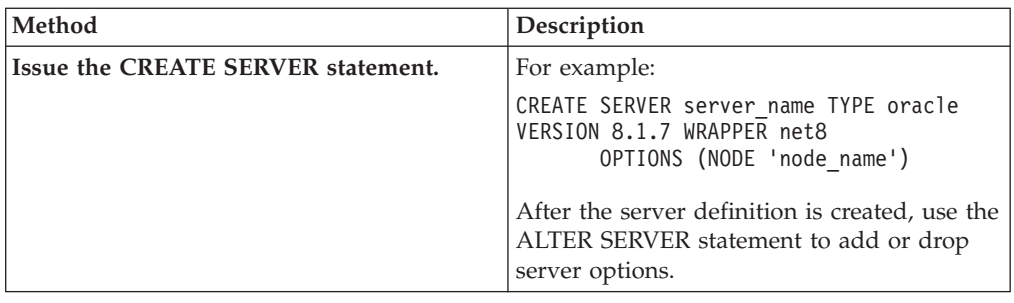

The next task in this sequence of tasks is creating the user mappings for an Oracle data source.

## **Creating the user mappings for an Oracle data source**

To access an Oracle server, the federated server establishes a connection to the Oracle server by using a user ID and password that are valid for that data source. You must define an association (a user mapping) between each federated server user ID and password and the corresponding data source user ID and password.

## **Restrictions**

The user ID at the Oracle data source must be created by using the Oracle create user command with the identified by clause, instead of the identified externally clause.

## **About this task**

Create a user mapping for each user ID that will access the federated system to send distributed requests to the Oracle data source.

## **Procedure**

To create the user mappings for an Oracle data source:

Issue a CREATE USER MAPPING statement. For example:

CREATE USER MAPPING FOR *local\_userID* SERVER *server\_definition\_name* OPTIONS (REMOTE\_AUTHID *'remote\_userID'*, REMOTE\_PASSWORD *'remote\_password'*) ;

Although the REMOTE\_AUTHID and REMOTE\_PASSWORD variables are specified as options in the CREATE USER MAPPING statement, they are required to access Oracle data sources.

After you complete this task, test the connection to the Oracle server.

## **Testing the connection to the Oracle server**

Test the connection to the Oracle server to determine if the federated server is properly configured to access Oracle data sources.

## **About this task**

You can test the connection to the Oracle server by using the server definition and user mappings that you defined.

## **Procedure**

To test the connection to the Oracle server:

Open a pass-through session and issue a SELECT statement on the Oracle system tables. If the SELECT statement returns a count, your server definition and your user mapping are set up properly.

For example: SET PASSTHRU *remote\_server\_name* SELECT count(\*) FROM sys.all tables SET PASSTHRU RESET

If the SELECT statement returns an error, you should troubleshoot the connection errors.

After you complete this task, you can register the nicknames for the Oracle tables and views.

# **Troubleshooting connectivity problems with Oracle data sources**

The most common problem that you might encounter when you configure the federated server to access Oracle data sources is connectivity.

## **Symptom**

If you are not able to connect to an Oracle data source from a federated server, you might need to update the TCP/IP hosts file.

## **Cause**

This problem can be caused by an out of date TCP/IP hosts file.

## **Resolving the problem**

For each host in the DESCRIPTION section of the tnsnames.ora file, you might need to update the TCP/IP hosts file. Whether you update this file depends on how TCP/IP is configured on your network. Part of the network must translate the remote host name that is specified in the DESCRIPTION section in the tnsnames.ora file to an address.

If your network has a named server that recognizes the host name, you do not need to update the TCP/IP hosts file. If your network does not have a named server that recognizes the host name, you need to add an entry in the TCP/IP hosts file for the remote host.

The location of the TCP/IP hosts file depends on the operating system that is running on the federated server:

### **On federated servers that run Linux or UNIX**

The hosts file is in the /etc/hosts directory.

#### **On federated servers that run Windows**

The hosts file is in the x:\winnt\system32\drivers\etc\hosts directory.

## <span id="page-281-0"></span>**Registering nicknames for Oracle tables and views**

For each Oracle server definition that you register, you must register a nickname for each table or view that you want to access. Use these nicknames, instead of the names of the data source objects, when you query the Oracle servers.

## **Before you begin**

Update the statistics at the Oracle data source before you register a nickname. The federated database relies on the data source catalog statistics to optimize query processing. Use the data source command that is equivalent to the DB2 RUNSTATS command to update the data source statistics.

### **About this task**

For data source objects that use Oracle Label Security, the nickname data cannot be cached. You can turn caching on or off using the ALTER NICKNAME statement.

### **Procedure**

To register a nickname for an Oracle table or view, use one of the following methods:

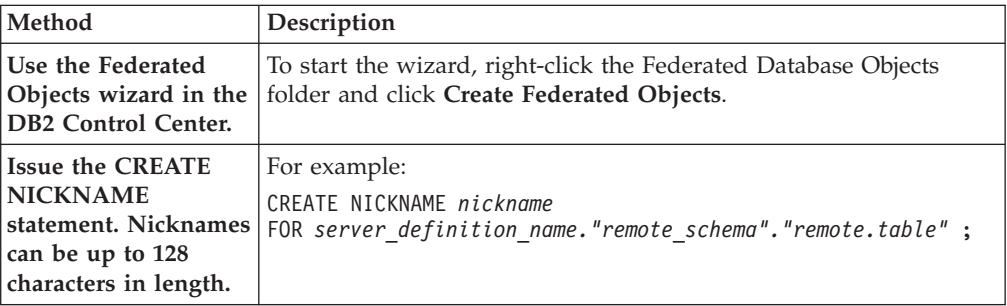

When you create the nickname, the federated server queries the data source catalog by using the nickname. This query tests the connection to the data source table or view. If the connection does not work, you receive an error message.

Repeat this step for each Oracle table or view that you want to create a nickname for.

## **Troubleshooting connectivity problems with Oracle data sources**

The most common problem that you might encounter when you configure the federated server to access Oracle data sources is connectivity.

## **Symptom**

If you are not able to connect to an Oracle data source from a federated server, you might need to update the TCP/IP hosts file.

## **Cause**

This problem can be caused by an out of date TCP/IP hosts file.

## **Resolving the problem**

For each host in the DESCRIPTION section of the tnsnames.ora file, you might need to update the TCP/IP hosts file. Whether you update this file depends on how TCP/IP is configured on your network. Part of the network must translate the remote host name that is specified in the DESCRIPTION section in the tnsnames.ora file to an address.

If your network has a named server that recognizes the host name, you do not need to update the TCP/IP hosts file. If your network does not have a named server that recognizes the host name, you need to add an entry in the TCP/IP hosts file for the remote host.

The location of the TCP/IP hosts file depends on the operating system that is running on the federated server:

#### **On federated servers that run Linux or UNIX**

The hosts file is in the /etc/hosts directory.

#### **On federated servers that run Windows**

The hosts file is in the x:\winnt\system32\drivers\etc\hosts directory.

# **CREATE SERVER statement - Examples for the Oracle wrapper**

Use the CREATE SERVER statement to register server definitions for the Oracle wrapper. This topic provides a complete example with the required parameters, and an example with additional server options.

The following example shows you how to register a server definition for an Oracle wrapper by issuing the CREATE SERVER statement:

CREATE SERVER *oraserver* TYPE *oracle* VERSION *8.1.7* WRAPPER *wrapper\_name* OPTIONS (NODE *'paris\_node'*) ;

*oraserver*

A name that you assign to the Oracle database server. Duplicate server definition names are not allowed.

#### **TYPE** *oracle*

Specifies the type of data source server to which you are configuring access. For the Oracle wrapper, the server type must be oracle.

#### **VERSION** *8.1.7*

The version of Oracle database server that you want to access.

#### **WRAPPER** *wrapper\_name*

The wrapper name that you specified in the CREATE WRAPPER statement.

#### **NODE** *'paris\_node'*

The name of the node where the Oracle database server resides. Obtain the node name from the tnsnames.ora file. This value is case sensitive.

Although the name of the node is specified as an option in the CREATE SERVER statement, it is required for Oracle data sources.

## **Server options**

When you create the server definition, you can specify additional server options in the CREATE SERVER statement. These server options can be general server options and Oracle-specific server options.

The federated server assumes that all of the Oracle VARCHAR columns contain trailing blanks. If you are certain that all of the VARCHAR columns in the Oracle database do not contain trailing blanks, you can set a server option to specify that the data source use a non-blank padded VARCHAR comparison semantic.

The following example shows an Oracle server definition with the VARCHAR\_NO\_TRAILING\_BLANKS server option:

CREATE SERVER *oraserver* TYPE *oracle* VERSION *8.1.7* WRAPPER *wrapper\_name* OPTIONS (NODE *'paris\_node'*, VARCHAR\_NO\_TRAILING\_BLANKS *'Y'*) ;

Use the VARCHAR\_NO\_TRAILING\_BLANKS server option when none of the columns contains trailing blanks. If only some of the VARCHAR columns contain trailing blanks, you can set an option on those columns with the ALTER NICKNAME statement.

## **CREATE USER MAPPING statement - Examples for the Oracle wrapper**

Use the CREATE USER MAPPING statement to map a federated server user ID to an Oracle server user ID and password. This topic includes a complete example with the required parameters, and an example that shows you how to use the DB2 special register USER with the CREATE USER MAPPING statement.

The following example shows how to map a federated server user ID to an Oracle server user ID and password:

CREATE USER MAPPING FOR *robert* SERVER *oraserver* OPTIONS (REMOTE\_AUTHID *'rob'*, REMOTE\_PASSWORD *'then4now'*) ;

*robert* Specifies the local user ID that you are mapping to a user ID that is defined at the Oracle server.

#### **SERVER** *oraserver*

Specifies the server definition name that you registered in the CREATE SERVER statement for the Oracle server.

#### **REMOTE\_AUTHID** *'rob'*

Specifies the user ID at the Oracle database server to which you are mapping *robert*. Use single quotation marks to preserve the case of this value unless you set the FOLD\_ID server option to 'U' or 'L' in the CREATE SERVER statement.

Although the remote user ID is specified as an option in the CREATE SERVER statement, it is required for Oracle data sources.

## **REMOTE\_PASSWORD** *'then4now'*

Specifies the password that is associated with *rob*. Use single quotation marks to preserve the case of this value unless you set the FOLD\_PW server option to U or L in the CREATE SERVER statement.

Although the remote password is specified as an option in the CREATE SERVER statement, it is required for Oracle data sources.

## **DB2 special register USER**

You can use the DB2 special register USER to map the authorization ID of the person who is issuing the CREATE USER MAPPING statement to the data source authorization ID that is specified in the REMOTE\_AUTHID user option.

The following example shows a CREATE USER MAPPING statement that includes the special register USER:

# **CREATE NICKNAME statement - Examples for the Oracle wrapper**

Use the CREATE NICKNAME statement to register a nickname for an Oracle table or view that you want to access. This topic provides a complete example with the required parameters.

The following example shows you how to register a nickname for an Oracle table or view using the CREATE NICKNAME statement.

CREATE NICKNAME *PARISINV* FOR *oraserver."vinnie"."inventory"* ;

### *PARISINV*

A unique nickname that is used to identify the Oracle table or view. The nickname consists of the schema and the nickname. If you omit the schema when you register the nickname, the schema of the nickname will be the authorization ID of the user who registers the nickname.

*oraserver.*″*vinnie*″*.*″*inventory*″

A three-part identifier for the remote object:

- v *oraserver* is the server definition name that you assigned to the Oracle database server in the CREATE SERVER statement.
- *vinnie* is the user ID of the owner to which the table or view belongs.
- v *inventory* is the name of the remote table or view that you want to access.

The federated server changes the names of the Oracle schemas and tables to uppercase unless you enclose the names in quotation marks.

# **Chapter 16. Script data sources**

# **Configuring access to scripts as data sources**

To configure a federated system to access scripts as data sources, you must register custom functions, a wrapper, a server definition, and nicknames for the scripts.

## **Before you begin**

- v IBM WebSphere Federation Server must be installed on a server that acts as the federated server.
- v A federated database must exist on the federated server.

### **About this task**

You can configure a federated server to access data through scripts by issuing SQL statements on the DB2 command line.

#### **Procedure**

To add scripts as data sources to a federated server:

- 1. Identify or write a script.
- 2. Register the custom [function.](#page-288-0)
- 3. [Configure](#page-289-0) the script daemon.
- 4. Start the script [daemon.](#page-291-0)
- 5. Register the script [wrapper.](#page-293-0)
- 6. Register the server [definition](#page-294-0) for a data source that is accessed by a script.
- 7. Register [nicknames](#page-295-0) for data sources.

## **Script wrapper overview**

You can use scripts, such as Perl scripts, to access information in databases or to generate data. You can integrate that data with data from other federated data sources by using the script wrapper.

You might have existing scripts that return data from data sources such as life sciences data banks, or that generate data on their own. The script wrapper enables the use of scripts as if they are federated data sources. The script wrapper enables access to data that can then be integrated by using a federated system. The scripts must return results in XML.

Script wrapper nicknames can include input and output columns. These nicknames use function templates in predicates to pass input values to the script. Output data from the script is represented as XML in a hierarchical form, which can then map to nicknames by using primary and foreign keys.

The script wrapper is a read-only wrapper. The script wrapper cannot write data to a data source.

In the following diagram, data flows from a script through the script wrapper and script daemon to the federated database, where the data can be integrated with

data from other sources and viewed with the federated client. Optionally, the federated system can access the script through a proxy server and firewall.

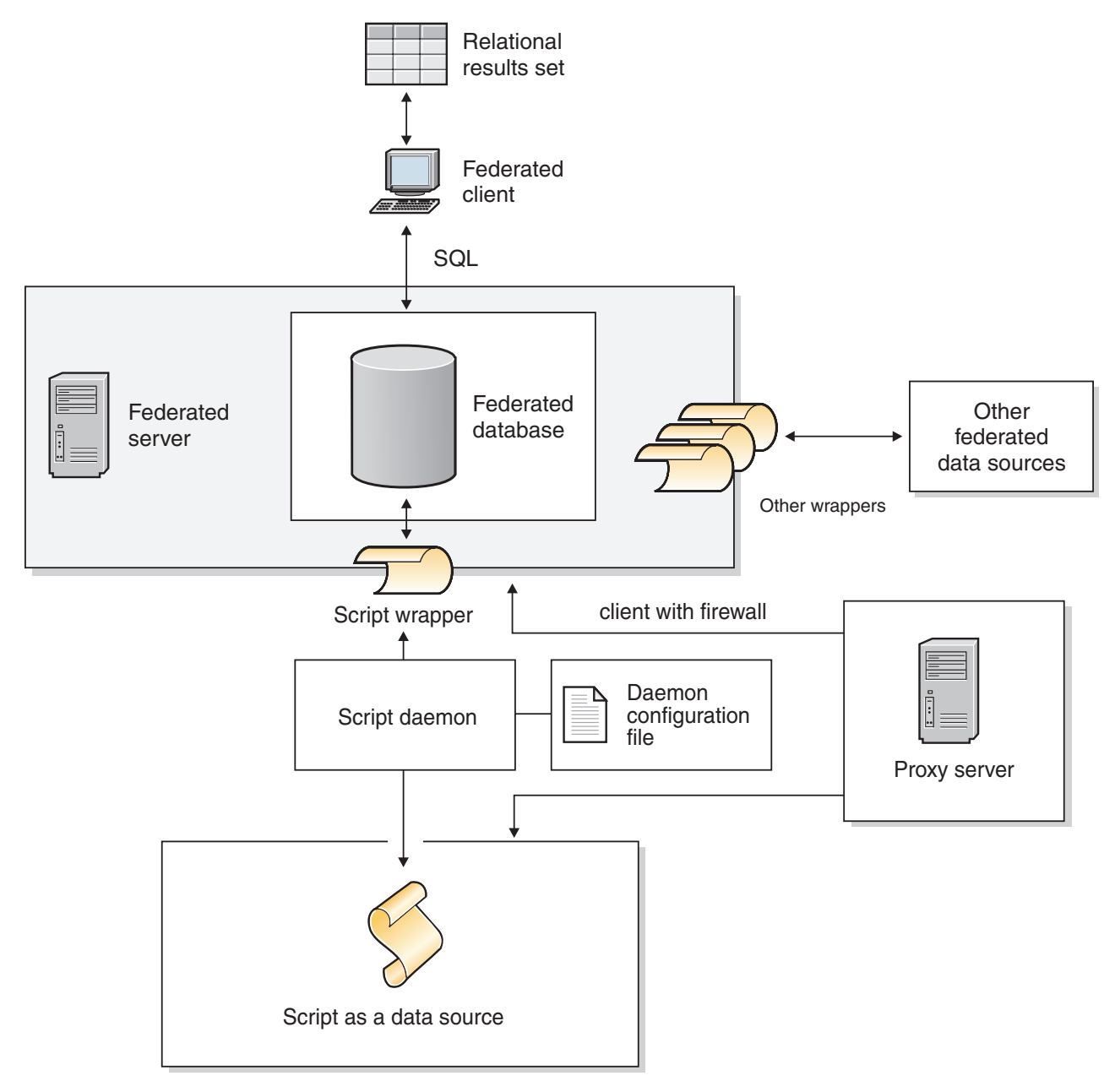

*Figure 21. The script wrapper in a federated system*

A script is invoked from the directory that contains the script daemon. If the script retrieves data from its own data file and cannot locate the data file, the script might include relative paths. Use absolute paths in scripts.

# **Adding scripts as data sources to a federated system**

To configure a federated server to access scripts as data sources, you must configure the script daemon, a wrapper, a server definition, and nicknames for the scripts.
# **Registering the custom function for the script**

You must register the script custom function WSSCRIPT.ARGS before you register the script wrapper.

### **About this task**

You must register the custom function on each federated database instance where the script wrapper is installed.

The custom function for the script wrapper must be registered with the schema name WSSCRIPT.

You must include specific keywords when you register the custom function for the script wrapper. Include the AS TEMPLATE, DETERMINISTIC, and NO EXTERNAL ACTION keywords in the CREATE FUNCTION statement.

The federated environment uses two query engines. For the script wrapper, these query engines are the federated database query engine and the script wrapper query engine. You can specify that predicates get pushed down to the script wrapper engine by using the script wrapper custom functions in the WHERE clause of your SELECT statement.

The create\_function\_mappings.ddl file in the sqllib/samples/lifesci/script directory on the federated server specifies the data types for the custom function.

### **Procedure**

To register the script custom function:

Run the create\_function\_mappings.ddl file on each federated database instance where the script wrapper is installed.

The following example shows the syntax for the WSSCRIPT.ARGS function:

CREATE FUNCTION WSSCRIPT.ARGS (*input\_column\_data\_type*(), *input\_column\_data\_type*()) RETURNS INTEGER AS TEMPLATE DETERMINISTIC NO EXTERNAL ACTION;

# **Data types for the custom function for the script wrapper**

You must specify the data type of the input column twice in each custom function.

Register a separate WSSCRIPT custom function for each valid data type for the column\_name argument. The WSSCRIPT custom function has the following data types:

- VARCHAR
- INTEGER
- CLOB
- DOUBLE
- DATE

Both parameters to the custom function must be of the same data type, which is the data type of the corresponding input column. When used in a query predicate, the first parameter is the name of the switch input column. The second column is the value to be passed to the script for this switch.

# **Configuring the script daemon**

The script wrapper requires a script daemon that listens for script job requests from the script wrapper. The script daemon must be configured before you register the script wrapper.

### **Before you begin**

The script daemon has the following prerequisites:

- v Has write access to a directory in which the daemon can write temporary files.
- Runs on a server that you can access through TCP/IP from your federated system. This server can be the same server that operates as the federated server or a separate script server.
- v Requires a configuration file that must be on the same server as the script daemon.
- v
- Runs separately from the script wrapper and the federated database.

### **Procedure**

To configure the script daemon:

1. Ensure that the executable files for the script daemon are on the correct server. You might need to copy the script daemon executable files to another server.

During the installation of IBM WebSphere Federation Server, the script daemon executable files are installed on the federated server. The name and location of the file is as follows:

**UNIX** db2script daemon is installed in the \$DB2PATH/bin directory. \$DB2PATH is the directory in which the federated server is installed.

### **Windows**

db2script\_daemon.exe is installed in the %DB2PATH%\bin directory. %DB2PATH% is the directory in which the federated server is installed, usually C:\SQLLIB\bin.

If you use a separate script server, copy the script daemon executable and configuration files from the federated server to the script server. The script daemon executable files can run in any directory on the script server that does not contain spaces in the names in the directory path.

2. Ensure that the configuration file for the script daemon is on the correct server.

During the installation of the federated system, a sample configuration file for the script daemon is installed on the federated server. The name of the sample configuration file is SCRIPT\_DAEMON.config. The location of the file is as follows:

**UNIX** The daemon configuration file is installed in the \$DB2PATH/bin directory.

### **Windows**

The daemon configuration file is installed in the %DB2PATH%\bin directory.

By default, the daemon looks for the configuration file in the working directory from which the daemon is started. You can copy the configuration file to another location. If you use a script server, copy the daemon configuration file

from the directory on the federated server to a directory on the script server. You can copy the daemon configuration file to any directory on the script server that the daemon can access.

- 3. Edit the sample configuration file for the script daemon.
	- a. Rename the configuration file so that you can use the sample file again.
	- b. Ensure that the first line in the configuration file is an equal sign  $(=)$ . If the equal sign is missing, the daemon does not start. An error message will indicate that the DAEMON\_PORT was not specified.
	- c. Ensure that the last line in the configuration file ends with a new line.

The sample configuration file that is provided with the federated system ends with a new line character. If the last line does not end with a new line character, you receive an error message when you try to run your first script query that uses the data source that is listed on the last line.

- d. Ensure that there are no extra spaces after directory paths or at the end of the configuration file.
- e. Specify the following options in the configuration file. For options that require paths, you can specify relative paths. Relative paths are relative to the directory from which the daemon process is started.

#### **DAEMON\_PORT=***port\_number*

The network port on which the daemon listens for script job requests that are submitted by the wrapper. The default value is 4099.

### **MAX\_PENDING\_REQUESTS=***number\_of\_requests*

The maximum number of script job requests that can be blocking on the daemon at any one time. This number does not represent the number of script jobs that are running concurrently, only the number of job requests that can block at one time. Set this value to a number greater than five. The script daemon does not restrict the number of script jobs that can run concurrently.

### **DAEMON\_LOGFILE\_DIR=***dir*

The directory in which the daemon creates its log file. This file contains status and error information that is generated by the script daemon.

### **SCRIPT\_OUT\_DIR\_PATH=***path*

The directory in which the daemon creates the temporary file to store the script output data. The daemon reads data from this file and passes the data back to the wrapper through the network connection. After the data is passed to the wrapper, the daemon cleans up the temporary file

### **script specification entry=***entry*

A list of entries that specifies the name and location of the scripts that can be invoked by the script wrapper. The entry has this format:

*script\_name*=*fully-qualified\_script\_path*

The following examples apply to the designated operating system:

**UNIX** For example, to specify a script that accesses an Oracle data source, add the following line to the daemon configuration file:

oracle=/dsk/1/data/oracle

### **Windows**

For example, to specify a script that accesses an Oracle data source, add the following line to the daemon configuration file:

```
oracle=c:\data\oracle.a
```
The following example shows a SCRIPT\_DAEMON.cfg file for four scripts:

```
=
DAEMON_PORT=4099
MAX_PENDING_REQUESTS=10
DAEMON LOGFILE DIR=\cdot/
SCRIPT_OUT_DIR_PATH=./
fee=/home/user_id/fee
fie=/home/user_id/fie
foe=/home/user_id/foe
fum=/home/user_id/fum
```
The sample configuration file for the script daemon provides an example of configuring the script daemon.

### **Starting the script daemon**

Before you can access data sources with scripts, you must start the script daemon.

### **Before you begin**

You must have write access to all the paths that are listed in the daemon configuration file for the DAEMON\_LOGFILE\_DIR and SCRIPT\_OUT\_DIR\_PATH options.

### **About this task**

The executable file for the script daemon starts a new process in which the script daemon runs.

### **Procedure**

To start the script daemon:

- 1. Open the directory where the daemon executable file is located.
- 2. Issue the db2script\_daemon command to run the executable files, including appropriate options.

The following example includes options: db2script\_daemon -a *action* -c *config\_file* -d *debug\_level* -u *user\_id* -p *password*

### **db2script\_daemon command - options and examples**

The db2script\_daemon command starts the script daemon. You can start the script daemon with several options.

The db2script\_daemon command can be used on either UNIX or Windows servers. Some of the options listed in the syntax can be used only on Windows servers.

The options that are specified with the start action affect only the current instance of the daemon and override the values that are specified with the install action.

### **Options - db2script\_daemon command**

The db2script\_daemon command has the following options:

### **-a** *action* **(Windows only)**

Performs the specified activity. The valid actions are status, install, start, stop, and remove.

### **-c** *config\_file*

Instructs the daemon service to use the specified configuration file. If you do not specify the configuration file, the daemon searches for the SCRIPT\_DAEMON.config file in the directory where the daemon executable files are installed. You can use this option with the install and start actions.

### **-d** *[***1 | 2 | 3***]*

Sets the debugging level for the daemon service to the specified value. A value of 1 turns on logging, 2 traces all commands, and 3 turns on logging, traces all commands, and saves all temporary files to capture XML output. You can use this option with the install and start actions.

### **-u** *user\_id* **(Windows only)**

Sets the daemon service to run under the specified user ID. You can use this option with the install action.

#### **-p** *password* **(Windows only)**

Specifies the password for the specified user ID. The password is valid and required only when you specify the -u option. If the -p option is not specified when you set the -u option, the program prompts you for the password. You can use this option with the install action.

### **Examples - db2script\_daemon command**

The following examples show how to use the script daemon options.

#### **Start the daemon**

To start the daemon on UNIX, issue the following command: db2script\_daemon

This command assumes that the daemon configuration file is in the same directory as the executable file.

To install and start the daemon on Windows, issue the following commands:

db2script\_daemon -a install db2script\_daemon -a start

### **Specify the daemon configuration file**

If you changed the name of the daemon configuration file or if the configuration file is not in the same directory as the daemon executable file, you must use the -c option when you run the executable file. This option specifies the directory path and name for the daemon configuration file.

In this example, the daemon configuration information is in a file called SCRIPT\_D.config in the subdirectory cfg on a UNIX server. Issue the following command:

db2script\_daemon -c cfg/SCRIPT\_D.config

### **Specify the debugging level**

If you want to start the daemon with debugging turned on with a debugging level of 2, issue the following commands:

db2blast\_daemon -a install -d 2 db2blast\_daemon -a start

### **Check the status of the daemon (Windows)**

To check the status of the daemon on a Windows server, issue the following command: db2blast\_daemon -a status

This command assumes that the daemon configuration file is in the same directory as the executable file.

#### **Stop the daemon**

To stop the daemon on UNIX, list the process ID of the daemon by issuing the following command:

ps -ef | grep db2script

Then use the process ID to stop the daemon by issuing the following command:

kill *process\_ID*

This command assumes that the daemon configuration file is in the same directory as the executable file.

To stop the daemon on Windows, issue the following command: db2script\_daemon -a stop

### **Remove the daemon**

You can remove the script daemon when you no longer want to use the script wrapper.

To remove the daemon, issue the following command: db2script\_daemon -a remove

### **Registering the script wrapper**

You must register the script wrapper to access data sources with scripts. The script wrapper is implemented as a library file.

#### **Procedure**

To register the script wrapper:

Issue the CREATE WRAPPER statement, specifying a name for the script wrapper and the name of the wrapper library file.

For example, to register a wrapper with the name script\_wrapper on a federated server that uses AIX, issue the following statement:

CREATE WRAPPER script\_wrapper LIBRARY 'libdb2lsscript.a';

The name of the wrapper library file that you specify depends on the operating system of the federated server.

There are no script-wrapper specific options for the script wrapper CREATE WRAPPER statement. The wrapper runs unfenced by default.

# **Script wrapper library file**

To register the script wrapper, specify the script wrapper library file for the operating system of the federated server.

When you install IBM WebSphere Federation Server, a script wrapper library file is added to the default directory path.

The default directory paths and default wrapper library file names are listed in the following table.

| Operating system | Directory path                        | Wrapper library file name |
|------------------|---------------------------------------|---------------------------|
| AIX.             | /usr/opt/ <i>install_path/lib</i>     | libdb2lsscript.a          |
| Linux            | /opt/IBM/db2/ <i>install_path/lib</i> | libdb2lsscript.so         |
| Solaris          | /opt/IBM/db2/install_path/lib         | libdb2lsscript.so         |
| Windows          | %DB2PATH%\bin                         | db2lsscript.dll           |

*Table 80. Script wrapper library locations and file names*

- *install\_path* is the directory path where WebSphere Federation Server is installed on UNIX or Linux.
- %DB2PATH% is the is the environment variable that is used to specify the directory path where WebSphere Federation Server is installed on Windows. The default Windows directory path is C:\Program Files\IBM\SQLLIB.

# **Registering the server definition for a script as a data source (DB2 command line)**

You must register each server that you want to access in the federated database.

#### **Procedure**

To register a server definition for a script:

Issue the CREATE SERVER statement.

For example:

CREATE SERVER script server WRAPPER script wrapper OPTIONS (NODE 'myserver.example.com', DAEMON\_PORT '4099');

The NODE and DAEMON\_PORT server options are required for scripts as data sources.

After the server definition is registered, use the ALTER SERVER statement to add or drop server options.

### **CREATE SERVER statement - examples for the script wrapper**

The examples show the use of required options and additional server options.

### **Required options example**

The following example shows you how to register a server definition for the script wrapper by issuing the CREATE SERVER statement:

```
CREATE SERVER server1_scriptn WRAPPER script_wrapper
    OPTIONS(NODE 'big_rs.company.com');
```
*server1\_scriptn*

A name that you assign to the script server. Duplicate server definition names are not allowed.

**WRAPPER** *script\_wrapper*

The wrapper name.

**NODE** *'big\_rs.company.com'*

Host name of the system on which the script daemon process is running. This value is case sensitive.

Although the name of the node is specified as an option in the CREATE SERVER statement, it is required for the script wrapper.

### **Optional option example**

The following example shows an additional server option that you can specify when you register a server definition for the script wrapper:

CREATE SERVER *server1\_scriptn* WRAPPER *script\_wrapper* OPTIONS(NODE *'big\_rs.company.com'*, DAEMON\_PORT *'4088'*);

#### **DAEMON\_PORT** *'4088'*

Specifies the number of the port that the daemon listens on for script job requests. The port number must be the same number that you specified in the DAEMON\_PORT option of the daemon configuration file. The default port number is 4099.

### **Registering nicknames for scripts (DB2 command line)**

You must register a separate nickname for each script. Use these nicknames when you query the data source that is accessed by a script.

### **About this task**

The script wrapper associates XML data to nicknames. Parent and child nicknames correspond to the root and nested elements in an XML document. The parent and child nicknames are connected by primary and foreign keys that are specified in the CREATE NICKNAME statement. Each nickname is defined by XPath expressions that identify the XML data elements and specify how to extract column values from each element.

The data source is specified by the CREATE NICKNAME statement and associated with a script name with the DATASOURCE nickname option. You must create a column for each input argument to be passed to the script. Use input column options to control the syntax for switches on the command line. The value for each switch must be included in the query predicate by using the ARGS custom function at run time.

Simple scripts that do not require command-line arguments do not need input columns.

#### **Procedure**

To register a nickname for a script:

Issue the CREATE NICKNAME statement. Nicknames can be up to 128 characters long.

For example: CREATE NICKNAME *nickname* ( *column\_name data\_type* OPTIONS ('*nickname\_column\_ options*'), *column\_name data\_type* OPTIONS ('*nickname\_column\_ options*'), *column\_name data\_type* OPTIONS ('*nickname\_column\_ options*') ) FOR SERVER *server\_definition\_name* OPTIONS (*nickname\_options*);

Issue the statement for each script that you want to create a nickname for.

### **CREATE NICKNAME statement - examples for the script wrapper**

The examples show you how to use the CREATE NICKNAME statement to register nicknames for the script wrapper.

The following example creates a parent nickname for the XML data that is returned from a script that is named fee:

CREATE NICKNAME customers (

```
argle double OPTIONS(SWITCH '-argle', POSITION 1, DEFAULT 1.0 ),
argfile CLOB() OPTIONS(SWITCH '-file', INPUT_MODE 'FILE_INPUT', POSITION 2),
argpos varchar() OPTIONS(SWITCH ' ', POSITION 3),
id VARCHAR(5) OPTIONS(XPATH './@id')
name VARCHAR(16) OPTIONS(XPATH './name'),
address VARCHAR(30) OPTIONS(XPATH './address/@street'),
cid VARCHAR(16) FOR BIT DATA NOT NULL OPTIONS(PRIMARY_KEY 'YES'))
FOR SERVER script server
OPTIONS(DATASOURCE 'fee',
     XPATH '/doc/customer', STREAMING 'YES');
```
The following example creates a nickname that is called orders. The nickname orders is a child of the nickname that is called customers, which is created in the previous example:

CREATE NICKNAME orders

```
amount INTEGER OPTIONS(XPATH './amount'),
date VARCHAR(10) OPTIONS(XPATH './date'),
oid VARCHAR(16) OPTIONS(PRIMARY KEY 'YES'),
cid VARCHAR(16) FOR BIT DATA NOT NULL OPTIONS(FOREIGN_KEY 'CUSTOMERS'))
FOR SERVER script_server
OPTIONS(XPATH './order');
```
### **Script wrapper nickname options**

(

You can specify options when you create a nickname for a script. Only the root nickname can include input columns.

### **Nickname options**

The following list describes the nickname options:

#### **DATASOURCE**

The name of the script that will be invoked. The script must be listed in the script daemon configuration file. This option is required for data sources in the parent nickname. This option applies only to the root nickname.

### **NAMESPACES**

A comma-separated list of name=value pairs that the wrapper uses to resolve namespace prefixes in the nickname XPath expression.

#### **TIMEOUT**

The maximum time, in minutes, that the script wrapper waits for results from the script daemon. The default value is 60 minutes. This option applies only to the root nickname.

#### **VALIDATE**

Specifies whether the XML source document must be validated before the XML data is extracted. If this option is set to YES, the DB2 database system verifies that the structure of the source document conforms to an XML schema or to a document type definition (DTD). This option is accepted only for columns of the root nickname (the nickname that identifies the elements at the top level of the XML document). The default value is NO.

The XML source document is not validated if the script wrapper cannot locate the XML schema file or DTD file (.xsd or .dtd). The DB2 database system does not issue an error message if the validation does not occur. Ensure that the XML schema file or DTD file is in the location that is specified in the XML source document. Do not set the VALIDATE parameter to YES if you set the STREAMING parameter to YES.

#### **STREAMING**

Specifies whether the XML source document is separated into logical fragments that correspond to the node that matches the XPath expression of the nickname. The script wrapper then processes the XML source data fragment by fragment, reducing total memory use. This option is accepted only for columns of the root nickname (the nickname that identifies the elements at the top level of the XML document). The default streaming value is NO. Do not set the STREAMING parameter to YES if you set the VALIDATE parameter to YES.

#### **XPATH**

An XPath expression that identifies the XML element that represents individual tuples in the data source. The wrapper evaluates the XPATH nickname option for a child nickname in the context of the path that is specified by the XPATH nickname option of the parent nickname. This XPath expression is used as a context for evaluating column values that are identified by the XPATH nickname column options.

### **Nickname column options**

The nickname column options are described in the following:

#### **DEFAULT**

The default value for an input column. This option applies only to input columns.

The default value is used if no value is provided by the SQL query. This option is not required.

#### **FOREIGN\_KEY**

Indicates that this nickname is a child nickname and specifies the corresponding parent nickname.

A nickname can have at most one FOREIGN\_KEY column option. The value for this option is case-sensitive. The column that is designated by the FOREIGN\_KEY option contains a key that is generated by the wrapper. The value of the column cannot be retrieved in a SELECT query, and the XPATH option must not be specified. The column can only be used to join parent nicknames and child nicknames. A CREATE NICKNAME statement with a FOREIGN\_KEY option fails if the parent nickname has a different schema name. Unless the nickname that is referred to in a FOREIGN\_KEY clause is explicitly defined to be lowercase or mixed case by enclosing it in quotation marks under the corresponding CREATE NICKNAME statement, then you must specify the nickname in uppercase when you refer to this nickname in the FOREIGN\_KEY clause.

Foreign key columns must be designated as FOR BIT DATA and NOT NULL.

#### **INPUT\_MODE**

Specifies the input mode for a column. Valid values are CONFIG or FILE\_INPUT. The wrapper passes the specified value to the script daemon.

### **CONFIG**

The value is treated as a configurable parameter.

#### **FILE\_INPUT**

A file is created that stores the value and the file name is passed as the command line argument.

### **POSITION**

An integer value for positional parameters. The position sequence order starts at 1. This option applies only to input columns.

If the positional value is set to an integer, then this input must be in this position in the command line. If this option is set, the switch is inserted into the appropriate location when the query is run. If POSITION is set to -1, the option is added as the last command line option. For example, if a column value must be at the end of the command line and there is no SWITCH option, setting the value of POSITION to -1 adds the value at the end of the command line. POSITION integer values cannot be duplicated in a nickname. This option is not required.

### **PRIMARY\_KEY**

Indicates that this nickname is a parent nickname. The column data type must be VARCHAR(16). A nickname can have at most one PRIMARY\_KEY column option. The only valid value is Y.

The column that is designated as PRIMARY\_KEY contains a key that is generated by the wrapper. The value of the column cannot be retrieved in a SELECT query, and the XPATH option must not be specified. The column can only be used to join parent nicknames and child nicknames. Primary key columns must be designated as FOR BIT DATA and NOT NULL.

#### **SWITCH**

A character string to specify a parameter for the script on the command line. This option applies only to input columns.

On the command line, the value of this option precedes the column value that is supplied by WSSCRIPT.ARGS or the default value, if any. If the value for the switch is an empty string and a default value exists for the column, the default value is added without any SWITCH information when the command line is generated. If no default value is provided and no value for the column is provided by the SQL query, then this input column is ignored when the command line is generated. This option is required for an input column.

### **SWITCH\_ONLY**

Enables the use of switches without a command line argument.

If the SWITCH\_ONLY option is specified with a value of Y, then valid input values are Y or N. For an input value of Y, only the switch is added to the command line. For an input value of N, no value is added to the command line.

#### **VALID\_VALUES**

A semicolon-separated set of valid values for a column.

#### **XPATH**

Specifies the XPath expression in the XML document that contains the data that corresponds to this column. The script wrapper evaluates the XPath expression after the CREATE NICKNAME statement applies this XPath expression from this XPATH nickname option. If you run a query on a column name that has an incorrectly configured XPATH tag reference such as incorrect case, your query returns null values in this column for all returned rows.

### **SQL queries with the script wrapper**

SQL queries that are made through the script wrapper use the custom function to carry the parameter input values for the script.

Any SELECT statement that passes parameter values to a script through the script wrapper must contain at least one predicate with a custom function to take the parameter input values for the script.

### **Root nicknames**

For example, the following statement creates a root nickname for a script named myscript:

```
CREATE NICKNAME customers (
argle double OPTIONS(SWITCH '-argle', POSITION 1, DEFAULT 1.0),
argfile CLOB() OPTIONS(SWITCH '-file', INPUT_MODE 'FILE_INPUT', POSITION 2),
argpos varchar() OPTIONS(SWITCH' ', POSITION<sup>3</sup>),
id varchar(10) OPTIONS(XPATH'./@id'),
name varchar OPTIONS(XPATH '/name'))
FOR SERVER script server
  OPTIONS(DATASOURCE 'myscript', XPATH 'doc/customer',
       TIMEOUT '300', VALIDATE 'YES');
```
The custom function statements are as follows:

CREATE FUNCTION wsscript.args (varchar(), varchar()) RETURNS INTEGER AS TEMPLATE DETERMINISTIC NO EXTERNAL ACTION;

CREATE FUNCTION wsscript.args (date(), date()) RETURNS INTEGER AS TEMPLATE DETERMINISTIC NO EXTERNAL ACTION;

CREATE FUNCTION wsscript.args (integer(), integer()) RETURNS INTEGER AS TEMPLATE DETERMINISTIC NO EXTERNAL ACTION;

```
CREATE FUNCTION wsscript.args (CLOB(), CLOB())
RETURNS INTEGER AS TEMPLATE
DETERMINISTIC NO EXTERNAL ACTION;
```
CREATE FUNCTION wsscript.args (double(), double) RETURNS INTEGER AS TEMPLATE DETERMINISTIC NO EXTERNAL ACTION;

The configuration file specifies the following configuration parameters:

SCRIPT\_OUT\_DIR\_PATH=C:\temp myscript=C:\perl\bin\perl myscript.pl -model

To run a query and send the contents of the table t1.bigdata to the daemon and to the local file C:\temp\f12345, issue the following query and wsscript.args command:

```
SELECT id, name FROM customers, t1
WHERE wsscript.args (customers.argfile, t1.bigdata) = 1
```
The preceding query results in the following command line: C:\perl\bin\perl myscript.pl -model -argle 1.0 -file C:\temp\f12345

To run a query that uses the default values for all parameters, run a query on the nickname with no predicates. To avoid problems with excessive output, include the STREAMING option in the nickname.

### **Child nicknames**

The script wrapper maps the XML result set from the script into nicknames that have a parent-child relationship. To retrieve data from a child nickname, join the child nickname to its parent nickname up to the root. The SELECT statements that reference a child nickname must be joined with the parent nickname of the child nickname by using primary and foreign key columns.

The following query displays the customer names and amounts for each order of each customer:

```
SELECT c.name, o.amount FROM customers c, orders o
WHERE c.cid=o.cid
AND wsscript.args (customers.argfile, t1.bigdata) = 1
AND wsscript.args (customers.argpos, VARCHAR('test1')) = 1
AND wsscript.args (customers.argle, FLOAT('3.5')) = 1
```
Specify the join c.cid=o.cid statement to indicate the parent-child relationship between the customers nickname and the orders nickname. If you join a child nickname to itself, an error message is returned.

### **Optimizing script wrapper performance**

The location of the script daemon can affect query performance.

To improve network communication performance, use a separate script server for the script daemon. Place the federated server and the script server on separate servers. Also, place the script daemon on the script server.

# **Chapter 17. Sybase data sources**

# **Configuring access to Sybase data sources**

To configure a federated server to access Sybase data sources, you must provide the federated server with information about the data sources and objects that you want to access.

### **Before you begin**

- v The Sybase Client SDK software must be installed on a server that will act as the federated server. When you install the Sybase client on Windows, you must specify the **Full** or **Custom** option. If you specify the custom option, you must the **XA Interface Library for ASE Distributed Transaction Manager** option.
- v IBM WebSphere Federation Server must be installed on a server that acts as the federated server.
- Check the setup of the federated server.
- Check the federated parameter to ensure that federation is enabled.

### **About this task**

You can configure a federated server to access data that is stored in Sybase data sources by using the DB2 Control Center or by issuing SQL statements on the DB2 command line. The DB2 Control Center includes a wizard to guide you through the steps that are necessary to configure the required federated objects.

### **Procedure**

To configure access to Sybase data sources:

- 1. Set the Sybase environment variables.
- 2. Set up and test the Sybase client configuration file using one of the following methods depending on your operating system:
	- v Set up and test the Sybase client [configuration](#page-306-0) file (Linux, UNIX).
	- v Set up and test the client [configuration](#page-305-0) file (Windows).
- 3. Register the [wrapper.](#page-307-0)
- 4. Register the server [definition.](#page-308-0)
- 5. Create the user [mappings.](#page-309-0)
- 6. Test the [connection](#page-310-0) to the Sybase server.
- 7. Register [nicknames](#page-310-0) for Sybase tables and views.

### **Setting the Sybase environment variables**

The Sybase environment variables must be set in the db2dj.ini file on the federated server.

### **Restrictions**

Review the restrictions for the db2dj.ini file.

### **About this task**

The db2dj.ini file contains configuration information about the Sybase Open Client software that is installed on your federated server.

There are required and optional environment variables for Sybase data sources.

If you installed the Sybase Open Client software before you installed the Sybase wrapper, the required Sybase environment variables are set in the db2dj.ini file.

You must set the environment variables by using the steps in this task if you did not install the Sybase Open Client software before you installed the Sybase wrapper or you want to set any of the optional environment variables.

### **Procedure**

To set the Sybase environment variables:

1. Use one of the following methods:

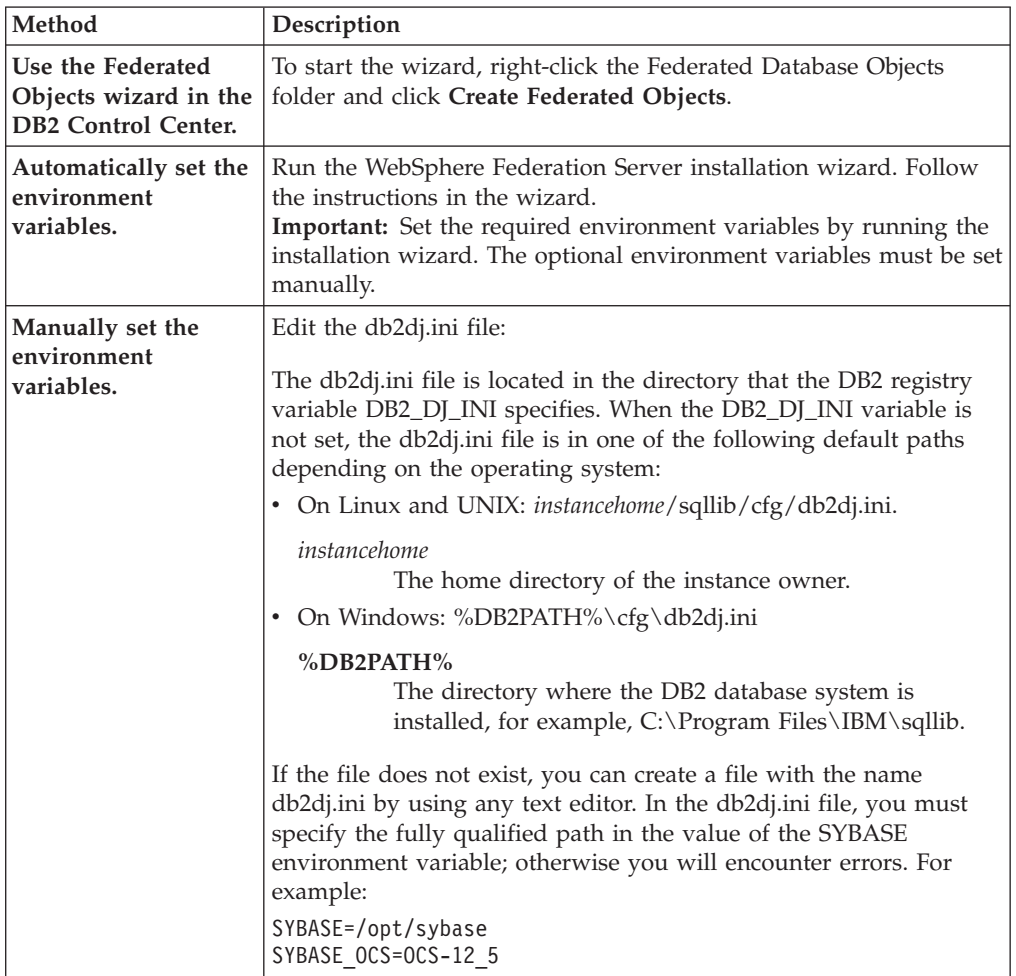

2. On Linux and UNIX, update the .profile file that is on the federated database instance. Specify information about the Sybase environment variables that you added to the db2dj.ini file. On Windows, the file is updated when you install the Sybase Open Client software.

Issue the following commands to update the .profile file:

export SYBASE=*sybase\_home\_directory* export SYBASE\_OCS=OCS-*version*\_*release* export PATH=\$SYBASE/bin:\$PATH

3. From the home directory, run the .profile file that is on federated database instance.

Issue the following command to run the .profile file: . .profile

4. To ensure that the environment variables are set on the federated server, recycle the federated database instance with these commands:

db2stop db2start

After you complete this task, you can register the wrapper.

### **Sybase environment variables**

There are required and optional environment variables for Sybase data sources. These variables are set in the db2dj.ini file.

The following environment variables are valid for Sybase:

- $\cdot$  SYBASE
- SYBASE OCS
- SYBASE\_CHARSET (optional)

### **Variable descriptions**

### **SYBASE**

Specifies the directory path where the Sybase Open Client software is installed. Specify the fully qualified path for this environment variable.

For example, if Sybase Open Client Version 12.5 is installed in the directory path D:\djxclient\sybase\V125, specify the following SYBASE environment variable:

SYBASE=D:\djxclient\sybase\V125

If Sybase Open Client Version 12.0 is installed in the directory path D:\djxclient\sybase\V12, specify the following SYBASE environment variable:

SYBASE=D:\djxclient\sybase\V12

### **SYBASE\_OCS**

Specifies the directory, version and release of the Sybase Open Client software that is installed. Do not specify the fully qualified path when you specify this environment variable.

SYBASE\_OCS=OCS-*version*\_*release*

For example, if Sybase Open Client Version 12.0 is installed in the directory path D:\djxclient\sybase\V12\OCS-12\_0, specify the following value for the SYBASE\_OCS environment variable:

SYBASE\_OCS=OCS-12\_0

If Sybase Open Client Version 12.5 is installed in the directory path D:\djxclient\sybase\V125\OCS-12\_5, specify the following value for the SYBASE\_OCS environment variable:

SYBASE\_OCS=OCS-12\_5

### **SYBASE\_CHARSET**

Specifies the name of the character set that you want to use. The Sybase

<span id="page-305-0"></span>wrapper uses the SYBASE\_CHARSET environment variable to determine which character set to use. You can see a list of valid character set names in the \$SYBASE\charsets directory.

The following example shows how to set the SYBASE\_CHARSET when your character set is UTF8: SYBASE\_CHARSET=utf8

If you do not set the SYBASE\_CHARSET environment variable, the wrapper uses the Sybase character set that matches the one that is specified on the code page of the federated database. If there is no matching Sybase character set, the wrapper uses the iso\_1 character set.

# **Setting up and testing the Sybase client configuration file (Windows)**

The Sybase client configuration file is used to connect to Sybase databases by using the client libraries that are installed on the federated server.

### **Before you begin**

The Sybase Client SDK software must be installed on the federated server.

### **About this task**

The client configuration file specifies the location of each Sybase SQL Server and Adaptive Server Enterprise instance and the type of connection (protocol) for the database server.

You must set up a client configuration file on each instance in the federated server that will be used to connect to Sybase.

### **Procedure**

To set up and test the Sybase client configuration file on federated servers that run Windows:

1. Set up the client configuration file by using the utility that comes with the Sybase Open Client software. See the Sybase documentation for more information about using this utility.

The client configuration file is created in the %SYBASE%\ini directory. The name of the file is sql.ini.

2. Test the connection to ensure that the Sybase Open Client software is able to connect to the Sybase server.

Use an appropriate Sybase query utility, such as isql, to test the connection.

For example, if the Sybase Open Client software is installed in the directory path, D:\djxclient\sybase\V125, you can issue the following commands from a command prompt:

cd D:\djxclient\sybase\V125\OCS-12\_5\bin isql -Ssybnode -Umary

Alternatively, you can issue the following command from a command prompt: %SYBASE%\%SYBASE\_OCS%\bin\isql -Ssybnode -Umary

**Specifying the path to the interfaces file**

- **:** If you would like to use an interfaces file other than the default file, use the IFILE server option to specify the path. The Sybase wrapper searches for the interfaces file in the following places, in the order specified:
	- a. IFILE server option
	- b. %DB2PATH%\interfaces
	- c. %SYBASE%\ini\sql.ini

After you complete this task, you can set the environment variables.

# <span id="page-306-0"></span>**Setting up and testing the Sybase client configuration file (UNIX)**

The Sybase client configuration file is used to connect to Sybase databases, by using the client libraries that are installed on the federated server.

### **Before you begin**

The Sybase Client SDK software must be installed on the federated server.

### **About this task**

The client configuration file specifies the location of each Sybase SQL Server and Adaptive Server Enterprise instance and the type of connection (protocol) for the database server.

You must set up a client configuration file on each instance in the federated server that will be used to connect to Sybase.

### **Procedure**

To set up and test the Sybase client configuration file on federated servers that run UNIX:

1. Set up the client configuration file by using the utility that comes with the Sybase Open Client software.

The client configuration file is created in the \$SYBASE directory. The default name of the file is interfaces. See the Sybase documentation for more information about using this utility.

2. Test the connection to ensure that the Sybase Open Client software is able to connect to the Sybase server.

Use an appropriate Sybase query utility, such as isql, to test the connection.

For example, if the Sybase Open Client software is installed in the directory path, /opt/djxclient/sybase/V125, you can issue the following command from a UNIX prompt:

```
cd /opt/djxclient/sybase/V125/OCS-12_5
isql -Ssybnode -Umary
```
Alternatively, you can issue the following command from a UNIX prompt: \$SYBASE/\$SYBASE\_OCS/bin/isql -Ssybnode -Umary

**Specifying the path to the interfaces file**

- **:** If you would like to use an interfaces file other than the default file, use the IFILE server option to specify the path. The Sybase wrapper searches for the interfaces file in the following places, in the order specified:
	- a. IFILE server option
	- b. sqllib/interfaces

c. \$SYBASE/interfaces

After you complete this task, you can set the environment variables.

# <span id="page-307-0"></span>**Registering the Sybase wrapper**

You must register a wrapper to access Sybase data sources. Federated servers use wrappers to communicate with and retrieve data from data sources. Wrappers are implemented as a set of library files.

### **Procedure**

To register the Sybase wrapper:

Use one of the following methods:

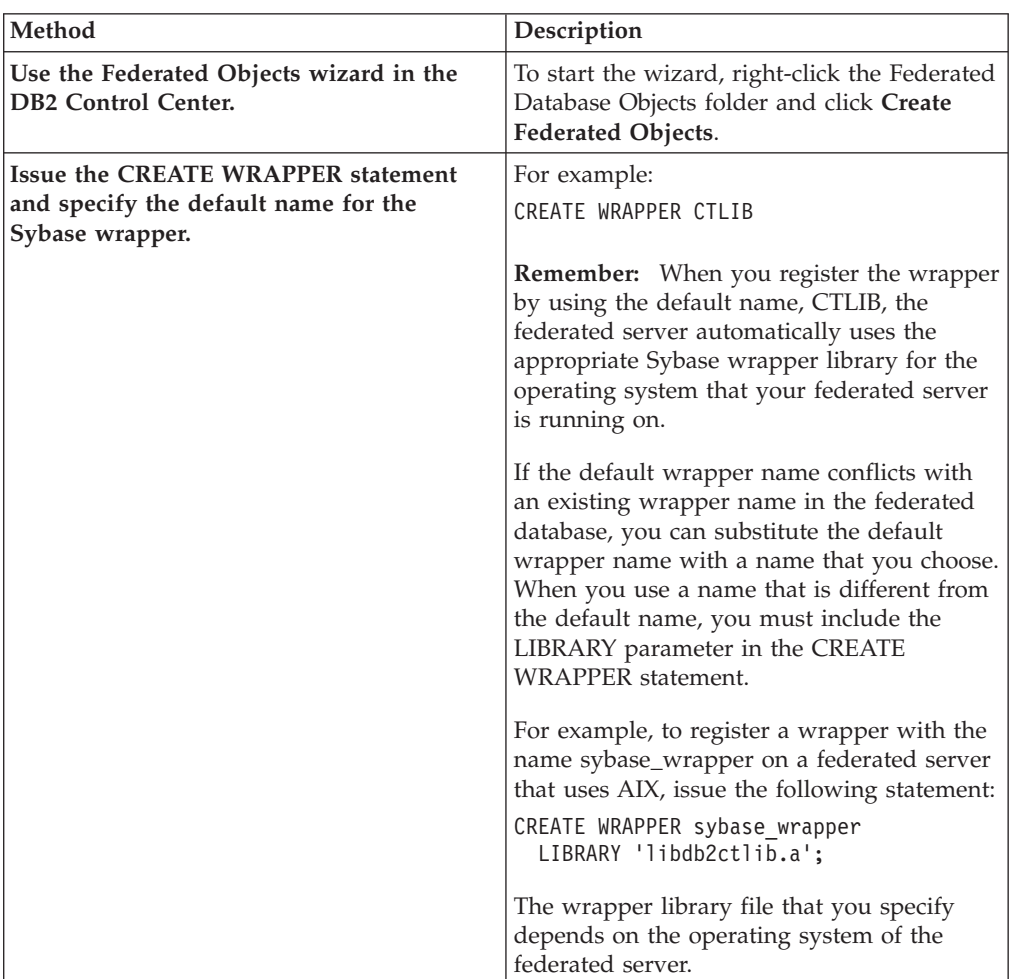

After you complete this task, you can register the server definition.

# **Sybase wrapper library files**

The Sybase wrapper library files are added to the federated server when you install the wrapper.

<span id="page-308-0"></span>When you install the Sybase wrapper, three library files are added to the default directory path. For example, if the federated server is running on AIX, the wrapper library files that are added to the directory path are libdb2ctlib.a, libdb2ctlibF.a, and libdb2ctlibU.a. The other wrapper library files are used internally by the Sybase wrapper.

If you do not use the default wrapper name when you register the wrapper, you must include the LIBRARY parameter in the CREATE WRAPPER statement and specify the default library file name.

The default directory paths and default wrapper library file names are listed in the following table.

| Operating system Directory path |                                                                    | Library file name |
|---------------------------------|--------------------------------------------------------------------|-------------------|
| AIX.                            | /usr/opt/install_path/lib32/<br>/usr/opt/install_path/lib64/       | libdb2ctlib.a     |
| Linux                           | /opt/IBM/db2/install_path/lib32<br>/opt/IBM/db2/install_path/lib64 | libdb2ctlib.so    |
| Solaris                         | /opt/IBM/db2/install_path/lib32<br>/opt/IBM/db2/install_path/lib64 | libdb2ctlib.so    |
| Windows                         | %DB2PATH%\bin                                                      | db2ctlib.dll      |

*Table 81. Sybase wrapper library locations and file names*

*install\_path* is the directory path where IBM WebSphere Federation Server is installed on UNIX or Linux.

# **Registering the server definitions for a Sybase data source**

You must register each Sybase server that you want to access in the federated database.

#### **Procedure**

To register a server definition for a Sybase data source:

1. Locate the node name in the Sybase interfaces file. The following examples show the entries for interfaces files for federated servers that run UNIX or Windows:

### **UNIX:**

```
sybase125
query tcp ether anaconda 4100
```
### **Windows:**

[sybase125] query=TCP,anaconda,4100

- The first line in each example is the node name, such as sybase125.
- v The second line lists the type of connection, the host name, and the port number. In this example TCP indicates that this is a TCP/IP connection, anaconda is the host name, and 4100 is the port number. .

<span id="page-309-0"></span>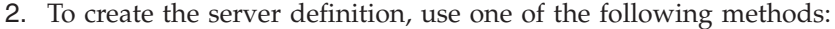

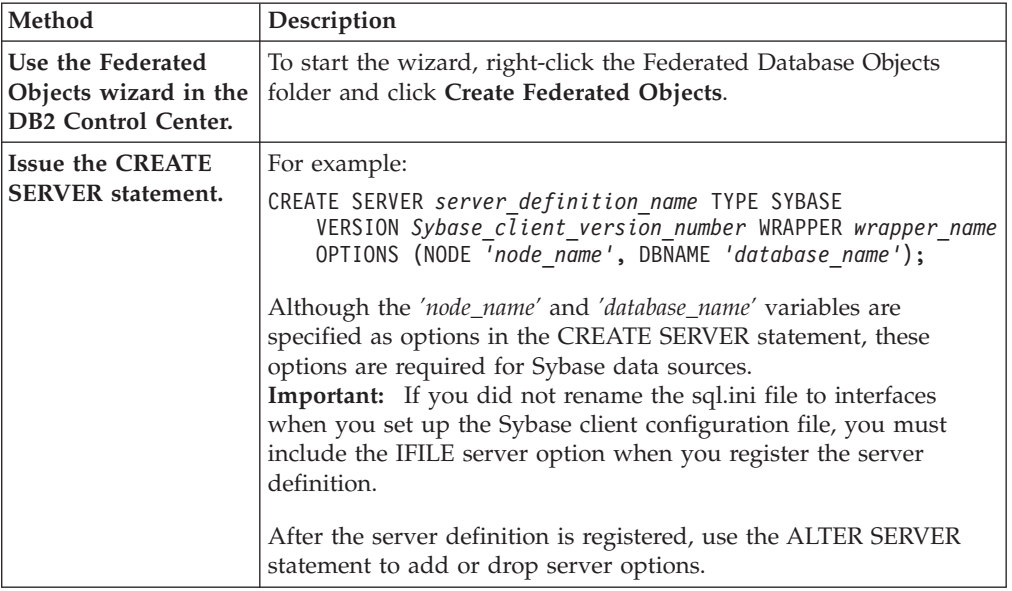

After you complete this task, you can create user mappings.

### **Creating the user mappings for a Sybase data source**

When you attempt to access a Sybase server, the federated server establishes a connection to the Sybase server by using a user ID and password that are valid for that data source. You must define an association (a user mapping) between each federated server user ID and password and the corresponding data source user ID and password.

### **About this task**

Create a user mapping for each user ID that will access the federated system to send distributed requests to the Sybase data source.

### **Procedure**

Create user mappings for a Sybase data source:

Issue a CREATE USER MAPPING statement.

For example:

CREATE USER MAPPING FOR *local\_userID* SERVER *server\_definition\_name* OPTIONS (REMOTE\_AUTHID *'remote\_userID'*, REMOTE\_PASSWORD *'remote\_password'*);

Although the REMOTE\_AUTHID and REMOTE\_PASSWORD variables are specified as options in the CREATE USER MAPPING statement, these options are required to access Sybase data sources.

After you complete this task, test the connection to the Sybase server.

# <span id="page-310-0"></span>**Testing the connection to the Sybase server**

Test the connection to the Sybase data source server to determine if the federated server is properly configured to access Sybase data sources.

### **About this task**

You can test the connection to the Sybase server by using the server definition and user mappings that you defined.

### **Procedure**

To test the connection to the Sybase server:

Open a pass-through session and issue a SELECT statement on the Sybase system tables. If the SELECT statement returns a count, your server definition and your user mapping are set up properly.

For example: SET PASSTHRU *server\_definition\_name* SELECT count(\*) FROM dbo.sysobjects SET PASSTHRU RESET

If the SELECT statement returns an error, you should troubleshoot the connection errors.

After you complete this task, you can register nicknames for Sybase tables and views.

### **Registering nicknames for Sybase tables and views**

For each Sybase server definition that you register, you must register a nickname for each table or view that you want to access. Use these nicknames, instead of the names of the data source objects, when you query the Sybase servers.

### **Before you begin**

Update the statistics at the Sybase data source before you register a nickname. The federated database relies on the data source catalog statistics to optimize query processing. Use the data source command that is equivalent to the DB2 RUNSTATS command to update the data source statistics.

### **Procedure**

To register a nickname for Sybase tables or views, use one of the following methods:

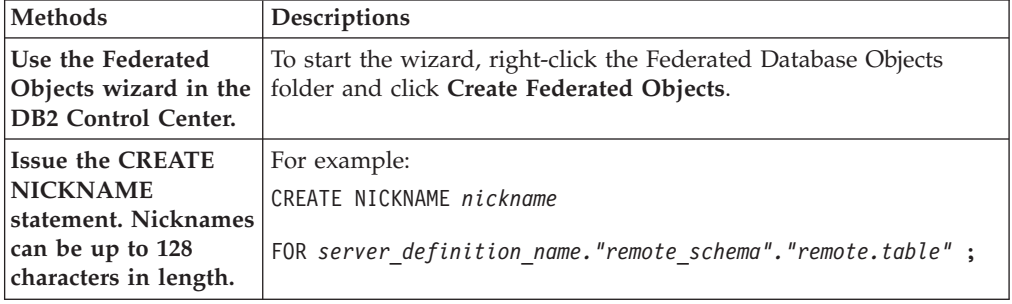

When you create the nickname, the federated server queries the data source catalog by using the nickname. This query tests the connection to the data source table or view. If the connection does not work, you receive an error message.

Repeat this step for each Sybase table or view that you want to create a nickname for.

# **Troubleshooting the Sybase wrapper configuration**

### **Problems loading the Sybase wrapper library**

When you create the Sybase wrapper, you might encounter errors related to the installation of the Sybase Open Client software that prevents the Sybase wrapper library from being loaded.

### **Symptom**

When you create the Sybase wrapper, the following SQL error is issued: SQL10013N The specified library "db2ctlibF.dll" could not be loaded.

### **Cause**

The Sybase XA Interface Library for ASE Distributed Transaction Manager was not installed on the Windows system with the Sybase Open Client software.

### **Resolving the problem**

Reinstall the Sybase Open Client software on Windows and select the **Full** or **Custom** installation option. If you select the **Custom** installation option, specify the **XA Interface Library for ASE Distributed Transaction Manager** option.

### **Missing SYBASE environment variable**

If the db2dj.ini file is not in the correct directory or if it is missing, you will encounter an SQL error.

### **Symptom**

The following SQL error is issued:

SQL1822N Unexpected error code "" received from data source "server name". Associated text and tokens are "SYBASE variable not set"."

### **Cause**

The db2dj.ini file was not found or the file does not contain the SYBASE environment variable. The db2dj.ini file is located in the directory that the DB2 registry variable DB2\_DJ\_INI specifies. When the DB2\_DJ\_INI variable is not set, the db2dj.ini file is in one of the following default paths depending on the operating system:

v On UNIX: *instancehome*/sqllib/cfg/db2dj.ini.

*instancehome*

The home directory of the instance owner.

• On Windows: %DB2PATH%\cfg\db2dj.ini

### **%DB2PATH%**

The directory where the DB2 database system is installed, for example, C:\Program Files\IBM\sqllib.

### **Resolving the problem**

Create a db2dj.ini file with the required Sybase environment variables and place it in the correct directory for your operating system. You can use a text editor to create the db2dj.ini file.

### **Missing Sybase node name**

If the Sybase client configuration file is not properly configured, the federated system might be unable to locate the Sybase node name.

### **Symptom**

The following SQL error is issued: SQL1097N The node name was not found in the node directory.

### **Cause**

The Sybase node name was not found.

### **Resolving the problem**

To resolve the problem:

- v If the IFILE server option was specified, verify that the node name is declared in the file that it specifies.
- v If the interfaces file exists in sqllib directory, verify that the node name is declared in it.
- v If the IFILE server option is not specified and the interfaces file does not exist in the sqllib directory, verify that the node name is declared in the %SYBASE%\ini\sql.ini file on Windows or the \$SYBASE/interfaces file on UNIX.

# **CREATE SERVER statement - Examples for the Sybase wrapper**

Use the CREATE SERVER statement to register server definitions for the Sybase wrapper. This topic provides a complete example with the required parameters, and an example with additional server options.

The following example shows you how to register a server definition for a Sybase wrapper by issuing the CREATE SERVER statement:

CREATE SERVER *SYBSERVER* TYPE *SYBASE* VERSION *12.0* WRAPPER *CTLIB* OPTIONS (NODE *'sybnode'*, DBNAME *'sybdb'*);

#### *SYBSERVER*

A name that you assign to the Sybase server. Duplicate server definition names are not allowed.

### **TYPE** *SYBASE*

Specifies the type of data source server to which you are configuring access. For the CTLIB wrapper, the server type must be *SYBASE*.

#### **VERSION** *12.0*

The version of the Sybase database client software that is being used for the federated connection.

#### **WRAPPER** *CTLIB*

The wrapper name that you specified in the CREATE WRAPPER statement.

### **NODE** *'sybnode'*

The name of the node where the Sybase server resides. Obtain the node name from the interfaces file. This value is case sensitive.

Although the node name is specified as an option in the CREATE SERVER statement, it is required for Sybase data sources.

#### **DBNAME** *'sybdb'*

The name of the Sybase database that you want to access. This value is case sensitive.

Although the name of the database is specified as an option in the CREATE SERVER statement, it is required for Sybase data sources.

### **Server options**

When you create a server definition, you can specify additional server options in the CREATE SERVER statement. The server options can be general server options and Sybase-specific server options.

### **IFILE server option**

If you are not using the default interfaces file, you must create an interfaces file and include the IFILE server option in the CREATE SERVER statement. The default interfaces file is \$SYBASE/interfaces for Linux and UNIX, and %SYBASE%\ini\sql.ini for Windows.

The value that you specify for the IFILE server option is the full path and name of the Sybase Open Client sql.ini file.

The following example shows how to use the IFILE server option when you register a server definition on a federated server that runs Windows:

CREATE SERVER *SYBSERVER* TYPE *SYBASE* VERSION *12.0* WRAPPER *CTLIB* OPTIONS (NODE *'sybnode'*, DBNAME *'sybdb'*, IFILE *'C:\Sybase\ini\sql.ini'*);

### **TIMEOUT server option**

The TIMEOUT server option sets the number of seconds that the wrapper waits for a response from the Sybase server. Use the TIMEOUT option to avoid deadlocks on transactions.

The following example shows how to specify the TIMEOUT server option when you register a server definition:

CREATE SERVER *SYBSERVER* TYPE *SYBASE* VERSION *12.0* WRAPPER *CTLIB* OPTIONS (NODE *'sybnode'*, DBNAME *'sybdb'*, TIMEOUT *'60'*);

The additional Sybase-specific server options are:

• LOGIN\_TIMEOUT

# **CREATE USER MAPPING statement - Examples for the Sybase wrapper**

Use the CREATE USER MAPPING statement to map a federated server user ID to a Sybase server user ID and password. This topic provides a complete example with the required parameters, and an example that shows you how to use the DB2 special register USER with the CREATE USER MAPPING statement.

The following example shows how to map a federated server user ID to a Sybase server user ID and password:

CREATE USER MAPPING FOR *maria* SERVER *SYBSERVER* OPTIONS (REMOTE\_AUTHID *'mary'*, REMOTE\_PASSWORD *'day2night'*);

*maria* Specifies the local user ID that you are mapping to a user ID that is defined at the Sybase server.

### **SERVER** *SYBSERVER*

Specifies the server definition name that you registered in the CREATE SERVER statement for the Sybase server.

#### **REMOTE\_AUTHID** *'mary'*

Specifies the user ID at the Sybase server to which you are mapping *maria*. Use single quotation marks to preserve the case of this value unless you set the FOLD\_ID server option to 'U' or 'L' in the CREATE SERVER statement.

Although the remote user ID is specified as an option in the CREATE SERVER statement, it is required for Sybase data sources.

### **REMOTE\_PASSWORD** *'day2night'*

Specifies the password that is associated with *'mary'*. Use single quotation marks to preserve the case of this value unless you set the FOLD\_PW server option to 'U' or 'L' in the CREATE SERVER statement.

Although the remote password is specified as an option in the CREATE SERVER statement, it is required for Sybase data sources.

### **DB2 special register USER**

You can use the DB2 special register USER to map the authorization ID of the person who is issuing the CREATE USER MAPPING statement to the data source authorization ID that is specified in the REMOTE\_AUTHID user option.

The following example shows a CREATE USER MAPPING statement that includes the special register USER:

CREATE USER MAPPING FOR *USER* SERVER *SYBSERVER* OPTIONS (REMOTE\_AUTHID *'mary'*, REMOTE\_PASSWORD *'day2night'*);

### **CREATE NICKNAME statement - Examples for the Sybase wrapper**

Use the CREATE NICKNAME statement to register a nickname for a Sybase table or view that you want to access. This topic includes a complete example with the required parameters.

The following example shows you how to register a nickname for a Sybase table or view using the CREATE NICKNAME statement.

CREATE NICKNAME *SYBSALES* FOR *SYBSERVER."vinnie"."europe"*;

*SYBSALES*

A unique nickname that is used to identify the Sybase table or view.

**Important:** The nickname is a two-part name—the schema and the nickname. If you omit the schema when you register the nickname, the schema of the nickname will be the authorization ID of the user who is registering the nickname.

### *SYBSERVER.*″*vinnie*″*.*″*europe*″

A three-part identifier for the remote object:

- *SYBSERVER* is the server definition name that you assigned to the Sybase database server in the CREATE SERVER statement.
- *vinnie* is the user ID of the owner to which the table or view belongs.
- v *europe* is the name of the remote table or view that you want to access.

The federated server folds the names of the Sybase schemas and tables to uppercase unless you enclose the names in quotation marks.

# **Chapter 18. Table-structured file data sources**

# **Configuring access to table-structured file data sources**

You can integrate the data that is in table-structured file with information from other sources by using a federated system.

### **Procedure**

To configure a federated server to access table-structured file data sources, you must provide the federated server with information about the data sources and objects that you want to access. After you configure the federated server, you can create queries and use the custom functions to access the table-structured file data sources.

### **Table-structured files - overview**

A table-structured file is a file that has a regular structure that consists of a series of records or rows of information. Each record contains the same number of fields. The data in the fields are separated by a delimiter, such as a comma.

The following example shows the contents of a file called DRUGDATA1.TXT. It contains three records, each with three fields, separated by commas:

234,DrugnameA,Manufacturer1 332,DrugnameB,Manufacturer2 333,DrugnameC,Manufacturer2

The first field is the unique ID number for the drug. The second field is the name of the drug. The third field is the name of the manufacturer who produces the drug.

The field delimiter can be more than one character in length. A single quotation mark cannot be used as a delimiter. The delimiter must be consistent throughout the file. A null value is represented by two delimiters next to each other or a delimiter followed by a line terminator, if the NULL field is the last one on the line. The column delimiter cannot exist as valid data for a column.

For example:

234,DrugnameA,Manufacturer1 332,DrugnameB,Manufacturer2 333,DrugnameC,Manufacturer2 356,,Manufacturer1

# **Attributes of table-structured files**

The records, or rows, in table-structured files can be sorted or unsorted. The table-structured files wrapper can search files that are sorted more efficiently than files that are not sorted.

If the data in a table-structured file is sorted, the sort must be in ascending order on the key column. You should set the SORTED option to  $Y$  on the key column when you create define the columns for the nickname. Otherwise the wrapper processes the data in the table-structured file as unsorted data.

### **Sorted files**

DRUGDATA1.TXT contains sorted records. The file is sorted by the first field, the unique ID number for the drug. This field is the primary key because it is unique for each drug. Sorted files must be sorted in ascending order.

234,DrugnameA,Manufacturer1 332,DrugnameB,Manufacturer2 333,DrugnameC,Manufacturer2

### **Unsorted files**

DRUGDATA2.TXT contains unsorted records. There is no order to the way the records are listed in the file.

556,DrugnameB,Manufacturer2 234,DrugnameA,Manufacturer1 721,DrugnameC,Manufacturer2

# **Table-structured files wrapper**

Data in a table-structured file can be joined with data in other table-structured files, relational data, or nonrelational and unstructured data.

Using a wrapper, the federated server can process SQL statements that query data in a table-structured file as if the data is contained in an ordinary relational table or view.

How the federated server works with table-structured files is illustrated in the following figure.

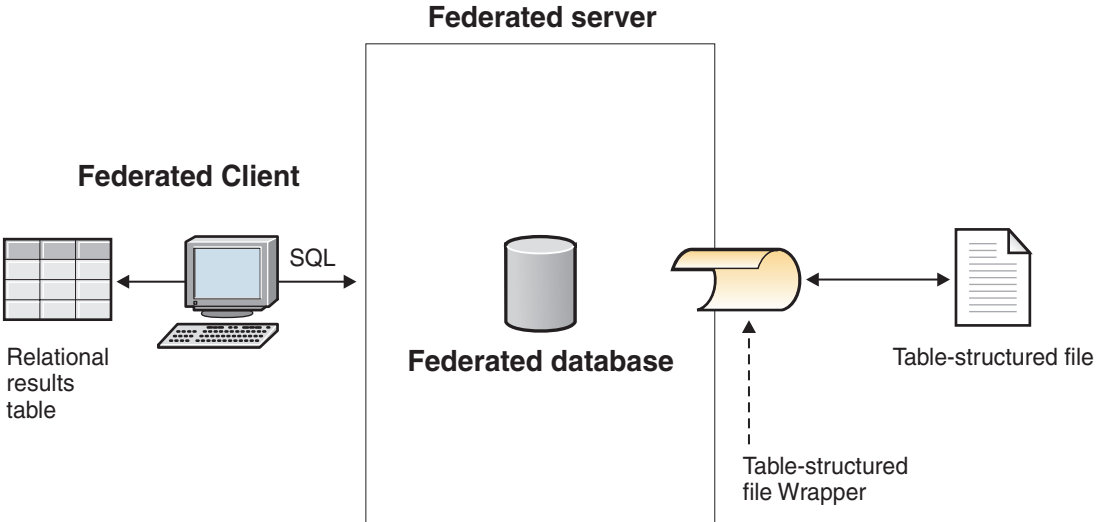

*Figure 22. How the table–structured file wrapper works*

For example, the table-structured file DRUGDATA2.TXT is located on a computer in your laboratory. The data in the file is:

556,DrugnameB,Manufacturer1 234,DrugnameA,Manufacturer2 721,DrugnameC,Manufacturer2

It is tedious to try to query and match this data with other tables from other data sources that you use.

After you register the DRUGDATA2.TXT file with the federated server, the table-structured file wrapper can access the data in the file as if the data is in a relational table.

For example, you can run the following query: SELECT \* FROM *DRUGDATA2* ORDER BY *DCODE*

This query produces the following results:

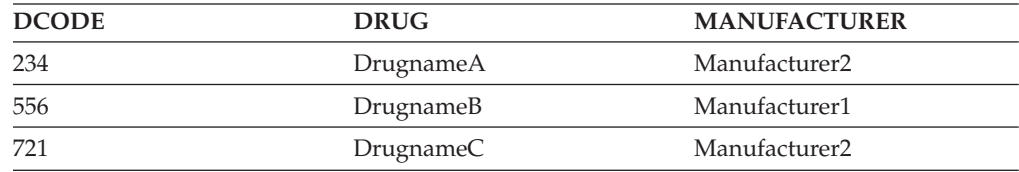

You can join the data in the DRUGDATA2.TXT file with data from other relational and nonrelational data sources and analyze all of the data together.

### **Adding table-structured file data sources to a federated server**

To configure a federated server to access table-structured file data sources, you must provide the federated server with information about the data sources and objects that you want to access.

### **Before you begin**

- IBM [WebSphere](http://publib.boulder.ibm.com/infocenter/db2help/topic/com.ibm.websphere.ii.product.install.core.doc/installing/iiypisco-process.html) Federation Server must be installed on a server that will act as the federated server
- v A [federated](http://publib.boulder.ibm.com/infocenter/db2help/topic/com.ibm.websphere.ii.db2udb.federation.sysconfig.doc/tlssetsrv06.htm) database must exist on the federated server

### **About this task**

You can configure a federated server to access data that is stored in table-structured file data sources by using the Control Center or by issuing SQL statements on the command line. The Control Center includes a wizard to guide you through the steps that are necessary to configure the required federated objects.

### **Procedure**

To add the table-structured file data sources to a federated server:

- 1. Register the table-structured file wrapper.
- 2. Register the [table-structured](#page-320-0) file server definition.
- 3. Register nicknames for the [table-structured](#page-321-0) files.

### **Registering the table-structured file wrapper**

You must register a wrapper to access the table-structured files data sources. Wrappers are used by federated servers to communicate with and retrieve data from data sources. Wrappers are implemented as a set of library files.

#### **About this task**

You can register a wrapper by using the Control Center or from the command line. The Control Center includes a wizard to guide you through the steps that are necessary to register the wrapper.

### **Procedure**

To register the table-structured file wrapper:

Choose the method that you want to use to register the table-structured file wrapper:

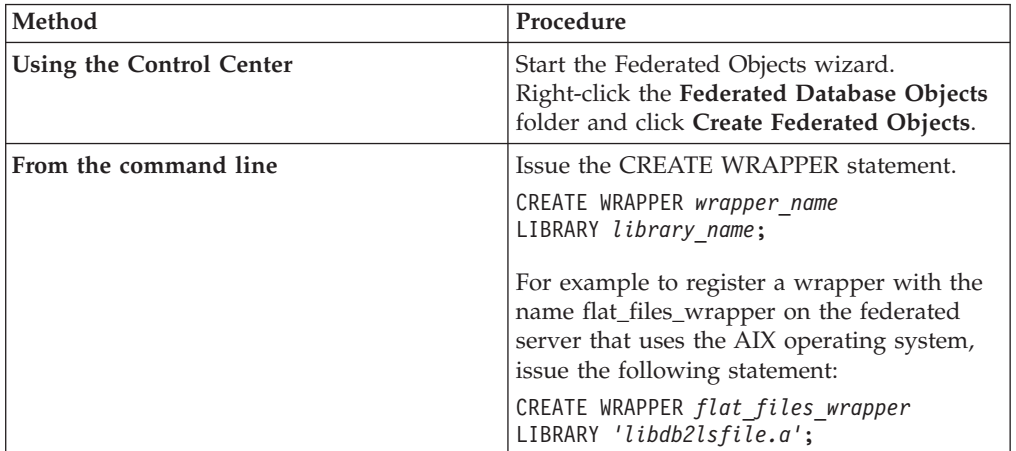

You must specify the LIBRARY parameter in the CREATE WRAPPER statement. The name of the wrapper library file that you specify depends on the operating system of the federated server. See the list of table-structured file wrapper library files for the correct library name to specify in the CREATE WRAPPER statement.

### **Table-structured files wrapper library files**

The table-structured files wrapper library files are added to the federated server when you install IBM WebSphere Federation Server.

When you install IBM WebSphere Federation Server, three library files are added to the default directory path. For example, if the federated server is running on AIX, the wrapper library files that are added to the directory path are libdb2lsfile.a, libdb2lsfileF.a, and libdb2lsfileU.a. The default wrapper library file is libdb2lsfile.a. The other wrapper library files are used with specific wrapper options.

You must include the LIBRARY parameter in the CREATE WRAPPER statement and specify the default wrapper library file name.

The default directory paths and default wrapper library file names are listed in the following table.

| <b>Operating</b><br>system | Directory path                                                                                     | Wrapper library file<br>names |
|----------------------------|----------------------------------------------------------------------------------------------------|-------------------------------|
| AIX                        | /usr/opt/ <install path="">/lib32/<br/>/usr/opt/<install path="">/lib64/</install></install>       | libdb2lsfile.a                |
| Linux                      | /opt/IBM/db2/ <install path="">/lib32<br/>/opt/IBM/db2/<install path="">/lib64</install></install> | libdb2lsfile.so               |

*Table 82. Table-structured files client library locations and file names*

| <b>Operating</b><br>system | Directory path                                                                                     | Wrapper library file<br>names |
|----------------------------|----------------------------------------------------------------------------------------------------|-------------------------------|
| Solaris                    | /opt/IBM/db2/ <install path="">/lib32<br/>/opt/IBM/db2/<install path="">/lib64</install></install> | libdb2lsfile.so               |
| Windows                    | $\%$ DB2PATH%\bin                                                                                  | db2lsfile.dll                 |

<span id="page-320-0"></span>*Table 82. Table-structured files client library locations and file names (continued)*

<install\_path> is the directory path where IBM WebSphere Federation Server is installed on UNIX or Linux.

%DB2PATH% is the environment variable that is used to specify the directory path where IBM WebSphere Federation Server is installed on Windows. The default Windows directory path is C:\Program Files\IBM\SQLLIB.

# **Registering the server definition for table-structured files**

For table-structured files, you must register a server definition because the hierarchy of federated objects requires that the table-structured files, which are identified by nicknames, are associated with a specific server definition object.

### **About this task**

You can register a server definition by using the Control Center or from the command line. The Control Center includes a wizard to guide you through the steps that are necessary to register the server definition.

### **Procedure**

To register a server definition for a table-structured file data source:

Choose the method that you want to use to register the server definition:

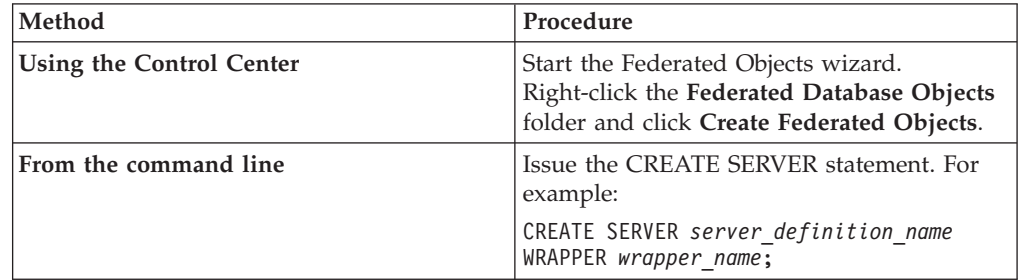

# **CREATE SERVER statement - example for the table-structured file wrapper**

Use the CREATE SERVER statement to register the server definition for the table-structured file wrapper. This example shows the required parameters.

The following example shows you how to register a server definition called biochem\_lab for a text file that contains biochemical data. The CREATE SERVER statement that you issue is:

CREATE SERVER *biochem\_lab* WRAPPER *flat\_files\_wrapper*;

#### *biochem\_lab*

A name that you assign to the table-structured file server definition. Duplicate server definition names are not allowed.

#### **WRAPPER** *flat\_files\_wrapper*

The wrapper name that you specified in the CREATE WRAPPER statement.

### <span id="page-321-0"></span>**Registering nicknames for table-structured files**

You must register a nickname for each table-structured file that you want to access. Use these nicknames, instead of the names of the files, when you query table-structured file data sources.

### **Restrictions**

If a nonnumeric field is too long for its column type, the excess data is truncated.

If a decimal field in the file has more digits after the radix character than are allowed, the excess data is truncated. For example, if the number is 10.123456 and the data type specifies that 3 digits are allowed after the radix character, the number is truncated to 10.123. The radix character is determined by the RADIXCHAR item of the LC\_NUMERIC National Language Support category. The scale parameter for the column data type specifies the number of digits allowed after the radix character.

If you attempt to access table-structured file data sources that are on a shared drive from federated server that runs Windows 2003, your queries might fail. This is a limitation of Windows 2003. You can avoid this problem by specifying the absolute path in the FILE\_PATH option in the CREATE NICKNAME statement.

The maximum length for a line of data is 10 megabytes (10485760 bytes).

#### **About this task**

When you create a nickname for a table-structured file, the information in the data in the file is mapped to a relational table.

You create nicknames for your table-structured file in one of two ways:

- Specifying the table-structured file when you create the nickname by using the FILE\_PATH nickname option.
- Specifying the table-structured file when you query the data source, by using the DOCUMENT nickname column option. When this option is used, the nickname can be used to represent data from any table-structured file whose schema matches the nickname definition.

The names that you give the nicknames can be up to 128 characters in length.

You can register a nickname by using the Control Center or from the command line. The Control Center includes a wizard to guide you through the steps that are necessary to register the nickname.

#### **Procedure**

To register a nickname for a table-structured file:

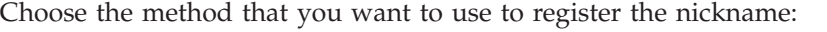

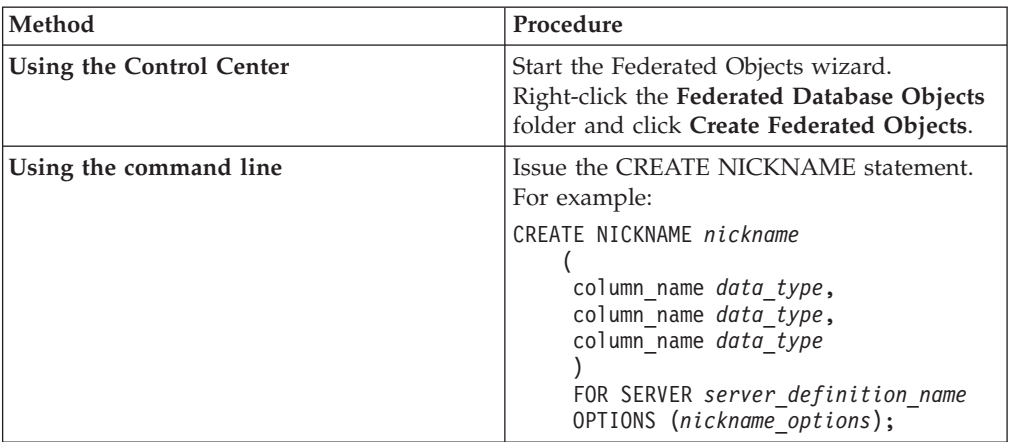

Repeat this step for each table-structured file that you want to create a nickname for.

# **CREATE NICKNAME statement - examples for table-structured file wrapper**

Use the CREATE NICKNAME statement to register a nickname for a table-structured file that you want to access.

You must specify either the FILE\_PATH nickname option or the DOCUMENT nickname column option when you register a nickname for a table-structured file.

### **Creating a nickname with the FILE\_PATH nickname option**

The following example shows a CREATE NICKNAME statement for the table-structured file DRUGDATA1.TXT:

```
CREATE NICKNAME DRUGDATA1
    (
   Dcode INTEGER NOT NULL,
   Drug CHAR(20),
   Manufacturer CHAR(20)
    )
    FOR SERVER biochem_lab
   OPTIONS(FILE_PATH '/usr/pat/DRUGDATA1.TXT')
```
### *DRUGDATA1*

A unique nickname that is used to identify the table-structured file.

The nickname is a two-part name—the schema and the nickname. If you omit the schema when you register the nickname, the schema of the nickname is the authorization ID of the user who registers the nickname.

### **Dcode** *INTEGER NOT NULL*

The name and data type for a table-structured file column that contains a drug code.

### **Drug** *CHAR(20)*

The name and data type for a table-structured file column that contains the name of a drug.

#### **Manufacturer** *CHAR(20)*

The name and data type for a table-structured file column that contains the name of the drug manufacturer.

### **FOR SERVER** *biochem\_lab*

The name that you assigned to the table-structured file server definition in the CREATE SERVER statement.

### **FILE\_PATH** *'/usr/pat/DRUGDATA1.TXT'*

Specifies the fully qualified directory path and file name for the table-structured file that contains the data you want to access. The path must be enclosed in single quotation marks.

### **Creating a nickname with the DOCUMENT nickname column option**

When you create a nickname using the DOCUMENT nickname column option, you are specifying that the name of table-structured file will be supplied when you run a query that uses the nickname. You can specify the DOCUMENT nickname column option on only one column when you register the nickname. The column that is associated with the DOCUMENT option must be either a VARCHAR or CHAR data type. You must include the full path of the file when you run a query that uses the nickname.

The following example shows a CREATE NICKNAME statement that specifies the DOCUMENT nickname column option:

### CREATE NICKNAME *customers*

```
(
doc VARCHAR(100) OPTIONS(DOCUMENT 'FILE'),
name VARCHAR(16),
address VARCHAR(30),
id VARCHAR(16))
FOR SERVER biochem_lab
```
*customers*

A unique name for the nickname.

The nickname is a two-part name—the schema and the nickname. If you omit the schema when you register the nickname, the schema of the nickname is the authorization ID of the user who registers the nickname.

### **doc** *VARCHAR(100)* **OPTIONS(DOCUMENT 'FILE')**

The name and data type for a column that is used to specify the name of the table-structured file that you want to access. You specify the file name when you run the query.

### **name** *VARCHAR(16)*

The name and data type for a table-structured file column that contains the name of the customer.

### **address** *VARCHAR(30)*

The name and data type for a table-structured file column that contains the address of the customer.

### **id** *VARCHAR(16)*

#### **FOR SERVER** *biochem\_lab*

The name that you assigned to the table-structured file server definition in the CREATE SERVER statement.

### **FILE\_PATH** *'/usr/pat/DRUGDATA1.TXT'*

Specifies the fully qualified directory path and file name for the
table-structured file that contains the data you want to access. You must specify either the FILE\_PATH or DOCUMENT nickname option in the CREATE NICKNAME statement. The path must be enclosed in single quotation marks.

## **Creating a nickname with the optional parameters**

The following example shows a CREATE NICKNAME statement for the table-structured file DRUGDATA1.TXT:

CREATE NICKNAME *DRUGDATA1*

```
(
Dcode INTEGER NOT NULL,
Drug CHAR(20),
Manufacturer CHAR(20)
)
FOR SERVER biochem_lab
OPTIONS(FILE_PATH '/usr/pat/DRUGDATA1.TXT',
    COLUMN_DELIMITER ',',
    SORTED 'Y',
    KEY_COLUMN 'DCODE',
    VALIDATE_DATA_FILE 'Y')
```
### *DRUGDATA1*

A unique nickname that is used to identify the table-structured file.

The nickname is a two-part name—the schema and the nickname. If you omit the schema when you register the nickname, the schema of the nickname is the authorization ID of the user who registers the nickname.

## **Dcode** *INTEGER NOT NULL*

The name and data type for a table-structured file column that contains a drug code.

## **Drug** *CHAR(20)*

The name and data type for a table-structured file column that contains the name of a drug.

### **Manufacturer** *CHAR(20)*

The name and data type for a table-structured file column that contains the name of the drug manufacturer.

#### **FOR SERVER** *biochem\_lab*

The name that you assigned to the table-structured file server definition in the CREATE SERVER statement.

#### **FILE\_PATH** *'/usr/pat/DRUGDATA1.TXT'*

Specifies the fully qualified directory path and file name for the table-structured file that contains the data you want to access. You must specify either the FILE\_PATH or DOCUMENT nickname option in the CREATE NICKNAME statement. The path must be enclosed in single quotation marks.

#### **COLUMN\_DELIMITER** *','*

Specifies the delimiter that is used to separate the fields in a table-structured file. The delimiter value must be enclosed in single quotation marks. The column delimiter can be more than one character in length. If you do not specify a column delimiter, the default delimiter is a comma. A single quote cannot be used as a delimiter. The column delimiter must be consistent throughout the file. A null value is represented by two delimiters next to each other or a delimiter followed by a line terminator, if the NULL field is the last one on the line. The column delimiter cannot

exist as valid data for a column. For example, a column delimiter of a comma cannot be used if one of the columns contains data with embedded commas.

#### **SORTED** *'Y'*

Specifies that the data source file is sorted. Sorted data sources must be sorted in ascending order according to the collation sequence for the current locale, as defined by the settings in the LC\_COLLATE National Language Support category. If you specify that the data source is sorted, set the VALIDATE\_DATA\_FILE option to 'Y'. The default value for the SORTED parameter is 'N'.

### **KEY\_COLUMN** *'DCODE'*

The name of the column in the file that forms the key on which the file is sorted. The key column value must be enclosed in single quotation marks. Specify this option only if you specify the SORTED nickname option. A column that is designated with the DOCUMENT nickname column option must not be specified as the key column. The value must be the name of a column that is defined in the CREATE NICKNAME statement. The key column must not contain null values. Only single column keys are supported. Multiple column keys are not allowed. The column must be sorted in ascending order. If the value is not specified for a sorted nickname, it defaults to the first column in the nicknamed file.

## **VALIDATE\_DATA\_FILE** *'Y'*

Specifies if the wrapper verifies that the key column is sorted in ascending order and checks for null keys. The valid values for this option are Y or N. This option is not allowed if the DOCUMENT nickname column option is used for the file path.

## **Designating key columns when you register a nickname**

You can designate a key column by specifying the NOT NULL constraint in the nickname statement:

CREATE NICKNAME tox (tox\_id INTEGER NOT NULL, toxicity VARCHAR(100)) FOR SERVER tox server1 OPTIONS (FILE\_PATH'/tox\_data.txt', SORTED 'Y')

CREATE NICKNAME weights (mol\_id INTEGER, wt VARCHAR(100) NOT NULL) FOR SERVER wt\_server OPTIONS (FILE PATH'/wt data.txt', SORTED 'Y', KEY COLUMN 'WT')

### **NOT NULL**

Specifies that the column cannot contain null, or blank, values.

The wrapper does not enforce the NOT NULL constraint, but the federated database does. If you create a nickname and attach a NOT NULL constraint on a column and then select a row containing a null value for the column, the federated database issues a SQL0407N error stating that you cannot assign a NULL value to a NOT NULL column.

The exception to this rule is for sorted nicknames. The key column for sorted nicknames cannot be NULL. If a NULL key column is found for a sorted nickname, the SQL1822N error is issued, stating that the key column is missing.

## **Case sensitive column names**

The federated database changes the column names to uppercase unless the column is defined with double quotation marks. The following example will not work

correctly because the value of the KEY\_COLUMN option is enclosed in single quotation marks. In the example, the column name will be converted by the federated database to EMPNO. As a result, when you specify empno in a query, the column is not recognized by the federated database.

```
CREATE NICKNAME depart (
empno char(6) NOT NULL)
FOR SERVER DATASTORE
OPTIONS(FILE PATH'data.txt', SORTED 'Y', KEY COLUMN 'empno');
```
## **Windows 2003 federated servers**

If you attempt to access table-structured file data sources that are on a shared drive from a federated server that runs Windows 2003, your query might fail with the following error message:

```
SQL1822N Unexpected error code "ERRNO = 2" received from data source
"SERVERNAME1". Associated text and tokens are "Unable to read file".
SQLSTATE=560BD
```
This is a limitation of Windows 2003. You can avoid this problem by specifying the absolute path in the FILE\_PATH option in the CREATE NICKNAME statement.

The following example shows a CREATE NICKNAME statement with an abbreviated path specified in the FILE\_PATH option:

CREATE NICKNAME *nickname*

( COL1 *CHAR (10) NOT NULL* ) FOR SERVER *servername1* OPTIONS (FILE\_PATH *'X:\textfile1.txt'*);

where  $X:\ X$  is the drive that maps to the remote machine. Queries that use this nickname might fail because you specified the abbreviated path.

For federated server that runs Windows 2003, specify the absolute path in the FILE\_PATH option in the CREATE NICKNAME statement.

```
For example:
CREATE NICKNAME nickname
   (
   COL1 CHAR (10) NOT NULL
   )
  FOR SERVER servername1
  OPTIONS (FILE_PATH '\\host.svl.ibm.com\D$\textfile1.txt') ;
```
# **File access control model for the table-structured file wrapper**

The wrapper accesses table-structured files using the authorization information of the federated database instance owner. The wrapper can only access files that can be read by this user ID or group ID. The authorization ID that establishes the connection to the federated database is not used to access table-structured files.

On a federated server, any table-structured file for which a nickname has been created must be accessible with the same path name from each node. The file does not have to be on a federated database node as long as the file can be accessed from any node with a common path.

To access a table-structured file, the wrapper needs a user identity for security purposes. The table-structured file wrapper uses the user identity that is associated with the federated database service. The name of the federated database service depends on the name of the database instance. For example, if the database instance name is DB2, then the service name is DB2 - DB2. To determine the user identity that is associated with a federated database service, use the Control Panel in Windows to display the services. Double-click the service name and display the Log On properties page.

## **Table-structured files located on remote drives**

The table-structured files that you want to access must be on a local or mapped drive.

- **Networks that have a Windows NT® or Windows 2000 domain configured** The logon account for the federated database service must be an account from the domain that has access to the shared folder on the mapped drive where the table-structured files reside.
- **Networks that do not have a Windows NT or Windows 2000 domain configured** The federated database service logon account should have the same user name and password as a valid user on the computer that shares that folder. That user must be on the permissions list for the shared folder with at least read access

# **Guidelines for optimizing query performance for the table-structured file wrapper**

You can improve the performance of table structured file queries by having files that are sorted and by creating statistics for your nicknames.

Use the following tips to improve query performance:

- v Sort the data in your files. The federated server can search files that are sorted much more efficiently than files that are not sorted.
- v For sorted files, specify a value or range for the key column when you submit a query.
- v Statistics for nicknames of table-structured files must be updated manually by updating the SYSSTAT and SYSCAT views. Use the Nickname statistics update facility to update the statistics for the table-structured file nicknames.

# **Chapter 19. Teradata data sources**

# **Configuring access to Teradata data sources**

To configure a federated server to access Teradata data sources, you must provide the federated server with information about the data sources and objects that you want to access.

## **Before you begin**

- v Teradata client software must be installed and configured on the server that acts as the federated server.
- v IBM WebSphere Federation Server must be installed on a server that acts as the federated server.
- Check the setup of the federated server.
- Check the federated parameter to ensure that federation is enabled.

## **About this task**

You can configure a federated server to access data that is stored in Teradata data sources by using the DB2 Control Center or by issuing SQL statements on the DB2 command line. The DB2 Control Center includes a wizard to guide you through the steps that are necessary to configure the required federated objects.

### **Procedure**

To configure access to Teradata data sources:

- 1. Test the connection to the Teradata server.
- 2. Verify that the Teradata library is enabled for [run-time](#page-329-0) linking (AIX).
- 3. Set the [environment](#page-330-0) variables for the Teradata wrapper.
- 4. Register the [wrapper.](#page-334-0)
- 5. Register the server [definition.](#page-335-0)
- 6. Create the user [mappings.](#page-336-0)
- 7. Test the [connection](#page-336-0) from the federated server to the Teradata server.
- 8. Register [nicknames](#page-337-0) for Teradata tables and views.

## **Testing the connection to the Teradata server**

Test the connection to the Teradata server to verify that the Teradata client software is properly set up on the federated server.

### **Before you begin**

The Basic Teradata Query (BTEQ) utility and the Teradata Data Connector Application Program Interface (PIOM) must be installed on the federated server. The BTEQ utility and the Teradata Data Connector Application Program Interface are installed on the federated server when you install the Teradata client software.

## **About this task**

<span id="page-329-0"></span>You use the BTEQ utility to submit an SQL query to verify that the federated server can connect to the Teradata server. See the Teradata documentation for more information about the BTEQ utility.

### **Procedure**

To test the connection to the Teradata server:

- 1. Start a BTEQ utility session and log on to the Teradata server.
- 2. Issue an SQL command to verify that you can successfully connect to the Teradata server.

For example:

select count(\*) from dbc.tables;

If the connection is successful, you will see the output from the query.

If the connection is unsuccessful, you will receive an error. Check the Teradata client software to verify that it is properly installed and configured on the federated server.

3. Log off from the Teradata server and end the BTEQ utility session.

After you complete this task, verify that the Teradata library is enabled for run-time linking.

## **Verifying that the Teradata library is enabled for run-time linking (AIX)**

When you add a Teradata data source to your federated server on AIX, you must verify that run-time linking is enabled before you register wrappers or servers.

### **Procedure**

To verify that the Teradata library is enabled for run-time linking:

1. Go to the directory in which the libcliv2.so file resides.

The libcliv2.so file is installed with the Teradata client software. By default, it is installed in the /usr/lib directory.

- 2. From a command prompt, issue the following UNIX command to verify if run-time linking is enabled: dump -H libcliv2.so | grep libtli.a
- 3. Check the file names that are returned. If the libtli.a file name is returned, the Teradata library is enabled for run-time linking.

If the libtli.a file name is not returned, open a command window and issue the following UNIX commands to enable run-time linking for the Teradata library:

```
rtl enable libcliv2.so -F libtli.a
mv libcliv2.so libcliv2.so.old
mv libcliv2.so.new libcliv2.so
chmod a+r libcliv2.so
```
After you complete this task, you can set the environment variables.

# <span id="page-330-0"></span>**Setting the Teradata environment variables**

The Teradata environment variables must be set in the db2dj.ini file on the federated server.

### **Restrictions**

Review the restrictions for the db2dj.ini file.

## **About this task**

The db2dj.ini file contains configuration information about the Teradata client software that is installed on your federated server.

There are required and optional environment variables for Teradata data sources.

If you installed the Teradata client software before you installed the Teradata wrapper, the required Teradata environment variables are set in the db2dj.ini file.

You must set the environment variables by using the steps in this task if you did not install the Teradata client software before you installed the Teradata wrapper or if you want to set any of the optional environment variables.

## **Procedure**

To set the Teradata environment variables:

1. Use one of the following methods:

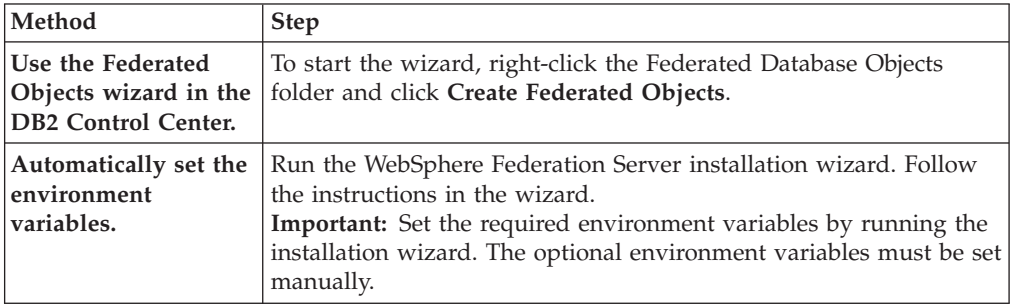

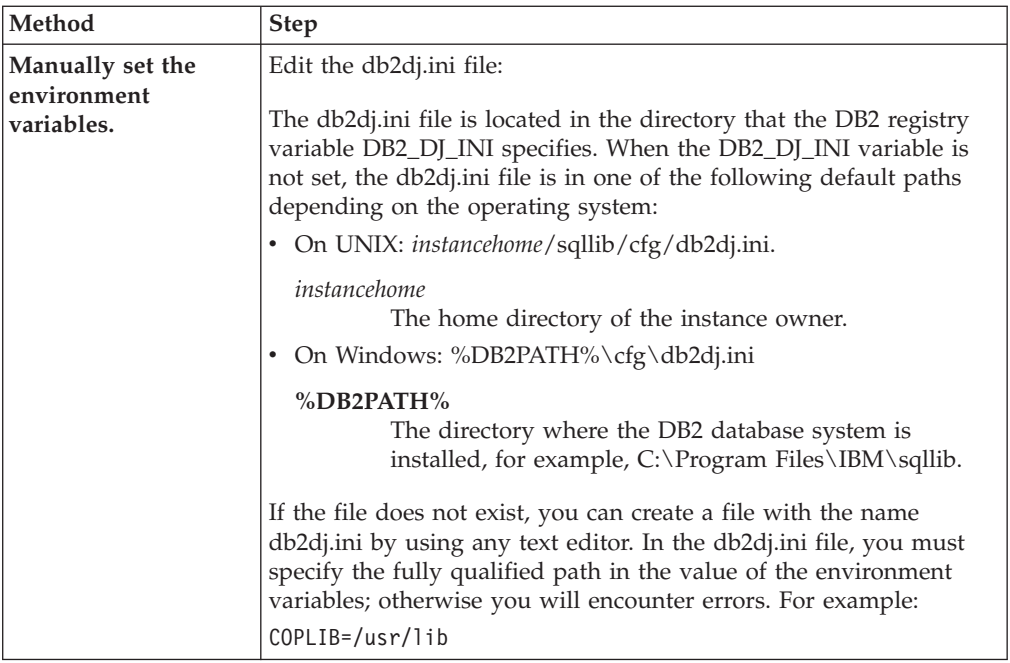

- 2. Set the Teradata code page conversion environment variables (as necessary).
- 3. To ensure that the environment variables are set on the federated server, recycle the federated database instance with these commands: db2stop
	- db2start

After you complete this task, you can register the wrapper.

## **Teradata environment variables**

There are required and optional environment variables for Teradata data sources. These variables are set in the db2dj.ini file.

The following environment variables are valid for Teradata:

- v COPLIB
- COPERR
- TERADATA\_CHARSET (optional)
- NETRACE (optional)
- COPANOMLOG (optional)

## **Variable descriptions**

### **COPLIB**

Specifies the directory path on the federated server for the libcliv2.so file. Specify the fully qualified path for the COPLIB variable.

For example:

COPLIB=/usr/lib

The libcliv2.so and errmsg.cat files typically reside in the same directory.

### **COPERR**

Specifies the directory path on the federated server for the errmsg.cat file. Specify the fully qualified path for the COPERR variable.

For example:

COPERR=/usr/lib

## **TERADATA\_CHARSET**

Specifies the code page character set to use with Teradata data sources.

Each time that the federated server connects to a Teradata data source, the Teradata wrapper determines which code page character set to use for that connection. You can have the Teradata wrapper set the code page character set or you can designate a code page by setting the TERADATA\_CHARSET environment variable.

If the TERADARA\_CHARSET environment variable is set in the db2dj.ini file on the federated server, the wrapper uses the code page character set in the db2dj.ini file. The value in the TERADATA\_CHARSET environment variable is not validated, but if the environment variable is not set to a valid value, the Teradata data source returns an error.

If the TERADARA\_CHARSET environment variable is not set in the db2dj.ini file on the federated server, the wrapper detects the client character set based on the code page of the database.

On federated servers that run UNIX, the following values are valid for the TERADATA\_CHARSET environment variable:

- HANGULKSC5601\_2R4
- KanjiEUC\_0U
- $\cdot$  LATIN1\_0A
- LATIN9\_0A
- LATIN1252\_0A
- SCHGB2312\_1T0
- TCHBIG5 1R0
- $\cdot$  UTF8
- ASCII

On federated servers that run Windows, the following values are valid for the TERADATA\_CHARSET environment variable:

- HANGULKSC5601 2R4
- KanjiSJIS\_0S
- LATIN1\_0A
- LATIN1252\_0A
- SCHGB2312\_1T0
- TCHBIG5\_1R0
- $\cdot$  UTF8
- ASCII

### **NETRACE**

Optional. Enables the tracing feature of the Teradata client software. This variable is needed only for debugging.

#### **COPANOMLOG**

Optional. Enables the logging feature of the Teradata client software. This variable is needed only for debugging.

# **Verifying the character set on the Teradata server**

If the correct character set is not specified on the Teradata server, you can receive connection errors. Verify that the character set that you want to use is installed on the Teradata server.

## **Procedure**

To verify that the character set that you want to use is installed on the Teradata server:

- 1. Log on to the Teradata server by using the BTEQ utility or any other valid logon utility.
- 2. Issue the following statement to display the dbc.chartranslations table: select  $\star$ from dbc.chartranslations;
- 3. Check the value in the third column, InstallFlag, of the table that is returned. The value 'Y' in the third column indicates that the character set is installed and in use on the Teradata server.

Use the following table to determine if you have the correct character set installed:

*Table 83. Character sets for Teradata*

| Double-byte<br>character set | Single-byte<br>character set | Teradata character set | Language                   | IBM DB2 code<br>set |
|------------------------------|------------------------------|------------------------|----------------------------|---------------------|
| 941                          | 897                          | "KanjiSJIS_0S"         | Japanese                   | IBM-943             |
| 1362                         | 1126                         | "HANGULKSC5601_2R4"    | Korean                     | 1363                |
| 1385                         | 1114                         | "SCHGB2312_1T0"        | Simplified Chinese         | GBk                 |
| 380                          | 1115                         | "SCHGB2312_1T0"        | Simplified Chinese         | <b>IBM-1381</b>     |
| 947                          | 1114                         | "TCHBIG5_1R0"          | <b>Traditional Chinese</b> | big5                |
| 1200                         | 1208                         | "UTF8"                 | Unicode                    | UTF-8               |
| $\overline{0}$               | 819                          | "Latin1_0A"            | English (Latin 1)          | ISO8859-1           |
| $\theta$                     | 1252                         | "Latin1252 0A"         | English (Win Latin)        | ISO8859-1/15        |
| $\theta$                     | 819                          | "ASCII"                | English (ASCII)            | ISO8859-1           |

- 4. If you do not have the required character set installed, install the character set to use the Teradata wrapper.
	- ASCII is enabled on the Teradata server, but it is not cataloged in the dbc.chartranslations table. If all of the values that are returned for InstallFlag are 'N', ASCII is the only valid character set on the Teradata server and the TERADATA\_CHARSET environment variable must be set to ASCII in the db2dj.ini file.
	- v If the character set that you want to use is listed in the dbc.chartranslations table, but the InstallFlag value is set to 'N', issue the following statement to change the InstallFlag to 'Y':

update dbc.chartranslations

set installflag='Y' where CharSetName= 'character set name';

- v If the character set that you want to use is not listed in the dbc.chartranslations table, contact Teradata customer support.
- 5. Restart the Teradata server to update the list of character sets. In a Teradata command window, enter: tpareset -f reason\_for\_restart

# <span id="page-334-0"></span>**Registering the Teradata wrapper**

You must register a wrapper to access Teradata data sources. Federated servers use wrappers to communicate with and retrieve data from data sources. Wrappers are implemented as a set of library files.

## **Procedure**

To register the Teradata wrapper:

Use one of the following methods:

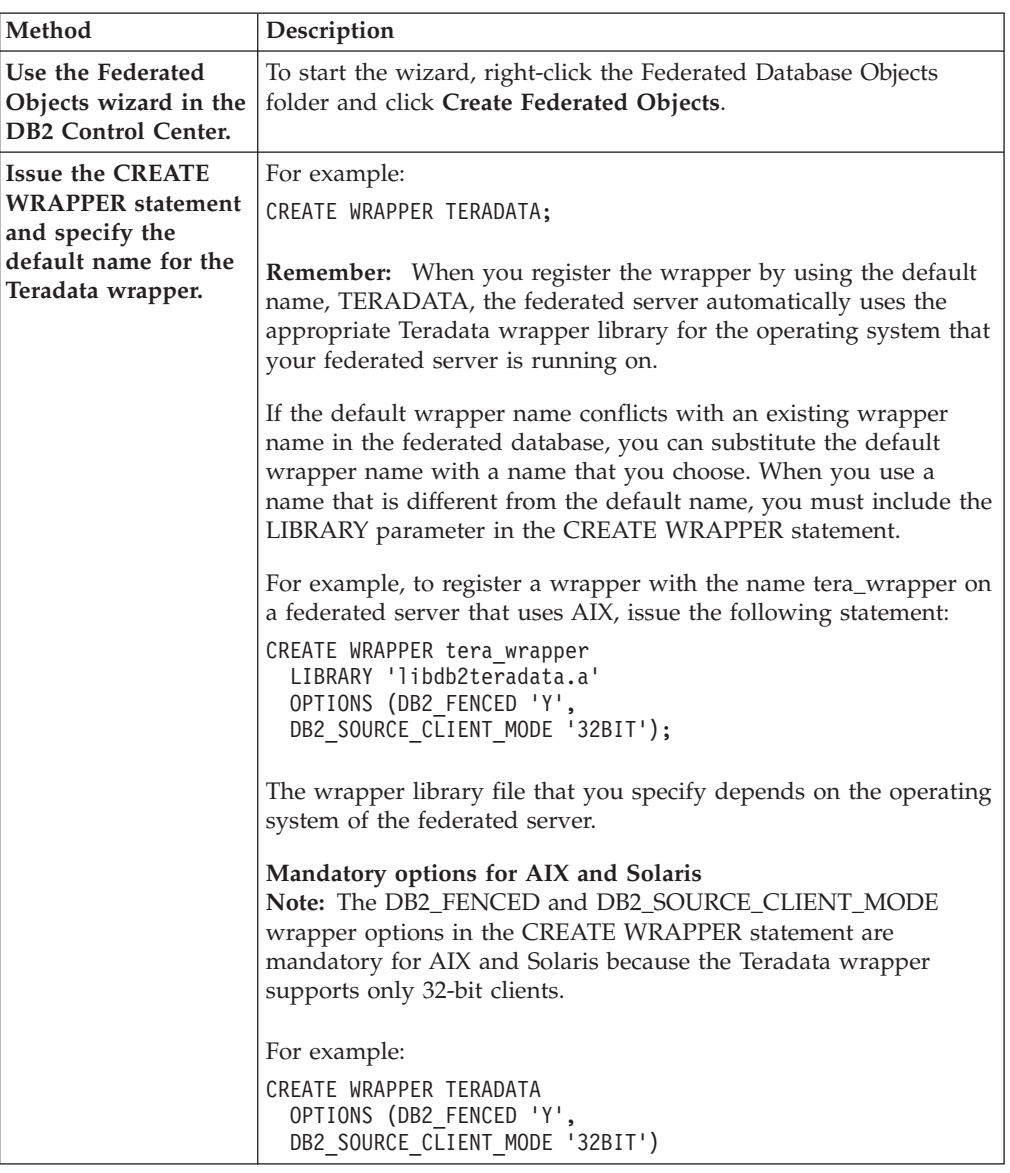

After you complete this task, you can register the server definition.

# **Teradata wrapper library files**

The Teradata wrapper library files are added to the federated server when you install the wrapper.

<span id="page-335-0"></span>When you install the Teradata wrapper, three library files are added to the default directory path. For example, if the federated server is running on AIX, the wrapper library files that are added to the directory path are libdb2teradata.a, libdb2teradataF.a, and libdb2teradataU.a. The default wrapper library file is libdb2teradata.a. The other wrapper library files are used internally by the Teradata wrapper.

If you do not use the default wrapper name when you register the wrapper, you must include the LIBRARY parameter in the CREATE WRAPPER statement and specify the default wrapper library file name.

The default directory paths and default wrapper library file names are listed in the following table.

| Operating system | Directory path                                                     | Library file names |  |
|------------------|--------------------------------------------------------------------|--------------------|--|
| <b>AIX</b>       | /usr/opt/install_path/lib32/<br>/usr/opt/install_path/lib64/       | libdb2teradata.a   |  |
| Solaris          | /opt/IBM/db2/install_path/lib32<br>/opt/IBM/db2/install_path/lib64 | libdb2teradata.so  |  |
| Windows          | $\%$ DB2PATH%\bin                                                  | db2teradata.dll    |  |

*Table 84. Teradata wrapper library locations and file names*

*install\_path* is the directory path where IBM WebSphere Federation Server is installed on UNIX.

## **Registering the server definitions for a Teradata data source**

You must register each Teradata server that you want to access in the federated database.

#### **Procedure**

To register a server definition for an Teradata data source:

- 1. Locate the hosts file.
	- On federated servers that run AIX, the hosts file is located in the /etc/hosts directory.
	- v On federated servers that run Windows, the hosts file is located in the %WINDIR%\system32\drivers\etc\hosts directory.
- 2. Search the hosts file for the alias of the remote server.

This alias begins with an alphabetic string and ends with the suffix COP*n*. The value  $n$  is the number of the application processor that is associated with the Teradata communications processor.

3. Find the first non-numeric field on the line in the hosts that contains the alias. Sample hosts file:

127.0.0.1 localhost 9.22.5.77 nodexyz nodexyzCOP1 # teradata server 9.66.111.133 rtplib05.data.xxx.com aap 9.66.111.161 rtpscm11.data.xxx.com aaprwrt 9.66.111.161 rtpscm11.data.xxx.com accessm

In this example, nodexyz is the node name.

<span id="page-336-0"></span>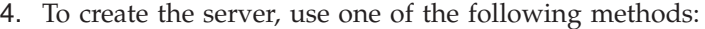

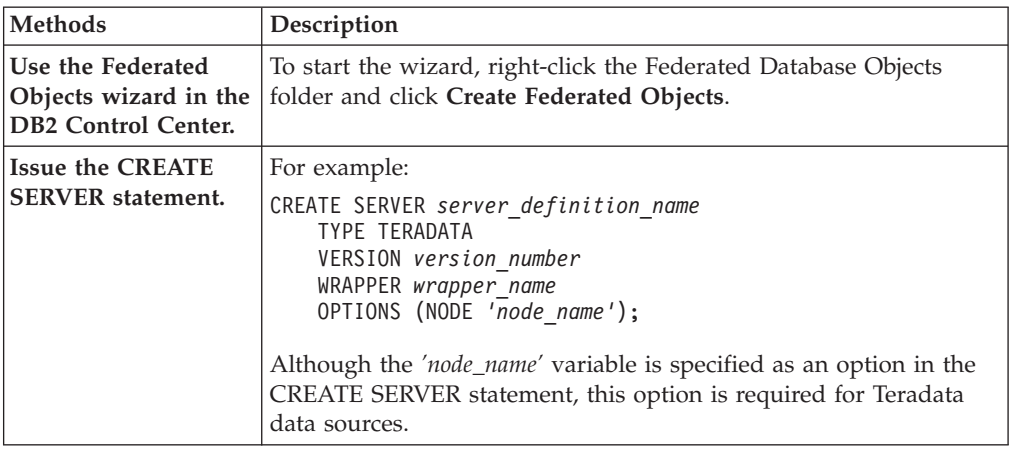

# **Creating the user mapping for a Teradata data source**

When you attempt to access an Teradata server, the federated server establishes a connection to the Teradata server by using a user ID and password that are valid for that data source. You must define an association (a user mapping) between each federated server user ID and password and the corresponding data source user ID and password.

### **About this task**

Create a user mapping for each user ID that will access the federated system to send distributed requests to the Teradata data source.

#### **Procedure**

To create the user mappings for a Teradata data source:

Issue a CREATE USER MAPPING statement.

For example:

CREATE USER MAPPING FOR *local\_userID* SERVER *server\_definition\_name* OPTIONS (REMOTE\_AUTHID *'remote\_userID'*, REMOTE\_PASSWORD *'remote\_password'*)

Although the REMOTE\_AUTHID and REMOTE\_PASSWORD variables are specified as options in the CREATE USER MAPPING statement, these options are required to access Teradata data sources.

After you complete this task, test the connection from the federated server to the Teradata server.

# **Testing the connection from the federated server to the Teradata server**

Test the connection to the Teradata data source server to determine if the federated server is properly configured to access Teradata data sources.

**About this task**

<span id="page-337-0"></span>You can test the connection to the Teradata server by using the server definition and user mappings that you defined.

#### **Procedure**

To test the connection to the Teradata server:

Open a pass-through session and issue a SELECT statement on the Teradata system tables. If the SELECT statement returns a count, your server definition and your user mapping are set up properly.

For example:

SET PASSTHRU *server\_definition\_name* SELECT count(\*) FROM dbc.tables SET PASSTHRU RESET

If the SELECT statement returns an error, you should troubleshoot the connection errors.

After you complete this task, you can register the nicknames for Teradata tables and views.

# **Registering nicknames for Teradata tables and views**

For each Teradata server definition that you register, you must register a nickname for each table or view that you want to access. Use these nicknames, instead of the names of the data source objects, when you query the Teradata servers.

#### **Before you begin**

The federated database relies on the data source catalog statistics to optimize query processing. To ensure that the federated database has complete statistics on Teradata tables, use the COLLECT STATISTICS Teradata command before you register a nickname.

From the Teradata server, use the COLLECT STATISTICS Teradata command to collect statistics on one or more columns or indexes in a table.

When you register the nickname with the CREATE NICKNAME statement, the federated database reads the statistics from the Teradata system catalog and updates the local statistics for the nickname.

## **About this task**

When you register a nickname on a Teradata view, the federated database recognizes all columns of the view as nullable, even if the columns in the Teradata view do not allow null values. There is no workaround for this limitation.

#### **Procedure**

To register a nickname for a Teradata table or view:

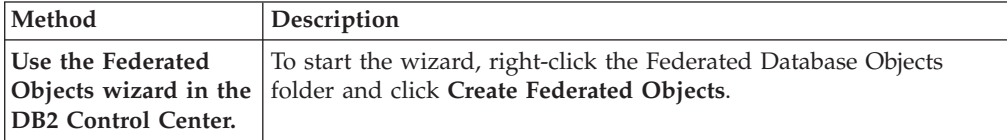

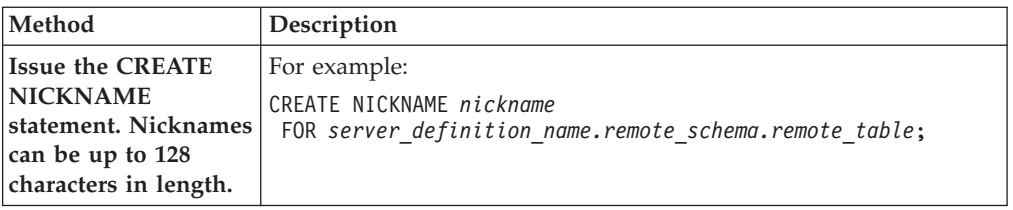

When you create the nickname, the federated server queries the data source catalog by using the nickname. This query tests the connection to the data source table or view. If the connection does not work, you receive an error message.

Repeat this step for each Teradata table or view that you want to create a nickname for.

## **Teradata nicknames on federated servers**

When you query a Teradata data source from a federated server, you use a nickname in the query to identify the Teradata table and view that you want to access.

When you create a nickname for a Teradata table or view, the federated server connects to the Teradata server associated with the table or view. The federated server uses the nickname to verify the connection to the Teradata server. The federated database verifies the presence of the table or view at the data source and then attempts to gather statistical data about the Teradata table or view from the catalog on the Teradata server. The statistics that are gathered about the nicknamed object are stored in the global catalog on the federated server.

The federated server relies on the statistics that it collects for the nicknamed objects to optimize query processing. Because some or all of the Teradata catalog information might be used by the query optimizer, you should update the statistics at the Teradata server before you create a nickname. Update the statistics at the Teradata server by using a command or utility that is equivalent to the DB2 RUNSTATS command.

You cannot submit an INSERT, UPDATE, or DELETE statement to a nickname that references an updatable Teradata view unless the SQL statement can be completely pushed down to the Teradata data source.

# **CREATE SERVER statement - Examples for the Teradata wrapper**

Use the CREATE SERVER statement to register server definitions for the Teradata wrapper. This topic includes a complete example with the required parameters, and an example with additional server options.

The following example shows you how to register a server definition for a Teradata wrapper by issuing the CREATE SERVER statement:

```
CREATE SERVER tera_server TYPE TERADATA
     VERSION 2.5 WRAPPER my_wrapper
    OPTIONS (NODE 'tera_node');
```
*tera\_server*

A name that you assign to the Teradata database server. Duplicate server definition names are not allowed.

#### **TYPE** *TERADATA*

Specifies the type of data source server to which you are configuring access. For the Teradata wrapper, the server type must be TERADATA.

#### **VERSION** *2.5*

The version of the Teradata database server that you want to access.

#### **WRAPPER** *TERADATA*

The wrapper name that you specified in the CREATE WRAPPER statement.

#### **NODE** *'tera\_node'*

The name of the node where the Teradata database server resides. Obtain the node name from the hosts file. This value is case sensitive.

Although the name of the node is specified as an option in the CREATE SERVER statement, it is required for Teradata data sources.

## **Server options**

When you create a server definition, you can specify additional server options in the CREATE SERVER statement. The server options can be general server options and Teradata-specific server options.

The CPU\_RATIO and IO\_RATIO server options provide the statistical information about the Teradata server to the query optimizer. To specify that the CPU resources of the federated server are twice as powerful as the CPU resources of the Teradata server, set the value of the CPU\_RATIO server option to 2.0. To specify that the I/O devices of the federated server process data three times faster than the I/O devices of the Teradata server, set the IO\_RATIO server option to 3.0.

The following example shows a Teradata server definition with these options:

CREATE SERVER *tera\_server* TYPE *TERADATA* VERSION *2.5* WRAPPER *my\_wrapper* OPTIONS (NODE *'tera\_node'*, CPU\_RATIO *'2.0'*, IO\_RATIO *'3.0'*);

# **CREATE USER MAPPING statement - Examples for the Teradata wrapper**

Use the CREATE USER MAPPING statement to map a federated server user ID to an Teradata server user ID and password. This topic includes a complete example with the required parameters, and an example that shows you how to use the DB2 special register USER with the CREATE USER MAPPING statement.

The following example shows how to map a local federated user ID to a Teradata server user ID and password:

CREATE USER MAPPING FOR *MICHAEL* SERVER *tera\_server* OPTIONS (REMOTE\_AUTHID *'mike'*, REMOTE\_PASSWORD *'passxyz123'*);

#### *MICHAEL*

Specifies the local user ID that you are mapping to a user ID that is defined at the Teradata server.

#### **SERVER** *tera\_server*

Specifies the server definition name that you registered in the CREATE SERVER statement for the Teradata server.

#### **REMOTE\_AUTHID** *'mike'*

Specifies the user ID at the Teradata database server to which you are

mapping *MICHAEL*. Use single quotation marks to preserve the case of this value unless you set the FOLD\_ID server option to 'U' or 'L' in the CREATE SERVER statement.

Although the remote user ID is specified as an option in the CREATE SERVER statement, it is required for Teradata data sources.

## **REMOTE\_PASSWORD** *'passxyz123'*

Specifies the password that is associated with *'mike'*. Use single quotation marks to preserve the case of this value unless you set the FOLD\_PW server option to 'U' or 'L' in the CREATE SERVER statement.

Although the remote password is specified as an option in the CREATE SERVER statement, it is required for Teradata data sources.

## **DB2 special register USER**

You can use the DB2 special register USER to map the authorization ID of the person who is issuing the CREATE USER MAPPING statement to the data source authorization ID that is specified in the REMOTE\_AUTHID user option.

The following example shows a CREATE USER MAPPING statement that includes the special register USER:

CREATE USER MAPPING FOR *USER* SERVER *tera\_server* OPTIONS (REMOTE\_AUTHID *'mike'*, REMOTE\_PASSWORD *'passxyz123'*);

## **CREATE NICKNAME statement - Examples for the Teradata wrapper**

Use the CREATE NICKNAME statement to register a nickname for an Teradata table or view that you want to access. This topic includes a complete example with the required parameters.

This example shows how to create a nickname for a Teradata table or view on the Teradata server:

CREATE NICKNAME *TERASALES* FOR *tera\_server.vinnie.europe* ;

#### *TERASALES*

A unique nickname that is used to identify the Teradata table or view.

**Important:** The nickname is a two-part name—the schema and the nickname. If you omit the schema when you register the nickname, the schema of the nickname will be the authorization ID of the user who registers the nickname. The authorization ID is for the federated server, not the remote Teradata data source.

### *tera\_server.vinnie.europe*

A three-part identifier for the remote object:

- *tera server* is the server definition name that you assigned to the Teradata database server in the CREATE SERVER statement.
- *vinnie* is the user ID of the owner to which the table or view belongs. This value is case sensitive.
- *europe* is the name of the remote table or view that you want to access.

# **Troubleshooting data source connection errors**

A test connection to the data source server might return an error for several reasons. There are actions that you can take to determine why the error occurred.

## **Symptom**

An error is returned when you attempt to connect to the data source.

## **Cause**

There are several possible causes for a connection problem.

## **Resolving the problem**

To troubleshoot data source connection errors, check the following items for problems:

- Verify that the data source is available.
- v If applicable, ensure that the data source server is configured for incoming connections.
- v Ensure that your user mapping settings for the REMOTE\_AUTHID and REMOTE\_PASSWORD options are valid for the connections to the data source. Alter the user mapping, or create another user mapping as necessary.
- v If applicable, ensure that the data source client software on the federated server is installed and configured correctly to connect to the data source.
- v For ODBC data sources, ensure that the ODBC driver on the federated server is installed and configured correctly to connect to the ODBC data source server. On federated servers that run Windows, use the ODBC Data Source Administrator tool to check the driver. On federated servers that run UNIX, consult the ODBC client vendor's documentation.
- v Verify that the settings for the variables set on the federated server are correct for the data source. These variables include the system environment variables, the variables in the db2dj.ini file, and the DB2 Profile Registry (db2set) variables.
- v Check your server definition. If necessary, drop the server definition and create it again.

# **Chapter 20. Web services data sources**

# **Configuring access to Web services data sources**

To configure the federated system to access Web services data sources, you must provide the federated server with information about the data sources and objects that you want to access, such as a valid Web services description language (WSDL) document.

## **Before you begin**

- v IBM [WebSphere](http://publib.boulder.ibm.com/infocenter/db2help/topic/com.ibm.websphere.ii.product.install.core.doc/installing/iiypisco-process.html) Federation Server must be installed on a server that will act as the federated server
- v A [federated](http://publib.boulder.ibm.com/infocenter/db2help/topic/com.ibm.websphere.ii.db2udb.federation.sysconfig.doc/tlssetsrv06.htm) database must exist on the federated server

## **About this task**

You can configure the federated server to access Web services data sources by using the DB2 Control Center or the DB2 command line. The DB2 Control Center includes a wizard to guide you through the steps that are required to configure the federated server.

## **Procedure**

To configure access to Web services data sources:

- 1. Register the Web services [wrapper.](#page-348-0)
- 2. Register the server [definition](#page-349-0) for Web services data sources.
- 3. Register user mappings to enable security for HTTP [authentication](#page-351-0) (optional)
- 4. Register nicknames for Web services data sources:
	- Register nicknames for Web services data sources by using the DB2 command line.
	- v Register nicknames for Web services data sources by using the DB2 Control Center.
- 5. Create federated views for Web services [nicknames.](#page-358-0)

## **Web services and the Web services wrapper**

Web service providers are described by Web Services Description Language (WSDL) documents. You can use the Web services wrapper to access Web service providers.

The [Figure](#page-343-0) 23 on page 334 diagram shows the architecture of Web services.

- 1. A Web service provider implements a service and publishes the WSDL information to a service broker, such as UDDI.
- 2. The service consumer can then use the service broker to find a Web service provider.
- 3. When the service consumer finds a Web service provider, the service consumer binds to the service provider so that the consumer can use the Web service.
- 4. The consumer invokes the service by exchanging SOAP (simple object access protocol) messages between the requester and provider.

<span id="page-343-0"></span>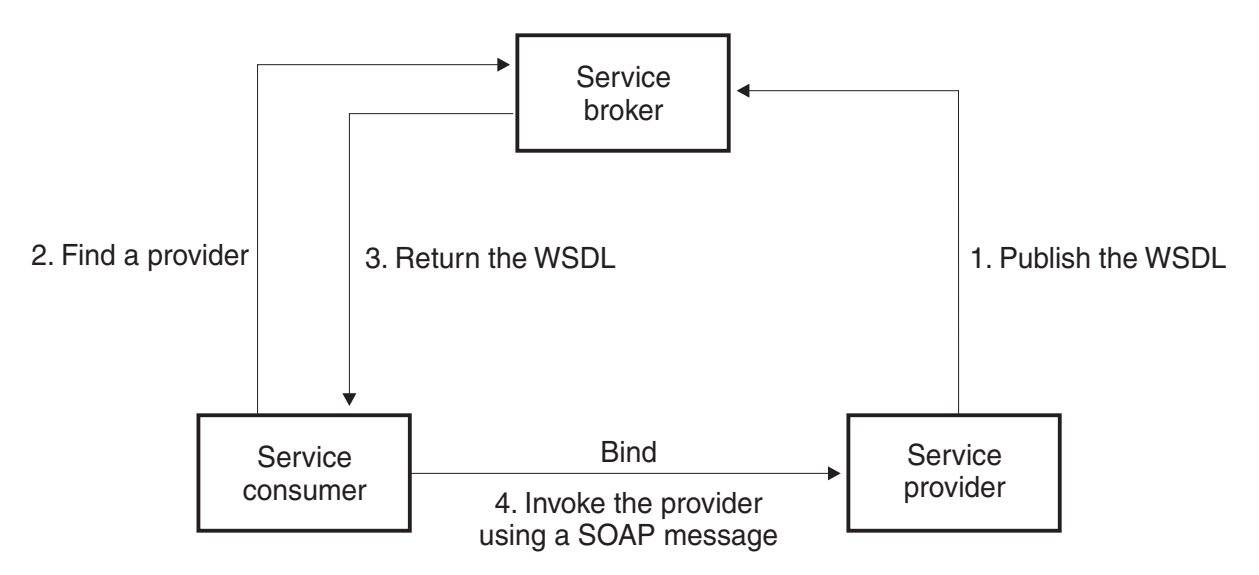

*Figure 23. Web services: a service-oriented architecture*

The SOAP specification defines the layout of an XML-based message. A SOAP message is contained in a SOAP envelope. The envelope consists of an optional SOAP header and a mandatory SOAP body. The SOAP header can contain information about the message, such as encryption information or authentication information. The SOAP body contains the message. The SOAP specification also defines a default encoding for programming language bindings, which is called the SOAP encoding.

## **The WSDL document and the Web service**

The key to the Web service is the WSDL document. The WSDL document is an XML document that describes Web services in terms of the messages that it sends and receives. Messages are described by using a type system, which is typically the XML schema. A Web service operation associates a message exchange pattern with one or more messages. A message exchange pattern identifies the sequence and cardinality of messages that are sent or received, as well as who the messages are logically sent to or received from. An interface groups together operations without any commitment to the transport or wire format. A WSDL binding specifies transport and wire format details for one or more interfaces. An endpoint associates a network address with a binding. A service groups together endpoints that implement a common interface. The messages can contain document-oriented information or process-oriented information, which is also known as remote procedure calls (RPC). A WSDL document can contain one or more Web services.

The example in [Figure](#page-344-0) 24 on page 335 shows the WSDL definition of a simple service that provides stock quotes. The Web service supports a single operation that is named GetLastTradePrice. The service can be accessed with the SOAP 1.1 protocol over HTTP. The request reads a ticker symbol as input, which is a string data type, and returns the price, which is a float data type. The string and float data types are predefined types in the XML schema standards. A Web service can also define data types and use those user-defined data types in messages. Predefined and user-defined XML data types map to columns of the nicknames. The complete example and the WSDL specification is at the [W3C](http://www.w3.org/TR/wsdl) Web site.

```
<?xml version="1.0"?>
<definitions name="StockQuote"
...
<types>
       <schema targetNamespace="http://example.com/stockquote.xsd"
              xmlns="http://www.w3.org/2000/10/XMLSchema">
           <element name="TradePriceRequest">
              <complexType>
                  \leqall\geq<element name="tickerSymbol" type="string"/>
                  \langleall>
              </complexType>
           </element>
           <element name="TradePrice">
              <complexType>
                  \leqall\geq<element name="price" type="float"/>
                  </all>
              </complexType>
           </element>
       </schema>
    </types>
<message name="GetLastTradePriceInput">
...
</message>
    <portType name="StockQuotePortType">
        <operation name="GetLastTradePrice">
           <input message="tns:GetLastTradePriceInput"/>
           <output message="tns:GetLastTradePriceOutput"/>
        </operation>
    </portType>
    <binding name="StockQuoteSoapBinding"
          type="tns:StockQuotePortType">
        <soap:binding style="document"
          transport="http://schemas.xmlsoap.org/soap/http"/>
        <operation name="GetLastTradePrice">
           <soap:operation soapAction="http://example.com/GetLastTradePrice"/>
           <input>
               <soap:body use="literal"/>
           </input>
           <output>
               <soap:body use="literal"/>
           </output>
        </operation>
   </binding>
  <service name="StockQuoteService">
        <documentation>My first service</documentation>
        <port name="StockQuotePort" binding="tns:StockQuoteBinding">
           <soap:address location="http://example.com/stockquote"/>
        </port>
    </service>
</definitions>
```
*Figure 24. Example of a WSDL document*

## **The WSDL document, Web services wrapper, and nicknames**

The Web services wrapper uses the operations in a port type that have a SOAP binding with an HTTP transport. The input messages in the operation, and the associated types or elements become columns in the nickname. The output messages in the operation are extracted into the nickname hierarchy. You can create a separate hierarchy of nicknames for each operation in the WSDL document.

By using the Web services wrapper, you can use the federated systems functions to join data from Web services with data on other federated data sources.

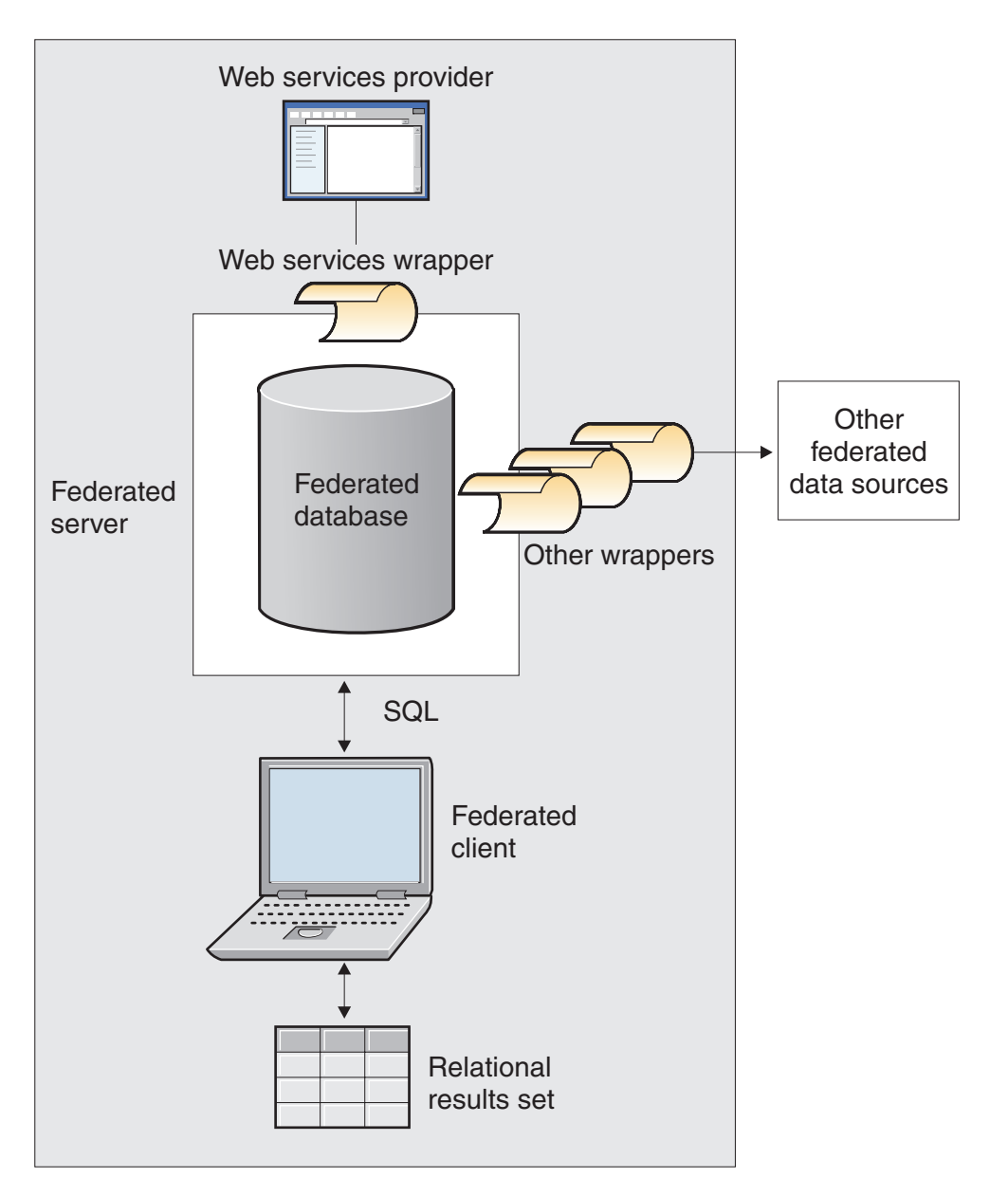

The example [Figure](#page-346-0) 25 on page 337 uses a WSDL document that contains a portType with an operation name of GETTEMP. With this Web service, you enter a zip code as input and receive a temperature for that zip code.

```
<?xml version="1.0"?>
<definitions name="TemperatureService" targetNamespace=http://www.xmethods.net/
   sd/TemperatureService.wsdl"
xmlns:tns="http://www.xmethods.net/sd/TemperatureService.wsdl"
xmlns:xsd="http://www.w3.org/2001/XMLSchema"
xmlns:soap="http://schemas.xmlsoap.org/wsdl/soap/"
xmlns="http://schemas.xmlsoap.org/wsdl/">
<message name="getTempRequest">
  <part name="zipcode" type="xsd:string"/>
</message>
<message name="getTempResponse">
   <part name="return" type="xsd:float"/>
</message>
<portType name="TemperaturePortType">
 <operation name="getTemp">
     <input message="tns:getTempRequest"/>
     <output message="tns:getTempResponse"/>
  </operation>
</portType>
<binding name="TemperatureBinding" type="tns:TemperaturePortType">
  <soap:binding style="rpc"
      transport="http://schemas.xmlsoap.org/soap/http" />
  <operation name="getTemp">
    <soap:operation soapAction="" />
    <input>
    <soap:body use="encoded" namespace="urn:xmethods-Temperature"
       encodingStyle="http://schemas.xmlsoap.org/soap/encoding/" />
    </input>
    <output>
     <soap:body use="encoded" namespace="urn:xmethods-Temperature"
        encodingStyle="http://schemas.xmlsoap.org/soap/encoding/" />
   </output>
  </operation>
</binding>
<service name="TemperatureService">
  <documentation>
     Returns current temperature in a given U.S. zipcode
  </documentation>
  <port name="TemperaturePort" binding="tns:TemperatureBinding">
     <soap:address
       location="http://services.xmethods.net:80/soap/servlet/rpcrouter" />
  </port>
</service>
</definitions>
```
### *Figure 25. GETTEMP Web service*

The input value is described by the zipcode column of the nickname. The output value is described by the return column of the nickname. In the WSDL document, those columns are identified in the messages element. The messages element represents the logical definition of the data that is sent between the Web service provider and the Web service consumer. If more explanation of the information in the message element is needed, then the WSDL document can also contain a type element. The type element can refer to predefined types that are based on the XML schema specifications or types that are defined by a user.

The example [Figure](#page-347-0) 26 on page 338 shows the nickname that the DB2® Control Center Discovery tool produces from the GETTEMP Web service WSDL document. The zipcode column is a required input column because of the nickname TEMPLATE syntax:

```
CREATE NICKNAME GETTEMP (
 ZIPCODE VARCHAR (48) OPTIONS(TEMPLATE '&column'),
  RETURN VARCHAR (48) OPTIONS(XPATH './return/text()')
   )
 FOR SERVER "EHPWSSERV"
  OPTIONS(URL 'http://services.xmethods.net:80/soap/servlet/rpcrouter',
           SOAPACTION ' ',
           TEMPLATE '<soapenv:Envelope>
                       <soapenv:Body>
                          <ns2:getTemp>
                            <zipcode>&zipcode[1,1]</zipcode>
                          </ns2:getTemp>
                       </soapenv:Body>
                     </soapenv:Envelope>',
           XPATH '/soapenv:Envelope/soapenv:Body/*' ,
           NAMESPACES ' ns1="http://www.xmethods.net/sd/TemperatureService.wsdl",
                       ns2="urn:xmethods-Temperature" ,
                          soapenv="http://schemas.xmlsoap.org/soap/envelope/"');
```
*Figure 26. GETTEMP nickname*

The nickname options in the Web services wrapper, URL and SOAPACTION, provide the ability to override the endpoint, or the address that you specified when you created the nickname. When you use the URLCOLUMN or SOAPACTIONCOLUMN enabled columns in a query, you can use dynamic addresses with the same nicknames. If you define the nickname options URL and SOAPACTION when you create a nickname and enable the URLCOLUMN and SOAPACTIONCOLUMN on the column option, then you are using the late binding functions of Web services wrappers. The value for the SOAPACTION nickname option becomes an attribute in the HTTP header. The value for the URL nickname option is the HTTP URL to which the request is sent.

The URL and SOAPACTION nickname options provide dynamic nickname associations. These dynamic addresses are useful if several companies implement a Web service portType. The Web services wrapper requires that the only differences between the WSDL documents are different URLs and SOAPACTIONS. You can use the late binding function to create and use the same nickname for different service endpoints that different companies might want to use. The URL and SOAPACTION values are derived from the WSDL document.

The following example shows how you can use the URLCOLUMN and SOAPACTIONCOLUMN column options:

```
CREATE NICKNAME GetPartQuote(
 partnumber INTEGER OPTIONS (TEMPLATE'&column'),
  price FLOAT OPTIONS (XPATH './price')),
 urlcol VARCHAR(100) OPTIONS (URLCOLUMN 'Y'),
 soapactioncol VARCHAR(100) OPTIONS (SOAPACTIONCOLUMN 'Y'),
 FOR SERVER myServer
 OPTIONS (
  ...
 SOAPACTION 'http://example.com/GetPartPrice' ,
 URL 'http://mycompany.com:9080/GetPartPrice'',
  ...
  )
```
*Figure 27. GetPartQuote nickname*

<span id="page-348-0"></span>The following example uses the columns URLCOL and SOAPACTIONCOL that were defined with the URLCOLUMN column option enabled and the SOAPACTIONCOLUMN column option enabled:

```
SELECT * FROM supplier endpoints p,
   GetPartQuote q
WHERE partnumber=1234 AND
      p.url=q.urlcol AND
      p.soapaction=q.soapactioncol;
```
The SQL application can defer choosing which endpoints to use until the time that a query is run, instead of defining a specific endpoint at the time that the nickname is created.

The Web services wrapper can separate a large amount of WSDL document data into fragments to decrease the total memory that is used. Specify the **STREAMING** option in the DB2 Control Center in the Settings page of the Properties window, when you create a Web services nickname. The Web services wrapper processes the resulting stream of XML data and then extracts the information that is requested by a query fragment. The Web services wrapper parses one fragment at a time. Use the **STREAMING** option to parse large XML documents only.

## **Registering the Web services wrapper**

You must register a wrapper to access Web services data sources. Wrappers are used by federated servers to communicate with and retrieve data from data sources. Wrappers are implemented as a set of library files.

### **Before you begin**

See the list of Web services wrapper library files for the correct name to specify in the CREATE WRAPPER statement.

#### **About this task**

The name of the wrapper library file that you specify depends on the operating system of the federated server.

#### **Procedure**

To register a wrapper:

Issue a CREATE WRAPPER statement with the name of the wrapper and the name of the wrapper library file. For example, to register a wrapper with the name websr\_wrapper on a federated server that uses Windows, issue the following statement:

CREATE WRAPPER websr wrapper LIBRARY 'db2ws.dll';

## **Web services wrapper library files**

The Web services wrapper library files are added to the federated server when you install the federated server.

When you install IBM WebSphere Federation Server, library files are added to the default directory path. For example, if the federated server is running on AIX, the wrapper library files added to the directory path are libdb2ws.a, libdb2wsF.a, and

<span id="page-349-0"></span>libdb2wsU.a. The default wrapper library file is libdb2ws.a. The other wrapper library files are used with specific wrapper options.

You must include the LIBRARY parameter in the CREATE WRAPPER statement and specify the default wrapper library file name.

The default directory paths and default wrapper library file names are listed in the following table.

| Operating<br>system | Directory path                                                                                     | Wrapper library file |  |
|---------------------|----------------------------------------------------------------------------------------------------|----------------------|--|
| AIX                 | /usr/opt/ <install path="">/lib32/<br/>/usr/opt/<install path="">/lib64/</install></install>       | libdb2ws.a           |  |
| Linux               | /opt/IBM/db2/ <install path="">/lib32<br/>/opt/IBM/db2/<install path="">/lib64</install></install> | $libsb2ws$ so        |  |
| <b>Solaris</b>      | /opt/IBM/db2/ <install path="">/lib32<br/>/opt/IBM/db2/<install path="">/lib64</install></install> | libdb2ws.so          |  |
| Windows             | %DB2PATH%\bin                                                                                      | db2ws.dll            |  |

*Table 85. Library locations and file names for CREATE WRAPPER*

• <install\_path> is the directory path where IBM WebSphere Federation Server is installed on UNIX or Linux.

%DB2PATH% is the environment variable that is used to specify the directory path where IBM WebSphere Federation Server is installed on Windows. The default Windows directory path is C:\Program Files\IBM\SQLLIB.

## **Registering the server definition for Web services data sources**

You can register a server definition by using the DB2 Control Center or by using the DB2 command line. This task describes how to register a Web services server definition from the DB2 command line.

#### **About this task**

A server definition must be registered for each Web service that you want to access.

## **Procedure**

To register a server definition to the federated system for the Web services wrapper, issue the CREATE SERVER statement.

For example, to register a Web services server definition named ws\_server on Windows, issue the following statement:

CREATE SERVER ws\_server WRAPPER *websr\_wrapper*;

You can set optional timeout and proxy server parameters for the CREATE SERVER statement.

## **CREATE SERVER statement - example for Web services wrapper**

Use the CREATE SERVER statement to register server definitions for the Web services wrapper with time out and proxy server settings.

Even if you are not using a proxy server to access Web services documents, you must still register a server definition. The hierarchy of federated objects requires that the Web services files are associated with a specific server definition object. The statement that you issue to register a server definition is:

```
CREATE SERVER my_server WRAPPER my_wrapper
   OPTIONS (TIMEOUT '60');
```
#### **my\_server**

A name that you assign to the Web services server definition. Duplicate server definition names are not allowed.

#### **WRAPPER my\_wrapper**

The wrapper name that you specified in the CREATE WRAPPER statement.

### **TIMEOUT '60'**

Specifies the time, in minutes, that the federated server should wait for a network transfer and the computation of a result.

## **Server definitions when a proxy server is used**

You must use the proxy server options in the CREATE SERVER statement if all of the following conditions are true:

- You want to retrieve data using a URI
- The URI used will retrieve data from behind a firewall, through a proxy
- The firewall or proxy used is HTTP

The options that you specify depend on the type of proxy server that you want to access.

Check with your network administrator for information about the type of proxy that you use, and the settings that you should specify in the proxy options.

## **Registering a server definition for an HTTP proxy server**

To register a server definition and specify an HTTP proxy server, use the following statement:

```
CREATE SERVER ws_server_http
   WRAPPER ws_wrapper
    OPTIONS (PROXY_TYPE 'HTTP', PROXY_SERVER_NAME 'proxy_http',
        PROXY_SERVER_PORT '8080');
```
*ws\_server\_http*

A name that you assign to the Web services server definition. Duplicate server definition names are not allowed.

#### **WRAPPER** *ws\_wrapper*

The wrapper name that you specified in the CREATE WRAPPER statement.

## **PROXY\_TYPE** *'HTTP'*

Specifies the proxy type that is used to access the Internet when behind a firewall.

**PROXY\_SERVER\_NAME** *'proxy\_http'*

Specifies the proxy server name or IP address.

### **PROXY\_SERVER\_PORT** *'8080'*

Specifies the proxy server port number.

## <span id="page-351-0"></span>**Registering a server definition for a HTTP proxy server with authentication information**

To register a server definition and specify a HTTP proxy server with authentication information, use the following statement:

CREATE SERVER *ws\_server\_http* WRAPPER *ws\_wrapper* OPTIONS (PROXY\_TYPE *'HTTP'*, PROXY\_SERVER\_NAME *'proxy\_http'*, PROXY\_SERVER\_PORT *'1081'*, PROXY\_AUTHID *'Sampson'*, PROXY\_PASSWORD *'sailing4me'*);

**PROXY\_AUTHID** *'Sampson'*

Specifies the user name on the proxy server.

**PROXY\_PASSWORD** *'sailing4me'*

Specifies the password on the proxy server that is associated with the user name *Sampson*.

## **Enabling security through the Web services wrapper**

The Web services wrapper supports HTTP authentication by using the CREATE USER MAPPING statement.

The Web services wrapper supports HTTPS as a transport protocol for SOAP messages. The WSDL document that is generated by the Web services provider contains https:// in the URL. Thus, the SOAP messages in the HTTP request or HTTP response are encrypted.

If the Web service uses HTTPS as a transport protocol, you can configure the wrapper to validate the SSL certificates that the server sends for identification by using the SSL\_VERIFY\_SERVER\_CERTIFICATE wrapper or server option. The Web service wrapper can call Web services with self-signed certificates.

The user mapping is optional. If you do not specify a user mapping, you might see an error if the Web service provider expects authentication information. Some servers might use authentication to restrict access to a service. The need for authentication is not apparent from the information in the WSDL document.

### **Procedure**

To map a federated server user ID to a Web services user ID and password:

Issue the CREATE USER MAPPING statement.

For example, with the following CREATE USER MAPPING statement, when the Web services nickname on the S1 server is accessed, the HTTP request is sent with SYSTEM as the user ID and MANAGER as the password.

```
CREATE USER MAPPING
  FOR RSPALTEN SERVER S1
 OPTIONS ( REMOTE_AUTHID 'SYSTEM', REMOTE_PASSWORD 'MANAGER'
  PROXY AUTHID 'ID' PROXY PASSWORD 'PWD'
  SSL CLIENT CERTIFICATE LABEL 'LABEL');
```
# **Registering nicknames for Web services data sources**

For each Web services server definition that you register, you must register a nickname for each data source that you want to access. You can register a nickname by using the command line or the DB2 Control Center.

#### **Procedure**

To register nicknames for Web services data sources:

Select one of the following methods:

- Registering nicknames for Web services data sources (DB2 command line)
- Registering nicknames for Web services data sources (DB2 Control Center)

# **CREATE NICKNAME statement – examples for the Web services wrapper**

When you create a nickname to access a Web service, you create an input column for each value in the input message of a Web service operation and an output column for each value in the output message of a Web service operation. You control the input and output column definitions with the nickname column option definitions.

The TEMPLATE column option specifies that a column is an input column. The XPATH column option specifies that a column is an output column. When the TEMPLATE nickname option contains a bracketed notation  $([1,1])$ , the column is a required input column. When the TEMPLATE nickname option contains a bracketed notation  $([0,1])$ , the column is an optional input column.

The NAMESPACES nickname option is a comma-separated list of name-value pairs that a federated system uses to resolve the namespaces for elements in input and output XML documents. The namespaces are used in the message request so that the prefixes in the TEMPLATE nickname option are defined. The NAMESPACES nickname option resolves the prefixes in XPath expressions with the namespace URIs that are defined in the WSDL or XML schemas. The XPath expressions are applied on the XML document that is returned from the Web service.

## **Example 1: Required input columns**

The following example shows a nickname for a Web service named getQuote. The Web service reads a stock ticker symbol and returns a trading price. The following DDL statement is created by the Discovery tool in the DB2 Control Center.

```
CREATE NICKNAME "stockquote.stockquoteport_getquote_nn" (
symbol VARCHAR (48) OPTIONS(TEMPLATE '&column'),
result VARCHAR (48) OPTIONS(XPATH './Result/text()'))
FOR SERVER "xmethods server" OPTIONS(
URL 'http://66.28.98.121:9090/soap' ,
SOAPACTION 'urn:xmethods-delayed-quotes#getQuote' ,
TEMPLATE '<soapenv:Envelope>
                   <soapenv:Body>
                    <ns2:getQuote>
                      <symbol>&symbol[1,1]</symbol>
                    </ns2:getQuote>
                   </soapenv:Body>
                  </soapenv:Envelope>',
   XPATH '/soapenv:Envelope/soapenv:Body/*'
   NAMESPACES 'ns2="urn:xmethods-delayed-quotes" ,
```

```
ns1="http://www.example.com/wsdl/
    net.xmethods.services.stockquote.StockQuote/" ,
    soapenv="http://schemas.xmlsoap.org/soap/envelope/" ');
```
The nickname TEMPLATE option specifies the column SYMBOL as a required input column, because the column contains the [1,1] designation. In the nickname TEMPLATE option, the complete SOAP envelope is specified for the Web service. The getQuote input value is contained in the SOAP envelope and body elements. The XPATH nickname option contains the information to find the trading price value through the SOAP envelope and body tags.

Use the stockquote.stockquoteport\_getquote\_nn nickname to access the Web service, such as in the following query:

```
SELECT * FROM "stockquote.stockquoteport_getquote_nn"
 WHERE symbol='IBM';
```
You must use the predicate, symbol='IBM', in this statement because symbol is a required input column. The equality predicate is the only valid predicate on input columns. Each of the equality predicates sets a value in the input message. If the input column is optional, an equality predicate on that column is not necessary. If the input column is required, then you must issue the query with an equality predicate. You can use a literal value such as IBM in an equality expression or a value from a joined table or nickname.

## **Example 2: Repeating elements and child nicknames**

The following example uses a Web service named getZooReport that produces a report for zoos. The input value is a zoo identifier. The output value is a report that is described by the following schema:

```
<wsdl:definitions name="Name"
   targetNamespace="http://myzoo.com"
...
<wsdl:types>
<xsd:schema elementFormDefault="qualified" targetNamespace="http://myzoo.com"
   xmlns:xsd="http://www.w3.org/2001/XMLSchema">
   <xsd:element name="Animal">
     <xsd:complexType>
         <xsd:sequence>
          <xsd:element ref="tns:Name"/>
          <xsd:element ref="tns:Species"/>
          <xsd:element ref="tns:Lot"/>
         </xsd:sequence>
     </xsd:complexType>
  </xsd:element>
  <xsd:element name="AnimalCareList">
    <xsd:complexType>
       <xsd:sequence>
         <xsd:element maxOccurs="unbounded" minOccurs="1" ref="tns:Animal"/>
       </xsd:sequence>
     </xsd:complexType>
  </xsd:element>
  <xsd:element name="Count" type="xsd:string"/>
  <xsd:element name="LastModified" type="xsd:string"/>
 <xsd:element name="Lot" type="xsd:string"/>
 <xsd:element name="Name" type="xsd:string"/>
 <xsd:element name="NumberOfCages" type="xsd:string"/>
 <xsd:element name="Species" type="xsd:string"/>
  <xsd:element name="Zoo">
     <xsd:complexType>
      <xsd:sequence>
         <xsd:element ref="tns:ZooName"/>
         <xsd:element ref="tns:Count"/>
         <xsd:element ref="tns:LastModified"/>
         <xsd:element maxOccurs="unbounded" minOccurs="0" ref="tns:Zookeeper"/>
      </xsd:sequence>
      <xsd:attribute name="id" type="xsd:string" use="optional"/>
     </xsd:complexType>
</xsd:element>
<xsd:element name="ZooName" type="xsd:string"/>
<xsd:element name="Zookeeper">
     <xsd:complexType>
       <xsd:sequence>
         <xsd:element ref="tns:Name"/>
         <xsd:element ref="tns:NumberOfCages"/>
         <xsd:element ref="tns:AnimalCareList"/>
      </xsd:sequence>
      <xsd:attribute name="id" type="xsd:string" use="optional"/>
    </xsd:complexType>
</xsd:element>
</xsd:schema>
</wsdl:types>
...
```
*Figure 28. getZooReport Web service*

The following DDL statement is generated by the DB2 Control Center Discovery tool that is based on the WSDL that contains the schema:

```
CREATE NICKNAME zooport_getzooreport_nn (
zooid VARCHAR (48) OPTIONS(TEMPLATE '&column'),
 zoo_id VARCHAR (48) OPTIONS(XPATH './ns1:Zoo/@ns1:id'),
 report zooname VARCHAR (48) OPTIONS(XPATH './ns1:Zoo/ns1:ZooName/text()'),
 report_count VARCHAR (48) OPTIONS(XPATH './ns1:Zoo/ns1:Count/text()'),
 report_lastmodified VARCHAR (48)
      OPTIONS(XPATH './ns1:Zoo/ns1:LastModified/text()'),
 zooport getzooreport pkey VARCHAR (16) FOR BIT DATA NOT NULL
       OPTIONS(PRIMARY_KEY 'YES'))
FOR SERVER "zooserver" OPTIONS(
URL 'http://localhost:9080/MaelstromTest/services/ZooPort' ,
 SOAPACTION 'http://myzoo.com/getZooReport' ,
TEMPLATE '<soapenv:Envelope>
              <soapenv:Body>
                <zooId>&zooId[1,1]</zooId>
              </soapenv:Body>
             </soapenv:Envelope>' ,
XPATH '/soapenv:Envelope/soapenv:Body' ,
     NAMESPACES ' soapenv="http://schemas.xmlsoap.org/soap/envelope/" ,
                  ns1="http://myzoo.com " ');
```
*Figure 29. Parent nickname – zooport\_getzooreport\_nn*

```
CREATE NICKNAME zooport getzooreport report nn (
zooport getzooreport fkey VARCHAR (16)FOR BIT DATA NOT NULL
          OPTIONS(FOREIGN_KEY 'ZOOPORT_GETZOOREPORT_NN'),
   zookeeper id VARCHAR (48) OPTIONS(XPATH './ns1:Zookeeper/@ns1:id'),
   report_name VARCHAR (48) OPTIONS(XPATH './ns1:Zookeeper/ns1:Name/text()'),
   report_numberofcages VARCHAR (48)
          OPTIONS(XPATH './ns1:Zookeeper/ns1:NumberOfCages/text()'),
  zooport_getzooreport_pkey VARCHAR (16)
          FOR BIT DATA NOT NULL OPTIONS(PRIMARY KEY 'YES'))
  FOR SERVER "zooserver" OPTIONS(
       XPATH './ns1:Zoo' ,
       NAMESPACES ' soapenv="http://schemas.xmlsoap.org/soap/envelope/" ,
              ns1="http://myzoo.com" ');
```
*Figure 30. Child of nickname zooport\_getzooreport\_nn*

```
CREATE NICKNAME zooport getzooreport report report nn (
        zooport getzooreport fkey VARCHAR (16) FOR BIT DATA NOT NULL
            OPTIONS(FOREIGN_KEY 'zooport_getzooreport_report_nn'),
        report name VARCHAR (48)OPTIONS(XPATH './ns1:Animal/ns1:Name/text()'),
        report_species VARCHAR (48)
            OPTIONS(XPATH './ns1:Animal/ns1:Species/text()'),
       report lot VARCHAR (48) OPTIONS(XPATH './ns1:Animal/ns1:Lot/text()'))
 FOR SERVER "zooserver" OPTIONS(
        XPATH './ns1:Zookeeper/ns1:AnimalCareList' ,
        NAMESPACES ' soapenv="http://schemas.xmlsoap.org/soap/envelope/" ,
                 ns1="http://myzoo.com" ');
```
*Figure 31. Child of zooport\_getzooreport\_report\_nn*

The schema includes some elements that are repeated, known as sequence elements. These repeated elements become child nicknames of the parent nickname, as shown in Figure 29, Figure 30, and Figure 31. For example, zooname, count, lastmodified, and zookeeper are all elements of zoo. The element zoo contains 0 or more zookeeper elements. The root nickname, zoo, contains the columns zooname, count, and lastmodified. A child nickname, zookeeper, is created by the DB2 Control Center Discovery tool to describe the repeating elements of zookeeper. The third element in the zookeeper column, animalcarelist, also contains 0 or more elements and so it becomes a child nickname, zooport\_getzooreport\_report\_report\_nn. The following figure shows the nickname hierarchy:

**Root nickname: zooport\_getzooreport\_nn**

Zoo (parent):

- ZooName
- Count
- LastModified
- ZooKeeper (there are 0 or more ZooKeeper elements)

**Child nickname: zooport\_getzooreport\_report\_nn**

ZooKeeper elements

- Name
- NumberOfCages
- AnimalCareList (there are 0 or more Animal elements)

**Child nickname: zooport\_getzooreport\_report\_report\_nn** Animal

- Name
- Species
- Lot

*Figure 32. Parent —> Child —> nickname hierarchies*

The following statement is a typical query that you might issue on the nicknames to access the zoo report Web service. When you issue this statement, you retrieve the information from the zoo report based on a specific identifier and on where the primary and foreign keys of the child nickname zoo reports match.

SELECT \* FROM zooport getzooreport nn, zooport getzooreport report nn zk zooport\_getzooreport\_report\_report\_nn a WHERE zooid='1'AND zooport getzooreport pkey=zk.zooport getzooreport fkey and zk.zooport getzooreport pkey=a.zooport getzooreport fkey;

## **Example 3: Late binding**

The following example shows how you can use the late binding option. You can use this option from the DB2 Control Center or from a DB2 command line. If you define the nickname options URL and SOAPACTION and if you enable the column options URLCOLUMN and SOAPACTIONCOLUMN when you create a nickname, you are using the late binding functions. The DB2 Control Center creates the column options, URLCOLUMN and SOAPACTIONCOLUMN, and sets the values of the columns to yes.

The following example is for a Web service that provides price quotes for parts that is implemented by all suppliers for a company. Here is the CREATE NICKNAME statement that includes the URLCOLUMN and SOAPACTIONCOLUMN definitions:

```
CREATE NICKNAME GetPartQuote(
  partnumber INTEGER OPTIONS (TEMPLATE'&column'),
  price FLOAT OPTIONS (XPATH './price')),
 urlcol VARCHAR(100) OPTIONS (URLCOLUMN 'Y'),
 soapactioncol VARCHAR(100) OPTIONS (SOAPACTIONCOLUMN 'Y'),
 FOR SERVER myServer
 OPTIONS (
  ...
 SOAPACTION 'http://example.com/GetPartPrice' ,
 URL 'http://mycompany.com:9080/GetPartPrice'',
  ...
  )
```
To get price quotes from all of the suppliers with a single query, the values that each supplier uses for the SOAPACTION and URL column options are needed. The query looks like this:

```
SELECT * FROM supplier_endpoints p,
    GetPartQuote q
WHERE partnumber=1234 AND
      p.url=q.urlcol AND
      p.soapaction=q.soapactioncol;
```
Local table supplier endpoints contains all of the URLs and SOAP addresses with which you can call the Web service. You can include an ORDER BY price clause to determine the least expensive supplier for this part.

## **Example 4: ESCAPE\_INPUT column option**

You can include XML fragments as input values in your query. When you register a nickname, include the column option ESCAPE INPUT=N. This option maintains the special characters, such as angle brackets  $( $and>$ ) in XML fragments in the$ input values.

When a schema contains repeating input values that requires you to send XML as part of the SOAP message, you can use the ESCAPE\_INPUT column option to build the output message with the correct XML.

For example, the zoo Web service includes an operation to add a new zoo keeper and the animals that are associated with that zoo keeper. In the schema for this example, an AnimalCareList can have multiple animals.

```
CREATE NICKNAME add_zookeeper(
zookeeper_id VARCHAR(48) OPTIONS(TEMPLATE '...'),
name VARCHAR(48) OPTIONS(TEMPLATE '...'),
numberofcages VARCHAR(48) OPTIONS(TEMPLATE '...'),
animals VARCHAR(3000) OPTIONS( TEMPLATE '...' , ESCAPE_INPUT 'N')
...
```
To add a new zoo keeper with two animals, issue a query such as the following example:

```
SELECT * FROM add_zookeeper
 WHERE zookeeper<sup>ID='37'</sup> AND
        name='Amit Kapoor' AND
        numberofcages='3' AND
        animals='<AnimalCareList xmlns="http://myzoo.com">
                  <Animal>
                     <Name>Larry</Name>
                     <Species>Gorilla</Species>
                     <Lot>7</Lot>
                  </Animal>
                   <Animal>
                     <Name>Bill</Name>
```
<Species>Chimpanzee</Species> <Lot>8H</Lot> </Animal> </AnimalCareList>';

<span id="page-358-0"></span>The add\_zookeeper nickname is a Web service operation that can change the state of the Web service, or update information. Although nonrelational wrappers cannot be updated, the SELECT statement in this example updates the zoo information to add a new zoo keeper.

You can also use the ESCAPE\_INPUT column option for a schema with an element such as xsd:anyType. In this case, the type of the element is unknown. You can use the ESCAPE\_INPUT column option on the input column for that element so that you can specify arbitrary XML fragments for your input.

## **The TEMPLATE option for the Web services wrapper**

The Web services wrapper needs the TEMPLATE option on the CREATE NICKNAME statement at the time that the nickname is created.

## **Web services wrapper**

For the Web services wrapper, the required and optional attributes vary according to the definitions in the WSDL document and how a column is derived. A column can be derived from either an element or an attribute of an element.

- v If the column is derived from an element, then the minOccurs value determines if a column is optional.
- v If the value of minOccurs equals 0, then the column is optional.
- v If the value of minOccurs equals 1, then the column is required.
- v If the column is derived from an attribute of an element, then the value of use on the attribute determines if a column is optional.
- v If an attribute contains the value use=optional, then the column is optional.
- v If an attribute contains the value use=required, then the column is required.

The following example is an attribute in a schema definition that is associated with a column:

```
<xsd:complexType>
 <xsd:sequence>
    <xsd:element ref="tns:ZooName"/>
    <xsd:element ref="tns:Count"/>
    <xsd:element ref="tns:LastModified"/>
    <xsd:element maxOccurs="unbounded" minOccurs="0" ref="tns:Zookeeper"/>
  </xsd:sequence>
  <xsd:attribute name="id" type="xsd:string" use="optional"/>
</xsd:complexType>
```
## **Creating federated views for Web services nicknames**

Create federated views for Web services nicknames to ensure that queries that join pieces of a Web services nickname hierarchy run properly.

### **About this task**

You can define federated views for the hierarchy of nicknames that describe a Web services document. A federated view ensures that the queries that join pieces of a Web services nickname hierarchy can run properly.

The Web services wrapper requires joins from any child nickname to include all nicknames back to the parent nickname. A SELECT statement on only a child nickname fails if the parent nickname is not included in the statement. The preferred method of including all required nicknames in a query is to define a federated view.

### **Procedure**

To create federated views for Web services nicknames:

- 1. Define a view that includes all of the nicknames that are related to an operation in the Web service if you want to join those nicknames.
- 2. In the WHERE clause of the view, use join predicates for all columns that are related by the PRIMARY\_KEY and FOREIGN\_KEY column options.

In the following example, the primary key is on column ooport getzooreport pk in nickname zooport getzooreport report nn. The foreign key is on column ooport getzooreport fkey in nickname zooport getzooreport report report nn.

CREATE VIEW zooreport

```
(zooid, zooname, number_of_zookeeper,
  lastmodified,zookeeper_id, zookeeper_name,
  cages, animal name, animal species, animal lot)
AS ( SELECT zooid, report zooname,
     report count, report lastmodified,
     zookeeper_id, zk.report_name, report_numbercages,
     a.report name, report species,
     report_lot
     FROM zooport getzooreport nn,
         zooport_getzooreport_report_nn as zk,
         zooport_getzooreport_report_report_nn as a
     WHERE zk.ooport getzooreport pkey=a.ooport getzooreport fkey
     AND zooport getzooreport pkey=zk.ooport getzooreport fkey);
```
You can get information from all of the nicknames with the following SELECT statement:

SELECT \* FROM zooreport WHERE zooid='1';

## **Web services data sources – example queries**

Examples of SQL queries for the Web services wrapper are shown.

## **Example 1: Using materialized query tables**

You use materialized query tables to locally cache the results of a query and to improve the performance of queries. You can use nicknames from Web services data sources to create materialized query tables. For some queries, the database can automatically determine whether the materialized query table can answer a query without accessing the base tables. The following procedure shows how to create and populate a materialized query table:

1. Create a local or base table:

CREATE TABLE mystocks(ticker VARCHAR(10));

You can use the local table to maintain all the values that you want to cache.

2. Insert all of the values that you want to cache into the table:

```
INSERT INTO mystocks VALUES('IBM');
INSERT INTO mystocks VALUES('MSFT');
...
```
3. Create a Web services nickname:

```
CREATE NICKNAME stockquote_nn (
       ticker VARCHAR(40) OPTIONS (TEMPLATE '&column'),
       price VARCHAR(16) OPTIONS (XPATH './Result/text()')
        )
 FOR SERVER stock server
 OPTIONS (TEMPLATE '<ticker>&column</ticker>'
           XPATH './Result/text()' );
```
4. Create a view that consists of the nickname and the local table:

CREATE VIEW stock quote view (ticker, price) AS ( SELECT nn.ticker, nn.price FROM stockquote nn nn, mystocks s WHERE nn.ticker=s.ticker

);

5. Create a materialized query table:

```
CREATE TABLE stockquote MQT (ticker, ticker2, price)
       as (SELECT nn.ticker,s.ticker as ticker2, nn.price
  FROM stockquote nn nn, mystocks s
  WHERE nn.ticker=s.ticker )
  DATA INITIALLY DEFERRED REFRESH DEFERRED;
```
Include all of the VARCHAR columns in the join predicate (nn.ticker and s.ticker) in the materialized query table output list to maximize the opportunities that the materialized query table is used by the federated database.

To defer the refresh of the materialized query table, specify the REFRESH DEFERRED keyword. Materialized query tables that are specified with the REFRESH DEFERRED keyword do not reflect changes to the underlying base table. Use the clause DATA INITIALLY DEFERRED so that your data is not inserted into the table as part of the CREATE TABLE statement.

6. Issue a REFRESH TABLE statement to populate the table. The data in the table reflects the result of the query as a snapshot at the time that you issue the REFRESH TABLE statement. The following example populates the stockquote\_MQT table and sets a value for the special register with the current refresh age.

REFRESH TABLE stockquote\_MQT;

SET CURRENT REFRESH AGE any;

The queries that run on the data in the materialized query table are faster than the queries that run on the data in a base table. When you want to use the materialized query table, you refer to the view and not the nickname:

```
SELECT * FROM stock quote view
 WHERE ticker='IBM';
```
If you issue a query to select a value that has not been cached, 0 rows are returned.

# **Example 2: Issuing joins using the primary and foreign keys**

The PRIMARY\_KEY and FOREIGN\_KEY columns define relationships between the parent and child nicknames. Each parent nickname must have a primary key column option. You define the children of a parent nickname with the foreign key column option that references the primary key column of a parent nickname. A nickname can have multiple children, but a nickname can have only one parent.

Because these columns contain only binary data, the columns are defined with the FOR BIT DATA NOT NULL keywords. The DB2 Control Center generates this definition when you create the nickname. You can explicitly define the PRIMARY\_KEY and FOREIGN\_KEY columns as FOR BIT DATA NOT NULL when you create the nickname.

The following example shows how the Web services wrapper uses the PRIMARY\_KEY and FOREIGN\_KEY columns to associate parent and child nicknames.

```
CREATE NICKNAME zooport getzooreport nn (
   zooid VARCHAR (48) OPTIONS(TEMPLATE '&column'),
   zoo_id VARCHAR (48) OPTIONS(XPATH './ns1:Zoo/@id'),
   report_zoo_zooname VARCHAR (48)
      OPTIONS(XPATH './ns1:Zoo/ns1:ZooName/text()'),
   report_zoo_count VARCHAR (48)
      OPTIONS(XPATH './ns1:Zoo/ns1:Count/text()'),
   report_zoo_lastmodified VARCHAR (48)
      OPTIONS(XPATH './ns1:Zoo/ns1:LastModified/text()'),
   nn_pk VARCHAR (16) NOT NULL OPTIONS(PRIMARY_KEY 'YES'),
   url VARCHAR (256) OPTIONS(URLCOLUMN 'Y'),
   soapaction VARCHAR (256) OPTIONS(SOAPACTIONCOLUMN 'Y')
) FOR SERVER "mytestsrvr"
 OPTIONS(
    URL 'http://localhost:9080/MaelstromTest/services/ZooPort',
    SOAPACTION 'http://myzoo.com/getZooReport' ,
   TEMPLATE '<soapenv:Envelope>
              <soapenv:Body>
                 <zooId>&zooId[1,1]</zooId>
               </soapenv:Body>
              </soapenv:Envelope>',
   XPATH '/soapenv:Envelope/soapenv:Body' ,
   NAMESPACES ' soapenv="http://schemas.xmlsoap.org/soap/envelope/",
                ns1="http://myzoo.com" ');
CREATE NICKNAME zooport_getzooreport_report_zookeeper_nn (
  nn_fk VARCHAR (16) NOT NULL
     OPTIONS(FOREIGN_KEY 'ZOOPORT_GETZOOREPORT_NN'),
 zookeeper_id VARCHAR (48) OPTIONS (XPATH './@id'),
 report_zookeeper_name VARCHAR (48) OPTIONS(XPATH './ns1:Name/text()'),
 zookeeper_numbercages VARCHAR(48)
       OPTIONS(XPATH './ns1:NumberOfCages/text()'),
 nn_pk VARCHAR (16) NOT NULL OPTIONS(PRIMARY_KEY 'YES')
 )
FOR SERVER "MYTESTSRVR" OPTIONS(
 XPATH './ns1:Zoo/ns1:Zookeeper' ,
 NAMESPACES ' soapenv="http://schemas.xmlsoap.org/soap/envelope/",
       ns1="http://myzoo.com" ');
```
The foreign key, nn\_fk, in nickname zooport\_getzooreport\_report\_zookeeper\_nn, refers to the parent nickname, zooport\_getzooreport\_nn in the foreign key option. The designated primary and foreign key nickname columns do not correspond to data in your WSDL document because these nickname columns contain keys that are generated by the wrapper. These keys identify a relationship between the parent and child nicknames that is unique only within a query. If the child nickname contains an input column, the parent nickname option template refers to that child nickname in the template structure with the nickname option.

The following SQL statement joins the parent and child nicknames:

```
SELECT *
FROM zooport getzooreport_nn a,
      zooport_getzooreport_report_zookeeper_nn z,
```

```
WHERE a \cdot nn pk = z.nn fk
   AND a.zooid = 100
    ;
```
The following description explains how the Web services wrapper uses the TEMPLATE and XPATH nickname and column options during query execution. It is not intended as an example of a specific implementation.

When you join the primary and foreign key columns, the Web services wrapper sends a message to the Web services provider, and a set of rows is returned from the Web services provider. The wrapper generates a message for the parent nickname by substituting the values of the input column (a.zooid  $= 100$ ) from the query for the reference in the column option template (ZOOID VARCHAR (48) OPTIONS(TEMPLATE '&column')), and then all of the column references in the nickname template option (<zooId>&zooId[1,1]</zooId>). The nickname template option can include column references or child nickname references. The message is then sent to the Web service.

The wrapper generates the rows for a nickname by applying the nickname option XPATH on the document that the Web service returns. If the nickname option XPATH returns multiple XML fragments, then the nickname contains multiple rows. The column XPATH option is applied on the resulting XML fragments that represent the rows to get the column values. If a nickname has one or more indirect parents, all of the parent nickname XPATH expressions are applied in the order from the top of the hierarchy down before the nickname option XPATH and the column option XPATH are applied for this nickname.

# **Chapter 21. XML data sources**

# **Configuring access to XML data sources**

You can integrate the data that is in XML data sources with information from other sources by using a federated system.

## **Procedure**

To configure a federated server to access XML data sources, you must provide the federated server with information about the data sources and objects that you want to access. After you configure the federated server, you can create queries to access the XML data sources.

# **XML wrapper**

The Extensible Markup Language (XML) is a universal format for structured documents and data. XML uses tags for structuring the data in documents.

XML files use the .xml file extension. Like HTML, XML uses words that are enclosed in angle brackets  $\langle \langle \rangle$  as tags. The tags structure the data that is in the document.

The following document is a sample XML document.

```
<?xml version="1.0" encoding=UTF-8"?>
<doc>
   <customer id='123'>
      <name>...</name>
      <address>...</address>
       ...
      <order>
         <amount>...</amount>
           <date>...</date>
         <item quant='12'>
            <name>...</name>
         </item>
         <item quant='4'>...</item>
          ...
      </order>
      <order>...</order>
       ...
      <payment>
        <number>...</number>
         <date>...</date>
      </payment>
      <payment>>...</payment>
       ...
   </customer>
   <customer id='124'>...</customer>
</doc>
```
*Figure 33. Sample XML document*

# **How the XML wrapper works**

The XML wrapper enables you to use SQL to query the following types of data:

- External XML documents that are stored in a single file
- Multiple XML files in a directory path
- v Remote XML files that are referenced with a Uniform Reference Identifier (URI)
- XML documents stored in relational columns

The following figure shows how the XML wrapper works with your federated system.

#### Federated server Federated client

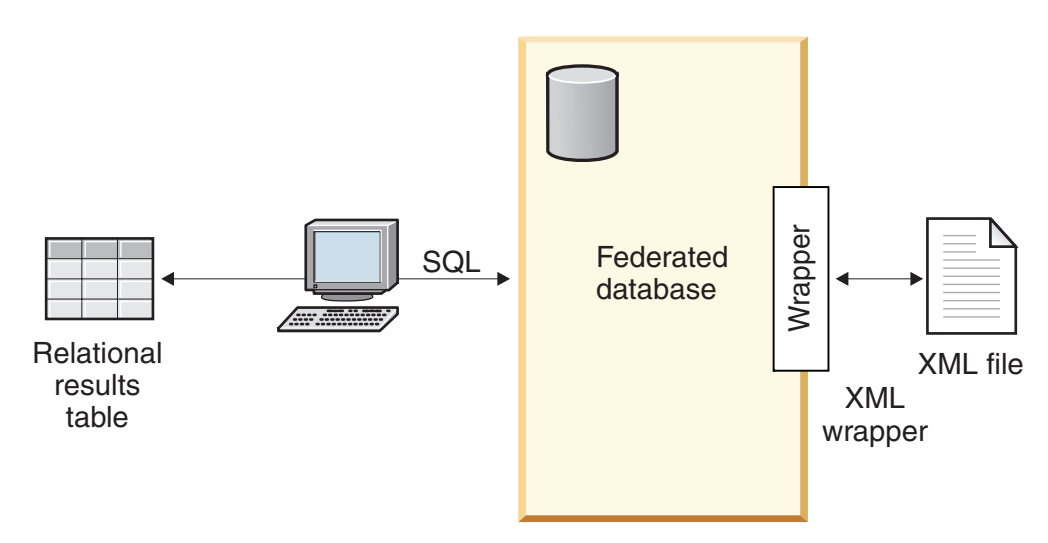

*Figure 34. How the XML wrapper works*

With the XML wrapper, you can map XML data from an external data source into a relational schema that is composed of a set of nicknames. The structure of an XML document is logically equivalent to a relational schema in which the nested and repeating elements are modeled as separate tables with foreign keys.

The nicknames that correspond to an XML document are organized into a tree structure in which the child nicknames map to elements that are nested within the element that corresponds to the parent nickname.

A root nickname is a nickname at the top-level of a nickname hierarchy. A nonroot nickname is a nickname that has a parent nickname in a nickname hierarchy. You can have root nicknames that are not the top level element in an XML document.

When nested elements are repeated or have distinct identities with complex structures, you can provide separate nicknames for each nested element.

Child and parent nicknames are connected by primary and foreign keys that are generated by the wrapper.

XPath expressions are used to map an XML document into a relational schema that is composed of a set of nicknames. XPath is an addressing mechanism for

identifying the parts of an XML file (for example, the groups of nodes and attributes within an XML document tree). The basic XPath syntax is similar to file system addressing.

Each nickname is defined by an XPath expression that identifies the XML elements representing individual tuples, and a set of XPath expressions that specifies how to extract the column values from each element.

# **An example of XML document mapping**

The following example illustrates how:

- v The sample XML document is mapped into a set of nicknames
- v Parent and child relationships are established by using primary and foreign keys
- v XPath expressions are used to define individual tuples and columns within each element of the document
- v A query can run on the XML document after the document is registered to your federated system

The sample XML document contains a set of customer elements. Each element encloses several order and payment elements.

The order elements enclose several item elements.

The relationship among the elements is shown in the following figure.

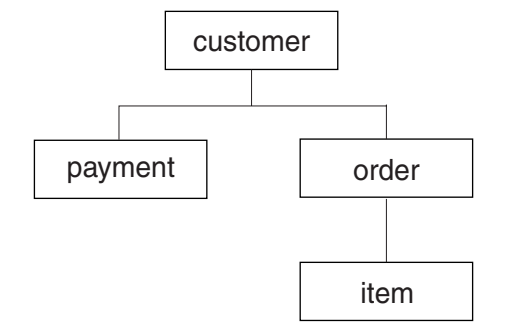

*Figure 35. Tree structure of the sample XML document*

From this structure, you can use the CREATE NICKNAME statement to map the XML document into a relational schema that includes four nicknames:

- customers
- orders
- payments
- items

You define relationships between the nicknames by specifying each nickname as a parent nickname or a child nickname by using special nickname column options that specify primary and foreign keyss. Each parent nickname must have a special column that is designated with a primary key column option. You define the children of a parent nickname with the foreign key column option that references the primary key column of a parent nickname. The designated primary and foreign nickname columns do not correspond to data in your XML document because

these nickname columns will contain keys that are generated by the wrapper. A nickname can have multiple children, but a nickname can have only one parent. The root nickname has no parent.

For the sample XML document, the customers nickname has a defined primary key, and the orders, payments, and items nicknames have defined foreign keys that point to the parent nickname. The foreign keys of the orders and payments nicknames point to the customers nickname, and the foreign key of the items nickname points to the orders nickname.

To identify the XML elements that represent individual tuples, you create one XPath expression. In this example, all the customer elements are referenced by using the '/doc/customer' XPath expression, and all the order elements are referenced by using the './order' XPath expression. The period in the './order' XPath expression indicates that the tuples of each order element are nested within the tuples of the corresponding customer element.

You create a set of XPath expressions to specify how to extract the column values from each element. In this example, the id attribute of the customer elements, now a column defined in the nickname, is referenced by using the './@id' XPath expression. The name element of the customer elements is referenced by using the './name' XPath expression.The address element of the customer elements is referenced by using the './address/@street' XPath expression.

After you map the XML document into a set of nicknames by using the CREATE NICKNAME statement, you define each nickname as a parent or child by using primary and foreign keys. You specify XPath expressions on these primary and foreign keys that define individual tuples and columns within each element of the document. You can then run SQL queries on the XML document.

# **Adding XML to a federated system**

To configure a federated server to access XML data sources, you must provide the federated server with information about the data sources and objects that you want to access.

## **Before you begin**

- IBM [WebSphere](http://publib.boulder.ibm.com/infocenter/db2help/topic/com.ibm.websphere.ii.product.install.core.doc/installing/iiypisco-process.html) Federation Server must be installed on a server that will act as the federated server
- v A [federated](http://publib.boulder.ibm.com/infocenter/db2help/topic/com.ibm.websphere.ii.db2udb.federation.sysconfig.doc/tlssetsrv06.htm) database must exist on the federated server

### **About this task**

You can configure a federated server to access data that is stored in XML data sources by using the Control Center or by issuing SQL statements on the command line. The Control Center includes a wizard to guide you through the steps that are necessary to configure the required federated objects.

### **Procedure**

To add XML data sources to a federated server:

- 1. Register the XML [wrapper.](t0007804.dita)
- 2. Register the XML server [definition.](t0007806.dita)
- 3. Register [nicknames](t0007807.dita) for the XML data sources.

4. Create federated views for non-root [nicknames.](t0008715.dita)

# **Registering the XML wrapper**

You must register a wrapper to access XML data sources.

#### **About this task**

Wrappers are used by federated servers to communicate with and retrieve data from data sources. Wrappers are implemented as a set of library files.

You can register a wrapper by using the Control Center or from the command line. The Control Center includes a wizard to guide you through the steps that are necessary to register the wrapper.

If you use a proxy server and a keystore to access XML files, you can specify the proxy server information as options when you register the wrapper or server definition. If you specify the proxy server information when you register the server definition, those settings override the proxy server settings that you specify when you register the wrapper.

#### **Procedure**

To register the XML wrapper:

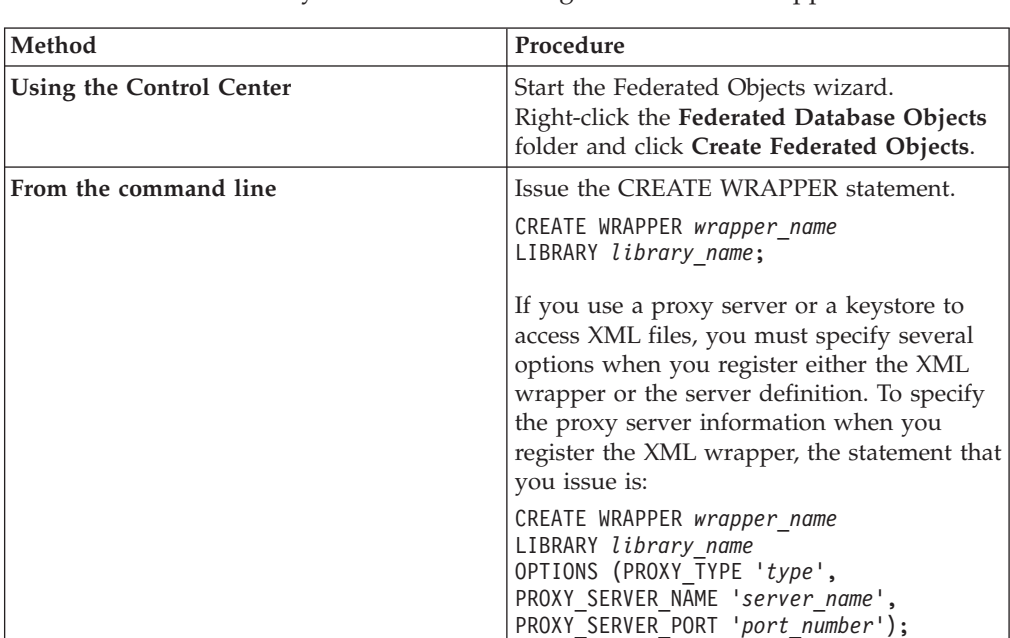

Choose the method that you want to use to register the XML wrapper:

You must specify the LIBRARY parameter in the CREATE WRAPPER statement. The name of the wrapper library file that you specify depends on the operating system of the federated server. See the list of XML wrapper library files for the correct library name to specify in the CREATE WRAPPER statement.

If you use a proxy server or a keystore to access XML files, you must specify several options when you register either the XML wrapper or the server definition.

# **XML wrapper library files**

The XML wrapper library files are added to the federated server when you install IBM WebSphere Federation Server.

When you install IBM WebSphere Federation Server, three library files are added to the default directory path. For example, if the federated server is running on AIX, the wrapper library files that are added to the directory path are libdb2lsxml.a, libdb2lsxmlF.a, and libdb2lsxmlU.a. The default wrapper library file is libdb2lsxml.a. The other wrapper library files are used with specific wrapper options.

You must include the LIBRARY parameter in the CREATE WRAPPER statement and specify the default wrapper library file name.

The default directory paths and default wrapper library file names are listed in the following table.

| Operating<br>system | Directory path                                                                                     | Wrapper library file<br>name |
|---------------------|----------------------------------------------------------------------------------------------------|------------------------------|
| AIX                 | /usr/opt/ <install path="">/lib32/<br/>/usr/opt/<install path="">/lib64/</install></install>       | libdb2lsxmLa                 |
| $I$ .in $11x$       | /opt/IBM/db2/ <install path="">/lib32<br/>/opt/IBM/db2/<install path="">/lib64</install></install> | libdb2lsxml.so               |
| Solaris             | /opt/IBM/db2/ <install path="">/lib32<br/>/opt/IBM/db2/<install path="">/lib64</install></install> | libdb2lsxml.so               |
| Windows             | %DB2PATH%\bin                                                                                      | db2lsxml.dll                 |

*Table 86. XML wrapper library locations and file names*

<install\_path> is the directory path where IBM WebSphere Federation Server is installed on UNIX or Linux.

%DB2PATH% is the environment variable that is used to specify the directory path where IBM WebSphere Federation Server is installed on Windows. The default Windows directory path is C:\Program Files\IBM\SQLLIB.

# **CREATE WRAPPER statement - examples for the XML wrapper**

Use the CREATE WRAPPER statement to register the XML wrapper. The examples show the parameters that are required to access XML documents with and without a proxy server.

# **Registering a wrapper**

If you are not using a proxy server to access XML documents, the statement that you issue to register the wrapper is:

CREATE WRAPPER *xml\_wrapper* LIBRARY *'libdb2lsxml.a'*;

#### *xml\_wrapper*

A name that you assign to the XML wrapper. Duplicate wrapper names are not allowed.

### **LIBRARY** *'libdb2lsxml.a'*

The name of the wrapper library file for federated servers that use AIX operating systems.

# **Registering a wrapper for an HTTP proxy server**

To register a wrapper and specify an HTTP proxy server, use the following statement:

CREATE WRAPPER *xml\_wrapper* LIBRARY *'libdb2lsxml.a'* OPTIONS (PROXY\_TYPE *'HTTP'*, PROXY\_SERVER\_NAME *'proxy\_http'*, PROXY\_SERVER\_PORT *'8080'*);

#### **PROXY\_TYPE** *'HTTP'*

Specifies the proxy type that is used to access the Internet when behind a firewall. The valid values are 'NONE', 'HTTP', or 'SOCKS'.

#### **PROXY\_SERVER\_NAME** *'proxy\_http'*

Specifies the proxy server name or IP address. This field is required if the value for the PROXY\_TYPE server option is 'HTTP' or 'SOCKS'.

### **PROXY\_SERVER\_PORT** *'8080'*

Specifies the proxy server port number. This field is required if the value for the PROXY\_TYPE server option is 'HTTP' or 'SOCKS'.

## **Registering a wrapper for a SOCKS proxy server**

To register a wrapper and specify a SOCKS proxy server without authentication information, use the following statement:

CREATE WRAPPER *xml\_wrapper* LIBRARY *'libdb2lsxml.so'* OPTIONS (PROXY\_TYPE *'SOCKS'*, PROXY\_SERVER\_NAME *'proxy\_socks'*, PROXY\_SERVER\_PORT *'1081'*);

#### **LIBRARY** *'libdb2lsxml.so'*

The name of the wrapper library file for federated servers that use Linux and Solaris operating systems.

#### **PROXY\_TYPE** *'SOCKS'*

Specifies the proxy type that is used to access the Internet when behind a firewall. The valid values are 'NONE', 'HTTP', or 'SOCKS'.

#### **PROXY\_SERVER\_NAME** *'proxy\_socks'*

Specifies the proxy server name or IP address. This field is required if the value for the PROXY\_TYPE server option is 'HTTP' or 'SOCKS'.

#### **PROXY\_SERVER\_PORT** *'1081'*

Specifies the proxy server port number. This field is required if the value for the PROXY\_TYPE server option is 'HTTP' or 'SOCKS'.

# **Registering the server definition for an XML data source**

You must register a server definition to retrieve XML documents. The server definition that you register depends on if you use a proxy server to access the XML documents.

### **About this task**

To retrieve XML documents that are behind a firewall by using a proxy and a Uniform Resource Identifier (URI), you must include the proxy server options in the CREATE SERVER statement.

If you are not using a proxy server, you must still register a server definition because the hierarchy of federated objects requires that the XML files are associated with a specific server definition object.

You can register a server definition by using the Control Center or from the command line. The Control Center includes a wizard to guide you through the steps to register the server definition.

## **Procedure**

To register a server definition for an XML data source:

Choose the method that you want to use to register the server definition:

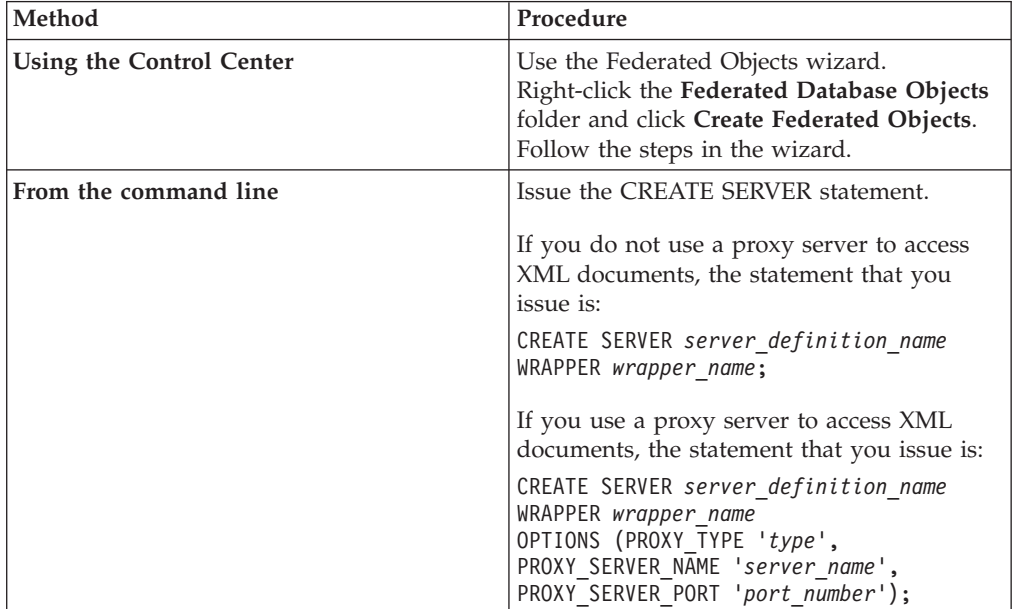

If you use a proxy server to access XML documents, the protocol that you use might require that you specify an authorization ID and a password for the proxy server. You specify the authentication information as options when you register the server definition.

# **CREATE SERVER statement - examples for the XML wrapper**

Use the CREATE SERVER statement to register server definitions for the XML wrapper. The examples show the parameters that are required to access XML documents with and without a proxy server.

# **Registering a server definition**

Even if you are not using a proxy server to access XML documents, you must still register a server definition. The hierarchy of federated objects requires that the XML files are associated with a specific server definition object. The statement that you issue to register a server definition is:

CREATE SERVER *xml\_server* WRAPPER *xml\_wrapper*;

### *xml\_server*

A name that you assign to the XML server definition. Duplicate server definition names are not allowed.

### **WRAPPER** *xml\_wrapper*

The wrapper name that you specified in the CREATE WRAPPER statement.

# **Server definitions when a proxy server is used**

You must use the proxy server options in the CREATE SERVER statement if all of the following conditions are true:

- You want to retrieve data using a URI
- The URI used will retrieve data from behind a firewall, through a proxy
- The firewall or proxy used is HTTP or SOCKS

The options that you specify depend on the type of proxy server that you want to access.

Check with your network administrator for information about the type of proxy that you use, and the settings that you should specify in the proxy options.

### **Registering a server definition for an HTTP proxy server**

To register a server definition and specify an HTTP proxy server, use the following statement:

```
CREATE SERVER xml_server_http
    WRAPPER xml_wrapper
   OPTIONS (PROXY_TYPE 'HTTP', PROXY_SERVER_NAME 'proxy_http',
       PROXY_SERVER_PORT '8080');
```
*xml\_server\_http*

A name that you assign to the XML server definition. Duplicate server definition names are not allowed.

#### **WRAPPER** *xml\_wrapper*

The wrapper name that you specified in the CREATE WRAPPER statement.

#### **PROXY\_TYPE** *'HTTP'*

Specifies the proxy type that is used to access the Internet when behind a firewall. The valid values are 'NONE', 'HTTP', or 'SOCKS'.

#### **PROXY\_SERVER\_NAME** *'proxy\_http'*

Specifies the proxy server name or IP address. This field is required if the value for the PROXY\_TYPE server option is 'HTTP' or 'SOCKS'.

### **PROXY\_SERVER\_PORT** *'8080'*

Specifies the proxy server port number. This field is required if the value for the PROXY\_TYPE server option is 'HTTP' or 'SOCKS'.

### **Registering a server definition for a SOCKS proxy server**

To register a server definition and specify a SOCKS proxy server when authentication information is not required, use the following statement:

```
CREATE SERVER xml_server_socks
    WRAPPER xml_wrapper
```
OPTIONS (PROXY\_TYPE *'SOCKS'*, PROXY\_SERVER\_NAME *'proxy\_socks'*, PROXY SERVER PORT '1081');

*xml\_server\_socks*

A name that you assign to the XML server definition. Duplicate server definition names are not allowed.

#### **WRAPPER** *xml\_wrapper*

The wrapper name that you specified in the CREATE WRAPPER statement.

#### **PROXY\_TYPE** *'SOCKS'*

Specifies the proxy type that is used to access the Internet when behind a firewall. The valid values are 'NONE', 'HTTP', or 'SOCKS'.

#### **PROXY\_SERVER\_NAME** *'proxy\_socks'*

Specifies the proxy server name or IP address. This field is required if the value for the PROXY\_TYPE server option is 'HTTP' or 'SOCKS'.

### **PROXY\_SERVER\_PORT** *'1080'*

Specifies the proxy server port number. This field is required if the value for the PROXY\_TYPE server option is 'HTTP' or 'SOCKS'.

## **Registering a server definition for a SOCKS proxy server with authentication information**

To register a server definition and specify a SOCKS proxy server with authentication information, use the following statement:

CREATE SERVER *xml\_server\_socks*

WRAPPER *xml\_wrapper*

OPTIONS (PROXY\_TYPE *'SOCKS'*, PROXY\_SERVER\_NAME *'proxy\_socks'*, PROXY\_SERVER\_PORT *'1081'*, PROXY\_AUTHID *'Martin'*, PROXY\_PASSWORD *'not4me'*);

### **PROXY\_AUTHID** *'Martin'*

Specifies the user name on the proxy server. This server option is required when the value for the PROXY\_TYPE server option is 'SOCKS'.

#### **PROXY\_PASSWORD** *'not4me'*

Specifies the password on the proxy server that is associated with the user name *'Martin'*. This server option is required when the value for the PROXY\_TYPE server option is 'SOCKS'.

## **Specifying a time limit on proxy server responses**

In addition to the required server options for proxy servers, you can also specify the SOCKET\_TIMEOUT server option when you register a server definition. The SOCKET\_TIMEOUT server option specifies the maximum amount of time, in minutes, that the federated server will wait for the results from the proxy server. If you do not specify the SOCKET\_TIMEOUT server option, there is no time limit. The federated server will wait indefinitely for the results from the proxy server.

To register a server definition and specify how long the federated server waits for a response from the proxy server, use the following statement:

```
CREATE SERVER xml_server_http
    WRAPPER xml_wrapper
    OPTIONS (PROXY_TYPE 'HTTP', PROXY_SERVER_NAME 'proxy_http',
        PROXY_SERVER_PORT '8080', SOCKET_TIMEOUT '12');
```
#### **SOCKET\_TIMEOUT** *12*

Specifies that the federated server will wait 12 minutes for a response from the proxy server.

# **Access XML files using a proxy server**

If your network uses a proxy server, you must specify information about the proxy server when you register the wrapper or server definition for XML data sources.

The options that you specify depend on the type of proxy server that you want to access, and whether you are using Secure Socket Layer (SSL) or Transport Layer Security (TLS) protocols.

You can specify the proxy and SSL options when you register a wrapper or a server definition:

- v If you specify these options when you register the wrapper, the nicknames that are associated with that wrapper will use the options that are set for the wrapper.
- v If you specify these options when you register a server definition, the nicknames that are associated with that server definition will use the options that are set for the server definition.
- v If you specify different values for these options when you register the wrapper and the server definition, the values that are set for the server definition take precedence over the values that are set for the wrapper.

The XML wrapper has a validation feature that might have limitations when it is used with the proxy server. The conditions in which you will see this limitation are:

- v You are using the proxy feature, at the server level, and you have set the various proxy options
- v The XML instance document contains a reference to an external XML schema that is located outside the firewall

If you have one of these conditions, try to change the location of your XML schema to a location inside the firewall. If you change the XML schema location, you must update the XML instance document with the new location of the XML schema.

# **Proxy server options**

The following table lists the options that must you specify for each type of proxy server:

| Type of proxy server                 | Required wrapper or server options                                                     |
|--------------------------------------|----------------------------------------------------------------------------------------|
| HTTP or SOCKS without authentication | PROXY TYPE<br>PROXY SERVER NAME<br>PROXY SERVER PORT                                   |
| HTTP or SOCKS with authentication    | PROXY TYPE<br>PROXY SERVER NAME<br>PROXY SERVER PORT<br>PROXY AUTHID<br>PROXY PASSWORD |

*Table 87. Options that are required with proxy servers*

# **SSL server options**

The following table lists the options that you must specify when you use the SSL protocols:

*Table 88. Options that are required with SSL protocols*

| Federated object  | Required options                                                                                                    |  |
|-------------------|----------------------------------------------------------------------------------------------------|--|
| Wrapper           | <b>SSL KEYSTORE FILE</b><br><b>SSL KEYSTORE PASSWORD</b><br><b>SSL VERIFY SERVER CERTIFICATE</b>                                        |  |
| Server definition | <b>SSL KEYSTORE FILE</b><br><b>SSL KEYSTORE PASSWORD</b><br><b>SSL VERIFY SERVER CERTIFICATE</b><br><b>SSL CLIENT CERTIFICATE LABEL</b> |  |

# **Nicknames for XML data sources**

You must register a nickname for each XML document that you want to access. Use these nicknames, instead of the document names, when you query XML data sources.

You can register nicknames for XML data sources by using the Control Center or the command line. The Control Center simplifies the process for creating the XML nicknames. Before you register the nicknames, you should understand:

# **Data associations between nicknames and XML documents**

Nicknames correspond to the tree structure of your XML document data. Parent nicknames and child nicknames correspond to the root structure and nested elements of the data tree structure. These parent and child nicknames are connected by primary and foreign keys that are specified with the CREATE NICKNAME statement.

Each nickname is defined by XPath expressions that perform the following functions:

- Identifies the XML elements that represent individual tuples
- v Specifies how to extract the column values from each element

The XML wrapper uses XPath expressions to establish a correspondence between the data in the XML document and the rows in a relational table. These XPath expressions identify the values within the XML document and determine how these values correspond to the columns of each row. The XML wrapper reads the XML document data only. The XML wrapper does not update this data.

When you create a nickname, you choose options that specify the association between the nickname and the XML document. Nicknames are associated with your XML documents either in a fixed manner or with source names that you specify.

With a fixed association, the nickname represents data from specific XML documents. These XML documents include:

#### **One local file**

You specify one XML file as your XML document.

#### **Multiple local files in a directory path**

You specify a directory path in which multiple XML files reside. The XML files in this directory path provide the XML document data to the nickname. All of the XML files must have the same configuration. If any

XML file in the directory has a configuration that is different from the configuration of the nickname, the XML wrapper returns null values when it processes that XML data file. The directory must be either local to the federated server or accessible from a shared file system.

When scanning the directory, the XML wrapper retains and parses only those files with a .xml extension. The XML wrapper ignores all other files, including files with a .txt extension, files with a .xsd extension, and files without extensions.

Use the FILE\_PATH option in the CREATE NICKNAME statement to specify fixed data from a file. Use the DIRECTORY\_PATH option to specify fixed data from a directory.

When the source data is specified while the query is running, you can use the nickname to represent data from any XML document source whose schema matches the nickname definition. These XML documents include:

#### **Uniform Reference Identifiers**

A remote XML file that a URI refers to supplies the XML document data to the nickname. Specify this document source by using the DOCUMENT 'URI' nickname column option.

### **Relational columns**

Columns from a relational table, view, or nickname are used as input to your XML document. Specify this document source by using the DOCUMENT 'COLUMN' nickname column option.

**File** A single file that contains XML data is supplied as input while the query runs. Specify this document source by using the DOCUMENT 'FILE' nickname column option.

### **Directory**

Multiple XML files under a specified directory path supply the data while the query runs. Specify this document source by using the DOCUMENT 'DIRECTORY' nickname column option.

You specify the DOCUMENT column option to indicate that the source data is supplied at query time. Specify either URI, COLUMN, FILE, or DIRECTORY with the DOCUMENT column to indicate the type of XML document source.

You cannot specify a FILE\_PATH option or a DIRECTORY\_PATH option with a DOCUMENT column option.

Use the STREAMING option to separate the XML document data into fragments. You can use the STREAMING option with data that is in a fixed format or data that is from source names that you specify when you run a query. The XML wrapper processes the resulting stream of XML data and extracts the information that is requested by a query fragment. The XML wrapper parses one fragment at a time. Because fragments are parsed one at a time, total memory use decreases. The processing time required to run the entire query increases depending on the memory capacity of your server. Therefore, use the STREAMING option to only parse large XML documents that are 50 megabytes or more.

You can also choose nickname option values that help you optimize queries that retrieve large amounts of XML data or data that contains multiple nested elements. These options include:

• INSTANCE\_PARSE\_TIME

- XPATH\_EVAL\_TIME
- NEXT\_TIME

You can set values for these options to test and optimize the XML query. These option values control the processing time that is needed to locate elements and to parse the data in the rows of the XML document.

# **The cost model facility for the XML wrapper**

The XML wrapper provides a cost model facility to optimize queries on nicknames that correspond to your XML source documents.

When you create a nickname by using the CREATE NICKNAME statement, you can specify the following nickname options to support the cost model facility:

- INSTANCE\_PARSE\_TIME
- XPATH\_EVAL\_TIME

You can use the default values for these nickname options. Or you can set the values for these nickname options to optimize queries on the root and nonroot nicknames that you create.

The INSTANCE\_PARSE\_TIME nickname option is the amount of time, in milliseconds, that is required to read and parse one row-producing root element of the root nickname. The parsing time includes all contained row-producing nonroot elements. For example if the root nickname is customers, the nonroot elements are all of the elements that correspond to the orders, payments, and items of each customer. The XML wrapper builds a structure in memory to represent these row-producing root and nonroot elements.

The XPATH\_EVAL\_TIME nickname option is the amount of time, in milliseconds, that is required to evaluate the XPath expressions that locate the data corresponding to a row of the nickname. The XPath expressions that are evaluated include the XPath expressions that locate the actual rows and the XPath expressions that locate column values within these rows.

# **Namespaces for XML data sources**

Use the NAMESPACES nickname column option to identify the elements or attributes that are part of a namespace.

You can specify the NAMESPACES nickname option when you register nicknames. The value of the NAMESPACES nickname column option is a comma-separated list of name and value pairs. The XML wrapper uses the name and value pairs to resolve the namespace prefixes that are in the nickname XPath expressions. The prefixes that are used in the XPath expressions are processed by the XPath processor.

In the following example, the XML document includes the name, code, and description information for three products. The XML document declares two namespaces, http://www.one.com and http://www.two.com, and has one default namespace http://www.default.com. The product element is associated with the ns1 namespace. The product element contains the name and code attributes and the desc element. The name attribute is not associated with a namespace. The code attribute is associated with the ns2 namespace. The desc element is associated with the default namespace.

```
<?xml version="1.0" encoding="UTF-8"?>
<doc xmlns:ns1="http://www.one.com" xmlns:ns2="http://www.two.com"
   xmlns="http://www.default.com">
<ns1:product name="Computer" ns2:code="ABC123"
    <desc>"The Computer product description"</desc>
<ns1:product name="Keyboard" ns2:code="EFG456"
    <desc>"The Keyboard product description"</desc>
<ns1:product name="Mouse" ns2:code="HIJ789"
   <desc>"The Mouse product description"</desc>
</ns1:product>
</doc>
```
The following table shows the namespace that is associated with each element and attribute in the XML document.

| Element or attribute                                                   | Namespace in XML<br>document | <b>Notes</b>                                                                        |
|------------------------------------------------------------------------|------------------------------|-------------------------------------------------------------------------------------|
| product: An element in the<br>XML document.                            | ns1="http://www.one.com"     | <b>None</b>                                                                         |
| name: An attribute of the<br>product element in the XML<br>document.   | None                         | The name attribute is not<br>associated with a namespace.                           |
| code: An attribute of the<br>product element in the XML<br>document.   | ns2="http://www.two.com"     | None                                                                                |
| desc: An element within the<br>product element in the XML<br>document. | "http://www.default.com"     | The desc element uses the<br>default namespace, which<br>does not contain a prefix. |

*Table 89. The elements, attributes, and namespaces in the XML document*

When you register the nickname for the XML document, you define three columns to correspond to the elements and attributes in the XML document. You specify the namespace information in the NAMESPACES nickname option. For example:

```
CREATE NICKNAME products
   (name VARCHAR(16) OPTIONS (XPATH '@name'),
   code VARCHAR(16) OPTIONS (XPATH '@pre2:code')
    description VARCHAR (256) OPTIONS (XPATH './default:desc'))
    FOR SERVER xml_server
    OPTIONS (FILE_PATH '/home/mbreining/sql/xml/namespaces.xml',
        XPATH '//pre1:name',
        NAMESPACES 'pre1="http://www.one.com", pre2="http://www.two.com",
           default="http=//www.default.com"');
```
The following table shows how the XML document namespaces correspond to the values that you specify in the CREATE NICKNAME statement.

*Table 90. XML document namespaces and corresponding values from the CREATE NICKNAME statement.*

| Namespace in XML<br>document                    | Column name in the<br><b>CREATE NICKNAME</b><br>statement | Value in the XPATH<br>column option | Value in the<br><b>NAMESPACES</b> nickname<br>option                                                                                                    |
|-------------------------------------------------|-----------------------------------------------------------|-------------------------------------|----------------------------------------------------------------------------------------------------|
| The namespace is<br>$ns1="http://www.one.com".$ | None                                                      | None                                | The value is<br>prel="http://www.one.com".<br>The value is a prefix that<br>you define (pre1) and the<br>unique identifier for the<br>namespace<br>("http://www.one.com"). |

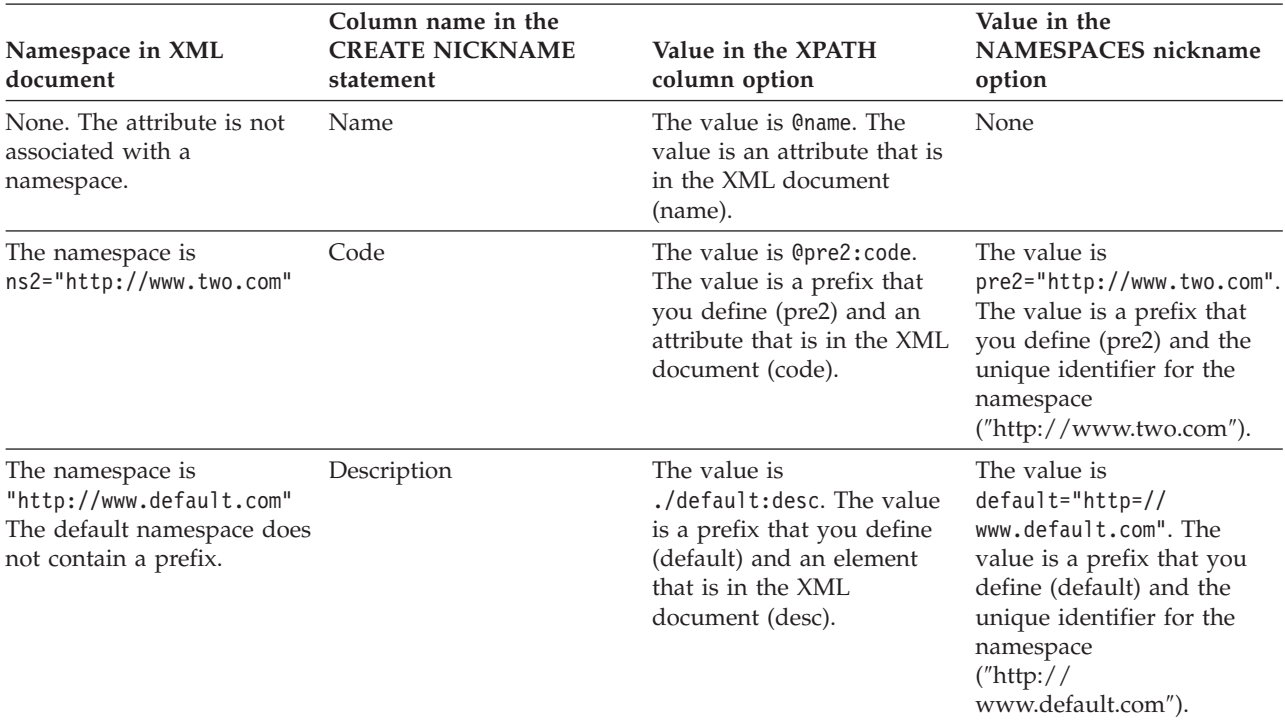

*Table 90. XML document namespaces and corresponding values from the CREATE NICKNAME statement. (continued)*

> The NAMESPACES nickname option uses packed descriptors to support strings that are greater than 256 characters.

For more information about XML namespaces, see the explanation for [namespaces](http://www.w3.org/TR/REC-xml-names/) on the [W3C](http://www.w3.org/TR/REC-xml-names/) Web site.

# **Registering nicknames for XML data sources**

For each XML server definition that you register, you must register a nickname for each XML document that you want to access. Use these nicknames, instead of the XML document names, when you query the XML data sources.

## **Restrictions**

If you attempt to access XML data sources that are on a shared drive from a federated server that runs Windows 2003, your queries might fail. This is a limitation of Windows 2003. You can avoid this problem by specifying the absolute path in the FILE\_PATH option in the CREATE NICKNAME statement.

## **About this task**

You must create nicknames that correspond to the tree structure of your XML data source. Parent nicknames correspond to the root structure of the tree. Child nicknames correspond to the elements that are nested within the element for the parent nickname.

You can register nicknames by using the Control Center or from the command line. The Control Center includes a wizard to guide you through the steps to register the server definition.

## **Procedure**

To register nicknames for XML data sources:

Choose the method that you want to use to register the server definition:

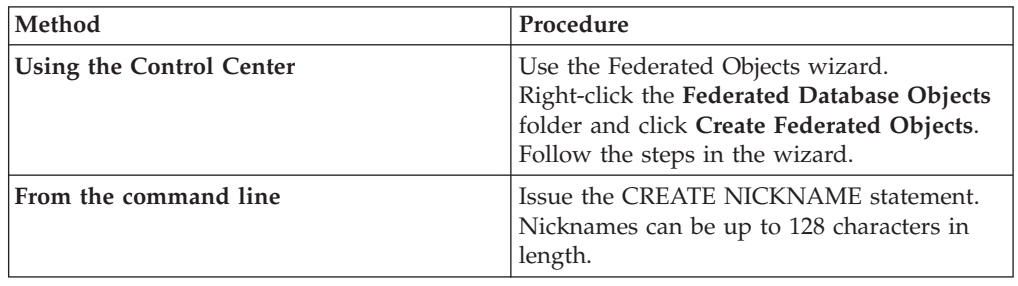

# **CREATE NICKNAME statement - examples for XML wrapper**

Use the CREATE NICKNAME statement to register nicknames for XML documents. There is a complete example, which shows how to create parent and child nicknames, and examples for specific column options.

**Recommendation:** Do not use the self or descendant operator // when you specify XPATH columns and nickname options in your queries. The self or descendant operator is an XPath operator. Using self or descendant operator can decrease federated server performance.

# **Complete example**

The following example shows how to create nicknames for XML data sources by using the sample XML file shown in the following sample XML file.

```
<?xml version="1.0" encoding="UTF-8"?>
<doc>
   <customer id='123'>
      <name>...</name>
      <address>...</address>
       ...
      <order>
         <amount>...</amount>
            <date>...</date>
         <item quant='12'>
            <name>...</name>
         \langleitem\rangle<item quant='4'>...</item>
          ...
      </order>
      <order>...</order>
       ...
      <payment>
         <number>...</number>
         <date>...</date>
      </payment>
      <payment>>...</payment>
       ...
   </customer>
   <customer id='124'>...</customer>
</doc>
```
*Figure 36. Sample XML file*

## **The parent nickname**

The first step is to create the parent nickname, customers. To create the nickname, issue the following statement:

CREATE NICKNAME customers

(

```
id VARCHAR(5) OPTIONS(XPATH './@id')
name VARCHAR(16) OPTIONS(XPATH './name'),
address VARCHAR(30) OPTIONS(XPATH './address/@street'),
cid VARCHAR(16) FOR BIT DATA NOT NULL OPTIONS(PRIMARY_KEY 'YES'))
FOR SERVER xml_server
OPTIONS(DIRECTORY_PATH '/home/db2user',
     XPATH '/doc/customer', STREAMING 'YES');
```
This statement creates the customers nickname over multiple XML files under the specified directory path, /home/db2user.

The STREAMING nickname option indicates that the XML source data is separated and processed by node, in this example by customer record. When the STREAMING nickname option is used, the wrapper does not storing the entire XML document into memory. Instead, the XML wrapper divides the document into multiple sections which are parsed individually and sequentially. The STREAMING nickname option should be used only with large XML documents. The performance of your queries is impacted when you use this option.

### **The child nicknames**

The next step is to create the child nicknames for the orders, payments, and items elements.

Issue the following statement to create the orders child nickname:

CREATE NICKNAME orders (

```
amount INTEGER OPTIONS(XPATH './amount'),
date VARCHAR(10) OPTIONS(XPATH './date'),
oid VARCHAR(16) OPTIONS(PRIMARY KEY 'YES'),
cid VARCHAR(16) FOR BIT DATA NOT NULL OPTIONS(FOREIGN_KEY 'CUSTOMERS'))
FOR SERVER xml_server
OPTIONS(XPATH<sup>-</sup>'./order');
```
Issue the following statement to create the payments child nickname: CREATE NICKNAME payments

```
(
   number INTEGER OPTIONS(XPATH './number'),
   date VARCHAR(10) OPTIONS(XPATH './date'),
   cid VARCHAR(16) FOR BIT DATA NOT NULL OPTIONS(FOREIGN_KEY 'CUSTOMERS'))
  FOR SERVER xml_server
  OPTIONS(XPATH<sup>-</sup>'./payment');
```
Issue the following statement to create the items child nickname:

CREATE NICKNAME items

(

```
name VARCHAR(20) OPTIONS(XPATH './name'),
quantity INTEGER OPTIONS(XPATH './@quant'),
oid VARCHAR(16) FOR BIT DATA NOT NULL OPTIONS(FOREIGN KEY 'ORDERS'))
FOR SERVER xml_server
OPTIONS( XPATH './item');
```
# **Nickname column option examples**

The following examples show you how to include the DOCUMENT nickname column options when you create nicknames. The examples also show you how those options are used in queries.

# **DOCUMENT** *'FILE'* **example**

The following examples show you how to include the DOCUMENT nickname column options when you create nicknames. The examples also show you how to use those options in queries.

The following CREATE NICKNAME example shows the use of the DOCUMENT 'FILE' nickname column option:

CREATE NICKNAME customers ( doc VARCHAR(100) OPTIONS(DOCUMENT 'FILE'),<br>name VARCHAR(16) OPTIONS(XPATH './name'). name VARCHAR(16) OPTIONS(XPATH './name'),<br>address VARCHAR(30) OPTIONS(XPATH './address, OPTIONS(XPATH './address/@street'), cid VARCHAR(16) FOR BIT DATA NOT NULL OPTIONS(PRIMARY\_KEY 'YES')) FOR SERVER xml\_server OPTIONS(XPATH '/doc/customer');

You can then run the following query on the customers nickname, specifying the location of the XML document in the WHERE clause:

```
SELECT * FROM customers WHERE doc = '/home/db2user/Customers.xml';
```
# **DOCUMENT** *'DIRECTORY'* **example**

The following CREATE NICKNAME example shows the use of the DOCUMENT 'DIRECTORY' nickname column option:

CREATE NICKNAME customers ( doc VARCHAR(100) OPTIONS(DOCUMENT 'DIRECTORY'), name VARCHAR(16) OPTIONS(XPATH './name'), address VARCHAR(30) OPTIONS(XPATH './address/@street'), cid VARCHAR(16) FOR BIT DATA NOT NULL OPTIONS(PRIMARY\_KEY 'YES')) FOR SERVER xml\_server OPTIONS(XPATH '/doc/customer');

You can then run the following query on the customers nickname: SELECT name FROM customers WHERE doc = '/home/data/xml';

This query retrieves the XML documents that are located under the directory path /home/data/xml, which is specified in the WHERE clause.

## **DOCUMENT** *'URI'* **example**

The following CREATE NICKNAME example shows the use of the DOCUMENT 'URI' nickname column option:

CREATE NICKNAME customers

(

(

```
doc VARCHAR(100) OPTIONS(DOCUMENT 'URI'),
name VARCHAR(16) OPTIONS(XPATH './name'),
                      OPTIONS(XPATH './address/@street'),
cid VARCHAR(16) FOR BIT DATA NOT NULL OPTIONS(PRIMARY_KEY 'YES'))
FOR SERVER xml_server
OPTIONS(XPATH '/doc/customer');
```
You can then run the following query on the customers nickname to retrieve the XML data from the remote location:

SELECT \* FROM customers WHERE doc = 'http://www.lg-mv.org/foo.xml';

# **DOCUMENT** *'COLUMN'* **example**

The following CREATE NICKNAME example shows the use of the DOCUMENT 'COLUMN' nickname column option:

CREATE NICKNAME emp

```
doc VARCHAR(500) OPTIONS(DOCUMENT 'COLUMN')
fname VARCHAR(16) OPTIONS(XPATH '@first'),
lname VARCHAR(16) OPTIONS(XPATH '@last'))
FOR SERVER xml_server
OPTIONS(XPATH '/doc/name');
```
You can then run one of the following queries on the emp nickname to retrieve the XML data:

```
SELECT * FROM emp WHERE doc = '<?xml version="1.0" encoding="UTF-8"?>
       <doc>
       <title> employees </title>
       <name first="David" last="Marston"/>
       <name first="Donald" last="Leslie"/>
        <name first="Emily" last="Farmer"/>
        <name first="Myriam" last="Midy"/>
       <name first="Lee" last="Tran"/>
        <name first="Lili" last="Farmer"/>
       <name first="Sanjay" last="Kumar"/>
       \langledoc>':
or
SELECT * FROM emp WHERE doc = (SELECT * FROM xml tab);
```
The xml tab table contains one column that is populated with the XML data.

# **Queries for XML data sources**

Before you create queries to access XML data sources, there are actions that you can take to optimize the query performance.

## **Federated views**

You can use federated views to ensure that the queries that join the pieces of an XML nickname hierarchy run correctly.

### **Avoid the self or descendant operator**

Do not use the self or descendant operator // when you specify XPATH columns and nickname options when you create the XML nicknames. The self or descendant operator is an XPath operator, and using the self or descendant operator can decrease federated server performance.

# **Windows 2003 federated servers**

If you attempt to access XML data sources that are on a shared drive from a federated server that runs Windows 2003, your query might fail with the following error message:

SQL1822N Unexpected error code "ERRNO = 2" received from data source "XML SERVER". Associated text and tokens are "Unable to read file". SQLSTATE=560BD

This is a limitation of Windows 2003. You can avoid this problem by specifying the absolute path in the FILE\_PATH option in the CREATE NICKNAME statement.

The following example shows a CREATE NICKNAME statement with an abbreviated path specified in the FILE\_PATH option:

CREATE NICKNAME customers

(

```
id VARCHAR(5) OPTIONS(XPATH './@id'),
name VARCHAR(16) OPTIONS(XPATH './name'),
address VARCHAR(30) OPTIONS(XPATH './address/@street'),
cid VARCHAR(16) FOR BIT DATA NOT NULL
  OPTIONS(PRIMARY_KEY 'YES'))
   FOR SERVER xml_server
     OPTIONS(DIRECTORY_PATH '\home\db2user',
        XPATH '/doc/customer', STREAMING 'YES');
```
Queries that use this nickname might fail because you specified the abbreviated path.

For federated servers that run Windows 2003, specify the absolute path in the FILE\_PATH option in the CREATE NICKNAME statement.

For example: CREATE NICKNAME customers ( id VARCHAR(5) OPTIONS(XPATH *'./@id'*), name VARCHAR(16) OPTIONS(XPATH *'./name'*), address VARCHAR(30) OPTIONS(XPATH *'./address/@street'*), cid VARCHAR(16) FOR BIT DATA NOT NULL OPTIONS(PRIMARY\_KEY *'YES'*))

# **Creating federated views for the XML wrapper nicknames**

You can create federated views over the hierarchy of nicknames that describe an XML document. Defining federated views ensures that the queries that join the pieces of an XML nickname hierarchy run properly.

## **About this task**

A *federated view* is a view in the federated database that references a nickname, instead of a data source table.

In the XML nickname hierarchy the root nickname and queries that join columns, other than the special PRIMARY\_KEY and FOREIGN\_KEY columns, are not impacted by using federated views.

When you create federated views for XML nicknames, you should include all of the required predicates and a full path to the root directory.

## **Procedure**

To create federated views for XML nicknames:

Use the CREATE VIEW statement to define a view for each nonroot nickname. The view should be a join of all the nicknames on the path to the root nickname.

- 1. In the WHERE clause of the view, define the PRIMARY KEY and FOREIGN\_KEY columns as the join predicates.
- 2. In the SELECT list, include all the columns of the nonroot nickname except the column that is designated with the FOREIGN\_KEY nickname column option. In the SELECT list, include the column of the parent nickname designated with the PRIMARY\_KEY option.

# **CREATE VIEW statement - examples for the XML wrapper**

Use the CREATE VIEW statement to create federated views for nonroot nicknames. This example includes a sample XML file, the statements that you use to create the views, and shows how you can use the views in a query.

You can create federated views over the hierarchy of nicknames that describe an XML document to ensure that the queries that join pieces of an XML nickname hierarchy run correctly. When you specify a federated view in a query, data is retrieved from the remote data source.

The following examples show you how to create federated views for nonroot nicknames to describe XML source documents.

# **Sample XML file**

The following examples are based this sample XML file.

```
<?xml version="1.0" encoding="UTF-8"?>
<doc>
   <customer id='123'>
      <name>...</name>
      <address>...</address>
       ...
      <order>
         <amount>...</amount>
            <date>...</date>
         <item quant='12'>
            <name>...</name>
         \langleitem\rangle<item quant='4'>...</item>
          ...
      </order>
      <order>...</order>
       ...
      <payment>
         <number>...</number>
         <date>...</date>
      </payment>
      <payment>...</payment>
       ...
   </customer>
   <customer id='124'>...</customer>
</doc>
```
#### *Figure 37. Sample XML file*

# **CREATE VIEW statements for the nonroot nicknames**

The following example shows how to create a federated view for the nonroot nickname order:

```
CREATE VIEW order_view AS
  SELECT o.amount, o.date, o.oid, c.cid
  FROM customers c, orders o
  WHERE c.cid = o.cid;
```
The following example shows how to create a federated view for the nonroot nickname payment:

CREATE VIEW payment\_view AS SELECT p.number, p.date, c.cid FROM customers c, payments p WHERE c.cid = p.cid;

The following example shows how to create a federated view for the nonroot nickname item:

```
CREATE VIEW item_view AS
   SELECT i.quantity, i.name, o.oid
   FROM customers c, orders o, items i
  WHERE c.cid = o.cid AND o.oid = i.oid;
```
## **A query that uses the federated views**

Queries that are submitted to the federated views are processed correctly because the join path to the root directory is specified in the WHERE clause.

For example, the following query uses the customer identification number and the date that an order was placed to return the amount that was ordered and the amount of the payment due. Instead of using the nicknames in the query, the views are specified in the FROM clause.

```
SELECT o.amount, p.amount
FROM order view o, payment_view p
WHERE p.date = o.date AND
   p.cid = o.cid;
```
# **Query optimization tips for the XML cost model facility**

The cost model facility for the XML wrapper helps optimize queries on the nicknames that you create.

The cost model facility uses the following nickname options of the CREATE NICKNAME statement:

- INSTANCE\_PARSE\_TIME
- XPATH\_EVAL\_TIME

You can specify values for these nickname options when you issue a CREATE NICKNAME statement to register a nickname for an XML data source.

The cost model facility uses these parameter values to determine the amount of time required to parse the data in each row of an XML source document. The parameter values are also used to evaluate the XPath expression for the nickname.

You can use the default values for these nickname options. However, if you want to optimize queries on large or complex XML source structures for the nicknames that you create, use the following example as a guide.

# **An example of optimizing a large query**

Your XML document has a relational schema with four nicknames:

- customers
- orders
- payments
- items

The root nickname is customers.

Run queries on each nickname. Run each query on a sample of the XML data that is typical for your environment.

For example: SELECT \* from customers; SELECT \* from orders; SELECT \* from payments; SELECT \* from items;

Make a note of the amount of time (in milliseconds) that is required to run each query by using the db2batch command, or an equivalent command or utility. You can use the db2batch command to obtain an output file that contains the time required to run queries. Make a note of the number of tuples that are returned.

For each nickname, use the following formulas to determine the optimal values for the INSTANCE\_PARSE\_TIME and XPATH\_EVAL\_TIME nickname options: INSTANCE\_PARSE\_TIME =  $(75%$  X run time of SELECT \* query) ÷ number of tuples returned XPATH\_EVAL\_TIME =  $(25% \times run time of SELECT * query) ÷ number of tuples returned$ 

For the root nickname (in this example, customers), use the calculated values for the INSTANCE\_PARSE\_TIME and XPATH\_EVAL\_TIME nickname options.

For nonroot nicknames, (in this example, orders, payments, and items), use only the calculated value for the XPATH\_EVAL\_TIME parameter. The INSTANCE\_PARSE\_TIME parameter value is not applicable for nonroot nicknames.

You can use these formulas as a guide for tuning your queries. The optimal values for these nickname options also depend on the complexity of your XML source documents and on the speed of the processor that you are using.

# **XML data source - example queries**

Examples of queries using XML nicknames.

These examples use the customers, orders, and items nicknames.

### **A query that returns a specific value from the XML documents**

When the following SELECT statement is run, the wrapper returns the names of all of the customers:

SELECT name FROM customers;

## **A query that returns all of the records for a specific customer**

When the following SELECT statement is run, the wrapper returns all of the records in which the customer name is Chang:

SELECT \* FROM customers WHERE name='Chang';

## **A query that returns specific values based on a join condition between a parent and child nickname**

When the following SELECT statement is run, the wrapper returns the customer names and amounts for each order placed by each customer. You must specify the join, c.cid=o.cid, to indicate the parent-child relationship between the customers nickname and the orders nickname.

```
SELECT c.name, o.amount FROM customers c, orders o
    WHERE c.cid=o.cid;
```
## **A query that shows how to specify join conditions between a parent and several child nicknames**

When the following SELECT statement is run, the wrapper returns the customer addresses, order amounts, and item names for each order and item of each customer. You must specify the two joins to maintain the parent-child relationships.

SELECT c.address, o.amount, i.name FROM customers c, orders o, items i WHERE c.cid=o.cid AND o.oid=i.oid;

# **Queries that show how specify an XML document in a query**

The following examples show you how to write queries by using a nickname that specifies a DOCUMENT nickname column option rather than a FILE\_PATH nickname option.

The CREATE NICKNAME statement that is used to create the customers nickname is:

CREATE NICKNAME customers

(

```
doc VARCHAR(100) OPTIONS(DOCUMENT 'FILE'),<br>name VARCHAR(16) OPTIONS(XPATH './name'),
                                 OPTIONS(XPATH './name'),
address VARCHAR(30) OPTIONS(XPATH './address/@street'),<br>cid   VARCHAR(16)   OPTIONS(PRIMARY KEY 'YES'))
                                 OPTIONS(PRIMARY_KEY 'YES'))
FOR SERVER xml_server
OPTIONS(XPATH '/doc/customer');
```
The following query selects all of the data from the XML file Customers.xml with a path of /home/db2user/Customers.xml:

```
SELECT * FROM customers
  WHERE doc='/home/db2user/Customers.xml';
```
The following query selects the names of customers and the dates of their orders from the Customers.xml file for each order with an amount over 1000. The path /home/db2user/Customers.xml specifies the location of the Customers.xml file.

```
SELECT c.name, o.date FROM customers c, orders o
  WHERE c.doc='/home/db2user/Customers.xml' AND o.amount > 1000;
```
# **Chapter 22. KEGG user-defined functions**

# **KEGG user-defined functions - overview**

The Kyoto Encyclopedia of Genes and Genomes (KEGG) is a suite of databases that contain genomic information. The KEGG user-defined functions are a set of functions provided with IBM WebSphere Federation Server to access the genomic information in the KEGG databases.

The Pathway database and Sequence Similarity Database (SSDB) are the only two databases in the KEGG suite that IBM WebSphere Federation Server can access through the KEGG web services interface. The Pathway database is a collection of data about molecular interaction networks in biological processes, including metabolic pathways, regulatory pathways, and molecular complexes. The SSDB is a collection of data about protein-coding genes in the complete genomes.

The KEGG user-defined functions use version 4.1 of the KEGG API to access these databases.

Many of the KEGG methods return lists of values, such as genes or pathways. To facilitate the composition of complex operations from multiple methods, most of the KEGG user-defined function exist in both table and scalar formats. The table functions return a table of single values. The scalar functions return values as a space-delimited list that is contained in a single string.

The KEGG user-defined functions are installed on the federated server when you select **Life sciences user-defined functions** under the Nonrelational wrappers component in the IBM WebSphere Federation Server installation wizard.

You must ensure that the XML Extender client and the SOAP user-defined functions are installed on the federated server. After the KEGG user-defined functions and other prerequisite software are installed, you must register the functions.

To avoid conflicts with namespaces, all of the KEGG user-defined functions are registered in the DB2LS schema.

# **KEGG user-defined functions by functional category**

IBM WebSphere Federation Server includes a set of KEGG user-defined functions that you can use to access data in the Pathway database and Sequence Similarity (SSDB) database.

The following table lists the user-defined functions that you can use to retrieve data from the Pathway database.

| Description          | <b>Function types</b> | <b>Function names</b>                    |
|----------------------|-----------------------|------------------------------------------|
| Compounds by pathway | scalar<br>table       | CompoundsByPathwyS<br>CompoundsByPathwyT |
| Enzymes by pathways  | scalar<br>table       | EnzymesByPathwyS<br>EnzymesByPathwyT     |

*Table 91. Pathway user-defined functions*

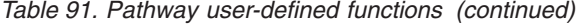

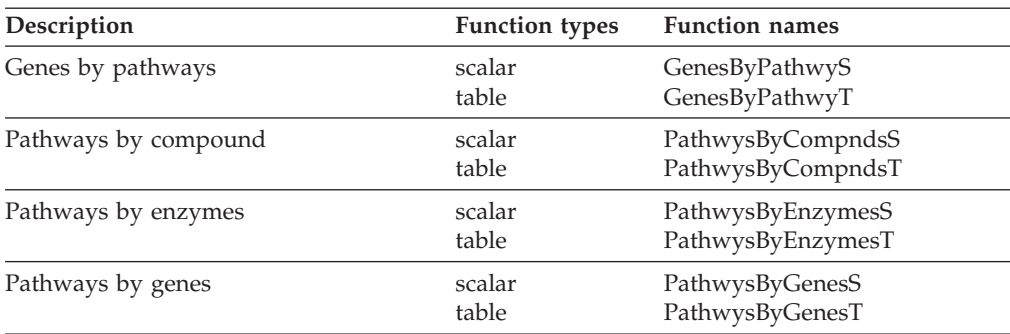

The following table lists the user-defined functions that you can use to retrieve data from the SSDB.

*Table 92. SSDB user-defined functions*

| Description                                                     | <b>Function types</b> | <b>Function names</b>                     |
|-----------------------------------------------------------------|-----------------------|-------------------------------------------|
| Best neighbors or best homologous<br>genes for a gene           | scalar<br>table       | <b>BestNbrsByGeneS</b><br>BestNbrsByGeneT |
| Best-best neighbors or best-best<br>homologous genes for a gene | scalar<br>table       | BstBstNbrsByGeneS<br>BstBstNbrsByGeneT    |
| Reverse best neighbors for a gene                               | scalar<br>table       | RevBestNbrsByGeneS<br>RevBestNbrsByGeneT  |
| Paralogous genes for a gene                                     | scalar<br>table       | ParalogsByGeneS<br>ParalogsByGeneT        |
| Genes by motifs                                                 | table                 | GenesByMotifsT                            |
| Motifs by gene                                                  | scalar<br>table       | MotifsByGenesS<br>MotifsByGenesT          |

All of the table user-defined functions that are for the SSDB database return a fixed set of output columns, except for the GenesByMotifsT function. The GenesByMotifsT function returns the *gene\_id* VARCHAR(100) and the *definition* VARCHAR(1000) for each gene.

# **Function arguments for the KEGG user-defined functions**

The KEGG user-defined functions use a common set of arguments. The arguments for the KEGG user-defined function are described in the following list.

#### **compound\_id**

The unique identifier for a compound. The format that you use for the *compound\_id* argument is cpd:*compound*. cpd is the abbreviation for the compound database. *compound* is the compound number that is in the KEGG LIGAND composite database.

For example, the compound identifier for Methylparabanic acid is: cpd:*C11116*

### **compound\_id\_list**

A space-delimited list of compound identifiers.

#### **entrylist**

A comma separated list of genes identifiers. The maximum number of entries in the *entrylist* argument is 100.

For example, an entry list for the M. loti, P. abyssi, and X. fastidiosa genes is:

mlo:mll1558, pab:PAB1288, xfa:XF2434

#### **enzyme\_id**

The unique identifier for an enzyme. The format that you use for the *enzyme\_id* argument is ec:*enzyme*. The ec is the abbreviation for the enzyme database. The *enzyme* is the enzyme code that is in the enzyme database.

For example, the compound identifier for Sulfite oxidase is:

ec:*1.8.3.1*

### **enzyme\_id\_list**

A space-delimited list of enzyme identifiers.

#### **genes\_id**

A unique identifier for a gene. The format that you use for the *genes\_id* argument is *org*:*gene\_name*. The *org* is the three-letter KEGG code for an organism. The *gene\_name* is the name of the gene.

For example, the genes identifier for the E. coli gene is: *eco*:*b0001*

#### **gene\_id\_list**

A space-delimited list of gene identifiers.

**org** A three-letter KEGG code for an organism. If this argument is not specified, the entire organism list is searched.

> Each organism in the KEGG databases is assigned a code. The list of organisms changes frequently. Check the current list of genomes at <http://www.genome.ad.jp/kegg/kegg2.html#genes> for the correct codes.

### **max\_result**

An integer that is used to specify the number of results that are returned. The *max\_results* argument is used with the *start* argument to control the results that are returned. For example, if 5 is specified for *start* and 12 is specified for *max\_results*, the results that are returned start with result 5 and end with result 16.

#### **motif\_id**

A unique identifier for a motif. The format that you use for the *motif\_id* argument is *motif\_database\_identifier*:*motif\_name*. The *motif\_database\_identifier* is the 2-letter code for a motif database. The *motif\_name* is the name of the motif.

The valid motif database identifiers are listed in the following table.

*Table 93. Identifiers for the motif databases*

| Identifier | Motif database |
|------------|----------------|
| bl         | <b>Blocks</b>  |
| pd         | Prodom         |
| pf         | Pfam           |
| pr         | Prints         |
| ps         | Prosite        |

For example, the motif identifier for the DnaJ protein entry in the pfam database is:

#### *pf*:*DnaJ*

### **pathway\_id**

A unique identifier for a pathway. The format that you use for the *pathway\_id* argument is path:*pathway\_number*. The path is the abbreviation for the pathway database. The *pathway\_number* consists of a prefix and a number. The valid prefixes are *map* and *org*. The *map* prefix indicates that you want to search for the reference pathway. The *org* prefix is a 3-letter KEGG code for an organism.

For example, the pathway identifier for the reference pathway for the citrate cycles is:

path:*map00020*

For example, the pathway identifier for the specific pathways for the E.coli genes is:

path:*eco00020*

**start** An integer that is used to specify the first result that is returned. The *start* argument is used with the *max\_results* argument to control the results that are returned. For example, if 5 is specified for *start* and 12 is specified for *max\_results*, the results that are returned start with result 5 and end with result 16.

# **Registering the KEGG user-defined functions**

You must enable the XML Extender client, the SOAP user-defined functions, and the KEGG user-defined functions to register and use the KEGG user-defined functions.

## **Before you begin**

- v The **Life sciences user-defined functions** under the Nonrelational Wrappers component in the IBM WebSphere Federation Server installation wizard must be installed.
- v The XML Extender client in the DB2 for Linux, UNIX, and Windows installation wizard must be installed.
- v If you installed a version of the KEGG user-defined functions before WebSphere Information Integrator Version 8.2 Fix Pack 9, you must disable the [version](#page-408-0) 2.3 KEGG [user-defined](#page-408-0) functions and enable the version 4.1 KEGG user-defined functions.

### **Procedure**

To register the KEGG user-defined functions:

- 1. Run the dxxadm enable\_db *database\_name* command to enable the XML Extender client.
- 2. Run the db2enable\_soap\_udf -n *database\_name* command to enable the SOAP user-defined functions.
- 3. Run the enable\_KEGGFunctions command to enable the KEGG user-defined functions.
	- On federated servers that run Windows, this command is in the sqllib\bin directory
	- On federated servers that run UNIX, this command is in the sqllib/bin directory

# **Syntax:**

enable\_KEGGFunctions -n *dbName* -u *userID* -p *password* [-force] [-url *endpointURL*]

### **-n** *dbName*

The name of the federated database that you are registering the functions in.

**-u** *userID*

A valid user ID for the federated database.

### **-p** *password*

A valid password for the user ID.

### **[-force]**

An optional flag that you can use to remove the functions and register them again. Use this flag if the functions get corrupted or dropped accidentally.

### **[-url** *endpointURL***]**

An optional flag that specifies the endpoint URL for the KEGG Web services API. The current API is Version 4.1. The default URL is set to http://soap.genome.jp/keggapi/request\_v4.1.cgi. Use the *endpointURL* flag if the KEGG Web services API changes the name or location of the default URL.

The enable\_KEGGFunctions command registers all of the KEGG user-defined functions in the federated database. The functions are registered with the schema name DB2LS.

# **Pathway database functions**

With the KEGG user-defined functions you can search the pathway database by molecular complexes or by pathways.

For example, you can search for:

- Compounds, enzymes, and genes by pathway
- v Pathways by compounds, enzymes, and genes

## **CompoundsByPathwyS user-defined function**

Use the CompoundsByPathwyS function to search for all of the compounds on a pathway.

The CompoundsByPathwyS function is a scalar function that returns a space-delimited list of compound identifiers. The list is a character string with a data type of VARCHAR and an actual length that is not greater than 32767 bytes.

You can use this function in a SELECT statement.

## **Syntax**

DB2LS.CompoundsByPathwyS(pathway\_id)

The schema name that you use with this user-defined function is DB2LS.

## **Example of searching for all of the compounds on a specific pathway**

You want to search for all of the compound identifiers on the reference pathway map 00020.

You can specify either one of the following clauses. The first clause searches for the reference pathway. The second clause searches for a specific pathways for the E.coli genes.

```
VALUES CAST(DB2LS.CompoundsByPathwyS
    ('path:map00020')
   AS VARCHAR(1000));
VALUES CAST(DB2LS.CompoundsByPathwyS
    ('path:eco00020')
   AS VARCHAR(1000));
```
## **CompoundsByPathwyT user-defined function**

Use the CompoundsByPathwyT function to search for all of the compound identifiers on a pathway.

The CompoundsByPathwyT function is a table function that returns a VARCHAR(100) column with the compound identifiers that are on the pathway. The name of the column that is returned is compound\_id.

You can use this function in a SELECT statement.

### **Syntax**

DB2LS.CompoundsByPathwyT(pathway\_id)

The schema name that you use with this user-defined function is DB2LS.

# **Example of searching for all of the compounds on a specific pathway**

You want to search for all of the compound identifiers on the reference pathway map 00020.

```
The SELECT statement that you use is:
SELECT * FROM TABLE(DB2LS.CompoundsByPathwyT
    ('path:map00020'))
    AS t;
```
## **EnzymesByPathwyS user-defined function**

Use the EnzymesByPathwyS function to search for all of the enzymes on a pathway.

The EnzymesByPathwyS function is a scalar function that returns a space-delimited list of enzymes identifiers. The list is a character string with a data type of VARCHAR and an actual length that is not greater than 32767 bytes.

You can use this function in a SELECT statement.

## **Syntax**

DB2LS.EnzymesByPathwyS(pathway\_id)

The schema name that you use with this user-defined function is DB2LS.

## **Example of searching for all of the enzymes on a specific pathway**

You want to search for all of the enzyme identifiers that are on the same pathway as the E.coli genes.

The clause that you use is:
#### VALUES CAST(DB2LS.EnzymesByPathwyS ('*path:eco00020*') AS VARCHAR(1000));

# **EnzymesByPathwyT user-defined function**

Use the EnzymesByPathwyT function to search for all of the enzymes on a pathway.

The EnzymesByPathwyT function is a table function that returns a VARCHAR(100) column with the names of the enzymes on the pathway. The name of the column that is returned is enzyme\_id.

You can use this function in a SELECT statement.

### **Syntax**

DB2LS.EnzymesByPathwyT(pathway\_id)

The schema name that you use with this user-defined function is DB2LS.

### **Example of searching for all of the enzymes on a specific pathway**

You want to search for all of the enzymes on the reference pathway map 00020.

The SELECT statement that you use is: SELECT \* FROM TABLE(DB2LS.EnzymesByPathwyT ('*path:map00020*'))

AS t;

### **GenesByPathwyS user-defined function**

Use the GenesByPathwyS function to search for all of the genes on a pathway.

The GenesByPathwyS function is a scalar function that returns a space-delimited list of gene identifiers. The list is a character string with a data type of VARCHAR and an actual length that is not greater than 32767 bytes.

You can use this function in a SELECT statement.

### **Syntax**

DB2LS.GenesByPathwyS(pathway\_id)

The schema name that you use with this user-defined function is DB2LS.

### **Example of searching for all of the genes on a specific pathway**

You want to search for all of the enzymes on the same pathway as the E.coli genes.

The clause that you use is: VALUES CAST(DB2LS.GenesByPathwyS ('*path:eco00020*') AS VARCHAR(1000));

### **GenesByPathwyT user-defined function**

Use the GenesByPathwyT function to search for all of the genes on a pathway.

The GenesByPathwyT function is a table function that returns a VARCHAR(100) column with the names of the genes on the pathway. The name of the column that is returned is gene\_id.

You can use this function in a SELECT statement.

### **Syntax**

DB2LS.GenesByPathwyT(pathway\_id)

The schema name that you use with this user-defined function is DB2LS.

### **Example of searching for all of the genes on a specific pathway**

You want to search for all of the genes on the reference pathway map 00290.

The SELECT statement that you use is:

SELECT \* FROM TABLE(DB2LS.GenesByPathwyT ('*path:map00290*')) AS t;

### **PathwysByCompndsS user-defined function**

Use the PathwysByCompndsS function to search for all of the pathways that contains the compounds that you specify.

The PathwysByCompndsS function is a scalar function that returns a space-delimited list of pathway identifiers. The list is a character string with a data type of VARCHAR and an actual length that is not greater than 32767 bytes.

You can use this function in a SELECT statement.

#### **Syntax**

DB2LS.PathwysByCompndsS(compound\_id\_list)

The schema name that you use with this user-defined function is DB2LS.

### **Example of searching for the pathways that contains a specific compound**

You want to search for all of the pathway identifiers that contain the compound C00158.

The clause that you use is:

VALUES CAST(DB2LS.PathwysByCompndsS ('*cpd:C00158*') AS VARCHAR(1000));

#### **PathwysByCompndsT user-defined function**

Use the PathwysByCompndsT function to search for all of the pathways that contains the compounds that you specify.

The PathwysByCompndsT function is a table function that returns a VARCHAR(100) column with the names of the pathways. The name of the column that is returned is pathway\_id.

You can use this function in a SELECT statement.

#### **Syntax**

DB2LS.PathwysByCompndsT(compound\_id\_list)

The schema name that you use with this user-defined function is DB2LS.

### **Example of searching for the pathways that contains a specific compound**

You want to search for all of the pathways that contain the compound C00033.

The SELECT statement that you use is:

```
SELECT * FROM TABLE(DB2LS.PathwysByCompndsT
    ('cpd:C00033'))
   AS t;
```
### **PathwysByEnzymesS user-defined function**

Use the PathwysByEnzymesS function to search for all of the pathways that contains the enzymes that you specify.

The PathwysByEnzymesS function is a scalar function that returns a space-delimited list of pathways. The list is a character string with a data type of VARCHAR and an actual length that is not greater than 32767 bytes.

You can use this function in a SELECT statement.

### **Syntax**

DB2LS.PathwysByEnzymesS(enzyme\_id\_list)

The schema name that you use with this user-defined function is DB2LS.

### **Example of searching for all of the pathways that contains a specific enzyme**

You want to search for all of the pathways that contain the enzyme 1.3.99.1.

The clause that you use is:

VALUES CAST(DB2LS.PathwysByEnzymesS ('*ec:1.3.99.1*') AS VARCHAR(1000));

### **PathwysByEnzymesT user-defined function**

Use the PathwysByEnzymesT function to search for all of the pathways that contains the enzyme that you specify.

The PathwysByEnzymesT function is a table function that returns a VARCHAR(100) column with the names of the pathways. The name of the column that is returned is pathway.

You can use this function in a SELECT statement.

### **Syntax**

DB2LS.PathwysByEnzymesT(enzyme\_id\_list)

The schema name that you use with this user-defined function is DB2LS.

### **Example of searching for all of the pathways that contains a specific enzyme**

You want to search for all of the pathways that contain the enzyme 1.3.99.1.

The SELECT statement that you use is:

```
SELECT * FROM TABLE(DB2LS.PathwysByEnzymesT
   ('ec:1.3.99.1'))
  AS t;
```
# **PathwysByGenesS user-defined function**

Use the PathwysByGenesS function to search for all of the pathways that contains the genes that you specify.

The PathwysByGenesS function is a scalar function that returns a space-delimited list of pathways. The list is a character string with a data type of VARCHAR and an actual length that is not greater than 32767 bytes.

You can use this function in a SELECT statement.

### **Syntax**

DB2LS.PathwysByGenesS(gene\_id\_list)

The schema name that you use with this user-defined function is DB2LS.

### **Example of searching for all of the pathways that contains a specific gene**

You want to search for all of the pathways that contain the E. coli gene b0077.

The clause that you use is:

VALUES CAST(DB2LS.PathwysByGenesS ('*eco:b0077*') AS VARCHAR(1000));

# **PathwysByGenesT user-defined function**

Use the PathwysByGenesT function to search for all of the pathways that contains the genes that you specify.

The PathwysByGenesT function is a table function that returns a VARCHAR(100) column with the names of the pathways for the genes. The name of the column that is returned is pathway\_id.

You can use this function in a SELECT statement.

### **Syntax**

```
DB2LS.PathwysByGenesT(genes id list)
```
The schema name that you use with this user-defined function is DB2LS.

### **Example of searching for all of the pathways that contains a specific gene**

You want to search for all of the pathways that contain the E. coli gene b0078.

The SELECT statement that you use is: SELECT \* FROM TABLE(DB2LS.PathwysByGenesT ('*eco:0078*')) AS t;

# **Sequence Similarity Database functions**

With the KEGG user-defined functions you can search the Sequence Similarity database (SSDB) for information about the amino acid sequence similarities among all protein-encoded genes in the complete genome.

For example, you can search for:

- Homologous and Paralogous genes
- v Best-best and reverse neighbors of a gene
- Motifs in a gene

### **Columns that are returned from SSDB database queries (table functions)**

Many of the user-defined table functions for the Sequence Similarity Database (SSDB) return a set of fixed output columns. When you use a KEGG user-defined table function to search the SSDB, you can specify that only a subset of the columns are returned.

The columns that are returned depend on the function that you use and the type of row that is returned. There are three types of rows that can be returned:

- SSDB rows
- Motif rows
- Definition rows

The names and data types of the columns for each type of row are listed in the following tables.

### **SSDB rows**

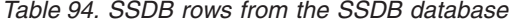

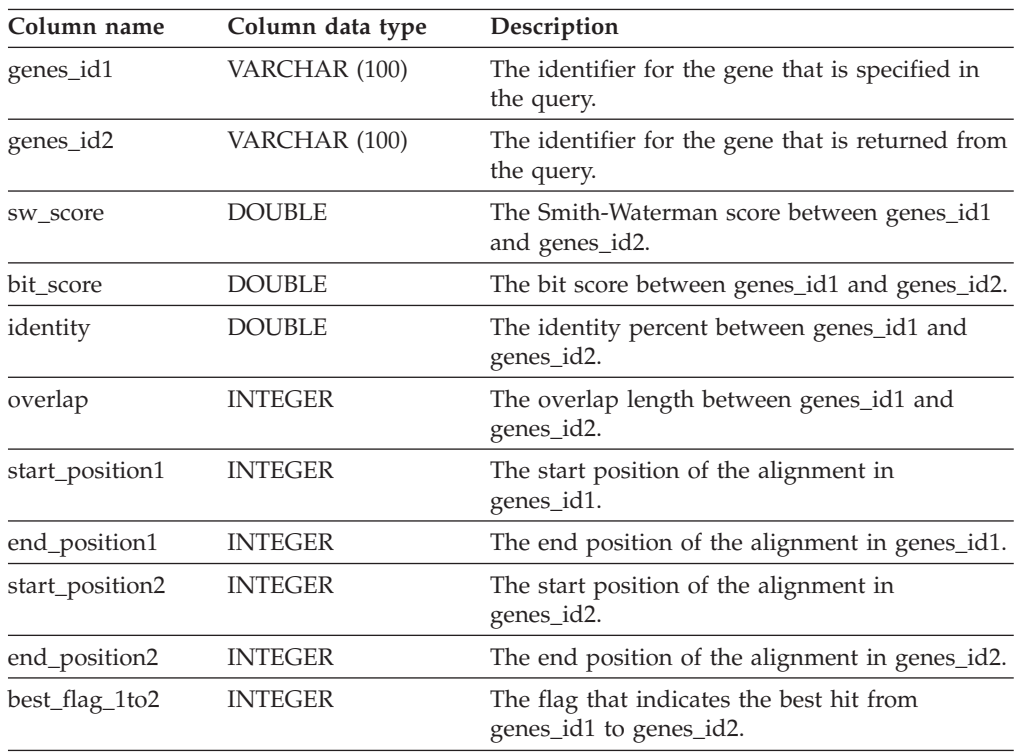

| Column name         | Column data type      | Description                                                          |
|---------------------|-----------------------|----------------------------------------------------------------------|
| best_flag_2to1      | <b>INTEGER</b>        | The flag that indicates the best hit from<br>genes_id2 to genes_id1. |
| definition1         | VARCHAR (1000)        | The definition for the genes_id1 column.                             |
| definition2         | <b>VARCHAR (1000)</b> | The definition for the genes_id2 column.                             |
| length1             | <b>INTEGER</b>        | The length of the amino acid in the genes id1<br>column.             |
| length <sub>2</sub> | <b>INTEGER</b>        | The length of the amino acid in the genes id2<br>column.             |

*Table 94. SSDB rows from the SSDB database (continued)*

### **Motif rows**

*Table 95. Motif rows from the SSDB database*

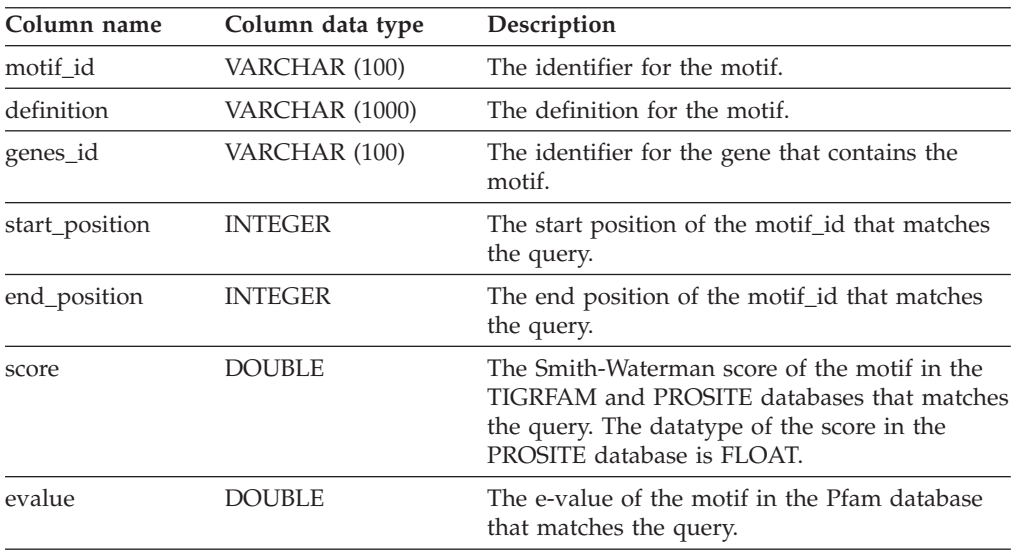

### **Definition rows**

*Table 96. Definition rows from the SSDB database*

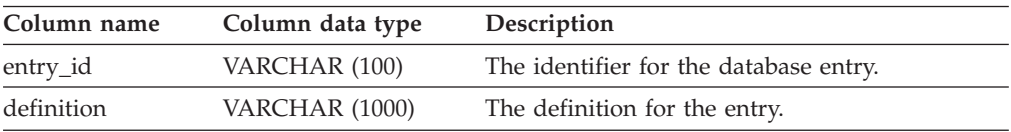

### **BestNbrsByGeneS user-defined function**

Use the BestNbrsByGeneS function to search for the best neighbors or the best homologous neighbors of a gene in all organisms.

The BestNbrsByGeneS function is a scalar function that returns a space-delimited list of target identifiers. The list is a character string with a data type of VARCHAR and an actual length that is not greater than 32767 bytes.

DB2LS.BestNbrsByGeneS('genes id', start, max result)

The schema name for this user-defined function is DB2LS.

### **Example of searching the entire organism list**

You want to search for all of the organisms that are the best neighbors of the E. coli gene. You want the results that are returned to start with the first result, with a maximum of 15 results returned.

The clause that you use is:

VALUES CAST(DB2LS.BestNbrsByGeneS ('*eco:b0002*', *1*, *15*) AS VARCHAR(1000));

The KEGG code for the E. coli gene is eco. The gene name is b0002.

### **BestNbrsByGeneT user-defined function**

Use the BestNbrsByGeneT function to search for the best neighbors or the best homologous neighbors of the gene in all organisms.

The BestNbrsByGeneT function is a table function that returns a fixed set of output columns.

You can use this function in a SELECT statement.

#### **Syntax**

DB2LS.BestNbrsByGeneT('genes\_id', start, max\_result)

The schema name for this user-defined function is DB2LS.

### **Example of searching the entire organism list**

You want to search for all of the organisms that are the best neighbors of the E. coli gene. You want the results that are returned to start with the first result, with a maximum of 15 results returned.

The SELECT statement that you use is:

SELECT \* FROM TABLE(DB2LS.BestNbrsByGeneT ('*eco:b0002*', *1*, *15*)) AS t;

The KEGG code for the E. coli gene is eco. The gene name is b0002.

### **BstBstNbrsByGeneS user-defined function**

Use the BstBstNbrsByGeneS function to search for the best-best neighbors or the best-best homologous neighbors of a gene in all organisms.

The BstBstNbrsByGeneS function is a scalar function that returns a space-delimited list of target identifiers. The list is a character string with a data type of VARCHAR and an actual length that is not greater than 32767 bytes.

DB2LS.BstBstNbrsByGeneS('genes id', start, max result)

The schema name for this user-defined function is DB2LS.

### **Example of searching the entire organism list**

You want to search for all of the organisms that are the best-best neighbors of the E. coli gene. You want the results that are returned to start with the first result, with a maximum of 12 results returned.

The clause that you use is: VALUES CAST(DB2LS.BstBstNbrsByGeneS ('*eco:b0002*', *1*,*12*) AS VARCHAR(1000));

The KEGG code for the E. coli gene is eco. The gene name is b0002.

### **BstBstNbrsByGeneT user-defined function**

Use the BstBstNbrsByGeneT function to search for the best-best neighbors or the best-best homologous neighbors of a gene in all organisms.

The BstBstNbrsByGeneT function is a table function that returns a fixed set of output columns.

You can use this function in a SELECT statement.

#### **Syntax**

DB2LS.BstBstNbrsByGeneT('genes\_id', start, max\_result)

The schema name for this user-defined function is DB2LS.

### **Example of searching the entire organism list**

You want to search for all of the organisms that are the best-best neighbors of the E. coli gene. You want the results that are returned to start with the first result, with a maximum of 12 results returned.

The SELECT statement that you use is: SELECT \* FROM TABLE(DB2LS.BstBstNbrsByGeneT ('*eco:b0002*', *1*,*12*)) AS t;

The KEGG code for the E. coli gene is eco and the gene name is b0002.

#### **BtitS user-defined function**

Use the BtitS function to retrieve the definitions for the genes that you specify.

The BtitS function is a scalar function that returns a semi-colon delimited list of definitions. The list is a character string with a data type of VARCHAR and an actual length that is not greater than 32767 bytes.

The maximum number of gene identifiers that you can specify for the *entrylist* argument is 100.

DB2LS.BtitS(entrylist)

The schema name that you use with this user-defined function is DB2LS.

### **Example of retrieving the definitions for a list of specified genes**

You want to retrieve the definitions for the M. loti, P. abyssi, and X. fastidiosa genes.

The clause that you use is:

```
VALUES CAST(DB2LS.BtitS
    ('mlo:mll1558', 'pab:PAB1288', 'xfa:XF2434'))
    AS VARCHAR(1000));
```
### **GenesByMotifsT user-defined function**

Use the GenesByMotifsT function to search for all of the genes that contain all of the motifs in a list of motifs that you specify.

The GenesByMotifsT function is a table function that returns a definition row.

You can use this function in a SELECT statement.

#### **Syntax**

DB2LS.GenesByMotifsT('motif id list', start, max results)

The schema name for this user-defined function is DB2LS.

### **Example of searching for all of the genes that contain all of the motifs in a list**

You want to search for all of the genes that contain both the Pfam 'DnaJ' and the Prosite 'DNAJ\_2' motifs. You want the results that are returned to start with the second result, with a maximum of 10 results returned.

The SELECT statement that you use is:

```
SELECT * FROM TABLE(DB2LS.GenesByMotifsT
    ('pf:DnaJ ps:DNAJ_2', 2, 10))
    AS t;
```
### **MotifsByGenesS user-defined function**

Use the MotifsByGenesS function to search for all of the motifs for the gene that you specify.

The MotifsByGenesS function is a scalar function that returns a space-delimited list of motif identifiers. The list is a character string with a data type of VARCHAR and an actual length that is not greater than 32767 bytes.

You can search for the motifs in a single database or in all of the valid databases. To search all of the valid databases, you specify *all* in the database parameter of the function.

The databases that you can specify are listed in the following table.

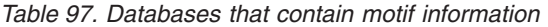

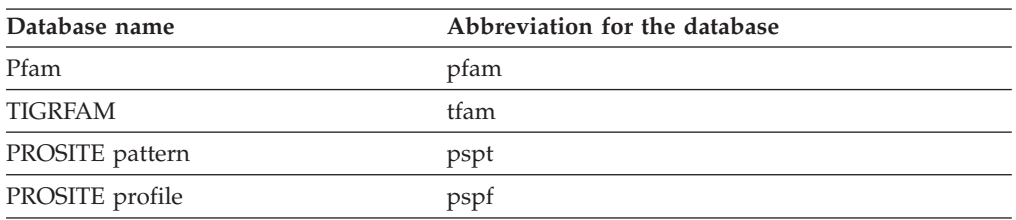

You can use this function in a SELECT statement.

### **Syntax**

DB2LS.MotifsByGenesS('genes\_id', 'database')

The schema name for this user-defined function is DB2LS.

### **Example of searching for all of the motifs for a gene in a specific database**

You want to search for all of the motifs for the E. coli gene in the PROSITE profile database.

The clause that you use is:

```
VALUES CAST(DB2LS.MotifsByGenesS
    ('eco:b0002', 'pspf'))
    AS VARCHAR(1000));
```
The KEGG code for the E. coli gene is *eco* and the gene name is *b0002*. The KEGG name for the PROSITE profile database is *pspf*.

### **Example of searching for all of the motifs for a gene in all of the valid databases**

You want to search for all of the motifs for the E. coli gene in all four of the valid databases.

```
The clause that you use is:
VALUES CAST(DB2LS.MotifsByGenesS
    ('eco:b0002', 'all'))
    AS VARCHAR(1000));
```
The KEGG code for the E. coli gene is *eco* and the gene name is *b0002*.

### **MotifsByGenesT user-defined function**

Use the MotifsByGenesT function to search for all of the motifs for the gene that you specify.

The MotifsByGenesT function is a table function that returns the motif row.

You can search for the motifs in a single database or in all of the valid databases. To search all of the valid databases, you specify all in the *database* argument of the function.

The databases that you can specify are listed in the following table.

*Table 98. Databases that contain motif information*

| Database name   | Abbreviation for the database |
|-----------------|-------------------------------|
| Pfam            | pfam                          |
| TIGRFAM         | tfam                          |
| PROSITE pattern | pspt                          |
| PROSITE profile | pspt                          |

You can use this function in a SELECT statement.

#### **Syntax**

DB2LS.MotifsByGenesT('genes\_id', 'database')

The schema name for this user-defined function is DB2LS.

### **Example of searching for all of the motifs for a gene in a specific database**

You want to search for all of the motifs for the E. coli gene in the PROSITE profile database.

The SELECT statement that you use is:

```
SELECT * FROM TABLE(DB2LS.MotifsByGeneT
    ('eco:b0002', 'pfam'))
    as t;
```
The KEGG code for the E. coli gene is eco and the gene name is b0002. The KEGG name for the Pfam profile database is pfam.

### **Example of searching for all of the motifs for a gene in all of the valid databases**

You want to search for all of the motifs for the E. coli gene in all four of the valid databases.

The SELECT statement that you use is: SELECT \* FROM TABLE(DB2LS.MotifsByGeneT ('*eco:b0002*', '*all*') AS t;

The KEGG code for the E. coli gene is eco and the gene name is b0002.

### **ParalogsByGeneS user-defined function**

Use the ParalogsByGeneS function to search for the genes that are paralogous to the gene that you specify.

The ParalogsByGeneS function is a scalar function that returns a space-delimited list of target identifiers. The list is a character string with a data type of VARCHAR and an actual length that is not greater than 32767 bytes.

DB2LS.ParalogsByGeneS('genes id', start, max result)

The schema name for this user-defined function is DB2LS.

### **Example of searching for paralogous genes**

You want to search for all of the paralogous genes for the E. coli gene. You want the results that are returned to start with the second result, with a maximum of 10 results returned.

The clause that you use is:

VALUES CAST(DB2LS.ParalogsByGeneS ('*eco:b0002*', *2*, *10*) AS VARCHAR(1000));

The KEGG database name for the E. coli organism is eco. The organism name is b0002.

### **ParalogsByGeneT user-defined function**

Use the ParalogsByGeneT function to search for the genes that are paralogous to the gene that you specify.

The ParalogsByGeneT function is a table function that returns a fixed set of output columns.

You can use this function in a SELECT statement.

#### **Syntax**

DB2LS.ParalogsByGeneT('genes\_id', start, max\_result)

The schema name for this user-defined function is DB2LS.

### **Example of searching for paralogous genes**

You want to search for all of the paralogous genes for the E. coli gene. You want the results that are returned to start with the second result, with a maximum of 10 results returned.

The SELECT statement that you use is: SELECT \* FROM TABLE(DB2LS.ParalogsByGeneT ('*eco:b0002*', *2*, *10*)) AS t;

The KEGG database name for the E. coli organism is eco. The organism name is b0002.

#### **RevBestNbrsByGeneS user-defined function**

Use the RevBestNbrsByGeneS function to search for the reverse best neighbors of a gene in all organisms.

The RevBestNbrsByGeneS function is a scalar function that returns a space-delimited list of target identifiers. The list is a character string with a data type of VARCHAR and an actual length that is not greater than 32767 bytes.

DB2LS.RevBestNbrsByGeneS('genes id', start, max result)

The schema name for this user-defined function is DB2LS.

### **Example of searching the entire organism list**

You want to search for all of the organisms that are the reverse best neighbors of the E. coli gene. You want the results that are returned to start with the first result, with a maximum of 15 results returned.

The clause that you use is:

VALUES CAST(DB2LS.RevBestNbrsByGeneS ('*eco:b0002*', *1*, *15*) AS VARCHAR(1000));

The KEGG code for the E. coli gene is eco. The gene name is b0002.

### **RevBestNbrsByGeneT user-defined function**

Use the RevBestNbrsByGeneT function to search for the reverse best neighbors of a gene in all organisms.

The RevBestNbrsByGeneT function is a table function that returns a fixed set of output columns.

You can use this function in a SELECT statement.

### **Syntax**

DB2LS.RevBestNbrsByGeneT('genes id', start, max result)

The schema name for this user-defined function is DB2LS.

### **Example of searching the entire organism list**

You want to search for all of the organisms that are the reverse best neighbors of the E. coli gene. You want the results that are returned to start with the first result, with a maximum of 15 results returned.

The SELECT statement that you use is:

SELECT \* FROM TABLE(DB2LS.RevBestNbrsByGeneT ('*eco:b0002*', *1*, *15*)) AS t;

The KEGG code for the E. coli gene is eco. The gene name is b0002.

# **Disabling the KEGG user-defined functions**

You can temporarily disable the KEGG user-defined functions or permanently remove the functions from your federated database.

### **About this task**

If you disable the KEGG user-defined functions, you can enable the functions again by registering the functions in the federated database. You must uninstall the functions to permanently remove the functions from the federated database.

#### **Procedure**

To disable the KEGG user-defined functions:

Run the disable\_KEGGFunctions command.

- On federated servers that run Windows, this command is in the sqllib\bin directory
- On federated servers that run UNIX, this command is in the sqllib/bin directory

### **Syntax**

disable\_KEGGFunctions -n *dbName* -u *userID* -p *password* [-*version*]

**-n** *dbName*

The name of the federated database that you want to disable the functions from.

**-u** *userID*

A valid user ID for the federated database.

**-p** *password*

A valid password for the user ID.

**[-***2.3***]** Removes all of the Version 2.3 KEGG user-defined functions from the *dbName* that you specify. You only need to use this parameter to remove Version 2.3 KEGG user-defined functions. To remove any other version of the KEGG user-defined functions you should omit this parameter.

For example, to disable the version 2.3 KEGG user-defined functions from the CHINA federated database, use the following command:

disable\_KEGGFunctions -n *CHINA* -u *LI* -p *panda ver2.3*

After you disable the KEGG user-defined functions, you can disable XML Extender and the SOAP user-defined functions:

- 1. Run the db2disable\_soap\_udf -n *database\_name* command.
- 2. Run the dxxadm disable\_db *database\_name* command.

# **Chapter 23. Life sciences user-defined functions**

# **Life sciences user-defined functions**

The life sciences user-defined functions provide you with algorithms that you commonly use to analyze data.

The life sciences user-defined functions use the standard single-letter codes and the IUPAC-IUB ambiguity codes to represent amino acids and nucleotides.

The life sciences user-defined functions are installed with the Life Sciences User-Defined Functions component of the nonrelational wrappers. After the life sciences user-defined functions are installed, you must register the functions.

To avoid conflicts with namespaces, all of the life sciences user-defined functions are registered in the DB2LS schema.

# **Life sciences user-defined function library files**

Some of the life sciences user-defined functions that are included with IBM WebSphere Federation Server require library files. These library files are required when you register the life sciences user-defined functions on the federated server.

Most of the life sciences user-defined functions use the same library file. The LSGeneWise user-defined function requires a separate library file.

When you install IBM WebSphere Federation Server for nonrelational data sources, the following user-defined library files are installed on your federated server.

### **Life sciences user-defined function libraries**

*Table 99. Life sciences user-defined function library locations and file names*

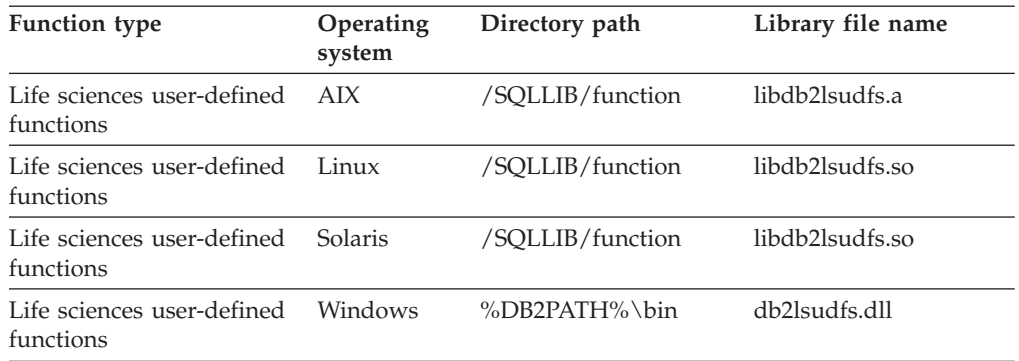

%DB2PATH% is the environment variable that is used to specify the directory path where IBM WebSphere Federation Server is installed on Windows. The default Windows directory path is C:\Program Files\IBM\SQLLIB.

### **LSGeneWise user-defined function library**

The LSGeneWise user-defined function requires a separate library file.

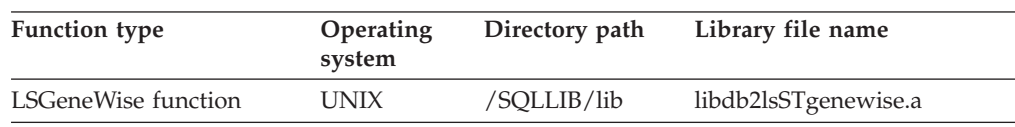

#### *Table 100. LSGeneWise function library location and file name*

# **Life sciences user-defined functions by functional category**

IBM WebSphere Federation Server includes a set of user-defined functions that you can use to access life sciences data. There are functions that can convert and align sequences, parse elements in a definition line, and perform pattern matching.

The following table lists the life sciences user-defined functions by functional category. It also provides a brief description of each category.

*Table 101. Life sciences user-defined functions*

| <b>Functional category</b>      | <b>User-defined functions</b>              | Description                                                                                                    |
|---------------------------------|--------------------------------------------|----------------------------------------------------------------------------------------------------|
| Back translate                  | LSPep2AmbNuc,<br>LSPep2ProbNuc             | Converts an amino acid sequence<br>into a nucleotide sequence.                                                                    |
| Defline parsing                 | LSDeflineParse                             | Parses elements of a definition<br>line, such as that returned by the<br>BLAST wrapper or present in a<br>FASTA format data file. |
| Generalized pattern<br>matching | LSPatternMatch,<br><b>LSPrositePattern</b> | Identifies areas of interest in a<br>given string, such as a nucleotide<br>or peptide sequence.                                   |
| GeneWise                        | LSGeneWise                                 | Aligns a protein sequence to a<br>genomic sequence.                                                                               |
| Motifs                          | LSMultiMatch,<br>LSMultiMatch3, LSBarCode  | Matches patterns in nucleotide or<br>amino acid sequences.                                                                        |
| Reverse                         | LSRevNuc, LSRevPep,<br>LSRevComp           | Reverses a nucleotide or amino<br>acid sequence.                                                                                  |
| Translate                       | LSNuc2Pep,<br><b>LSTransAllFrames</b>      | Converts a nucleotide sequence<br>into a peptide sequence.                                                                        |

# **Registering life sciences user-defined functions**

You must register the life sciences user-defined functions before you can use the functions.

#### **Before you begin**

The life sciences user-defined functions must be installed. The **Life sciences user-defined functions** option is listed under the Nonrelational Wrappers component in the IBM WebSphere Federation Server installation wizard.

#### **Procedure**

To register the life sciences user-defined functions:

Run the enable\_LSFunctions command to register the life sciences user-defined functions.

- On federated servers that run Windows, this command is in the sqllib $\binom{n}{k}$ directory
- On federated servers that run UNIX, this command is in the sqllib/bin directory

### **Syntax:**

enable\_LSFunctions -n *dbName* -u *userID* -p *password* [-force]

**-n** *dbName*

The name of the federated database that you are registering the functions in.

**-u** *userID*

A valid user ID for the federated database.

**-p** *password*

A valid password for the user ID.

#### **[-force]**

An optional flag that you can use to remove the functions and register them again. Use this flag if the functions get corrupted or dropped accidentally.

The enable\_LSFunctions command registers all of the life sciences user-defined functions in the federated database. The functions are registered with the schema name DB2LS.

### **Disabling the life sciences user-defined functions**

You can temporarily disable the life sciences user-defined functions or permanently remove the functions from your federated database.

#### **About this task**

If you disable the life sciences user-defined functions, you can enable the functions again by registering the functions in the federated database. You must uninstall the functions to permanently remove the functions from the federated database.

#### **Procedure**

To disable the life sciences user-defined functions:

Run the disable\_LSFunctions command.

- On federated servers that run Windows, this command is in the sqllib\bin directory
- On federated servers that run UNIX, this command is in the sqllib/bin directory

#### **Syntax:**

disable\_LSFunctions -n *dbName* -u *userID* -p *password*

#### **-n** *dbName*

The name of the federated database that you want to disable the functions from.

#### **-u** *userID*

A valid user ID for the federated database.

**-p** *password*

A valid password for the user ID.

# **Back translation user-defined functions - overview**

Use the back translation user-defined functions to convert a peptide sequence to a nucleotide sequence. Back translation is the opposite of translation.

Because the mapping from amino acids to nucleotide triplet codons is one-to-many, the back translation produces two results:

#### **most ambiguous**

Simple text conversion and lookup. Use the LSPep2AmbNuc user-defined function to do the most ambiguous translation.

#### **most probable**

Requires additional information from a codon frequency table. Use the LSPep2ProbNuc user-defined function to do the most probable translation.

### **LSPep2AmbNuc user-defined function**

Use the LSPep2AmbNuc function to produce the most ambiguous nucleotide sequence, according to a translation table, from a peptide sequence.

DB2LS.LSPep2AmbNuc(input peptide sequence,filepath to external translation table)

#### **input peptide sequence**

A valid character string representation describing a peptide sequence. A character string representation must have a data type of VARCHAR and an actual length that is no greater than 10890 bytes. The input data uses the standard amino acid symbols and ambiguity codes.

### **filepath to external translation table**

If you use a customized translation table, include the file path information to find the translation table. The string value of the path must be no greater than 255 characters.

The schema name that you use with this user-defined function is DB2LS.

The result of the function is a character string with a data type of VARCHAR and an actual length that is not greater than 32672 bytes. The result represents the most ambiguous nucleotide sequence, according to a translation table, either built-in or specified by you.

If you do not specify a translation table, the function uses the following default translation table.

| Amino acid symbol | Abbreviation | Codon      |
|-------------------|--------------|------------|
| А                 | Ala          | <b>GCX</b> |
| B                 | Asx          | <b>RAY</b> |
| C                 | Cys          | <b>TGY</b> |
| D                 | Asp          | GAY        |
| E                 | Glu          | GAR        |
| F                 | Phe          | <b>TTY</b> |
| G                 | Gly          | GGX        |
| Н                 | His          | CAY        |

*Table 102. Default translation table*

| Amino acid symbol | Abbreviation | Codon           |
|-------------------|--------------|-----------------|
| I                 | Ile          | ATH             |
| K                 | Lys          | AAR             |
| L                 | Leu          | ${\it YTX}$     |
| M                 | Met          | $\rm{ATG}$      |
| ${\bf N}$         | Asn          | AAY             |
| ${\bf P}$         | Pro          | CCX             |
| Q                 | Gln          | CAR             |
| R                 | Arg          | MGX             |
| S                 | Ser          | <b>WSX</b>      |
| T                 | Thr          | ACX             |
| V                 | Val          | <b>GTX</b>      |
| W                 | Trp          | $\mathcal{T}GG$ |
| X                 | $X$ $xx$     | XXX             |
| Y                 | Tyr          | <b>TAY</b>      |
| Ζ                 | Glx          | SAR             |
| $\ast$            | End          | <b>TRR</b>      |

*Table 102. Default translation table (continued)*

#### **LSPep2AmbNuc user-defined function - example:**

Example for the LSPep2AmbNuc user-defined function.

### **Back translation of a simple peptide**

You can invoke the function with a values statement. The single input is a peptide sequence, as in the following example: VALUES db2ls.LSPep2AmbNuc('HR');

The above example transforms a peptide into a nucleotide using the ambiguous translations and the built-in default translation table. The result of the above statement is a nucleotide sequence created from the standard amino acid symbols: CAYMGX

#### **Back translation of a simple peptide into a nucleotide**

The following example transforms a peptide into a nucleotide using the ambiguous translations and the built-in table:

VALUES db2ls.LSPep2AmbNuc('SRGFGFITYSHSSMIDEAQKSRPHKIDGRVVEPKRA');

The result of this values statement is the following nucleotide sequence. (The sequence has been split to fit on the page.) WSXMGXGGXTTYGGXTTYATHACXTAYWSXCAYWSXWSXATGATHGAYGARGCXCARA ARWSXMGXCCXCAYAARATHGAYGGXMGXGTXGTXGARCCXAARMGXGCX

#### **Back translation using input from a table or nickname column**

The next example shows the function applied to a set of values extracted from a table or nickname:

SELECT DB2LS.LsPep2AmbNuc(peptide seq) FROM table protein table;

The data in column peptide\_seq of table protein\_table looks like the following:

*Table 103. Data in the peptide\_seq column*

| peptide_seq             |  |  |
|-------------------------|--|--|
| <b>GIKEDTEEHHLRDYFE</b> |  |  |
| <b>QKYHTVNGHNCEVRKA</b> |  |  |
|                         |  |  |

The result of the select statement is: GGXATHAARGARGAYACXGARGARCAYCAYYTXMGXGAYTAYTTYGAR CARAARTAYCAYACXGTXAAYGGXCAYAAYTGYGARGTXMGXAARGCX ...

#### **Back translation using a user-defined translation table**

The following example transforms a peptide into a nucleotide using the ambiguous translations and a user-defined table. Usually, the differences between translation tables are small. There might be just one or two symbols that are unique. They might occur because some species have more codons or some species have fewer codons. For example, the codon AGG is absent in Drosophila.

VALUES db2ls.LSPep2AmbNuc('RGNMGGGNYGNQNGGGNWNNG', '\data\transl\_table\_06.txt')

Assuming that the input translation table is for Drosophila, the result of the values statement is shown in the following example:

MGRGGXAAYATGGGXGGXGGXAAYTAYGGXAAYTARAAYGGXGGXGGXAAYTGGAAYAAYGGX

#### **LSPep2ProbNuc user-defined function**

Use the LSPep2ProbNuc function to generate the most probable nucleotide sequence, from a peptide sequence, based on a codon frequency table that you specify.

DB2LS.LSPep2ProbNuc(input peptide sequence,filepath to codon frequency table)

#### **input peptide sequence**

A valid character string representation describing a peptide sequence. The character string representation must have a data type of VARCHAR and an actual length that is no greater than 10890 bytes. The input data uses the standard amino acid symbols.

#### **filepath to codon frequency table**

This is the codon frequency table. Include the file path information to find the frequency table. The string value of the path must be no greater than 255 characters.

The schema name that you use with this user-defined function is DB2LS.

The result of the function is a character string with a data type of VARCHAR and an actual length that is not greater than 32672 bytes representing the most probable nucleotide sequence using the codon frequency table.

#### **LSPep2ProbNuc user-defined function - example:**

Example for the LSPep2ProbNuc user-defined function.

The following example shows how you can transform a peptide sequence into a nucleotide sequence using the most probable translations defined in the yeast\_high.cod frequency table. VALUES db2lsLSPep2ProbNuc('RDNNDDDN', '\data\yeast\_high.cod')

The result of the above values statement is: AGAGACAATAACGACGATGATAAC

A second execution of the same statement produces the following string: AGA**GAT**AATAACGACGAT**GAC**AAC

A third execution of the same statement produces the following string with random values: AGAGAT**AAC**AACGAC**GACGATAAT**

Codons in bold codons highlight the differences between the current and previous transformations.

The results from the single values statement shows that function LSPep2ProbNuc chooses one of the possible symbols based on pervious statistics. This is different from function LSPep2AmbNuc which uses ambiguous symbols where there are more possible translations.

Function LSPep2ProbNuc picks up the most probable translations for each symbol and then replaces every symbol with a random translation from the set previously picked. Assume that you have the following data in a frequency table:

| Amino acid | Codon      | Frequency |
|------------|------------|-----------|
| Ala        | GCG        | 0.17      |
| Ala        | <b>GCA</b> | 0.13      |
| Ala        | <b>GCT</b> | 0.17      |
| Ala        | <b>GCC</b> | 0.53      |

*Table 104. Sample frequency table data*

Assume that the peptide sequence contains four "A" symbols (Ala). The function translates A twice to GCC; once to GCG and once to GCT. However, the order that the function produces the translations is random. The query could translate the first A to each of translations from the set {GCC, GCC, GCG, GCT}. The result is always two occurrences of GCC, one occurrence of GCG and one occurrence of GCT in the output DNA sequence. Multiple executions of the function on the same sequence might return DNA sequences with the values interchanged.

# **Defline parsing user-defined functions - overview**

The defline parsing user-defined functions parse elements of a definition line.

The defline parsing functions cover the most common definition line formats. Examples include definition line elements that the BLAST wrapper returns or that are present in a FASTA format data file.

The defline parsing user-defined functions can:

- v Enable joins with other data sources on sequence identifiers parsed out of the defline
- v Evaluate predicates on portions of the defline, such as 'species = "human"'

# **LSDeflineParse user-defined functions**

Definition lines that are compound definitions are output on multiple rows, with each row containing a single component definition.

Each LSDeflineParse function parses out the fields of the NCBI standard FASTA sequence identifier (NSID) and the description into columns in a table.

The schema name that you use with the defline parsing user-defined functions is DB2LS.

The defline parsing user-defined functions are:

DB2LS.LSDeflineParse2(definition line)

DB2LS.LSDeflineParse3(definition line)

DB2LS.LSDeflineParse2\_2(definition line)

DB2LS.LSDeflineParse2\_3(definition line)

DB2LS.LSDeflineParse3\_3(definition line)

#### **definition line**

A valid string representation of a definition line in FASTA format. The string must have a data type of VARCHAR and an actual length that is no greater than 1024 bytes.

### **The LSDeflineParse2 user-defined function**

LSDeflineParse2 parses a defline that has an NSID with two fields. The result of the function is a table with four columns:

| Column name        | Description                                                                                 |
|--------------------|---------------------------------------------------------------------------------------------|
| <b>ROWID</b>       | An integer that numbers the rows returned from the function.                                |
| <b>TAG</b>         | A VARCHAR of up to three characters that represents the NSID<br>tag.                        |
| <b>IDENTIFIER</b>  | A VARCHAR of up to 20 characters and represents the second<br>identifier field in the NSID. |
| <b>DESCRIPTION</b> | A VARCHAR of up to 1019 characters.                                                         |
|                    |                                                                                             |

*Table 105. LSDeflineParse2 user-defined function result table column descriptions*

### **The LSDeflineParse3 user-defined function**

LSDeflineParse3 parses a defline that has an NSID with three fields. The result of the function is a table with five columns:

*Table 106. LSDeflineParse3 user-defined function result table column descriptions*

| Column name        | Description                                                                                 |
|--------------------|---------------------------------------------------------------------------------------------|
| ROWID              | An integer that numbers the rows returned from the function.                                |
| TAG                | A VARCHAR of up to three characters that represents the NSID<br>tag.                        |
| ACCESSION          | A VARCHAR of up to 20 characters and represents the second<br>identifier field in the NSID. |
| LOCUS              | A VARCHAR of up to 20 characters and represents the third<br>identifier field in the NSID.  |
| <b>DESCRIPTION</b> | A VARCHAR of up to 1017 characters.                                                         |

### **The LSDeflineParse2\_2 user-defined function**

LSDeflineParse2\_2 parses a defline that has a compound identifier that consists of two concatenated NSIDs, with two fields each. The result of the function is a table with six columns:

| Column name        | Description                                                                                        |
|--------------------|----------------------------------------------------------------------------------------------------|
| <b>ROWID</b>       | An integer that numbers the rows returned from the function.                                       |
| TAG1               | A VARCHAR of up to three characters that represents the NSID tag<br>of the first identifier.       |
| <b>IDENTIFIER1</b> | A VARCHAR of up to 20 characters and represents the second<br>identifier field of the first NSID.  |
| TAG <sub>2</sub>   | A VARCHAR of up to three characters that represents the NSID tag<br>of the first identifier.       |
| <b>IDENTIFIER2</b> | A VARCHAR of up to 20 characters and represents the second<br>identifier field of the second NSID. |
| <b>DESCRIPTION</b> | A VARCHAR of up to 1015 characters.                                                                |

*Table 107. LSDeflineParse2\_2 user-defined function result table column descriptions*

### **The LSDeflineParse2\_3 user-defined function**

LSDeflineParse2\_3 parses a defline that has a compound identifier consisting of an NSID with two fields concatenated with an NSID with three fields. The order of concatenation in the input defline is not important. The result of the function is a table with seven columns:

| Column name        | Description                                                                                             |
|--------------------|----------------------------------------------------------------------------------------------------|
| <b>ROWID</b>       | An integer that numbers the rows returned from the function.                                            |
| TAG1               | VARCHAR of up to three characters that represents the NSID tag of<br>the two-field identifier.          |
| <b>IDENTIFIER</b>  | A VARCHAR of up to 20 characters and represents the second<br>identifier field of the two-field NSID.   |
| TAG <sub>2</sub>   | A VARCHAR of up to three characters that represents the NSID tag<br>of the three-field identifier.      |
| <b>ACCESSION</b>   | A VARCHAR of up to 20 characters and represents the second<br>identifier field of the three-field NSID. |
| <b>LOCUS</b>       | A VARCHAR of up to 20 characters and represents the third<br>identifier field of the three-field NSID.  |
| <b>DESCRIPTION</b> | A VARCHAR of up to 1013 characters.                                                                     |

*Table 108. LSDeflineParse2\_3 user-defined function result table column descriptions*

### **The LSDeflineParse3\_3 user-defined function**

LSDeflineParse3\_3 parses a defline that has a compound identifier that consists of a set of two NSID, with three fields each. The result of the function is a table with eight columns:

*Table 109. LSDeflineParse3\_3 user-defined function result table column descriptions*

| Column name | Description                                                  |
|-------------|--------------------------------------------------------------|
| ROWID       | An integer that numbers the rows returned from the function. |

| Column name        | Description                                                                                        |  |
|--------------------|----------------------------------------------------------------------------------------------------|--|
| TAG1               | A VARCHAR of up to three characters that represents the NSID tag<br>of the first identifier.       |  |
| <b>ACCESSION1</b>  | A VARCHAR of up to 20 characters and represents the second<br>identifier field of the first NSID.  |  |
| LOCUS1             | A VARCHAR of up to 20 characters and represents the third<br>identifier field of the first NSID.   |  |
| TAG2               | A VARCHAR of up to three characters that represents the NSID tag<br>of the first identifier.       |  |
| <b>ACCESSION2</b>  | A VARCHAR of up to 20 characters and represents the second<br>identifier field of the second NSID. |  |
| LOCUS2             | A VARCHAR of up to 20 characters and represents the third<br>identifier field of the second NSID.  |  |
| <b>DESCRIPTION</b> | A VARCHAR of up to 1014 characters.                                                                |  |

*Table 109. LSDeflineParse3\_3 user-defined function result table column descriptions (continued)*

#### **LSDeflineParse user-defined function - examples:**

Examples for the LSDeflineParse user-defined function. This topic contains examples that show how the LSDeflineParse user-defined functions parse definition lines into result tables.

#### **Parsing a definition line that contains a two-field NSID**

The following example query and results table shows how the LSDeflineParse2 user-defined function parses a definition line containing a two-field NSID:

select \* from table(DB2LS.LSDeflineParse2( '>gi|12346 hypothetical protein 185 –wheat chloroplast')) as t

The result table contains the following data:

| Column name        | Data                                         |
|--------------------|----------------------------------------------|
| ROWID              |                                              |
| TAG                | $g_1$                                        |
| <b>IDENTIFIER</b>  | 12346                                        |
| <b>DESCRIPTION</b> | hypothetical protein 185 - wheat chloroplast |

*Table 110. LSDeflineParse2 user-defined function result data*

#### **Parsing a definition line that contains a three-field NSID**

The following example query and results table shows how the LSDeflineParse3 user-defined function parses a definition line containing a three-field NSID:

```
select *
from table(DB2LS.LSDeflineParse3('
           >gb|U37104|APU37104 Aethia pusilla cytochrome b gene')) as t
```
The result table contains the following data:

| Column name        | Data                             |  |
|--------------------|----------------------------------|--|
| <b>ROWID</b>       |                                  |  |
| TAG                | gb                               |  |
| <b>ACCESSION</b>   | U37104                           |  |
| <b>LOCUS</b>       | APU37104                         |  |
| <b>DESCRIPTION</b> | Aethia pusilla cytochrome b gene |  |

*Table 111. LSDeflineParse3 user-defined function result data*

#### **Parsing a definition line that contains a compound identifier that consists of two 2-field NSID**

The following example query and results table shows how the LSDeflineParse2\_2 user-defined function parses a definition line containing a compound identifier that consists of two NSIDs that contain 2 fields:

select \* from table(DB2LS.LSDeflineParse2\_2( '>gb|U37104|gim|73401A Aethia pusilla cytochrome b gene')) as t

The result table contains the following data:

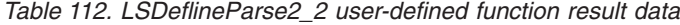

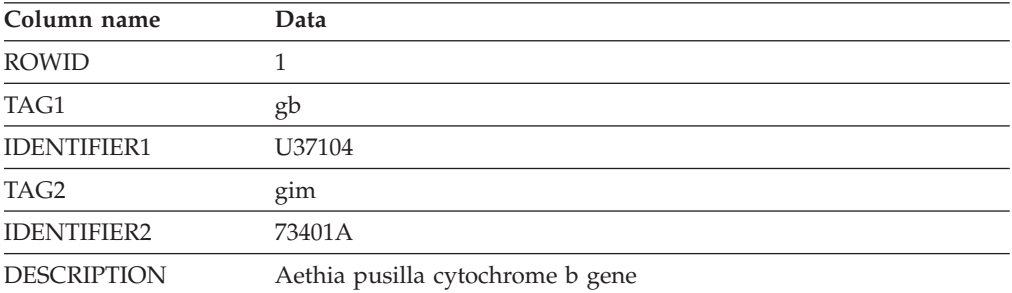

### **Parsing a definition line that contains a compound identifier that consists of a 2-field NSID followed by a 3-field NSID**

The following example query contains a definition line with a compound identifier that consists of an NSID with two fields concatenated with an NSID with three fields. The example shows how the LSDeflineParse2\_3 function parses the definition line.

```
select *
from table(DB2LS.LSDeflineParse2_3('
          >gi|12346|gp|CAA44030.1|CHTAHSRA 4
          hypothetical protein 185 - wheat chloroplast')) as t
```
The result table contains the following data:

*Table 113. LSDeflineParse2\_3 user-defined function result data*

| Column name       | Data  |  |
|-------------------|-------|--|
| ROWID             |       |  |
| TAG1              | g1    |  |
| <b>IDENTIFIER</b> | 12346 |  |

*Table 113. LSDeflineParse2\_3 user-defined function result data (continued)*

| Column name        | Data                                         |  |
|--------------------|----------------------------------------------|--|
| TAG2               | gp                                           |  |
| <b>ACCESSION</b>   | CAA44030.1                                   |  |
| <b>LOCUS</b>       | CHTAHSRA 4                                   |  |
| <b>DESCRIPTION</b> | hypothetical protein 185 - wheat chloroplast |  |

### **Parsing a definition line that contains a compound identifier the consists of a 3-field NSID followed by a 2-field NSID**

The following example query contains a definition line with a compound identifier that consists of an NSID with three fields concatenated with an NSID with two fields. The example shows how the LSDeflineParse2\_3 function parses the definition line.

```
select *
from table(DB2LS.LSDeflineParse2_3('
           >gp|CAA44030.1|CHTAHSRA_4|gi|12346
           hypothetical protein 185 - wheat chloroplast')) as t
```
The result table contains the following data:

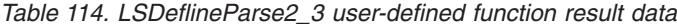

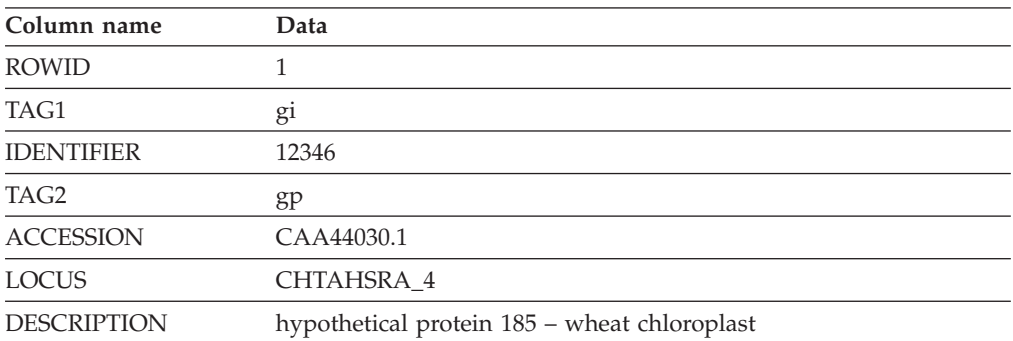

### **Parsing a definition line that contains a compound identifier that consists of two 3-field NSIDs**

The following example query and results table shows how the LSDeflineParse3\_3 user-defined function parses a definition line that contains a compound identifier with two NSIDs that have two fields:

select \* from table(DB2LS.LSDeflineParse3\_3(' >dbj|AAD55586.1|AF055084\_1|gp|CAA44030.1|CHTAHSRA\_4 hypothetical protein 185 – wheat chloroplast')) as t

The result table contains the following data:

*Table 115. LSDeflineParse3\_3 user-defined function result data*

| Column name  | Data       |  |
|--------------|------------|--|
| <b>ROWID</b> |            |  |
| TAG1         | dbi        |  |
| ACCESSION1   | AAD55586.1 |  |
| LOCUS1       | AF055084 1 |  |

| Column name        | Data                                         |  |
|--------------------|----------------------------------------------|--|
| TAG2               | gp                                           |  |
| ACCESSION2         | CAA44030.1                                   |  |
| LOCUS2             | CHTAHSRA 4                                   |  |
| <b>DESCRIPTION</b> | hypothetical protein 185 – wheat chloroplast |  |

*Table 115. LSDeflineParse3\_3 user-defined function result data (continued)*

#### **Parsing a compound definition line**

You can use any of the defline user-defined functions to parse a compound definition line. The following example query contains a compound definition line with multiple definitions that are separated by a Control-A character. You can find this type of definition line in NCBI's non-redundant protein database nr. The example shows how the LSDeflineParse2\_3 function parses the definition line.

```
select *
from table(DB2LS.LSDeflineParse2_3('
          >gi|12346|gp|CAA44030.1|CHTAHSRA_4
           hypothetical protein 185 - wheat chloroplast
     ^Agp|CAA44030.1|CHTAHSRA_4|gi|12346
          hypothetical protein 185 - wheat chloroplast')) as t
```
The result table contains the following data:

*Table 116. LSDeflineParse2\_3 user-defined function result data*

| Column name        | Data                                            | Data                                            |
|--------------------|-------------------------------------------------|-------------------------------------------------|
| <b>ROWID</b>       |                                                 | 2                                               |
| TAG1               | gi                                              | gi                                              |
| <b>IDENTIFIER</b>  | 12346                                           | 12346                                           |
| TAG2               | gp                                              | gp                                              |
| <b>ACCESSION</b>   | CAA44030.1                                      | CAA44030.1                                      |
| <b>LOCUS</b>       | CHTAHSRA 4                                      | CHTAHSRA 4                                      |
| <b>DESCRIPTION</b> | hypothetical protein 185 – wheat<br>chloroplast | hypothetical protein 185 -<br>wheat chloroplast |

# **Generalized pattern matching user-defined functions overview**

The generalized pattern matching user-defined functions identify areas of interest in a given string, such as a nucleotide or peptide sequence.

There are two generalized pattern matching user-defined functions:

- LSPatternMatch
- LSPrositePattern

The LSPatternMatch user-defined function is used to search the input nucleotide or peptide sequence for a pattern that you specify.

The LSPrositePattern user-defined function is used to convert a pattern that is in the PROSITE syntax to the Perl syntax.

# **LSPatternMatch user-defined function**

You can use the LSPatternMatch user-defined function to search the input nucleotide or peptide sequence for a pattern you specify. DB2LS.LSPatternMatch(input character sequence, pattern)

#### **input character sequence**

The character string representation must have a data type of VARCHAR and an actual length that is no greater than 32672 bytes.

#### **pattern**

The pattern as specified in any valid Perl regular expression. The character string representation must have a data type of VARCHAR and an actual length that is no greater than 32672 bytes.

The schema name that you use with this user-defined function is DB2LS.

You can use the LSPatternMatch user-defined function to search the input nucleotide or peptide sequence for a pattern you specify.

The result of the function is an integer representing the position of the first match of the pattern in the sequence. The function returns a value of zero if there is no match.

If you have patterns written with the PROSITE syntax, you can convert them to Perl syntax with the LSPrositePattern user-defined function. You can then use the converted syntax with the LSPatternMatch user-defined function.

#### **LSPatternMatch user-defined function – example:**

Example for the LSPatternMatch user-defined function.

#### **Find matches that start with specific characters**

In the following example, look for the beginning position of the string that matches "coward", "cowage", "cowboy", or "cowl".

values DB2LS.LSPatternMatch('joe the cowboy is next', 'cow(ard|age|boy|l)')

The function searches by characters, and in this example, returns a value of nine. The string "cowboy" begins at position nine, assuming that the first position is one.

#### **Find matches that start with specific characters and exclude specific words**

In the next example, look for the beginning position of the string that matches "not  $''$  or "non":

values DB2LS.LSPatternMatch('match not and non but no match for no or none', 'no[tn] ')

The function searches by characters, and in this example, returns a value of seven. The string "not " begins at position seven, assuming that the first position is one.

#### **SELECT statements to filter using Perl syntax**

LSPatternMatch is useful in SELECT statements to filter the results using the Perl syntax, which is a more powerful syntax than the SQL LIKE statement. In the following example, use LSPatternMatch on a blast output to filter the genes that match a certain pattern:

```
SELECT BlastOutput.*
   FROM BlastOutput
  WHERE db2ls.LSPatternMatch(HSP H Seq, 'F[GSTV]PRL') > 0;
```
#### **SELECT statements to filter using PROSITE syntax**

If you are more familiar with the PROSITE syntax, you can use the LSPrositePattern function with the above query. Change the query to the following:

```
SELECT BlastOutput.*
   FROM BlastOutput
   WHERE db2ls.LSPatternMatch(HSP_H_Seq,
          db2ls.LSPrositePattern(\overline{F}-\overline{[GSTV]}-P-R-L.') ) > 0;
```
#### **SELECT statements to search other types of text**

The pattern matching functions are useful for searching other types of text, as well as the nucleotide or peptide sequences. Consider using the SQL LIKE statement when performance might be a concern.

The following example shows a query that filters BLAST hsp alignments based on protein motifs found in the subject or target line of the alignment. The example is adapted from Zhang,Z., Schaffer,A.A., Miller,W., Madden,T.L., Lipman,D.J., Koonin,E.V. and Altschul,S.F. (1998) Protein sequence similarity searches using patterns as seeds. *Nucl. Acids Res.*, **26**, 3896-3990.

The following query returns only alignments in which the subject sequence includes the P-loop ATPase domain [GA]xxxxGK[ST]. The query uses CED4, the *Caenorhabditis elegans* regulator of cell death, as a query sequence against NCBI's non-redundant protein sequence database. The database retrieves the blast query sequence from the translation of the CDS feature of GenBank entry X69016.

```
SELECT HSP_Q_Seq, HSP_Midline, HSP_H_Seq
FROM BlastP \overline{b}, GBseq gs, gbfeat gf, gbqual gq
WHERE gs.PRIMARYACCESSION = 'X69016' and
      gs.sequencekey = gf.sequencekey and
      gf.featurejoinkey = gq.featurejoinkey and
      gf.FeatureKey = 'CDS' and
      gq.QualifierName = 'translation' and
      gq.QualifierValue = b.BlastSeq and
      db2ls.LSPatternMatch(HSP_H_Seq,
      db2ls.LSPrositePattern('\overline{[GA]}-x(4)-G-K-\overline{[ST]}.') ) > 0;
```
#### **SELECT statements to find HSPs**

You can use the next example query to find HSPs in a genomic sequence that contain putative single nucleotide polymorphisms (SNPs) with respect to a canonical query sequence. It is adapted from Extending traditional query-based integration approaches for functional characterization of post-genomic data. (2001) Barbara A Eckman, Anthony S Kosky, and Leonardo A Laroco Jr. *Bioinformatics* 17(7), 587-601.

The query uses the pattern matching on the blast hsp midline to find a pattern of ≥20 perfect matches followed by a single mismatch followed by ≥20 perfect matches. That is, 20 ″|″ characters, a single space, and then 20 ″|″ characters in the midline of the alignment.

This example also shows the usage of the LSPatternMatch user-defined function on strings that are not nucleotide or peptide sequences.

```
SELECT HSP_Info, HSP_Midline, HSP_H_Seq
   FROM BlastOutput
  WHERE db2ls.LSPatternMatch(HSP Midline, '\|{20} \|{20}') > 0;
```
You can rewrite the previous query as:

```
SELECT HSP_Info, HSP_Midline, HSP_H_Seq, func.Position, func.Match
FROM BlastOutput,
  TABLE(SELECT * AS c FROM TABLE(
  LSMultiMatch(HSP_Midline, '\(20) \(20)') )
  AS f) AS func
```
This second query will return the blast rows that have a match together with the matched string and their position in the sequence.

BlastOutput is a view over a BlastN nickname.

### **LSPrositePattern user-defined function**

Use the LSPrositePattern user-defined function to convert a pattern from the PROSITE syntax to the Perl syntax.

After you use the LSPrositePattern user-defined function to convert from the PROSITE syntax to the Perl syntax, you can then use the converted syntax with the LSPatternMatch, LSMultiMatch, and LSMultiMatch3 user-defined functions.

DB2LS.LSPrositePattern(pattern)

#### **pattern**

The pattern matching syntax specified by the Prosite syntax. The character string representation must have a data type of VARCHAR and an actual length that is no greater than 32672 bytes.

The schema name that you use with this user-defined function is DB2LS.

The result of the function is a character string representing a regular expression in the Perl syntax. The character string representation must have a data type of VARCHAR and an actual length that is no greater than 32672 bytes.

#### **LSPrositePattern user-defined function - example:**

Example for the LSPrositePattern user-defined function.

#### **Convert patterns from PROSITE syntax into Perl syntax**

In the following example, convert a pattern from PROSITE syntax into Perl syntax. VALUES db2lsLSPrositePattern('[AC]-x-V-x(4)-{ED}.');

The function converts the input pattern in PROSITE syntax into an equivalent pattern in Perl syntax, as shown in the following example:  $\lceil AC \rceil$ .V. $\{4\}$  $\lceil \wedge$ ED]

The next example converts another syntax pattern from PROSITE into the Perl syntax:

VALUES db2lsLSPrositePattern('<A-x-[ST](2)-x(0,1)-V.');

The function translate the string from the PROSITE syntax based on the input pattern and returns the following:  $\{AA.\sqrt{ST}\}\{2\}.\{0,1\}V$ 

#### **Convert patterns corresponding to a PROSITE database entry into a Perl pattern**

The next example converts the pattern corresponding to the PROSITE database entry with the ID number of PS01205 into a Perl pattern that is used as input by the pattern matching functions.

VALUES db2lsLSPrositePattern('R-P-L-[IV]-x-[NS]-F-G-S-[CA]-T-C-P-x-F.')

The result of this query is: RPL[IV].[NS]FGS[CA]TCP.F

#### **Use LSPrositePattern UDF in SELECT statements**

The next example shows how you can use the function in a query. The query prints out only sequences that match the PROSITE pattern specified.

SELECT H\_Accession, HSP\_Info, HSP\_H\_Seq FROM BlastOutput WHERE db2ls.LSPatternMatch( HSP H Seq, db2ls.LSPrositePattern('R-P-L-[IV]-x-[NS]-F-G-S-[CA]-T-C-P-x-F.') ) > 0;

### **Use LSPrositePattern UDF in a VALUES clause**

The next example converts the pattern corresponding to the PROSITE entry whose ID is PS00261:

```
VALUES db2lsLSPrositePattern('C-[STAGM]-G-[HFYL]-C-x-[ST].')
```
The result of this query is: C[STAGM]G[HFYL]C.[ST]

# **GeneWise user-defined function - overview**

The GeneWise user-defined function aligns a protein sequence with a genomic sequence.

GeneWise is a commonly-used component which aligns a protein sequence with a genomic DNA sequence, allowing for introns and frame-shift errors.

#### **Linking to GeneWise**

This topic describes the procedure for linking to the GeneWise library.

#### **Procedure**

To link to the GeneWise library:

- 1. Download the Wise2 package version 2.1.20c from <http://www.ebi.ac.uk/Wise2>
- 2. Expand the archive into a folder of your preference.
- 3. Compile the package with pthread support. For more information on this step, see the Wise2 documentation.
- 4. On HP-UX federated servers, you need to add the option +z to the compiler options before you compile the source code.

To add this option, open the file makefile from the root directory of the Wise2 package and change the line as shown in the following example:

CFLAGS = -c -O -DPTHREAD to: CFLAGS = -c -O -DPTHREAD +z

- 5. Run make api in root directory of the Wise2 package.
- 6. Set the WISE2\_HOME environment variable to point to the Wise2 package root directory. For example: export WISE2\_HOME=/usr/wise2.1.20c

7. Set the WISECONFIGDIR variable in the sqllib/cfg/db2dj.ini file to point to the wisecfg subdirectory.

For example, if the Wise2 package is installed in the /usr/wise2.1.20c/ directory, add the following variable to the db2dj.ini file:

WISECONFIGDIR=/usr/wise2.1.20c/wisecfg/

On UNIX federated servers, the default path for the db2dj.ini file is INSTHOME/sqllib/cfg, where INSTHOME is the home directory of the instance owner. On Windows federated servers, the default path to the file is x:\SQLLIB\cfg, where x:\SQLLIB is the drive and directory specified in the DB2PATH registry variable or environment variable.

8. Run the djxlinkLSGeneWise script. This script is located in the stable/bin directory. Check the output from the script in the djxlinkLSGeneWise.out file. The output file is located in the sqllib/function directory. If no errors are reported in the output file, then the library was successfully built.

### **LSGeneWise user-defined function**

Use the LSGeneWise user-defined function to align a protein sequence with a genomic DNA sequence, allowing for introns and frameshifting errors.

### **Syntax**

DB2LS.LSGeneWise(protein sequence, DNA\_sequence)

### **protein sequence**

A valid character string representation describing a peptide sequence. The character string representation must have a data type of VARCHAR and an actual length that is no greater than 32672 bytes.

#### **DNA\_sequence**

A valid character string representation describing a nucleotide sequence. The character string representation must have a data type of VARCHAR and an actual length that is no greater than 32672 bytes.

The schema name that you use with this user-defined function is DB2LS

The following table shows the one row output table the LSGeneWise function returns.

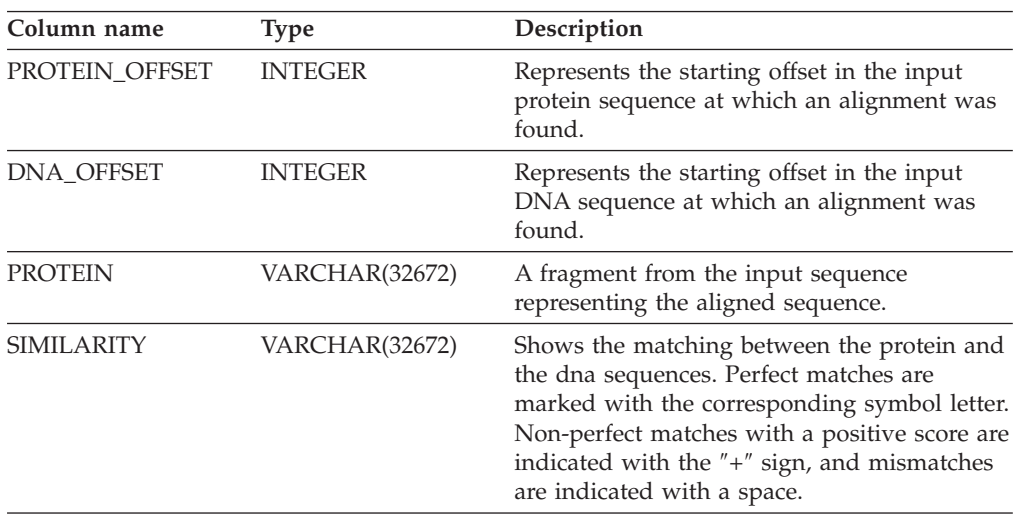

*Table 117. Column names, types, and descriptions for the output table from the LSGeneWise function*

| Column name                   | <b>Type</b>    | Description                                                                                                    |
|-------------------------------|----------------|----------------------------------------------------------------------------------------------------|
| TRANSLATED_DNA VARCHAR(32672) |                | The translated DNA sequence. The sequence<br>might contain dashes and special symbols<br>like deletions and introns. |
| DNA                           | VARCHAR(32672) | The DNA sequence with special markers like<br>frameshifting and introns.                                             |

*Table 117. Column names, types, and descriptions for the output table from the LSGeneWise function (continued)*

The output of the GeneWise program corresponds to the output of the LSGeneWise user-defined function:

- The protein and DNA offsets that are returned by the GeneWise program match the PROTEIN\_OFFSET and DNA\_OFFSET columns.
- The protein sequence returned on the first line by GeneWise program matches the PROTEIN column of the UDF.
- v The second line in GeneWise output, the similarity line, matches the SIMILARITY column.
- v The third line in the GeneWise output matches the TRANSLATED\_DNA column.
- v The fourth, fifth and sixth lines in the GeneWise output match the DNA column. These lines are combined, by reading the lines vertically.

For more information on the LSGeneWise user-defined function output, see [http://www.ebi.ac.uk/Wise2.](http://www.ebi.ac.uk/Wise2)

### **LSGeneWise user-defined function – example:**

Example for the LSGeneWise user-defined function.

The following example shows a query using the LSGeneWise user-defined function and the resulting data.

SELECT protein\_offset, dna\_offset, protein, similarity, translated\_dna, dna FROM TABLE(db21s.LSGeneWise('

VEPKRAVPRQDIDSPNAGATVKKLFVGALKDDHDEQSIRDYFQHFGNIVDINIVIDKETGK KRGFAFVEFDDYDPVDKVVLQKQHQLNGKMVDVKKALPKQNDQQGGGGGRGGPGGRAGGNR GNMGGGNYGNQNGGGNWNNGGNNWGNNR',

'CACTTAACTGTGAAAGATATTTGTTGGTGGCATTAAAGAAGACACTGAAGAACATCACCTAAG AGATTATTTTGAACAGTATGGAAAAATTGAAGTGATTGAAATCATGACTGACCGAGGCAGTGG CAAGAAAAGGGGCTTTGCCTTRGTAACCTTTGACGACCATGACTCCGTGGATAAGATTGTCAT TCAGAAATACCATACTGTGAATGGCCACAACTGTGAAGTTAGAAAAGCCCTGTCAAAGCAAGA GATGGCTAGTGCTTCATCCAGCCAAAGAGGTCGAAGTGGTTCTGGAAACTTTGGTGGTGGTCG TGGAGGTGGTTTCGGTGGGAATGACAACTTCGGTCGTGGAGGAAACTTCAGTGGTCGTGGTYG CTTTGGTGGCAGCCGTGGTGGTGGTGGATATGGTGGC')) AS f;

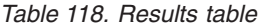

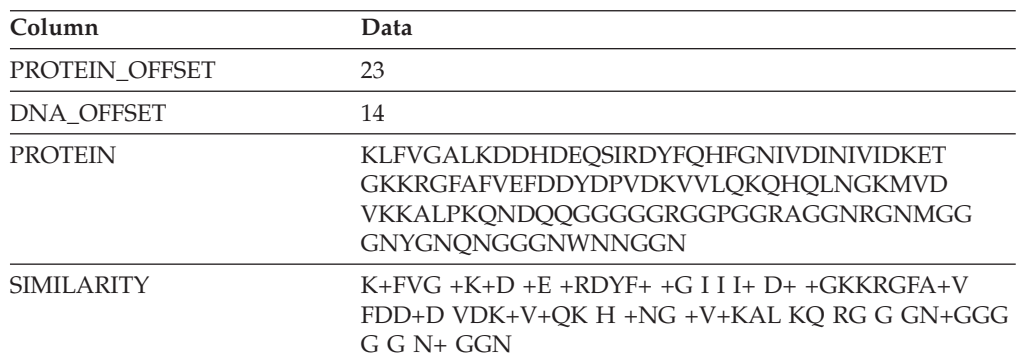

| Column         | Data                                                                                                    |
|----------------|----------------------------------------------------------------------------------------------------|
| TRANSLATED DNA | KIFVGGIKEDTEEHHLRDYFEOYGKIEVIEIMTDRGSGK<br>KRGFAxVTFDDHDSVDKIVIOKYHTVNGHNCEVRKAL<br>SKOEMASASSSORGRSGS------<br>GNFGGGRGGGFGGNDNFGRGGN |
| <b>DNA</b>     | aagatatttgttggtggcattaaagaagacactgaagaacatcacctaagagat                                                                                 |

*Table 118. Results table (continued)*

# **Motif user-defined functions - overview**

Motif user-defined functions match patterns in nucleotide or amino acid sequences.

There are three motif user-defined functions:

- LSBarCode
- LSMultiMatch
- LSMultiMatch3

# **LSBarCode user-defined function**

Use the LSBarCode user-defined function to input a sequence to generate another sequence that replaces every character except spaces and plus signs with the vertical bar symbol (1).

DB2LS.LSBarCode(input string sequence)

### **input string sequence**

A valid character string representing an HSP alignment between two sequence fragments. The character string representation must have a data type of VARCHAR and an actual length that is no greater than 32672 bytes.

The schema name that you use with this user-defined function is DB2LS.

The result of the function is a sequence of variable characters that represent a barcode sequence.

### **LSBarCode user-defined function - example:**

Example for the LSBarCode user-defined function.

### **Barcodes from a string sequence**

This example creates a barcode from a string sequence:

```
VALUES db2lsLSBarCode(
   'MDY +G++L GN ++ +PASLTK+MT YVV +A+ + +I D+VTVG+DAWA NP ')
```
The result of this values statement is: ||| +|++| || ++ +||||||+|| ||| +|+ + +| |+||||+|||| ||

### **Compute a percentage from the perfect matches in an alignment**

A researcher running a BLAST search wants to return only HSP alignments that contain fewer than 25% prolines that are among their perfect matches. This example uses the LSBarCode user-defined function to compute the percentage of prolines (symbol 'P') that are among the perfect matches in an alignment that is returned by BLAST.

This example invokes the LSMultiMatch3 user-defined function to find the perfect matches. The LSMultiMatch3 user-defined function is used in conjunction with the LSBarCode function in this example because BLAST does not always return a sequence of bars  $(2)$ ") in an alignment. The following example shows this:

Query: MDYTTGQILTAGNEHQQRNPASLTKLMTGYVVDRAIDSHRITPDDIVTVGRDAWAKDNPV Alignment: MDY +G++L GN ++ +PASLTK+MT YVV +A+ + +I D+VTVG+DAWA NP Target: MDYASGKVLAEGNADEKLDPASLTKIMTSYVVGQALKADKIKLTDMVTVGKDAWATGNPA

To ensure that the output is aligned with the correct sequence of bars, use the LSBarCode user-defined function. The LSBarCode user-defined function replaces all of the characters except spaces and plus signs with a vertical bar.

For example:

```
SELECT BlastOutput.* , FLOAT(p)/FLOAT(m) AS percent_prolines
   FROM BlastOutput b,
   TABLE(SELECT COUNT(*) AS p FROM TABLE
      (db2ls.LSMultiMatch3
      (b.HSP_Q_Seq, 'P',
       db2ls.LSBarCode(b.HSP_Midline), '\|',
       b.HSP_H_Seq, 'P')
         ) A\overline{S} \overline{f}) AS y,
   TABLE(SELECT COUNT(*) AS m FROM TABLE
     (db2ls.LSMultiMatch3
        (b.HSP_Q_Seq, '.',
         db2ls.LSBarCode(b.HSP_Midline), '\|',
         b.HSP_H_Seq, '.')
         ) AS \overline{f}) AS z
   WHERE FLOAT(p)/FLOAT(m)<0.25;
```
In this query, BlastOutput is actually a view over a Blast nickname. The query uses the LSMultiMatch3 user-defined function to return the perfect matches on alignment. The first usage of the LSMultiMatch3 user-defined function returns the perfect matches for symbol "P", the second usage of the LSMultiMatch3 user-defined function returns all of the perfect matches.

A row from the result table is shown in the following table.

*Table 119. Sample results row*

| HSP Q SEQ | HSP H SEO           | <b>HSP INFO</b>                                                                          | PERCENT PROLINES         |
|-----------|---------------------|------------------------------------------------------------------------------------------|--------------------------|
|           | NIWDFMOGN NIWDFMOGN | Identities $= 80/80$<br>$(100\%)$ , Positives =<br>$80/80$ (100%), Gaps =<br>$0/80(0\%)$ | $+2.50000000000000E-002$ |

The previous query was adapted from Extending traditional query-based integration approaches for functional characterization of post-genomic data. (2001) Barbara A Eckman, Anthony S Kosky and Leonardo A Laroco Jr. *Bioinformatics* 17(7), 587-601.

### **LSMultiMatch user-defined function**

DB2LS.LSMultiMatch(input nucleotide or peptide sequence, pattern)

#### **input nucleotide or peptide sequence**

A valid character string representation describing a nucleotide or peptide sequence. The character string representation must have a data type of VARCHAR and an actual length that is no greater than 32672 bytes.

#### **pattern**

The pattern matching grammar specified by the Perl language. The character string representation must have a data type of VARCHAR and an actual length that is no greater than 32672 bytes.

The schema name that you use with this user-defined function is DB2LS.

Use the LSMultiMatch user-defined function to return a table for each match that does not overlap in the input sequence. Each table consists of a start position and the matching sequence fragment.

The result of the function is a table with two columns. The first column is an integer representing the start position of a match of the pattern in the sequence. The second column is the matching sequence fragment.

#### **LSMultiMatch user-defined function - example:**

This example looks for the position and the matching fragments for all the non-overlapping matches taken from the input.

```
SELECT position, match FROM TABLE
  (LSMultiMatch('match not and non but no match for no or none',
      'no[tn] ')) AS f;
```
The query returns a table that is based on this select statement that shows the results of the matches:

*Table 120. Result of LSMultiMatch returning multiple rows*

| <b>POSITION</b> | <b>MATCH</b> |
|-----------------|--------------|
| −               | not          |
| 15              | non          |

LSMultiMatch returns the position and the matched string for all matches. The following example searches Entrez Nucleotide for sequence entries that contain a certain motif. The query prints the sequence identifiers and the matched sequences. The sub-patterns ".{0,9}" at the beginning and at the end have to match up to nine characters before and after the sequence. The query also prints these characters.

```
SELECT SequenceKey, Position, Match FROM GBSeq,
 TABLE(db2ls.LSMultiMatch(Sequence, '.{0,9}(ATG|CGC)ACGGGC.{0,9}') )
 AS fmatch
 WHERE ENTREZ.CONTAINS(KeywordList,
        'Na/K/2Cl cotransporter AND nkcc1 gene') = 1;
```
The result of this query is as follows:

*Table 121. Search Entrez data*

| <b>SEQUENCEKEY</b> | <b>POSITION</b> | <b>MATCH</b>                |
|--------------------|-----------------|-----------------------------|
| N02B59AE0.04DD4E84 |                 | TGCTTGGTGATGACGGGCTACCCCAAC |
| N02B59AE0.04DD4E84 | 91              | GGCCATGTTCGCACGGGCTCCAGAAGG |
| N02B59AE0.04DC5EF4 |                 | TGCTTGGTGATGACGGGCTACCCCAAC |
| N02B59AE0.04DC5EF4 | 91              | GGCCATGTTCGCACGGGCTCCAGAAGG |
## **LSMultiMatch3 user-defined function**

DB2LS.LSMultiMatch3(input string1, pattern1, input string2, pattern2, input string3, pattern3)

#### **input strings**

A valid character string representation describing a nucleotide or peptide sequence, or an HSP\_Midline string from a blast alignment. The character string representation must have a data type of VARCHAR and an actual length that is no greater than 32672 bytes.

#### **pattern**

The pattern matching grammar specified by the Perl language. The character string representation must have a data type of VARCHAR and an actual length that is no greater than 32672 bytes.

The schema name that you use with this user-defined function is DB2LS.

Use the LSMultiMatch3 user-defined function to input three patterns and three strings and return any positions where all three strings match their respective patterns. You can use this user-defined function to perform a pattern match on an alignment.

The result of the function is a table with four columns. The first column is an integer representing the start position of a match of the pattern in all the sequences. The function anchors all the strings together at the first position. The second, third, and fourth columns are the matching sequence fragments.

## **LSMultiMatch3 user-defined function – example: Use the LSMultiMatch3 function with the LSBarCode function**

The following example uses the function to compute the percentage of a particular amino-acid symbol among the perfect matches returned by Blast. Notice that this example also invokes the LSBarCode user-defined function. The query needs this because Blast does not always return a sequence of bars ("|") in an alignment. The following example illustrates this:

Query: MDYTTGQILTAGNEHQQRNPASLTKLMTGYVVDRAIDSHRITPDDIVTVGRDAWAKDNPV Alignment: MDY +G++L GN ++ +PASLTK+MT YVV +A+ + +I D+VTVG+DAWA NP Target: MDYASGKVLAEGNADEKLDPASLTKIMTSYVVGQALKADKIKLTDMVTVGKDAWATGNPA

To ensure that the output is aligned with the correct sequence of bars, use the LSBarCode function to convert the sequence. The function replaces all non-space and non-"+" characters with a vertical bar.

```
SELECT BlastOutput.*, FLOAT( p )/ FLOAT( m ) AS percent prolines
 FROM
 BlastOutput b,
  TABLE(SELECT COUNT(*) AS p FROM TABLE(
          db2ls.LSMultiMatch3(
            b.HSP_Q_Seq, 'P',
            db2ls.LSBarCode(b.HSP_Midline), '\|',
            b.HSP_H_Seq, 'P')
          ) AS f
        ) AS y,
  TABLE(SELECT COUNT(*) AS m FROM TABLE(
          db2ls.LSMultiMatch3(
            b.HSP_Q_Seq, '.',
            db2ls.LSBarCode(b.HSP_Midline), '\|',
            b.HSP_H_Seq, '.')
          ) AS f
        ) AS z
WHERE FLOAT(p) / FLOAT(m) < 0.25;
```
In this query, BlastOutput is a view over a Blast select. The query uses the LSMultiMatch3 function to return the perfect matches on alignment. The first usage returns the perfect matches for symbol "P", the second usage of the LSMultiMatch3 function returns all the perfect matches. A row from the result table is shown in the following table.

*Table 122. Sample results row*

| HSP Q SEQ | HSP H SEQ | <b>HSP INFO</b>                                                                          | PERCENT PROLINES         |
|-----------|-----------|------------------------------------------------------------------------------------------|--------------------------|
| NIWDFMOG  | NIWDFMOG  | Identities = $80/80$<br>$(100\%)$ , Positives =<br>$80/80$ (100%), Gaps =<br>$0/80(0\%)$ | $+2.50000000000000E-002$ |

The previous query was adapted from Extending traditional query-based integration approaches for functional characterization of post-genomic data. (2001) Barbara A Eckman, Anthony S Kosky and Leonardo A Laroco Jr. *Bioinformatics* 17(7), 587-601.

#### **Find unique patterns in separate string fragments**

The following example looks for three separate patterns in three separate string fragments:

```
SELECT position, match 1, match 2, match 3
 FROM table(db2ls.LSMultiMatch3('zaza', 'a', 'abab',
             'b', 'bcbc', 'c')) as f
```
The query returns the positions and the matching strings for all of the matches, as shown in the following table:

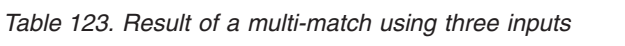

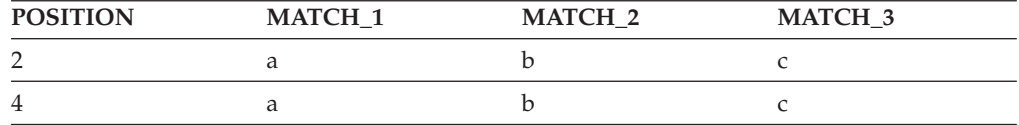

The next example finds three separate patterns within three separate string fragments:

SELECT position, match 1, match 2, match 3 FROM table (LSMultiMatch3('cbccbbcccbbbccccbbbbccccc','c{1,3}b{1,3}c{1,3}',

'abcdefghijklmnopqrstuvwxyzabcdefghijklmnopqrstuvwxyz',

'.','0123456789012345678901234567890123456789','\d')) as f

The results are in the following table:

*Table 124. Result of a multi-match using three inputs*

| <b>POSITION</b> | <b>MATCH 1</b> | <b>MATCH 2</b> | <b>MATCH 3</b> |
|-----------------|----------------|----------------|----------------|
|                 | cbcc           |                |                |
|                 | cccbbbccc      |                |                |

## **Reverse user-defined functions - overview**

Reverse user-defined functions reverse a nucleotide or amino acid sequence.

There are three reverse user-defined functions:

- LSRevComp
- LSRevNuc
- LSRevPep

## **LSRevComp user-defined function**

DB2LS.LSRevComp(input nucleotide sequence)

## **input nucleotide sequence**

A valid character string representation describing a nucleotide sequence. The sequence can contain IUPAC ambiguity codes. A character string representation must have a data type of VARCHAR and an actual length that is no greater than 32672 bytes.

The schema name that you use with this user-defined function is DB2LS.

The result of the function is a character string with a data type of VARCHAR and an actual length that is not greater than 32672 bytes representing the reverse complement of the nucleotide sequence.

## **LSRevComp user-defined function - example: Use the LSRevComp function in SQL statements**

You can use the LSRevComp function in an SQL statement wherever you would use any built-in function that accepts a nucleotide sequence. For example: SELECT DB2LS.LSRevComp(:NucSeq) FROM SYSDUMMY1;

This example uses the function to return the reverse complement of the input sequence that comes from a host variable.

If you use an invalid string, or invalid data type, you get the following error message:

SQL0443N Routine "DB2LS.LSREVCOMP" (specific name "LSREVCOMP") has returned an error SQLSTATE with diagnostic text "Sequence not valid". SQLSTATE=38608

An exception is raised if the input alphabet is not correct.

## **Query BLAST data sources**

The following example shows how the LSRevComp user-defined function works in a query:

SELECT HSP H Seq, db2ls.LSRevComp(HSP H Seq) as REV HSP H Seq FROM BlastN WHERE BlastSeq='ccgctagtattggtcaatcttttgatatccaccgaa'

The results of the query are shown below:

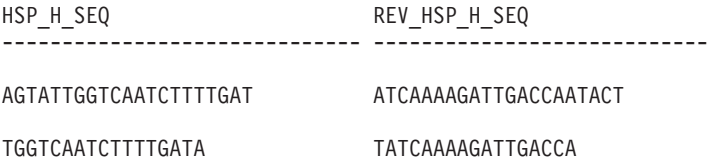

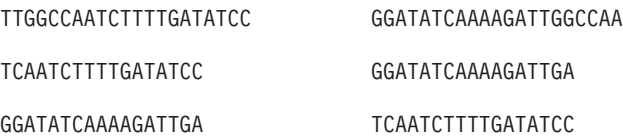

5 record(s) selected.

#### **Use the LSRevComp function with other life sciences UDFs**

You can use the reverse function along with other life sciences user-defined functions to translate the reverse complement of a nucleotide sequence, as in the following example:

```
VALUES db2lsLSNuc2Pep(
      db2ls.LSRevComp('TTTTTCTTATTGTCTTCCTCATCGTATTTCTTATGTTGCTGATGT'))
```
The query returns the following: TSAT\*EIR\*GRQ\*EK

## **LSRevNuc user-defined function**

DB2LS.LSRevNuc(input nucleotide sequence)

## **input nucleotide sequence**

A valid character string representation describing a nucleotide sequence. A character string representation must have a data type of VARCHAR and an actual length that is no greater than 32672 bytes. The nucleotide sequence must be part or all of the DNA alphabet.

The schema name that you use with this user-defined function is DB2LS.

The result of the function is a character string with a data type of VARCHAR and an actual length that is not greater than 32672 bytes representing the reverse order of the nucleotide sequence.

## **LSRevNuc user-defined function - example: Use the LSRevNuc function in SQL statements**

You can use the LSRevNuc function in an SQL statement wherever you would use any built-in function that accepts a nucleotide sequence. For example: SELECT DB2LS.LSRevNuc(:NucSeq) FROM SYSDUMMY1;

This example uses the function to reverse input data that comes from a host variable.

If you use an invalid string, or invalid data type, you get the following error message:

SQL0443N Routine "DB2LS.LSREVNUC" (specific name "LSREVNUC") has returned an error SQLSTATE with diagnostic text "Sequence not valid". SQLSTATE=38608

## **Query BLAST data sources**

The following example shows the use of the LSRevNuc user-defined function in a query.

SELECT HSP H Seq, db2ls.LSRevNuc(HSP H Seq) as REV HSP H Seq FROM BlastN WHERE BlastSeq='gtaatacgtagggggctagcgcgggcaaactgaagataaagc'; The following results table shows the reversed nucleotide sequences the query returns:

HSP\_H\_SEQ REV\_HSP\_H\_SEQ

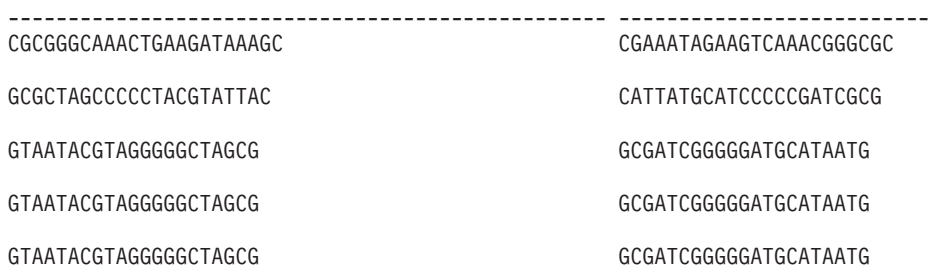

5 record(s) selected.

## **LSRevPep user-defined function**

DB2LS.LSRevPep(input peptide sequence)

## **input peptide sequence**

A valid character string representation describing a peptide sequence. A character string representation must have a data type of VARCHAR and an actual length that is no greater than 32672 bytes. The input sequence must be part of the protein alphabet.

The schema name that you use with this user-defined function is DB2LS.

The result of the function is a character string with a data type of VARCHAR and an actual length that is not greater than 32672 bytes representing the reverse order of the peptide sequence.

## **LSRevPep user-defined function - example: Use the LSRevPep function in SQL statements**

You can use the LSRevPep function in an SQL statement wherever you would use any built-in function that accepts a peptide sequence. For example: SELECT DB2LS.LSRevPep(:NucSeq) FROM SYSDUMMY1;

This example uses the function to reverse input data that comes from a host variable.

If you use an invalid string, or invalid data type, you get the following error message:

```
SQL0443N Routine "DB2LS.LSREVPEP" (specific name "LSREVPEP") has returned
an error SQLSTATE with diagnostic text "Sequence not valid". SQLSTATE=38608
```
## **Query BLAST data sources**

The following example shows how the LSRevPep user-defined function is used in a query:

SELECT HSP\_H\_Seq, db2ls.LSRevPep(HSP\_H\_Seq) as REV\_HSP\_H\_Seq FROM BlastP WHERE BlastSeq='MLCEIECRALSTAHTRLIHDFEPRDALTYLEGKNIFTEDH'

The following table shows the reversed peptide sequences the query returns.

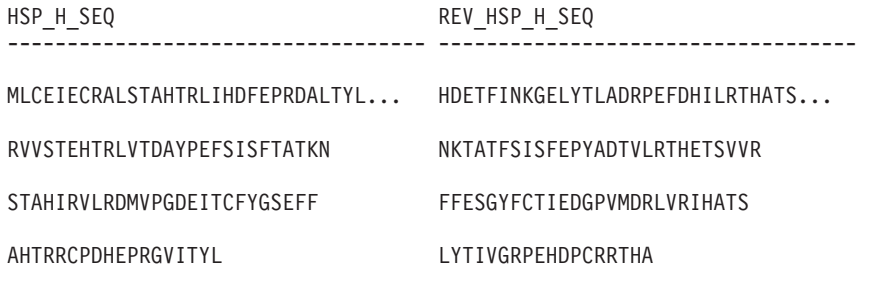

4 record(s) selected.

## **Translate user-defined functions - overview**

The translation user-defined functions convert a nucleotide sequence into a peptide sequence.

There are two translate user-defined functions:

- LSNuc2Pep
- LSTransAllFrames

## **LSNuc2Pep user-defined function**

DB2LS.LSNuc2Pep(input nucleotide sequence,filepath to external translation table)

## **input nucleotide sequence**

A valid character string representation describing a nucleotide sequence. A character string representation must have a data type of VARCHAR and an actual length that is no greater than 32672 bytes.

## **filepath to external translation table**

If you use a customized translation table, include the file path information to find the translation table. The string value of the path must be no greater than 255 characters.

The schema name that you use with this user-defined function is DB2LS.

The result of the function is a character string with a data type of VARCHAR and an actual length that is not greater than 10890 bytes representing the peptide sequence.

The input is a nucleotide sequence using the IUB character set. The functions assume that the first codon begins at the first character of the nucleotide sequence. If the first codon does not begin at the first character of the nucleotide sequence, use a SUBSTR function on the input sequence.

The result of the function is a peptide sequence, using the standard amino acid symbols.

The LSNuc2Pep function:

- v Excises spaces in input sequences.
- v Ignores extraneous nucleotides outside of a reading frame.
- v Returns null output if you input a null nucleotide sequence.

## **LSNuc2Pep user-defined function – example:**

### **Use the LSNuc2Pep function in a values statement**

Assume that you want to translate your nucleotide sequence data into a peptide sequence. This example assumes that the first codon begins at the first character of the nucleotide sequence.

You can invoke the function with a values statement. The single input is a nucleotide sequence, as in the following example: VALUES db2lsLSNuc2Pep('TTTTTCTTATTGTCTTCCTCATCGTATTTCTTATGTTGCTGATGT')

The result of the above statement is a peptide sequence using the standard amino acid symbols:

## FFLLSSSSYFLCC\*C

If you want the translation in the +2 reading frame, then use the following example:

values LSNuc2Pep(SUBSTR('TTTTTCTTATTGTCTTCCTCATCGTATTTCTTATGTTGCTGATGT',2))

The integer in the statement indicates the starting position of the search for the codon.

#### **Use the LSNuc2Pep function as a predicate in a query**

Here is an example of using this function as a predicate in a query.

SELECT \* FROM proteindata WHERE peptideseq=DB2LS.LSNuc2Pep('TTTTTCTTATTGTCTTCCTCATCG TATTTCTTATGTTGCTGATGT');

The result is shown in the following table.

*Table 125. Results using the LSNuc2Pep function as a predicate*

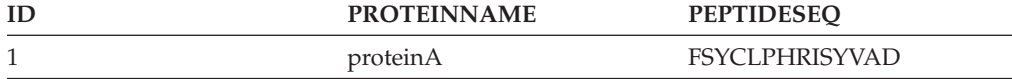

#### **Use the LSNuc2Pep function with an external translation table**

The following example translates a nucleotide sequence into a peptide sequence using an external translation table. The first parameter is the nucleotide sequence, and the second parameter is the path to the external translation table. VALUES db2lsLSNuc2Pep('TTTTCTTATTGTCTTCCTCATCGTATTTCTTATGTTGCTGATGT', 'C:\translation.txt')

The result of the above statement using this particular translation table is the following string: FSYCLPHRISYVAD

#### **Use the LSNuc2Pep function with other life sciences UDFs**

The following example combines two of the user-defined functions to demonstrate the additional uses of the functions:

values DB2LS.LSNuc2Pep(DB2LS.LSRevCompNuc('TTT..')

Notice that the previous example returns the same result as the following query:

```
select * from table (DB2LS.LSTransAllFrames ('TTT..')) as t
where t. readframe = -1
```
## **LSTransAllFrames user-defined function**

```
DB2LS.LSTransAllFrames(input nucleotide sequence,
   filepath to external translation table)
```
## **input nucleotide sequence**

A valid character string representation describing a nucleotide sequence. The input sequence can contain IUPAC ambiguity codes. A character string representation must have a data type of VARCHAR and an actual length that is no greater than 32672 bytes.

## **filepath to external translation table**

If you use a customized translation table, include the file path information to find the translation table. The string value of the path must be no greater than 255 characters.

The schema name that you use with this user-defined function is DB2LS.

Use the LSTransAllFrames user-defined function to produce a set of peptide sequences from a given nucleotide sequence. These peptide sequences represent possible translations of the input nucleotide sequence, in each of 6 frames. This function is useful when the input contains errors or the reading frame is not known.

The result of the function is a table with two columns. The first column is labelled READFRAME and represents the frame that is used for the translation. This column has an integer value that represents the start position of translation. A negative integer indicates a translation of the opposite strand. The second column, called PEPTIDE, is a character string with a data type of VARCHAR and an actual length that is not greater than 10890 bytes representing the peptide sequence.

The LSTransAllFrames function:

- Excises spaces in input sequences.
- v Ignores extraneous nucleotides outside of a reading frame.
- Returns null output if you input a null nucleotide sequence.

## **LSTransAllFrames user-defined function - example: Use a built-in translation table**

Assume that you want to translate a nucleotide sequence in all six reading frames using the built-in translation table. The following example shows how to do this: SELECT \* FROM

```
TABLE(DB2LS.LSTransAllFrames('TTTTTCTTATTGTCTTCCTCATCG
                                            TATTTCTTATGTTGCTGATGT'))
```
as t;

The query returns the peptides in a table, as in the following example:

*Table 126. Result of translating a nucleotide sequence*

|                       | <b>READFRAME</b> |
|-----------------------|------------------|
| FFLLSSSSYFLCC*C       |                  |
| <b>FSYCLPHRISYVAD</b> |                  |
| <b>FLIVELIVELMLLM</b> | 3                |
|                       |                  |

*Table 126. Result of translating a nucleotide sequence (continued)*

| <b>READFRAME</b> | <b>PEPTIDE</b>        |  |
|------------------|-----------------------|--|
| -1               | TSAT*EIR*GRO*EK       |  |
| $-2$             | HQQHKKYDEEDNKK        |  |
| -3               | <b>ISNIRNTMRKTIRK</b> |  |

#### **Use a customized translation table**

The next example uses a customized translation table to translate a nucleotide sequence in all six reading frames.

```
SELECT * FROM table
(DB2LS.LSTransAllFrames
('TTTTTCTTATTGTCTTCCTCATCGTATTTCTTATGTTGCTGATGT',
'C:\msvs6\MyProjects\alin_udf\test\files\translation.txt'))
as t;
```
The resulting table is the same as the previous example because the input sequence is the same and translation table is the same as the one built into the function.

## **Use the LSTransAllFrames function instead of combining multiple life sciences functions**

The following example combines two of the user-defined functions to demonstrate the additional uses of the functions:

values DB2LS.LSNuc2Pep(DB2LS.LSRevCompNuc('TTT..')

Notice that the previous example returns the same result as the following query: select \* from table (DB2LS.LSTransAllFrames ('TTT..')) as t where  $t$ . readframe =  $-1$ 

## **Select a specific reading frame from the output**

The following example selects a specific reading frame from the output produced by the LSTransAllFrames function.

SELECT \* FROM TABLE(db2ls.LSTransAllFrames('TTTTTCTTATTGTCTTCCTCATCG TATTTCTTATGTTGCTGATGT')) AS t WHERE t.readframe=-2

The result of this query is:

*Table 127. Readframe function usage*

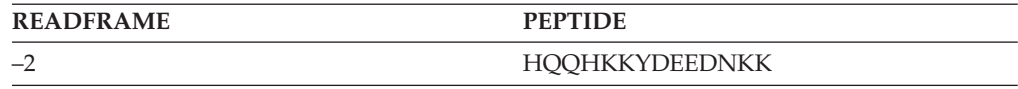

## **Codon frequency table format**

A codon frequency table shows the frequency to which the amino acids are back translated into a particular codon.

The LSPep2ProbNuc user-defined function uses the codon frequency table to determine a nucleotide sequence from a given peptide sequence.

The following list describes the format of the codon frequency table file:

- v Two adjacent periods mark the beginning of the table. Any text that comes before is commentary. The two adjacent periods are required even if there is no commentary before them.
- The table contains the following columns:
	- 1. Am-Acid: a three letter code for the amino acid symbol.
	- 2. Codon: the codon for that amino acid symbol.
	- 3. Number: the number of occurrences of that codon in the genes from which the table is compiled.
	- 4. x/1000: the expected number of occurrences of the amino acid, codon pair per 1000 translations in genes.
	- 5. Fraction: the fraction of occurrences of the codon in its synonymous codon family.

IBM WebSphere Federation Server provides sample translation tables in the sqllib/samples/lifesci/ls\_udfs subdirectory.

## **Codon frequency table - example**

Example of a codon frequency table

The following figure shows the format of a sample codon frequency table.

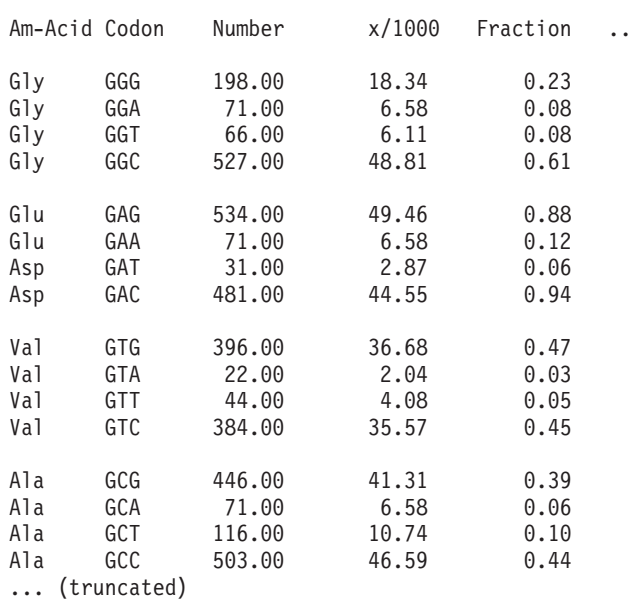

*Figure 38. Sample codon frequency table*

## **Translation table format**

Some of the life sciences user-defined functions use a translation table.

This topic describes the format of a translation table that are used by the LSPep2AmbNuc, LSTransAllFrames, and LSNuc2Pep life sciences user-defined functions.

The following list describes the format of the translation table file:

v Two adjacent periods mark the beginning of the table. Any text that comes before is commentary.

- v Each line of the table consists of a single-letter amino acid symbol, the three-letter amino acid name, the unambiguous codons, an exclamation mark, and the ambiguous codons. White space separates each word in the line.
- Each codon and amino acid symbol must appear only once in the file.
- Stop codons translate to the symbol '\*'.
- v Codons made up of lowercase letters are start codons.
- All other codons are uppercase.
- v Codons that do not have a translation to a corresponding amino acid symbol are translated to the symbol 'X'.

IBM WebSphere Federation Server provides sample translation tables in the sqllib/samples/lifesci/ls\_udfs subdirectory.

## **Translation table - example**

Example of the sample translation table

The following figure shows the format of a sample translation table.

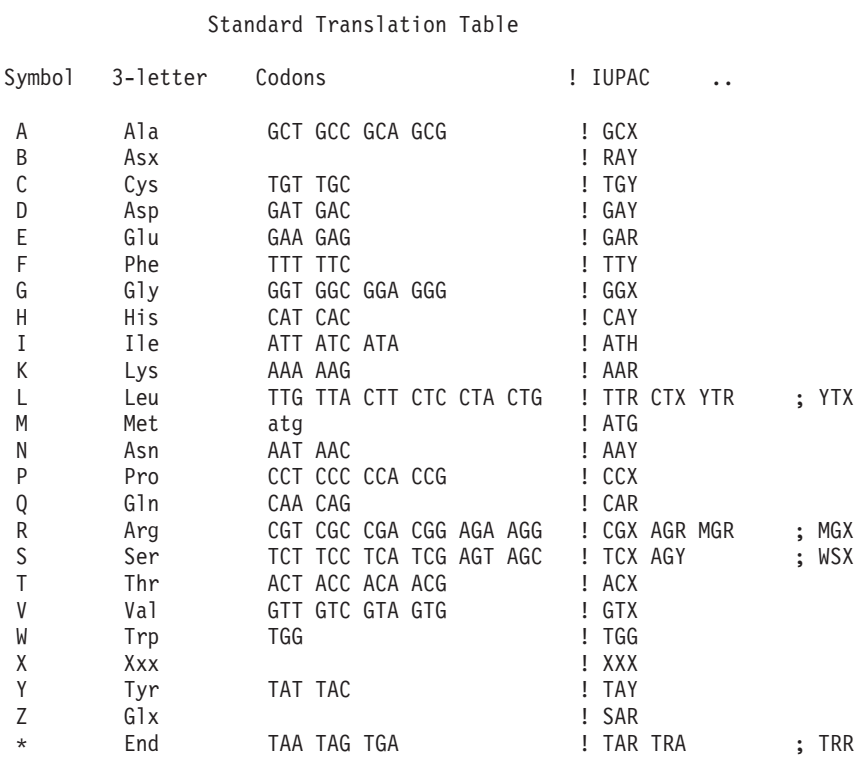

*Figure 39. Sample translation table*

# **Chapter 24. Federated system and data source configuration parameters**

## **Views in the global catalog table containing federated information**

Most of the catalog views in a federated database are the same as the catalog views in any other DB2 Version 9.1 for Linux, UNIX, and Windows database.

There are several unique views that contain information pertinent to a federated system, such as the SYSCAT.WRAPPERS view.

The DB2 Version 8 SYSCAT views are read-only. If you issue an UPDATE or INSERT operation on a view in the SYSCAT schema, it will fail. Using the SYSSTAT views is the recommended way to update the system catalog. Change applications that reference the SYSCAT view to reference the updatable SYSSTAT view instead.

The following table lists the SYSCAT views which contain federated information. These are read-only views.

| Catalog views         | Description                                                                                                    |
|-----------------------|----------------------------------------------------------------------------------------------------|
| SYSCAT.CHECKS         | Contains check constraint information that<br>you defined.                                                         |
| SYSCAT.COLCHECKS      | Contains columns referenced by a check<br>constraint.                                                              |
| <b>SYSCAT.COLUMNS</b> | Contains column information about the data<br>source objects (tables and views) that you<br>created nicknames for. |
| SYSCAT.COLOPTIONS     | Contains information about column option<br>values that you set for a nickname.                                    |
| SYSCAT.CONSTDEP       | Contains the dependency of an informational<br>constraint that you defined.                                        |
| SYSCAT.DATATYPES      | Contains data type information about local<br>built-in and user-defined DB2 data types.                            |
| <b>SYSCAT.DBAUTH</b>  | Contains the database authorities held by<br>individual users and groups.                                          |
| SYSCAT.FUNCMAPOPTIONS | Contains information about option values<br>that you have set for a function mapping.                              |
| SYSCAT.FUNCMAPPINGS   | Contains the function mappings between the<br>federated database and the data source<br>objects.                   |
| SYSCAT.INDEXCOLUSE    | Contains columns that participate in an<br>index.                                                                  |
| SYSCAT.INDEXES        | Contains index specifications for data source<br>objects.                                                          |
| SYSCAT.INDEXOPTIONS   | Contains information about index options.                                                                          |

*Table 128. Catalog views typically used with a federated system*

| Catalog views             | Description                                                                                                    |
|---------------------------|----------------------------------------------------------------------------------------------------|
| SYSCAT.KEYCOLUSE          | Contains columns that participate in a key<br>defined by a unique key, primary key, or<br>foreign key constraint.                                                                                                    |
| SYSCAT.NICKNAMES          | Contains information about nicknames that<br>you created.                                                                                                    |
| SYSCAT.REFERENCES         | Contains information about referential<br>constraints that you defined.                                                                                                    |
| SYSCAT.ROUTINES           | Contains local DB2 user-defined functions, or<br>function templates. Function templates are<br>used to map to a data source function.                                                                                              |
| SYSCAT.REVTYPEMAPPINGS    | This view is not used. All data type<br>mappings are recorded in the<br>SYSCAT.TYPEMAPPINGS view.                                                                                                    |
| SYSCAT.ROUTINEOPTIONS     | Contains information about federated routine<br>option values.                                                                                                    |
| SYSCAT.ROUTINEPARMOPTIONS | Contains information about federated routine<br>parameter option values.                                                                                                    |
| SYSCAT.ROUTINEPARMS       | Contains a parameter or the result of a<br>routine defined in SYSCAT.ROUTINES.                                                                                                    |
| SYSCAT.ROUTINESFEDERATED  | Contains information about federated<br>routines that you defined.                                                                                                    |
| <b>SYSCAT.SERVERS</b>     | Contains server definitions that you create<br>for data source servers.                                                                                                    |
| SYSCAT.TABCONST           | Each row represents a table and nickname<br>constraints of type CHECK, UNIQUE,<br>PRIMARY KEY, or FOREIGN KEY.                                                                                                    |
| SYSCAT.TABLES             | Contains information about each local DB2<br>table, federated view, and nickname that you<br>create.                                                                                                    |
| SYSCAT.TYPEMAPPINGS       | Contains forward data type mappings and<br>reverse data type mappings. The mapping is<br>to local DB2 data types from data source<br>data types. These mappings are used when<br>you create a nickname on a data source<br>object. |
| SYSCAT.USEROPTIONS        | Contains user authorization information that<br>you set when you create user mappings<br>between the federated database and the data<br>source servers.                                                                            |
| SYSCAT.VIEWS              | Contains information about local federated<br>views that you create.                                                                                                    |
| SYSCAT.WRAPOPTIONS        | Contains information about option values<br>that you have set for a wrapper.                                                                                                    |
| SYSCAT.WRAPPERS           | Contains the name of the wrapper and<br>library file for each data source that you<br>create a wrapper for.                                                                                                    |

*Table 128. Catalog views typically used with a federated system (continued)*

The following table lists the SYSSTAT views which contain federated information. These are read-write views that contain statistics you can update.

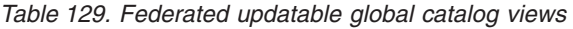

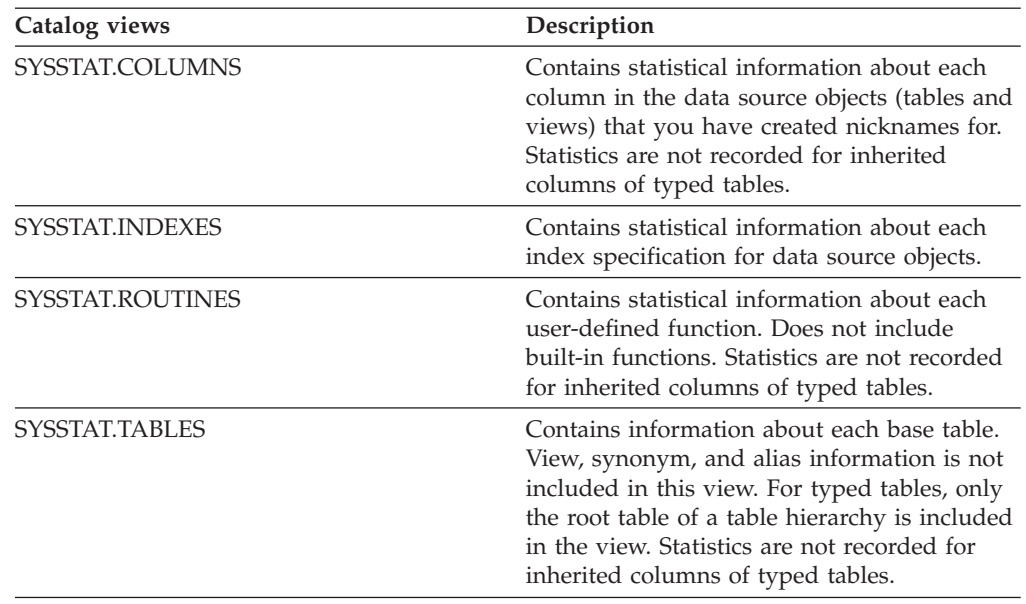

# **Nickname column options for federated systems**

You can specify column information in the CREATE NICKNAME or ALTER NICKNAME statements using parameters called nickname column options.

The following table lists the nickname column options for data source. Table two contains a complete listing of nickname column options.

| Data source                                        | <b>DOCUMENT</b> | <b>ESCAPE_</b><br><b>INPUT</b> | <b>FOREIGN_</b><br><b>KEY</b> | NUMERIC_<br><b>STRING</b> | PRIMARY_<br><b>KEY</b> | <b>TEMPLATE</b> | <b>XPATH</b> |
|----------------------------------------------------|-----------------|--------------------------------|-------------------------------|---------------------------|------------------------|-----------------|--------------|
| DB2 UDB for iSeries                                |                 |                                |                               | X                         |                        |                 |              |
| DB2 UDB for z/OS and<br>OS/390                     |                 |                                |                               | $\chi$                    |                        |                 |              |
| DB2 for VM and VSE                                 |                 |                                |                               | $\chi$                    |                        |                 |              |
| DB2 Version 9.1 for<br>Linux, UNIX, and<br>Windows |                 |                                |                               | X                         |                        |                 |              |
| Informix                                           |                 |                                |                               | $\chi$                    |                        |                 |              |
| Microsoft SQL Server                               |                 |                                |                               | $\chi$                    |                        |                 |              |
| <b>ODBC</b>                                        |                 |                                |                               | $\chi$                    |                        |                 |              |
| OLE DB                                             |                 |                                |                               |                           |                        |                 |              |
| Oracle                                             |                 |                                |                               | $\chi$                    |                        |                 |              |
| Sybase                                             |                 |                                |                               | $\chi$                    |                        |                 |              |
| Teradata                                           |                 |                                |                               | X                         |                        |                 |              |

*Table 130. Nickname column options for relational data sources*

*Table 131. Nickname column options for nonrelational data sources*

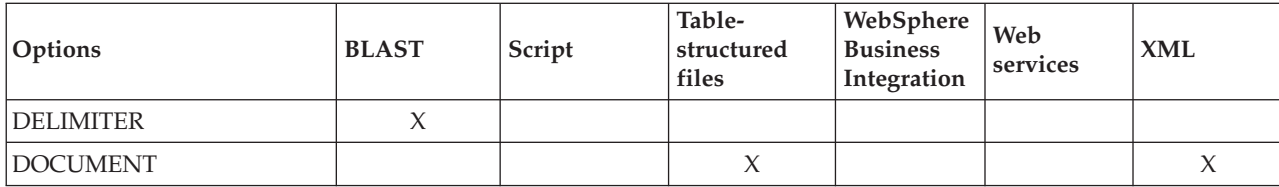

| Options            | <b>BLAST</b> | Script | Table-<br>structured<br>files | WebSphere<br><b>Business</b><br>Integration | Web<br>services | <b>XML</b> |
|--------------------|--------------|--------|-------------------------------|---------------------------------------------|-----------------|------------|
| ESCAPE_INPUT       |              |        |                               | $\chi$                                      | $\chi$          |            |
| FINAL_XDROPOFF     | $\chi$       |        |                               |                                             |                 |            |
| FOREIGN_KEY        |              |        |                               | $\chi$                                      | $\chi$          | $\chi$     |
| <b>INDEX</b>       | $\chi$       |        |                               |                                             |                 |            |
| INPUT_MODE         |              | $\chi$ |                               |                                             |                 |            |
| MASK_LOWER_CASE    | $\chi$       |        |                               |                                             |                 |            |
| <b>POSITION</b>    |              | $\chi$ |                               |                                             |                 |            |
| PRIMARY_KEY        |              |        |                               | $\chi$                                      | $\chi$          | $\chi$     |
| QUERY_GENETIC_CODE | $\chi$       |        |                               |                                             |                 |            |
| <b>SWITCH</b>      |              | $\chi$ |                               |                                             |                 |            |
| SWITCH_ONLY        |              | $\chi$ |                               |                                             |                 |            |
| <b>TEMPLATE</b>    |              |        |                               | $\chi$                                      | $\chi$          |            |
| VALID_VALUES       |              | $\chi$ |                               |                                             |                 |            |
| XDROPOFF_GAPPED    | $\chi$       |        |                               |                                             |                 |            |
| XDROPOFF_UNGAPPED  | $\chi$       |        |                               |                                             |                 |            |
| <b>XPATH</b>       |              |        |                               | $\chi$                                      | X               | X          |

*Table 131. Nickname column options for nonrelational data sources (continued)*

*Table 132. Column options and their settings*

| Option         | Description and valid settings                                                                                                    | Default setting |
|----------------|----------------------------------------------------------------------------------------------------|-----------------|
| <b>DEFAULT</b> | Specifies a new default value for the following input fixed<br>columns:                                                                             |                 |
|                | $\cdot$ E_value                                                                                                    |                 |
|                | • QueryStrands                                                                                                    |                 |
|                | • GapAlign                                                                                                    |                 |
|                | • NMisMatchPenalty                                                                                                    |                 |
|                | • NMatchReward                                                                                                    |                 |
|                | • Matrix                                                                                                    |                 |
|                | • FilterSequence                                                                                                    |                 |
|                | • NumberOfAlignments                                                                                                    |                 |
|                | • GapCost                                                                                                    |                 |
|                | • ExtendedGapCost                                                                                                    |                 |
|                | • WordSize                                                                                                    |                 |
|                | • ThresholdEx                                                                                                    |                 |
|                | This new value overrides the preset default values. The<br>new default value must be of the same type as the<br>indicated value for a given column. |                 |

*Table 132. Column options and their settings (continued)*

| Option           | Description and valid settings                                                                                                    | Default setting                          |
|------------------|----------------------------------------------------------------------------------------------------|------------------------------------------|
| <b>DELIMITER</b> | The delimiter characters to be used to determine the end<br>point of the definition line information for the column on<br>which this option appears. If more than one character<br>appears in this option's value, then the first occurrence of<br>any one of the characters signals the end of this field's<br>information. The default is end of line. This option is<br>required, unless you want the last specified column to | The default delimiter is end<br>of line. |
|                  | contain the remainder of the definition line.                                                                                                    |                                          |

*Table 132. Column options and their settings (continued)*

| Option   |                  | Description and valid settings                                                                                                    | Default setting |
|----------|------------------|----------------------------------------------------------------------------------------------------|-----------------|
| DOCUMENT |                  | For table-structured files: Specifies the kind of<br>table-structured file. This wrapper supports only the value<br>FILE for this option. Only one column can be specified with<br>the DOCUMENT option per nickname. The column that is<br>associated with the DOCUMENT option must be a data<br>type of VARCHAR or CHAR.                                                                                                    |                 |
|          |                  | Using the DOCUMENT nickname column option instead of<br>the FILE_PATH nickname option implies that the file that<br>corresponds to this nickname will be supplied when the<br>query runs. If the DOCUMENT option has the FILE value,<br>the value that is supplied when the query runs is the full<br>path of the file whose schema matches the nickname<br>definition for this nickname.                                                                                                    |                 |
|          |                  | For XML: Specifies that this column is a DOCUMENT<br>column. The value of the DOCUMENT column indicates<br>the type of XML source data that is supplied to the<br>nickname when the query runs. This option is accepted<br>only for columns of the root nickname (the nickname that<br>identifies the elements at the top level of the XML<br>document). Only one column can be specified with the<br>DOCUMENT option per nickname. The column that is<br>associated with the DOCUMENT option must be a<br>VARCHAR data type. |                 |
|          |                  | If you use a DOCUMENT column option instead of the<br>FILE_PATH or DIRECTORY_PATH nickname option the<br>document that corresponds to this nickname is supplied<br>when the query runs.                                                                                                    |                 |
|          |                  | The valid values for the DOCUMENT option are:                                                                                                    |                 |
|          | <b>FILE</b>      | Specifies that the value of the nickname column is<br>bound to the path name of a file. The data from<br>this file is supplied when the query runs.                                                                                                    |                 |
|          | <b>DIRECTORY</b> | Specifies that the value of the nickname column is<br>bound to the path name of a directory that<br>contains multiple XML data files. The XML data<br>from multiple files is supplied when the query<br>runs. The data is in XML files in the specified<br>directory path. The XML wrapper uses only the<br>files with an .xml extension that are located in the<br>directory that you specify. The XML wrapper<br>ignores all other files in this directory.                                                                 |                 |
|          | URI              | Specifies that the value of the nickname column is<br>bound to the path name of a remote XML file to<br>which a URI refers. The URI address indicates the<br>remote location of this XML file on the Web.                                                                                                    |                 |
|          |                  | The URI can contain a colon-separated IPv6<br>address if it is enclosed in square brackets (for<br>example, http://[1080:0:0:0:8:800:200C:417A]).                                                                                                    |                 |
|          | <b>COLUMN</b>    |                                                                                                    |                 |
|          |                  | Specifies that the XML document is stored in a<br>relational column.                                                                                                    |                 |

*Table 132. Column options and their settings (continued)*

| Option         | Description and valid settings                                                                                                    | Default setting                                                                                                    |
|----------------|----------------------------------------------------------------------------------------------------|----------------------------------------------------------------------------------------------------|
| ELEMENT_NAME   | Specifies the BioRS element name. The case sensitivity of<br>this name depends on the case sensitivity of the BioRS<br>server and on the value of the CASE_SENSITIVE server<br>option. You must specify the BioRS element name only if it<br>is different from the column name.                                                                                                    |                                                                                                    |
| ESCAPE_INPUT   | Specifies whether XML special characters are replaced in<br>XML input values or not. Use this option to include XML<br>fragments as input, such as XML fragments with repeating<br>elements. The TEMPLATE column option must be defined<br>on columns that use the ESCAPE_INPUT column option.<br>The column data type must be VARCHAR or CHAR.                                                                                                    | Υ                                                                                                    |
|                | Valid values are:                                                                                                    |                                                                                                    |
|                | Y<br>If the XML input contains special characters these<br>are replaced with their counterpart characters that<br>XML uses to represent the input characters.                                                                                                    |                                                                                                    |
|                | N<br>Input characters are preserved exactly as they<br>appear.                                                                                                    |                                                                                                    |
| FINAL_XDROPOFF | The X dropoff value for the final gapped alignment,<br>measured in bits. The value 0 invokes the default behavior.                                                                                                    | 50 bits for blastn and<br>megablast queries. 0 bits for<br>tblastx queries. 25 bits<br>(INTEGER data types) for<br>all other query types. |
| FOREIGN_KEY    | Indicates that this nickname is a child nickname and<br>specifies the name of the corresponding parent nickname. A<br>nickname can have at most one FOREIGN_KEY column<br>option. The value for this option is case sensitive. The table<br>that is designated with this option holds a key that is<br>generated by the wrapper. The XPATH option must not be<br>specified for this column. The column can be used only to<br>join parent nicknames and child nicknames. |                                                                                                    |
|                | A CREATE NICKNAME statement with a FOREIGN_KEY<br>option will fail if the parent nickname has a different<br>schema name.                                                                                                    |                                                                                                    |
|                | Unless the nickname that is referred to in a FOREIGN KEY<br>clause was explicitly defined as lowercase or mixed case by<br>enclosing it in quotation marks in the corresponding<br>CREATE NICKNAME statement, then when you refer to<br>this nickname in the FOREIGN_KEY clause, you must<br>specify the nickname in uppercase.                                                                                                    |                                                                                                    |
|                | When this option is set on a column, no other option can be<br>set on the column.                                                                                                    |                                                                                                    |
| <b>INDEX</b>   | The ordinal number of the column on which this option<br>appears in the group of definition line columns. This option<br>is required.                                                                                                    |                                                                                                    |
| INPUT_MODE     | Specifies the input mode for a column. Valid values are<br>CONFIG or FILE_INPUT. The wrapper passes the specified<br>value to the script daemon.                                                                                                    |                                                                                                    |

*Table 132. Column options and their settings (continued)*

| Option             |             | Description and valid settings                                                                                                    | Default setting                                                                                                    |
|--------------------|-------------|----------------------------------------------------------------------------------------------------|----------------------------------------------------------------------------------------------------|
| <b>IS_INDEXED</b>  |             | Indicates whether the corresponding column is indexed<br>(whether the column can be referenced in a predicate). The<br>valid values are Y and N. The value Y can be specified only<br>for columns whose corresponding element is indexed by<br>the BioRS server.                                                                                                    | When a nickname is<br>created, this option is<br>automatically added with<br>the value Y to any columns<br>that correspond to a BioRS<br>indexed element. |
| MASK_LOWER_CASE    |             | Use lowercase filtering with a FASTA sequence.                                                                                                    |                                                                                                    |
| NUMERIC_STRING     | characters. | Specifies whether a column contains strings of numeric                                                                                                    | N                                                                                                    |
|                    | Y           | This column contains strings of numeric characters<br>'0', '1', '2',  '9'. It does not contain blanks. If this<br>column contains only numeric strings followed by<br>trailing blanks, do not specify Y.                                                                                                    |                                                                                                    |
|                    |             | When you set NUMERIC_STRING to Y for a<br>column, you are informing the optimizer that this<br>column contains no blanks that could interfere<br>with sorting of the column's data. Use this option<br>when the collating sequence of a data source is<br>different from the collating sequence that the<br>federated server uses. Columns that use this<br>option are not excluded from remote evaluation<br>because of a different collating sequence.                                           |                                                                                                    |
|                    | N           | This column is either not a numeric string column<br>or is a numeric string column that contains blanks.                                                                                                    |                                                                                                    |
| <b>POSITION</b>    |             | An integer value for positional parameters. This option<br>applies only to input columns. If the positional value is set<br>to an integer, then this input must be in this position in the<br>command line. If this option is set, the switch is inserted<br>into the appropriate location when the query is run. If<br>POSITION is set to -1, the option is added as the last<br>command line option. POSITION integer values cannot be<br>duplicated in a nickname. This option is not required. |                                                                                                    |
| PRIMARY_KEY        |             | Indicates that this nickname is a parent nickname. The<br>column data type must be VARCHAR(16). A nickname can<br>have at most one PRIMARY_KEY column option. YES is the<br>only valid value. The column that is designated with this<br>option holds a key that is generated by the wrapper. The<br>XPATH option must not be specified for this column. The<br>column can be used only to join parent nicknames and<br>child nicknames.                                                           |                                                                                                    |
|                    |             | When this option is set on a column, no other option can be<br>set on the column.                                                                                                    |                                                                                                    |
| QUERY_GENETIC_CODE |             | Query genetic code uses default = $1$ .                                                                                                    |                                                                                                    |
| REFERENCED_OBJECT  |             | This option is valid only for columns whose BioRS data<br>type is Reference. This option specifies the name of the<br>BioRS databank that is referenced by the current column.<br>The case sensitivity of this name depends on the case<br>sensitivity of the BioRS server and on the value of the<br>CASE_SENSITIVE server option.                                                                                                    |                                                                                                    |

*Table 132. Column options and their settings (continued)*

| Option              | Description and valid settings                                                                                                    | Default setting |
|---------------------|----------------------------------------------------------------------------------------------------|-----------------|
| SOAPACTIONCOLUMN    | A column to dynamically specify the URI SOAPACTION<br>attribute from the Web Service Description Language<br>(WSDL) format. This option is specified on only the root<br>nickname.                                                                                                    |                 |
|                     | When this option is set on a column, no other option can be<br>set on the column.                                                                                                    |                 |
|                     | The URL can contain a colon-separated IPv6 address if it is<br>enclosed in square brackets (for example,<br>http://[1080:0:0:0:8:800:200C:417A]).                                                                                                    |                 |
| <b>SWITCH</b>       | A character string to specify a parameter for the script on<br>the command line. This option applies only to input<br>columns.                                                                                                    |                 |
| SWITCH_ONLY         | Enables the use of switches without a command line<br>argument. If the SWITCH_ONLY option is specified with a<br>value of Y, then valid input values are Y or N. For an input<br>value of Y, only the switch is added to the command line.<br>For an input value of N, no value is added to the command<br>line. |                 |
| <b>TEMPLATE</b>     | The column template fragment to use to construct the XML<br>input document. The fragment must conform to the<br>specified template syntax.                                                                                                    |                 |
| <b>URLCOLUMN</b>    | A column to dynamically specify the URL for the Web<br>service endpoint when you run a query. This option is<br>specified on only the root nickname.                                                                                                    |                 |
|                     | When this option is set on a column, no other option can be<br>set on the column.                                                                                                    |                 |
|                     | The URL can contain a colon-separated IPv6 address if it is<br>enclosed in square brackets (for example,<br>http://[1080:0:0:0:8:800:200C:417A]).                                                                                                    |                 |
| <b>VALID_VALUES</b> | A semicolon-separated set of valid values for a column.                                                                                                    |                 |

*Table 132. Column options and their settings (continued)*

| Option                         |   | Description and valid settings                                                                                                    | Default setting                                                                                                    |
|--------------------------------|---|----------------------------------------------------------------------------------------------------|----------------------------------------------------------------------------------------------------|
| VARCHAR_NO_<br>TRAILING_BLANKS |   | This option applies to data sources that have variable<br>character data types that do not pad the length with trailing<br>blanks during comparison.<br>Some data sources, such as Oracle, do not have<br>blank-padded character comparison semantics that return<br>the same results as the DB2 for Linux, UNIX, and Windows<br>comparison semantics. Set this option when you want it to<br>apply only to a specific VARCHAR or VARCHAR2 column<br>in a data source object. | N for affected data sources                                                                                                   |
|                                | Y | Trailing blanks are absent from these VARCHAR<br>columns, or the data source has blank-padded<br>character comparison semantics that are similar to<br>the semantics on the federated server.                                                                                                    |                                                                                                    |
|                                |   | The federated server sends character comparison<br>operations to the data source for processing.                                                                                                    |                                                                                                    |
|                                | N | Trailing blanks are present in these VARCHAR<br>columns, and the data source has blank-padded<br>character comparison semantics that are different<br>than the federated server.                                                                                                    |                                                                                                    |
|                                |   | The federated server processes character<br>comparison operations if it is not possible to<br>compensate for equivalent semantics. For example,<br>rewriting the predicate.                                                                                                    |                                                                                                    |
| XDROPOFF_GAPPED                |   | The X dropoff value for gapped alignment, measured in<br>bits. The value 0 invokes the default behavior.                                                                                                    | 30 bits for blastn queries. 20<br>bits for megablast queries.<br>15 bits INTEGER data<br>types) for all other query<br>types. |
| XDROPOFF_UNGAPPED              |   | The X dropoff value for ungapped extension measured in<br>bits. The value 0.0 invokes the default behavior. For blastn<br>queries, the default is 20 bits. For megablast queries, the<br>default is 10 bits. For all other query types, the default is 7<br>bits (REAL data types).                                                                                                    | 20 bits for blastn queries. 10<br>bits for megablast queries. 7<br>bits (REAL data types) for<br>all other query types.       |
| XPATH                          |   | Specifies the XPath expression in the XML document that<br>contains the data that corresponds to this column. The<br>wrapper evaluates the XPath expression after the CREATE<br>NICKNAME statement applies this XPath expression from<br>this XPATH nickname option.                                                                                                    |                                                                                                    |

# **Function mapping options for federated systems**

The primary purpose of function mapping options, is to provide information about the potential cost of executing a data source function at the data source.

WebSphere Federation Server supplies default mappings between existing built-in data source functions and built-in DB2 functions. For most data sources, the default function mappings are in the wrappers. To use a data source function that the federated server does not recognize, you must create a function mapping between a data source function and a counterpart function at the federated database.

Pushdown analysis determines if a function at the data source is able to execute a function in a query. The query optimizer decides if pushing down the function processing to the data source is the least cost alternative.

The statistical information provided in the function mapping definition helps the query optimizer compare the estimated cost of executing the data source function with the estimated cost of executing the DB2 function.

| Option               | Valid settings                                                                                                    | Default<br>setting            |
|----------------------|----------------------------------------------------------------------------------------------------|-------------------------------|
| <b>DISABLE</b>       | Disable a default function mapping. Valid values are 'Y'<br>and $'N'$ .                                                       | 'N'                           |
| <b>INITIAL_INSTS</b> | Estimated number of instructions processed the first<br>and last time that the data source function is invoked.               | $^{\prime}()^{\prime}$        |
| <b>INITIAL_IOS</b>   | Estimated number of I/Os performed the first and last<br>time that the data source function is invoked.                       | $^{\prime}()^{\prime}$        |
| IOS_PER_ARGBYTE      | Estimated number of I/Os expended for each byte of<br>the argument set that's passed to the data source<br>function.          | $^{\prime}$ $\theta^{\prime}$ |
| IOS_PER_INVOC        | Estimated number of I/Os per invocation of a data<br>source function.                                                         | $^{\prime}()^{\prime}$        |
| INSTS_PER_ARGBYTE    | Estimated number of instructions processed for each<br>byte of the argument set that's passed to the data<br>source function. | $^{\prime}()^{\prime}$        |
| INSTS_PER_INVOC      | Estimated number of instructions processed per<br>invocation of the data source function.                                     | '450'                         |
| PERCENT_ARGBYTES     | Estimated average percent of input argument bytes that<br>the data source function will actually read.                        | '100'                         |
| <b>REMOTE_NAME</b>   | Name of the data source function.                                                                                             | local<br>name                 |

*Table 133. Function mapping options and their settings*

## **Nickname options for federated systems**

Some nickname options are required and cannot be dropped. Other nickname options cannot be added if specific nickname options are already set.

[Table](#page-455-0) 134 on page 446 list the nickname options for each data source. [Table](#page-455-0) 135 on [page](#page-455-0) 446 describes each nickname option and lists the valid and default values.

<span id="page-455-0"></span>*Table 134. Available nickname options*

| Data source                       | B<br>U<br>S<br>$\mathbf O$<br>B<br>${\bf J}_-$<br>$\mathbf N$<br>$\mathbf{A}$<br>M<br>E | $\mathsf{C}$<br>$\mathbf O$<br>L<br>U<br>M<br>$N_{-}$<br>D<br>E<br>L<br>I<br>M<br>I<br>T<br>E<br>$\mathbf R$ | D<br>$\mathbf{A}$<br>T<br>$\mathbf{A}$<br>${\bf S}$<br>$\Omega$<br>U<br>$\mathbf R$<br>$\mathbf C$<br>E | F<br>$\mathbf I$<br>L<br>$E_{-}$<br>${\bf P}$<br>$\mathbf A$<br>T<br>H | N<br>$\mathbf{A}$<br>M<br>E<br>${\mathbf S}$<br>$\mathbf{P}$<br>$\mathbf{A}$<br>$\overline{C}$<br>${\bf E}$<br>S | $\mathbb{R}$<br>E<br>M<br>$\mathbf{O}$<br>T<br>$E_{-}$<br>$\mathbf{O}$<br>B<br>J<br>${\bf E}$<br>$\overline{C}$<br>T | ${\bf R}$<br>E<br>Q<br>U<br>$\mathbf I$<br>$\mathbf R$<br>$E_{-}$<br>${\bf P}$<br>$\mathbf R$<br>E<br>$\mathbf D$<br>$\mathbf I$<br>$\mathsf{C}$<br>$\mathbf{A}$<br>T<br>E | $\mathbf R$<br>${\bf E}$<br>S<br>$\mathbf U$<br>$\mathbf L$<br>T<br>$\mathbf S$<br>$\mathbf E$<br>$T_{-}$<br>$\mathbf S$<br>$\mathbf I$<br>Z<br>E | ${\mathbf S}$<br>$\overline{\mathbf{T}}$<br>$\overline{\textbf{R}}$<br>$\mathbf E$<br>$\mathbf A$<br>M<br>$\bf I$<br>$\overline{\mathbf{N}}$<br>$\overline{G}$ | T<br>E<br>M<br>${\bf P}$<br>$\mathbf{L}$<br>$\mathbf{A}$<br>T<br>$\overline{E}$ | T<br>$\overline{I}$<br>M<br>E<br>$\mathbf O$<br>$\mathbf U$<br>T | $\bar{\mathbf{V}}$<br>$\mathbf A$<br>L<br>$\mathbf I$<br>D<br>$\mathbf A$<br>T<br>$\mathbf E$ | $\boldsymbol{\chi}$<br>$\mathbf P$<br>$\mathbf{A}$<br>T<br>H |
|-----------------------------------|-----------------------------------------------------------------------------------------|----------------------------------------------------------------------------------------------------|----------------------------------------------------------------------------------------------------|------------------------------------------------------------------------|----------------------------------------------------------------------------------------------------|----------------------------------------------------------------------------------------------------|----------------------------------------------------------------------------------------------------|----------------------------------------------------------------------------------------------------|----------------------------------------------------------------------------------------------------|---------------------------------------------------------------------------------|------------------------------------------------------------------|-----------------------------------------------------------------------------------------------|--------------------------------------------------------------|
| <b>BioRS</b>                      |                                                                                         |                                                                                                    |                                                                                                    |                                                                        |                                                                                                    | X                                                                                                    |                                                                                                    |                                                                                                    |                                                                                                    |                                                                                 |                                                                  |                                                                                               |                                                              |
| <b>BLAST</b>                      |                                                                                         |                                                                                                    | $\chi$                                                                                                  |                                                                        |                                                                                                    |                                                                                                    |                                                                                                    |                                                                                                    |                                                                                                    |                                                                                 | X                                                                |                                                                                               |                                                              |
| Entrez                            |                                                                                         |                                                                                                    |                                                                                                    |                                                                        |                                                                                                    | X                                                                                                    |                                                                                                    |                                                                                                    |                                                                                                    |                                                                                 |                                                                  |                                                                                               |                                                              |
| Excel                             |                                                                                         |                                                                                                    |                                                                                                    | $\chi$                                                                 |                                                                                                    |                                                                                                    |                                                                                                    |                                                                                                    |                                                                                                    |                                                                                 |                                                                  |                                                                                               |                                                              |
| <b>HMMER</b>                      |                                                                                         |                                                                                                    | $\chi$                                                                                                  |                                                                        |                                                                                                    |                                                                                                    |                                                                                                    |                                                                                                    |                                                                                                    |                                                                                 | X                                                                |                                                                                               |                                                              |
| Script                            |                                                                                         |                                                                                                    | $\chi$                                                                                                  |                                                                        | $\chi$                                                                                                    |                                                                                                    |                                                                                                    |                                                                                                    | $\chi$                                                                                                    |                                                                                 | X                                                                | X                                                                                             | $\chi$                                                       |
| Table-structured files            |                                                                                         | $\chi$                                                                                                    |                                                                                                    | $\chi$                                                                 |                                                                                                    |                                                                                                    |                                                                                                    |                                                                                                    |                                                                                                    |                                                                                 |                                                                  |                                                                                               |                                                              |
| Web services                      |                                                                                         |                                                                                                    |                                                                                                    |                                                                        | $\chi$                                                                                                    |                                                                                                    |                                                                                                    |                                                                                                    | $\chi$                                                                                                    | X                                                                               |                                                                  |                                                                                               | $\chi$                                                       |
| WebSphere Business<br>Integration | X                                                                                       |                                                                                                    |                                                                                                    |                                                                        | $\chi$                                                                                                    |                                                                                                    | X                                                                                                    | X                                                                                                    |                                                                                                    | X                                                                               |                                                                  |                                                                                               | $\chi$                                                       |
| <b>XML</b>                        |                                                                                         |                                                                                                    |                                                                                                    | X                                                                      | $\chi$                                                                                                    |                                                                                                    |                                                                                                    |                                                                                                    | $\chi$                                                                                                    |                                                                                 |                                                                  |                                                                                               | X                                                            |

Table 135 describes each nickname option and lists the valid and default settings.

*Table 135. Nickname options and their settings*

| Option                                                                                                    | Description and valid settings                                                                                                    |                                         |  |  |  |  |
|----------------------------------------------------------------------------------------------------|----------------------------------------------------------------------------------------------------|-----------------------------------------|--|--|--|--|
| <b>BUSOBJ_NAME</b><br>The name of the XML schema definition file (.xsd) that represents the business<br>object. For example sap_bapi_customer_get_detail2. This option must be<br>specified in a parent nickname. |                                                                                                    |                                         |  |  |  |  |
| COLUMN<br><b>DELIMITER</b>                                                                                                    | The delimiter that is used to separate columns of a table-structured file,<br>enclosed in single quotation marks. The column delimiter can be more than<br>one character in length. If no column delimiter is defined, the default<br>delimiter is a comma. A single quotation mark cannot be used as a delimiter.<br>The column delimiter must be consistent throughout the file. A null value is<br>represented by two delimiters next to each other or a delimiter followed by a<br>line terminator, if the NULL field is the last one on the line. The column<br>delimiter cannot exist as valid data for a column. | The default<br>delimiter is a<br>comma. |  |  |  |  |

*Table 135. Nickname options and their settings (continued)*

| Option                         | Description and valid settings                                                                                                    | Default setting                                                          |
|--------------------------------|----------------------------------------------------------------------------------------------------|--------------------------------------------------------------------------|
| <b>DATASOURCE</b>              | For BLAST: The name of the data source on which the BLAST search will run.<br>The same string that is used here must be present in the configuration file of<br>the BLAST daemon. This option is required.                                                                                                    |                                                                          |
|                                | For HMMER (type PFAM): The name of the HMM Profile database that is to<br>be searched by HMMPFAM. The same string that is used here must be<br>present in the configuration file of the HMMER daeamon. This option is<br>required.                                                                                                    |                                                                          |
|                                | For HMMER (type SEARCH): The name of the sequence file that is to be<br>searched by HMMSEARCH. The same string that is used here must be<br>present in the configuration file of the HMMER daeamon. This option is<br>required.                                                                                                    |                                                                          |
| DIRECTORY_PATH                 | Specifies the path name of a directory that contains one or more XML files.<br>Use this option to create a single nickname over multiple XML source files.<br>The XML wrapper uses only the files with an .xml extension that are located<br>in the directory that you specify. The XML wrapper ignores all other files in<br>this directory. If you specify this nickname option, do not specify a<br>DOCUMENT column. This option is accepted only for the root nickname (the<br>nickname that identifies the elements at the top level of the XML document). |                                                                          |
| FILE_PATH                      | For Microsoft Excel: Specifies the fully qualified directory path and file name<br>of the Excel spreadsheet that you want to access. This option is required.                                                                                                    |                                                                          |
|                                | For table-structured files: The fully qualified path to the table-structured file<br>to be accessed, enclosed in single quotation marks. The data file must be a<br>standard file or a symbolic link, rather then a pipe or another non-standard<br>file type. Either the FILE_PATH or the DOCUMENT nickname column option<br>must be specified. If the FILE_PATH nickname option is specified, then no<br>DOCUMENT nickname column option can be specified.                                                                                                    |                                                                          |
|                                | For XML: Specifies the file path of the XML document. If you specify this<br>nickname option, do not specify a DOCUMENT column. This option is<br>accepted only for the root nickname (the nickname that identifies the elements<br>at the top level of the XML document).                                                                                                    |                                                                          |
| <b>HMMTYPE</b>                 | Optional: The alphabet that is used in both models and gene sequences. The<br>value can be either NUCLEIC or PROTEIN and is not case sensitive.                                                                                                    | <b>PROTEIN</b>                                                           |
| <b>INSTANCE_</b><br>PARSE_TIME | Specifies the time (in milliseconds) to parse the data in one row of the XML<br>source document. You can modify the INSTANCE_PARSE_TIME,<br>XPATH_EVAL_TIME, and NEXT_TIME options to optimize queries of large or<br>complex XML source structures. This option is accepted only for columns of<br>the root nickname (the nickname that identifies the elements at the top level<br>of the XML document). The number that you specify can be an integer or a<br>decimal value.                                                                                 | 7                                                                        |
| KEY_COLUMN                     | The name of the column in the file that forms the key on which the file is<br>sorted, enclosed in single quotation marks. Use this option for sorted files<br>only. A column that is designated with the DOCUMENT nickname column<br>option must not be specified as the key column.                                                                                                    | If the value is<br>not specified<br>for a sorted<br>nickname, the        |
|                                | Only single-column keys are supported. Multi-column keys are not allowed.<br>The value must be the name of a column that is defined in the CREATE<br>NICKNAME statement. The column must be sorted in ascending order. The<br>key column must be designated not nullable by adding the NOT NULL<br>option to its definition in the nickname statement.                                                                                                    | value is the<br>name of the<br>first column in<br>the nicknamed<br>file. |
|                                | This option is case-sensitive. However, DB2 changes column names to<br>uppercase unless the column is defined with double quotation marks.                                                                                                    |                                                                          |

*Table 135. Nickname options and their settings (continued)*

| Option                                                                                                    | Description and valid settings                                                                                                    | Default setting |  |  |  |  |
|----------------------------------------------------------------------------------------------------|----------------------------------------------------------------------------------------------------|-----------------|--|--|--|--|
| <b>NAMESPACES</b>                                                                                                    | The namespaces that are associated with the namespace prefixes that is used<br>in the XPATH and TEMPLATE options for each column. The syntax is:<br>NAMESPACES 'prefix1=<br>"actual_namespace1",<br>prefix2="actual_namespace2" '                                                                                                    |                 |  |  |  |  |
|                                                                                                    | Separate each namespace with a comma. For example:<br>NAMESPACES '<br>c="http://www.myweb.com/cust",<br>i="http://www.myweb.com/cust/id",<br>n="http://www.myweb.com/cust/name"'                                                                                                    |                 |  |  |  |  |
| NEXT_TIME                                                                                                    | Specifies the time (in milliseconds) that is required to locate subsequent<br>source elements from the XPath expression. You can modify the NEXT_TIME,<br>XPATH_EVAL_TIME, and INSTANCE_PARSE_TIME options to optimize<br>queries of large or complex XML source structures. This option is accepted for<br>root nicknames and non-root nicknames.                                                                                                    | 1               |  |  |  |  |
| <b>PARENT</b>                                                                                                    |                                                                                                    |                 |  |  |  |  |
| PROCESSORS                                                                                                    | Specifies the number of processors to be used when a BLAST query is<br>evaluated. This option corresponds to the blastall -a option.                                                                                                    |                 |  |  |  |  |
| <b>RANGE</b>                                                                                                    | Specifies a range of cells to be used in the data source.                                                                                                    |                 |  |  |  |  |
| REMOTE_OBJECT                                                                                                    | For BioRS: Specifies the name of the BioRS databank that is associated with<br>the nickname. This name determines the schema and the BioRS databank for<br>the nickname. This name also specifies the relationship of the nickname to<br>other nicknames. The case sensitivity of this name depends on the case<br>sensitivity of the BioRS server and on the value of the CASE_SENSITIVE<br>server option. You cannot use the ALTER NICKNAME statement to change or<br>delete this name. If the name of the BioRS databank that is used in this option<br>changes, you must delete and then create the entire nickname again. |                 |  |  |  |  |
|                                                                                                    | For Entrez and OMIM: Specifies the name of the object type that is associated<br>with the nickname. This name determines the schema and NCBI database for<br>the nickname and its relationship to other nicknames. This name is case<br>insensitive.                                                                                                    |                 |  |  |  |  |
| <b>REQUIRE</b><br><b>PREDICATE</b>                                                                                                    | Specify Y to require an equality predicate on at least one input column in all<br>queries on the nickname hierarchy, which can limit the size of the result set. If<br>you know that the size of the result set that returns on a query with no<br>predicate will not exceed the JVM memory limit, you can set the value of the<br>REQUIRE_PREDICATE nickname option to N.                                                                                                    |                 |  |  |  |  |
| RESULTSET_SIZE<br>Specifies how many business objects the adapter should return to the<br>wrapper. Specify any other value to have the adapter return the specified<br>number of business objects. You must enable result sets in the wrapper<br>(RESULTSET_ENABLED set to Yes) for the RESULTSET_SIZE option to work.<br>If you specify a nonzero value for RESULTSET_SIZE, an incomplete result<br>might be returned. Any rows that exceed the specified number are discarded,<br>and the wrapper issues a warning message that indicates that an incomplete<br>result set was returned to the application. |                                                                                                    |                 |  |  |  |  |
| SOAPACTION                                                                                                    | The URI SOAPACTION attribute from the Web Service Description Language<br>(WSDL) format. This option is required for the root nickname. This option is<br>not allowed with nonroot nicknames. The URL can contain a colon-separated<br>IPv6 address if it is enclosed in square brackets (for example,<br>http://[1080:0:0:0:8:800:200C:417A])                                                                                                    |                 |  |  |  |  |

*Table 135. Nickname options and their settings (continued)*

| Option           | Description and valid settings                                                                                                    | Default setting             |
|------------------|----------------------------------------------------------------------------------------------------|-----------------------------|
| <b>SORTED</b>    | Specifies whether the data source file is sorted or unsorted. This option<br>accepts either $Y$ , $y$ , $n$ , or $N$ .                                                                                                    | N                           |
|                  | Sorted data sources must be sorted in ascending order according to the<br>collation sequence for the current locale, as defined by the settings in the<br>LC_COLLATE National Language Support category.                                                                                                    |                             |
|                  | If you specify that the data source is sorted, set the VALIDATE_DATA_FILE<br>option to Y.                                                                                                    |                             |
| <b>STREAMING</b> | Specifies whether the XML source document should be separated into logical<br>fragments for processing. The fragments correspond to the node that matches<br>the XPath expression of the nickname. The wrapper then parses and processes<br>the XML source data fragment by fragment. This type of parsing minimizes<br>memory usage. This option is specified on only the root nickname.                                      | N                           |
|                  | You can specify streaming for any XML source document (FILE, DIRECTORY,<br>URI, or COLUMN). This option is accepted only for columns of the root<br>nickname (the nickname that identifies the elements at the top level of the<br>XML document).                                                                                                    |                             |
|                  | Valid values are:                                                                                                    |                             |
|                  | Y<br>Streaming mode is enabled.                                                                                                    |                             |
|                  | N<br>Streaming mode is disabled.                                                                                                    |                             |
|                  | Do not set the STREAMING parameter to YES if you set the VALIDATE<br>parameter to YES. If you set both parameters to YES, you will receive an error<br>message.                                                                                                    |                             |
| <b>TEMPLATE</b>  | For WebSphere Business Integration: The nickname template fragment to use<br>to construct an XML input document. The fragment must conform to the<br>specified template syntax.                                                                                                    |                             |
|                  | For Web Services: The nickname template fragment to use to construct a<br>SOAP request. The fragment must conform to the specified template syntax.                                                                                                    |                             |
| <b>TIMEOUT</b>   | For BLAST and HMMER: The maximum time, in minutes, that the wrapper<br>waits for results from the daemon.                                                                                                    | For BLAST and<br>HMMER: 60. |
| URL              | The URL for the Web service endpoint. This option is required for the root<br>nickname. This option is not allowed with nonroot nicknames. Supported<br>protocols are HTTP and HTTPS. The URL can contain a colon-separated IPv6<br>address if it is enclosed in square brackets (for example, http://<br>$[1080:0:0:0:8:800:200C:417A]$ .                                                                                     |                             |
| <b>VALIDATE</b>  | Specifies whether the XML source document is validated before the XML data<br>is extracted. If this option is set to YES, the nickname option verifies that the<br>structure of the source document conforms to an XML schema or to a<br>document type definition (DTD). This option is accepted only for columns of<br>the root nickname (the nickname that identifies the elements at the top level<br>of the XML document). | NO <sub>1</sub>             |
|                  | The XML source document is not validated if the XML wrapper cannot locate<br>the XML schema file or DTD file (xsd or .dtd). DB2 does not issue an error<br>message if the validation does not occur. Therefore, ensure that the XML<br>schema file or DTD file exists in the location that is specified in the XML<br>source document.                                                                                         |                             |
|                  | Do not set the VALIDATE parameter to YES if you set the STREAMING<br>parameter to YES. If you set both parameters to YES, you will receive an error<br>message.                                                                                                    |                             |

*Table 135. Nickname options and their settings (continued)*

| Description and valid settings<br>Option |                                                                                                    |   |  |  |  |  |  |
|------------------------------------------|----------------------------------------------------------------------------------------------------|---|--|--|--|--|--|
| VALIDATE<br>DATA_FILE                    | For sorted files, this option specifies whether the wrapper verifies that the key<br>column is sorted in ascending order and checks for null keys. The only valid<br>values for this option are Y or N. The check is done once at registration time.<br>This option is not allowed if the DOCUMENT nickname column option is<br>used for the file path.                                                                 | N |  |  |  |  |  |
| <b>XPATH</b>                             | Specifies the XPATH expression that identifies the elements that represent the<br>individual tuples. The XPATH nickname option for a child nickname is<br>evaluated in the context of the path that is specified by the XPATH nickname<br>option of its parent. This XPATH expression is used as a context for<br>evaluating column values that are identified by the XPATH nickname column<br>options.                 |   |  |  |  |  |  |
| XPATH_EVAL_<br><b>TIME</b>               | Specifies the time (in milliseconds) to evaluate the XPath expression of the<br>nickname and to locate the first element. You can modify the<br>XPATH_EVAL_TIME, INSTANCE_PARSE_TIME, and NEXT_TIME options to<br>optimize queries of large or complex XML source structures. This option is<br>accepted for root nicknames and nonroot nicknames. The number that you<br>specify can be an integer or a decimal value. |   |  |  |  |  |  |

## **Server options for federated systems**

Server options are used to describe a data source server.

Server options specify data integrity, location, security, and performance information. Some server options are available for all data sources, and other server options are data source specific.

The common federated server options for relational data sources are:

- Compatibility options. COLLATING\_SEQUENCE, IGNORE\_UDT
- Data integrity options. IUD\_APP\_SVPT\_ENFORCE
- Data and time options. DATEFORMAT, TIMEFORMAT, TIMESTAMPFORMAT
- Location options. CONNECTSTRING, DBNAME, IFILE
- v Security options. FOLD\_ID, FOLD\_PW, INFORMIX\_LOCK\_MODE
- v Performance options. COMM\_RATE, CPU\_RATIO, DB2\_MAXIMAL\_PUSHDOWN, IO\_RATIO, LOGIN\_TIMEOUT, PACKET\_SIZE, PLAN\_HINTS, PUSHDOWN, TIMEOUT, VARCHAR\_NO\_TRAILING\_BLANKS

The following table lists the server definition server options applicable for each relational data source.

## *Table 136. Server options for relational data sources*

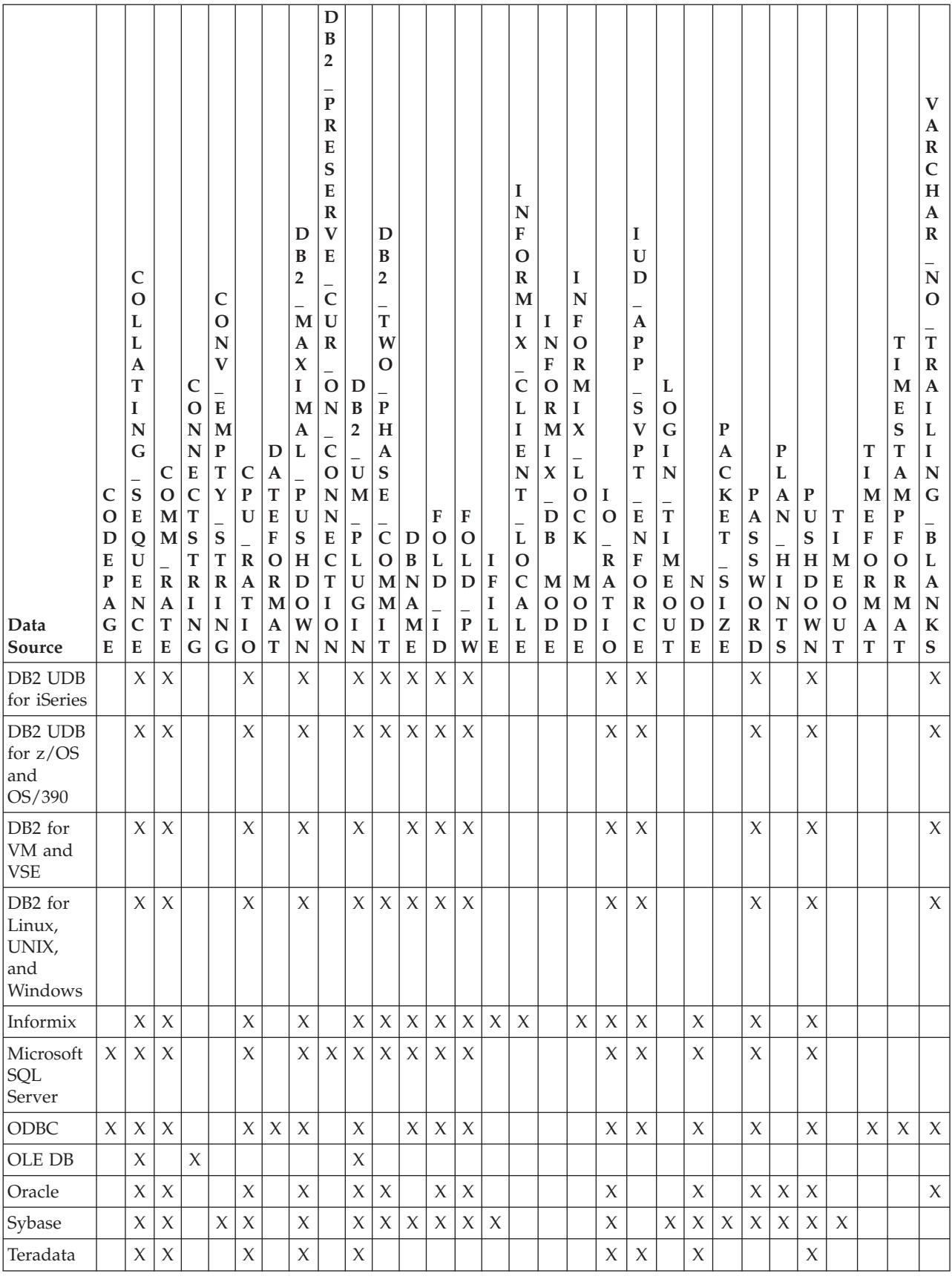

The following table lists the server definition server options applicable for each nonrelational data source, except WebSphere Business Integration. The server definition server options for WebSphere Business Integration are listed in [Table](#page-462-0) 138 on [page](#page-462-0) 453.

*Table 137. Server options for nonrelational data sources.*

| Data Source            | $\mathbf D$<br>$\mathbf A$<br>${\bf E}$<br>$\mathbf{M}$<br>$\mathbf O$<br>$\mathbb N$<br>$\overline{\phantom{0}}$<br>$\mathbf{P}$<br>$\mathbf{O}$<br>${\bf R}$<br>$\mathbf T$ | D<br>$\, {\bf B}$<br>$\overline{\mathbf{2}}$<br>$\overline{\phantom{0}}$<br>$\mathbf U$<br>$\mathbf M$<br>${\bf P}$<br>L<br>$\mathbf U$<br>$\mathbf G$<br>$\mathbf I$<br>${\bf N}$ | $\mathbf{M}$<br>$\mathbf A$<br>$\boldsymbol{\chi}$<br>$\mathbb{R}$<br>$\mathbf O$<br>W<br>S | $\mathbb N$<br>$\mathbf O$<br>D<br>E | ${\bf P}$<br>${\bf R}$<br>$\mathbf O$<br>$\mathbf x$<br>$\mathbf Y$<br>A<br>U<br>$\mathbf T$<br>H<br>I<br>D | $\mathbf P$<br>$\mathbf R$<br>$\mathbf O$<br>$\boldsymbol{\chi}$<br>$\mathbf Y$<br>$\mathbf{P}$<br>$\mathbf{A}$<br>${\mathbf S}$<br>$\mathbf S$<br>W<br>$\mathbf O$<br>$\mathbb{R}$<br>D | ${\bf P}$<br>$\mathbf R$<br>$\mathbf O$<br>$\mathbf x$<br>$\mathbf Y$<br>${\bf S}$<br>${\bf E}$<br>$\mathbb{R}$<br>$\overline{\mathbf{V}}$<br>E<br>${\bf R}$<br>${\bf N}$<br>$\mathbf A$<br>M<br>E | ${\bf P}$<br>${\bf R}$<br>$\mathbf O$<br>$\boldsymbol{\chi}$<br>Y<br>$\overline{\phantom{0}}$<br>S<br>${\bf E}$<br>${\bf R}$<br>$\bar{\mathbf{V}}$<br>E<br>$\mathbb R$<br>$\overline{\phantom{0}}$<br>${\bf P}$<br>$\mathbf O$<br>$\mathbb R$<br>$\mathbf T$ | ${\bf P}$<br>$\mathbf R$<br>$\mathbf O$<br>$\boldsymbol{\mathsf{X}}$<br>$\mathbf Y$<br>$\overline{a}$<br>$\mathbf T$<br>$\mathbf Y$<br>$\mathbf P$<br>${\bf E}$ | ${\mathbf S}$<br>S<br>$\mathbf L$<br>$\overline{\overline{C}}$<br>$\mathbf{L}$<br>$\bf I$<br>${\bf E}$<br>T<br>$\bar{c}$<br>$\mathbf E$<br>$\overline{\textbf{R}}$<br>$\mathbf T$<br>I<br>$\mathbf F$<br>$\mathbf I$<br>$\mathbf C$<br>$\overline{A}$<br>$\overline{T}$<br>E<br>$\overline{\phantom{0}}$<br>$\mathbf L$<br>$\overline{A}$<br>$\bf{B}$<br>$\bf{E}$<br>L | ${\mathbf S}$<br>${\mathbf S}$<br>L<br>${\bf K}$<br>${\bf E}$<br>$\mathbf Y$<br>${\mathbf S}$<br>$\mathbf T$<br>$\mathbf O$<br>$\mathbb{R}$<br>E<br>$\overline{a}$<br>F<br>$\mathbf I$<br>$\mathbf L$<br>${\bf E}$ | S<br>$\mathbf S$<br>L<br>$\bf K$<br>${\bf E}$<br>Y<br>${\mathbf S}$<br>T<br>$\mathbf O$<br>$\mathbb{R}$<br>${\bf E}$<br>$\overline{\phantom{0}}$<br>$\mathbf{P}$<br>$\mathbf{A}$<br>${\mathbf S}$<br>${\mathbf S}$<br>W<br>$\mathbf{O}$<br>$\mathbf R$<br>D | ${\mathbf S}$<br>S<br>L<br>$\mathbf{V}$<br>${\bf E}$<br>$\mathbf R$<br>I<br>${\bf F}$<br>$\mathbf Y$<br>${\mathbf S}$<br>${\bf E}$<br>${\bf R}$<br>$\mathbf{V}$<br>${\bf E}$<br>$\mathbb{R}$<br>$\overline{\phantom{0}}$<br>$\mathbf C$<br>${\bf E}$<br>${\bf R}$<br>$\overline{\mathbf{T}}$<br>$\bf{I}$<br>$\mathbf F$<br>$\mathbf I$<br>$\mathbf C$<br>A<br>$\mathbf T$<br>E | S<br>$\mathbf{O}$<br>$\mathsf C$<br>${\bf K}$<br>${\bf E}$<br>$\mathbf T$<br>$\mathbf T$<br>$\mathbf I$<br>M<br>${\bf E}$<br>$\mathbf O$<br>$\mathbf U$<br>$\mathbf T$ | $\mathbf T$<br>$\mathbf I$<br>$\mathbf{M}$<br>${\bf E}$<br>$\mathbf O$<br>$\mathbf U$<br>$\mathbf T$ | ${\bf U}$<br>${\mathbf S}$<br>${\bf E}$<br>$\bar{c}$<br>$\mathbf L$<br>$\mathbf O$<br>$\, {\bf B}$<br>${\bf S}$<br>${\bf E}$<br>Q<br>${\bf U}$<br>${\bf E}$<br>$\mathbf N$<br>$\mathsf{C}$<br>${\bf E}$ |
|------------------------|----------------------------------------------------------------------------------------------------|----------------------------------------------------------------------------------------------------|---------------------------------------------------------------------------------------------|--------------------------------------|----------------------------------------------------------------------------------------------------|----------------------------------------------------------------------------------------------------|----------------------------------------------------------------------------------------------------|----------------------------------------------------------------------------------------------------|----------------------------------------------------------------------------------------------------|----------------------------------------------------------------------------------------------------|----------------------------------------------------------------------------------------------------|----------------------------------------------------------------------------------------------------|----------------------------------------------------------------------------------------------------|----------------------------------------------------------------------------------------------------|----------------------------------------------------------------------------------------------------|----------------------------------------------------------------------------------------------------|
| <b>BioRS</b>           |                                                                                                    | $\chi$                                                                                                    |                                                                                             | $\chi$                               |                                                                                                    |                                                                                                    |                                                                                                    |                                                                                                    | $\chi$                                                                                                    |                                                                                                    |                                                                                                    |                                                                                                    |                                                                                                    |                                                                                                    | $\chi$                                                                                               |                                                                                                    |
| <b>BLAST</b>           | $\chi$                                                                                                    |                                                                                                    |                                                                                             | $\chi$                               | X                                                                                                    | $\chi$                                                                                                    | $\chi$                                                                                                    | $\chi$                                                                                                    | $\chi$                                                                                                    | $\chi$                                                                                                    | $\chi$                                                                                                    | $\chi$                                                                                                    | $\chi$                                                                                                    |                                                                                                    |                                                                                                    | $\chi$                                                                                                    |
| Entrez                 |                                                                                                    |                                                                                                    | $\chi$                                                                                      |                                      | $\chi$                                                                                                    | $\chi$                                                                                                    | $\chi$                                                                                                    | $\chi$                                                                                                    | $\chi$                                                                                                    |                                                                                                    |                                                                                                    |                                                                                                    |                                                                                                    | $\chi$                                                                                                    |                                                                                                    |                                                                                                    |
| Excel                  |                                                                                                    |                                                                                                    |                                                                                             |                                      |                                                                                                    |                                                                                                    |                                                                                                    |                                                                                                    |                                                                                                    |                                                                                                    |                                                                                                    |                                                                                                    |                                                                                                    |                                                                                                    |                                                                                                    |                                                                                                    |
| <b>HMMER</b>           | $\chi$                                                                                                    |                                                                                                    |                                                                                             | $\mathsf X$                          | $\chi$                                                                                                    | $\boldsymbol{\chi}$                                                                                                    | $\mathsf X$                                                                                                    | $\chi$                                                                                                    | $\mathsf X$                                                                                                    | $\mathsf X$                                                                                                    | $\mathsf X$                                                                                                    | $\chi$                                                                                                    | $\mathsf X$                                                                                                    |                                                                                                    |                                                                                                    | $\chi$                                                                                                    |
| <b>SCRIPT</b>          | $\chi$                                                                                                    |                                                                                                    |                                                                                             | $\chi$                               | $\chi$                                                                                                    | $\chi$                                                                                                    | X                                                                                                    | $\chi$                                                                                                    | $\chi$                                                                                                    | $\chi$                                                                                                    | $\chi$                                                                                                    | $\chi$                                                                                                    | $\chi$                                                                                                    |                                                                                                    |                                                                                                    |                                                                                                    |
| Table-structured files |                                                                                                    |                                                                                                    |                                                                                             |                                      |                                                                                                    |                                                                                                    |                                                                                                    |                                                                                                    |                                                                                                    |                                                                                                    |                                                                                                    |                                                                                                    |                                                                                                    |                                                                                                    |                                                                                                    |                                                                                                    |
| Web services           |                                                                                                    | $\chi$                                                                                                    |                                                                                             |                                      |                                                                                                    |                                                                                                    |                                                                                                    |                                                                                                    |                                                                                                    | $\chi$                                                                                                    | $\mathsf X$                                                                                                    | $\chi$                                                                                                    | $\chi$                                                                                                    |                                                                                                    | $\chi$                                                                                               |                                                                                                    |
| XML                    |                                                                                                    |                                                                                                    |                                                                                             |                                      | $\chi$                                                                                                    | $\chi$                                                                                                    | $\chi$                                                                                                    | $\chi$                                                                                                    | $\chi$                                                                                                    | $\chi$                                                                                                    | $\chi$                                                                                                    | $\chi$                                                                                                    | $\chi$                                                                                                    | $\chi$                                                                                                    |                                                                                                    |                                                                                                    |

The following table lists the server definition server options applicable for WebSphere Business Integration data sources.

<span id="page-462-0"></span>*Table 138. Server options for WebSphere Business Integration data sources.*

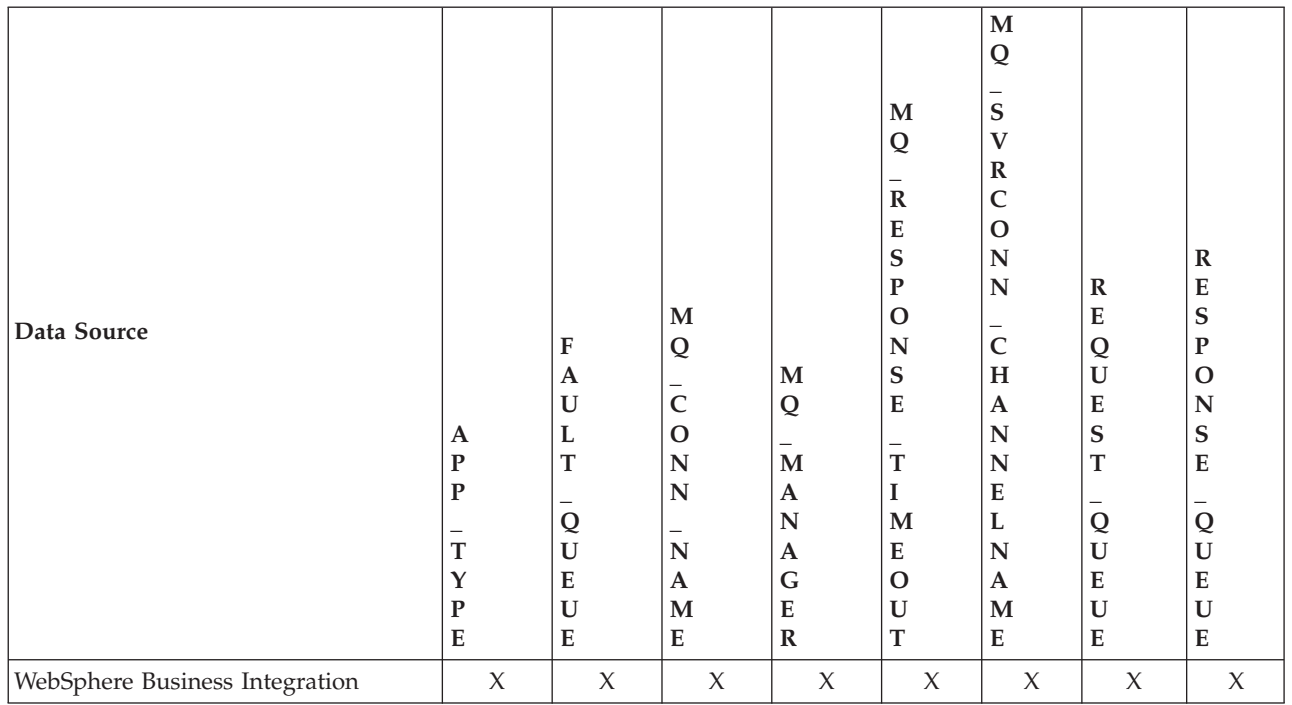

The following table describes each server option and lists the valid and default settings.

*Table 139. Server options and their settings*

| Option   | Description and valid settings                                                                                | Default setting |  |  |  |
|----------|----------------------------------------------------------------------------------------------------|-----------------|--|--|--|
| APP TYPE | The type of remote application. Valid values are<br>'PSOFT', 'SAP', and 'SIEBEL'. This option is<br>required. | None.           |  |  |  |

*Table 139. Server options and their settings (continued)*

| Option         | Description and valid settings                                                                                                    | Default setting                                                                                              |  |
|----------------|----------------------------------------------------------------------------------------------------|----------------------------------------------------------------------------------------------------|--|
| CASE_SENSITIVE | Specifies whether the BioRS server treats names in<br>a case sensitive manner. Valid values are Y or N.                                                                                                    | Y                                                                                                    |  |
|                | 'Y'<br>The BioRS server treats names in a case<br>sensitive manner.                                                                                                    |                                                                                                    |  |
|                | 'Nʻ<br>The BioRS server does not treat names in<br>a case sensitive manner                                                                                                    |                                                                                                    |  |
|                | In the BioRS product, a configuration parameter<br>controls the case sensitivity of the data that is<br>stored on the BioRS server. The CASE SENSITIVE<br>option is the federated server counterpart to that<br>BioRS system configuration parameter. You must<br>synchronize the BioRS server case sensitivity<br>configuration settings in your BioRS system and in<br>the federated server. If you do not keep the case<br>sensitivity configuration settings synchronized<br>between BioRS and the federated server, errors will<br>occur when you attempt to access BioRS data<br>through federated server. |                                                                                                    |  |
|                | You cannot change or delete the CASE_SENSITIVE<br>option after you create a new BioRS server in<br>federated server. If you need to change the<br>CASE_SENSITIVE option, you must drop and then<br>create the entire server again. If you drop the<br>BioRS server, you must also create all of the<br>corresponding BioRS nicknames again. Federated<br>server automatically drops all nicknames that<br>correspond to a dropped server.                                                                                                    |                                                                                                    |  |
| CODEPAGE       | Specifies the DB2 code page identifier<br>corresponding to the coded character set of the<br>data source client configuration. You must specify<br>the client's code page if the client's code page and<br>the federated database code page do not match.                                                                                                    | On UNIX or Windows<br>systems with a non-Unicode<br>federated database: The<br>federated database code page. |  |
|                | For data sources that support Unicode, the<br>CODEPAGE option can be set to the DB2 code<br>page identifier corresponding to the supported<br>Unicode encoding of the data source client.                                                                                                    | On UNIX systems with a<br>Unicode federated database:<br>1208                                                |  |
|                |                                                                                                    | On Windows systems with a<br>Unicode federated database:<br>1202                                             |  |

*Table 139. Server options and their settings (continued)*

| Option               | Description and valid settings                                                                                                    | Default setting |  |
|----------------------|----------------------------------------------------------------------------------------------------|-----------------|--|
| COLLATING_ SEQUENCE  | Specifies whether the data source uses the same<br>default collating sequence as the federated<br>database, based on the NLS code set and the<br>country/region information.                                                                                                    | 'N'             |  |
|                      | 'Y'<br>The data source has the same collating<br>sequence as the DB2 federated database.                                                                                                    |                 |  |
|                      | 'N'<br>The data source has a different collating<br>sequence than the DB2 federated database<br>collating sequence.                                                                                                    |                 |  |
|                      | T'<br>The data source has a different collating<br>sequence than the DB2 federated database<br>collating sequence, and the data source<br>collating sequence is insensitive to case<br>(for example, 'STEWART' and 'StewART'<br>are considered equal).                                                                                                    |                 |  |
| <b>COMM_RATE</b>     | Specifies the communication rate between the<br>federated server and the data source server.<br>Expressed in megabytes per second.                                                                                                    | '2'             |  |
|                      | Valid values are greater than 0 and less than<br>1x10 <sup>23</sup> . Values can be expressed in any valid REAL<br>notation.                                                                                                    |                 |  |
| <b>CONNECTSTRING</b> | Specifies initialization properties needed to connect None.<br>to an OLE DB provider.                                                                                                    |                 |  |
| CONNECTSTRING        | Specifies initialization properties needed to connect None.<br>to an OLE DB provider.                                                                                                    |                 |  |
| CONV_EMPTY_STRING    | Use for Sybase wrapper that works with<br>replication tasks. When you set the<br>CONV_EMPTY_STRING option into Y, the Sybase<br>wrapper converts an empty string into a space. Set<br>this option to Y when a source data server has a<br>non-nullable character column that stores an empty<br>string and the target data server is Sybase.                                    | N               |  |
| CPU_RATIO            | Indicates how much faster or slower a data source<br>CPU runs than the federated server CPU.<br>Valid values are greater than 0 and less than<br>$1x10^{23}$ . Values can be expressed in any valid REAL                                                                                                    | '1.0'           |  |
|                      | notation.<br>A setting of 1 indicates that the DB2 federated<br>CPU speed and the data source CPU speed have<br>the same CPU speed, a 1:1 ratio. A setting of 0.5<br>indicates that the DB2 federated CPU speed is 50%<br>slower than the data source CPU speed. A setting<br>of 2 indicates that the DB2 federated CPU speed is<br>twice as fast as the data source CPU speed. |                 |  |
| <b>DATEFORMAT</b>    | The date format used by the data source. Enter the None.<br>format using 'DD', 'MM', and 'YY' or 'YYYY' to<br>represent the numeric form of the date. You should<br>also specify the delimiter such as a space or<br>comma. For example, to represent the date format<br>for '2003-01-01', use 'YYYY-MM-DD'. This field is<br>nullable.                                         |                 |  |

*Table 139. Server options and their settings (continued)*

| Option                             | Description and valid settings                                                                                                    | Default setting    |
|------------------------------------|----------------------------------------------------------------------------------------------------|--------------------|
| DAEMON_PORT                        |                                                                                                    | <b>BLAST: 4007</b> |
|                                    | Specifies the port number on which the daemon<br>will listen for BLAST or HMMER job requests. The<br>port number must be the same number specified in<br>the DAEMON_PORT option of the daemon<br>configuration file.                                                                                                    | <b>HMMER: 4098</b> |
| DB2_MAXIMAL_PUSHDOWN               | Specifies the primary criteria that the query<br>optimizer uses when choosing an access plan. The<br>query optimizer can choose access plans based on<br>cost or based on the user requirement that as much<br>query processing as possible be performed by the<br>remote data sources.                                                                                                    | 'N'                |
|                                    | 'Y'<br>The query optimizer chooses an access<br>plan that pushes down more query<br>operations to the data source than other<br>plans. When several access plans provide<br>the same amount of pushdown, the query<br>optimizer then chooses the plan with the<br>lowest cost.                                                                                                    |                    |
|                                    | If a materialized query table (MQT) on<br>the federated server can process part or<br>all of the query, then an access plan that<br>includes the materialized query table<br>might be used. The federated database<br>does not push down queries that result in<br>a Cartesian product.                                                                                                    |                    |
|                                    | $'N'$<br>The query optimizer chooses an access<br>plan based on cost.                                                                                                    |                    |
| DB2_PRESERVE_CUR_ON_<br>CONNECTION | Specifies the behavior of cursors for committed or<br>rolled back transactions. If value is set to Y, cursors<br>can remain open on Microsoft SQL Server even if<br>COMMIT or ROLLBACK is sent. If this option is<br>not set or the value is set to N, cursors are closed<br>if COMMIT or ROLLBACK is sent. This option is<br>optional.                                                                                       | None               |
| DB2_TWO_PHASE_COMMIT               | Specify to allow or disallow federated two-phase<br>commit for each data source using the CREATE<br>SERVER or ALTER SERVER statements. Set to Y to<br>configure and activate two-phase commit at the<br>database level. Set to N to configure but not<br>activate federated two-phase commit at the<br>database level. Applications can activate or<br>deactivate this option with the SET SERVER<br><b>OPTION</b> statement. |                    |
| DB2_UM_PLUGIN                      | If you use a plugin for retrieving user mappings<br>from an external repository, specify the class name<br>including package (for example,<br>'com.ibm.ii.um.ldap.UserMappingRepository'). If<br>you are using the Lightweight Directory Access<br>Protocol (LDAP) sample plugin, you can use just<br>the class name (for example,<br>UserMappingRepository).                                                                 | None.              |

*Table 139. Server options and their settings (continued)*

| Option                                                         | Description and valid settings                                                                                                    |                                                                                                    | Default setting |
|----------------------------------------------------------------|----------------------------------------------------------------------------------------------------|----------------------------------------------------------------------------------------------------|-----------------|
| <b>DBNAME</b>                                                  | Name of the data source database that you want<br>the federated server to access. For DB2 database,<br>this value corresponds to a specific database for<br>the initial remote DB2 database connection. This<br>specific database is the database alias for the<br>remote DB2 database that is cataloged at the<br>federated server using the CATALOG DATABASE<br>command or the DB2 Configuration Assistant.<br>Does not apply to Oracle data sources because<br>Oracle instances contain only one database. Does<br>not apply to Teradata. |                                                                                                    | None.           |
| <b>FAULT_QUEUE</b>                                             | The name of the fault queue that delivers error<br>messages from the adapter to the wrapper. The<br>name must conform to the specifications for queue<br>names for WebSphere MQ. This is a required<br>option.                                                                                                    |                                                                                                    | None.           |
| FOLD_ID<br>(See notes 1 and 4 at the end of<br>this table.)    | values are:                                                                                                    | Applies to user IDs that the federated server sends None.<br>to the data source server for authentication. Valid                                                                                         |                 |
|                                                                | 'U'                                                                                                    | The federated server folds the user ID to<br>uppercase before sending it to the data<br>source. This is a logical choice for DB2<br>family and Oracle data sources (See note 2<br>at end of this table.) |                 |
|                                                                | 'Nʻ                                                                                                    | The federated server does nothing to the<br>user ID before sending it to the data<br>source. (See note 2 at end of this table.)                                                                          |                 |
|                                                                | 'L'                                                                                                    | The federated server folds the user ID to<br>lowercase before sending it to the data<br>source.                                                                                                    |                 |
|                                                                |                                                                                                    | If this option is not specified, the federated server<br>tries to send the user ID to the data source in<br>uppercase (unchanged) and in lowercase.                                                      |                 |
| FOLD_PW<br>(See notes 1, 3 and 4 at the end<br>of this table.) | values are:                                                                                                    | Applies to passwords that the federated server<br>sends to data sources for authentication. Valid                                                                                                    | None.           |
|                                                                | 'U'                                                                                                    | The federated server folds the password<br>to uppercase before sending it to the data<br>source. This is a logical choice for DB2<br>family and Oracle data sources.                                     |                 |
|                                                                | $'N'$                                                                                                    | The federated server does nothing to the<br>password before sending it to the data<br>source.                                                                                                    |                 |
|                                                                | 'L'                                                                                                    | The federated server folds the password<br>to lowercase before sending it to the data<br>source.                                                                                                    |                 |
|                                                                |                                                                                                    | If this option is not specified, the federated server<br>tries to send the user ID to the data source in<br>uppercase (unchanged) and in lowercase.                                                      |                 |

*Table 139. Server options and their settings (continued)*

| Option                 | Description and valid settings                                                                                                    | Default setting |
|------------------------|----------------------------------------------------------------------------------------------------|-----------------|
| HMMPFAM_OPTIONS        | Specifies hmmpfam options such as --null2, --pvm,<br>and --xnu that have no corresponding column<br>name in a reference table that maps options to<br>column names.                                                                                                    |                 |
|                        | For example:<br>HMMPFAM_OPTIONS '--xnu --pvm'                                                                                                    |                 |
|                        | In this example, the daemon runs the HMMPFAM<br>program with options from the WHERE clause of<br>the query, plus the additional options --xnu --pvm.                                                                                                    |                 |
| HMMSEARCH_OPTIONS      | Allows the user to provide additional command<br>line options to the hmmsearch command. Only<br>valid with type SEARCH. See the HMMER User's<br>Guide for more information.                                                                                                    | None.           |
| <b>IFILE</b>           | Use to specify the path and name of the Sybase<br>Open Client interfaces file if you do not want to<br>use the default interface file. On Windows NT<br>federated servers, the default is<br>%SYBASE%\ini\sql.ini. On UNIX federated<br>servers, the default is \$SYBASE%/interfaces.                                                                                                    | None.           |
| INFORMIX_CLIENT_LOCALE | Specifies the CLIENT_LOCALE to use for the<br>connection between the federated server and the<br>data source server. If the<br>INFORMIX_CLIENT_LOCALE option is not<br>specified, the Informix CLIENT_LOCALE<br>environment variable is set to the value specified<br>in the db2dj.ini file (if any). If db2dj.ini does not<br>specify CLIENT_LOCALE, the Informix<br>CLIENT_LOCALE environment variable is set to<br>the Informix locale that most closely matches the<br>code page and territory of the federated database.<br>Any valid Informix locale is a valid value. This<br>option is optional. | None.           |
| INFORMIX_DB_LOCALE     | Specifies the DB_LOCALE to use for the<br>connection between the federated server and the<br>data source server. If the INFORMIX_DB_LOCALE<br>option is not specified, the Informix DB_LOCALE<br>environment variable is set to the value specified<br>in the db2dj.ini file (if any). If db2dj.ini does not<br>specify DB_LOCALE, the Informix DB_LOCALE<br>environment variable is not set. Any valid Informix<br>locale is a valid value. This option is optional.                                                                                                    | None.           |
*Table 139. Server options and their settings (continued)*

| Option              |              | Description and valid settings                                                                                                    | Default setting |
|---------------------|--------------|----------------------------------------------------------------------------------------------------|-----------------|
| INFORMIX_LOCK_ MODE |              | Specifies the lock mode to be set for an Informix<br>data source. The Informix wrapper issues the 'SET<br>LOCK MODE' command immediately after<br>establishing the connection to an Informix data<br>source. Valid values are:                                                                                                    | 'W'             |
|                     | 'W'          | Sets the Informix lock mode to WAIT. If<br>the wrapper tries to access a locked table<br>or row, Informix waits until the lock is<br>released.                                                                                                    |                 |
|                     | 'N'          | Sets the Informix lock mode to NOWAIT.<br>If the wrapper tries to access a locked<br>table or row, Informix returns an error.                                                                                                    |                 |
|                     | n'           | Sets the Informix lock mode to WAIT n<br>seconds. If the wrapper tries to access a<br>locked table or row and the lock is not<br>released within the specified number of<br>seconds, Informix returns an error.                                                                                                    |                 |
|                     |              | If a deadlock or timeout error occurs when a<br>federated server attempts to connect to an Informix<br>data source, changing the lock mode setting on the<br>federated server can often resolve the error. Use<br>the ALTER SERVER statement to change the lock<br>mode setting on the federated server.                                                                  |                 |
|                     | For example: |                                                                                                    |                 |
|                     |              | ALTER SERVER TYPE informix VERSION 9 WRAPPER<br>informix<br>OPTIONS (ADD informix_lock_mode '60')                                                                                                    |                 |
| <b>IO_RATIO</b>     | system.      | Denotes how much faster or slower a data source<br>$I/O$ system runs than the federated server $I/O$                                                                                                    | '1.0'           |
|                     | notation.    | Valid values are greater than 0 and less than $1x10^{23}$<br>. Values can be expressed in any valid REAL                                                                                                    |                 |
|                     |              | A setting of 1 indicates that the DB2 federated I/O<br>speed and the data source $I/O$ speed have the<br>same $1/O$ speed, a 1:1 ratio. A setting of .5<br>indicates that the DB2 federated $I/O$ speed is 50%<br>slower than the data source $I/O$ speed. A setting of<br>2 indicates that the DB2 federated I/O speed is<br>twice as fast as the data source I/O speed. |                 |

*Table 139. Server options and their settings (continued)*

| Option               |              | Description and valid settings                                                                                                    | Default setting                                                                                                    |
|----------------------|--------------|----------------------------------------------------------------------------------------------------|----------------------------------------------------------------------------------------------------|
| IUD_APP_SVPT_ENFORCE |              | Specifies whether the DB2 federated system should 'Y'<br>enforce detecting or building of application<br>savepoint statements. When set using the SET<br>SERVER OPTION statement, this server option will<br>have no effect with static SQL statements.                                                                                                    |                                                                                                    |
|                      | $'\Upsilon'$ | The federated server rolls back insert,<br>update, or delete transactions if an error<br>occurs in an insert, update, or delete<br>operation and the data source does not<br>enforce application savepoint statements.<br>SQL error code SQL1476N is returned.                                                                                                    |                                                                                                    |
|                      | 'Nʻ          | The federated server will not roll back<br>transactions when an error is encountered.<br>Your application must handle the error<br>recovery.                                                                                                    |                                                                                                    |
| LOGIN_TIMEOUT        | response.    | Specifies the number of seconds for the DB2<br>federated server to wait for a response from Sybase<br>Open Client to the login request. If you specify 0,<br>the federated server will wait indefinitely for a                                                                                                    | '0'                                                                                                    |
| <b>MAX_ROWS</b>      |              | For Entrez: Specifies the number of rows that the<br>federated server returns for a query.                                                                                                    | Microsoft Windows operating<br>systems: 2000 rows.                                                                                                    |
|                      |              | For OMIM: Limits to the number of records for the<br>root nickname that a query can return. For<br>example, if the MAX_ROWS server option is set to<br>25, a maximum of 25 records for the root nickname<br>and all of the records for the child-related<br>nicknames are returned.                                                                                                    | UNIX-based operating<br>systems: 5000 rows.                                                                                                    |
|                      |              | You can specify only positive numbers and zero.<br>When you set the option to be zero, you enable<br>queries to retrieve an unlimited number of rows<br>from the NCBI Web site. However, setting the<br>MAX_ROWS server option to zero or to a very<br>high number can impact your query performance.                                                                                                    |                                                                                                    |
|                      |              | The MAX_ROWS server option is not required.                                                                                                    |                                                                                                    |
| MQ_CONN_NAME         |              | The hostname or network address of the computer<br>where the Websphere MQ server is running. An<br>example of a connection name is: 9.30.76.151(1420)<br>where 1420 is the port number. If the port number<br>is excluded a default value of 1414 will be used.<br>This option is optional. If it is omitted, the<br>MQSERVER environment variable (if sepcified in<br>db2dj.ini file) is used to select the channel<br>definition. If MQSERVER is not set, the client<br>channel table is used. | The wrapper uses the<br><b>MQSERVER</b> environment<br>variable, if specified in the<br>db2dj.ini file, to select the<br>channel definition. If the<br>MQSERVER environment<br>variable is not set, the<br>wrapper uses the client<br>channel table. |
| MQ_MANAGER           | is required. | The name of the WebSphere MQ manager. Any<br>valid WebSphere MQ manager name. This option                                                                                                    | None.                                                                                                    |

*Table 139. Server options and their settings (continued)*

| Option                     |              | Description and valid settings                                                                                                    | Default setting    |
|----------------------------|--------------|----------------------------------------------------------------------------------------------------|--------------------|
| MQ_RESPONSE_TIMEOUT        |              | The amount of time that the wrapper should wait<br>for a response message from the response queue.<br>The value is in milliseconds. You can specify a<br>special value of -1 to indicate that there is no<br>timeout period. This option is optional.                                                      | 10000              |
| MQ_SVRCONN_<br>CHANNELNAME | omitted.     | The name of the server-connection channel on the<br>Webspehere MQ Manager that the wrapper should<br>try to connect to. This parameter can be specified<br>only if the MQ_CONN_NAME server option is<br>specified. The default server-connection channel,<br>SYSTEM.DEF.SVRCONN, is used if this option is | SYSTEM.DEF.SVRCONN |
| NODE                       |              | Relational data sources: Name by which a data<br>source is defined as an instance to its RDBMS.                                                                                                    | BioRS: localhost   |
|                            |              | BLAST: Specifies the host name or IP address of<br>the system on which the BLAST daemon process is<br>running. The IP address can be an IPv4 address<br>(for example, 192.168.1.1) or it can be a<br>colon-separated IPv6 address (for example,<br>1080:0:0:0:8:800:200C:417A). This option is required.   |                    |
|                            | is required. | HMMER: Specifies the host name or IP address of<br>the server on which the HMMER daemon process<br>runs. The IP address can be an IPv4 address or it<br>can be a colon-separated IPv6 address. This option                                                                                                 |                    |
|                            | optional.    | BioRS: Specifies the host name of the system on<br>which the BioRS query tool is available. The IP<br>address can be an IPv4 address or it can be a<br>colon-separated IPv6 address. This option is                                                                                                    |                    |
| PACKET_SIZE                |              | Specifies the byte size of the packet that the<br>Client-Library uses when sending special packets.<br>If the Sybase wrapper needs to send or receive<br>large amounts of text or image data, a larger<br>packet size might improve efficiency.                                                            |                    |
| <b>PASSWORD</b>            | source.      | Specifies whether passwords are sent to a data                                                                                                    | 'Y'                |
|                            | 'Y'          | Passwords are sent to the data source and<br>validated.                                                                                                    |                    |
|                            | 'N'          | Passwords are not sent to the data source<br>and not validated.                                                                                                    |                    |

*Table 139. Server options and their settings (continued)*

| Option             | Description and valid settings                                                                                                    |                                                                                                    | Default setting |
|--------------------|----------------------------------------------------------------------------------------------------|----------------------------------------------------------------------------------------------------|-----------------|
| PLAN_HINTS         | sequence to use.                                                                                                    | Specifies whether plan hints are to be enabled.<br>Plan hints are statement fragments that provide<br>extra information for data source optimizers. This<br>information can, for certain query types, improve<br>query performance. The plan hints can help the<br>data source optimizer decide whether to use an<br>index, which index to use, or which table join | 'N'             |
|                    | 'Y'<br>hints.                                                                                                    | Plan hints are to be enabled at the data<br>source if the data source supports plan                                                                                                    |                 |
|                    | 'N′<br>data source.                                                                                                    | Plan hints are not to be enabled at the                                                                                                    |                 |
|                    | data sources.                                                                                                    | This option is only available for Oracle and Sybase                                                                                                    |                 |
| PORT               | optional.                                                                                                    | Specifies the number of the port the wrapper uses<br>to connect to the BioRS server. This option is                                                                                                    | '5014'          |
| PROCESSORS         | Specifies the number of processors that the<br>HMMER program uses. This option is equivalent<br>to the --cpu option of the hmmpfam command.                                                                                                    |                                                                                                    | None.           |
| PROXY_AUTHID       | Specifies the user name to use when the proxy<br>server requires authentication. Contact your<br>network administrator for the user name.                                                                                                    |                                                                                                    | None.           |
| PROXY_PASSWORD     | network administrator for the password.                                                                                                    | Specifies the password to use when the proxy<br>server requires authentication. Contact your                                                                                                    | None.           |
| PROXY_SERVER_ NAME | Specifies the proxy server name or the IP address.<br>This field is required if the value of PROXY_TYPE<br>is 'HTTP' or 'SOCKS'. Contact your network<br>administrator for the server name or IP address of<br>the proxy server. The IP address can be an IPv4<br>address (for example, 192.168.1.1) or it can be a<br>colon-separated IPv6 address (for example,<br>1080:0:0:0:8:800:200C:417A). |                                                                                                    | None.           |
| PROXY_SERVER_ PORT | Specifies the proxy server port number. This field<br>is required if the value of PROXY_TYPE is 'HTTP'<br>or 'SOCKS'. Contact your network administrator<br>for the port number of the proxy server.                                                                                                    |                                                                                                    | None.           |
| PROXY_TYPE         |                                                                                                    | Specifies the type of proxy type that is used to<br>access the Internet when behind a firewall. The<br>valid values are 'NONE', 'HTTP', or 'SOCKS'. The<br>default value is 'NONE'. Contact your network<br>administrator for the type of proxy that is used.                                                                                                    | 'NONE'          |
|                    | HTTP proxies.                                                                                                    | BLAST, HMMER, and SCRIPT do not support                                                                                                    |                 |

*Table 139. Server options and their settings (continued)*

| Option                                   |                  | Description and valid settings                                                                                                    | Default setting |
|------------------------------------------|------------------|----------------------------------------------------------------------------------------------------|-----------------|
| PUSHDOWN                                 | 'Y'              | DB2 will consider letting the data source<br>evaluate operations.                                                                                                    | 'Y'             |
|                                          | 'N               | DB2 will send the data source SQL<br>statements that include only SELECT with<br>column names. Predicates (such as<br>WHERE=), column and scalar functions<br>(such as MAX and MIN), sorts (such as<br>ORDER BY or GROUP BY), and joins will<br>not be included in any SQL sent to the<br>data source. |                 |
|                                          |                  | Default for the ODBC wrapper.                                                                                                    |                 |
| <b>RESPONSE_QUEUE</b>                    |                  | The name of the response queue that delivers<br>query results from the adapter to the wrapper. The<br>name must conform to the specifications for queue<br>names for WebSphere MQ. This option is required.                                                                                            | None.           |
| REQUEST_QUEUE                            |                  | The name of the request queue that delivers query<br>requests from the wrapper to the adapter. The<br>name must conform to the specifications for queue<br>names for WebSphere MQ. This option is required.                                                                                            | None.           |
| SOCKET_TIMEOUT                           | of time to wait. | Specifies the maximum time in minutes that the<br>DB2 federated server will wait for results from the<br>proxy server. A valid value is any number that is<br>greater than or equal to zero. The default is zero<br>'0'. A value of zero denotes an unlimited amount                                   | $\theta$        |
| SSL_CLIENT_CERTIFICATE_<br>LABEL         |                  | Specifies the client certificate that is sent during<br>SSL authentication. If the value is not specified, the<br>current DB2 authorization ID will be sent.                                                                                                    | None.           |
| SSL_KEYSTORE_FILE                        |                  | Specifies the name of the certificate storage file to<br>use for SSL/TLS communications. The value that<br>you specify must be a full path that is accessible<br>by the DB2 agent or FMP process.                                                                                                    | None.           |
|                                          |                  | Optional: You can specify the value<br>'GSK_MS_CERTIFICATE_STORE' to use the native<br>Microsoft certificate storage.                                                                                                    |                 |
| SSL_KEYSTORE_PASWORD                     |                  | Specifies the password that is used to access the<br>SSL certificate storage. This password is encrypted<br>when it is stored in the DB2 catalog.                                                                                                    | None.           |
| SSL_VERIFY_SERVER_<br><b>CERTIFICATE</b> |                  | Specifies if the server certificate should be verified<br>during SSL authenticate. The values are not case<br>sensitive. To authenticate, use one of the following<br>values: 'Y', 'YES', 'T', or 'TRUE'. To disable, use<br>'F', 'FALSE', 'N', or 'NO'.                                               | 'NO'            |
| <b>TIMEFORMAT</b>                        |                  | The time format used by the data source. Enter the None.<br>format using 'hh12', 'hh24', 'mm', 'ss', 'AM', or<br>'A.M'. For example, to represent the time format of<br>'16:00:00', use 'hh24:mm:ss'. To represent the time<br>format of '8:00:00 AM', use 'hh12:mm:ss AM'. This<br>field is nullable. |                 |

*Table 139. Server options and their settings (continued)*

| Option             | Description and valid settings                                                                                                    | Default setting |
|--------------------|----------------------------------------------------------------------------------------------------|-----------------|
| TIMESTAMPFORMAT    | The timestamp format used by the data source.<br>The format follows that for date and time, plus 'n'<br>for tenth of a second, 'nn' for hundredth of a<br>second, 'nnn' for milliseconds, and so on, up to<br>'nnnnnn' for microseconds. For example, to<br>represent the timestamp format of<br>'2003-01-01-24:00:00.000000', use<br>'YYYY-MM-DD-hh24:mm:ss.nnnnnn'. This field is<br>nullable. | None.           |
| <b>TIMEOUT</b>     |                                                                                                    | Sybase: 0       |
|                    | The timeout value that you specify depends on<br>which wrapper that you are using. If you specify 0, BioRS: 10<br>DB2 will wait indefinitely for a response.                                                                                                    |                 |
|                    | Sybase: Specifies the number of seconds that the<br>DB2 federated server will wait for a response from<br>the Sybase server for any SQL statement. The value<br>of seconds is a positive whole number.                                                                                                    |                 |
|                    | BioRS: Specifies the time, in minutes, that the<br>BioRS wrapper should wait for a response from<br>the BioRS server. The default value is 10. This<br>option is optional.                                                                                                    |                 |
|                    | Web services: Specifies the time, in minutes, that<br>DB2 should wait for a network transfer and the<br>computation of a result.                                                                                                    |                 |
| USE_CLOB_ SEQUENCE | This option specifies the data type the federated<br>server uses for the BlastSeq or HmmQSeq column.<br>The values can be 'Y' or 'N'. You can use the<br><b>CREATE NICKNAME or ALTER NICKNAME</b><br>statement. to override the default data type for the<br>BlastSeq or HmmQSeq column.                                                                                                    | 'Y'             |
|                    | • If you specify a value of N, the data type is<br>VARCHAR(32000).                                                                                                    |                 |
|                    | • If you specify a value of Y, the data type is<br>$CLOB(5M)$ . The default value is N, not Y.                                                                                                    |                 |

*Table 139. Server options and their settings (continued)*

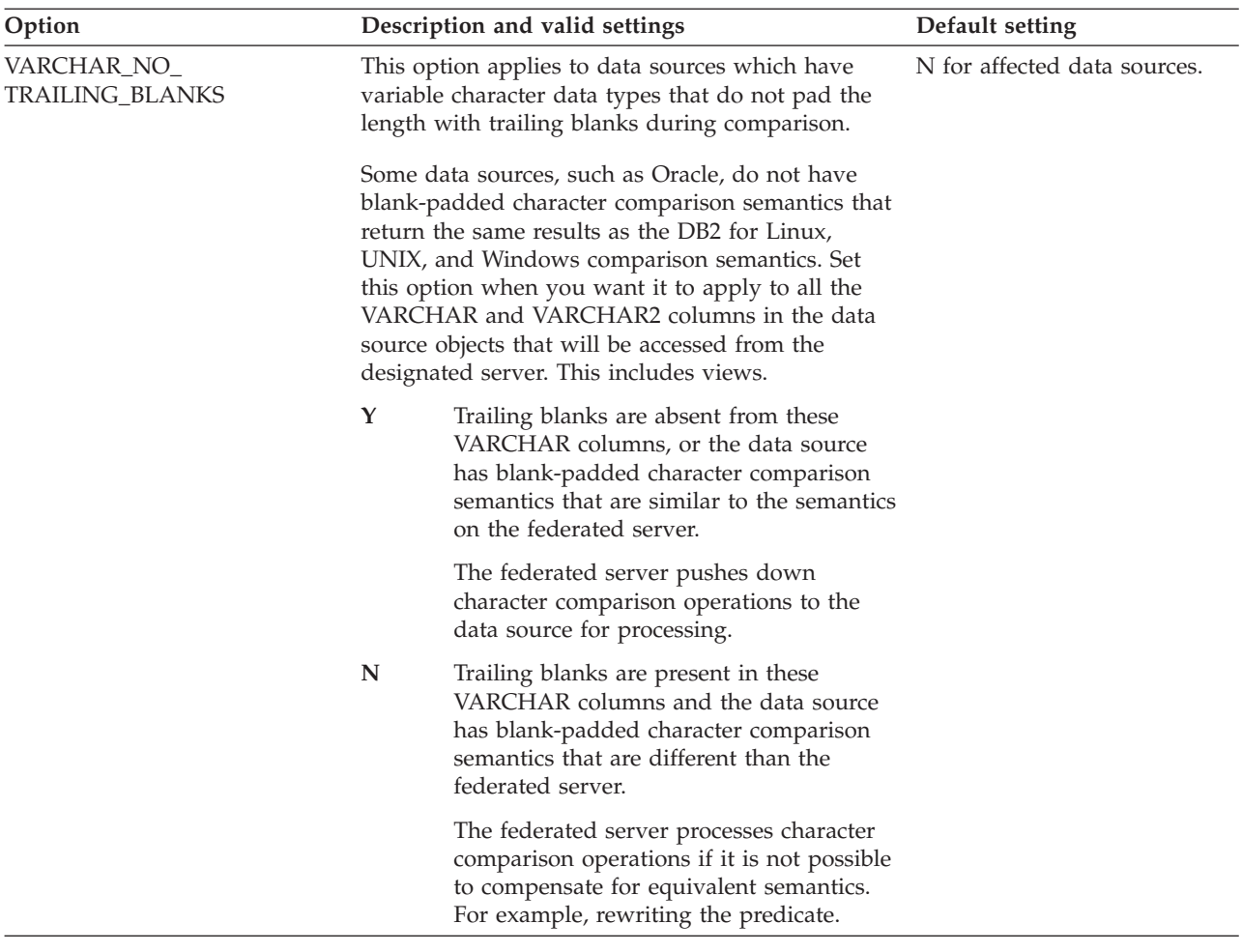

Notes on this table:

- 1. This field is applied regardless of the value specified for authentication.
- 2. Because DB2 stores user IDs in uppercase, the values 'N' and 'U' are logically equivalent to each other.
- 3. The setting for FOLD\_PW has no effect when the setting for password is 'N'. Because no password is sent, case cannot be a factor.
- 4. Avoid null settings for either of these options. A null setting can seem attractive because DB2 will make multiple attempts to resolve user IDs and passwords; however, performance might suffer (it is possible that DB2 will send a user ID and password up to nine times before successfully passing data source authentication).

### **Valid server types in SQL statements**

Server types indicate the kind of data source that the server definition represents.

Server types vary by vendor, purpose, and operating system. Supported values depend on the wrapper being used.

For most data sources, you must specify a valid server type in the CREATE SERVER statement.

# **BioRS wrapper**

A server type specification is optional for BioRS data sources.

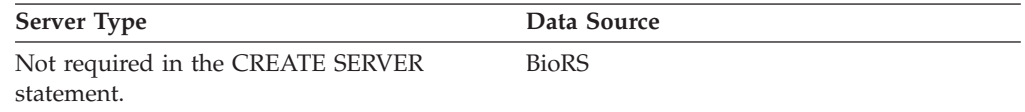

### **BLAST wrapper**

A server type specification is required for each type of BLAST search that you want to run for BLAST data sources supported by the BLAST daemon.

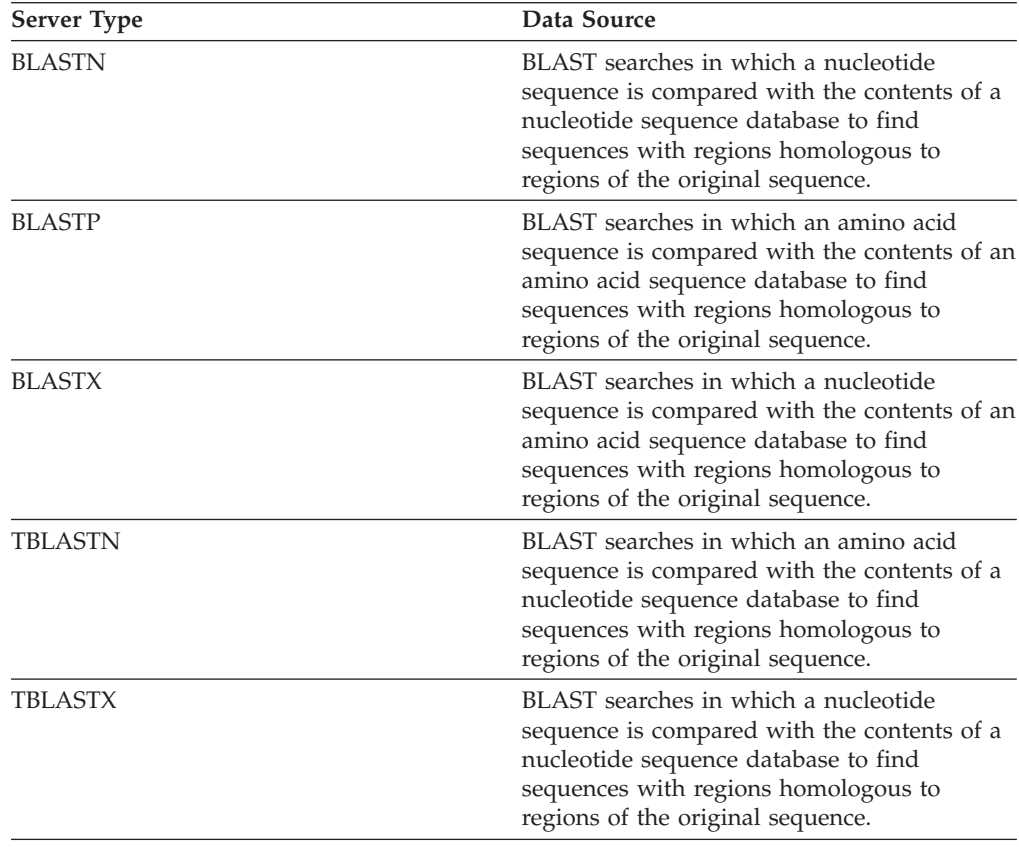

# **CTLIB wrapper**

The CTLIB wrapper supports Sysbase data sources. A server type specification is required for Sybase data sources supported by the CTLIB client software.

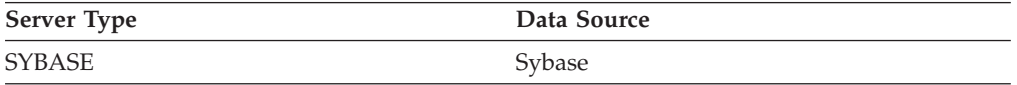

#### **DRDA wrapper**

The DRDA wrapper is used for DB2 family data sources. A server type specification is required for the DB2 family data sources.

*Table 140. DB2 family data sources*

| <b>Server Type</b> | Data Source                                         |
|--------------------|-----------------------------------------------------|
| DB2/UDB            | IBM DB2 Version 9.1 for Linux, UNIX, and<br>Windows |
| DB2/ISERIES        | IBM DB2 UDB for iSeries and AS/400                  |
| DB2/ZOS            | IBM DB2 UDB for z/OS                                |
| DB2/VM             | IBM DB2 for VM                                      |
|                    |                                                     |

#### **Entrez wrapper**

A server type specification is required for Entrez data sources.

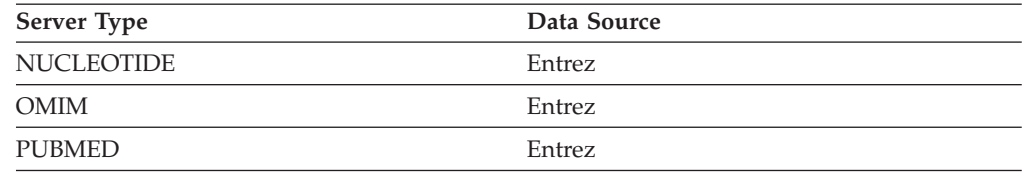

### **Excel wrapper**

A server type specification is not required for Excel data sources.

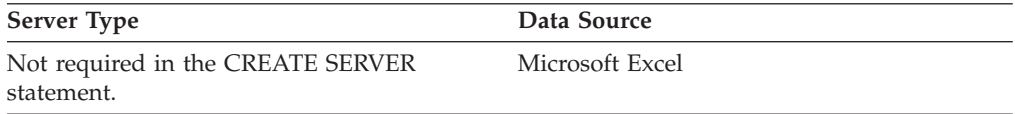

### **HMMER wrapper**

A server type specification is required for each server that you want to run a HMMER search on for HMMER data sources supported by the HMMER daemon.

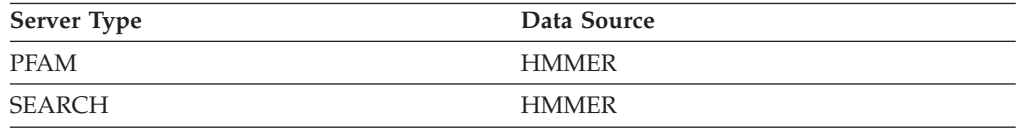

### **Informix wrapper**

A server type specification is required for Informix data sources supported by Informix Client SDK software.

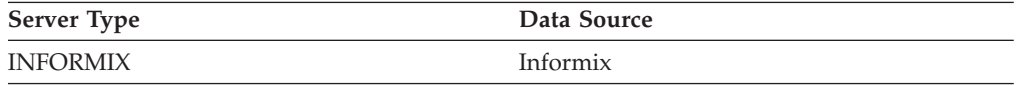

### **MSSQLODBC3 wrapper**

A server type specification is required for Microsoft SQL Server data sources supported by the DataDirect Connect ODBC 4.2 (or later) driver or the Microsoft SQL Server ODBC 3.0 (or later) driver.

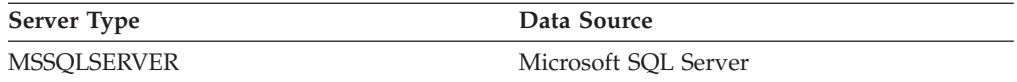

#### **NET8 wrapper**

A server type specification is required for Oracle data sources supported by Oracle NET8 client software.

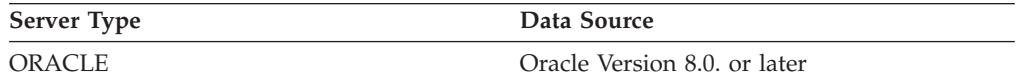

## **ODBC wrapper**

A server type specification is required for ODBC data sources supported by the ODBC 3.x driver.

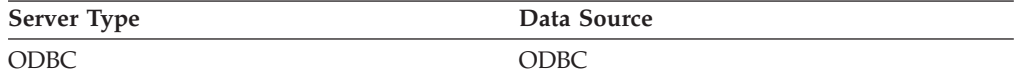

### **OLE DB wrapper**

A server type definition is not required for OLE DB providers compliant with Microsoft OLE DB 2.0 or later.

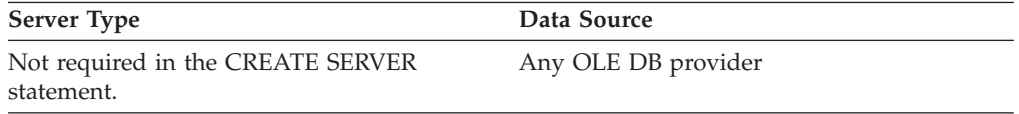

### **Table-structured files wrapper**

A server type definition is not required for table-structured file data sources.

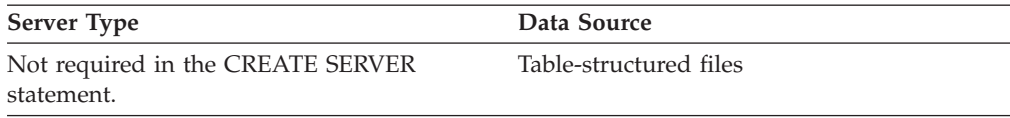

#### **Teradata wrapper**

A server type definition is required for Teradata data sources supported by the Teradata client software.

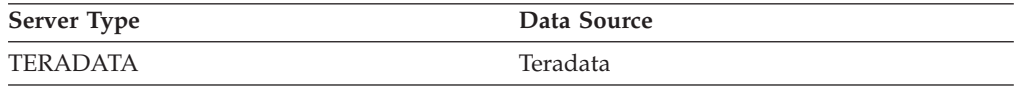

### **Web services wrapper**

A server type definition is not required for Web services data sources.

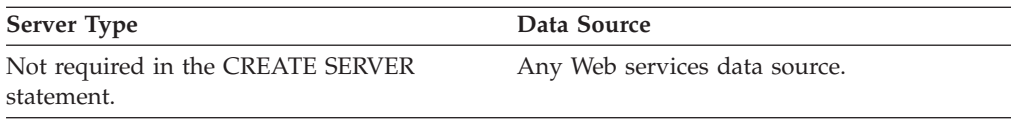

### **WebSphere Business Integration wrapper**

A server type definition is required for business application data sources supported by the WebSphere Business Integration wrapper.

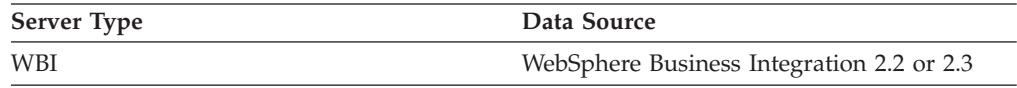

### **XML wrapper**

A server type definition is not required for XML data sources.

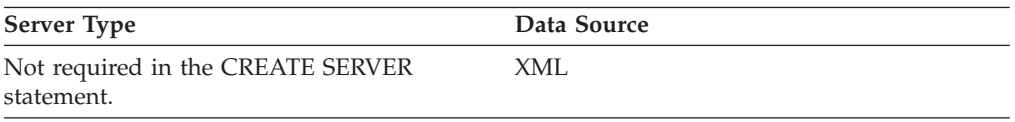

# **User mapping options for federated systems**

These options are used with the CREATE USER MAPPING and ALTER USER MAPPING statements.

*Table 141. User mapping options and their settings*

| Option            | Valid settings                                                                                                    | Default setting                                    |
|-------------------|----------------------------------------------------------------------------------------------------|----------------------------------------------------|
| <b>ACCOUNTING</b> | DRDA: Used to specify a DRDA accounting string.<br>Valid settings include any string of length 255 or less.<br>This option is required only if accounting information<br>needs to be passed. See the DB2 Connect™ Users Guide<br>for more information. | None                                               |
| <b>GUEST</b>      | Specifies if the wrapper is to use the guest access mode<br>to the BioRS server.                                                                                                    | $\mathbf N$                                        |
|                   | Y<br>The wrapper uses the guest access mode to the<br>BioRS server.                                                                                                    |                                                    |
|                   | N<br>The wrapper does not use the guest access<br>mode to the BioRS server.                                                                                                    |                                                    |
|                   | When set to a value of Y, this option is mutually<br>exclusive with the REMOTE_AUTHID option and the<br>REMOTE_PASSWORD option.                                                                                                    |                                                    |
|                   | Valid for the BioRS data source.                                                                                                    |                                                    |
| REMOTE_AUTHID     | Indicates the authorization ID used at the data source.<br>Valid settings include any string of length 255 or less.<br>Valid for the BioRS and Web services data sources.                                                                              | The authorization ID you use<br>to connect to DB2. |
| PROXY_AUTHID      | Specifies the password to use when the proxy server<br>requires authentication. Contact your network<br>administrator for the password.                                                                                                    |                                                    |
|                   | Valid for BioRS, Blast, Entrez, HMMER, Script, and Web<br>services data sources.                                                                                                    |                                                    |
| PROXY_PASSWORD    | Specifies the user name to use when the proxy server<br>requires authentication. Contact your network<br>administrator for the user name.                                                                                                    |                                                    |
|                   | Valid for BioRS, Blast, Entrez, HMMER, Script, and Web<br>services data sources.                                                                                                    |                                                    |

*Table 141. User mapping options and their settings (continued)*

| Option                                 | Valid settings                                                                                                    | Default setting                                                                                                    |
|----------------------------------------|----------------------------------------------------------------------------------------------------|----------------------------------------------------------------------------------------------------|
| REMOTE PASSWORD                        | Indicates the authorization password used at the data<br>source. Valid settings include any string of length 32 or<br>less.<br>If your server requires a password and you do not set       | The password you use to<br>connect to the DB2 if both<br>conditions listed in the valid<br>settings column are met. |
|                                        | this option, you must ensure that the following<br>conditions are met or the connection will fail:                                                                                         |                                                                                                    |
|                                        | • The database manager configuration parameter<br>AUTHENTICATON is set to SERVER.                                                                                                    |                                                                                                    |
|                                        | • The server option PASSWORD is omitted or set to Y<br>(the default).                                                                                                    |                                                                                                    |
|                                        | • When you connected to the DB2 database, you<br>specified an authorization ID and password. The<br>password that you specified must be the same as the<br>password of your remote server. |                                                                                                    |
|                                        | Valid for the BioRS and Web services data sources.                                                                                                    |                                                                                                    |
| <b>SSL CLIENT</b><br>CERTIFICATE_LABEL | Specifies the client certificate that is sent during SSL<br>authentication. If the value is not specified, the current<br>DB2 authorization ID will be sent.                               | None.                                                                                                    |
|                                        | Valid for the Web services data source.                                                                                                    |                                                                                                    |

### **Wrapper options for federated systems**

Wrapper options are used to configure the wrapper or to define how the federated server uses the wrapper. Wrapper options can be set when you create or alter the wrapper.

All relational and nonrelational data sources use the DB2\_FENCED wrapper option. The ODBC and Teradata wrappers support the DB2\_SOURCE\_CLIENT\_MODE wrapper option. The Entrez data source uses the EMAIL wrapper option. The ODBC data source uses the MODULE wrapper option. BioRS, BLAST, Entrez, HMMER, web services, and XML data sources can use the wrapper options for proxies. The SSL options are supported by the BLAST, HMMER, SCRIPT, web services, and XML wrappers.

*Table 142. Wrapper options and their settings*

| Option     |   | Valid settings                                                                        | Default setting                                     |
|------------|---|---------------------------------------------------------------------------------------|-----------------------------------------------------|
| DB2 FENCED |   | Specifies whether the wrapper runs in fenced or Relational wrappers:<br>trusted mode. | N.                                                  |
|            | Y | The wrapper runs in fenced mode.                                                      | Nonrelational                                       |
|            | N | The wrapper runs in trusted mode.                                                     | wrappers from IBM:<br>N.                            |
|            |   |                                                                                       | Nonrelational<br>wrappers from third<br>parties: Y. |

| Option                     | Valid settings                                                                                                    | Default setting                                   |
|----------------------------|----------------------------------------------------------------------------------------------------|---------------------------------------------------|
| DB2_SOURCE_<br>CLIENT_MODE | Specifies that the data source client is 32-bit and None.<br>that the database instance on the federated<br>server is 64-bit. When you specify this option,<br>you must also set the DB2_FENCED wrapper<br>option to Y.                                                                                                    |                                                   |
|                            | This option applies only to ODBC and Teradata<br>data sources, and is currently supported only<br>on AIX or Solaris operating systems.                                                                                                    |                                                   |
|                            | The only valid value is 32BIT. The value is not<br>case sensitive.                                                                                                    |                                                   |
|                            | The data source client that is installed<br>32BIT<br>on the federated server is 32-bit.                                                                                                    |                                                   |
| DB2_UM_PLUGIN              | If you use a plugin for retrieving user<br>mappings from an external repository, specify<br>the class name including package (for example,<br>'com.ibm.ii.um.ldap.UserMappingRepository').<br>If you are using the Lightweight Directory<br>Access Protocol (LDAP) sample plugin, you can<br>use the class name (for example,<br>UserMappingRepository).                                                | None.                                             |
| <b>EMAIL</b>               | Specifies an e-mail address when you register<br>the Entrez wrapper. This e-mail address is<br>included with all queries and allows NCBI to<br>contact you if there are problems, such as too<br>many queries overloading the NCBI servers.<br>This option is required.                                                                                                    |                                                   |
| <b>MODULE</b>              | Specifies the full path of the library that<br>contains the ODBC Driver Manager<br>implementation or the SQL/CLI<br>implementation. Required for the ODBC<br>wrapper on UNIX federated servers.                                                                                                    | On Windows, the<br>default value is<br>odbc32.dll |
| PROXY_SERVER_<br>NAME      | Specifies the proxy server name or the IP<br>address. This field is required if the value of<br>PROXY_TYPE is 'HTTP' or 'SOCKS'. The IP<br>address can be an IPv4 address (for example,<br>192.168.1.1) or it can be a colon-separated IP $v6$<br>address (for example,<br>1080:0:0:0:8:800:200C:417A). Contact your<br>network administrator for the server name or<br>IP address of the proxy server. | None.                                             |
| PROXY_SERVER_<br>PORT      | Specifies the proxy server port number. This<br>field is required if the value of PROXY_TYPE is<br>'HTTP' or 'SOCKS'. Contact your network<br>administrator for the port number of the proxy<br>server.                                                                                                    | None.                                             |
|                            | Specifying the PROXY_SERVER_PORT option<br>in a CREATE SERVER statement overrides the<br>PROXY_SERVER_PORT option in a CREATE<br>WRAPPER statement overrides the the                                                                                                    |                                                   |

*Table 142. Wrapper options and their settings (continued)*

| Option                                             | Valid settings                                                                                                    | Default setting |
|----------------------------------------------------|----------------------------------------------------------------------------------------------------|-----------------|
| PROXY_TYPE                                         | Specifies the type of proxy type that is used to<br>access the Internet when behind a firewall. The<br>valid values are 'NONE', 'HTTP', or 'SOCKS'.<br>The default value is 'NONE'. Contact your<br>network administrator for the type of proxy<br>that is used.                                                           | 'NONE'          |
|                                                    | The BLAST, HMMER, and SCRIPT wrappers do<br>not support HTTP proxies.                                                                                                    |                 |
| SSL_KEYSTORE_<br><b>FILE</b>                       | Specifies the name of the certificate storage file<br>to use for SSL/TLS communications. The value<br>that you specify must be a full path that is<br>accessible by the DB2 agent or FMP process.<br>Optional: You can specify the value<br>'GSK_MS_CERTIFICATE_STORE' to use the<br>native Microsoft certificate storage. | None.           |
| SSL KEYSTORE<br><b>PASWORD</b>                     | Specifies the password that is used to access the None.<br>SSL certificate storage. This password is<br>encrypted when it is stored in the DB2 catalog.                                                                                                    |                 |
| <b>SSL_VERIFY_</b><br>SERVER<br><b>CERTIFICATE</b> | Specifies if the server certificate should be<br>verified during SSL authenticate. The values are<br>not case sensitive. To authenticate, use one of<br>the following values: 'Y', 'YES', 'T', or 'TRUE'.<br>To disable, use 'F', 'FALSE', 'N', or 'NO'.                                                                   | 'NO'            |

*Table 142. Wrapper options and their settings (continued)*

# **Chapter 25. Federated system and data source mappings**

### **Default forward data type mappings**

The two kinds of mappings between data source data types and federated database data types are forward type mappings and reverse type mappings. In a forward type mapping, the mapping is from a remote type to a comparable local type.

You can override a default type mapping, or create a new type mapping with the CREATE TYPE MAPPING statement.

These mappings are valid with all the supported versions, unless otherwise noted.

For all default forward data types mapping from a data source to the federated database, the federated schema is SYSIBM.

The following tables show the default forward mappings between federated database data types and data source data types.

### **DB2 Database for Linux, UNIX, and Windows data sources**

The following table lists the forward default data type mappings for DB2 Database for Linux, UNIX, and Windows data sources.

| REMOTE_<br><b>TYPE</b> | <b>LOWER</b>             | <b>UPPER</b>             | LOWER_UPPER_             |                              | <b>BIT</b>               | <b>DATA</b>              | REMOTE_REMOTE_REMOTE_REMOTE_REMOTE_REMOTE_FEDERATED_FEDERATEDEDERATEDEDERATED_<br>TYPE NAME LENGTH SCALE |                          |                          | <b>BIT</b>               |
|------------------------|--------------------------|--------------------------|--------------------------|------------------------------|--------------------------|--------------------------|----------------------------------------------------------------------------------------------------|--------------------------|--------------------------|--------------------------|
| <b>NAME</b>            | <b>LEN</b>               | <b>LEN</b>               | <b>SCALE</b>             | <b>SCALE</b>                 | <b>DATA</b>              | <b>OPERATORS</b>         |                                                                                                    |                          |                          | <b>DATA</b>              |
| <b>BIGINT</b>          | $\overline{\phantom{a}}$ | $\overline{a}$           | $\overline{\phantom{a}}$ | $\overline{\phantom{0}}$     | $\overline{\phantom{a}}$ | $\overline{a}$           | <b>BIGINT</b>                                                                                            | $\overline{\phantom{a}}$ | $\overline{0}$           | $\overline{\phantom{m}}$ |
| <b>BLOB</b>            | $\overline{\phantom{a}}$ |                          | $\overline{\phantom{a}}$ | $\qquad \qquad \blacksquare$ | $\overline{\phantom{0}}$ | $\overline{\phantom{a}}$ | <b>BLOB</b>                                                                                              | $\overline{\phantom{a}}$ | $\overline{\phantom{a}}$ | $\overline{\phantom{a}}$ |
| <b>CHAR</b>            | $\overline{\phantom{a}}$ |                          |                          | $\qquad \qquad \blacksquare$ | $\overline{\phantom{a}}$ | $\overline{\phantom{a}}$ | <b>CHAR</b>                                                                                              | $\overline{\phantom{a}}$ | $\mathbf{0}$             | N                        |
| <b>CHAR</b>            | $\overline{\phantom{a}}$ |                          |                          | $\overline{\phantom{a}}$     | Y                        | $\overline{\phantom{a}}$ | <b>CHAR</b>                                                                                              | $\overline{\phantom{a}}$ | $\mathbf{0}$             | Y                        |
| <b>CLOB</b>            |                          |                          |                          |                              |                          |                          | <b>CLOB</b>                                                                                              | $\overline{a}$           |                          | $\overline{a}$           |
| <b>DATE</b>            | $\overline{\phantom{a}}$ |                          |                          |                              |                          |                          | <b>DATE</b>                                                                                              | $\overline{\phantom{a}}$ | $\boldsymbol{0}$         | $\overline{\phantom{a}}$ |
| <b>DBCLOB</b>          | $\overline{\phantom{a}}$ | $\overline{\phantom{a}}$ | $\overline{\phantom{a}}$ | $\overline{\phantom{a}}$     | $\overline{\phantom{a}}$ | $\overline{\phantom{a}}$ | <b>DBCLOB</b>                                                                                            | $\overline{\phantom{a}}$ | $\overline{\phantom{a}}$ | $\overline{\phantom{a}}$ |
| <b>DECIMAL</b>         | $\overline{\phantom{a}}$ |                          |                          |                              | $\overline{a}$           | $\overline{\phantom{a}}$ | <b>DECIMAL</b>                                                                                           | $\overline{\phantom{a}}$ | $\overline{a}$           | $\overline{\phantom{a}}$ |
| <b>DOUBLE</b>          | $\overline{\phantom{a}}$ |                          |                          |                              |                          | $\overline{\phantom{a}}$ | <b>DOUBLE</b>                                                                                            | $\overline{\phantom{a}}$ |                          | $\overline{\phantom{a}}$ |
| <b>FLOAT</b>           | $\overline{a}$           |                          |                          |                              |                          | ۳                        | <b>DOUBLE</b>                                                                                            | $\overline{\phantom{a}}$ |                          | $\overline{\phantom{a}}$ |
| <b>GRAPHIC</b>         | $\overline{\phantom{a}}$ | $\overline{\phantom{a}}$ |                          | $\qquad \qquad \blacksquare$ | $\qquad \qquad -$        | $\qquad \qquad -$        | <b>GRAPHIC</b>                                                                                           | $\overline{\phantom{a}}$ | $\mathbf{0}$             | N                        |
| <b>INTEGER</b>         | $\overline{\phantom{a}}$ |                          | $\overline{\phantom{a}}$ | $\overline{\phantom{a}}$     | $\overline{\phantom{a}}$ | $\overline{\phantom{a}}$ | <b>INTEGER</b>                                                                                           | $\overline{\phantom{a}}$ | $\mathbf{0}$             | $\overline{\phantom{a}}$ |
| <b>LONGVAR</b>         | $\overline{\phantom{a}}$ |                          |                          | ٠                            | N                        | $\overline{a}$           | <b>CLOB</b>                                                                                              | $\overline{a}$           |                          | $\overline{a}$           |
| LONGVAR                | $\overline{\phantom{a}}$ |                          |                          | ٠                            | Y                        | $\overline{a}$           | <b>BLOB</b>                                                                                              | $\overline{a}$           |                          |                          |
| LONGVARG -             |                          |                          |                          | ٠                            | $\overline{a}$           |                          | <b>DBCLOB</b>                                                                                            | $\overline{\phantom{a}}$ |                          | $\overline{\phantom{a}}$ |
| <b>REAL</b>            | $\overline{\phantom{a}}$ | $\overline{\phantom{a}}$ | $\overline{\phantom{a}}$ | $\qquad \qquad -$            | $\qquad \qquad -$        | $\overline{\phantom{m}}$ | <b>REAL</b>                                                                                              | $\overline{\phantom{a}}$ | $\overline{\phantom{a}}$ | $\qquad \qquad -$        |
| SMALLINT -             |                          |                          |                          | $\qquad \qquad \blacksquare$ | $\overline{\phantom{0}}$ | $\overline{\phantom{a}}$ | <b>SMALLINT</b>                                                                                          | $\overline{\phantom{a}}$ | $\mathbf{0}$             | $\overline{\phantom{a}}$ |
| <b>TIME</b>            |                          | $\overline{a}$           |                          | $\overline{\phantom{0}}$     | $\overline{a}$           | $\overline{\phantom{a}}$ | <b>TIME</b>                                                                                              | $\overline{a}$           | $\theta$                 | $\overline{\phantom{a}}$ |
| TIMESTAMP -            |                          |                          |                          |                              |                          |                          | <b>TIMESTAMP</b>                                                                                         | $\overline{\phantom{a}}$ | $\Omega$                 | $\overline{\phantom{a}}$ |
| <b>TIMESTMP</b>        | $\overline{\phantom{a}}$ |                          |                          |                              | L,                       |                          | <b>TIMESTAMP</b>                                                                                         | $\overline{\phantom{a}}$ | $\mathbf{0}$             | $\overline{\phantom{a}}$ |
| <b>VARCHAR</b>         | $\overline{\phantom{a}}$ | $\overline{a}$           | $\overline{\phantom{a}}$ | $\overline{\phantom{0}}$     | $\overline{a}$           | $\overline{\phantom{a}}$ | <b>VARCHAR</b>                                                                                           | $\overline{\phantom{a}}$ | $\Omega$                 | N                        |

Table 143. DB2 Database for Linux, UNIX, and Windows forward default data type mappings (Not all columns shown)

*Table 143. DB2 Database for Linux, UNIX, and Windows forward default data type mappings (Not all columns shown) (continued)*

| <b>REMOTE</b><br><b>TYPE</b><br><b>NAME</b> | <b>LOWER</b><br>LEN | <b>UPPER</b><br><b>LEN</b> |                                        | LOWER UPPER BIT<br><b>SCALE SCALE DATA</b> |                          | <b>OPERATORS</b>         | REMOTE REMOTE REMOTE REMOTE REMOTE REMOTE FEDERATED FEDERATEDEDERATEDEDERATED<br>DATA TYPE NAME LENGTH SCALE |  | BIT<br><b>DATA</b> |
|---------------------------------------------|---------------------|----------------------------|----------------------------------------|--------------------------------------------|--------------------------|--------------------------|----------------------------------------------------------------------------------------------------|--|--------------------|
| VARCHAR -                                   |                     | $\sim$                     | the control of the control of the con- |                                            |                          | $\overline{\phantom{a}}$ | VARCHAR -                                                                                                    |  |                    |
| VARGRAPH -                                  |                     |                            | the control of the control of the      |                                            | $-$                      |                          | VARGRAPHIC -                                                                                                 |  | N                  |
| VARGRAPHIC                                  |                     |                            |                                        |                                            | $\overline{\phantom{a}}$ | $\overline{\phantom{a}}$ | VARGRAPHIC -                                                                                                 |  |                    |

## **DB2 for iSeries data sources**

The following table lists the forward default data type mappings for DB2 for iSeries data sources.

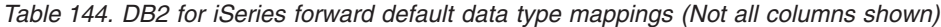

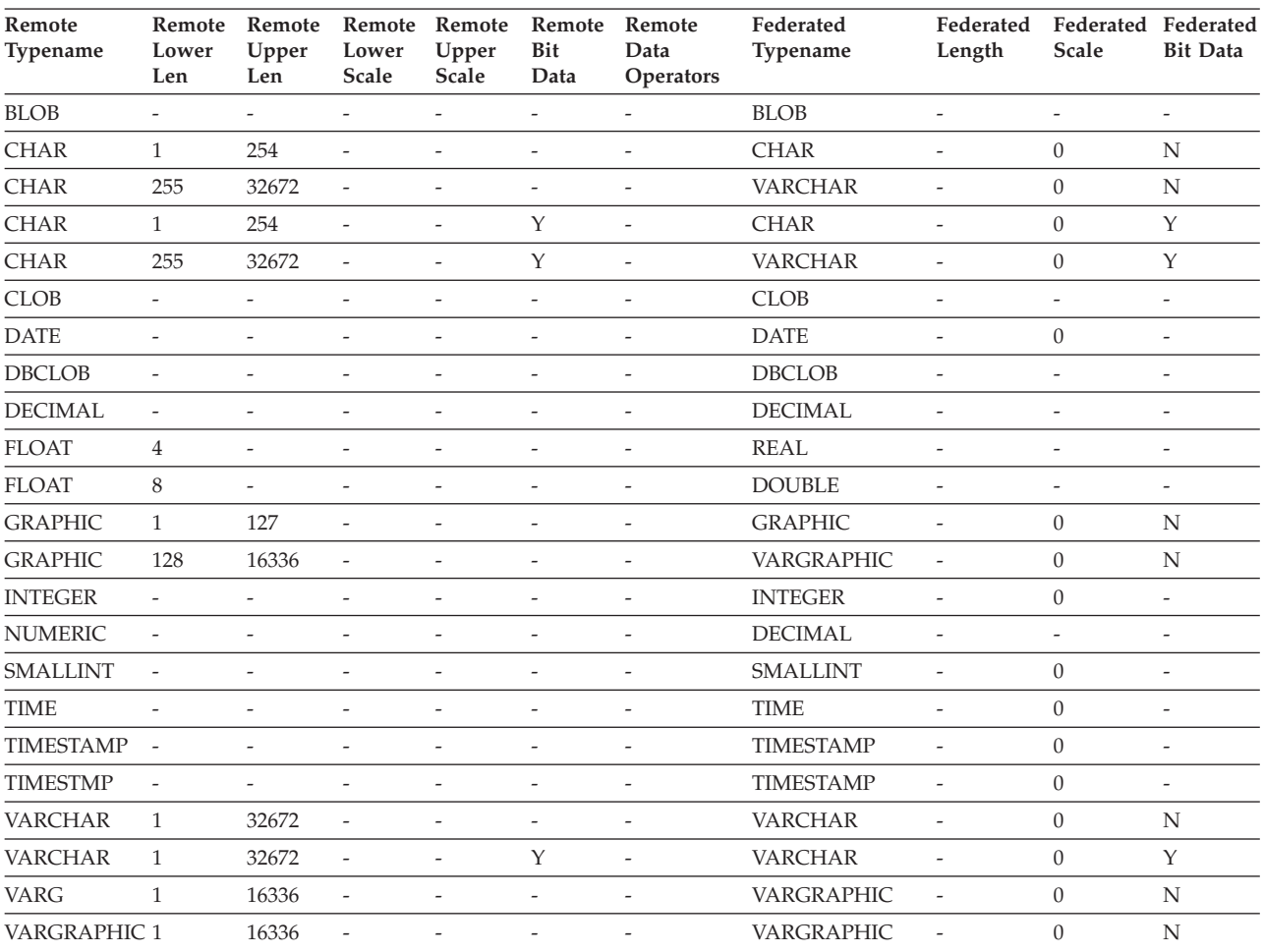

# **DB2 for VM and VSE data sources**

The following table lists the forward default data type mappings for DB2 for VM and VSE data sources.

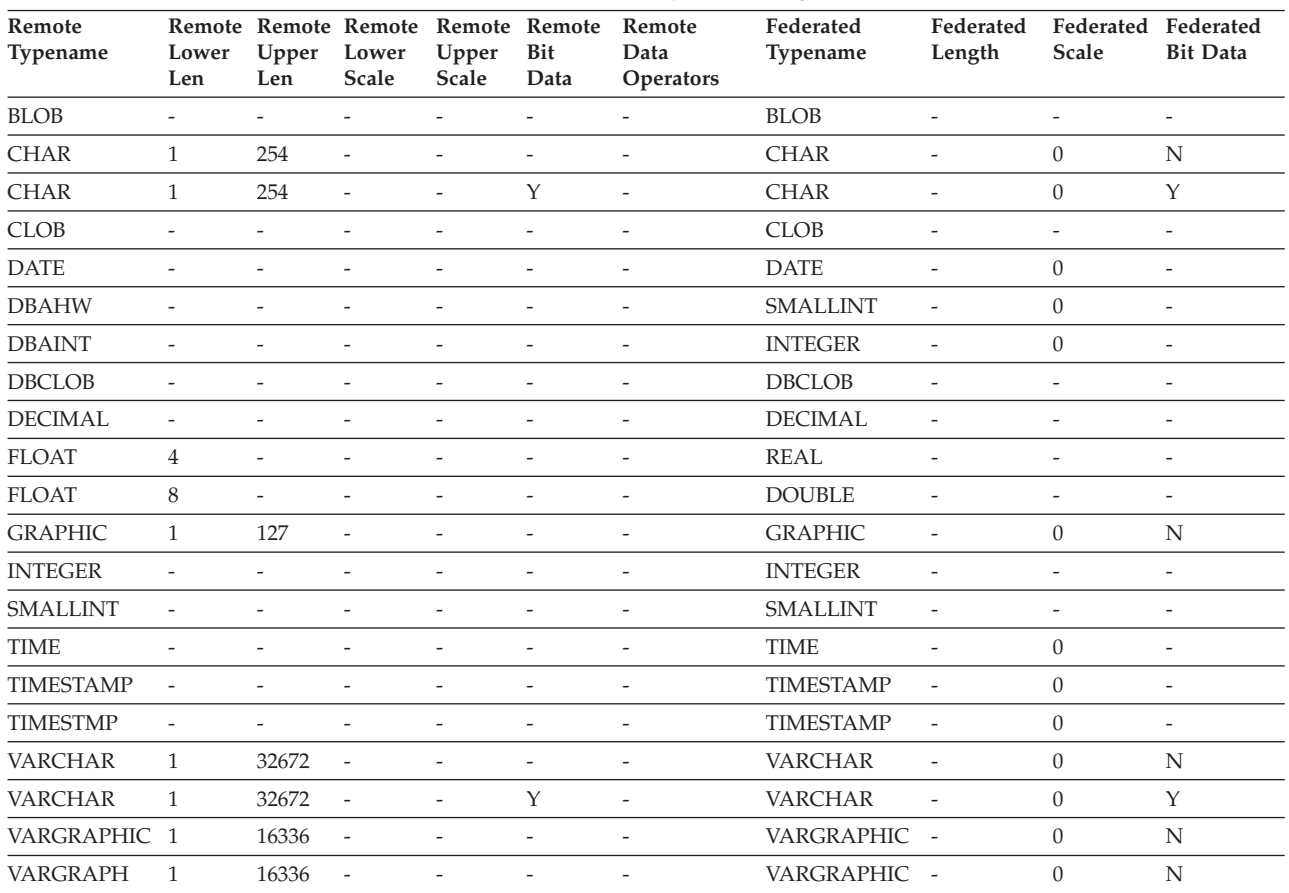

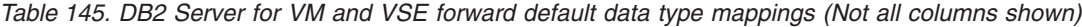

# **DB2 for z/OS data sources**

The following table lists the forward default data type mappings for DB2 for z/OS data sources.

| Remote<br>Typename | Lower<br>Len             | Upper<br>Len | Lower<br>Scale           | Remote Remote Remote Remote Remote Remote<br>Upper<br>Scale | Bit<br>Data              | Data<br><b>Operators</b> | Federated<br>Typename | Federated<br>Length      | Federated<br>Scale       | <b>Federated Bit</b><br>Data |
|--------------------|--------------------------|--------------|--------------------------|-------------------------------------------------------------|--------------------------|--------------------------|-----------------------|--------------------------|--------------------------|------------------------------|
| <b>BLOB</b>        |                          |              |                          |                                                             |                          |                          | <b>BLOB</b>           |                          |                          | $\overline{\phantom{0}}$     |
| <b>CHAR</b>        | 1                        | 254          | $\overline{a}$           |                                                             |                          |                          | CHAR                  |                          | $\theta$                 | N                            |
| <b>CHAR</b>        | 255                      | 32672        | ÷,                       |                                                             |                          |                          | <b>VARCHAR</b>        |                          | $\theta$                 | N                            |
| <b>CHAR</b>        | $\mathbf{1}$             | 254          | $\overline{a}$           | $\overline{a}$                                              | Υ                        |                          | <b>CHAR</b>           | $\overline{\phantom{a}}$ | $\theta$                 | Y                            |
| <b>CHAR</b>        | 255                      | 32672        | $\overline{\phantom{a}}$ |                                                             | Y                        |                          | <b>VARCHAR</b>        |                          | $\theta$                 | Υ                            |
| <b>CLOB</b>        | -                        |              |                          |                                                             |                          |                          | <b>CLOB</b>           | $\overline{\phantom{a}}$ | $\overline{\phantom{a}}$ | $\overline{\phantom{0}}$     |
| <b>DATE</b>        | ٠                        |              |                          |                                                             |                          |                          | <b>DATE</b>           |                          | $\theta$                 |                              |
| <b>DBCLOB</b>      |                          |              |                          |                                                             |                          |                          | <b>DBCLOB</b>         |                          |                          | -                            |
| <b>DECIMAL</b>     | $\overline{\phantom{0}}$ |              |                          |                                                             |                          |                          | <b>DECIMAL</b>        |                          | $\overline{\phantom{a}}$ | $\overline{\phantom{a}}$     |
| <b>FLOAT</b>       | 4                        |              |                          |                                                             |                          |                          | REAL                  |                          |                          | $\overline{\phantom{0}}$     |
| <b>FLOAT</b>       | 8                        | ٠            |                          |                                                             |                          |                          | <b>DOUBLE</b>         |                          |                          |                              |
| <b>GRAPHIC</b>     | $\mathbf{1}$             | 127          | $\overline{a}$           |                                                             |                          |                          | <b>GRAPHIC</b>        |                          | $\theta$                 | N                            |
| <b>INTEGER</b>     | $\overline{\phantom{a}}$ |              | $\overline{a}$           | $\overline{\phantom{a}}$                                    | $\overline{\phantom{a}}$ |                          | <b>INTEGER</b>        | $\overline{\phantom{a}}$ | $\theta$                 | -                            |
| <b>ROWID</b>       |                          |              | ۰                        |                                                             | Y                        |                          | <b>VARCHAR</b>        | 40                       |                          | Υ                            |

*Table 146. DB2 for z/OS forward default data type mappings (Not all columns shown)*

| Remote<br>Typename | Lower<br>Len             | Upper<br>Len             | Lower<br>Scale           | Remote Remote Remote Remote Remote Remote<br>Upper<br>Scale | Bit<br>Data              | Data<br><b>Operators</b> | Federated<br><b>Typename</b> | Federated<br>Length      | Federated<br>Scale | <b>Federated Bit</b><br>Data |
|--------------------|--------------------------|--------------------------|--------------------------|-------------------------------------------------------------|--------------------------|--------------------------|------------------------------|--------------------------|--------------------|------------------------------|
| <b>SMALLINT</b>    | $\sim$                   | $\overline{\phantom{a}}$ |                          |                                                             |                          |                          | <b>SMALLINT</b>              | $\overline{\phantom{a}}$ | $\Omega$           | $\overline{\phantom{a}}$     |
| <b>TIME</b>        | $\overline{\phantom{a}}$ |                          |                          | $\overline{\phantom{m}}$                                    | $\overline{\phantom{a}}$ | $\overline{\phantom{a}}$ | <b>TIME</b>                  | $\overline{\phantom{a}}$ | 0                  | $\overline{\phantom{a}}$     |
| TIMESTAMP          | $\overline{\phantom{a}}$ | $\overline{\phantom{a}}$ |                          |                                                             |                          |                          | <b>TIMESTAMP</b>             | $\overline{\phantom{a}}$ | $\Omega$           | $\overline{\phantom{a}}$     |
| <b>TIMESTMP</b>    | $\overline{\phantom{a}}$ |                          |                          |                                                             |                          | $\overline{\phantom{a}}$ | <b>TIMESTAMP</b>             | $\overline{\phantom{a}}$ | $\Omega$           | $\overline{\phantom{a}}$     |
| <b>VARCHAR</b>     |                          | 32672                    | $\overline{\phantom{a}}$ | $\overline{\phantom{a}}$                                    |                          |                          | <b>VARCHAR</b>               | $\overline{\phantom{a}}$ | $\Omega$           | N                            |
| <b>VARCHAR</b>     |                          | 32672                    | $\overline{\phantom{a}}$ | $\overline{\phantom{0}}$                                    | Y                        | $\overline{\phantom{a}}$ | <b>VARCHAR</b>               | $\sim$                   | $\Omega$           | Y                            |
| <b>VARG</b>        |                          | 16336                    | $\overline{\phantom{a}}$ | $\overline{\phantom{a}}$                                    |                          |                          | VARGRAPHIC -                 |                          | $\theta$           | N                            |
| VARGRAPHIC 1       |                          | 16336                    | $\overline{\phantom{a}}$ | $\overline{a}$                                              |                          |                          | VARGRAPHIC -                 |                          | $\Omega$           | N                            |

*Table 146. DB2 for z/OS forward default data type mappings (Not all columns shown) (continued)*

### **Informix data sources**

The following table lists the forward default data type mappings for Informix data sources.

*Table 147. Informix forward default data type mappings (Not all columns shown)*

| Remote<br>Typename  | Lower Upper<br>Len       | Len                      | Lower<br>Scale           | Remote Remote Remote Remote Remote<br>Upper<br>Scale | Bit<br>Data              | Remote<br>Data<br>Operators | Federated<br>Typename | Federated<br>Length      | Federated<br>Scale       | Federated<br><b>Bit Data</b> |
|---------------------|--------------------------|--------------------------|--------------------------|------------------------------------------------------|--------------------------|-----------------------------|-----------------------|--------------------------|--------------------------|------------------------------|
| <b>BLOB</b>         | $\overline{\phantom{0}}$ | $\overline{\phantom{a}}$ | $\overline{\phantom{0}}$ | $\frac{1}{2}$                                        | $\overline{\phantom{a}}$ | $\overline{\phantom{a}}$    | <b>BLOB</b>           | 2147483647               | $\overline{\phantom{a}}$ | $\overline{\phantom{a}}$     |
| <b>BOOLEAN</b>      | $\overline{a}$           | $\overline{\phantom{m}}$ | $\overline{\phantom{0}}$ | $\overline{a}$                                       | $\overline{a}$           | ÷,                          | CHARACTER             | $\mathbf{1}$             | $\overline{\phantom{a}}$ | $\overline{\phantom{a}}$     |
| <b>BYTE</b>         | $\overline{a}$           | $\overline{\phantom{a}}$ | $\overline{\phantom{m}}$ | $\overline{\phantom{a}}$                             | $\overline{\phantom{a}}$ | $\overline{a}$              | <b>BLOB</b>           | 2147483647               | $\overline{\phantom{a}}$ | $\overline{\phantom{a}}$     |
| <b>CHAR</b>         | $\mathbf{1}$             | 254                      | $\overline{\phantom{a}}$ | $\overline{a}$                                       | $\qquad \qquad -$        | $\overline{\phantom{m}}$    | <b>CHARACTER</b>      | $\frac{1}{2}$            | $\overline{\phantom{m}}$ | $\overline{a}$               |
| <b>CHAR</b>         | 255                      | 32672                    | $\frac{1}{2}$            | $\overline{\phantom{a}}$                             | $\frac{1}{2}$            | $\overline{\phantom{a}}$    | <b>VARCHAR</b>        | $\overline{\phantom{m}}$ | $\frac{1}{2}$            | $\bar{\phantom{a}}$          |
| <b>CLOB</b>         | $\overline{\phantom{a}}$ | $\frac{1}{2}$            | $\frac{1}{2}$            | $\frac{1}{2}$                                        | $\overline{\phantom{m}}$ | $\overline{a}$              | <b>CLOB</b>           | 2147483647               | $\overline{\phantom{a}}$ | $\overline{\phantom{0}}$     |
| <b>DATE</b>         | $\overline{a}$           | $\overline{\phantom{a}}$ | $\overline{a}$           | $\frac{1}{2}$                                        | $\overline{\phantom{a}}$ | $\bar{\phantom{a}}$         | <b>DATE</b>           | $\overline{4}$           | $\frac{1}{2}$            | $\overline{\phantom{0}}$     |
| <b>DATETIME</b>     | $\overline{0}$           | $\overline{4}$           | $\boldsymbol{0}$         | $\,4\,$                                              | $\overline{\phantom{a}}$ | $\bar{\phantom{a}}$         | <b>DATE</b>           | $\overline{4}$           | $\frac{1}{2}$            | $\bar{\phantom{a}}$          |
| <b>DATETIME</b>     | 6                        | 10                       | 6                        | 10                                                   | $\overline{\phantom{m}}$ | $\overline{a}$              | <b>TIME</b>           | 3                        | $\frac{1}{2}$            | $\overline{\phantom{0}}$     |
| <b>DATETIME</b>     | $\overline{0}$           | $\overline{4}$           | 6                        | 15                                                   | $\overline{\phantom{a}}$ | $\overline{\phantom{a}}$    | <b>TIMESTAMP</b>      | 10                       | $\overline{\phantom{a}}$ | $\overline{\phantom{a}}$     |
| <b>DATETIME</b>     | 6                        | 10                       | 11                       | 15                                                   | $\overline{\phantom{a}}$ | $\overline{a}$              | <b>TIMESTAMP</b>      | 10                       | $\overline{\phantom{m}}$ | $\overline{a}$               |
| <b>DECIMAL</b>      | $\mathbf{1}$             | 31                       | $\boldsymbol{0}$         | 31                                                   | $\overline{\phantom{a}}$ | $\overline{\phantom{m}}$    | <b>DECIMAL</b>        | $\frac{1}{2}$            | $\overline{\phantom{a}}$ | $\overline{\phantom{0}}$     |
| <b>DECIMAL</b>      | 32                       | 130                      | $\overline{\phantom{0}}$ | $\overline{\phantom{a}}$                             | $\overline{\phantom{m}}$ | $\overline{\phantom{a}}$    | <b>DOUBLE</b>         | $\,8\,$                  | $\overline{\phantom{a}}$ | $\overline{\phantom{a}}$     |
| <b>FLOAT</b>        | $\overline{a}$           | $\overline{\phantom{a}}$ | $\frac{1}{2}$            | $\frac{1}{2}$                                        | $\overline{\phantom{a}}$ | $\frac{1}{2}$               | <b>DOUBLE</b>         | 8                        | $\frac{1}{2}$            | $\overline{\phantom{a}}$     |
| <b>INTEGER</b>      | $\overline{a}$           | $\frac{1}{2}$            | $\frac{1}{2}$            | $\frac{1}{2}$                                        | $\overline{\phantom{a}}$ | $\bar{\phantom{a}}$         | <b>INTEGER</b>        | $\overline{4}$           | $\overline{\phantom{a}}$ | $\overline{\phantom{0}}$     |
| <b>INTERVAL</b>     | $\overline{a}$           | $\overline{\phantom{a}}$ | $\overline{a}$           | $\overline{\phantom{m}}$                             | $\overline{\phantom{a}}$ | $\overline{\phantom{a}}$    | <b>VARCHAR</b>        | 25                       | $\overline{\phantom{a}}$ | $\overline{\phantom{0}}$     |
| INT8                | $\overline{a}$           | $\overline{\phantom{a}}$ | $\overline{\phantom{a}}$ | $\frac{1}{2}$                                        | $\overline{\phantom{a}}$ | $\overline{\phantom{a}}$    | <b>BIGINT</b>         | 19                       | $\mathbf{0}$             | $\overline{\phantom{a}}$     |
| <b>LVARCHAR</b>     | $\mathbf{1}$             | 32672                    | $\overline{a}$           | $\overline{a}$                                       | $\overline{\phantom{a}}$ | $\overline{a}$              | <b>VARCHAR</b>        | $\overline{a}$           | $\overline{\phantom{m}}$ | $\overline{a}$               |
| <b>MONEY</b>        | $\mathbf{1}$             | 31                       | $\boldsymbol{0}$         | 31                                                   | $\overline{\phantom{a}}$ | $\frac{1}{2}$               | <b>DECIMAL</b>        | $\overline{\phantom{a}}$ | $\overline{\phantom{a}}$ | $\overline{\phantom{a}}$     |
| <b>MONEY</b>        | 32                       | 32                       | $\overline{\phantom{a}}$ | $\overline{\phantom{m}}$                             | ÷,                       | $\overline{\phantom{m}}$    | <b>DOUBLE</b>         | $\,8\,$                  | $\overline{\phantom{m}}$ | $\overline{\phantom{a}}$     |
| <b>NCHAR</b>        | $\mathbf{1}$             | 254                      | $\overline{a}$           | $\overline{\phantom{a}}$                             | $\overline{\phantom{m}}$ | $\overline{a}$              | <b>CHARACTER</b>      | $\overline{a}$           | $\frac{1}{2}$            | $\overline{\phantom{a}}$     |
| <b>NCHAR</b>        | 255                      | 32672                    | $\overline{\phantom{0}}$ | $\overline{\phantom{m}}$                             | $\overline{\phantom{m}}$ | $\overline{\phantom{a}}$    | <b>VARCHAR</b>        | $\overline{\phantom{m}}$ | $\overline{\phantom{a}}$ | $\bar{\phantom{a}}$          |
| <b>NVARCHAR</b>     | 1                        | 32672                    | $\overline{\phantom{a}}$ | $\frac{1}{2}$                                        | $\overline{\phantom{a}}$ | $\overline{\phantom{a}}$    | <b>VARCHAR</b>        | $\overline{\phantom{a}}$ | $\overline{\phantom{a}}$ | $\overline{\phantom{a}}$     |
| <b>REAL</b>         | $\overline{a}$           | $\frac{1}{2}$            | $\overline{\phantom{a}}$ | $\overline{\phantom{a}}$                             | $\overline{\phantom{a}}$ | $\bar{\phantom{a}}$         | <b>REAL</b>           | $\overline{4}$           | $\overline{\phantom{m}}$ | $\overline{\phantom{0}}$     |
| <b>SERIAL</b>       | $\overline{a}$           | $\overline{\phantom{a}}$ | $\overline{\phantom{0}}$ | $\overline{\phantom{a}}$                             | $\overline{\phantom{m}}$ | $\overline{\phantom{a}}$    | <b>INTEGER</b>        | $\overline{4}$           | $\frac{1}{2}$            | $\overline{\phantom{0}}$     |
| SERIAL <sub>8</sub> | $\overline{\phantom{0}}$ | $\bar{\phantom{a}}$      | $\frac{1}{2}$            | $\overline{\phantom{m}}$                             | $\overline{\phantom{a}}$ | $\overline{a}$              | <b>BIGINT</b>         | $\overline{a}$           | $\overline{\phantom{a}}$ | $\overline{\phantom{a}}$     |
| SMALLFLOAT-         |                          |                          | $\overline{a}$           | $\overline{\phantom{a}}$                             | $\overline{\phantom{a}}$ | $\overline{a}$              | <b>REAL</b>           | $\overline{4}$           | $\overline{\phantom{a}}$ | $\overline{\phantom{a}}$     |

*Table 147. Informix forward default data type mappings (Not all columns shown) (continued)*

| Remote<br>Typename | Len                            | Len   |                          | Lower Upper Lower Upper Bit<br>Scale Scale Data | Remote Remote Remote Remote Remote Remote | Data<br><b>Operators</b> | Federated<br><b>Typename</b> | Federated<br>Length      | Federated<br>Scale       | Federated<br><b>Bit Data</b> |
|--------------------|--------------------------------|-------|--------------------------|-------------------------------------------------|-------------------------------------------|--------------------------|------------------------------|--------------------------|--------------------------|------------------------------|
| SMALLINT           | $\sim$<br>$\sim$ $\sim$ $\sim$ |       | $\overline{\phantom{a}}$ | $\sim$                                          | $\overline{\phantom{a}}$                  | $\overline{\phantom{0}}$ | <b>SMALLINT</b>              |                          | $\overline{\phantom{a}}$ | $\overline{\phantom{0}}$     |
| <b>TEXT</b>        | $\overline{\phantom{a}}$       |       | $\overline{\phantom{a}}$ | $\overline{\phantom{a}}$                        | $\overline{\phantom{a}}$                  |                          | CLOB                         | 2147483647               | ٠                        | $\overline{\phantom{0}}$     |
| VARCHAR            |                                | 32672 | $\sim$                   | $\sim$                                          | $\overline{\phantom{a}}$                  | $\sim$ $\sim$            | VARCHAR                      | $\overline{\phantom{0}}$ | $\overline{\phantom{a}}$ | $\overline{\phantom{0}}$     |

#### **Notes**:

v For the Informix DATETIME data type, the DB2 UNIX and Windows federated server uses the Informix high-level qualifier as the REMOTE\_LENGTH and the Informix low-level qualifier as the REMOTE\_SCALE.

The Informix qualifiers are the ″TU\_″ constants defined in the Informix Client SDK datatime.h file. The constants are:

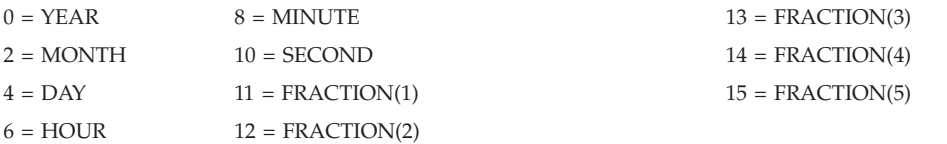

### **Microsoft SQL Server data sources**

The following table lists the forward default data type mappings for Microsoft SQL Server data sources.

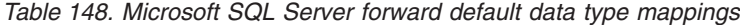

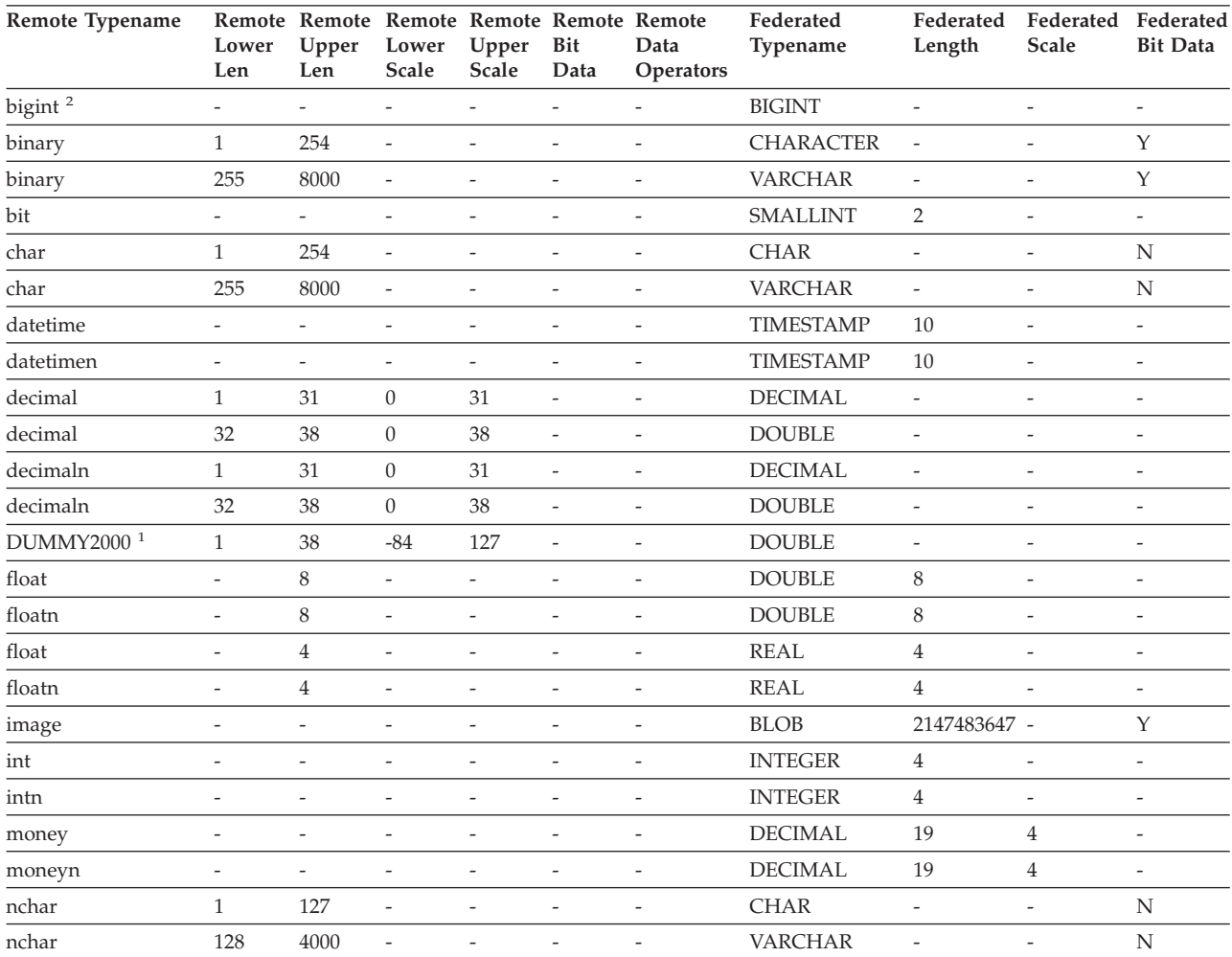

| Remote Typename             | Lower<br>Len             | Remote Remote Remote Remote Remote Remote<br>Upper<br>Len | Lower<br><b>Scale</b>    | Upper<br>Scale               | Bit<br>Data              | Data<br>Operators            | Federated<br>Typename  | Federated<br>Length      | Federated Federated<br><b>Scale</b> | <b>Bit Data</b>          |
|-----------------------------|--------------------------|-----------------------------------------------------------|--------------------------|------------------------------|--------------------------|------------------------------|------------------------|--------------------------|-------------------------------------|--------------------------|
| numeric                     | $\mathbf{1}$             | 31                                                        | $\boldsymbol{0}$         | 31                           | $\overline{\phantom{a}}$ | $\overline{a}$               | <b>DECIMAL</b>         | $\frac{1}{2}$            | $\frac{1}{2}$                       | $\overline{\phantom{a}}$ |
| numeric                     | 32                       | 38                                                        | $\boldsymbol{0}$         | 38                           | $\frac{1}{2}$            | $\overline{\phantom{m}}$     | <b>DOUBLE</b>          | 8                        | $\overline{a}$                      | $\overline{\phantom{m}}$ |
| numericn                    | 32                       | 38                                                        | $\boldsymbol{0}$         | 38                           | $\overline{\phantom{a}}$ | $\overline{\phantom{a}}$     | <b>DOUBLE</b>          | $\overline{\phantom{a}}$ | $\overline{a}$                      | $\overline{\phantom{a}}$ |
| numericn                    | $\mathbf{1}$             | 31                                                        | $\boldsymbol{0}$         | 31                           | $\overline{\phantom{a}}$ | $\overline{\phantom{a}}$     | <b>DECIMAL</b>         | $\overline{\phantom{a}}$ | $\overline{a}$                      | $\overline{\phantom{m}}$ |
| ntext                       | $\frac{1}{2}$            | $\overline{\phantom{a}}$                                  | $\overline{a}$           | $\overline{\phantom{a}}$     | $\overline{\phantom{a}}$ | $\overline{\phantom{a}}$     | <b>CLOB</b>            | 2147483647 -             |                                     | Y                        |
| nvarchar                    | $\mathbf{1}$             | 4000                                                      | $\overline{a}$           | $\overline{\phantom{m}}$     | $\overline{\phantom{a}}$ | $\overline{\phantom{a}}$     | VARCHAR                | $\overline{\phantom{a}}$ | $\overline{\phantom{m}}$            | N                        |
| real                        | $\overline{a}$           | $\overline{a}$                                            | $\overline{a}$           | $\overline{\phantom{a}}$     | $\overline{a}$           | $\overline{\phantom{a}}$     | <b>REAL</b>            | $\overline{4}$           | $\overline{a}$                      | $\overline{\phantom{0}}$ |
| smallint                    | $\frac{1}{2}$            | $\overline{\phantom{0}}$                                  | -                        | $\overline{\phantom{a}}$     | $\overline{\phantom{a}}$ | $\overline{\phantom{a}}$     | <b>SMALLINT</b>        | $\overline{2}$           | $\overline{\phantom{m}}$            | $\overline{\phantom{a}}$ |
| smalldatetime               | $\frac{1}{2}$            | $\overline{a}$                                            | $\overline{a}$           | $\overline{\phantom{a}}$     | $\overline{\phantom{a}}$ | $\overline{\phantom{a}}$     | <b>TIMESTAMP</b>       | 10                       | $\overline{\phantom{m}}$            | $\overline{\phantom{a}}$ |
| smallmoney                  | $\frac{1}{2}$            | $\overline{a}$                                            | $\overline{a}$           | $\overline{\phantom{a}}$     | $\overline{a}$           | $\overline{\phantom{a}}$     | <b>DECIMAL</b>         | 10                       | $\overline{4}$                      | $\overline{\phantom{m}}$ |
| smallmoneyn                 | $\overline{\phantom{m}}$ | $\overline{\phantom{m}}$                                  | $\overline{\phantom{m}}$ | $\overline{\phantom{a}}$     | $\overline{\phantom{a}}$ | $\overline{\phantom{a}}$     | <b>DECIMAL</b>         | 10                       | $\overline{4}$                      | $\overline{\phantom{a}}$ |
| SQL_BIGINT                  | $\frac{1}{2}$            | $\overline{\phantom{m}}$                                  | $\overline{\phantom{m}}$ | $\overline{\phantom{a}}$     | $\overline{\phantom{a}}$ | $\overline{\phantom{a}}$     | <b>DECIMAL</b>         | $\overline{\phantom{a}}$ | $\frac{1}{2}$                       | $\overline{\phantom{a}}$ |
| $\sf SQL\_BIGINT$ $^2$      | $\frac{1}{2}$            | $\overline{\phantom{a}}$                                  | $\overline{a}$           | $\overline{\phantom{a}}$     | $\overline{\phantom{a}}$ | $\overline{\phantom{a}}$     | <b>BIGINT</b>          | $\overline{\phantom{a}}$ | $\overline{\phantom{m}}$            | $\overline{\phantom{m}}$ |
| SQL_BINARY                  | $\mathbf{1}$             | 254                                                       | $\overline{\phantom{m}}$ | $\overline{\phantom{a}}$     | $\overline{\phantom{a}}$ | $\overline{\phantom{a}}$     | <b>CHARACTER</b>       | $\overline{\phantom{a}}$ | $\overline{\phantom{m}}$            | Y                        |
| SQL_BINARY                  | 255                      | 8000                                                      | $\overline{a}$           | $\overline{\phantom{a}}$     | $\overline{\phantom{a}}$ | $\overline{\phantom{a}}$     | <b>VARCHAR</b>         | $\overline{a}$           | $\overline{\phantom{m}}$            | Y                        |
| SQL_BIT                     | $\overline{\phantom{a}}$ | $\overline{\phantom{0}}$                                  | $\overline{\phantom{m}}$ | $\overline{\phantom{a}}$     | $\overline{\phantom{a}}$ | $\overline{\phantom{a}}$     | <b>SMALLINT</b>        | $\overline{2}$           | $\overline{\phantom{m}}$            | $\overline{\phantom{a}}$ |
| SQL_CHAR                    | $\mathbf{1}$             | 254                                                       | $\overline{\phantom{m}}$ | $\overline{\phantom{a}}$     | $\overline{\phantom{a}}$ | $\overline{\phantom{a}}$     | <b>CHAR</b>            | $\overline{\phantom{a}}$ | $\overline{a}$                      | N                        |
| SQL_CHAR                    | 255                      | 8000                                                      | $\overline{a}$           | $\overline{\phantom{m}}$     | $\sim$                   | $\overline{\phantom{a}}$     | <b>VARCHAR</b>         | $\overline{\phantom{a}}$ | $\overline{a}$                      | N                        |
| <b>SQL_DATE</b>             | $\frac{1}{2}$            | $\overline{\phantom{0}}$                                  | $\overline{a}$           | $\overline{\phantom{a}}$     | $\overline{\phantom{a}}$ | $\overline{\phantom{a}}$     | <b>DATE</b>            | $\overline{4}$           | $\overline{\phantom{m}}$            | $\overline{\phantom{a}}$ |
| SQL_DECIMAL                 | $\mathbf{1}$             | 31                                                        | $\boldsymbol{0}$         | 31                           | $\bar{a}$                | $\overline{\phantom{a}}$     | <b>DECIMAL</b>         | $\overline{a}$           | $\frac{1}{2}$                       | $\bar{\phantom{a}}$      |
| SQL_DECIMAL                 | 32                       | 38                                                        | $\boldsymbol{0}$         | 38                           | $\frac{1}{2}$            | $\overline{\phantom{a}}$     | <b>DOUBLE</b>          | $\,8\,$                  | $\overline{\phantom{m}}$            | $\overline{\phantom{a}}$ |
| SQL_DECIMAL                 | 32                       | 32                                                        | $\boldsymbol{0}$         | 31                           | $\overline{\phantom{a}}$ | $\overline{\phantom{a}}$     | <b>DOUBLE</b>          | $\,8\,$                  | $\overline{\phantom{m}}$            | $\overline{\phantom{a}}$ |
| <b>SQL_DOUBLE</b>           | $\frac{1}{2}$            | $\overline{\phantom{a}}$                                  | $\overline{a}$           | $\overline{\phantom{a}}$     | $\overline{\phantom{a}}$ | $\overline{\phantom{a}}$     | <b>DOUBLE</b>          | 8                        | $\frac{1}{2}$                       | $\overline{\phantom{a}}$ |
| SQL_FLOAT                   | $\frac{1}{2}$            | $\overline{\phantom{a}}$                                  | $\overline{\phantom{m}}$ | $\overline{\phantom{a}}$     | $\bar{\phantom{a}}$      | $\overline{\phantom{a}}$     | <b>DOUBLE</b>          | 8                        | $\frac{1}{2}$                       | $\overline{a}$           |
| SQL_GUID                    | $\mathbf{1}$             | 4000                                                      | $\overline{a}$           | $\overline{\phantom{m}}$     | Y                        | $\overline{\phantom{a}}$     | <b>VARCHAR</b>         | 16                       | $\overline{a}$                      | Y                        |
| <b>SQL_INTEGER</b>          | $\overline{\phantom{m}}$ | $\overline{a}$                                            | $\overline{a}$           | $\overline{\phantom{a}}$     | $\overline{\phantom{a}}$ | $\overline{\phantom{a}}$     | <b>INTEGER</b>         | $\overline{4}$           | $\overline{a}$                      | $\overline{a}$           |
| SQL<br><b>LONGVARCHAR</b>   |                          |                                                           |                          |                              |                          |                              | <b>CLOB</b>            | 2147483647 -             |                                     | N                        |
| SQL<br><b>LONGVARBINARY</b> |                          |                                                           |                          |                              |                          |                              | <b>BLOB</b>            |                          |                                     | Y                        |
| <b>SQL_NUMERIC</b>          | 1                        | 31                                                        | $\boldsymbol{0}$         | 31                           | $\qquad \qquad -$        | $\qquad \qquad \blacksquare$ | <b>DECIMAL</b>         | $\overline{\phantom{a}}$ | $\overline{\phantom{m}}$            | $\overline{\phantom{m}}$ |
| SQL_REAL                    | $\overline{\phantom{0}}$ | $\overline{\phantom{0}}$                                  | -                        | $\overline{\phantom{a}}$     | $\overline{\phantom{0}}$ | $\overline{\phantom{0}}$     | $\operatorname{DOUBL}$ | $\,8\,$                  | $\overline{\phantom{m}}$            | $\overline{\phantom{m}}$ |
| SQL_SMALLINT                | $\overline{\phantom{a}}$ | -                                                         | -                        | $\overline{\phantom{m}}$     | $\overline{a}$           | $\overline{\phantom{m}}$     | SMALLINT               | $\overline{c}$           | $\overline{\phantom{a}}$            | -                        |
| <b>SQL_TIME</b>             | $\frac{1}{2}$            | $\overline{\phantom{m}}$                                  | -                        | $\overline{\phantom{a}}$     | $\overline{\phantom{a}}$ | $\qquad \qquad -$            | $\tt{TIME}$            | $\mathfrak{Z}$           | $\overline{\phantom{m}}$            | $\overline{\phantom{m}}$ |
| SQL_TIMESTAMP               | $\qquad \qquad -$        | $\overline{\phantom{m}}$                                  | -                        | $\overline{\phantom{a}}$     | $\overline{\phantom{a}}$ | $\overline{\phantom{a}}$     | <b>TIMESTAMP</b>       | 10                       | $\overline{\phantom{m}}$            | $\overline{\phantom{m}}$ |
| SQL_TINYINT                 | $\overline{\phantom{m}}$ | $\overline{\phantom{0}}$                                  | $\overline{a}$           | $\overline{\phantom{m}}$     | $\overline{\phantom{a}}$ | $\qquad \qquad -$            | SMALLINT               | $\overline{2}$           | $\overline{\phantom{m}}$            | $\frac{1}{2}$            |
| SQL_VARBINARY               | $\mathbf{1}$             | 8000                                                      | $\overline{a}$           | $\overline{\phantom{m}}$     | $\qquad \qquad -$        | $\qquad \qquad -$            | VARCHAR                | $\overline{\phantom{a}}$ | $\overline{\phantom{0}}$            | Y                        |
| SQL_VARCHAR                 | $\mathbf{1}$             | 8000                                                      | $\overline{\phantom{m}}$ | $\overline{\phantom{a}}$     | $\overline{\phantom{m}}$ | $\overline{\phantom{a}}$     | <b>VARCHAR</b>         | $\overline{\phantom{a}}$ | $\overline{\phantom{m}}$            | $\mathbf N$              |
| text                        | $\overline{\phantom{a}}$ | -                                                         | $\overline{\phantom{m}}$ | $\overline{\phantom{a}}$     | $\overline{\phantom{a}}$ | $\overline{\phantom{a}}$     | <b>CLOB</b>            | $\overline{\phantom{a}}$ | $\overline{\phantom{m}}$            | ${\rm N}$                |
| timestamp                   | $\overline{\phantom{m}}$ | $\overline{\phantom{0}}$                                  | $\overline{a}$           | $\overline{\phantom{a}}$     | $\overline{\phantom{m}}$ | $\qquad \qquad \blacksquare$ | VARCHAR                | $\,8\,$                  |                                     | Υ                        |
| tinyint                     | $\overline{\phantom{m}}$ | $\overline{\phantom{0}}$                                  | $\overline{a}$           | $\qquad \qquad \blacksquare$ | $\overline{\phantom{a}}$ | $\qquad \qquad -$            | SMALLINT               | $\sqrt{2}$               | $\overline{\phantom{m}}$            | $\frac{1}{2}$            |
| uniqueidentifier            | $\mathbf{1}$             | 4000                                                      | $\frac{1}{2}$            | $\overline{\phantom{a}}$     | Y                        | $\overline{\phantom{a}}$     | VARCHAR                | 16                       | $\overline{\phantom{m}}$            | Υ                        |
| varbinary                   | $\mathbf{1}$             | 8000                                                      | -                        | $\overline{\phantom{a}}$     | $\overline{\phantom{a}}$ | $\overline{\phantom{a}}$     | VARCHAR                | $\overline{\phantom{a}}$ | $\qquad \qquad -$                   | Υ                        |
| varchar                     | $\mathbf{1}$             | 8000                                                      | -                        | $\overline{\phantom{a}}$     | $\overline{\phantom{m}}$ | $\overline{\phantom{a}}$     | VARCHAR                | $\overline{\phantom{a}}$ | $\overline{\phantom{m}}$            | N                        |

*Table 148. Microsoft SQL Server forward default data type mappings (continued)*

*Table 148. Microsoft SQL Server forward default data type mappings (continued)*

| Lower Upper Lower Upper Bit Data<br>Length Scale<br><b>Typename</b><br>Scale Scale Data Operators<br>Len<br>Len | Remote Typename Remote Remote Remote Remote Remote Remote |  |  |  |  |  |  | Federated | Federated Federated Federated |  | <b>Bit Data</b> |
|----------------------------------------------------------------------------------------------------|-----------------------------------------------------------|--|--|--|--|--|--|-----------|-------------------------------|--|-----------------|
|----------------------------------------------------------------------------------------------------|-----------------------------------------------------------|--|--|--|--|--|--|-----------|-------------------------------|--|-----------------|

#### **Note:**

1. This type mapping is valid only with Windows 2000 operating systems.

2. This type mapping is valid only with Microsoft SQL Server Version 2000.

# **ODBC data sources**

The following table lists the forward default data type mappings for ODBC data sources.

*Table 149. ODBC forward default data type mappings (Not all columns shown)*

| Remote Typename             | Lower<br>Len                 | Remote Remote<br>Upper<br>Len | Remote<br>Lower<br>Scale | Remote<br>Upper<br><b>Scale</b> | Remote<br>Bit<br>Data    | Remote<br>Data<br>Operators | Federated<br>Typename | Federated<br>Length      | Federated Federated<br>Scale | <b>Bit Data</b>          |
|-----------------------------|------------------------------|-------------------------------|--------------------------|---------------------------------|--------------------------|-----------------------------|-----------------------|--------------------------|------------------------------|--------------------------|
| SQL_BIGINT                  | $\overline{\phantom{m}}$     | $\overline{a}$                | $\overline{a}$           | $\overline{\phantom{a}}$        | $\frac{1}{2}$            | $\overline{\phantom{m}}$    | <b>BIGINT</b>         | 8                        | $\overline{a}$               | $\overline{a}$           |
| SQL_BINARY                  | $\mathbf{1}$                 | 254                           | $\overline{a}$           | $\overline{a}$                  | $\overline{\phantom{m}}$ | $\overline{\phantom{m}}$    | CHARACTER -           |                          | $\overline{a}$               | Y                        |
| SQL_BINARY                  | 255                          | 32672                         | $\overline{\phantom{a}}$ | $\overline{\phantom{a}}$        | $\overline{\phantom{a}}$ | $\overline{\phantom{m}}$    | VARCHAR               | $\overline{\phantom{m}}$ | $\overline{\phantom{a}}$     | Υ                        |
| SQL_BIT                     | $\qquad \qquad \blacksquare$ | $\overline{\phantom{m}}$      | $\overline{\phantom{a}}$ | $\overline{\phantom{a}}$        | $\overline{\phantom{a}}$ | $\overline{\phantom{m}}$    | <b>SMALLINT</b>       | $\overline{2}$           | $\overline{a}$               | $\overline{\phantom{a}}$ |
| SQL_CHAR                    | $\mathbf{1}$                 | 254                           | $\overline{a}$           | $\overline{\phantom{a}}$        | $\overline{\phantom{a}}$ | $\frac{1}{2}$               | <b>CHAR</b>           | $\overline{a}$           | $\overline{\phantom{a}}$     | N                        |
| SQL_CHAR                    | 255                          | 32672                         | $\overline{\phantom{a}}$ | $\overline{\phantom{a}}$        | $\overline{\phantom{a}}$ | $\overline{\phantom{m}}$    | VARCHAR               | $\overline{\phantom{m}}$ | $\qquad \qquad \blacksquare$ | N                        |
| <b>SQL_DECIMAL</b>          | $\mathbf{1}$                 | 31                            | $\boldsymbol{0}$         | 31                              | $\overline{\phantom{a}}$ | $\overline{\phantom{m}}$    | <b>DECIMAL</b>        | $\overline{a}$           | $\overline{\phantom{a}}$     | $\overline{\phantom{a}}$ |
| SQL_DECIMAL                 | 32                           | 38                            | $\boldsymbol{0}$         | 38                              | $\overline{\phantom{a}}$ | $\frac{1}{2}$               | <b>DOUBLE</b>         | 8                        | $\overline{a}$               | $\frac{1}{2}$            |
| SQL_DOUBLE                  | $\overline{\phantom{a}}$     | $\overline{\phantom{a}}$      | $\overline{\phantom{a}}$ | $\overline{\phantom{a}}$        | $\overline{\phantom{a}}$ | $\frac{1}{2}$               | <b>DOUBLE</b>         | 8                        | $\frac{1}{2}$                | $\overline{\phantom{m}}$ |
| SQL_FLOAT                   | $\overline{\phantom{m}}$     | $\overline{\phantom{a}}$      | $\overline{\phantom{m}}$ | $\frac{1}{2}$                   | $\qquad \qquad -$        | $\overline{a}$              | <b>DOUBLE</b>         | 8                        | $\overline{a}$               | $\frac{1}{2}$            |
| <b>SQL_INTEGER</b>          | $\overline{\phantom{m}}$     | $\overline{\phantom{a}}$      | $\overline{a}$           | $\overline{\phantom{m}}$        | $\overline{\phantom{a}}$ | $\frac{1}{2}$               | <b>INTEGER</b>        | $\overline{4}$           | $\overline{a}$               | $\frac{1}{2}$            |
| SOL<br>LONGVARCHAR          |                              |                               |                          | L,                              | ÷,                       | ÷,                          | <b>CLOB</b>           | 2147483647 -             |                              | N                        |
| SOL<br><b>LONGVARBINARY</b> |                              |                               | $\overline{a}$           | ÷,                              | $\overline{a}$           | Ĭ.                          | <b>BLOB</b>           |                          | $\overline{a}$               | Y                        |
| <b>SQL_NUMERIC</b>          | 1                            | 31                            | $\boldsymbol{0}$         | 31                              | $\overline{\phantom{a}}$ | $\overline{\phantom{m}}$    | <b>DECIMAL</b>        | $\frac{1}{2}$            | $\qquad \qquad -$            | $\qquad \qquad -$        |
| SQL_NUMERIC                 | 32                           | 32                            | $\boldsymbol{0}$         | 31                              | $\overline{\phantom{a}}$ | $\overline{\phantom{m}}$    | <b>DOUBLE</b>         | 8                        | $\overline{\phantom{a}}$     | $\overline{\phantom{m}}$ |
| <b>SQL_REAL</b>             | $\frac{1}{2}$                | $\overline{a}$                | $\overline{\phantom{m}}$ | $\overline{\phantom{a}}$        | $\frac{1}{2}$            | ÷,                          | <b>REAL</b>           | $\overline{4}$           | $\frac{1}{2}$                | $\frac{1}{2}$            |
| <b>SQL_SMALLINT</b>         | $\overline{\phantom{a}}$     | $\overline{\phantom{a}}$      | $\overline{\phantom{m}}$ | $\overline{\phantom{a}}$        | $\overline{\phantom{a}}$ | $\overline{\phantom{m}}$    | <b>SMALLINT</b>       | 2                        | $\qquad \qquad \blacksquare$ | $\overline{\phantom{m}}$ |
| SQL_TYPE_DATE               | $\overline{\phantom{a}}$     | $\overline{\phantom{m}}$      | $\overline{\phantom{m}}$ | $\overline{\phantom{a}}$        | $\overline{\phantom{a}}$ | $\overline{\phantom{m}}$    | <b>DATE</b>           | $\overline{4}$           | $\overline{a}$               | $\overline{\phantom{m}}$ |
| SQL_TYPE_TIME               | $\overline{\phantom{a}}$     | $\frac{1}{2}$                 | $\frac{1}{2}$            | $\overline{\phantom{a}}$        | $\overline{\phantom{m}}$ | $\overline{\phantom{m}}$    | <b>TIME</b>           | 3                        | $\overline{\phantom{a}}$     | $\frac{1}{2}$            |
| SQL_TYPE_<br>TIMESTAMP      |                              |                               |                          | Ξ                               | ÷,                       | L,                          | TIMESTAMP 10          |                          |                              | Ξ                        |
| SQL_TINYINT                 | $\overline{\phantom{a}}$     | $\overline{\phantom{a}}$      | $\overline{\phantom{a}}$ | $\overline{\phantom{a}}$        | $\overline{\phantom{a}}$ | $\overline{\phantom{m}}$    | <b>SMALLINT</b>       | $\overline{2}$           | $\overline{\phantom{a}}$     | $\overline{\phantom{a}}$ |
| SQL_VARBINARY               | 1                            | 32672                         | $\overline{\phantom{a}}$ | $\overline{\phantom{a}}$        | $\overline{a}$           | $\qquad \qquad -$           | <b>VARCHAR</b>        | $\overline{a}$           | $\overline{a}$               | Υ                        |
| SQL_VARCHAR                 | $\mathbf{1}$                 | 32672                         | $\overline{a}$           | $\overline{\phantom{m}}$        | $\overline{a}$           | ÷,                          | <b>VARCHAR</b>        | $\overline{a}$           | $\overline{a}$               | N                        |
| SQL_WCHAR                   | $\mathbf{1}$                 | 127                           | $\overline{\phantom{a}}$ | $\overline{\phantom{a}}$        | $\overline{\phantom{a}}$ | $\overline{\phantom{m}}$    | <b>CHAR</b>           | $\overline{\phantom{a}}$ | $\overline{\phantom{a}}$     | N                        |
| SQL_WCHAR                   | 128                          | 16336                         | $\overline{\phantom{a}}$ | $\overline{a}$                  | $\overline{a}$           | ÷,                          | VARCHAR               | $\overline{a}$           | $\overline{a}$               | N                        |
| SQL_WVARCHAR                | 1                            | 16336                         | $\overline{\phantom{m}}$ | $\overline{\phantom{a}}$        | $\overline{\phantom{a}}$ | $\qquad \qquad -$           | <b>VARCHAR</b>        | $\overline{\phantom{a}}$ | $\overline{\phantom{a}}$     | $\mathbf N$              |
| SQL<br>WLONGVARCHAR         |                              | 1073741823                    |                          |                                 |                          |                             | <b>CLOB</b>           | 2147483647 -             |                              | N                        |

# **Oracle NET8 data sources**

The following table lists the forward default data type mappings for Oracle NET8 data sources.

| Remote<br>Typename     | Lower<br>Len             | Upper Lower<br>Len       | Scale                    | Remote Remote Remote Remote<br>Upper<br>Scale | Remote<br>Bit<br>Data    | Remote Data<br><b>Operators</b> | Federated<br>Typename | Federated<br>Length | Federated<br>Scale       | Federated<br><b>Bit Data</b> |
|------------------------|--------------------------|--------------------------|--------------------------|-----------------------------------------------|--------------------------|---------------------------------|-----------------------|---------------------|--------------------------|------------------------------|
| <b>BLOB</b>            | $\Omega$                 | $\overline{0}$           | $\overline{0}$           | $\overline{0}$                                |                          | $\setminus 0$                   | <b>BLOB</b>           | 2147483647 0        |                          | Y                            |
| <b>CHAR</b>            | $\mathbf{1}$             | 254                      | $\Omega$                 | $\overline{0}$                                | $\overline{\phantom{a}}$ | $\setminus 0$                   | <b>CHAR</b>           | $\Omega$            | $\overline{0}$           | N                            |
| <b>CHAR</b>            | 255                      | 2000                     | $\Omega$                 | $\overline{0}$                                | $\overline{a}$           | $\setminus 0$                   | <b>VARCHAR</b>        | $\Omega$            | $\overline{0}$           | N                            |
| <b>CLOB</b>            | $\overline{0}$           | $\overline{0}$           | $\mathbf{0}$             | $\overline{0}$                                |                          | $\setminus 0$                   | <b>CLOB</b>           | 2147483647 0        |                          | N                            |
| <b>DATE</b>            | $\overline{0}$           | $\overline{0}$           | $\Omega$                 | $\overline{0}$                                | $\overline{a}$           | $\setminus 0$                   | <b>TIMESTAMP</b>      | $\Omega$            | $\Omega$                 | N                            |
| <b>FLOAT</b>           | $\mathbf{1}$             | 126                      | $\Omega$                 | $\overline{0}$                                | $\overline{a}$           | $\setminus 0$                   | <b>DOUBLE</b>         | $\Omega$            | $\overline{0}$           | N                            |
| <b>LONG</b>            | $\overline{0}$           | $\overline{0}$           | $\Omega$                 | $\overline{0}$                                | $\overline{\phantom{a}}$ | $\setminus 0$                   | <b>CLOB</b>           | 2147483647 0        |                          | N                            |
| <b>LONG RAW</b>        | $\Omega$                 | $\theta$                 | $\Omega$                 | $\overline{0}$                                | $\overline{\phantom{a}}$ | $\setminus 0$                   | <b>BLOB</b>           | 2147483647 0        |                          | Y                            |
| <b>NUMBER</b>          | 10                       | 18                       | $\Omega$                 | $\overline{0}$                                |                          | $\setminus 0$                   | <b>BIGINT</b>         | $\Omega$            | $\overline{0}$           | N                            |
| <b>NUMBER</b>          | $\mathbf{1}$             | 38                       | $-84$                    | 127                                           | $\overline{\phantom{a}}$ | $\setminus 0$                   | <b>DOUBLE</b>         | $\Omega$            | $\overline{0}$           | N                            |
| <b>NUMBER</b>          | $\mathbf{1}$             | 31                       | $\Omega$                 | 31                                            |                          | $>=$                            | <b>DECIMAL</b>        | $\Omega$            | $\overline{0}$           | N                            |
| <b>NUMBER</b>          | $\mathbf{1}$             | $\overline{4}$           | $\Omega$                 | $\overline{0}$                                | $\overline{\phantom{a}}$ | $\setminus 0$                   | <b>SMALLINT</b>       | $\Omega$            | $\overline{0}$           | N                            |
| <b>NUMBER</b>          | 5                        | 9                        | $\Omega$                 | $\overline{0}$                                | $\overline{a}$           | $\setminus 0$                   | <b>INTEGER</b>        | $\Omega$            | $\overline{0}$           | N                            |
| <b>NUMBER</b>          | $\overline{\phantom{m}}$ | 10                       | $\mathbf{0}$             | $\overline{0}$                                |                          | $\setminus 0$                   | <b>DECIMAL</b>        | $\mathbf{0}$        | $\overline{0}$           | N                            |
| <b>RAW</b>             | $\mathbf{1}$             | 2000                     | $\Omega$                 | $\overline{0}$                                | $\overline{\phantom{a}}$ | $\setminus 0$                   | <b>VARCHAR</b>        | $\Omega$            | $\overline{0}$           | Y                            |
| <b>ROWID</b>           | $\Omega$                 | $\Omega$                 | $\Omega$                 | <b>NULL</b>                                   | $\overline{\phantom{a}}$ | $\setminus 0$                   | <b>CHAR</b>           | 18                  | $\overline{0}$           | N                            |
| TIMESTAMP <sup>1</sup> | $\overline{\phantom{a}}$ | $\overline{\phantom{a}}$ | $\overline{\phantom{a}}$ | $\overline{\phantom{a}}$                      | $\overline{\phantom{a}}$ | $\overline{\phantom{0}}$        | <b>TIMESTAMP</b>      | 10                  | $\overline{\phantom{a}}$ | $\overline{\phantom{a}}$     |
| VARCHAR2               | $\mathbf{1}$             | 4000                     | $\Omega$                 | $\overline{0}$                                | $\overline{\phantom{a}}$ | $\setminus 0$                   | <b>VARCHAR</b>        | $\Omega$            | $\overline{0}$           | N                            |

*Table 150. Oracle NET8 forward default data type mappings*

**Note:**

1. This type mapping is valid only for Oracle 9i (or later) client and server configurations.

### **Sybase data sources**

The following table lists the forward default data type mappings for Sybase data sources.

*Table 151. Sybase CTLIB forward default data type mappings*

| Remote<br>Typename         | Remote<br>Lower<br>Len   | Remote<br>Upper<br>Len   | Remote<br>Lower<br>Scale | Remote<br>Upper<br>Scale | Remote<br>Bit<br>Data | Remote<br>Data<br><b>Operators</b> | Federated<br>Typename | Federated<br>Length      | Scale                    | Federated Federated<br><b>Bit Data</b> |
|----------------------------|--------------------------|--------------------------|--------------------------|--------------------------|-----------------------|------------------------------------|-----------------------|--------------------------|--------------------------|----------------------------------------|
| binary                     | 1                        | 254                      |                          |                          |                       |                                    | <b>CHAR</b>           | $\overline{\phantom{0}}$ |                          | Y                                      |
| binary                     | 255                      | 16384                    | $\overline{\phantom{a}}$ |                          |                       |                                    | <b>VARCHAR</b>        | $\overline{\phantom{a}}$ | $\overline{\phantom{a}}$ | Υ                                      |
| bit                        | $\overline{\phantom{a}}$ | $\overline{\phantom{a}}$ | Ĭ.                       |                          |                       |                                    | <b>SMALLINT</b>       | $\overline{\phantom{a}}$ | ٠                        | $\overline{\phantom{a}}$               |
| char                       | 1                        | 254                      | $\overline{\phantom{a}}$ |                          |                       |                                    | <b>CHAR</b>           | -                        | ۳                        | N                                      |
| char                       | 255                      | 16384                    | $\overline{\phantom{a}}$ |                          |                       | $\overline{\phantom{a}}$           | <b>VARCHAR</b>        | $\overline{\phantom{a}}$ | $\overline{\phantom{0}}$ | N                                      |
| char null (see<br>varchar) |                          |                          |                          |                          |                       |                                    |                       |                          |                          |                                        |
| datetime                   |                          |                          |                          |                          |                       |                                    | <b>TIMESTAMP</b>      | $\overline{\phantom{a}}$ |                          | $\overline{\phantom{a}}$               |
| datetimn                   |                          |                          |                          |                          |                       |                                    | <b>TIMESTAMP</b>      | $\overline{\phantom{a}}$ |                          | ۰                                      |
| decimal                    | $\mathbf{1}$             | 31                       | $\mathbf{0}$             | 31                       | $\qquad \qquad -$     | $\overline{\phantom{a}}$           | <b>DECIMAL</b>        | $\overline{\phantom{a}}$ |                          | -                                      |
| decimal                    | 32                       | 38                       | $\mathbf{0}$             | 38                       | -                     | -                                  | <b>DOUBLE</b>         | $\overline{\phantom{a}}$ | $\overline{a}$           | $\overline{\phantom{a}}$               |
| decimaln                   | 1                        | 31                       | $\mathbf{0}$             | 31                       |                       | $\overline{\phantom{0}}$           | <b>DECIMAL</b>        | -                        |                          | -                                      |

| Remote<br>Typename                  | Remote<br>Lower<br>Len   | Remote<br>Upper<br>Len   | Lower<br>Scale           | Remote Remote<br>Upper<br>Scale | Bit<br>Data                  | Remote Remote<br>Data<br><b>Operators</b> | Federated<br>Typename | Federated<br>Length      | Scale                        | Federated Federated<br><b>Bit Data</b> |
|-------------------------------------|--------------------------|--------------------------|--------------------------|---------------------------------|------------------------------|-------------------------------------------|-----------------------|--------------------------|------------------------------|----------------------------------------|
| decimaln                            | 32                       | 38                       | $\boldsymbol{0}$         | 38                              | $\bar{\phantom{a}}$          | $\overline{a}$                            | <b>DOUBLE</b>         | $\overline{\phantom{a}}$ | $\overline{\phantom{m}}$     | $\overline{\phantom{m}}$               |
| float                               | $\overline{\phantom{a}}$ | 4                        | $\overline{\phantom{0}}$ | $\overline{\phantom{m}}$        | $\overline{\phantom{a}}$     | $\overline{\phantom{a}}$                  | <b>REAL</b>           | $\overline{\phantom{a}}$ | $\overline{\phantom{a}}$     | $\overline{\phantom{a}}$               |
| float                               | $\overline{\phantom{a}}$ | 8                        | $\overline{\phantom{m}}$ | $\overline{\phantom{m}}$        | $\overline{\phantom{a}}$     | $\overline{\phantom{m}}$                  | <b>DOUBLE</b>         | $\overline{\phantom{a}}$ | $\overline{\phantom{a}}$     | $\overline{\phantom{a}}$               |
| floatn                              | $\frac{1}{2}$            | $\,4\,$                  | $\overline{\phantom{a}}$ | $\frac{1}{2}$                   | $\overline{\phantom{a}}$     | $\frac{1}{2}$                             | <b>REAL</b>           | $\overline{\phantom{a}}$ | $\overline{\phantom{a}}$     | $\overline{\phantom{m}}$               |
| floatn                              | $\overline{\phantom{a}}$ | $\,$ 8 $\,$              | $\overline{\phantom{a}}$ | $\overline{\phantom{a}}$        | $\overline{\phantom{a}}$     | $\overline{\phantom{a}}$                  | <b>DOUBLE</b>         | $\overline{\phantom{a}}$ | $\qquad \qquad \blacksquare$ | $\overline{\phantom{a}}$               |
| image                               | $\overline{\phantom{a}}$ | $\frac{1}{2}$            | $\bar{\phantom{a}}$      | $\qquad \qquad -$               | $\overline{\phantom{a}}$     | $\overline{\phantom{a}}$                  | <b>BLOB</b>           | $\overline{\phantom{a}}$ | $\qquad \qquad \blacksquare$ | $\overline{\phantom{a}}$               |
| int                                 | $\overline{\phantom{a}}$ | $\overline{\phantom{a}}$ | $\overline{\phantom{m}}$ | $\overline{\phantom{a}}$        | $\overline{\phantom{a}}$     | $\overline{\phantom{m}}$                  | <b>INTEGER</b>        | $\overline{\phantom{a}}$ | $\overline{\phantom{a}}$     | $\overline{\phantom{a}}$               |
| intn                                | $\overline{\phantom{m}}$ | $\overline{a}$           | $\qquad \qquad -$        | $\overline{\phantom{a}}$        | $\overline{\phantom{a}}$     | $\overline{a}$                            | <b>INTEGER</b>        | $\overline{\phantom{a}}$ | $\overline{\phantom{a}}$     | $\overline{\phantom{a}}$               |
| money                               | $\frac{1}{2}$            | $\overline{a}$           | $\frac{1}{2}$            | $\overline{\phantom{m}}$        | $\overline{\phantom{a}}$     | $\overline{\phantom{m}}$                  | <b>DECIMAL</b>        | 19                       | $\overline{4}$               | $\overline{\phantom{a}}$               |
| moneyn                              | $\overline{\phantom{a}}$ | $\qquad \qquad -$        | $\qquad \qquad -$        | $\overline{\phantom{m}}$        | $\overline{\phantom{a}}$     | $\overline{\phantom{m}}$                  | <b>DECIMAL</b>        | 19                       | $\overline{4}$               | $\overline{\phantom{a}}$               |
| nchar                               | $\mathbf{1}$             | 254                      | ÷,                       | $\overline{\phantom{m}}$        | $\overline{\phantom{a}}$     | $\frac{1}{2}$                             | <b>CHAR</b>           | $\overline{\phantom{a}}$ | $\frac{1}{2}$                | ${\bf N}$                              |
| nchar                               | 255                      | 16384                    | $\overline{a}$           | $\overline{a}$                  | $\bar{\phantom{a}}$          | $\overline{a}$                            | <b>VARCHAR</b>        | $\frac{1}{2}$            | $\overline{\phantom{m}}$     | N                                      |
| nchar null (see<br>nvarchar)        |                          |                          |                          |                                 |                              |                                           |                       |                          |                              |                                        |
| numeric                             | $\mathbf{1}$             | 31                       | $\boldsymbol{0}$         | 31                              | $\overline{\phantom{a}}$     | $\overline{\phantom{a}}$                  | <b>DECIMAL</b>        | $\overline{\phantom{a}}$ | $\overline{\phantom{a}}$     | $\overline{\phantom{a}}$               |
| numeric                             | 32                       | 38                       | $\boldsymbol{0}$         | 38                              | $\overline{\phantom{m}}$     | $\overline{\phantom{m}}$                  | <b>DOUBLE</b>         | $\overline{\phantom{a}}$ | $\qquad \qquad \blacksquare$ | $\overline{\phantom{a}}$               |
| numericn                            | $\mathbf{1}$             | 31                       | $\boldsymbol{0}$         | 31                              | $\overline{\phantom{a}}$     | $\frac{1}{2}$                             | <b>DECIMAL</b>        | $\overline{\phantom{a}}$ | $\overline{\phantom{a}}$     | $\overline{\phantom{a}}$               |
| numericn                            | 32                       | 38                       | $\boldsymbol{0}$         | 38                              | $\overline{\phantom{a}}$     | $\overline{a}$                            | <b>DOUBLE</b>         | $\overline{\phantom{a}}$ | $\qquad \qquad \blacksquare$ | $\overline{\phantom{m}}$               |
| nvarchar                            | $\mathbf{1}$             | 16384                    | $\overline{\phantom{a}}$ | $\overline{a}$                  | L,                           | $\overline{a}$                            | <b>VARCHAR</b>        | $\overline{a}$           | $\frac{1}{2}$                | N                                      |
| real                                | $\overline{\phantom{a}}$ | $\overline{\phantom{m}}$ | $\overline{\phantom{m}}$ | $\overline{\phantom{m}}$        | $\overline{\phantom{a}}$     | $\overline{\phantom{m}}$                  | <b>REAL</b>           | $\overline{\phantom{a}}$ | $\qquad \qquad \blacksquare$ | $\overline{\phantom{a}}$               |
| smalldatetime                       | $\overline{\phantom{a}}$ | $\frac{1}{2}$            | $\overline{\phantom{a}}$ | $\overline{\phantom{a}}$        | $\qquad \qquad \blacksquare$ | $\frac{1}{2}$                             | <b>TIMESTAMP</b>      | $\overline{\phantom{a}}$ | $\qquad \qquad \blacksquare$ | $\overline{\phantom{a}}$               |
| smallint                            | $\frac{1}{2}$            | $\overline{\phantom{a}}$ | $\overline{\phantom{m}}$ | $\overline{\phantom{m}}$        | $\frac{1}{2}$                | $\frac{1}{2}$                             | <b>SMALLINT</b>       | $\overline{\phantom{a}}$ | $\qquad \qquad -$            | $\overline{\phantom{a}}$               |
| smallmoney                          | $\overline{\phantom{a}}$ | $\overline{\phantom{a}}$ | $\overline{\phantom{a}}$ | $\overline{\phantom{m}}$        | $\overline{\phantom{a}}$     | $\overline{\phantom{a}}$                  | <b>DECIMAL</b>        | 10                       | $\overline{4}$               | $\overline{\phantom{a}}$               |
| sysname                             | $\mathbf{1}$             | 254                      | $\overline{\phantom{a}}$ | $\overline{\phantom{m}}$        | $\overline{\phantom{a}}$     | $\frac{1}{2}$                             | <b>CHAR</b>           | $\overline{\phantom{a}}$ | $\overline{\phantom{a}}$     | N                                      |
| text                                | $\overline{\phantom{a}}$ | $\frac{1}{2}$            | $\bar{\phantom{a}}$      | $\overline{\phantom{m}}$        | $\overline{\phantom{a}}$     | $\frac{1}{2}$                             | <b>CLOB</b>           | $\overline{\phantom{a}}$ | $\overline{\phantom{a}}$     | $\overline{\phantom{a}}$               |
| timestamp                           | $\overline{\phantom{a}}$ | $\overline{\phantom{a}}$ | $\overline{\phantom{a}}$ | $\overline{\phantom{a}}$        | $\overline{\phantom{a}}$     | $\overline{\phantom{a}}$                  | VARCHAR               | 8                        | $\qquad \qquad -$            | $\mathbf Y$                            |
| tinyint                             | $\overline{\phantom{a}}$ | $\frac{1}{2}$            | $\overline{\phantom{a}}$ | $\overline{\phantom{a}}$        | $\overline{\phantom{a}}$     | $\frac{1}{2}$                             | <b>SMALLINT</b>       | $\overline{\phantom{a}}$ | $\overline{\phantom{a}}$     | $\overline{\phantom{a}}$               |
| unichar <sup>1</sup>                | $\mathbf{1}$             | 254                      | $\overline{\phantom{a}}$ | $\overline{\phantom{a}}$        | $\overline{\phantom{a}}$     | $\overline{\phantom{a}}$                  | <b>CHAR</b>           | $\overline{\phantom{a}}$ | $\overline{\phantom{a}}$     | $\mathbf N$                            |
| unichar <sup>1</sup>                | 255                      | 16384                    | $\frac{1}{2}$            | $\overline{\phantom{m}}$        | $\overline{\phantom{a}}$     | $\frac{1}{2}$                             | VARCHAR               | $\overline{\phantom{a}}$ | $\overline{\phantom{a}}$     | $\mathbf N$                            |
| unichar null<br>(see<br>univarchar) |                          |                          |                          |                                 |                              |                                           |                       |                          |                              |                                        |
| univarchar <sup>1</sup>             | $\,1$                    | 16384                    | $\bar{\phantom{a}}$      | $\overline{\phantom{m}}$        | $\overline{\phantom{a}}$     | $\overline{\phantom{a}}$                  | <b>VARCHAR</b>        | $\overline{\phantom{a}}$ | $\overline{\phantom{a}}$     | ${\bf N}$                              |
| varbinary                           | $\,1\,$                  | 16384                    | $\overline{\phantom{a}}$ | $\overline{\phantom{m}}$        | $\overline{\phantom{a}}$     | $\overline{a}$                            | VARCHAR               | $\overline{\phantom{a}}$ | $\overline{\phantom{a}}$     | $\mathbf Y$                            |
| varchar                             | $\,1$                    | 16384                    | $\overline{\phantom{a}}$ | $\overline{\phantom{a}}$        | $\overline{\phantom{a}}$     | $\overline{\phantom{m}}$                  | <b>VARCHAR</b>        | $\overline{\phantom{a}}$ | $\overline{\phantom{a}}$     | ${\rm N}$                              |
| Note:                               |                          |                          |                          |                                 |                              |                                           |                       |                          |                              |                                        |

*Table 151. Sybase CTLIB forward default data type mappings (continued)*

1. Valid for non-Unicode federated databases.

### **Teradata data sources**

The following table lists the forward default data type mappings for Teradata data sources.

| Remote<br>Typename                | Remote<br>Lower<br>Len   | Upper<br>Len             | Remote Remote Remote Remote Remote<br>Lower<br>Scale | Upper<br>Scale           | Bit<br>Data              | Data<br>Operators        | Federated<br>Typename | Length                   | Federated Federated Federated<br><b>Scale</b> | <b>Bit Data</b>          |
|-----------------------------------|--------------------------|--------------------------|------------------------------------------------------|--------------------------|--------------------------|--------------------------|-----------------------|--------------------------|-----------------------------------------------|--------------------------|
| <b>BYTE</b>                       | $\mathbf{1}$             | 254                      | $\overline{\phantom{a}}$                             | $\overline{\phantom{m}}$ | -                        |                          | <b>CHAR</b>           | $\overline{\phantom{a}}$ | $\overline{\phantom{a}}$                      | Υ                        |
| <b>BYTE</b>                       | 255                      | 32672                    | $\overline{\phantom{a}}$                             | $\overline{\phantom{m}}$ | ÷,                       | $\overline{\phantom{0}}$ | <b>VARCHAR</b>        | $\overline{\phantom{a}}$ | $\overline{\phantom{m}}$                      | Υ                        |
| <b>BYTE</b>                       | 32673                    | 64000                    | $\overline{\phantom{a}}$                             | $\overline{\phantom{m}}$ | $\overline{a}$           | $\overline{a}$           | <b>BLOB</b>           | $\overline{a}$           | $\overline{a}$                                | $\frac{1}{2}$            |
| <b>BYTEINT</b>                    | $\overline{\phantom{m}}$ | $\overline{\phantom{a}}$ | $\overline{\phantom{a}}$                             | $\overline{\phantom{m}}$ | $\overline{\phantom{a}}$ | $\overline{\phantom{a}}$ | <b>SMALLINT</b>       | $\overline{\phantom{a}}$ | $\qquad \qquad -$                             | $\overline{\phantom{a}}$ |
| <b>CHAR</b>                       | $\mathbf{1}$             | 254                      | $\overline{\phantom{a}}$                             | $\frac{1}{2}$            | $\overline{\phantom{a}}$ | $\overline{\phantom{a}}$ | <b>CHARACTER</b>      | $\frac{1}{2}$            | $\overline{\phantom{a}}$                      | $\overline{\phantom{a}}$ |
| <b>CHAR</b>                       | 255                      | 32672                    | $\overline{\phantom{a}}$                             | $\overline{\phantom{m}}$ | $\overline{\phantom{a}}$ | $\overline{\phantom{a}}$ | <b>VARCHAR</b>        | $\overline{\phantom{a}}$ | $\overline{\phantom{a}}$                      | $\overline{\phantom{a}}$ |
| <b>CHAR</b>                       | 32673                    | 64000                    | $\overline{\phantom{a}}$                             | $\frac{1}{2}$            | $\overline{a}$           | $\overline{a}$           | <b>CLOB</b>           | $\overline{\phantom{a}}$ | $\overline{a}$                                | ÷,                       |
| <b>DATE</b>                       | $\overline{a}$           | $\overline{\phantom{a}}$ | $\overline{\phantom{a}}$                             | $\overline{\phantom{m}}$ | $\overline{\phantom{a}}$ | $\overline{\phantom{a}}$ | <b>DATE</b>           | $\overline{\phantom{a}}$ | $\overline{\phantom{m}}$                      | $\overline{\phantom{a}}$ |
| <b>DECIMAL</b>                    | $\mathbf{1}$             | 18                       | $\overline{0}$                                       | 18                       | ÷,                       | $\overline{\phantom{a}}$ | <b>DECIMAL</b>        | $\overline{\phantom{a}}$ | $\overline{\phantom{m}}$                      | $\overline{a}$           |
| <b>DOUBLE</b><br><b>PRECISION</b> | $\overline{a}$           | $\overline{a}$           | $\overline{a}$                                       | $\overline{a}$           |                          |                          | <b>DOUBLE</b>         | ÷,                       | Ξ                                             | ÷,                       |
| <b>FLOAT</b>                      | $\overline{\phantom{a}}$ | $\frac{1}{2}$            | $\bar{\phantom{a}}$                                  | $\frac{1}{2}$            | $\bar{\phantom{a}}$      | $\overline{\phantom{a}}$ | <b>DOUBLE</b>         | $\overline{\phantom{a}}$ | $\overline{\phantom{a}}$                      | $\overline{\phantom{a}}$ |
| <b>GRAPHIC</b>                    | $\mathbf{1}$             | 127                      | $\overline{a}$                                       | $\overline{\phantom{m}}$ | $\overline{\phantom{a}}$ | $\overline{\phantom{a}}$ | <b>GRAPHIC</b>        | $\bar{a}$                | $\overline{\phantom{m}}$                      | $\overline{\phantom{a}}$ |
| <b>GRAPHIC</b>                    | 128                      | 16336                    | $\overline{\phantom{a}}$                             | $\frac{1}{2}$            | $\frac{1}{2}$            | $\overline{\phantom{0}}$ | <b>VARGRAPHIC</b>     | $\frac{1}{2}$            | $\overline{\phantom{m}}$                      | $\overline{\phantom{0}}$ |
| <b>GRAPHIC</b>                    | 16337                    | 32000                    | $\overline{\phantom{a}}$                             | $\overline{\phantom{m}}$ | $\overline{\phantom{m}}$ | $\overline{\phantom{a}}$ | <b>DBCLOB</b>         | $\overline{\phantom{a}}$ | $\overline{\phantom{a}}$                      | $\overline{\phantom{a}}$ |
| <b>INTEGER</b>                    | $\overline{\phantom{a}}$ | $\overline{\phantom{a}}$ | $\overline{\phantom{a}}$                             | $\overline{\phantom{m}}$ | ÷,                       | $\overline{\phantom{a}}$ | <b>INTEGER</b>        | $\overline{\phantom{a}}$ | $\overline{a}$                                | $\overline{a}$           |
| <b>INTERVAL</b>                   | $\overline{\phantom{a}}$ | $\overline{\phantom{a}}$ | $\overline{\phantom{a}}$                             | $\overline{\phantom{a}}$ | $\overline{\phantom{a}}$ | $\overline{\phantom{a}}$ | <b>CHAR</b>           | $\overline{a}$           | $\overline{\phantom{a}}$                      | $\overline{\phantom{a}}$ |
| <b>NUMERIC</b>                    | $\mathbf{1}$             | 18                       | $\theta$                                             | 18                       | $\overline{\phantom{a}}$ | $\overline{\phantom{a}}$ | <b>DECIMAL</b>        | $\overline{\phantom{a}}$ | $\overline{\phantom{m}}$                      | $\overline{\phantom{a}}$ |
| <b>REAL</b>                       | $\overline{\phantom{a}}$ | $\overline{\phantom{a}}$ | $\overline{\phantom{a}}$                             | $\overline{\phantom{m}}$ | $\overline{\phantom{a}}$ | $\qquad \qquad -$        | <b>DOUBLE</b>         | $\overline{\phantom{a}}$ | $\overline{\phantom{a}}$                      | $\overline{\phantom{a}}$ |
| <b>SMALLINT</b>                   | $\overline{\phantom{a}}$ | $\overline{a}$           | $\bar{\phantom{a}}$                                  | $\overline{\phantom{m}}$ | $\overline{\phantom{a}}$ | $\overline{\phantom{a}}$ | <b>SMALLINT</b>       | $\overline{\phantom{a}}$ | ÷,                                            | $\overline{\phantom{a}}$ |
| <b>TIMESTAMP</b>                  | $\overline{\phantom{a}}$ | $\overline{\phantom{a}}$ | $\overline{\phantom{a}}$                             | $\qquad \qquad -$        | $\frac{1}{2}$            | $\frac{1}{2}$            | <b>TIMESTAMP</b>      | $\overline{\phantom{a}}$ | $\frac{1}{2}$                                 | ÷,                       |
| <b>VARBYTE</b>                    | $\mathbf{1}$             | 32762                    | $\overline{\phantom{a}}$                             | $\overline{\phantom{m}}$ | $\overline{a}$           | $\overline{\phantom{m}}$ | <b>VARCHAR</b>        | $\overline{\phantom{a}}$ | $\qquad \qquad -$                             | Y                        |
| <b>VARBYTE</b>                    | 32763                    | 64000                    | $\overline{\phantom{a}}$                             | $\overline{\phantom{m}}$ | ÷,                       | $\overline{\phantom{a}}$ | <b>BLOB</b>           | $\overline{\phantom{a}}$ | $\overline{\phantom{m}}$                      | $\overline{\phantom{0}}$ |
| <b>VARCHAR</b>                    | $\mathbf{1}$             | 32672                    | $\bar{\phantom{a}}$                                  | $\frac{1}{2}$            | ÷,                       | $\overline{\phantom{a}}$ | <b>VARCHAR</b>        | $\frac{1}{2}$            | ÷,                                            | $\overline{\phantom{m}}$ |
| <b>VARCHAR</b>                    | 32673                    | 64000                    | $\overline{\phantom{a}}$                             | $\overline{\phantom{m}}$ | $\overline{\phantom{a}}$ | $\overline{\phantom{a}}$ | <b>CLOB</b>           | $\overline{\phantom{a}}$ | $\overline{\phantom{m}}$                      | $\overline{\phantom{a}}$ |
| VARGRAPHIC                        | $\mathbf{1}$             | 16336                    | $\overline{\phantom{a}}$                             | $\overline{\phantom{m}}$ | $\overline{\phantom{a}}$ | $\overline{\phantom{a}}$ | VARGRAPHIC            | $\frac{1}{2}$            | $\overline{\phantom{a}}$                      | $\overline{\phantom{a}}$ |
| VARGRAPHIC                        | 16337                    | 32000                    | $\overline{\phantom{a}}$                             | $\overline{a}$           | $\overline{\phantom{a}}$ | $\overline{a}$           | <b>DBCLOB</b>         | $\overline{a}$           | $\overline{\phantom{m}}$                      | $\overline{\phantom{a}}$ |

*Table 152. Teradata forward default data type mappings (Not all columns shown)*

#### **Default reverse data type mappings**

For most data sources, the default type mappings are in the wrappers.

The two kinds of mappings between data source data types and federated database data types are forward type mappings and reverse type mappings. In a forward type mapping, the mapping is from a remote type to a comparable local type. The other type of mapping is a reverse type mapping, which is used with transparent DDL to create or modify remote tables.

The default type mappings for DB2 family data sources are in the DRDA wrapper. The default type mappings for Informix are in the INFORMIX wrapper, and so forth.

When you define a remote table or view to the federated database, the definition includes a reverse type mapping. The mapping is from a local federated database data type for each column, and the corresponding remote data type. For example, there is a default reverse type mapping in which the local type REAL points to the Informix type SMALLFLOAT.

Federated databases do not support mappings for LONG VARCHAR, LONG VARGRAPHIC, DATALINK, and user-defined types.

When you use the CREATE TABLE statement to create a remote table, you specify the local data types you want to include in the remote table. These default reverse type mappings will assign corresponding remote types to these columns. For example, suppose that you use the CREATE TABLE statement to define an Informix table with a column C2. You specify BIGINT as the data type for C2 in the statement. The default reverse type mapping of BIGINT depends on which version of Informix you are creating the table on. The mapping for C2 in the Informix table will be to DECIMAL in Informix Version 8 and to INT8 in Informix Version 9.

You can override a default reverse type mapping, or create a new reverse type mapping with the CREATE TYPE MAPPING statement.

The following tables show the default reverse mappings between federated database local data types and remote data source data types.

These mappings are valid with all the supported versions, unless otherwise noted.

#### **DB2 Database for Linux, UNIX, and Windows data sources**

The following table lists the reverse default data type mappings for DB2 Database for Linux, UNIX, and Windows data sources.

| Federated<br>Typename | Lower<br>Len             | Upper<br>Len             | Federated Federated Federated Federated Federated Federated<br>Lower<br>Scale | Upper<br>Scale           | Bit Data Data            | Operators                | Remote<br>Typename | Remote<br>Length         | Remote<br>Scale          | Federated<br><b>Bit Data</b> |
|-----------------------|--------------------------|--------------------------|-------------------------------------------------------------------------------|--------------------------|--------------------------|--------------------------|--------------------|--------------------------|--------------------------|------------------------------|
| <b>BIGINT</b>         | $\overline{\phantom{a}}$ | 8                        | $\overline{\phantom{a}}$                                                      | $\overline{\phantom{a}}$ | $\overline{\phantom{a}}$ | $\overline{\phantom{a}}$ | <b>BIGINT</b>      | $\overline{a}$           | $\overline{a}$           | $\overline{\phantom{a}}$     |
| <b>BLOB</b>           | $\overline{\phantom{a}}$ |                          |                                                                               | $\overline{\phantom{a}}$ | ٠                        | $\overline{\phantom{a}}$ | <b>BLOB</b>        | $\overline{\phantom{a}}$ |                          | $\overline{\phantom{a}}$     |
| CHARACTER -           |                          |                          | $\overline{\phantom{a}}$                                                      | ÷                        | ٠                        | $\overline{\phantom{a}}$ | <b>CHAR</b>        | $\overline{\phantom{a}}$ | ÷                        | N                            |
| CHARACTER -           |                          |                          |                                                                               | $\overline{\phantom{a}}$ | Υ                        | $\overline{\phantom{a}}$ | <b>CHAR</b>        | $\overline{\phantom{a}}$ | $\overline{\phantom{a}}$ | Y                            |
| <b>CLOB</b>           | $\overline{a}$           | $\overline{\phantom{0}}$ |                                                                               | $\overline{\phantom{a}}$ | $\overline{\phantom{0}}$ | $\overline{a}$           | <b>CLOB</b>        | $\overline{\phantom{a}}$ | ÷                        | $\overline{\phantom{a}}$     |
| <b>DATE</b>           | $\overline{a}$           | 4                        |                                                                               | ٠                        | ٠                        | $\overline{\phantom{a}}$ | <b>DATE</b>        | $\overline{\phantom{a}}$ |                          |                              |
| <b>DBCLOB</b>         |                          |                          |                                                                               |                          | ٠                        |                          | <b>DBCLOB</b>      | $\overline{\phantom{a}}$ |                          | ÷                            |
| <b>DECIMAL</b>        | $\overline{\phantom{a}}$ |                          |                                                                               | ÷                        | ٠                        | $\overline{\phantom{a}}$ | <b>DECIMAL</b>     | $\overline{a}$           | ÷                        | $\overline{\phantom{a}}$     |
| <b>DOUBLE</b>         | $\overline{\phantom{a}}$ | 8                        |                                                                               | ÷                        | ٠                        | $\overline{\phantom{a}}$ | <b>DOUBLE</b>      | $\overline{\phantom{a}}$ |                          | $\overline{\phantom{a}}$     |
| <b>FLOAT</b>          |                          | 8                        |                                                                               | $\overline{a}$           | ٠                        | $\overline{\phantom{a}}$ | <b>DOUBLE</b>      | $\overline{a}$           |                          | $\overline{\phantom{a}}$     |
| <b>GRAPHIC</b>        |                          |                          |                                                                               | ۰                        | ٠                        |                          | <b>GRAPHIC</b>     | $\overline{a}$           | ÷                        | N                            |
| <b>INTEGER</b>        | $\overline{\phantom{a}}$ | $\overline{4}$           | $\overline{\phantom{a}}$                                                      | ٠                        | $\overline{a}$           | $\overline{\phantom{a}}$ | <b>INTEGER</b>     | $\overline{a}$           | ٠                        | $\overline{\phantom{a}}$     |
| <b>REAL</b>           | $\overline{\phantom{a}}$ | $\overline{\phantom{0}}$ | $\overline{\phantom{a}}$                                                      | ٠                        | $\overline{\phantom{0}}$ | $\overline{\phantom{a}}$ | <b>REAL</b>        | $\overline{a}$           |                          | $\overline{\phantom{a}}$     |
| <b>SMALLINT</b>       | $\overline{\phantom{a}}$ | $\overline{2}$           | $\overline{\phantom{a}}$                                                      | $\overline{\phantom{a}}$ | $\overline{\phantom{a}}$ | $\overline{\phantom{a}}$ | <b>SMALLINT</b>    | $\overline{a}$           | $\overline{\phantom{a}}$ | $\overline{\phantom{a}}$     |
| <b>TIME</b>           | $\overline{\phantom{a}}$ | 3                        | $\overline{\phantom{a}}$                                                      | ÷                        | $\overline{\phantom{0}}$ | $\overline{\phantom{a}}$ | <b>TIME</b>        |                          | ÷                        | ÷                            |
| <b>TIMESTAMP</b>      | $\overline{\phantom{a}}$ | 10                       | $\overline{\phantom{a}}$                                                      | $\overline{\phantom{a}}$ | $\overline{\phantom{0}}$ | $\overline{\phantom{a}}$ | <b>TIMESTAMP</b>   | $\overline{\phantom{a}}$ | $\overline{\phantom{a}}$ | $\overline{\phantom{a}}$     |
| <b>VARCHAR</b>        |                          |                          |                                                                               | ÷                        | ٠                        | $\overline{\phantom{a}}$ | <b>VARCHAR</b>     | $\overline{a}$           |                          | N                            |
| <b>VARCHAR</b>        | $\overline{\phantom{a}}$ | $\overline{\phantom{0}}$ | $\overline{\phantom{a}}$                                                      | $\overline{\phantom{a}}$ | Υ                        | $\overline{a}$           | VARCHAR            | $\overline{a}$           | $\overline{\phantom{a}}$ | Y                            |
| <b>VARGRAPH</b>       |                          |                          |                                                                               |                          | ٠                        |                          | VARGRAPHIC -       |                          |                          | N                            |

Table 153. DB2 Database for Linux, UNIX, and Windows reverse default data type mappings (Not all columns shown)

*Table 153. DB2 Database for Linux, UNIX, and Windows reverse default data type mappings (Not all columns shown) (continued)*

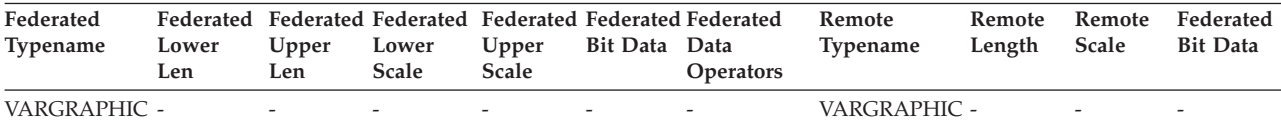

### **DB2 for iSeries data sources**

The following table lists the reverse default data type mappings for DB2 for iSeries data sources.

*Table 154. DB2 for iSeries reverse default data type mappings (Not all columns shown)*

| Federated<br>Typename | Lower<br>Len             | Upper<br>Len             | Lower<br>Scale           | Upper<br>Scale           | <b>Bit Data</b>          | Federated Federated Federated Federated Federated Federated<br>Data<br>Operations | Remote<br>Typename | Remote<br>Length         | Remote<br>Scale          | Remote<br><b>Bit Data</b> |
|-----------------------|--------------------------|--------------------------|--------------------------|--------------------------|--------------------------|-----------------------------------------------------------------------------------|--------------------|--------------------------|--------------------------|---------------------------|
| <b>BLOB</b>           | $\overline{\phantom{a}}$ | $\overline{\phantom{a}}$ | $\overline{\phantom{a}}$ | $\overline{a}$           | $\overline{\phantom{a}}$ | $\overline{\phantom{a}}$                                                          | <b>BLOB</b>        |                          | $\overline{\phantom{0}}$ | $\overline{\phantom{a}}$  |
| CHARACTER -           |                          | $\overline{\phantom{a}}$ | $\overline{\phantom{a}}$ | $\overline{\phantom{a}}$ | $\overline{\phantom{a}}$ | ٠                                                                                 | <b>CHARACTER</b>   | $\overline{\phantom{a}}$ | $\overline{\phantom{a}}$ | N                         |
| CHARACTER -           |                          | $\overline{a}$           |                          | $\overline{\phantom{a}}$ | Y                        | $\overline{a}$                                                                    | CHARACTER -        |                          | $\overline{a}$           | Y                         |
| <b>CLOB</b>           | $\overline{\phantom{a}}$ | $\overline{\phantom{a}}$ | $\overline{a}$           | $\overline{\phantom{a}}$ | $\overline{\phantom{0}}$ | $\overline{a}$                                                                    | <b>CLOB</b>        | $\overline{a}$           | ÷                        | $\overline{a}$            |
| <b>DATE</b>           | $\overline{\phantom{a}}$ | 4                        | $\overline{\phantom{a}}$ | $\overline{\phantom{a}}$ | $\overline{\phantom{a}}$ | $\overline{\phantom{a}}$                                                          | <b>DATE</b>        | $\overline{\phantom{a}}$ | $\overline{\phantom{a}}$ | $\overline{\phantom{a}}$  |
| <b>DBCLOB</b>         | $\overline{a}$           | $\overline{a}$           |                          | $\overline{\phantom{a}}$ | $\overline{a}$           | ۰                                                                                 | <b>DBCLOB</b>      | $\overline{a}$           |                          |                           |
| <b>DECIMAL</b>        | $\overline{\phantom{a}}$ | $\overline{\phantom{a}}$ |                          | $\overline{\phantom{a}}$ | $\overline{a}$           | ٠                                                                                 | <b>NUMERIC</b>     | $\overline{\phantom{a}}$ | ÷                        | $\overline{\phantom{a}}$  |
| <b>DECIMAL</b>        | $\overline{\phantom{a}}$ | $\overline{a}$           | $\overline{a}$           | $\overline{a}$           | $\overline{\phantom{a}}$ | $\overline{a}$                                                                    | <b>DECIMAL</b>     | $\overline{\phantom{a}}$ | $\overline{\phantom{a}}$ | $\overline{\phantom{a}}$  |
| <b>DOUBLE</b>         | $\overline{a}$           | 8                        | $\overline{\phantom{a}}$ | $\overline{a}$           | $\overline{\phantom{0}}$ | ٠                                                                                 | <b>FLOAT</b>       | $\overline{a}$           | ÷                        | $\overline{\phantom{a}}$  |
| <b>GRAPHIC</b>        | $\overline{\phantom{a}}$ | $\overline{\phantom{a}}$ | $\overline{\phantom{a}}$ | $\overline{\phantom{a}}$ | $\overline{a}$           | ٠                                                                                 | <b>GRAPHIC</b>     | $\overline{a}$           | ÷                        | N                         |
| <b>INTEGER</b>        | $\overline{\phantom{a}}$ | 4                        | $\overline{\phantom{a}}$ | $\overline{\phantom{a}}$ | $\overline{a}$           | ٠                                                                                 | <b>INTEGER</b>     | $\overline{\phantom{a}}$ | $\overline{a}$           | $\overline{\phantom{a}}$  |
| REAL                  | $\overline{\phantom{a}}$ | 4                        | $\overline{\phantom{a}}$ | $\overline{\phantom{a}}$ | $\overline{a}$           |                                                                                   | <b>FLOAT</b>       | $\overline{a}$           |                          | -                         |
| <b>SMALLINT</b>       | $\overline{\phantom{a}}$ | $\overline{2}$           | $\overline{\phantom{a}}$ | $\overline{\phantom{a}}$ | $\overline{\phantom{a}}$ | $\overline{\phantom{a}}$                                                          | <b>SMALLINT</b>    | $\overline{\phantom{a}}$ | $\overline{\phantom{a}}$ | $\overline{\phantom{a}}$  |
| <b>TIME</b>           | $\overline{a}$           | 3                        | $\overline{\phantom{a}}$ | $\overline{a}$           | $\overline{a}$           | $\overline{a}$                                                                    | <b>TIME</b>        | $\overline{a}$           | ÷                        | $\overline{\phantom{a}}$  |
| <b>TIMESTAMP</b>      | ÷,                       | 10                       | $\overline{a}$           | $\overline{\phantom{a}}$ | $\overline{\phantom{a}}$ | $\overline{\phantom{a}}$                                                          | <b>TIMESTAMP</b>   | $\overline{\phantom{a}}$ | $\overline{\phantom{a}}$ | $\overline{\phantom{a}}$  |
| <b>VARCHAR</b>        | $\overline{a}$           | $\overline{\phantom{a}}$ | $\overline{\phantom{0}}$ | $\overline{\phantom{a}}$ | $\overline{\phantom{a}}$ | ٠                                                                                 | <b>VARCHAR</b>     | $\overline{\phantom{a}}$ | $\overline{\phantom{a}}$ | N                         |
| <b>VARCHAR</b>        |                          |                          |                          | $\overline{\phantom{a}}$ | Y                        | $\overline{a}$                                                                    | <b>VARCHAR</b>     | $\overline{\phantom{a}}$ |                          | Y                         |
| VARGRAPHIC -          |                          | $\overline{\phantom{a}}$ | $\overline{\phantom{a}}$ | $\overline{\phantom{a}}$ | $\overline{\phantom{a}}$ | $\overline{\phantom{a}}$                                                          | <b>VARG</b>        | $\overline{\phantom{a}}$ | $\overline{\phantom{a}}$ | N                         |

# **DB2 for VM and VSE data sources**

The following table lists the reverse default data type mappings for DB2 for VM and VSE data sources.

*Table 155. DB2 for VM and VSE reverse default data type mappings (Not all columns shown)*

| Federated<br>Typename | Lower<br>Len             | Federated Federated Federated Federated Federated Federated<br>Upper<br>Len | Lower<br><b>Scale</b>    | Upper<br>Scale           | <b>Bit Data</b>          | Data<br><b>Operators</b> | Remote<br><b>Typename</b> | Remote<br>Length         | Remote<br>Scale          | Remote<br><b>Bit Data</b> |
|-----------------------|--------------------------|-----------------------------------------------------------------------------|--------------------------|--------------------------|--------------------------|--------------------------|---------------------------|--------------------------|--------------------------|---------------------------|
| <b>BLOB</b>           | $\overline{\phantom{a}}$ | $\overline{\phantom{a}}$                                                    | $\overline{\phantom{0}}$ | $\overline{\phantom{a}}$ | $\overline{\phantom{a}}$ |                          | <b>BLOB</b>               | $\overline{\phantom{a}}$ | $\overline{\phantom{a}}$ | $\overline{\phantom{a}}$  |
| <b>CHARACTER -</b>    |                          | $\overline{\phantom{0}}$                                                    | $\overline{\phantom{0}}$ | $\overline{\phantom{a}}$ | $\overline{\phantom{a}}$ | $\overline{\phantom{a}}$ | <b>CHAR</b>               | $\overline{\phantom{a}}$ | $\overline{\phantom{a}}$ | $\overline{\phantom{a}}$  |
| <b>CHARACTER -</b>    |                          | $\overline{\phantom{a}}$                                                    | $\overline{\phantom{0}}$ | $\overline{\phantom{a}}$ |                          | $\overline{\phantom{a}}$ | <b>CHAR</b>               |                          | $\overline{\phantom{0}}$ | Υ                         |
| <b>CLOB</b>           | $\overline{\phantom{a}}$ | $\overline{\phantom{0}}$                                                    | $\overline{\phantom{a}}$ | $\overline{\phantom{a}}$ | $\overline{\phantom{a}}$ |                          | <b>CLOB</b>               |                          | $\overline{\phantom{a}}$ | $\overline{\phantom{a}}$  |
| <b>DATE</b>           | $\overline{\phantom{a}}$ | 4                                                                           | $\overline{\phantom{a}}$ | $\overline{\phantom{a}}$ | $\overline{\phantom{a}}$ | $\overline{\phantom{a}}$ | <b>DATE</b>               | $\overline{\phantom{a}}$ | $\overline{\phantom{0}}$ | $\overline{\phantom{a}}$  |
| <b>DBCLOB</b>         | $\overline{\phantom{a}}$ | $\overline{\phantom{a}}$                                                    | $\overline{\phantom{a}}$ | $\overline{\phantom{a}}$ | $\overline{\phantom{a}}$ | $\overline{\phantom{a}}$ | <b>DBCLOB</b>             | $\overline{\phantom{a}}$ | $\overline{\phantom{a}}$ | $\overline{\phantom{a}}$  |
| <b>DECIMAL</b>        | $\overline{\phantom{a}}$ | $\overline{\phantom{a}}$                                                    | $\overline{\phantom{a}}$ | $\overline{\phantom{a}}$ | $\overline{\phantom{a}}$ | $\overline{\phantom{a}}$ | <b>DECIMAL</b>            | $\overline{\phantom{a}}$ | $\overline{\phantom{0}}$ | $\overline{\phantom{a}}$  |

| Federated<br>Typename | Lower<br>Len             | Upper<br>Len             | Lower<br>Scale           | Upper<br>Scale | <b>Bit Data</b>          | Federated Federated Federated Federated Federated Federated<br>Data<br><b>Operators</b> | Remote<br>Typename | Remote<br>Length         | Remote<br>Scale          | Remote<br><b>Bit Data</b> |
|-----------------------|--------------------------|--------------------------|--------------------------|----------------|--------------------------|-----------------------------------------------------------------------------------------|--------------------|--------------------------|--------------------------|---------------------------|
| <b>DOUBLE</b>         | $\overline{\phantom{0}}$ | 8                        | $\overline{\phantom{a}}$ | $\overline{a}$ |                          |                                                                                         | <b>FLOAT</b>       |                          |                          | $\qquad \qquad -$         |
| <b>GRAPHIC</b>        | $\overline{\phantom{a}}$ |                          |                          |                |                          |                                                                                         | <b>GRAPHIC</b>     | $\overline{\phantom{a}}$ | $\overline{\phantom{a}}$ | N                         |
| <b>INTEGER</b>        | $\overline{\phantom{a}}$ | 4                        | $\overline{\phantom{a}}$ |                | $\overline{\phantom{a}}$ |                                                                                         | <b>INTEGER</b>     | $\overline{\phantom{a}}$ | $\overline{\phantom{0}}$ | $\overline{\phantom{a}}$  |
| REAL                  | $\overline{\phantom{a}}$ | 4                        | $\overline{\phantom{a}}$ |                | $\overline{\phantom{a}}$ |                                                                                         | REAL               | $\overline{\phantom{a}}$ |                          | $\overline{\phantom{a}}$  |
| <b>SMALLINT</b>       | $\overline{\phantom{a}}$ | $\overline{2}$           | $\overline{\phantom{a}}$ | ٠              | $\overline{\phantom{a}}$ |                                                                                         | <b>SMALLINT</b>    | $\overline{\phantom{a}}$ | $\overline{\phantom{a}}$ | $\qquad \qquad -$         |
| <b>TIME</b>           | $\overline{\phantom{a}}$ | 3                        | $\overline{\phantom{a}}$ |                | ٠                        | $\overline{\phantom{a}}$                                                                | <b>TIME</b>        | $\overline{\phantom{a}}$ | $\overline{\phantom{0}}$ | $\overline{\phantom{a}}$  |
| <b>TIMESTAMP</b>      |                          | 10                       | $\overline{\phantom{a}}$ | ٠              | $\overline{\phantom{a}}$ |                                                                                         | <b>TIMESTAMP</b>   | $\overline{\phantom{a}}$ | $\overline{\phantom{a}}$ | $\overline{\phantom{a}}$  |
| <b>VARCHAR</b>        | $\overline{\phantom{a}}$ | $\overline{\phantom{a}}$ | $\overline{\phantom{a}}$ | $\overline{a}$ | $\overline{\phantom{m}}$ | $\overline{\phantom{a}}$                                                                | VARCHAR            | $\overline{\phantom{a}}$ | $\overline{\phantom{a}}$ | -                         |
| <b>VARCHAR</b>        | $\overline{\phantom{a}}$ |                          | $\qquad \qquad -$        | $\overline{a}$ | Υ                        |                                                                                         | <b>VARCHAR</b>     | $\overline{\phantom{a}}$ | $\overline{\phantom{a}}$ | Υ                         |
| <b>VARGRAPH</b>       | $\overline{\phantom{a}}$ |                          | $\qquad \qquad -$        |                |                          |                                                                                         | <b>VARGRAPH</b>    | $\overline{\phantom{a}}$ | $\overline{\phantom{0}}$ | N                         |

*Table 155. DB2 for VM and VSE reverse default data type mappings (Not all columns shown) (continued)*

### **DB2 for z/OS data sources**

The following table lists the reverse default data type mappings for DB2 for z/OS data sources.

| Federated<br>Typename | Lower                    | Federated Federated Federated Federated Federated Federated<br>Upper | Lower                    | Upper                    | <b>Bit Data</b>          | Data                     | Remote<br>Typename | Remote<br>Length         | Remote<br>Scale          | Remote<br><b>Bit Data</b> |
|-----------------------|--------------------------|----------------------------------------------------------------------|--------------------------|--------------------------|--------------------------|--------------------------|--------------------|--------------------------|--------------------------|---------------------------|
|                       | Len                      | Len                                                                  | Scale                    | Scale                    |                          | Operators                |                    |                          |                          |                           |
| <b>BLOB</b>           | $\overline{\phantom{a}}$ | $\overline{\phantom{a}}$                                             | $\overline{\phantom{a}}$ | $\overline{\phantom{a}}$ | $\overline{\phantom{a}}$ | $\overline{\phantom{a}}$ | <b>BLOB</b>        | $\overline{\phantom{a}}$ | $\overline{\phantom{a}}$ | $\overline{\phantom{a}}$  |
| CHARACTER -           |                          |                                                                      | $\overline{a}$           | $\overline{\phantom{a}}$ |                          | $\overline{\phantom{a}}$ | <b>CHAR</b>        | $\overline{a}$           | $\overline{\phantom{a}}$ | N                         |
| <b>CHARACTER</b>      | $\overline{\phantom{a}}$ | $\overline{a}$                                                       | $\overline{a}$           | $\overline{\phantom{a}}$ | Y                        | $\overline{\phantom{a}}$ | <b>CHAR</b>        | $\overline{\phantom{a}}$ | $\overline{\phantom{a}}$ | Y                         |
| <b>CLOB</b>           | $\overline{a}$           | $\overline{a}$                                                       | $\overline{\phantom{a}}$ | $\overline{a}$           |                          | L,                       | <b>CLOB</b>        | $\overline{a}$           |                          | $\overline{\phantom{a}}$  |
| <b>DATE</b>           | $\overline{a}$           | 4                                                                    | $\overline{a}$           |                          |                          | $\overline{a}$           | <b>DATE</b>        | $\overline{\phantom{a}}$ |                          | $\overline{a}$            |
| <b>DBCLOB</b>         | $\overline{a}$           | $\overline{\phantom{0}}$                                             | $\overline{\phantom{a}}$ | $\overline{\phantom{a}}$ |                          | $\overline{\phantom{a}}$ | <b>DBCLOB</b>      | $\overline{\phantom{a}}$ |                          | $\overline{\phantom{a}}$  |
| <b>DECIMAL</b>        | $\overline{a}$           | $\overline{a}$                                                       | $\overline{\phantom{a}}$ | $\overline{\phantom{a}}$ |                          | $\overline{\phantom{a}}$ | <b>DECIMAL</b>     | $\overline{\phantom{a}}$ |                          |                           |
| <b>DOUBLE</b>         | $\overline{a}$           | 8                                                                    | $\overline{\phantom{a}}$ |                          |                          | $\overline{\phantom{a}}$ | <b>DOUBLE</b>      | $\overline{\phantom{a}}$ |                          | $\equiv$                  |
| <b>FLOAT</b>          | $\overline{\phantom{a}}$ | 8                                                                    | $\overline{\phantom{a}}$ | $\overline{\phantom{a}}$ | $\overline{\phantom{a}}$ | $\overline{\phantom{a}}$ | <b>DOUBLE</b>      | $\overline{\phantom{a}}$ |                          | $\overline{\phantom{a}}$  |
| <b>GRAPHIC</b>        | $\overline{a}$           | $\overline{a}$                                                       | $\overline{a}$           |                          |                          | ÷                        | <b>GRAPHIC</b>     | $\overline{a}$           |                          | N                         |
| <b>INTEGER</b>        |                          | 4                                                                    | $\overline{a}$           |                          |                          | ٠                        | <b>INTEGER</b>     |                          |                          | $\overline{\phantom{a}}$  |
| <b>REAL</b>           | $\overline{\phantom{a}}$ | 4                                                                    | $\overline{\phantom{a}}$ | $\overline{\phantom{a}}$ | $\overline{\phantom{a}}$ | $\overline{\phantom{a}}$ | <b>REAL</b>        | $\overline{\phantom{a}}$ | $\overline{a}$           | $\overline{\phantom{a}}$  |
| <b>SMALLINT</b>       | $\overline{a}$           | $\overline{2}$                                                       | $\overline{a}$           |                          |                          | ۰                        | <b>SMALLINT</b>    | $\overline{a}$           |                          |                           |
| <b>TIME</b>           | $\overline{\phantom{a}}$ | 3                                                                    | $\overline{\phantom{a}}$ |                          |                          | $\overline{\phantom{a}}$ | <b>TIME</b>        | $\overline{\phantom{a}}$ |                          | $\overline{\phantom{a}}$  |
| <b>TIMESTAMP</b>      | $\overline{\phantom{a}}$ | 10                                                                   | $\overline{\phantom{a}}$ | $\overline{\phantom{a}}$ | $\overline{\phantom{a}}$ | $\overline{\phantom{a}}$ | <b>TIMESTAMP</b>   | $\overline{a}$           | $\overline{a}$           | $\overline{\phantom{a}}$  |
| <b>VARCHAR</b>        |                          |                                                                      |                          |                          |                          | ٠                        | <b>VARCHAR</b>     |                          |                          | N                         |
| <b>VARCHAR</b>        | $\overline{a}$           | $\overline{a}$                                                       | $\overline{\phantom{a}}$ | $\overline{\phantom{a}}$ | Y                        | $\overline{\phantom{a}}$ | <b>VARCHAR</b>     | $\overline{\phantom{a}}$ | $\overline{\phantom{0}}$ | Y                         |
| VARGRAPHIC -          |                          |                                                                      |                          |                          |                          |                          | VARGRAPHIC -       |                          |                          | N                         |

*Table 156. DB2 for z/OS reverse default data type mappings (Not all columns shown)*

### **Informix data sources**

The following table lists the reverse default data type mappings for Informix data sources.

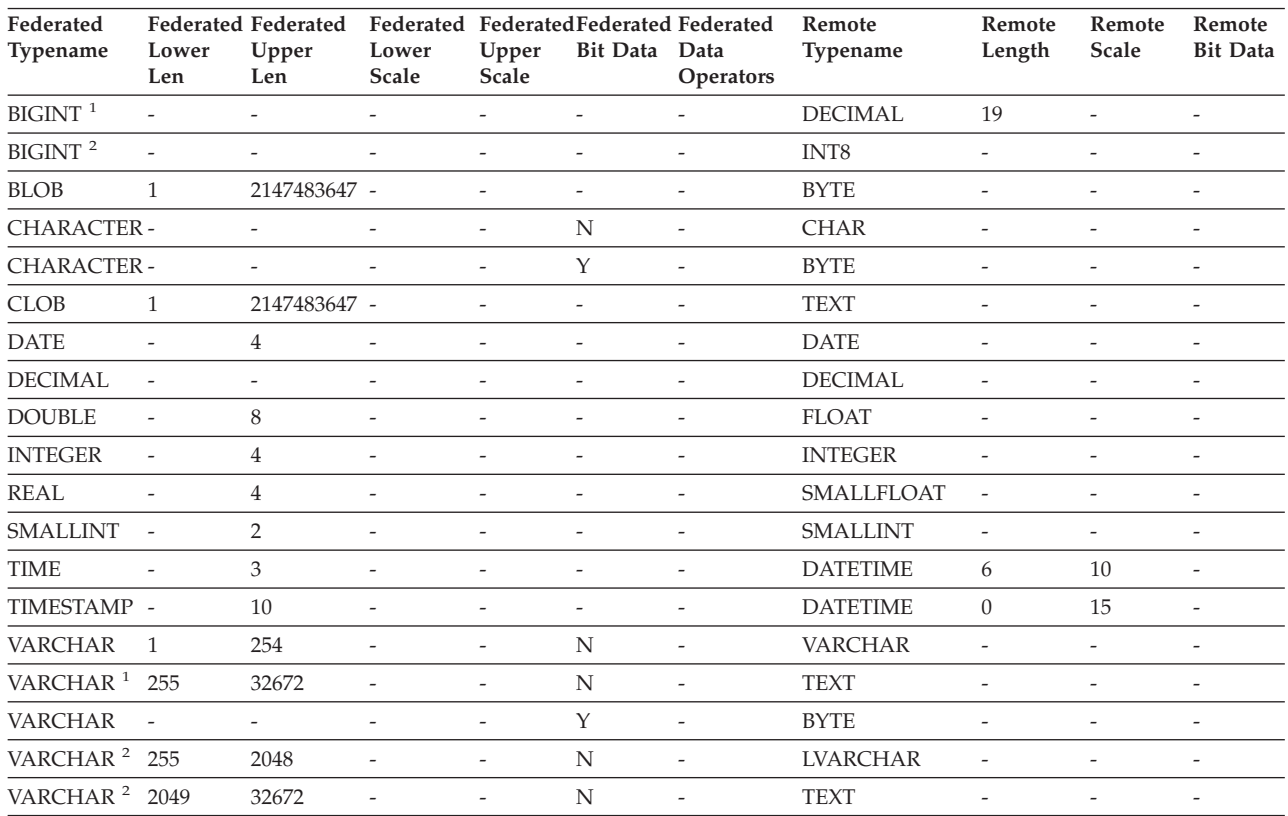

#### *Table 157. Informix reverse default data type mappings*

#### **Note:**

1. This type mapping is valid only with Informix server Version 8 (or lower).

2. This type mapping is valid only with Informix server Version 9 (or higher).

For the Informix DATETIME data type, the federated server uses the Informix high-level qualifier as the REMOTE\_LENGTH and the Informix low-level qualifier as the REMOTE\_SCALE.

The Informix qualifiers are the ″TU\_″ constants defined in the Informix Client SDK datatime.h file. The constants are:

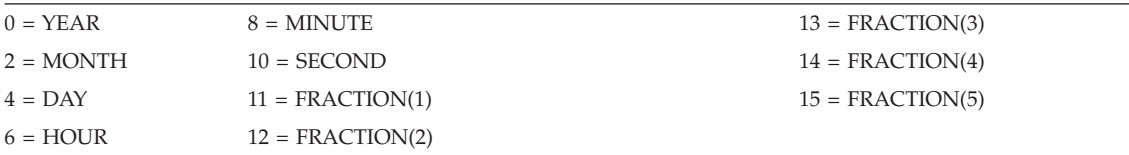

# **Microsoft SQL Server data sources**

The following table lists the reverse default data type mappings for Microsoft SQL Server data sources.

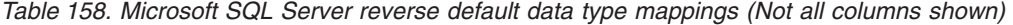

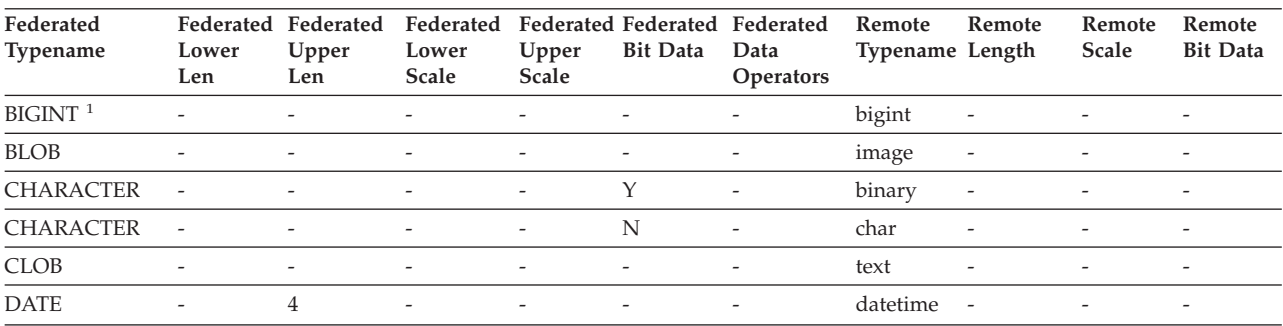

| Federated<br>Typename | Federated<br>Lower<br>Len | Federated<br>Upper<br>Len | Federated<br>Lower<br>Scale | Upper<br>Scale           | <b>Bit Data</b>          | Federated Federated Federated<br>Data<br><b>Operators</b> | Remote<br>Typename Length | Remote                   | Remote<br>Scale          | Remote<br><b>Bit Data</b> |
|-----------------------|---------------------------|---------------------------|-----------------------------|--------------------------|--------------------------|-----------------------------------------------------------|---------------------------|--------------------------|--------------------------|---------------------------|
| <b>DECIMAL</b>        |                           |                           |                             |                          |                          |                                                           | decimal                   | $\overline{\phantom{a}}$ |                          |                           |
| <b>DOUBLE</b>         | ٠                         | 8                         | -                           |                          |                          |                                                           | float                     | $\overline{\phantom{a}}$ |                          |                           |
| <b>INTEGER</b>        | -                         |                           | $\overline{a}$              | $\overline{\phantom{a}}$ | $\overline{\phantom{a}}$ |                                                           | int                       | $\overline{\phantom{a}}$ | ٠                        | $\overline{\phantom{0}}$  |
| <b>SMALLINT</b>       | $\overline{a}$            |                           |                             |                          |                          |                                                           | smallint                  | $\overline{\phantom{a}}$ |                          |                           |
| REAL                  | $\overline{a}$            | $\overline{4}$            | $\overline{\phantom{0}}$    |                          |                          |                                                           | real                      | $\overline{\phantom{a}}$ |                          |                           |
| <b>TIME</b>           | $\overline{\phantom{0}}$  | 3                         | ٠                           |                          |                          |                                                           | datetime                  | $\overline{\phantom{a}}$ |                          |                           |
| <b>TIMESTAMP</b>      | $\overline{a}$            | 10                        | $\overline{a}$              |                          | $\overline{a}$           |                                                           | datetime                  | $\overline{\phantom{a}}$ |                          |                           |
| <b>VARCHAR</b>        | 1                         | 8000                      | ٠                           |                          | N                        |                                                           | varchar                   | $\overline{\phantom{a}}$ |                          |                           |
| <b>VARCHAR</b>        | 8001                      | 32672                     |                             | $\overline{\phantom{a}}$ | N                        | $\overline{\phantom{a}}$                                  | text                      | $\overline{\phantom{a}}$ | ٠                        | $\overline{\phantom{0}}$  |
| <b>VARCHAR</b>        | 1                         | 8000                      |                             | $\overline{\phantom{a}}$ | Υ                        |                                                           | varbinary -               |                          |                          | $\overline{\phantom{0}}$  |
| <b>VARCHAR</b>        | 8001                      | 32672                     | $\overline{\phantom{a}}$    | $\overline{\phantom{a}}$ | Y                        | $\overline{\phantom{a}}$                                  | image                     | $\overline{\phantom{a}}$ | $\overline{\phantom{a}}$ | $\overline{\phantom{a}}$  |
| N <sub>Lata</sub>     |                           |                           |                             |                          |                          |                                                           |                           |                          |                          |                           |

*Table 158. Microsoft SQL Server reverse default data type mappings (Not all columns shown) (continued)*

**Note:**

1. This type mapping is valid only with Microsoft SQL Server Version 2000.

### **Oracle NET8 data sources**

The following table lists the reverse default data type mappings for Oracle NET8 data sources.

| Federated<br>Typename  | Lower<br>Len | <b>Federated Federated</b><br>Upper<br>Len | Lower<br><b>Scale</b> | Upper<br>Scale | Bit Data Data | Federated Federated Federated Federated Remote<br>Operators | Typename         | Remote<br>Length | Remote<br>Scale | Remote<br><b>Bit Data</b> |
|------------------------|--------------|--------------------------------------------|-----------------------|----------------|---------------|-------------------------------------------------------------|------------------|------------------|-----------------|---------------------------|
| <b>BIGINT</b>          | $\Omega$     | 8                                          | $\Omega$              | $\Omega$       | N             | $\setminus 0$                                               | <b>NUMBER</b>    | 19               | $\Omega$        | N                         |
| <b>BLOB</b>            | $\Omega$     | 2147483647 0                               |                       | $\Omega$       | Y             | $\setminus 0$                                               | <b>BLOB</b>      | $\overline{0}$   | $\Omega$        | Y                         |
| <b>CHARACTER</b>       | $\mathbf{1}$ | 254                                        | $\Omega$              | $\Omega$       | N             | $\setminus 0$                                               | <b>CHAR</b>      | $\overline{0}$   | $\overline{0}$  | N                         |
| <b>CHARACTER</b>       | $\mathbf{1}$ | 254                                        | $\Omega$              | $\Omega$       | Y             | $\setminus 0$                                               | <b>RAW</b>       | $\Omega$         | $\Omega$        | Y                         |
| <b>CLOB</b>            | $\Omega$     | 2147483647 0                               |                       | $\Omega$       | N             | $\setminus 0$                                               | <b>CLOB</b>      | $\Omega$         | $\Omega$        | N                         |
| <b>DATE</b>            | $\Omega$     | $\overline{4}$                             | $\Omega$              | $\Omega$       | N             | $\setminus 0$                                               | <b>DATE</b>      | $\overline{0}$   | $\Omega$        | N                         |
| <b>DECIMAL</b>         | $\Omega$     | $\Omega$                                   | $\Omega$              | $\Omega$       | N             | $\setminus 0$                                               | <b>NUMBER</b>    | $\Omega$         | $\Omega$        | N                         |
| <b>DOUBLE</b>          | $\Omega$     | 8                                          | $\Omega$              | $\Omega$       | N             | $\setminus 0$                                               | <b>FLOAT</b>     | 126              | $\Omega$        | N                         |
| <b>FLOAT</b>           | $\theta$     | 8                                          | $\overline{0}$        | $\overline{0}$ | N             | $\setminus 0$                                               | <b>FLOAT</b>     | 126              | $\theta$        | N                         |
| <b>INTEGER</b>         | $\theta$     | 4                                          | $\overline{0}$        | $\theta$       | N             | $\setminus 0$                                               | <b>NUMBER</b>    | 10               | $\overline{0}$  | N                         |
| <b>REAL</b>            | $\Omega$     | $\overline{4}$                             | $\overline{0}$        | $\Omega$       | N             | $\setminus 0$                                               | <b>FLOAT</b>     | 63               | $\overline{0}$  | N                         |
| <b>SMALLINT</b>        | $\Omega$     | $\overline{2}$                             | $\Omega$              | $\Omega$       | N             | $\setminus 0$                                               | <b>NUMBER</b>    | 5                | $\Omega$        | N                         |
| <b>TIME</b>            | $\Omega$     | 3                                          | $\Omega$              | $\Omega$       | N             | $\setminus 0$                                               | <b>DATE</b>      | $\Omega$         | $\Omega$        | N                         |
| TIMESTAMP <sup>1</sup> | $\Omega$     | 10                                         | $\Omega$              | $\Omega$       | N             | $\setminus 0$                                               | <b>DATE</b>      | $\Omega$         | $\theta$        | N                         |
| TIMESTAMP <sup>2</sup> | $\Omega$     | 10                                         | $\Omega$              | $\Omega$       | N             | $\setminus 0$                                               | <b>TIMESTAMP</b> | 6                | $\Omega$        | N                         |
| <b>VARCHAR</b>         | $\mathbf{1}$ | 4000                                       | $\Omega$              | $\Omega$       | N             | $\setminus 0$                                               | VARCHAR2         | $\Omega$         | $\Omega$        | N                         |
| <b>VARCHAR</b>         | 1            | 2000                                       | $\Omega$              | $\Omega$       | Y             | $\setminus 0$                                               | <b>RAW</b>       | $\Omega$         | $\Omega$        | Y                         |

*Table 159. Oracle NET8 reverse default data type mappings*

**Note:**

1. This type mapping is valid only with Oracle Version 8.

2. This type mapping is valid only with Oracle Version 9 and Version 10.

## **Sybase data sources**

The following table lists the reverse default data type mappings for Sybase data sources.

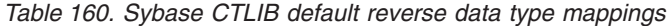

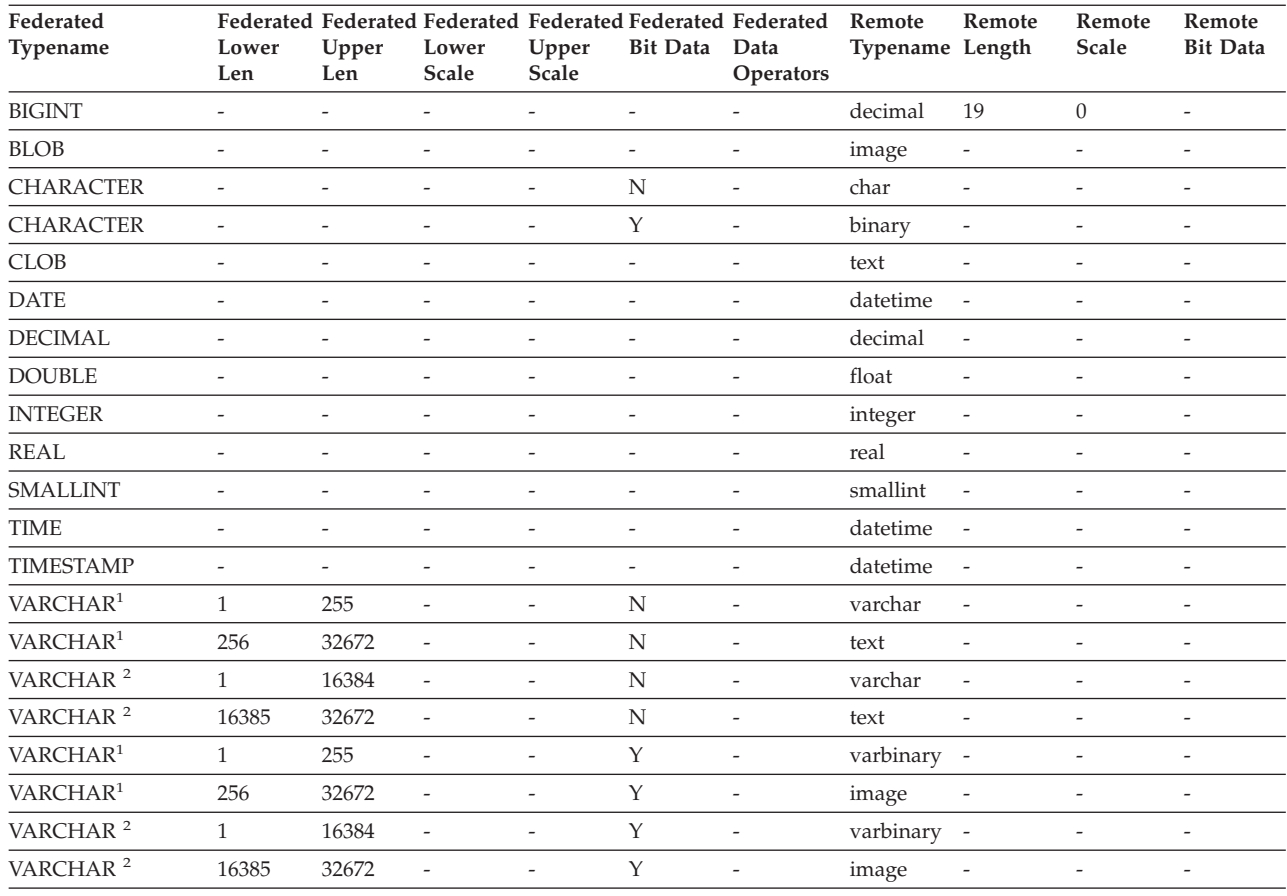

**Note:**

1. This type mapping is valid only for CTLIB with Sybase server version 12.0 (or earlier).

2. This type mapping is valid only for CTLIB with Sybase server version 12.5 (or later).

#### **Teradata data sources**

The following table lists the reverse default data type mappings for Teradata data sources.

*Table 161. Teradata reverse default data type mappings (Not all columns shown)*

| Federated<br>Typename | Lower<br>Len             | Upper<br>Len             | Lower<br><b>Scale</b>    | Federated Federated Federated Federated Federated Federated<br>Upper<br>Scale | <b>Bit Data</b>          | Data<br><b>Operators</b> | Remote<br>Typename | Remote<br>Length         | Remote<br>Scale | Remote<br><b>Bit Data</b> |
|-----------------------|--------------------------|--------------------------|--------------------------|-------------------------------------------------------------------------------|--------------------------|--------------------------|--------------------|--------------------------|-----------------|---------------------------|
| BLOB <sup>1</sup>     |                          | 64000                    | $\overline{\phantom{a}}$ |                                                                               |                          |                          | <b>VARBYTE</b>     | $\overline{\phantom{a}}$ |                 |                           |
| <b>CHARACTER</b>      | $\overline{\phantom{a}}$ | $\overline{\phantom{0}}$ | ٠                        | $\overline{\phantom{a}}$                                                      | $\overline{\phantom{0}}$ | $\overline{\phantom{a}}$ | <b>CHARACTER</b>   | $\overline{\phantom{a}}$ | -               | $\overline{\phantom{a}}$  |
| <b>CHARACTER</b>      | $\overline{\phantom{a}}$ |                          | -                        | $\overline{\phantom{a}}$                                                      | Y                        | $\overline{\phantom{a}}$ | <b>BYTE</b>        | $\overline{\phantom{a}}$ |                 |                           |
| CLOB <sup>2</sup>     |                          | 64000                    | $\overline{\phantom{a}}$ | $\overline{\phantom{a}}$                                                      |                          | $\overline{\phantom{a}}$ | <b>VARCHAR</b>     | $\overline{\phantom{a}}$ |                 | $\overline{\phantom{a}}$  |
| <b>DATE</b>           |                          |                          | $\overline{\phantom{0}}$ | $\overline{\phantom{0}}$                                                      |                          | $\overline{\phantom{a}}$ | <b>DATE</b>        | $\overline{\phantom{a}}$ |                 |                           |
| DBCLOB <sup>3</sup>   |                          | 32000                    | $\overline{\phantom{a}}$ |                                                                               | $\overline{\phantom{0}}$ | $\overline{\phantom{a}}$ | <b>VARGRAPHIC</b>  | $\overline{\phantom{a}}$ |                 |                           |
| <b>DECIMAL</b>        |                          | 18                       | $\Omega$                 | 18                                                                            | -                        | $\overline{\phantom{a}}$ | <b>DECIMAL</b>     | $\overline{\phantom{a}}$ |                 | $\overline{\phantom{0}}$  |
| <b>DECIMAL</b>        | 19                       | 31                       | $\theta$                 | 31                                                                            | $\overline{\phantom{0}}$ | $\qquad \qquad -$        | <b>FLOAT</b>       | $\overline{\phantom{a}}$ |                 | $\overline{\phantom{a}}$  |

| Federated<br>Typename | Lower<br>Len   | Upper<br>Len | Lower<br>Scale               | Federated Federated Federated Federated Federated Federated<br>Upper<br>Scale | <b>Bit Data</b>          | Data<br><b>Operators</b> | Remote<br>Typename | Remote<br>Length         | Remote<br>Scale | Remote<br><b>Bit Data</b> |
|-----------------------|----------------|--------------|------------------------------|-------------------------------------------------------------------------------|--------------------------|--------------------------|--------------------|--------------------------|-----------------|---------------------------|
| <b>DOUBLE</b>         |                |              |                              |                                                                               |                          |                          | <b>FLOAT</b>       |                          |                 |                           |
| <b>GRAPHIC</b>        |                |              |                              |                                                                               |                          |                          | <b>GRAPHIC</b>     |                          |                 |                           |
| <b>INTEGER</b>        |                |              |                              |                                                                               |                          |                          | <b>INTEGER</b>     |                          |                 |                           |
| REAL                  |                |              |                              |                                                                               |                          |                          | <b>FLOAT</b>       |                          |                 |                           |
| <b>SMALLINT</b>       | ÷              |              |                              |                                                                               |                          | $\overline{\phantom{a}}$ | <b>SMALLINT</b>    |                          |                 |                           |
| <b>TIME</b>           |                |              |                              |                                                                               |                          | $\overline{\phantom{a}}$ | <b>TIME</b>        |                          |                 | $\overline{a}$            |
| <b>TIMESTAMP</b>      | $\overline{a}$ |              | ۰                            |                                                                               | $\overline{\phantom{a}}$ | $\overline{\phantom{a}}$ | <b>TIMESTAMP</b>   | $\overline{\phantom{a}}$ | -               | $\overline{\phantom{a}}$  |
| <b>VARCHAR</b>        | ٠              |              | ۰                            | -                                                                             | $\overline{\phantom{m}}$ | $\overline{\phantom{a}}$ | <b>VARCHAR</b>     | $\overline{\phantom{a}}$ |                 | $\overline{\phantom{a}}$  |
| <b>VARCHAR</b>        | ٠              |              | $\qquad \qquad \blacksquare$ | $\overline{\phantom{a}}$                                                      | Y                        | $\overline{\phantom{a}}$ | <b>VARBYTE</b>     | $\overline{\phantom{0}}$ |                 | $\overline{\phantom{a}}$  |
| <b>VARGRAPHIC</b>     |                |              |                              |                                                                               |                          | $\overline{\phantom{m}}$ | <b>VARGRAPHIC</b>  | $\overline{\phantom{a}}$ |                 |                           |

*Table 161. Teradata reverse default data type mappings (Not all columns shown) (continued)*

**Note:**

1. The Teradata VARBYTE data type can contain only the specified length (1 to 64000) of a BLOB data type.

2. The Teradata VARCHAR data type can contain only the specified length (1 to 64000) of a CLOB data type.

3. The Teradata VARGRAPHIC data type can contain only the specified length (1 to 32000) of a DBCLOB data type.

### **Unicode default data type mappings**

# **Unicode default forward data type mappings - Microsoft SQL Server wrapper**

The following table lists the default forward data type mapping for the Microsoft SQL Server wrapper when the federated database is a Unicode database.

| UTF-8             | Microsoft SQL Server |                         |  |
|-------------------|----------------------|-------------------------|--|
| Data type         | Data type            | Length                  |  |
| <b>CHAR</b>       | <b>CHAR</b>          | 1 to $254$ bytes        |  |
| <b>VARCHAR</b>    | <b>CHAR</b>          | 255 to 8000 bytes       |  |
|                   | <b>VARCHAR</b>       | 1 to $8000$ bytes       |  |
| <b>CLOB</b>       | <b>TEXT</b>          |                         |  |
| <b>GRAPHIC</b>    | <b>NCHAR</b>         | 1 to 127 characters     |  |
| <b>VARGRAPHIC</b> | <b>NCHAR</b>         | 128 to 16336 characters |  |
|                   | <b>NVARCHAR</b>      | 1 to 16336 characters   |  |
| <b>DBCLOB</b>     | <b>NTEXT</b>         |                         |  |

*Table 162. Unicode default forward data type mappings for the Microsoft SQL Server wrapper*

# **Unicode default reverse data type mappings - Microsoft SQL Server wrapper**

The following table lists the default reverse data type mapping for the Microsoft SQL Server wrapper when the federated database is a Unicode database.

| $UTF-8$           |                               | <b>Microsoft SQL Server</b> |
|-------------------|-------------------------------|-----------------------------|
| Data type         | Length                        | Data type                   |
| <b>CHAR</b>       | 1 to 254 bytes                | <b>CHAR</b>                 |
| <b>VARCHAR</b>    | 1 to 32672 bytes              | VARCHAR                     |
| <b>CLOB</b>       | 1 to 2 147 483 647 bytes      | <b>TEXT</b>                 |
| <b>GRAPHIC</b>    | 1 to 127 characters           | <b>NCHAR</b>                |
| <b>VARGRAPHIC</b> | 1 to 16336 characters         | <b>NVARCHAR</b>             |
| <b>DBCLOB</b>     | 1 to 1 073 741 823 characters | <b>NTEXT</b>                |

*Table 163. Unicode default reverse data type mappings for the Microsoft SQL Server wrapper*

### **Unicode default forward data type mappings - NET8 wrapper**

The following table lists the default forward data type mapping for the NET8 wrapper when the federated database is a Unicode database.

| UTF-8             | Oracle       |                        |
|-------------------|--------------|------------------------|
| Data type         | Data type    | Length                 |
| <b>CHAR</b>       | <b>CHAR</b>  | 1 to $254$ bytes       |
| <b>VARCHAR</b>    | <b>CHAR</b>  | 255 to 2000 bytes      |
|                   | VARCHAR2     | 1 to $4000$ bytes      |
| <b>DBCLOB</b>     | <b>NCLOB</b> |                        |
| <b>GRAPHIC</b>    | <b>NCHAR</b> | 1 to 127 characters    |
| <b>VARGRAPHIC</b> | <b>NCHAR</b> | 128 to 1000 characters |
|                   | NVARCHAR2    | 1 to 2000 characters   |

*Table 164. Unicode default forward data type mappings for the NET8 wrapper*

### **Unicode default reverse data type mappings - NET8 wrapper**

The following table lists the default reverse data type mapping for the NET8 wrapper when the federated database is a Unicode database.

| $UTF-8$        |                               | Oracle       |
|----------------|-------------------------------|--------------|
| Data type      | Length                        | Data type    |
| <b>CHAR</b>    | 1 to 254 bytes                | <b>CHAR</b>  |
| <b>VARCHAR</b> | 1 to $4000$ bytes             | VARCHAR2     |
| <b>CLOB</b>    | 1 to 2 147 483 647 bytes      | CLOB         |
| <b>GRAPHIC</b> | 1 to 127 characters           | <b>NCHAR</b> |
| VARGRAPHIC     | 1 to 2000 characters          | NVARCHAR2    |
| <b>DBCLOB</b>  | 1 to 1 073 741 823 characters | <b>NCLOB</b> |

*Table 165. Unicode default reverse data type mappings for the NET8 wrapper*

### **Unicode default forward data type mappings - ODBC wrapper**

The following table lists the default forward data type mapping for the ODBC wrapper when the federated database is a Unicode database.

| $UTF-8$        | <b>ODBC</b>         |                         |
|----------------|---------------------|-------------------------|
| Data type      | Data type           | Length                  |
| <b>CHAR</b>    | <b>SOL CHAR</b>     | 1 to 254 bytes          |
| <b>VARCHAR</b> | SOL CHAR            | 255 to 32672 bytes      |
|                | <b>SOL VARCHAR</b>  | 1 to 32672 bytes        |
| <b>CLOB</b>    | SQL_LONGVARCHAR     |                         |
| <b>GRAPHIC</b> | <b>SOL WCHAR</b>    | 1 to 127 characters     |
| VARGRAPHIC     | SOL WVARCHAR        | 128 to 16336 characters |
|                | <b>SOL WVARCHAR</b> | 1 to 16336 characters   |
| <b>DBCLOB</b>  | SOL WLONGVARCHAR    |                         |
|                |                     |                         |

*Table 166. Unicode default forward data type mappings for the ODBC wrapper*

## **Unicode default reverse data type mappings - ODBC wrapper**

The following table lists the default reverse data type mapping for the ODBC wrapper when the federated database is a Unicode database.

| <b>UTF-8</b>   |                               | <b>ODBC</b>      |
|----------------|-------------------------------|------------------|
| Data type      | Length                        | Data type        |
| <b>CHAR</b>    | 1 to 254 bytes                | SQL_CHAR         |
| <b>VARCHAR</b> | 1 to 32672 bytes              | SOL VARCHAR      |
| <b>CLOB</b>    | 1 to 2 147 483 647 bytes      | SOL LONGVARCHAR  |
| <b>GRAPHIC</b> | 1 to 127 characters           | <b>SOL WCHAR</b> |
| VARGRAPHIC     | 1 to 16336 characters         | SOL WVARCHAR     |
| <b>DBCLOB</b>  | 1 to 1 073 741 823 characters | SOL WLONGVARCHAR |

*Table 167. Unicode default reverse data type mappings for the ODBC wrapper*

# **Unicode default forward data type mappings - Sybase wrapper**

The following table lists the default forward data type mapping for the CTLIB wrapper when the federated database is a Unicode database.

| UTF-8             | <b>Sybase</b> |                         |
|-------------------|---------------|-------------------------|
| Data type         | Data type     | Length                  |
| <b>CHAR</b>       | char          | 1 to $254$ bytes        |
|                   | nchar         | 1 to 127 characters     |
| <b>VARCHAR</b>    | char          | 255 to 32672 bytes      |
|                   | varchar       | 1 to 32672 bytes        |
|                   | nchar         | 128 to 16336 characters |
|                   | nvarchar      | 1 to 16336 characters   |
| <b>CLOB</b>       | text          |                         |
| <b>GRAPHIC</b>    | unichar       | 1 to 127 characters     |
| <b>VARGRAPHIC</b> | unichar       | 128 to 16336 characters |
|                   | univarchar    | 1 to 16336 characters   |

*Table 168. Unicode default forward data type mappings for the Sybase CTLIB wrapper*

## **Unicode default reverse data type mappings - Sybase wrapper**

The following table lists the default reverse data type mapping for the CTLIB wrapper when the federated database is a Unicode database.

| UTF-8             |                          | Sybase     |
|-------------------|--------------------------|------------|
| Data type         | Length                   | Data type  |
| <b>CHAR</b>       | 1 to $254$ bytes         | char       |
| <b>VARCHAR</b>    | 1 to 32672 bytes         | varchar    |
| <b>CLOB</b>       | 1 to 2 147 483 647 bytes | text       |
| <b>GRAPHIC</b>    | 1 to 127 characters      | unichar    |
| <b>VARGRAPHIC</b> | 1 to 16336 characters    | univarchar |
|                   |                          |            |

*Table 169. Unicode default reverse data type mappings for the Sybase CTLIB wrapper*

### **Data types supported for nonrelational data sources**

For most of the nonrelational data sources, you must specify the column information, including data type, when you create the nicknames to access the data source.

Some of the nonrelational wrappers create all of the columns required to access a data source. These are called *fixed columns*. Other wrappers let you specify some or all of the data types for the columns in the CREATE NICKNAME statement.

The following sections list the wrappers that you can specify the data types for, and the data types that the wrapper supports.

#### **Data types supported by the BioRS wrapper**

The following table lists the DB2 data types that the BioRS wrapper supports.

| <b>BioRS</b> data types | DB2 data type    |  |
|-------------------------|------------------|--|
|                         | <b>CHARACTER</b> |  |
|                         | <b>CLOB</b>      |  |
|                         | VARCHAR          |  |

*Table 170. BioRS data types that map to DB2 data types*

#### **Data types supported by the BLAST wrapper**

Some of the data types are automatically set for the fixed columns that the BLAST wrapper creates.

For the definition line fields, you can assign when you create a nickname. If the data in the definition line column is not compatible with the local column data type, you will get an error. For example, if you define a definition line column of type INTEGER and there are values in the column that are not numeric, an error is returned.

The following table lists the DB2 data types that the BLAST wrapper supports.

| <b>BLAST</b> data types | DB <sub>2</sub> data type            |
|-------------------------|--------------------------------------|
| definition line         | CLOB (maximum length is 5 megabytes) |
| definition line         | <b>DOUBLE</b>                        |
| definition line         | <b>FLOAT</b>                         |
| definition line         | <b>INTEGER</b>                       |
| definition line         | <b>VARCHAR</b>                       |

*Table 171. BLAST data types that map to DB2 data types*

#### **Data types supported by the Entrez wrapper**

The following table lists the DB2 data types that the Entrez wrapper supports.

| Entrez data types | DB2 data type                        |
|-------------------|--------------------------------------|
|                   | <b>CHARACTER</b>                     |
|                   | CLOB (maximum length is 5 megabytes) |
|                   | <b>DATE</b>                          |
|                   | <b>DECIMAL</b>                       |
|                   | <b>DOUBLE</b>                        |
|                   | <b>INTEGER</b>                       |
|                   | REAL                                 |
|                   | <b>SMALLINT</b>                      |
|                   | <b>TIMESTAMP</b>                     |
|                   | <b>VARCHAR</b>                       |

*Table 172. Entrez data types that map to DB2 data types*

#### **Data types supported by the Excel wrapper**

The following table lists the DB2 data types that the Excel wrapper supports.

*Table 173. Excel data types that map to DB2 data types*

| Excel data types | DB2 data type  |  |
|------------------|----------------|--|
|                  | <b>DATE</b>    |  |
|                  | <b>FLOAT</b>   |  |
|                  | <b>INTEGER</b> |  |
|                  | <b>VARCHAR</b> |  |

#### **Data types supported by the HMMER wrapper**

The following table lists the DB2 data types that the HMMER wrapper supports.

*Table 174. HMMER data types that map to DB2 data types*

| <b>HMMER</b> data types | DB <sub>2</sub> data type            |
|-------------------------|--------------------------------------|
|                         | CLOB (maximum length is 5 megabytes) |
|                         | <b>DOUBLE</b>                        |

| <b>HMMER</b> data types | DB2 data type  |
|-------------------------|----------------|
|                         | <b>FLOAT</b>   |
|                         | <b>INTEGER</b> |
|                         | <b>VARCHAR</b> |

*Table 174. HMMER data types that map to DB2 data types (continued)*

#### **Data types supported by the Script wrapper**

The following table lists the DB2 data types that the Script wrapper supports.

| Script data types | DB2 data type                        |
|-------------------|--------------------------------------|
|                   | CLOB (maximum length is 5 megabytes) |
|                   | <b>DATE</b>                          |
|                   | <b>DOUBLE</b>                        |
|                   | <b>INTEGER</b>                       |
|                   | VARCHAR                              |

*Table 175. Script data types that map to DB2 data types*

#### **Data types supported by the table-structured file wrapper**

The following table lists the DB2 data types that the table-structured file wrapper supports.

| Table-structured file data types | DB2 data type                        |
|----------------------------------|--------------------------------------|
|                                  | <b>CHARACTER</b>                     |
|                                  | CLOB (maximum length is 5 megabytes) |
|                                  | <b>DECIMAL</b>                       |
|                                  | <b>DOUBLE</b>                        |
|                                  | <b>FLOAT</b>                         |
|                                  | <b>INTEGER</b>                       |
|                                  | REAL                                 |
|                                  | <b>SMALLINT</b>                      |
|                                  | VARCHAR                              |

*Table 176. Table-structured file data types that map to DB2 data types*

#### **Data types supported by the Web services wrapper**

The following table lists the DB2 data types that the Web services wrapper supports. The Web services wrapper uses XML data types.

| XML data types | DB2 data type                        |
|----------------|--------------------------------------|
|                | <b>BIGINT</b>                        |
|                | <b>CHARACTER</b>                     |
|                | CHARACTER FOR BIT DATA               |
|                | CLOB (maximum length is 5 megabytes) |

*Table 177. XML data types that map to DB2 data types for the Web services wrapper*
| XML data types | DB2 data type        |
|----------------|----------------------|
|                | <b>DATE</b>          |
|                | <b>DECIMAL</b>       |
|                | <b>DOUBLE</b>        |
|                | <b>FLOAT</b>         |
|                | <b>INTEGER</b>       |
|                | <b>REAL</b>          |
|                | <b>TIME</b>          |
|                | <b>TIMESTAMP</b>     |
|                | <b>SMALLINT</b>      |
|                | <b>VARCHAR</b>       |
|                | VARCHAR FOR BIT DATA |

*Table 177. XML data types that map to DB2 data types for the Web services wrapper (continued)*

#### **Data types supported by the WebSphere Business Integration wrapper**

The following table lists the DB2 data types that the WebSphere Business Integration wrapper supports. The WebSphere Business Integration wrapper uses XML data types.

| XML data types | DB2 data type                 |
|----------------|-------------------------------|
|                | <b>BIGINT</b>                 |
|                | <b>CHARACTER</b>              |
|                | <b>CHARACTER FOR BIT DATA</b> |
|                | CLOB (limited to 5 megabytes) |
|                | <b>DATE</b>                   |
|                | <b>DECIMAL</b>                |
|                | <b>DOUBLE</b>                 |
|                | <b>FLOAT</b>                  |
|                | <b>INTEGER</b>                |
|                | <b>REAL</b>                   |
|                | <b>TIME</b>                   |
|                | <b>TIMESTAMP</b>              |
|                | <b>SMALLINT</b>               |
|                | <b>VARCHAR</b>                |
|                | VARCHAR FOR BIT DATA          |

*Table 178. XML data types that map to DB2 data types for the WebSphere Business Integration wrapper*

#### **Data types supported by the XML wrapper**

The following table lists the DB2 data types that the XML wrapper supports.

| XML data types | DB2 data type                        |
|----------------|--------------------------------------|
|                | <b>CHARACTER</b>                     |
|                | <b>CHARACTER FOR BIT DATA</b>        |
|                | CLOB (maximum length is 5 megabytes) |
|                | <b>DATE</b>                          |
|                | <b>DECIMAL</b>                       |
|                | <b>DOUBLE</b>                        |
|                | <b>FLOAT</b>                         |
|                | <b>INTEGER</b>                       |
|                | REAL                                 |
|                | <b>SMALLINT</b>                      |
|                | <b>VARCHAR</b>                       |
|                | VARCHAR FOR BIT DATA                 |

*Table 179. XML data types that map to DB2 data types for the XML wrapper*

## <span id="page-506-0"></span>**Accessing information about IBM**

IBM has several methods for you to learn about products and services.

You can find the latest information on the Web at [www.ibm.com/software/data/](http://www.ibm.com/software/data/integration/db2ii/support.html) [integration/db2ii/support.html:](http://www.ibm.com/software/data/integration/db2ii/support.html)

- Product documentation in PDF and online information centers
- Product downloads and fix packs
- v Release notes and other support documentation
- Web resources, such as white papers and IBM Redbooks™
- Newsgroups and user groups
- Book orders

To access product documentation, go to this site:

[publib.boulder.ibm.com/infocenter/db2help/topic/](http://publib.boulder.ibm.com/infocenter/db2help/topic/)

You can order IBM publications online or through your local IBM representative.

- v To order publications online, go to the IBM Publications Center at www.ibm.com/shop/publications/order.
- To order publications by telephone in the United States, call 1-800-879-2755.

To find your local IBM representative, go to the IBM Directory of Worldwide Contacts at [www.ibm.com/planetwide.](http://www.ibm.com/planetwide)

#### **Contacting IBM**

You can contact IBM by telephone for customer support, software services, and general information.

#### **Customer support**

To contact IBM customer service in the United States or Canada, call 1-800-IBM-SERV (1-800-426-7378).

#### **Software services**

To learn about available service options, call one of the following numbers:

- In the United States: 1-888-426-4343
- In Canada: 1-800-465-9600

#### **General information**

To find general information in the United States, call 1-800-IBM-CALL (1-800-426-2255).

Go to [www.ibm.com](http://www.ibm.com) for a list of numbers outside of the United States.

#### <span id="page-507-0"></span>**Accessible documentation**

Documentation is provided in XHTML format, which is viewable in most Web browsers.

XHTML allows you to view documentation according to the display preferences that you set in your browser. It also allows you to use screen readers and other assistive technologies.

Syntax diagrams are provided in dotted decimal format. This format is available only if you are accessing the online documentation using a screen reader.

#### **Providing comments on the documentation**

Please send any comments that you have about this information or other documentation.

Your feedback helps IBM to provide quality information. You can use any of the following methods to provide comments:

- Send your comments using the online readers' comment form at [www.ibm.com/software/awdtools/rcf/.](http://www.ibm.com/software/awdtools/rcf/)
- v Send your comments by e-mail to comments@us.ibm.com. Include the name of the product, the version number of the product, and the name and part number of the information (if applicable). If you are commenting on specific text, please include the location of the text (for example, a title, a table number, or a page number).

### <span id="page-508-0"></span>**Notices and trademarks**

#### **Notices**

This information was developed for products and services offered in the U.S.A.

IBM may not offer the products, services, or features discussed in this document in other countries. Consult your local IBM representative for information on the products and services currently available in your area. Any reference to an IBM product, program, or service is not intended to state or imply that only that IBM product, program, or service may be used. Any functionally equivalent product, program, or service that does not infringe any IBM intellectual property right may be used instead. However, it is the user's responsibility to evaluate and verify the operation of any non-IBM product, program, or service.

IBM may have patents or pending patent applications covering subject matter described in this document. The furnishing of this document does not grant you any license to these patents. You can send license inquiries, in writing, to:

IBM Director of Licensing IBM Corporation North Castle Drive Armonk, NY 10504-1785 U.S.A.

For license inquiries regarding double-byte (DBCS) information, contact the IBM Intellectual Property Department in your country or send inquiries, in writing, to:

IBM World Trade Asia Corporation Licensing 2-31 Roppongi 3-chome, Minato-ku Tokyo 106-0032, Japan

The following paragraph does not apply to the United Kingdom or any other country where such provisions are inconsistent with local law: INTERNATIONAL BUSINESS MACHINES CORPORATION PROVIDES THIS PUBLICATION ″AS IS″ WITHOUT WARRANTY OF ANY KIND, EITHER EXPRESS OR IMPLIED, INCLUDING, BUT NOT LIMITED TO, THE IMPLIED WARRANTIES OF NON-INFRINGEMENT, MERCHANTABILITY OR FITNESS FOR A PARTICULAR PURPOSE. Some states do not allow disclaimer of express or implied warranties in certain transactions, therefore, this statement may not apply to you.

This information could include technical inaccuracies or typographical errors. Changes are periodically made to the information herein; these changes will be incorporated in new editions of the publication. IBM may make improvements and/or changes in the product(s) and/or the program(s) described in this publication at any time without notice.

Any references in this information to non-IBM Web sites are provided for convenience only and do not in any manner serve as an endorsement of those Web sites. The materials at those Web sites are not part of the materials for this IBM product and use of those Web sites is at your own risk.

IBM may use or distribute any of the information you supply in any way it believes appropriate without incurring any obligation to you.

Licensees of this program who wish to have information about it for the purpose of enabling: (i) the exchange of information between independently created programs and other programs (including this one) and (ii) the mutual use of the information which has been exchanged, should contact:

IBM Corporation J46A/G4 555 Bailey Avenue San Jose, CA 95141-1003 U.S.A.

Such information may be available, subject to appropriate terms and conditions, including in some cases, payment of a fee.

The licensed program described in this document and all licensed material available for it are provided by IBM under terms of the IBM Customer Agreement, IBM International Program License Agreement or any equivalent agreement between us.

Any performance data contained herein was determined in a controlled environment. Therefore, the results obtained in other operating environments may vary significantly. Some measurements may have been made on development-level systems and there is no guarantee that these measurements will be the same on generally available systems. Furthermore, some measurements may have been estimated through extrapolation. Actual results may vary. Users of this document should verify the applicable data for their specific environment.

Information concerning non-IBM products was obtained from the suppliers of those products, their published announcements or other publicly available sources. IBM has not tested those products and cannot confirm the accuracy of performance, compatibility or any other claims related to non-IBM products. Questions on the capabilities of non-IBM products should be addressed to the suppliers of those products.

All statements regarding IBM's future direction or intent are subject to change or withdrawal without notice, and represent goals and objectives only.

This information is for planning purposes only. The information herein is subject to change before the products described become available.

This information contains examples of data and reports used in daily business operations. To illustrate them as completely as possible, the examples include the names of individuals, companies, brands, and products. All of these names are fictitious and any similarity to the names and addresses used by an actual business enterprise is entirely coincidental.

#### COPYRIGHT LICENSE:

This information contains sample application programs in source language, which illustrate programming techniques on various operating platforms. You may copy, modify, and distribute these sample programs in any form without payment to IBM, for the purposes of developing, using, marketing or distributing application programs conforming to the application programming interface for the operating platform for which the sample programs are written. These examples have not

<span id="page-510-0"></span>been thoroughly tested under all conditions. IBM, therefore, cannot guarantee or imply reliability, serviceability, or function of these programs.

Each copy or any portion of these sample programs or any derivative work, must include a copyright notice as follows:

© (your company name) (year). Portions of this code are derived from IBM Corp. Sample Programs. © Copyright IBM Corp. \_enter the year or years\_. All rights reserved.

If you are viewing this information softcopy, the photographs and color illustrations may not appear.

#### **Trademarks**

IBM trademarks and certain non-IBM trademarks are marked at their first occurrence in this document.

See <http://www.ibm.com/legal/copytrade.shtml> for information about IBM trademarks.

The following terms are trademarks or registered trademarks of other companies:

Java and all Java-based trademarks and logos are trademarks or registered trademarks of Sun Microsystems, Inc. in the United States, other countries, or both.

Microsoft, Windows, Windows NT, and the Windows logo are trademarks of Microsoft Corporation in the United States, other countries, or both.

Intel<sup>®</sup>, Intel Inside<sup>®</sup> (logos), MMX and Pentium<sup>®</sup> are trademarks of Intel Corporation in the United States, other countries, or both.

UNIX is a registered trademark of The Open Group in the United States and other countries.

Linux is a trademark of Linus Torvalds in the United States, other countries, or both.

Other company, product or service names might be trademarks or service marks of others.

## **Index**

## **A**

access plans [federated](#page-29-0) systems 20 [accessibility](#page-507-0) 498 ACCOUNTING\_STRING user option valid [settings](#page-478-0) 469 Action Output [window](#page-33-0) 24 adapters WebSphere Business [Integration,](#page-108-0) [configuring](#page-108-0) 99 AllText element [BioRS](#page-62-0) 53 application data entity business object [definition](#page-109-0) 100

# **B**

back translation UDFs [LSPep2AmbNuc](#page-413-0) 404 [LSPep2ProbNuc](#page-415-0) 406 [overview](#page-413-0) 404 BestNbrsByGeneS user-defined function [example](#page-401-0) 392 [syntax](#page-401-0) 392 BestNbrsByGeneT user-defined function [example](#page-402-0) 393 [syntax](#page-402-0) 393 Biomax [Informatics](#page-40-0) 31 BioRS data types, [supported](#page-501-0) 492 BioRS data [sources](#page-40-0) 31 adding BioRS to a [federated](#page-41-0) [system](#page-41-0) 32 [admin\\_find](#page-69-0) utility program 60 AllText [element](#page-62-0) 53 cardinality statistics, [determining](#page-69-0) 60 [cardinality](#page-69-0) statistics, nicknames 60 CREATE [FUNCTION](#page-42-0) statement [syntax](#page-42-0) 33 CREATE [NICKNAME](#page-53-0) statement [examples](#page-53-0) 44 CREATE [NICKNAME](#page-52-0) statement [syntax](#page-52-0) 43 CREATE SERVER [statement](#page-47-0) [examples](#page-47-0) 38 CREATE SERVER [statement](#page-46-0) [syntax](#page-46-0) 37 CREATE USER [MAPPING](#page-49-0) statement [syntax](#page-49-0) 40 CREATE [WRAPPER](#page-45-0) statement [examples](#page-45-0) 36 CREATE [WRAPPER](#page-43-0) statement [syntax](#page-43-0) 34 custom functions, [descriptions](#page-42-0) 33 custom [functions,](#page-56-0) overview 47 custom functions, [registering](#page-42-0) 33 default [directory](#page-44-0) path 35 [description](#page-40-0) 31 [nicknames,](#page-52-0) registering 43 optimizing wrapper [performance](#page-68-0) 59 BioRS data sources *[\(continued\)](#page-40-0)* [prerequisites](#page-41-0) 32 proxy server BioRS server [definition](#page-47-0) [example](#page-47-0) 38 proxy server, server [definition](#page-47-0) [example](#page-47-0) 38 proxy server, [wrapper](#page-45-0) example 36 queries, equality [operations](#page-59-0) 50 queries, using join [predicates](#page-60-0) 51 query [performance,](#page-69-0) optimizing 60 sample [queries](#page-60-0) 51, [53](#page-62-0) server definition, [registering](#page-46-0) 37 statistical [information](#page-69-0) 60 statistics \_ID\_ column [cardinality,](#page-72-0) [updating](#page-72-0) 63 column [cardinality,](#page-70-0) updating 61 nickname [cardinality,](#page-69-0) updating 60 user [mappings,](#page-49-0) creating 40 [wildcards,](#page-56-0) in queries 47, [53](#page-62-0) [wrapper](#page-44-0) library names 35 wrapper [performance,](#page-68-0) optimizing 59 wrapper, [registering](#page-43-0) 34 [www\\_find.cgi](#page-69-0) utility program 60 BLAST data types, [supported](#page-501-0) 492 BLAST data [sources](#page-74-0) 65 adding BLAST to a [federated](#page-77-0) [system](#page-77-0) 68 blastall [executable](#page-78-0) file 69 CREATE [NICKNAME](#page-92-0) statement [syntax](#page-92-0) 83 CREATE [NICKNAME](#page-99-0) statement, [examples](#page-99-0) 90 CREATE SERVER [statement](#page-88-0) [example](#page-88-0) 79 CREATE SERVER [statement](#page-87-0) [syntax](#page-87-0) 78 CREATE USER [MAPPING](#page-91-0) statement [syntax](#page-91-0) 82 CREATE [WRAPPER](#page-86-0) statement 77 CREATE [WRAPPER](#page-85-0) statement [syntax](#page-85-0) 76 custom functions, [registering](#page-101-0) 92 daemon [command,](#page-83-0) examples 74 daemon [command,](#page-83-0) options 74 daemon, [configuring](#page-78-0) 69 daemon, [examples](#page-82-0) 73 [daemon,](#page-82-0) starting 73 default [directory](#page-85-0) path 76 [definition](#page-93-0) line parsing 84 fixed input columns, [description](#page-94-0) 85 fixed input [columns,](#page-96-0) search types 87 fixed input [columns,](#page-96-0) switches 87 fixed output [columns](#page-97-0) 88 [matrix](#page-78-0) files 69 [nicknames,](#page-92-0) registering 83 [overview](#page-74-0) 65 [prerequisites](#page-77-0) 68

BLAST data sources *[\(continued\)](#page-74-0)* proxy server, user [mapping](#page-91-0) [example](#page-91-0) 82 proxy server, [wrapper](#page-86-0) example 77 queries, [constructing](#page-101-0) 92 sample [queries](#page-102-0) 93 [search](#page-74-0) types 65, [87](#page-96-0) server definition, [registering](#page-87-0) 78 TurboBlast, [configuring](#page-100-0) 91 user [mappings,](#page-91-0) creating 82 [wrapper](#page-85-0) library names 76 wrapper [performance,](#page-104-0) optimizing 95 wrapper, [registering](#page-85-0) 76 BstBstNbrsByGeneS user-defined function [example](#page-402-0) 393 [syntax](#page-402-0) 393 BstBstNbrsByGeneT user-defined function [example](#page-403-0) 394 [syntax](#page-403-0) 394 BtitS user-defined function [example](#page-403-0) 394 [syntax](#page-403-0) 394 business application data sources adding to a [federated](#page-106-0) system 97 [configuring](#page-106-0) access to 97 [registering](#page-114-0) nicknames 105 [registering](#page-116-0) nicknames (DB2 command [line\)](#page-116-0) 107 [registering](#page-114-0) nicknames (DB2 control [center\)](#page-114-0) 105, [106](#page-115-0) business applications accessing with [wrappers](#page-109-0) 100 data types, [supported](#page-501-0) 492 [federated](#page-133-0) views 124 sample [queries](#page-134-0) 125 server [definitions](#page-113-0) 104 [wrapper](#page-112-0) library files 103 business object applications [WebSphere](#page-106-0) Business Integration [wrappers](#page-106-0) 97 business object [definitions](#page-110-0) 101 [business](#page-109-0) objects 100 adding to a [federated](#page-106-0) system 97 [multiple](#page-130-0) 121 [WebSphere](#page-106-0) Business Integration [wrappers](#page-106-0) 97

#### **C**

case sensitivity checklist for [federated](#page-19-0) data [sources](#page-19-0) 10 preserving [case-sensitive](#page-11-0) values 2 catalog See global [catalog](#page-444-0) 435 checklists planning [federated](#page-19-0) system [configuration](#page-19-0) 10 code page conversion [Informix](#page-226-0) 217 Oracle data [sources](#page-275-0) 266

code pages [conversion](#page-28-0) 19 [federated](#page-27-0) database 18 [federated](#page-29-0) systems 20 code sets [federated](#page-27-0) database 18 codon [frequency](#page-440-0) table 431, [432](#page-441-0) collating sequences [federated](#page-27-0) database 18 [federated](#page-28-0) systems 19, [20](#page-29-0) COLLATING\_SEQUENCE server option valid [settings](#page-459-0) 450 column options valid [settings](#page-446-0) 437 COMM\_RATE server option valid [settings](#page-459-0) 450 Command Center [configuring](#page-32-0) data sources 23 comments on [documentation](#page-507-0) 498 CompoundsByPathwyS user-defined function [example](#page-394-0) 385 [syntax](#page-394-0) 385 CompoundsByPathwyT user-defined function [example](#page-395-0) 386 [syntax](#page-395-0) 386 [CONCENTRATOR](#page-26-0) parameter 17 configuration files Informix client setting up and [testing](#page-222-0) 213 [configuration](#page-110-0) properties 101 configuring [federated](#page-39-0) data sources, optional [tasks](#page-39-0) 30 multiple [federated](#page-33-0) servers 24 configuring data sources [nickname](#page-454-0) options 445 [overview,](#page-33-0) DB2 Control Center 24 connection problems [Microsoft](#page-245-0) SQL Server data [sources](#page-245-0) 236 connectivity [problems](#page-341-0) with Oracle data [sources](#page-341-0) 332 testing Oracle server [connections](#page-279-0) 270 [troubleshooting](#page-280-0) for Oracle data [sources](#page-280-0) 271, [272](#page-281-0) CONNECTSTRING server option valid [settings](#page-459-0) 450 [contacting](#page-506-0) IBM 497 Control Center [configuring](#page-32-0) data sources 23 CPU\_RATIO server option valid [settings](#page-459-0) 450 CREATE FUNCTION statement BioRS [syntax](#page-42-0) 33 CREATE NICKNAME examples [Microsoft](#page-247-0) SQL Server data [sources](#page-247-0) 238 ODBC data [sources](#page-262-0) 253 Oracle data [sources](#page-284-0) 275 CREATE NICKNAME statement BioRS [examples](#page-53-0) 44 BioRS [syntax](#page-52-0) 43 BLAST, [examples](#page-99-0) 90 [BLAST,](#page-92-0) syntax 83

CREATE NICKNAME statement *(continued)* business [application](#page-114-0) data [sources](#page-114-0) 105, [107](#page-116-0) DB2 family data [sources](#page-143-0) 134 Entrez [examples](#page-161-0) 152 Entrez [syntax](#page-159-0) 150 [examples,](#page-189-0) Excel 180 HMMER [examples](#page-213-0) 204 [HMMER](#page-212-0) syntax 203 [Informix](#page-234-0) 225 script data [sources](#page-296-0) 287 [syntax,](#page-188-0) Excel 179 [table-structured](#page-322-0) file examples 313 [table-structured](#page-321-0) file syntax 312 [Teradata](#page-340-0) 331 Web [services](#page-352-0) data sources 343 XML [examples](#page-380-0) 371 CREATE SERVER examples OLE DB data [sources](#page-268-0) 259 Oracle data [sources](#page-282-0) 273 Sybase data [sources](#page-312-0) 303 CREATE SERVER statement BioRS [examples](#page-47-0) 38 BioRS [syntax](#page-46-0) 37 BLAST, [example](#page-88-0) 79 [BLAST,](#page-87-0) syntax 78 DB2 family data [sources](#page-140-0) 131 Entrez [examples](#page-151-0) 142 [example,](#page-188-0) Excel 179 [examples](#page-260-0) for ODBC 251 HMMER [examples](#page-208-0) 199 [HMMER](#page-207-0) syntax 198 [Informix](#page-229-0) 220 script data [sources](#page-294-0) 285 Sybase data [sources](#page-312-0) 303 [syntax,](#page-187-0) Excel 178 [table-structured](#page-320-0) file examples 311 [table-structured](#page-320-0) file syntax 311 [Teradata](#page-338-0) 329 Web services [example](#page-350-0) 341 XML [examples](#page-371-0) 362 XML [syntax](#page-370-0) 361 CREATE USER MAPPING examples [Microsoft](#page-246-0) SQL Server data [sources](#page-246-0) 237 ODBC data [sources](#page-262-0) 253 OLE DB data [sources](#page-269-0) 260 Oracle data [sources](#page-283-0) 274 [Teradata](#page-339-0) data sources 330 CREATE USER MAPPING statement BioRS [examples](#page-51-0) 42 BioRS [syntax](#page-49-0) 40 [BLAST](#page-91-0) syntax 82 BLAST, [examples](#page-91-0) 82 DB2 family data [source](#page-141-0) 132 Entrez [examples](#page-159-0) 150 Entrez [syntax](#page-158-0) 149 [HMMER](#page-211-0) syntax 202 [HMMER,](#page-212-0) examples 203 [Informix](#page-231-0) 222 Sybase data [sources](#page-314-0) 305 CREATE VIEW statement XML [examples](#page-385-0) 376 CREATE WRAPPER [examples](#page-263-0) for ODBC 254

CREATE WRAPPER statement BioRS [examples](#page-45-0) 36 BioRS [syntax](#page-43-0) 34 BLAST [examples](#page-86-0) 77 BLAST, [example](#page-85-0) 76 Entrez [examples](#page-150-0) 141 Entrez [syntax](#page-148-0) 139 Excel, [example](#page-186-0) 177 HMMER [examples](#page-206-0) 197 [HMMER](#page-204-0) syntax 195 [registering](#page-266-0) OLE DB data sources 257 [table-structured](#page-318-0) file example 309 [table-structured](#page-318-0) file syntax 309 XML [examples](#page-369-0) 360 XML [syntax](#page-368-0) 359 create\_function\_mappings.ddl Entrez data [sources](#page-146-0) 137 creating federated [databases](#page-26-0) 17 creating wrappers [WebSphere](#page-112-0) Business Integration 103 custom functions [BioRS](#page-56-0) 47 BioRS, [descriptions](#page-42-0) 33 BioRS, [registering](#page-42-0) 33 BLAST, [registering](#page-101-0) 92 Entrez data [sources](#page-162-0) 153 Entrez data sources, [registering](#page-146-0) 137 Entrez, [description](#page-147-0) 138 [Entrez,](#page-147-0) syntax 138 [script](#page-288-0) 279

# **D**

daemon BLAST data sources, [configuration](#page-82-0) [examples](#page-82-0) 73 BLAST data sources, [configuring](#page-78-0) 69 BLAST data [sources,](#page-82-0) starting 73 BLAST data [sources,](#page-83-0) starting [examples](#page-83-0) 74 configuration file script [examples](#page-289-0) 280 [configuring](#page-289-0) for script 280 [HMMER,](#page-198-0) starting 189, [193](#page-202-0) [starting](#page-291-0) for script 282 daemon configuration file HMMER [examples](#page-201-0) 192 DAEMON\_LOGFILE\_DIR script [daemon](#page-289-0) 280 DAEMON\_PORT script [daemon](#page-289-0) 280 data sources business [applications](#page-106-0) 97 [configuring](#page-32-0) 23 [configuring](#page-136-0) access to DB2 family data [sources](#page-136-0) 127 [configuring](#page-222-0) access to Informix 213 optional [configuration](#page-39-0) steps 30 registering Informix server definitions DB2 [command](#page-228-0) line 219 [registering](#page-227-0) Informix wrappers 218 [registering](#page-138-0) the DB2 wrapper 129 testing the [connection](#page-232-0) to the Informix [server](#page-232-0) 223 valid [server](#page-474-0) types 465

data type mappings checklist for [federated](#page-19-0) data [sources](#page-19-0) 10 [forward](#page-482-0) 473 [planning](#page-17-0) 8 [reverse](#page-491-0) 482 data types for [nonrelational](#page-501-0) data sources 492 databank [description](#page-40-0) 31 databases [federated,](#page-26-0) creating 17 DATEFORMAT server option valid [settings](#page-459-0) 450 DB2 Control Center [configuring](#page-33-0) data sources, [overview](#page-33-0) 24 DB2 data source creating user [mappings](#page-141-0) 132 [registering](#page-139-0) server definitions 130 DB2 data source server testing the [connection](#page-142-0) 133 DB2 data sources testing the [connection](#page-142-0) to the [server](#page-142-0) 133 DB2 family data sources CREATE [NICKNAME](#page-143-0) statement [example](#page-143-0) 134 CREATE SERVER [statement](#page-140-0) 131 CREATE USER [MAPPING](#page-141-0) [statement](#page-141-0) 132 default [directory](#page-138-0) path 129 [registering](#page-138-0) 129 DB2 for iSeries default forward type [mappings](#page-482-0) 473 default reverse type [mappings](#page-491-0) 482 valid [server](#page-474-0) types 465 DB2 for Linux, UNIX and Windows default forward type [mappings](#page-482-0) 473 default reverse type [mappings](#page-491-0) 482 valid [server](#page-474-0) types 465 DB2 for VM and VSE default forward type [mappings](#page-482-0) 473 default reverse type [mappings](#page-491-0) 482 valid [server](#page-474-0) types 465 DB2 for z/OS and OS/390 default forward type [mappings](#page-482-0) 473 default reverse type [mappings](#page-491-0) 482 valid [server](#page-474-0) types 465 DB2 special register USER [examples](#page-269-0) for OLE DB data [sources](#page-269-0) 260 DB2 tables and views [registering](#page-142-0) nicknames 133 DB2 wrapper [registering](#page-138-0) 129 DB2\_FENCED wrapper option valid [settings](#page-479-0) 470 DB2\_MAXIMAL\_PUSHDOWN server option valid [settings](#page-459-0) 450 DB2\_SOURCE\_CLIENT\_MODE wrapper option valid [settings](#page-479-0) 470 DB2\_UM\_PLUGIN server option valid [settings](#page-459-0) 450

DB2\_UM\_PLUGIN wrapper option valid [settings](#page-479-0) 470 db2blast\_daemon command [examples](#page-83-0) 74 [db2dj.ini](#page-34-0) file 25 DB2\_DJ\_INI registry variable multiple [partitions](#page-35-0) 26 multiple [partitions](#page-35-0) 26 [restrictions](#page-35-0) 26 db2fedsvrcfg command [creating](#page-260-0) test tables 251 [examples](#page-258-0) 249 [syntax](#page-258-0) 249 db2hmmer\_daemon command [examples](#page-202-0) 193 [db2nodes.cfg](#page-26-0) file 17 [db2script\\_daemon](#page-291-0) command 282 DBNAME server option valid [settings](#page-459-0) 450 definition line parsing [description](#page-93-0) 84 defline parsing UDFs [description](#page-93-0) 84 Defline parsing UDFs [LSDeflineParse](#page-417-0) 408 [overview](#page-416-0) 407 DISABLE function mapping option valid [settings](#page-453-0) 444 [djxlink](#page-24-0) script 15 documentation [accessible](#page-507-0) 498 [ordering](#page-506-0) 497 [Web](#page-506-0) site 497 DRDA wrapper [library](#page-138-0) file names 129

# **E**

EMAIL wrapper option valid [settings](#page-479-0) 470 Entrez data [sources](#page-144-0) 135 adding to a [federated](#page-146-0) system 137 CREATE [NICKNAME](#page-161-0) statement [examples](#page-161-0) 152 CREATE [NICKNAME](#page-159-0) statement [syntax](#page-159-0) 150 CREATE SERVER [statement](#page-151-0) [examples](#page-151-0) 142 CREATE USER [MAPPING](#page-159-0) statement [examples](#page-159-0) 150 CREATE USER [MAPPING](#page-158-0) statement [syntax](#page-158-0) 149 CREATE [WRAPPER](#page-150-0) statement [examples](#page-150-0) 141 CREATE [WRAPPER](#page-148-0) statement [syntax](#page-148-0) 139 custom functions [syntax](#page-162-0) 153 custom functions, [description](#page-147-0) 138 custom [functions,](#page-147-0) syntax 138 default [directory](#page-149-0) path 140 [description](#page-144-0) 135 invalid [WHERE](#page-164-0) clauses 155 [limiting](#page-164-0) query results 155 [nickname](#page-157-0) options 148 [nicknames,](#page-157-0) alternative names 148 [nicknames,](#page-153-0) description 144

Entrez data sources *[\(continued\)](#page-144-0)* [nicknames,](#page-153-0) Nucleotide database 144 [nicknames,](#page-154-0) OMIM database 145 [nicknames,](#page-161-0) predefined names 152 [nicknames,](#page-156-0) PubMed database 147 [nicknames,](#page-159-0) registering 150 Nucleotide [nicknames,](#page-167-0) fixed [columns](#page-167-0) 158 [prerequisites](#page-146-0) 137 proxy server, user [mapping](#page-159-0) [example](#page-159-0) 150 proxy server, wrapper [examples](#page-150-0) 141 proxy [servers](#page-152-0) 143 PubMed [nicknames,](#page-178-0) fixed [columns](#page-178-0) 169 query [examples](#page-165-0) 156 [registering](#page-146-0) custom functions 137 relational [predicates](#page-164-0) 155 user [mappings,](#page-158-0) creating 149 [wrapper](#page-149-0) library files 140 wrapper, [registering](#page-148-0) 139 environment variables [configuring](#page-239-0) Microsoft SQL Server [variables](#page-239-0) 230 configuring Sybase [environment](#page-302-0) [variables](#page-302-0) 293 [Informix](#page-224-0) 215 Informix [wrappers](#page-223-0) 214 [Microsoft](#page-240-0) SQL Server data [sources](#page-240-0) 231 multiple [partitions](#page-35-0) 26 Oracle data [sources](#page-273-0) 264 [restrictions](#page-35-0) 26 setting Oracle [variables](#page-272-0) 263 setting Teradata [environment](#page-330-0) [variables](#page-330-0) 321 setting, [overview](#page-34-0) 25 Sybase data [sources](#page-304-0) 295 [Teradata](#page-331-0) data sources 322 [troubleshooting](#page-311-0) the Sybase [environment](#page-311-0) variable 302 EnzymesByPathwyS user-defined function [example](#page-395-0) 386 [syntax](#page-395-0) 386 EnzymesByPathwyT user-defined function [example](#page-396-0) 387 [syntax](#page-396-0) 387 examples BioRS data sources proxy server, user [mapping](#page-51-0) [example](#page-51-0) 42 BioRS [queries](#page-60-0) 51, [53](#page-62-0) BLAST daemon [configuration](#page-82-0) file 73 BLAST [queries](#page-102-0) 93 CREATE [NICKNAME](#page-53-0) statement, [BioRS](#page-53-0) 44 CREATE [NICKNAME](#page-99-0) statement, [BLAST](#page-99-0) 90 CREATE [NICKNAME](#page-161-0) statement, [Entrez](#page-161-0) 152 CREATE [NICKNAME](#page-189-0) statement, [Excel](#page-189-0) 180 CREATE [NICKNAME](#page-213-0) statement, [HMMER](#page-213-0) 204, [209](#page-218-0)

examples *(continued)* CREATE [NICKNAME](#page-322-0) statement, [table-structured](#page-322-0) file 313 CREATE [NICKNAME,](#page-213-0) HMMER 204 CREATE SERVER [statement,](#page-47-0) [BioRS](#page-47-0) 38 CREATE SERVER [statement,](#page-88-0) [BLAST](#page-88-0) 79 CREATE SERVER [statement,](#page-151-0) [Entrez](#page-151-0) 142 CREATE SERVER [statement,](#page-188-0) [Excel](#page-188-0) 179 CREATE SERVER [statement,](#page-208-0) [HMMER](#page-208-0) 199 CREATE SERVER [statement,](#page-218-0) [HMMER,](#page-218-0) 209 CREATE SERVER [statement,](#page-320-0) [table-structured](#page-320-0) file 311 CREATE SERVER [statement,](#page-350-0) Web [services](#page-350-0) 341 CREATE SERVER [statement,](#page-371-0) [XML](#page-371-0) 362 CREATE USER [MAPPING](#page-51-0) statement, [BioRS](#page-51-0) 42 CREATE USER [MAPPING](#page-91-0) statement, [BLAST](#page-91-0) 82 CREATE USER [MAPPING](#page-159-0) statement, [Entrez](#page-159-0) 150 CREATE USER [MAPPING](#page-212-0) statement, [HMMER](#page-212-0) 203 CREATE VIEW [statement,](#page-385-0) XML 376 CREATE [WRAPPER](#page-45-0) statement, [BioRS](#page-45-0) 36 CREATE [WRAPPER](#page-86-0) statement, [BLAST](#page-86-0) 77 CREATE [WRAPPER](#page-150-0) statement, [Entrez](#page-150-0) 141 CREATE [WRAPPER](#page-186-0) statement, [Excel](#page-186-0) 177 CREATE [WRAPPER](#page-206-0) statement, [HMMER](#page-206-0) 197, [209](#page-218-0) CREATE [WRAPPER](#page-318-0) statement, [table-structured](#page-318-0) file 309 CREATE [WRAPPER](#page-369-0) statement, [XML](#page-369-0) 360 [db2blast\\_daemon](#page-83-0) command 74 [db2hmmer\\_daemon](#page-202-0) command 193 [db2script\\_daemon](#page-291-0) command 282 [Excel](#page-13-0) files 4, [175](#page-184-0) Excel [queries](#page-190-0) 181 HMMER daemon [configuration](#page-201-0) file [192](#page-201-0) proxy server BioRS user [mapping](#page-51-0) example 42 queries, [HMMER](#page-218-0) 209 script data sources, [CREATE](#page-296-0) [NICKNAME](#page-296-0) 287 script data sources, [CREATE](#page-294-0) [SERVER](#page-294-0) 285 UDFs codon [frequency](#page-441-0) table 432 [LSDeflineParse](#page-419-0) user-defined [function](#page-419-0) 410 LSGeneWise [user-defined](#page-428-0) [function](#page-428-0) 419 [LSPatternMatch](#page-423-0) user-defined [function](#page-423-0) 414

examples *(continued)* UDFs *(continued)* [LSPep2AmbNuc](#page-414-0) user-defined [function](#page-414-0) 405 [LSPep2ProbNuc](#page-416-0) user-defined [function](#page-416-0) 407 [LSPrositePattern](#page-425-0) user-defined [function](#page-425-0) 416 [translation](#page-442-0) table for life [sciences](#page-442-0) 433 UPDATE [statement,](#page-70-0) BioRS 61 Web services [wrappers](#page-352-0) 343 [WebSphere](#page-117-0) Business Integration [wrapper](#page-117-0) 108 XML [document](#page-364-0) mapping 355 XML [examples](#page-388-0) 379 examples, CREATE SERVER DB2 family data [sources](#page-140-0) 131 [Informix](#page-229-0) 220 [Teradata](#page-338-0) 329 examples, CREATE USER MAPPING statement DB2 family data [sources](#page-141-0) 132 [Informix](#page-231-0) 222 Sybase data [sources](#page-314-0) 305 examples, queries business [application](#page-134-0) data sources 125 [Nucleotide](#page-165-0) database 156 OMIM [database](#page-165-0) 156 PubMed [database](#page-165-0) 156 Web [services](#page-359-0) 350 examples, UDFs LSBarCode [user-defined](#page-429-0) function 420 [LSMultiMatch](#page-431-0) user-defined [function](#page-431-0) 422 [LSMultiMatch3](#page-432-0) user-defined [function](#page-432-0) 423 LSNuc2Pep [user-defined](#page-437-0) [function](#page-437-0) 428 LSRevComp [user-defined](#page-434-0) [function](#page-434-0) 425 LSRevNuc [user-defined](#page-435-0) function 426 LSRevPep [user-defined](#page-436-0) function 427 [LSTransAllFrames](#page-439-0) 430 Excel data [sources](#page-184-0) 175 adding Excel to a [federated](#page-185-0) [system](#page-185-0) 176 [authorizations](#page-192-0) for file access 183 CREATE [NICKNAME](#page-189-0) statement, [examples](#page-189-0) 180 CREATE SERVER [statement,](#page-188-0) [examples](#page-188-0) 179 CREATE [WRAPPER](#page-186-0) statement, [examples](#page-186-0) 177 default [directory](#page-187-0) path 178 [description](#page-184-0) 175 [nicknames,](#page-188-0) registering 179 [prerequisites](#page-185-0) 176 sample [queries](#page-190-0) 181 sample user [scenario](#page-190-0) 181 server definition, [registering](#page-187-0) 178 [wrapper](#page-187-0) library names 178 wrapper, [registering](#page-186-0) 177 Excel files data types, [supported](#page-501-0) 492 [preparing](#page-13-0) to access 4

Excel ODBC driver accessing [Microsoft](#page-249-0) Excel [workbooks](#page-249-0) 240

### **F**

federated databases [code](#page-27-0) sets 18 collating [sequence](#page-27-0) 18, [20](#page-29-0) [creating](#page-26-0) 17 multiple [partitions](#page-35-0) 26 rules, [naming](#page-10-0) objects 1 federated node directory [cataloging](#page-136-0) a node entry 127 [FEDERATED](#page-26-0) parameter 17 federated server [cataloging](#page-137-0) the remote database 128 [configuring](#page-136-0) access to DB2 family data [sources](#page-136-0) 127 [configuring](#page-222-0) access to informix 213 [setup](#page-22-0) 13 federated servers accessing [Microsoft](#page-237-0) SQL Server data [sources](#page-237-0) 228 [configuring](#page-236-0) access to Microsoft SQL [Server](#page-236-0) 227 [configuring](#page-236-0) access to Microsoft SQL Server data [sources](#page-236-0) 227 [configuring](#page-302-0) access to Sybase data [sources](#page-302-0) 293 [configuring](#page-252-0) for ODBC 243, [244](#page-253-0) [configuring](#page-33-0) multiple 24 [testing](#page-256-0) access to ODBC data source [servers](#page-256-0) 247 testing the [connection](#page-328-0) to the Teradata [server](#page-328-0) 319 federated views Web [services](#page-358-0) 349 fixed columns HMMER [nicknames](#page-214-0) 205 [Nucleotide](#page-167-0) nicknames 158 OMIM [nicknames](#page-170-0) 161 PubMed [nicknames](#page-178-0) 169 fixed input columns BLAST [nicknames](#page-94-0) 85 HMMER [nicknames](#page-214-0) 205 fixed output columns BLAST [nicknames](#page-97-0) 88 HMMER [nicknames](#page-217-0) 208 FOLD\_ID server option [case-sensitive](#page-11-0) values 2 valid [settings](#page-459-0) 450 FOLD\_PW server option [case-sensitive](#page-11-0) values 2 valid [settings](#page-459-0) 450 foreign key using with [nicknames](#page-117-0) 108 forward type mappings default [mappings](#page-482-0) 473 [Unicode](#page-498-0) 489, [490,](#page-499-0) [491](#page-500-0) function mappings options valid [settings](#page-453-0) 444 [planning](#page-18-0) 9

# **G**

GenBank, see [Nucleotide](#page-144-0) 135 generalized pattern matching UDFs [overview](#page-422-0) 413 GenesByMotifsT user-defined function [example](#page-404-0) 395 [syntax](#page-404-0) 395 GenesByPathwyS user-defined function [example](#page-396-0) 387 [syntax](#page-396-0) 387 GenesByPathwyT user-defined function [example](#page-396-0) 387 [syntax](#page-396-0) 387 [GeneWise](#page-428-0) 419 [GeneWise](#page-427-0) UDFs 418 [GeneWise](#page-426-0) library, linking to 417 [overview](#page-426-0) 417 Genome [database](#page-144-0) 135 global catalog views [containing](#page-444-0) federated [information](#page-444-0) 435

# **H**

HMMER data source data types, [supported](#page-501-0) 492 [HMMER](#page-194-0) data sources 185 adding HMMER to a [federated](#page-197-0) [system](#page-197-0) 188 CREATE [NICKNAME](#page-218-0) statement [example](#page-218-0) 209 CREATE [NICKNAME](#page-213-0) statement [examples](#page-213-0) 204 CREATE SERVER [statement](#page-218-0) [example](#page-218-0) 209 CREATE SERVER [statement](#page-208-0) [examples](#page-208-0) 199 CREATE USER [MAPPING](#page-211-0) statement [syntax](#page-211-0) 202 CREATE [WRAPPER](#page-206-0) statement 197 CREATE [WRAPPER](#page-218-0) statement [example](#page-218-0) 209 daemon [configuration](#page-201-0) file [examples](#page-201-0) 192 daemon, [configuring](#page-198-0) 189 [daemon,](#page-202-0) starting 193 default [directory](#page-205-0) path 196 [description](#page-194-0) 185 [examples,](#page-218-0) queries 209 [executable](#page-197-0) file version, verifying 188 fixed input [columns](#page-214-0) 205 fixed output [columns](#page-217-0) 208 list of [utilities](#page-194-0) 185 [nicknames,](#page-214-0) fixed columns 205 [nicknames,](#page-212-0) registering 203 [prerequisites](#page-197-0) 188 proxy server, server [definition](#page-208-0) [example](#page-208-0) 199 proxy server, user [mapping](#page-212-0) [example](#page-212-0) 203 proxy server, [wrapper](#page-206-0) example 197 server definition, [registering](#page-207-0) 198 user [mappings,](#page-211-0) creating 202 [wrapper](#page-205-0) library files 196 wrapper, [registering](#page-204-0) 195

hmmpfam executable file [description](#page-194-0) 185

# **I**

IFILE server option valid [settings](#page-459-0) 450 IGNORE\_UDT server option valid [settings](#page-459-0) 450 Informix code page [conversion](#page-226-0) 217 CREATE [NICKNAME](#page-234-0) statement [example](#page-234-0) 225 CREATE SERVER [statement](#page-229-0) 220 CREATE USER [MAPPING](#page-231-0) [statement](#page-231-0) 222 default [directory](#page-227-0) path 218 default forward type [mappings](#page-482-0) 473 default reverse type [mappings](#page-491-0) 482 [djxlinkInformix](#page-24-0) script 15 [library](#page-227-0) file names 218 valid [server](#page-474-0) types 465 Informix client configuration file [setting](#page-222-0) up and testing 213 Informix server testing the [connection](#page-232-0) 223 Informix synonyms [registering](#page-233-0) nicknames 224 Informix tables [registering](#page-233-0) nicknames 224 Informix views [registering](#page-233-0) nicknames 224 Informix wrappers creating user [mappings](#page-231-0) 222 [environment](#page-223-0) variables 214, [215](#page-224-0) improving [performance](#page-233-0) 224 [registering](#page-227-0) 218 INFORMIX\_CLIENT\_LOCALE server option valid [settings](#page-459-0) 450 INFORMIX\_DB\_LOCALE server option valid [settings](#page-459-0) 450 INFORMIX\_LOCK\_MODE server option valid [settings](#page-459-0) 450 INITIAL\_INSTS function mapping option valid [settings](#page-453-0) 444 INITIAL\_IOS function mapping option valid [settings](#page-453-0) 444 INSTS\_PER\_ARGBYTE function mapping option valid [settings](#page-453-0) 444 INSTS\_PER\_INVOC function mapping option valid [settings](#page-453-0) 444 IO\_RATIO server option valid [settings](#page-459-0) 450 IOS\_PER\_ARGBYTE function mapping option valid [settings](#page-453-0) 444

IOS\_PER\_INVOC function mapping option valid [settings](#page-453-0) 444

IUD\_APP\_SVPT\_ENFORCE server option valid [settings](#page-459-0) 450

#### **K**

[KEGG](#page-390-0) API 381 KEGG user-defined functions [argument](#page-391-0) syntax 382 arguments [compound](#page-391-0) identifer 382 [entry](#page-391-0) list 382 enzyme [identifer](#page-391-0) 382 genes [identifer](#page-391-0) 382 [maximum](#page-391-0) results 382 motif [identifer](#page-391-0) 382 [organism](#page-391-0) code 382 [pathway](#page-391-0) identifer 382 disabling [functions](#page-408-0) 399 list of [functions](#page-390-0) 381 [overview](#page-390-0) 381 [prerequisites](#page-393-0) 384 [registering](#page-393-0) functions 384 SSDB [returned](#page-400-0) columns 391

# **L**

legal [notices](#page-508-0) 499 libraries BioRS [wrapper](#page-44-0) 35 BLAST [wrapper](#page-85-0) 76 Excel [wrapper](#page-187-0) 178 Life Sciences [user-defined](#page-410-0) [functions](#page-410-0) 401 [table-structured](#page-319-0) file wrapper 310 [Teradata](#page-335-0) wrapper 326 [wrappers](#page-23-0) 14 XML [wrapper](#page-369-0) 360 library script [wrapper](#page-294-0) 285 library files [link-edit](#page-22-0) 13 wrappers error [message](#page-23-0) files 14 link [manually](#page-24-0) 15 wrappers, check [installation](#page-23-0) 14 Life sciences user defined functions disabling [functions](#page-412-0) 403 Life Sciences user defined functions [registering](#page-411-0) functions 402 life sciences user-defined functions example, codon [frequency](#page-441-0) table 432 example, [translation](#page-442-0) table 433 format, [translation](#page-441-0) table 432 [GeneWise](#page-426-0) library, linking to 417 [overview](#page-410-0) 401 overview, back [translation](#page-413-0) [functions](#page-413-0) 404 [overview,](#page-416-0) defline parsing UDFs 407 overview, [generalized](#page-422-0) pattern [matching](#page-422-0) 413 overview, [GeneWise](#page-426-0) 417 [overview,](#page-429-0) Motif 420 [overview,](#page-434-0) reverse 425 [overview,](#page-437-0) translate 428 Life Sciences user-defined functions [library](#page-410-0) files 401 list of [functions](#page-411-0) 402 link-edit error [message](#page-23-0) files 14 [wrapper](#page-22-0) library files 13

LOGIN\_TIMEOUT server option valid [settings](#page-459-0) 450 LSBarCode user-defined function [example](#page-429-0) 420 [syntax](#page-429-0) 420 LSDeflineParse user-defined function [examples](#page-419-0) 410 LSDeflineParse user-defined functions [syntax](#page-417-0) 408 LSGeneWise [user-defined](#page-427-0) function 41[8,](#page-428-0) [419](#page-428-0) [example](#page-428-0) 419 LSMultiMatch user-defined function [example](#page-431-0) 422 [syntax](#page-430-0) 421 LSMultiMatch3 user-defined function [example](#page-432-0) 423 [syntax](#page-432-0) 423 LSNuc2Pep user-defined function [example](#page-437-0) 428 [syntax](#page-437-0) 428 LSPatternMatch user-defined function [example](#page-423-0) 414 [syntax](#page-423-0) 414 LSPep2AmbNuc user-defined function [example](#page-414-0) 405 [syntax](#page-413-0) 404 LSPep2ProbNuc user-defined function codon [frequency](#page-440-0) table format 431 [example](#page-416-0) 407 [syntax](#page-415-0) 406 LSPrositePattern user-defined function [example](#page-425-0) 416 [syntax](#page-425-0) 416 LSRevComp user-defined function [example](#page-434-0) 425 [syntax](#page-434-0) 425 LSRevNuc user-defined function [example](#page-435-0) 426 [syntax](#page-435-0) 426 LSRevPep user-defined function [example](#page-436-0) 427, [430](#page-439-0) [syntax](#page-436-0) 427, [430](#page-439-0)

### **M**

memory [limitations](#page-130-0) 121 message queues [required](#page-111-0) 102 Microsoft Excel workbooks [accessing](#page-249-0) 240 Microsoft SQL data sources defining user [mappings](#page-243-0) 234 Microsoft SQL Server default forward type [mappings](#page-482-0) 473 default reverse type [mappings](#page-491-0) 482 [djxlinkMssql](#page-24-0) script 15 valid [server](#page-474-0) types 465 Microsoft SQL server data sources [accessing](#page-237-0) 228 Microsoft SQL Server data sources [configuring](#page-236-0) access 227 [configuring](#page-236-0) federated servers 227 configuring the [environment](#page-239-0) [variables](#page-239-0) 230 CREATE [NICKNAME](#page-247-0) example 238 CREATE USER [MAPPING](#page-246-0) [examples](#page-246-0) 237

Microsoft SQL Server data sources *(continued)* [environment](#page-240-0) variables 231 [nicknames](#page-244-0) 235 [registering](#page-240-0) 231 [registering](#page-242-0) server definitions 233 testing [connections](#page-244-0) to Microsoft SQL [Server](#page-244-0) 235 [troubleshooting](#page-245-0) the [configuration](#page-245-0) 236 [wrapper](#page-241-0) library files 232 MODULE wrapper option valid [settings](#page-479-0) 470 Motif UDFs [LSBarCode](#page-429-0) 420 [LSMultiMatch](#page-430-0) 421 [LSMultiMatch3](#page-432-0) 423 [overview](#page-429-0) 420 MotifsByGenesS user-defined function [examples](#page-404-0) 395 [syntax](#page-404-0) 395 MotifsByGenesT user-defined function [examples](#page-405-0) 396 [syntax](#page-405-0) 396

### **N**

naming rules checklist for [federated](#page-19-0) data [sources](#page-19-0) 10 [federated](#page-10-0) database objects 1 nickname and column options Web services [wrapper](#page-342-0) 333 WebSphere business integration wrappers nickname [hierarchy,](#page-117-0) examples 108 nickname columns [specifying,](#page-39-0) overview 30 nickname [hierarchy,](#page-117-0) examples 108 nicknames business [application](#page-114-0) data [sources](#page-114-0) 105, [107](#page-116-0) business [applications](#page-106-0) 97 CREATE NICKNAME [examples](#page-314-0) 305 [creating](#page-114-0) 105, [107,](#page-116-0) [343](#page-352-0) Web [services](#page-352-0) 343 [description](#page-295-0) 286 Oracle data [sources](#page-281-0) 272 [registering](#page-142-0) for DB2 tables and [views](#page-142-0) 133 [registering](#page-233-0) for Informix tables, views, and [synonyms](#page-233-0) 224 [registering](#page-244-0) for Microsoft SQL Server data [sources](#page-244-0) 235 [registering](#page-256-0) for ODBC data [sources](#page-256-0) 247 [registering](#page-295-0) for scripts 286 [registering,](#page-38-0) overview 29 required input columns business [application](#page-115-0) data [sources](#page-115-0) 106 Sybase data [sources](#page-310-0) 301 [Teradata](#page-337-0) data sources 328, [329](#page-338-0) Web [services](#page-352-0) data sources 343 Web services [description](#page-342-0) language [\(WSDL\)](#page-342-0) 333

NLS (national language support) [federated](#page-28-0) systems 19 node entry [cataloging](#page-136-0) in the federated node [directory](#page-136-0) 127 NODE server option, valid [settings](#page-459-0) 450 nonrelational data sources [supported](#page-501-0) data types 492 Nucleotide database [description](#page-144-0) 135 query [examples](#page-165-0) 156 [search](#page-167-0) fields 158 NUMERIC\_STRING column option valid [settings](#page-446-0) 437

# **O**

Object Discovery Agent business [applications](#page-109-0) 100 objects naming, [federated](#page-10-0) 1 ODBC default forward type [mappings](#page-482-0) 473 valid [server](#page-474-0) types 465 ODBC data sources accessing [Microsoft](#page-249-0) Excel [workbooks](#page-249-0) 240 [configuring](#page-248-0) access to ODBC data [sources](#page-248-0) 239 [configuring](#page-251-0) access to WebSphere Classic [Federation](#page-251-0) Server for z/OS data [sources](#page-251-0) 242 [configuring](#page-252-0) federated servers 243 [configuring](#page-253-0) the federated server 244 CREATE [NICKNAME](#page-262-0) examples 253 CREATE SERVER [examples](#page-260-0) 251 CREATE USER [MAPPING](#page-262-0) [examples](#page-262-0) 253 CREATE [WRAPPER](#page-263-0) examples 254 defining user [mappings](#page-256-0) 247 [registering](#page-253-0) 244 [registering](#page-256-0) nicknames 247 [registering](#page-255-0) server definitions 246 test tables for the ODBC [tuning](#page-260-0) [utility](#page-260-0) 251 [testing](#page-256-0) access 247 [tuning](#page-257-0) with the ODBC tuning [utility](#page-257-0) 248 [wrapper](#page-254-0) library files 245 [ODBC](#page-245-0) traces 236 ODBC tuning utility [creating](#page-260-0) test tables 251 [db2fedsvrcfg](#page-258-0) command [examples](#page-258-0) 249 [db2fedsvrcfg](#page-258-0) command syntax 249 tuning ODBC [wrappers](#page-257-0) 248 OLE DB valid [server](#page-474-0) types 465 OLE DB data sources CREATE SERVER [examples](#page-268-0) 259 CREATE USER [MAPPING](#page-269-0) [examples](#page-269-0) 260 defining user [mappings](#page-267-0) 258 [library](#page-267-0) file names 258 [registering](#page-266-0) 257 [registering](#page-267-0) server definitions 258 server [options](#page-268-0) 259

OMIM database [description](#page-144-0) 135 [nicknames,](#page-170-0) fixed columns 161 query [examples](#page-165-0) 156 [search](#page-170-0) fields 161 optimization script data [sources](#page-300-0) 291 [Optimizer,](#page-29-0) query 20 options [nicknames](#page-454-0) 445 Oracle default forward type [mappings](#page-482-0) 473 default reverse type [mappings](#page-491-0) 482 [djxlinkOracle](#page-24-0) script 15 Oracle client configuration file [configuring](#page-276-0) and testing 267 Oracle data sources [accessing](#page-272-0) 263 adding to [federated](#page-272-0) systems 263 code page [conversion](#page-275-0) 266 configuring [connectivity](#page-276-0) 267 [connectivity](#page-341-0) problems 332 CREATE [NICKNAME](#page-284-0) examples 275 CREATE SERVER [examples](#page-282-0) 273 CREATE USER [MAPPING](#page-283-0) [examples](#page-283-0) 274 defining user [mappings](#page-279-0) 270 [environment](#page-273-0) variables 264 [registering](#page-277-0) 268 [registering](#page-281-0) nicknames 272 [registering](#page-278-0) server definitions 269 setting [environment](#page-272-0) variables 263 [troubleshooting](#page-280-0) connectivity [problems](#page-280-0) 271, [272](#page-281-0) [wrapper](#page-278-0) library files 269 Oracle server testing the [connection](#page-279-0) 270

### **P**

PACKET\_SIZE server option valid [settings](#page-459-0) 450 ParalogsByGeneS user-defined function [example](#page-406-0) 397 [syntax](#page-406-0) 397 ParalogsByGeneT user-defined function [example](#page-407-0) 398 [syntax](#page-407-0) 398 PASSWORD server option valid [settings](#page-459-0) 450 passwords [case-sensitive](#page-11-0) values 2 Pathway database list of [functions](#page-390-0) 381 Pathway database UDFs [CompoundsByPathwyS](#page-394-0) 385 [CompoundsByPathwyT](#page-395-0) 386 [EnzymesByPathwyS](#page-395-0) 386 [EnzymesByPathwyT](#page-396-0) 387 [GenesByPathwyS](#page-396-0) 387 [GenesByPathwyT](#page-396-0) 387 [PathwysByCompndsS](#page-397-0) 388 [PathwysByCompndsT](#page-397-0) user-defined [function](#page-397-0) 388 [PathwysByEnzymesS](#page-398-0) 389 [PathwysByEnzymesT](#page-398-0) 389 [PathwysByGenesS](#page-399-0) 390

Pathway database UDFs *(continued)* [PathwysByGenesT](#page-399-0) 390 PathwysByCompndsS user-defined function [example](#page-397-0) 388 [syntax](#page-397-0) 388 PathwysByCompndsT user-defined function [example](#page-397-0) 388 [syntax](#page-397-0) 388 PathwysByEnzymesS user-defined function [examples](#page-398-0) 389 [syntax](#page-398-0) 389 PathwysByEnzymesT user-defined function [syntax](#page-398-0) 389 PathwysByGenesS user-defined function [example](#page-399-0) 390 [syntax](#page-399-0) 390 PathwysByGenesT user-defined function [example](#page-399-0) 390 [syntax](#page-399-0) 390 pattern matching UDFs [LSPatternMatch](#page-423-0) 414 [LSPrositePattern](#page-425-0) 416 PeopleSoft [business](#page-106-0) objects 97 PERCENT\_ARGBYTES function mapping option valid [settings](#page-453-0) 444 PLAN\_HINTS server option valid [settings](#page-459-0) 450 planning [accessing](#page-13-0) Excel data 4 checklist for [federated](#page-19-0) system [configuration](#page-19-0) 10 [choosing](#page-13-0) the correct wrapper 4 data type [mappings](#page-17-0) 8 function [mappings](#page-18-0) 9 user [mappings](#page-16-0) 7 predicates Entrez data [sources](#page-164-0) 155 primary keys using with [nicknames](#page-117-0) 108 proxy server BioRS [wrapper](#page-45-0) example 36 BLAST user [mapping](#page-91-0) example 82 BLAST [wrapper](#page-86-0) example 77 HMMER server [definition](#page-208-0) [example](#page-208-0) 199 HMMER user [mapping](#page-212-0) example 203 [HMMER](#page-206-0) wrapper example 197 Web services server [definition](#page-350-0)

[example](#page-350-0) 341

PROXY\_AUTHID user option valid [settings](#page-478-0) 469 PROXY\_PASSWORD user option valid [settings](#page-478-0) 469

valid [settings](#page-479-0) 470

access to Entrez data [sources](#page-152-0) 143 access to XML data [sources](#page-374-0) 365 Entrez server [definition](#page-151-0) example 142 Entrez user [mapping](#page-159-0) example 150

PROXY\_SERVER\_NAME wrapper option

proxy servers

PROXY\_SERVER\_PORT wrapper option valid [settings](#page-479-0) 470 PROXY\_TYPE wrapper option valid [settings](#page-479-0) 470 PubMed database [description](#page-144-0) 135 query [examples](#page-165-0) 156 [search](#page-178-0) fields 169 PUSHDOWN server option valid [settings](#page-459-0) 450

# **Q**

queries [access](#page-29-0) plans 20 [accessing](#page-56-0) BioRS data sources 47, [53](#page-62-0) [accessing](#page-101-0) BLAST data sources 92, [93](#page-102-0) accessing data sources business [applications](#page-134-0) 125 Web [services](#page-359-0) 350 [accessing](#page-190-0) Excel data sources 181 BioRS equality [operations](#page-59-0) 50 script data sources, [accessing](#page-299-0) data [sources](#page-299-0) 290 XML [queries](#page-388-0) 379 query optimization [guidelines](#page-68-0) for BioRS queries 59 guidelines for [table-structured](#page-327-0) [files](#page-327-0) 318 [XML](#page-387-0) 378 query optimizer [federated](#page-29-0) systems 20

# **R**

readers' [comment](#page-507-0) form 498 remote databases [cataloging](#page-137-0) in the federated server system database [directory](#page-137-0) 128 REMOTE\_AUTHID user option valid [settings](#page-478-0) 469 REMOTE\_DOMAIN user option valid [settings](#page-478-0) 469 REMOTE\_NAME function mapping option valid [settings](#page-453-0) 444 REMOTE\_PASSWORD user option valid [settings](#page-478-0) 469 restrictions [db2dj.ini](#page-35-0) file 26 result sets [mySAP.com](#page-130-0) 121 [PeopleSoft](#page-130-0) 121 [Siebel](#page-130-0) 121 RevBestNbrsByGeneS user-defined function [example](#page-407-0) 398 [syntax](#page-407-0) 398 RevBestNbrsByGeneT user-defined function [example](#page-408-0) 399 [syntax](#page-408-0) 399 reverse type mapping [Unicode](#page-499-0) 490 reverse type mappings default [mappings](#page-491-0) 482

reverse type mappings *(continued)* [Unicode](#page-499-0) 490, [491,](#page-500-0) [492](#page-501-0) Reverse UDFs [LSRevComp](#page-434-0) 425 [LSRevNuc](#page-435-0) 426 [LSRevPep](#page-436-0) 427 [overview](#page-434-0) 425

# **S**

SAP [business](#page-106-0) objects 97 scalar functions [KEGG](#page-390-0) 381 scenarios [accessing](#page-190-0) Excel files 181 screen [readers](#page-507-0) 498 script data sources CREATE [NICKNAME](#page-296-0) statement [example](#page-296-0) 287 CREATE SERVER [statement](#page-294-0) 285 [nickname](#page-296-0) options 287 optimizing [performance](#page-300-0) 291 [registering](#page-295-0) nicknames 286 sample [queries](#page-299-0) 290 server [definition](#page-294-0) 285 [wrapper](#page-294-0) library names 285 script wrapper [creating](#page-293-0) 284 custom [functions](#page-288-0) 279 [overview](#page-286-0) 277 scripts [configure](#page-286-0) as data sources 277 search tags [Nucleotide](#page-167-0) nicknames 158 OMIM [nicknames](#page-170-0) 161 PubMed [nicknames](#page-178-0) 169 security Web [services](#page-351-0) 342 Sequence Similarity database list of [functions](#page-390-0) 381 [returned](#page-400-0) columns 391 Sequence Similarity database UDFs [BestNbrsByGeneS](#page-401-0) 392 [BestNbrsByGeneT](#page-402-0) 393 [BstBstNbrsByGeneS](#page-402-0) 393 [BstBstNbrsByGeneT](#page-403-0) 394 [BtitS](#page-403-0) 394 [GenesByMotifsT](#page-404-0) 395 [MotifsByGenesS](#page-404-0) 395 [MotifsByGenesT](#page-405-0) 396 [ParalogsByGeneS](#page-406-0) 397 [ParalogsByGeneT](#page-407-0) 398 [RevBestNbrsByGeneS](#page-407-0) 398 [RevBestNbrsByGeneT](#page-408-0) 399 server definitions business [applications](#page-113-0) 104 [registering](#page-139-0) for a DB2 data source 130 [registering](#page-242-0) for Microsoft SQL Server data [sources](#page-242-0) 233 [registering](#page-255-0) for ODBC data [sources](#page-255-0) 246 [registering](#page-267-0) for OLE DB data [sources](#page-267-0) 258 [registering](#page-278-0) for Oracle data [sources](#page-278-0) 269

server definitions *(continued)* [registering](#page-308-0) for Sybase data [sources](#page-308-0) 299 [registering](#page-335-0) for Teradata data [sources](#page-335-0) 326 registering Informix data sources DB2 [command](#page-228-0) line 219 [registering,](#page-37-0) overview 28 Web [services](#page-349-0) 340 [WebSphere](#page-113-0) Business Integration 104 server options [examples](#page-268-0) for OLE DB 259 setting the FOLD\_ID and [FOLD\\_PW](#page-233-0) server [options](#page-233-0) 224 valid [settings](#page-459-0) 450 server types valid [federated](#page-474-0) types 465 servers testing [connections](#page-244-0) to Microsoft SQL [Server](#page-244-0) 235 testing [connections](#page-310-0) to Sybase [servers](#page-310-0) 301 shredding business objects [nicknames](#page-106-0) 97 Siebel [business](#page-106-0) objects 97 SQL10013N [troubleshooting](#page-311-0) 302 SQL1097N [troubleshooting](#page-312-0) 303 SQL1822N [troubleshooting](#page-311-0) 302 SSL\_CLIENT\_CERTIFICATE\_LABEL user option valid [settings](#page-478-0) 469 SSL\_KEYSTORE\_FILE wrapper option valid [settings](#page-479-0) 470 SSL\_KEYSTORE\_PASSWORD wrapper option valid [settings](#page-479-0) 470 SSL\_VERIFY\_SERVER\_CERTIFICATE wrapper option valid [settings](#page-479-0) 470 statistics checklist for [federated](#page-19-0) data [sources](#page-19-0) 10 for BioRS data [sources](#page-69-0) 60 [updating](#page-12-0) data source 3 switches BLAST fixed input [columns](#page-96-0) 87 Sybase default forward type [mappings](#page-482-0) 473 default reverse type [mappings](#page-491-0) 482 [djxlinkSybase](#page-24-0) script 15 valid [server](#page-474-0) types 465 Sybase client configuration file [configuring](#page-305-0) and testing 296, [297](#page-306-0) Sybase data sources [configuring](#page-302-0) access 293 configuring the client [configuration](#page-305-0) file [296,](#page-305-0) [297](#page-306-0) configuring the [environment](#page-302-0) [variables](#page-302-0) 293 CREATE [NICKNAME](#page-314-0) examples 305 CREATE SERVER [examples](#page-312-0) 303 CREATE USER [MAPPING](#page-314-0) [examples](#page-314-0) 305

Sybase data sources *(continued)* CREATE USER [MAPPING](#page-314-0) [statement](#page-314-0) 305 creating user [mappings](#page-309-0) 300 [environment](#page-304-0) variables 295 [registering](#page-307-0) 298 [registering](#page-310-0) nicknames 301 [registering](#page-308-0) server definitions 299 testing [connections](#page-310-0) to the Sybase [server](#page-310-0) 301 [troubleshooting](#page-311-0) wrapper [configurations](#page-311-0) 302, [303](#page-312-0) wrapper default [directory](#page-308-0) path 299 [wrapper](#page-308-0) library file names 299 [SYSCAT](#page-444-0) catalog views 435 [SYSSTAT](#page-444-0) catalog views 435

#### **T**

table functions [KEGG](#page-390-0) 381 [table-structured](#page-316-0) file data sources 307 adding to a [federated](#page-318-0) system 309 [authorizations](#page-326-0) for file access 317 CREATE [NICKNAME](#page-322-0) statement [examples](#page-322-0) 313 CREATE [NICKNAME](#page-321-0) statement [syntax](#page-321-0) 312 CREATE SERVER [statement](#page-320-0) [examples](#page-320-0) 311 CREATE SERVER [statement](#page-320-0) [syntax](#page-320-0) 311 CREATE [WRAPPER](#page-318-0) statement [example](#page-318-0) 309 CREATE [WRAPPER](#page-318-0) statement [syntax](#page-318-0) 309 default [directory](#page-319-0) path 310 file type [attributes](#page-316-0) 307 [nicknames,](#page-321-0) registering 312 [overview](#page-316-0) 307 [prerequisites](#page-318-0) 309 query [optimization](#page-327-0) 318 server definition, [registering](#page-320-0) 311 [wrapper](#page-319-0) library names 310 wrapper [overview](#page-317-0) 308 wrapper, [registering](#page-318-0) 309 table-structured files data types, [supported](#page-501-0) 492 templates [business](#page-109-0) objects 100 Teradata CREATE [NICKNAME](#page-340-0) statement [example](#page-340-0) 331 CREATE SERVER [statement](#page-338-0) 329 default forward type [mappings](#page-482-0) 473 default reverse type [mappings](#page-491-0) 482 [djxlinkTeradata](#page-24-0) script 15 valid [server](#page-474-0) types 465 [wrapper](#page-335-0) library names 326 Teradata data sources [configuring](#page-328-0) access 319 CREATE USER [MAPPING](#page-339-0) [examples](#page-339-0) 330 defining user [mappings](#page-336-0) 327 [environment](#page-331-0) variables 322 [nicknames](#page-338-0) 329 [registering](#page-334-0) 325

Teradata data sources *(continued)* [registering](#page-337-0) nicknames 328 [registering](#page-335-0) server definitions 326 setting [environment](#page-330-0) variables 321 testing the client [configuration](#page-328-0) 319 testing the [connection](#page-328-0) 319 testing the [connection](#page-336-0) to the federated [server](#page-336-0) 327 [troubleshooting](#page-336-0) connectivity 327 [verifying](#page-329-0) run-time linking 320 TIMEFORMAT server option valid [settings](#page-459-0) 450 TIMEOUT server option valid [settings](#page-459-0) 450 TIMESTAMPFORMAT server option valid [settings](#page-459-0) 450 [trademarks](#page-510-0) 501 Translate UDFs [LSNuc2Pep](#page-437-0) 428 [LSTransAllFrames](#page-439-0) 430 [overview](#page-437-0) 428 [translation](#page-441-0) table format 432 TurboBlast [configuring](#page-100-0) 91

# **U**

[Unicode](#page-498-0) 489, [490,](#page-499-0) [491,](#page-500-0) [492](#page-501-0) UPDATE statement [example,](#page-72-0) BioRS \_ID\_ column [cardinality](#page-72-0) 63 [example,](#page-70-0) BioRS column [cardinality](#page-70-0) 61 example, BioRS [nickname](#page-69-0) [cardinality](#page-69-0) 60 examples UPDATE [statement,](#page-69-0) BioRS 60 updating statistics [planning](#page-12-0) 3 user IDs [case-sensitive](#page-11-0) values 2 user mappings checklist for [federated](#page-19-0) data [sources](#page-19-0) 10 [creating](#page-141-0) for a DB2 data source 132 creating for [Informix](#page-231-0) data [sources](#page-231-0) 222 [creating](#page-309-0) for Sybase data sources 300 defining for [Microsoft](#page-243-0) SQL Server data [sources](#page-243-0) 234 [defining](#page-256-0) for ODBC data sources 247 [defining](#page-279-0) for Oracle data sources 270 defining for [Teradata](#page-336-0) data [sources](#page-336-0) 327 OLE DB data [sources](#page-267-0) 258 [planning](#page-16-0) 7 [registering,](#page-38-0) overview 29 valid [settings](#page-478-0) 469 user-defined functions KEGG, [registering](#page-393-0) 384 user-defined functions (UDFs) for life [sciences](#page-411-0) 402 KEGG, list of [functions](#page-390-0) 381 KEGG, [overview](#page-390-0) 381 KEGG, [removing](#page-408-0) 399 life [sciences](#page-410-0) 401

#### **V**

VARCHAR\_NO\_TRAILING\_ BLANKS column option valid [settings](#page-446-0) 437 VARCHAR\_NO\_TRAILING\_ BLANKS server option valid [settings](#page-459-0) 450 views business [applications](#page-133-0) 124

# **W**

Web services CREATE SERVER [statement](#page-350-0) [example](#page-350-0) 341 data types, [supported](#page-501-0) 492 [federated](#page-358-0) views 349 [nicknames](#page-342-0) 333, [343](#page-352-0) proxy server, server [definition](#page-350-0) [example](#page-350-0) 341 sample [queries](#page-359-0) 350 [security](#page-351-0) 342 server [definitions](#page-349-0) 340 [wrapper](#page-348-0) library files 339 Web services data sources [registering](#page-352-0) nicknames 343 Web services description language (WSDL) [nicknames](#page-342-0) 333 Web services wrapper data [sources](#page-342-0) 333 Web services wrappers [creating](#page-348-0) 339 WebSphere Business Integration [configuration](#page-109-0) 100 [registering](#page-112-0) wrappers 103 [WebSphere](#page-111-0) Business Integration [adapter](#page-111-0) 102 message queues [required](#page-111-0) 102 [WebSphere](#page-130-0) Business Integration [Adapter](#page-130-0) 121 WebSphere Business Integration adapters [configuring](#page-108-0) 99 [WebSphere](#page-111-0) Business Integration [wrapper](#page-111-0) 102 data types, [supported](#page-501-0) 492 [examples](#page-117-0) 108 [wrapper](#page-112-0) library files 103 [WebSphere](#page-106-0) Business Integration [wrappers](#page-106-0) 97 server [definitions](#page-113-0) 104 WebSphere Classic Federation Server for z/OS data sources [configuring](#page-251-0) access 242 [WebSphere](#page-111-0) MQ message queues 102 [wrapper](#page-348-0) libraries 339 BioRS file [names](#page-44-0) 35 [BLAST](#page-85-0) file names 76 [Entrez](#page-149-0) file names 140 Excel file [names](#page-187-0) 178 [HMMER](#page-205-0) file names 196 script file [names](#page-294-0) 285 [table-structured](#page-319-0) file names 310 [Teradata](#page-335-0) file names 326 [WebSphere](#page-112-0) Business Integration [wrapper](#page-112-0) file names 103

wrapper libraries *[\(continued\)](#page-348-0)* [XML](#page-369-0) 360 wrapper library files check [installation](#page-23-0) 14 [link-edit](#page-22-0) 13 wrapper options valid [settings](#page-479-0) 470 wrappers business [applications](#page-106-0) 97 checklist for [federated](#page-19-0) data [sources](#page-19-0) 10 [configuring](#page-328-0) access to Teradata data [sources](#page-328-0) 319 [configuring](#page-248-0) ODBC wrappers 23[9,](#page-251-0) [242](#page-251-0) [library](#page-23-0) files 14 error [message](#page-23-0) files 14 link [manually](#page-24-0) 15 link-edit error [message](#page-23-0) files 14 [Microsoft](#page-241-0) SQL Server wrapper [libraries](#page-241-0) 232 ODBC [wrapper](#page-254-0) library files 245 OLE DB [wrapper](#page-267-0) library files 258 Oracle [wrapper](#page-278-0) library files 269 [planning](#page-13-0) 4 [registering](#page-240-0) Microsoft SQL Server [wrappers](#page-240-0) 231 [registering](#page-253-0) ODBC wrappers 244 [registering](#page-277-0) Oracle wrappers 268 [registering](#page-307-0) Sybase wrappers 298 [registering](#page-334-0) Teradata wrappers 325 [registering,](#page-36-0) overview 27 [script](#page-286-0) 277 [verifying](#page-329-0) run-time linking for [Teradata](#page-329-0) data sources 320 Web [services](#page-342-0) data sources 333, [339](#page-348-0) WebSphere Business [Integration,](#page-112-0) [registering](#page-112-0) for 103 [WSSCRIPT.ARGS](#page-288-0) function 279

# **X**

XML data types, [supported](#page-501-0) 492 XML data [sources](#page-364-0) 355 adding to a [federated](#page-367-0) system 358 cost model [facility](#page-377-0) 368 CREATE [NICKNAME](#page-380-0) statement [examples](#page-380-0) 371 CREATE SERVER [statement](#page-371-0) [examples](#page-371-0) 362 CREATE VIEW [statement](#page-385-0) [examples](#page-385-0) 376 CREATE [WRAPPER](#page-369-0) statement 360 default [directory](#page-369-0) path 360 [namespaces](#page-377-0) 368 nickname options [namespaces](#page-377-0) 368 parsing XML [documents](#page-375-0) 366 [nickname](#page-377-0) options, query [optimization](#page-377-0) 368 [nicknames](#page-377-0) 368 nicknames, data [associations](#page-375-0) 366 [nicknames,](#page-379-0) registering 370 [overview](#page-364-0) 355 overview, [nicknames](#page-375-0) 366

XML data sources *[\(continued\)](#page-364-0)* [prerequisites](#page-367-0) 358 proxy server, server [definition](#page-371-0) [examples](#page-371-0) 362 proxy server, wrapper [examples](#page-369-0) 360 proxy [servers](#page-374-0) 365 queries, [examples](#page-388-0) 379 query [optimization](#page-377-0) 368 query [optimization,](#page-387-0) cost model [facility](#page-387-0) 378 query [optimization,](#page-385-0) federated [views](#page-385-0)  $376$ query [optimization,](#page-384-0) overview 375 server definition, [registering](#page-370-0) 361 [tuples](#page-375-0) 366 [wrapper](#page-369-0) library names 360 wrapper, [registering](#page-368-0) 359 XPath [expressions](#page-375-0) 366 XML nicknames [federated](#page-385-0) views 376 XML schemas business [applications](#page-109-0) 100

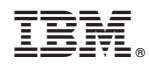

Printed in USA

SC19-1034-00

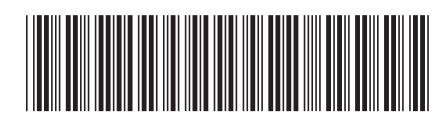